# **Panasonic**

## **Digital Super Hybrid System Programming Guide**

## KX-TD816 **Model** KX-TD1232

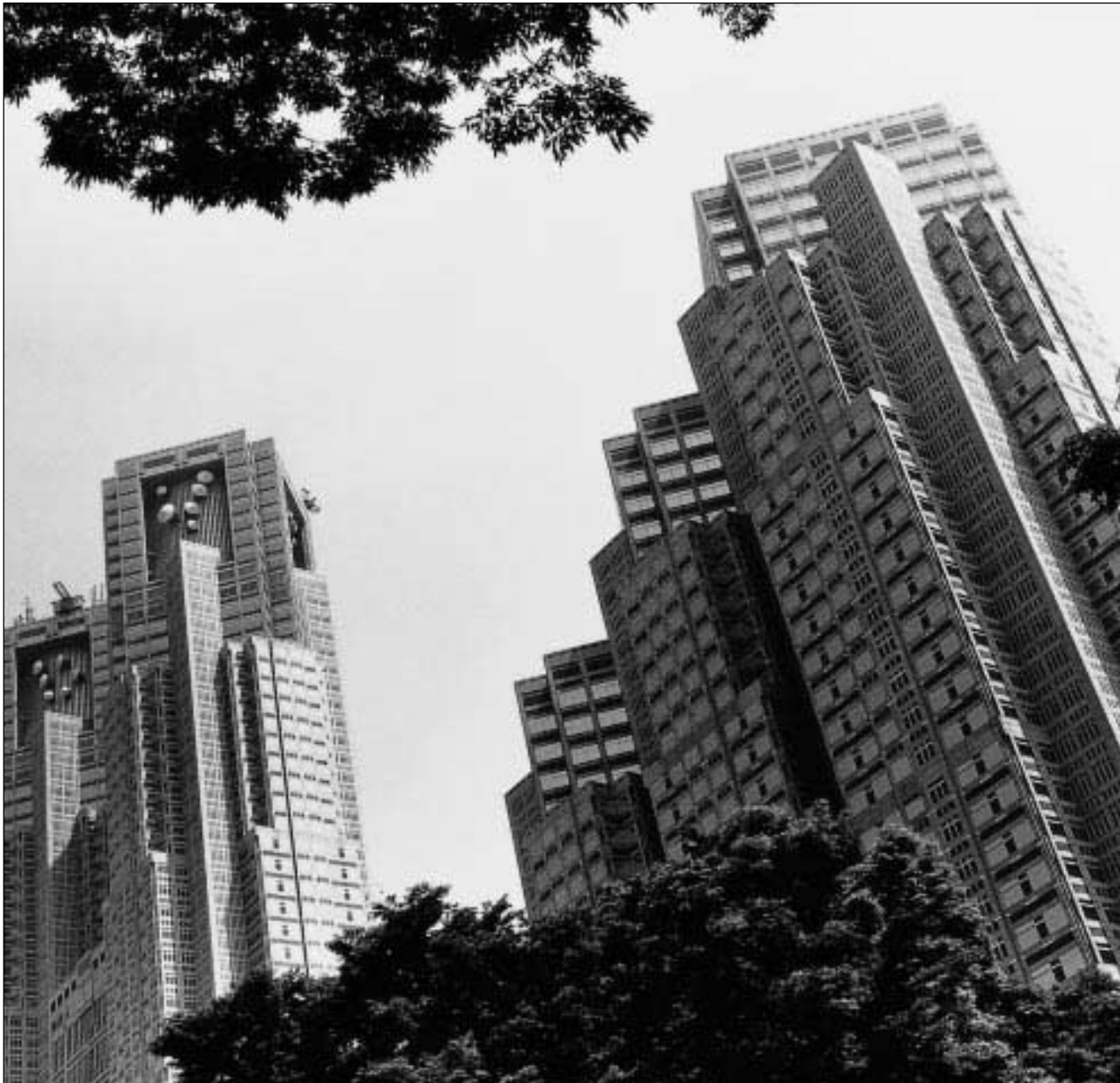

Please read this manual before using the Digital Super Hybrid System.

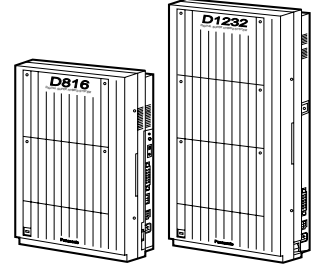

# **หน วยท ่ 1 โครงสร างท ั่วไป**

#### **1.1 ส วนสําค ญของระบบ ั**

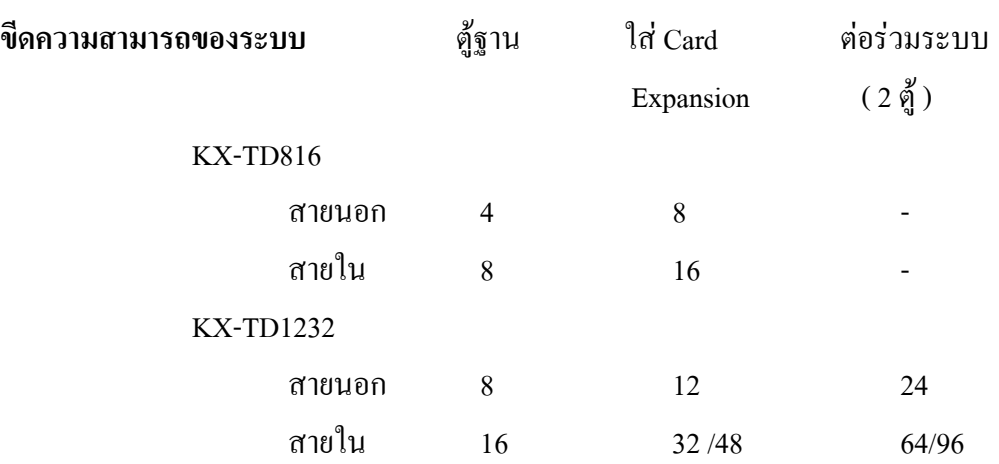

### **Expansion Card**

Expansion Card คือการเพิ่มขีดความสามารถของระบบ โดยสายนอกสามารถเพิ่มได 1 Card เทา นั้นทั้ง KX-TD1232 และ KX-TD816 ส่วนสายในรุ่น KX-TD816 เพิ่มได้ 1 Card สายในเท่านั้น สําหรับรุน KX-TD1232 สามารถเพิ่มแผงขยายแบบสายในได 2 Card

## **Extra Device Port (XDP)**

ในแตละแจคสายในสามารถตอพวงโทรศัพทแบบคียกับโทรศัพทธรรมดา (SLT) ไวดวยกันโดยที่ หมายเลขสายในนั้นแตกต่างกันอย่างสิ้นเชิง

## **การตอพวงขนานเครื่องโทรศัพท**

ทุกๆแจคสายในสามารถตอขนานกันระหวางเครื่องโทรศัพทแบบคียและโทรศัพทแบบธรรมดาได โดยเบอรสายในที่เหมือนกัน

### **Super Hybrid System**

Super hybrid system คือการตอใชงานที่ทุกๆแจคสายใน ใชไดกับโทรศัพทแบบคียดิจิตอล, โทรศัพทแบบคียอนาลอก, โทรศัพทธรรมดา, DSS, เครื่องโทรสารและชุดติดตอขอมูลตางๆ ได

## **การตอรวมระบบ (KX-TD1232 เทานั้น)**

เปนการตอเชื่อมที่ติดตั้งการดขยายเต็มระบบ 2 ตูเขาดวยกัน ทําใหไดสายนอกเพิ่มขึ้นสูงสุด 24 สาย (24 CO) และสายในสูงสุด 96 สาย และการใชงานดานการประกาศและเสียงดนตรีขณะพักสายก็ จะเพิ่มขึ้นดวย

### **Digital Proprietary Telephones (DPT)**

เปนโทรศัพทแบบคียดิจิตอลที่ใชไดในระบบโดยมีใหเลือกใชหลายรุนดวยกันตั้งแตรุนมอนิเตอร ไปจนถึงรุนจอแสดงผลขนาดใหญ ตัวอยาง คียดิจิตอล เชน KX-T72XX ,KX-T74XX , KX-T75XX

### **Analog Proprietary Telephones (APT)**

เปนโทรศัพทแบบคียอนาล็อกที่ใชไดในระบบโดยมีใหเลือกใชหลายรุนดวยกันตั้งแตรุนมอนิเตอร ไปจนถึงรุนมีจอแสดงผล ตัวอยางคียอนาล็อกเชน KX-T70XX , KX-T73XX

## **การทําโปรแกรมระบบ**

การทําโปรแกรมระบบสามารถทําไดจากโทรศัพทแบบคียหรือจากเครื่องคอมพิวเตอรก็ได

## **Voice Mail Integration**

ระบบสามารถใช้งานร่วมกับระบบบริการข้อมูลอัตโนมัติเช่นบริการโอนสายอัตโนมัติ บริการข่าว สารและขอมูล บริการฝากขอความอัตโนมัติ

### **Automatic Route Selection (ARS)**

ระบบสามารถทําการหาสายวางอัตโนมัติเพื่อการโทรออกสายนอกใหมีประสิทธิภาพสูงสุด

### **Caller ID**

ระบบสามารถแสดงชื่อและเบอรโทรศัพทของผูเรียกเขาบนจอของเครื่องไดกอนการตอบรับสาย ทั้งนี้การใช้งานจะต้องขอบริการพิเศษจากชุมสายโทรศัพท์ด้วย และที่ตู้สาขาต้องมี Card Caller ID ด้าย

## **Trunk (CO Line) Answer From Any Station (TAFAS)**

เปนการตั้งสัญญาณการเรียกเขาใหประกาศเรียกออกที่ลําโพงภายนอก เพื่อใหเครื่องโทรศัพทสาย ในจุดใดก็ได ทําการตอบรับสายเรียกนั้นได

## **Remote Station Lock Control**

้ เครื่องที่เป็นโอเปอเรเตอร์ สามารถทำการล็อค สายภายใน เพื่อไม่ให้มีการโทรออกสายนอกได้

## **ISDN Line Service**

เป็นระบบสายนอกแบบ ISDN ( Integrated Services Digital Network )ที่ต้องขอบริการจากชุมสาย โทรศัพท โดยสามารถกําหนดไดทั้งแบบ Point To point หรือ Point To Multi Point และสามารถเลือกใช ไดทั้ง PRI หรือ BRI ก็ได

## **Tie Line Service**

เปนระบบสายนอกแบบ Tie Line ใชสําหรับการตอตูสาขาที่อยูหางกันมากๆโดยใชสายเชาเพื่อ ให้การติดต่อระหว่างกับเสมือนการเรียกแบบสายใน ทำให้ประหยัดค่าใช้จ่าย มีให้เลือกใช้2 แบบ คือ E1 เปนแบบ 30 ชองสัญญาณ Digital และแบบ E&M เปนแบบ 4 ชองสัญญาณแบบ Analog

## **1.2 โครงสร างพ ื้นฐานของระบบ**

 $\,$  KX-TD816 ตู้พื้นฐานเริ่มต้นที่ 4 สายนอก (4 CO) และ 8 สายใน (8 EXT) ส่วน KX-TD1232 จะเริ่ม ตนที่ 8 สายนอก (8 CO) และ 16 สายใน (16 EXT) ซึ่งสายภายในตูพื้นฐานทุก Jack สามารถใชงาน ร่วมกับโทรศัพท์ของ Panasonic แบบคีย์ดิจิตอลและแบบคีย์อนาล๊อค, DSS, โทรศัพท์ธรรมดาและ ้เครื่องโทรสารได้ นอกจากนี้ที่ตู้พื้นฐานนี้ยังสามารถต่อชุดการประกาศออกภายนอกได้ เช่น ใช้ เสียงออกลำโพงได้ 2 ชุด ( Page1 และ Page2 ) และยังมีจุดต่อเพื่อใช้สำหรับเป็นแหล่งกำเนิดเสียง เพลงจากวิทยุเพื่อใชในการพักสายนอกอีกดวย

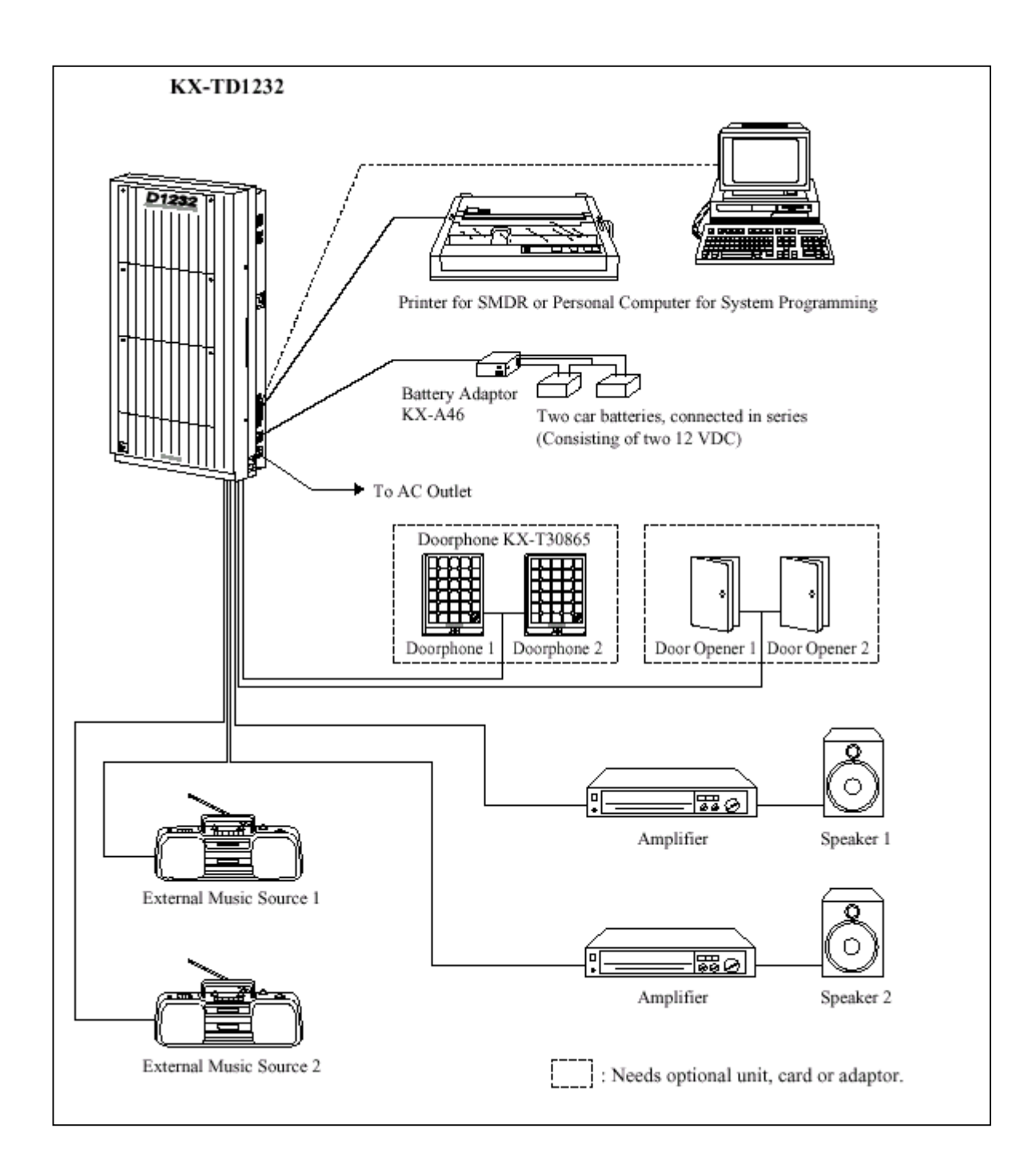

## **รูปแสดงโครงสรางพื้นฐานของตูสาขา KX-TD1232BX.**

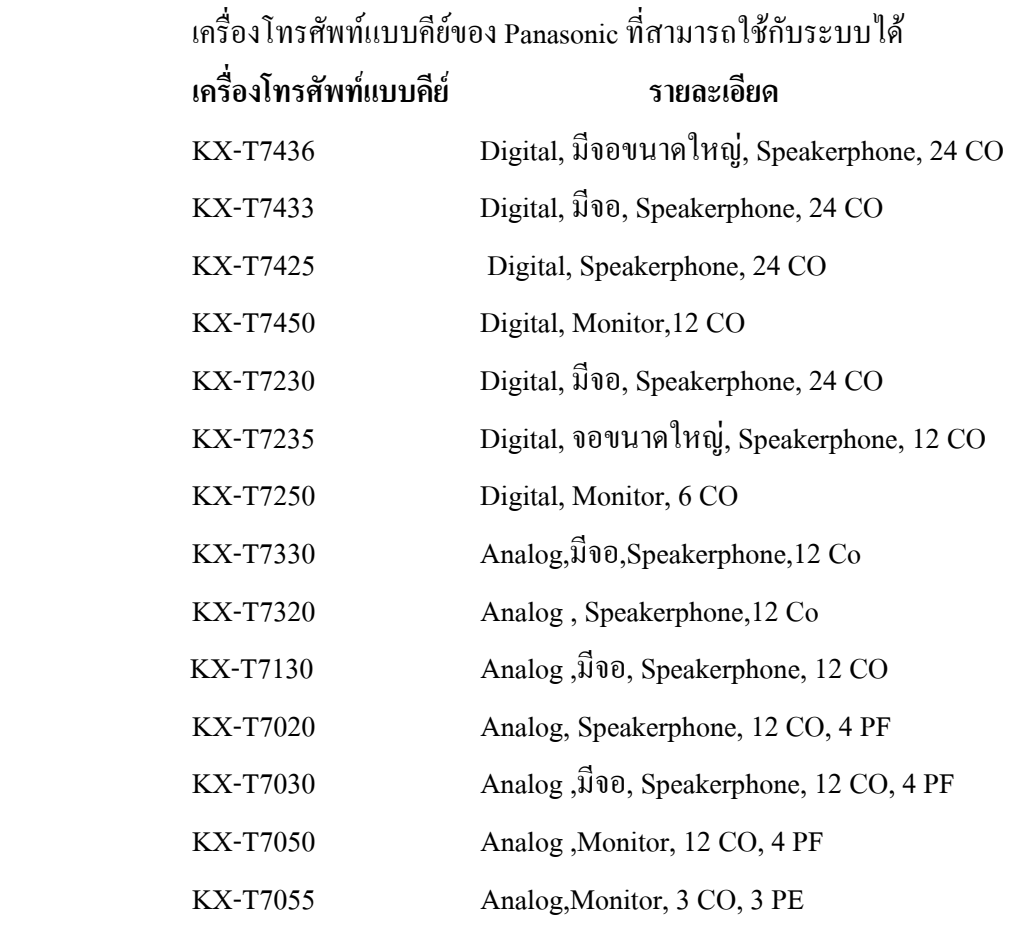

**หมายเหตุ** CO : ปุมใชสายนอก PF : ปุมใชงานที่กําหนดดวยโปรแกรม

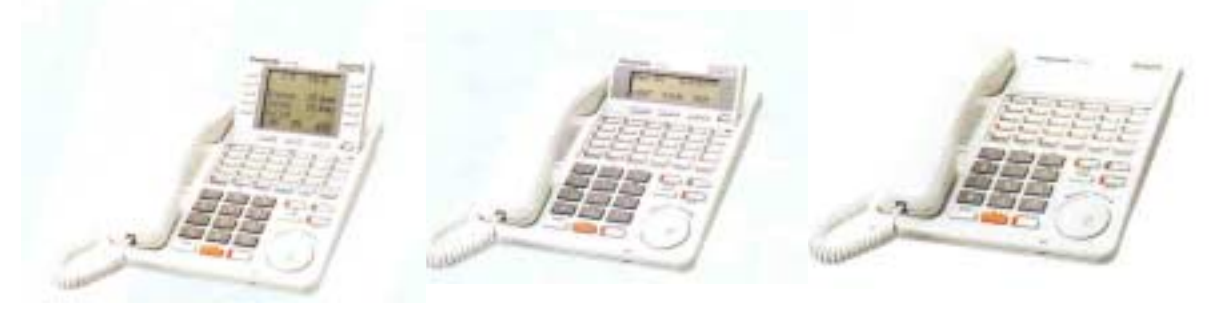

 **KX-T7436 KX-T7433 KX-T7425**

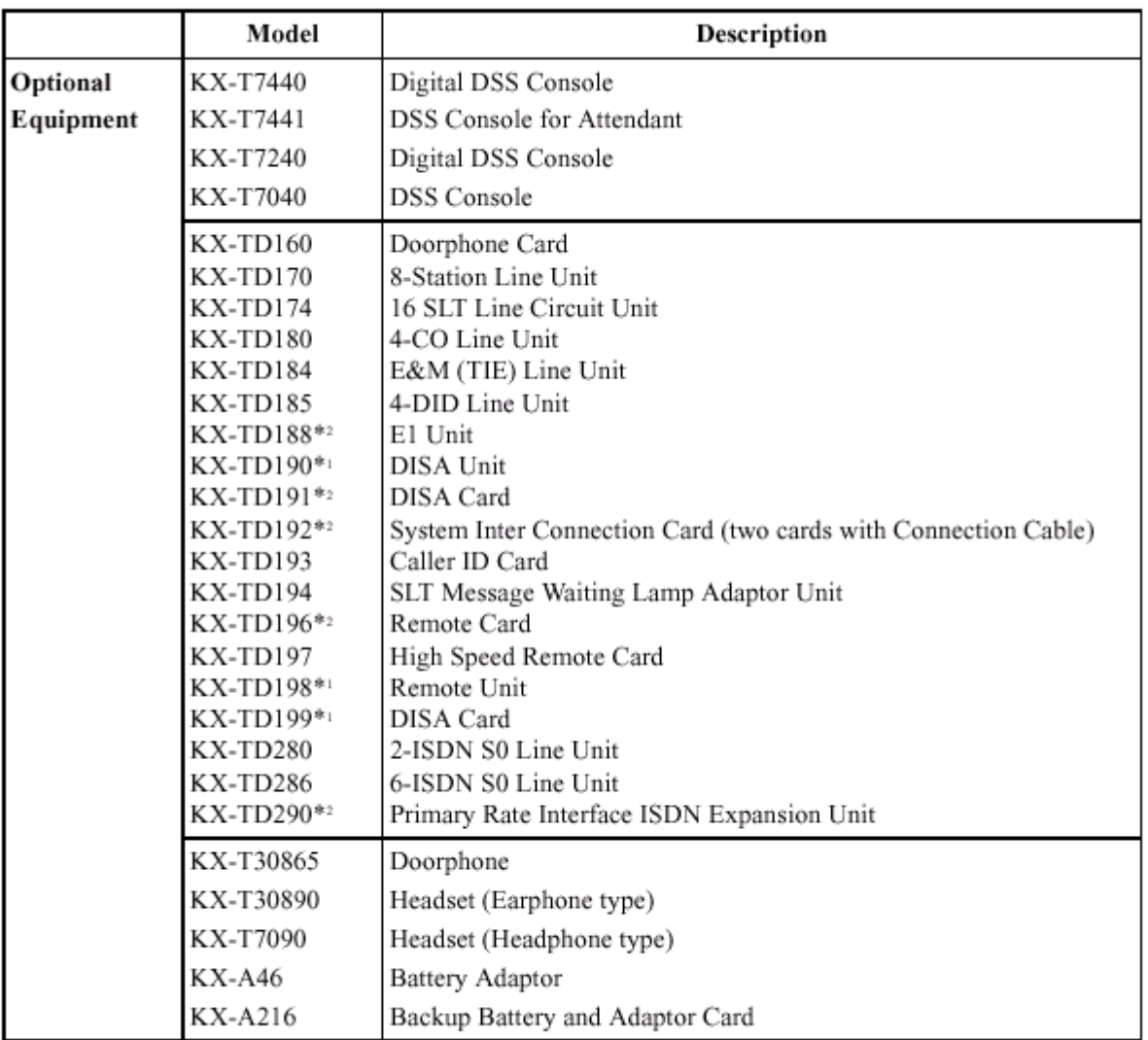

### **System Components Table**

\*1 Can be installed in the KX-TD816 only.

Can be installed in the KX-TD1232 only.  $*2$ 

## **1.4.1 KX-TD170X Card ขยายแบบ 8 สายใน**

แต่ละCard ประกอบด้วย 8 สายในแบบ Digital super Hybrid (8 EXT.) โดย KX-TD816 เพิ่มได้ 1 Card ส่วน KX-TD1232 เพิ่มได้ 2 Card ต่อหนึ่งตู้ ( ถ้าไม่มีCard เพิ่มแบบสายในอื่นต่ออยู่ด้วย )

## **1.4.2 KX-TD174X Card ขยายสายในแบบ 16 SLT**

เปน Card เพิ่มแบบ 16 สายภายในแบบ โทรศัพทธรรมดาเทานั้น โดย KX-TD816 เพิ่มได 1 Card สวน KX-TD1232 เพิ่มได 2 Card ตอหนึ่งตู ( ถาไมมีCard เพิ่มแบบสายในอื่นตออยูดวย ) ใชไดสําหรับ Rom Version 221B ( 4 MB ) เปนตนไป

## **1.4.3 KX-TD180X Card ขยายแบบ 4 สายนอก**

เป็นCard เพิ่มสายนอกขนาด 4 สายนอกธรรมดา (4 CO) และ โดย KX-TD816 เพิ่มได้ 1 Card ส่วน KX-TD1232 ก็เพิ่มได้ 1 Card ต่อหนึ่งตู้เช่นเดียวกัน ( โดยไม่มี Card เพิ่มแบบสายนอกอื่นต่ออยู่ด้วย ) เมื่อเพิ่มแลว KX-TD816 จะไดสูงสุด 8 สายนอก สวน KX-TD1232 จะไดสูงสุด 12 สายนอก

## **1.4.4 KX-TD184X Card ขยายแบบ 4 สายนอก Tie Line E&M**

เปน Card เพิ่มแบบสายนอก ชนิด E&M Tie Line 1 Card จะมี 4 สายนอก สามารถตอได 1Card ตอ 1 ตู ( โดยไมมี Card เพิ่มแบบสายนอกอื่นตออยูดวย ) การตอใชงานตองตอรวมกับ Card แบบ E&M ดวยกันเทานั้นไม สามารถตอกับสาย TOT ธรรมดาทั่วไปได ใชงานไดสําหรับ Rom Version P231 C เปนตนไป

## **1.4.5 KX-TD188X Card ขยายแบบ 30 สายนอก E1**

เปน Card เพิ่มแบบสายนอก ชนิด E1 Tie Line 1 Card จะมี 30 สายนอก สามารถตอไดที่ตู Master เทานั้น เพิ่มได้ 1 Card / System โดยเมื่อต่อแล้ว สายนอกพื้นฐานของตู้ Master ยังคงใช้งานได้ตามปกติ ส่วนสายนอกของตู้ Slave จะ ไม่สามารถใช้งานได้เลยทั้งของตู้พื้นฐานและส่วนขยายเพิ่ม( Option ) สำหรับสายภายในยังคงใช้งานและ ึ ขยายเพิ่มได้ตามปกติ(Card KX-TD170,KX-TD174 ต้องเป็นวงกลม 2)ใช้ได้สำหรับ Rom Ver. P211B เป็นต้นไป

## **1.4.6 KX-TD280CE Card ขยายแบบ 2 Port ISDN**

เปน Card เพิ่มแบบสายนอก ชนิด 2 Port ISDN แบบ BRI หรือ 4 สายนอกของตูสาขา ( 1 Port ISDN เทา กับ 2 สายนอกของตูสาขา ) สามารถตอได 1Card ตอ 1 ตู ( โดยไมมี Card เพิ่มแบบสายนอกอื่นตออยูดวย ) สาย ้ นอกที่นำมาต่อร่วมต้องขอบริการจากชุมสายโทรศัพท์เป็นแบบ ISDN ชนิด BRI ด้วย ใช้ได้สำหรับ Rom Version P231N เปนตนไป

## **1.4.7 KX-TD286CE Card ขยายแบบ 6 Port ISDN**

เปน Card เพิ่มแบบสายนอก ชนิด 6 Port ISDN แบบ BRI หรือ 12 สายนอกของตูสาขา ( 1 Port ISDN เทา กับ 2 สายนอกของตูสาขา ) สามารถตอได 1Card ตอ 1 ตู ( โดยไมมี Card เพิ่มแบบสายนอกอื่นตออยูดวย ) ถาใช ึ่งานเต็มทั้ง 6 Port ISDN จะใช้สายนอก Co1-Co12 จะทำให้สายนอกพื้นฐานของตู้ ( Co1-8 )ไม่สามารถใช้ต่อสาย นอกธรรมดาได้ แต่ถ้าขอสาย ISDN มาใช้ไม่ครบทั้ง 6 Port ISDN สายนอกพื้นฐานของตู้กี่ยังสามารถใช้งานได้เท่า ที่เหลืออยู่ เช่น ขอใช้งาน 4 Port ISDN ( ใช้ Co 5-Co 12 ) จะทำให้สายนอกที่ 1 –4 สามารถต่อใช้งานได้ตามปกติ ใช้ได้สำหรับ Rom Version P231N เป็นต้นไป

## **1.4.8 KX-TD290CE Card ขยายแบบสายนอก ISDN 30 วงจร PRI**

เป็น Card เพิ่มแบบสายนอก ISDN ชนิด 30 สายนอกแบบ PRI สามารถต่อได้ที่ตู้ Master เท่านั้นเพิ่มได้ 1 Card / System โดยเมื่อตอแลว สายนอกพื้นฐานของตู Master ยังคงใชงานไดตามปกติสวนสายนอกของตู Slave จะ ไมสามารถใชงานไดเลยทั้งของตูพื้นฐานและสวนขยายเพิ่ม( Option ) สําหรับสายภายในยังคงใชงานและขยายเพิ่ม ไดตามปกติ (Card KX-TD170,KX-TD174 ตองเปนวงกลม 2) ใชไดสําหรับ Rom Version P211B เปนตนไป

## **1.4.9 KX-TD192 System Inter Connection Card**

 เปนการดเชื่อมตูที่เต็มระบบแลว 2 ตูเขาดวยกันเพื่อเพิ่มขีดความสามารถของการใชงาน โดยตูที่นําเชื่อม ระบบกับบั้นจะต้องเป็น Rom Version เดียวกับ

## **1.4.10 DISA Card (KX-TD191)**

 การดนี้ใชกับการใชงานแบบ Direct Inward System Access (DISA) และการบันทึก Outgoing Message (สําหรับ KX-TD1232 เทานั้น) DISA จะชวยใหผูเรียกเขาจากสายนอกเขาถึงหมายเลขปลายทางภายในโดยตรงเพียง กดหมายเลขสายในหลังจาก DISA ตอบรับสวน Outgoing Message (OGM) เปนการบันทึกเสียงพูดใหผูเรียกเขารับ ทราบขอมูลและยังใชในการตั้งปลุกตอนเชาดวยเสียงพูด (Timed Reminder) โดยความยาวของขอความสามารถ บันทึกไดรวมกันสูงสุดไมเกิน 64 วินาที

## **1.4.11 Caller ID Card (KX-TD193)**

เปนการดที่ใชรวมกับการบริการขององคการโทรศัพทเพื่อที่ผูใชสามารถดูชื่อและหมายเลขของผูโทรเขาบน จอของเครื่องโทรศัพทกอนการตอบรับ

## **1.4.12 Remote Card (KX-TD196)**

เปนการดที่ใชในการโปรแกรมตูหรือแกไขโปรแกรมของระบบจากเครื่องคอมพิวเตอรผานมาทางสาย โทรศัพทสายนอก (ใชกับ KX-TD1232 เทานั้น)

## **1.4.13 Remote Card ความเร็วสูง (KX-TD197)**

เปนการดที่ใชในการโปรแกรมตูหรือแกไขโปรแกรมของระบบจากเครื่องคอมพิวเตอรผานมาทางสาย โทรศัพทสายนอกโดยมีความเร็วในการรับสงขอมูลไดสูงกวา KX-TD196 (ใชกับ KX-TD1232 เทานั้น)

## **1.4.14 Door phone Card (KX-TD160)**

เปนการดที่ใชรวมกับชุดกริ่งติดประตู (KX-T30865) และชุดเปดปดประตู(DOOR OPENER) ใน 1 Card สามารถตอ ตัวกริ่งติดประตู ( KX-T30865 ) ไดสูงสุด 2 ตัวและมีชุดควบคุมการปดเปดได 2 ตัว

## **1.4.15 Battery Adaptor (KX-A46X)**

เป็นชุดแปลงไฟที่ต่อจากแบตเตอรี่รถยนต์ (12VDC) 2 ลูก ป้อนให้กับระบบเมื่อเกิดกระแสไฟฟ้าดับ โดยตู้ สาขาจะยังคงใช้งานใด้ตามปกติ เพราะนำกระแสไฟฟ้าจากแบตเตอรี่มาจ่ายให้ตู้สาขาแทน สำหรับการที่จะสามารถ สํารองไฟไดนานเทาใดนั้นขึ้นอยูกับปริมาณกระแสของแบตเตอรี่ที่นํามาตอใชงาน

## **1.4.16 Battery Adaptor (KX-A46DX)**

เปนชุดแปลงไฟที่ตอจากแบตเตอรี่รถยนต (12VDC) 2 ลูก ปอนใหกับระบบเมื่อเกิดกระแสไฟฟาดับ โดยจะ ต่างกับ KX-A46X ที่ตัวนี้มีชุด ชาร์จ ในตัว Adaptor ด้วย เมื่อไฟมาปกติก็จะทำการ ชาร์จไปที่แบตเตอรี่ทันที

## **1.4.17 DSS Console (KX-T7240 / KX-T7040 / KX-T7340 / KX-T7440 / KX-T7441 )**

เปนชุดอุปกรณที่ชวยใหงายและสะดวกในการเรียกสายในซึ่งจะมีไฟแสดงสภาวะ สายไมวางใหเห็น DSS จะตอใชรวมกับเครื่องโทรศัพทแบบคียและสามารถตอกับระบบได 4 ชุด

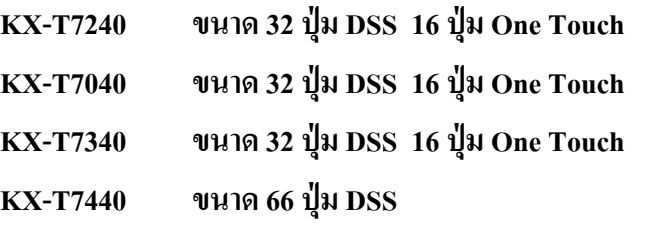

**KX-T7441 ขนาด 44 ปุม DSS , มีปุม Answer และ Release**

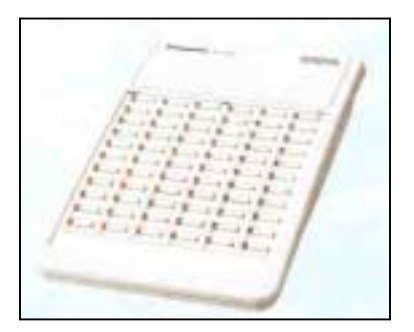

 **KX-T7440 KX-T7441**

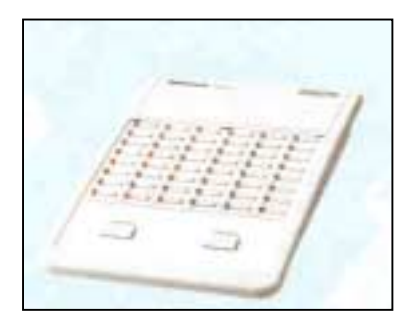

## **1.4.18 Head Set ( KX-T7090X)**

เปนอุปกรณที่ใชงานรวมกับ Operator เพื่อสะดวกในการรับสาย

# **ตารางแสดงความสามารถในการเพิ่ม Option Card.**

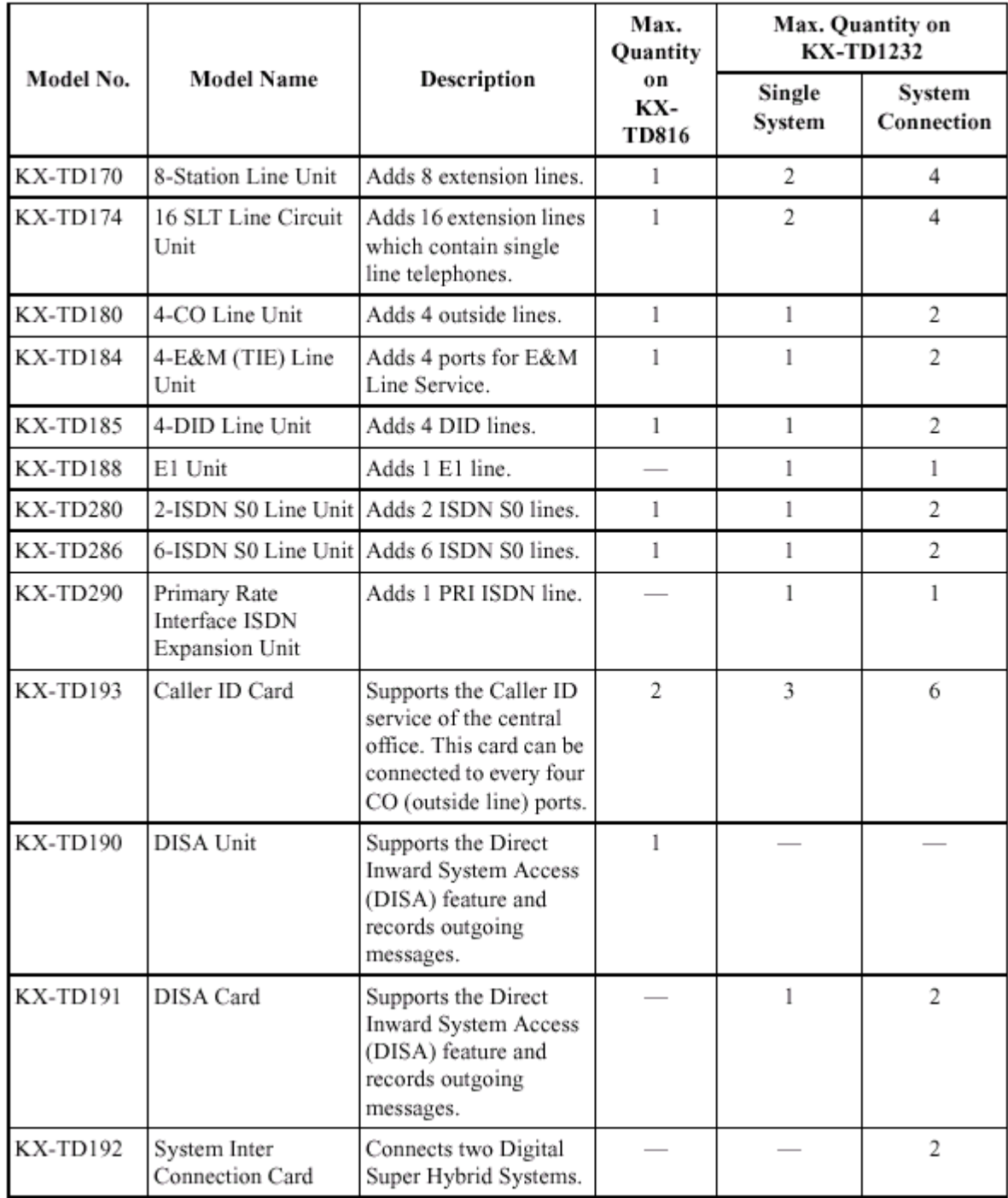

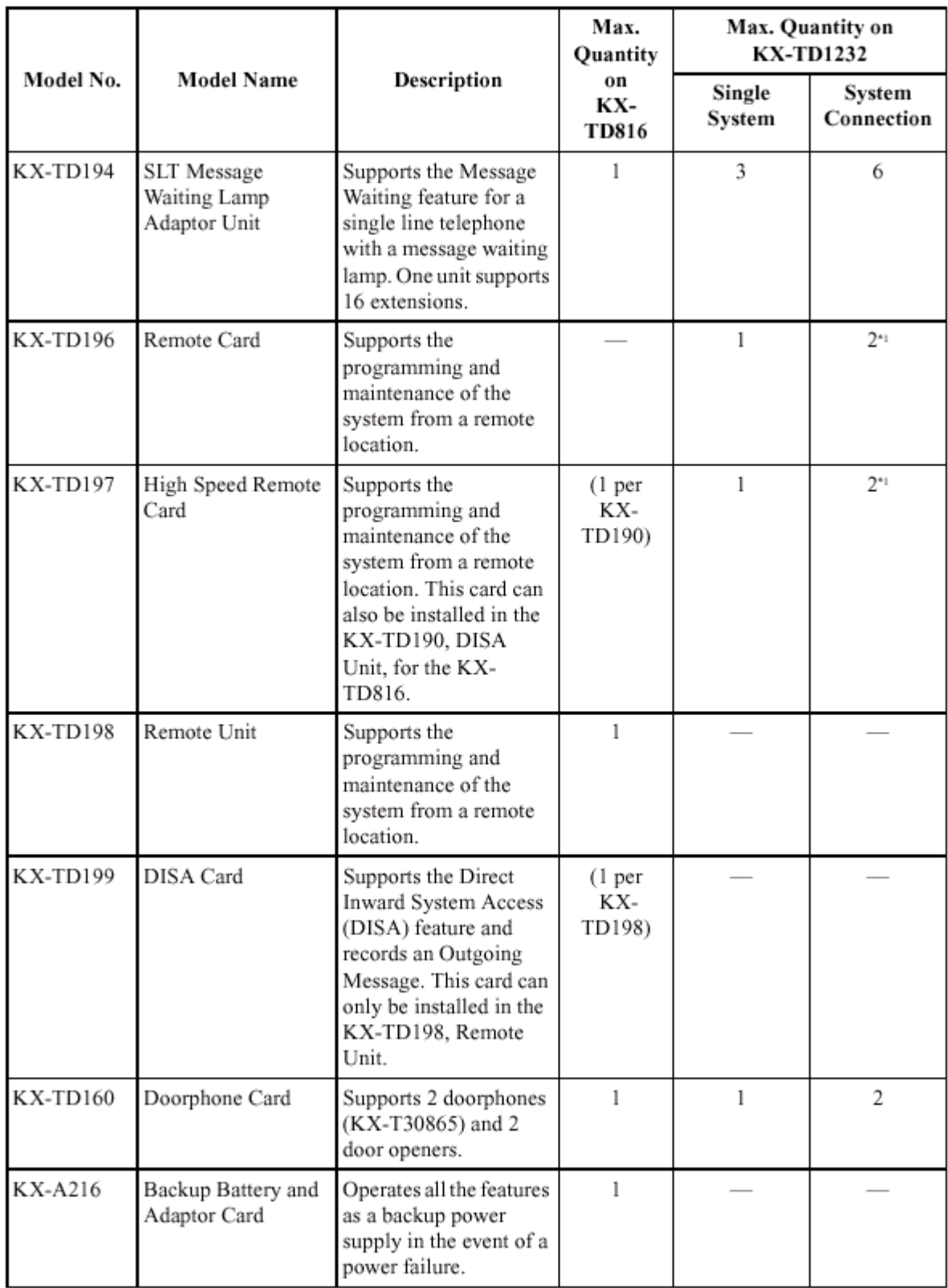

## **ตารางสรุปการตอ Card ตางๆของตู KX-TD1232 MASTER และ SLAVE**

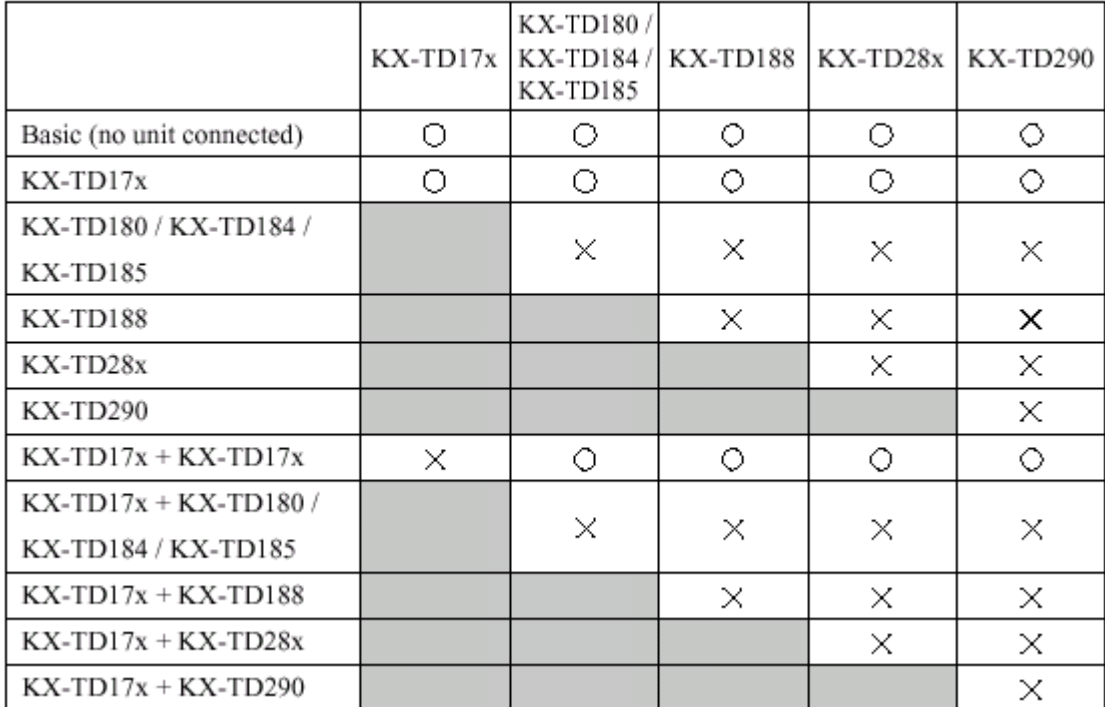

## KX-TD1232 Master System

**X = ไมสามารถใชงานได**

**O = สามารถใชงานได**

### KX-TD1232 Slave System

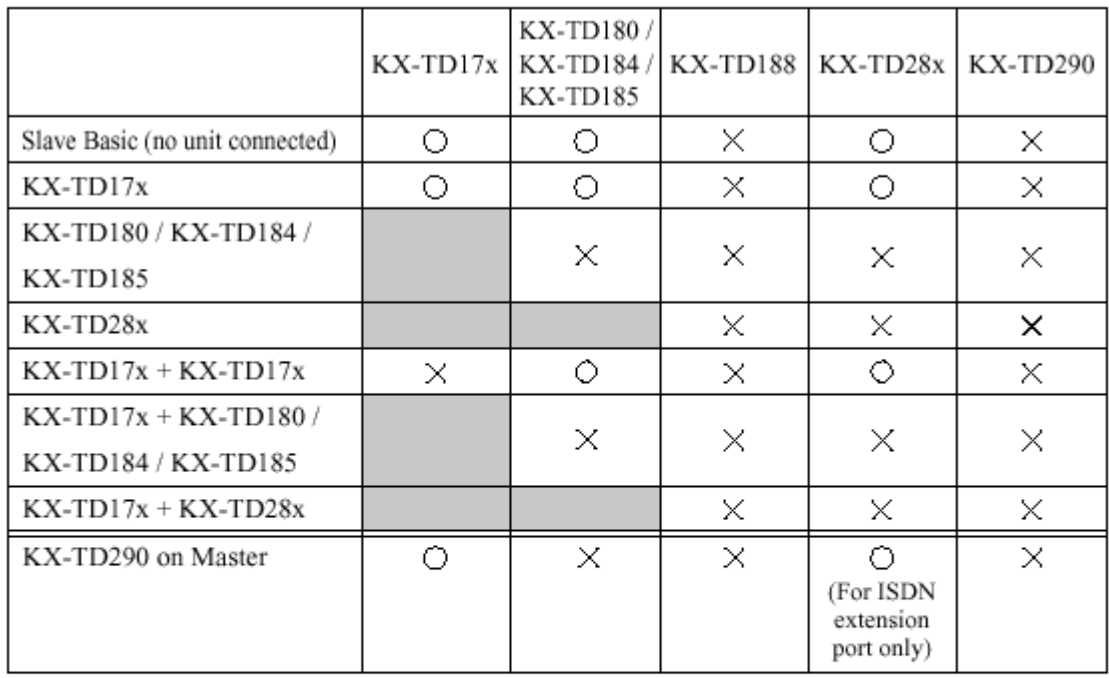

### **Note**

- O: Combination possible; X: Combination not possible; Shaded part: These combinations shown elsewhere in the table. x: Any number (e.g. KX-TD28x can be KX-TD280 or KX-TD286)
- The KX-TD188 and KX-TD290 can only be connected to the Master system.
- If the KX-TD188 or KX-TD290 is connected, no outside lines on the Slave system can be used.

#### **1.5 ค ณสมบ ติ เฉพาะ ุ ั**

## **1.5.1 รายละเอียดทั่วไป KX-TD816 ขอความสามารถของระบบ** สายนอก สูงสุด 8 สายใน สูงสุด 16 (สูงสุด 32 ที่ Extra Device port) **วิธีควบคุม** CPU: 16-bit CPU **Switching** แบบ Non Blocking PCM Time Sharing Switch **แหลงจายไฟ** 115/200/220/240 VAC, 50/60 Hz การจ่ายไฟใบระบบ - แรงดันสายใน : 30V - แรงดันวงจร : ± 5V, ± 15V เมื่อเกิดกระแสไฟฟาดับ  $\bullet$  ระบบหน่วยความจำใช้ Lithium Battery จากโรงงานมีอายุ ใช้งาน 7 ปี • สายนอกสูงสุด 4 สายจะยายไปที่สายในของโทรศัพท ธรรมดาอัตโนมัติ **ระบบการโทร** สายนอก แบบ Dial Pulse (DP) 10 pps, 20 pps แบบ Tone (DTMF) สายใน แบบ Dial Pulse (DP) 10 pps, 20 pps แบบ Tone (DTMF) การเปลี่ยนโหมดสัญญาณ DP-DTMF, DTMF-DP **ขั้วตอสาย** สายนอก 4-Pin Connector สายใน 4-Pin Connector

Paging Output RCA JACK

External Music Input MINI JACK (3.5 mm.)

## **สายตอภายใน**

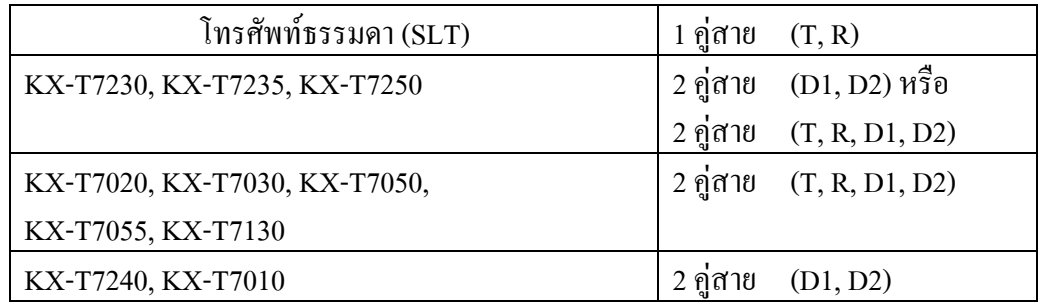

## **SMDR (Station Message Detail Recording)**

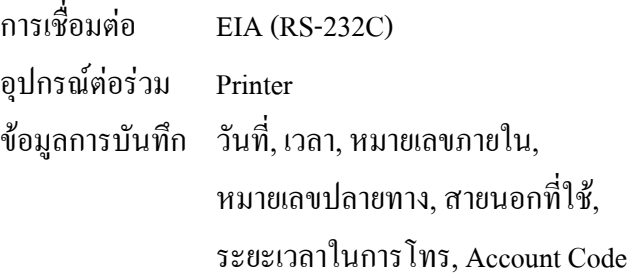

## **KX-TD1232**

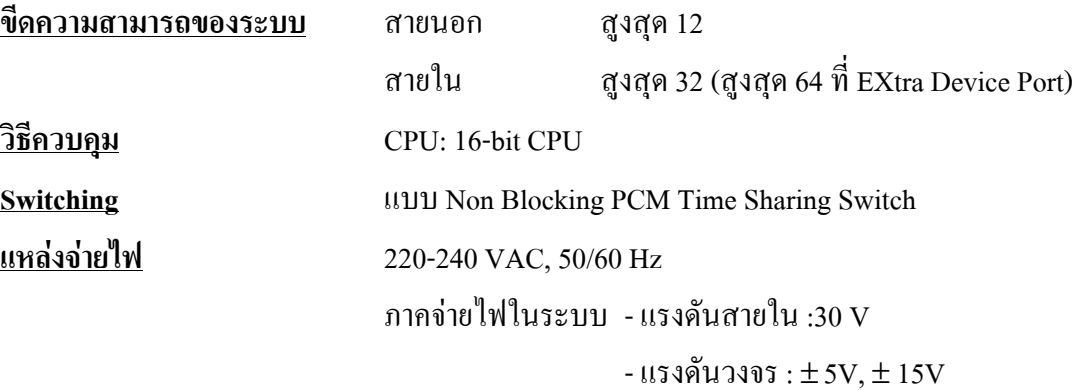

## เมื่อเกิดกระแสไฟฟาดับ

- $\bullet$  ระบบหน่วยความจำใช้ Lithium Battery จากโรงงานมือายุ ใช้งาน 7 ปี
- สายนอกสูงสุด 6 สายจะยายไปที่สายในของโทรศัพท ธรรมดาอัตโนมัติ

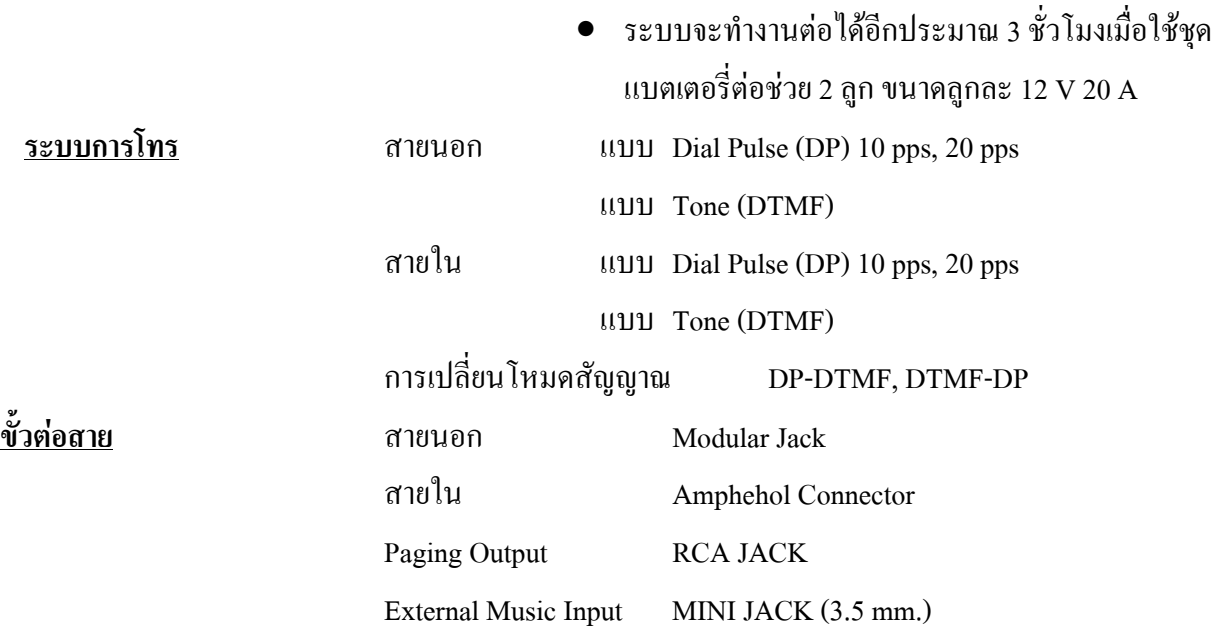

### **Extension Connection Cable**

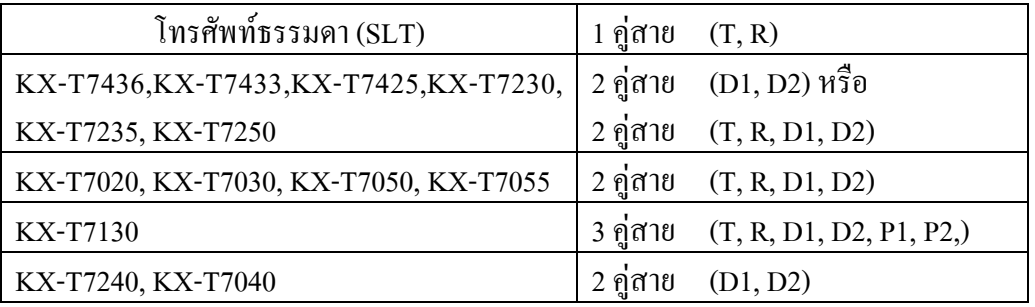

## **SMDR (Station Message Detail Recording)**

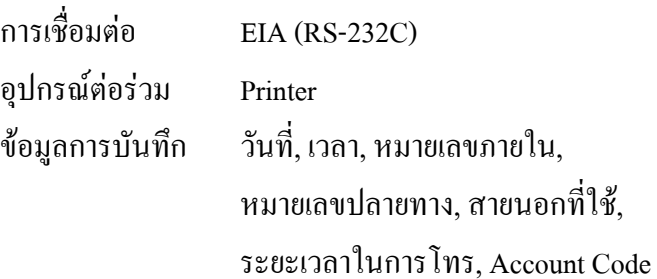

## **1.5.2 คุณลักษณะทั่วไป**

## ! **KX-TD816**

**พิกัดลูปภายใน** KX-T7230 / KX-T7235 / KX-T7250 / KX-T7020 / KX-T7030 / KX-T7050 / KX-T7055 / KX-T7130..................40 โอหม

1-17

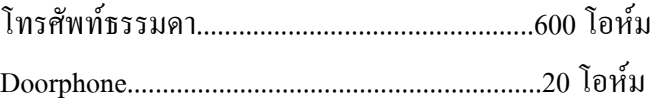

**คาความตานทานการรั่วไหล** 15000 โอหม **จํานวนการตอเครื่องภายในสูงสุดตอจุด** 1 เครื่อง สําหรับ KX-T7230, KX-T7235, KX-T7250, KX-T7130, KX-T7020, KX-T7030, KX-T7050, KX-T7055 2 เครื่อง เมื่อตอพวงขนานหรือตอแบบ EXtra Device Port **แรงดันสัญญาณกระดิ่ง** 70 Vrms ที่ 25 Hz **ภาคจายไฟ** 115/200/220/240 VAC, 50/60 Hz, สูงสุด 1A **พิกัดลูปสายนอก** 1600 โอหม **สภาวะแวดลอมในการทํางาน** 0 - 40 ํC / 32 - 104 ํF, 10 - 90% **ระยะเวลาการยกเลิกสาย** 204 - 1000 mSec

## ! **KX-TD1232**

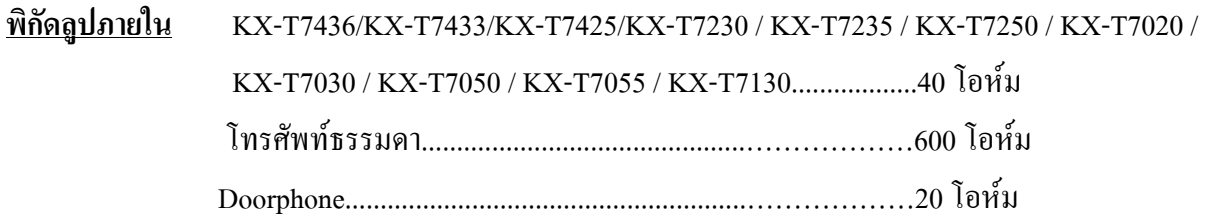

## **คาความตานทานการรั่วไหล** 15000 โอหม

## **จํานวนการตอเครื่องภายในสูงสุดตอจุด**

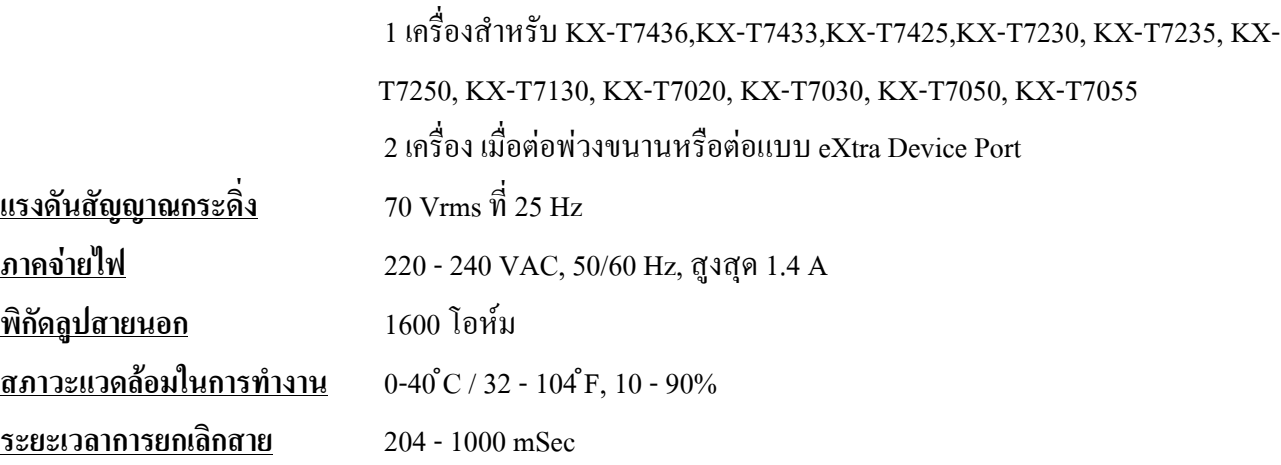

### **ข อมูลทั่วไปของระบบ**֚֚֡<br>֧֚֚֝

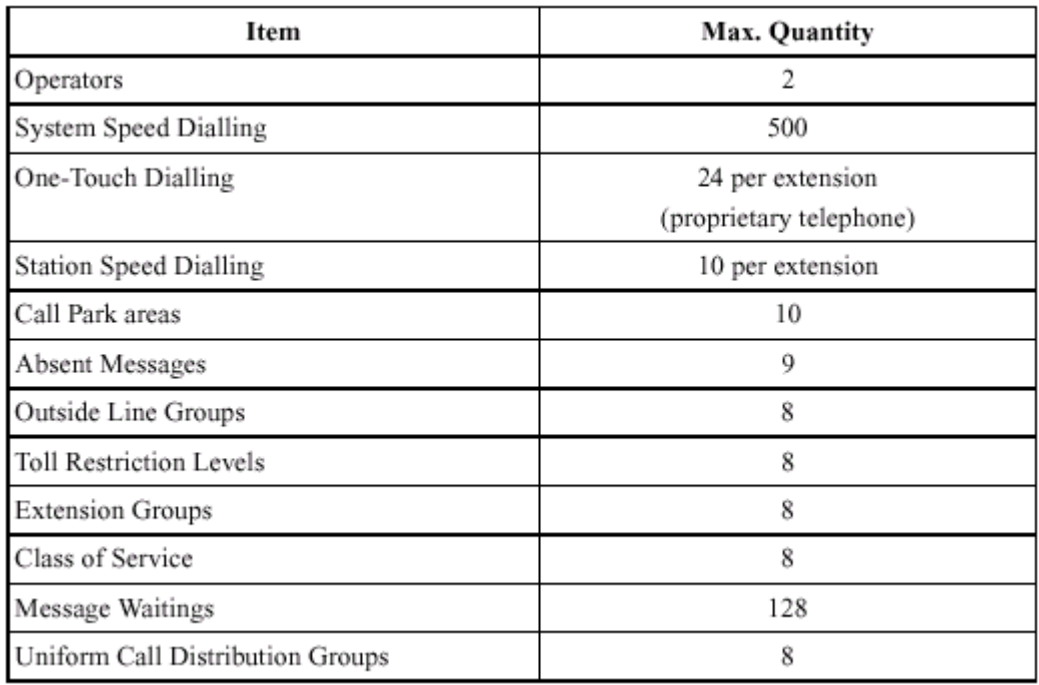

**หน วยท 2 การต ดต ้งต ระบบ ิ ั ู และส วนเพ ่มเต มต างๆ**

## <u>โปรดอ่านเพื่อทำความเข้าใจก่อนการติดตั้งและต่อระบบ</u>

## **การติดตั้งระบบปองกัน**

เมื่อการติดตั้งสายโทรศัพท์ ข้อควรระวังเบื้องต้น เพื่อลดอันตรายอันเกิดจากไฟฟ้าลดวงจรและอันตรายที่ จะเกิดขึ้นตอบุคคล มีดังนี้ :

1. หามติดตั้งหรือเดินสายโทรศัพทขณะฝนตกหรือฝนฟาคะนอง

่ 2. ห้ามติดตั้งสายต่อโทรศัพท์ในตำแหน่งที่ชื้นแฉะ เพราะสายต่อโทรศัพท์ใม่ได้ออกแบบมาสำหรับติด ตั้งในพื้นที่ชื้นแฉะ

3. หามแตะหรือสัมผัสสวนที่เปนตัวนําของสายโทรศัพทหรือจุดตอเมื่อมีการถอดสายออกจากระบบการ ติดตอกับตัวเครื่อง

่ 4. ควรคำนึงถึงข้อควรระวัง เมื่อทำการติดตั้งหรือแก้ไขสายโทรศัพท์

## **ขอควรระวังสําหรับการติดตั้ง**

ตัวเครื่องโทรศัพท์สาขารุ่นนี้ได้ออกแบบมาสำหรับติดตั้งบนฝาผนังเท่านั้น ส่วนสถานที่ใช้สำหรับการ ้ติดตั้งมีข้อกำหนดดังนี้ (สถานที่ตั้งจะต้องไม่ทำให้มีผลต่อระบบในการทำงาน สัญญาณรบกวน หรือ ทำงานไม่ ถกต้อง)

1. หามติดตั้งในที่ๆ มีแสงแดดสองตรงลงมาบนเครื่องหรือ ในสถานที่รอนอบอาว ในหองที่เย็นจัด หรือ แหล่งที่มีความชื้น (อุณหภูมิระหว่าง 0 ํC - 40 ํC / 32 ̊F - 104 ̊F)

2. ห้ามวางในที่มีกรดซัลฟูริก ซึ่งจะทำให้เกิดความร้อน ยกตัวอย่าง เช่น เป็นอันตรายต่อชิ้นส่วน อปกรณ์หรือคอนแทค

3. หามติดตั้งในสถานที่ไมมั่นคง มีการสั่นสะเทือนอยางรุนแรง

4. หามติดตั้งในสถานที่มีฝุนละออง ในอากาศมากหรือในที่ซึ่งมีไอนํ้าไอนํ้ามันที่ทําใหคอนแทคเสื่อม

5. *หามติดตั้งใกลเครื่องกําเนิดความถี่สูง เชน มอเตอรจักรเย็บผา หรือเครื่องเชื่อม*

6. *หามติดตั้งบนหรือใกลเครื่องคอมพิวเตอรเทลเลกซหรืออุปกรณเครื่องใชสํานักงานหรือเตาอบ ไมโครเวฟ หรือเครื่องปรับอากาศ (เครื่องควรอยูในสถานที่โดดเดนไมควรติดตั้งในหองที่มีอุปกรณมากเกินไป)*

7. *ตองติดตั้งหางจากวิทยุหรือเครื่องรับโทรทัศนไมนอยกวา 1.8 เมตร หรือ 6 ฟุต (รวมทั้งตูโทรศัพท สาขาและเครื่องโทรศัพทระบบคีย)*

8. ควรติดตั้งใช้ในที่โล่งๆ พอสมควร (เพื่อเหตุผลทางด้านการบำรุงรักษาและโดยเฉพาะการระบาย อากาศเพื่อใหเกิดความเย็นดานขางของตัวเครื่อง)

## **ขอควรระวังสําหรับการเดินสาย**

 $\mathfrak{g}$ มื่อมีการเดินสายให้ทำการปฏิบัติตามขั้นตอน ดังนี้ :

1. *ไมควรเดินสายโทรศัพทขนานกับสายแหลงจายไฟกระแสสลับคอมพิวเตอรเทลเลกซหรืออุปกรณ อื่นๆ ถาหากจําเปนตองเดินสายใกลกับสิ่งที่กลาวมาขางตน จะตองใชสายเคเบิ้ลที่มีโลหะหรือซีลดหุมสายเคเบิ้ล และนําซีลดนั้นตอลงกราวดดิน*

2. ถ้ามีการเดินสายบนพื้น ควรมีการใช้อุปกรณ์ในการป้องกันสายเพิ่มขึ้น เพื่อกันการชำรุดเสียหายควร หลีกเลี่ยงการเดินสายใตพรม

3. ควรหลีกเลี่ยงการใช้แหล่งจ่ายไฟร่วมกับคอมพิวเตอร์เทลเล็กซ์ และอุปกรณ์สำนักงานอื่นๆ หรืออีก นัยหนึ่งระบบการทำงานของต์สาขา จะถูกขัดจังหวะ โดยจะเกิดการเหนี่ยวนำสัญญาณรบกวนจากอปกรณ์อื่นๆ

4. โปรดใช้สายชนิด 1 คู่สายสำหรับอุปกรณ์ต่อพ่วงเครื่องโทรศัพท์ เช่น เครื่องโทรศัพท์ธรรมดา เครื่องตอบรับ และอื่นๆ ยกเวน เครื่องโทรศัพทชนิดคีย (KX-T7230, KX-T7235, KX-T7250 และอื่นๆ)

5. สายไฟ AC ตองถอดออกจากตัวเครื่องในระหวางการเดินสายและควรเสียบสายไฟ AC เขากับปลั๊ก เมื่อเดินสายภายในเสร็จแลว

6. ถาการเดินสายไมดีอาจเปนสาเหตุใหระบบไมทํางาน

7. ถ้าเครื่องโทรศัพท์ ไม่สามารถใช้งานได้ ให้ถอดสายโทรศัพท์ออกจากตัวเครื่อง แล้วเสียบเข้าเครื่อง โทรศัพท์ใหม่ หรือให้ถอดสายไฟ AC ออกจากตัวเครื่อง แล้วค่อยเสียบเข้าตัวเครื่องใหม่

8. ตัวตูสาขา ตองการปลั๊กชนิด 3 ขา สําหรับตอกราวนเพื่อเปนการปองกัน ถาไมสามารถเสียบปลั๊กได กรุณาติดตอชางไฟฟาเพื่อทําการเปลี่ยนตลับเสียบใหมไมควรหลบหลีกการตอกราวนชนิด 3 ขา

9. การตอสายนอกควรเดินสายแบบเปนคู

10. *ควรติดตั้งอุปกรณกั้นฟาผาใหกับสายนอกดวย*

## **2.2.1 อุปกรณ ที่มาในกลอง**

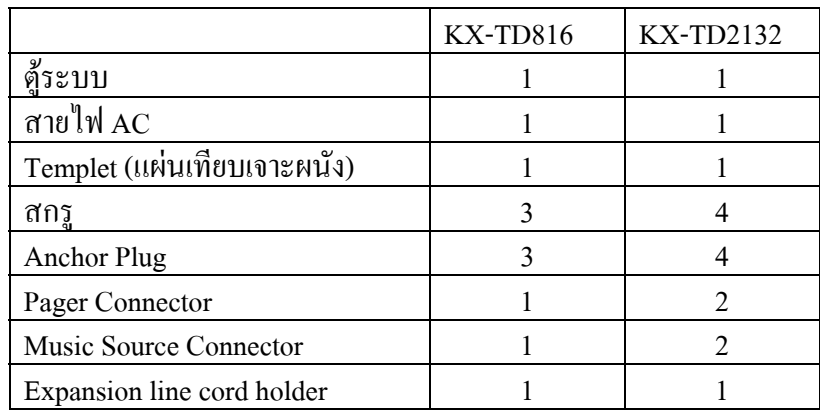

รายการอุปกรณภายในกลองที่ตองตรวจเช็คดังนี้

## **2.2.2 ชื่อและตําแหนง รูปลักษณทั่วไปของตูระบบ**

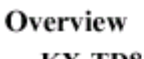

**KX-TD816** 

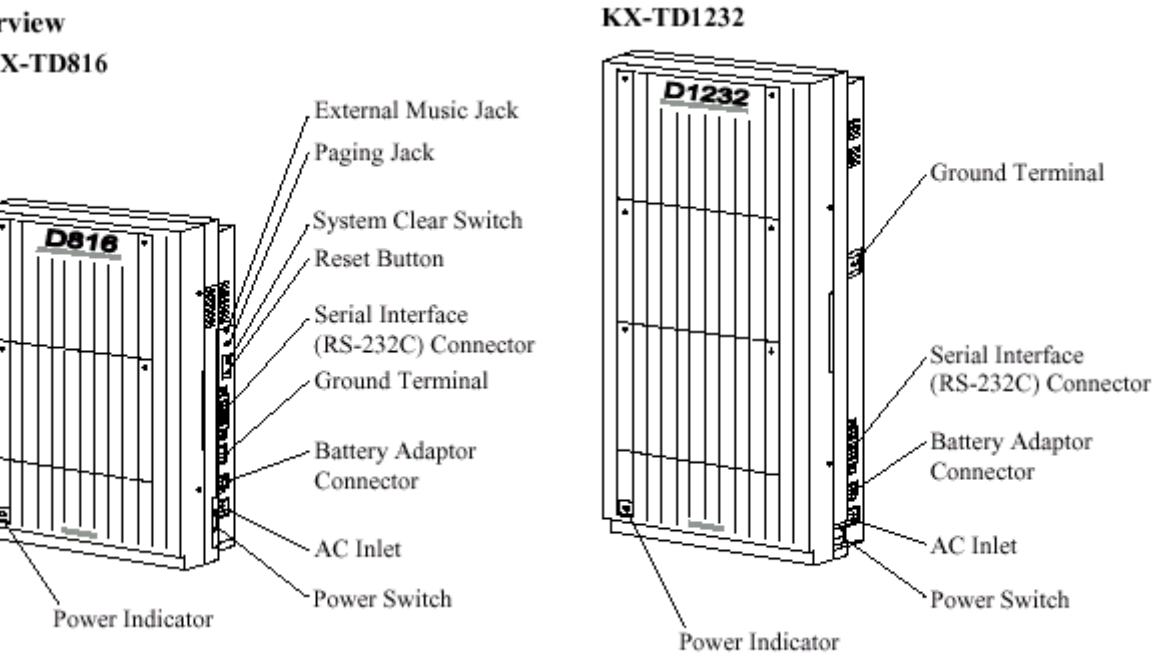

## **รูปแสดงลักษณะทั่วไปของตู KX-TD816/KX-TD1232**

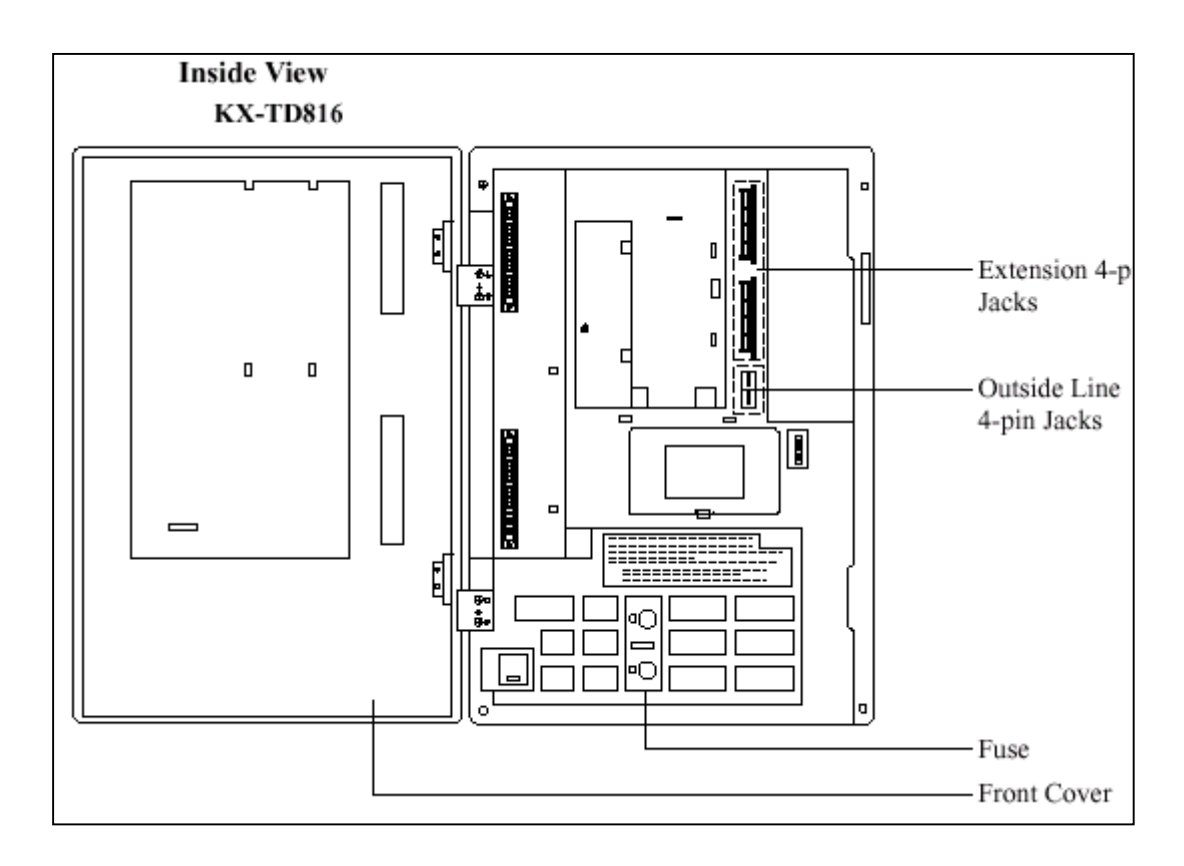

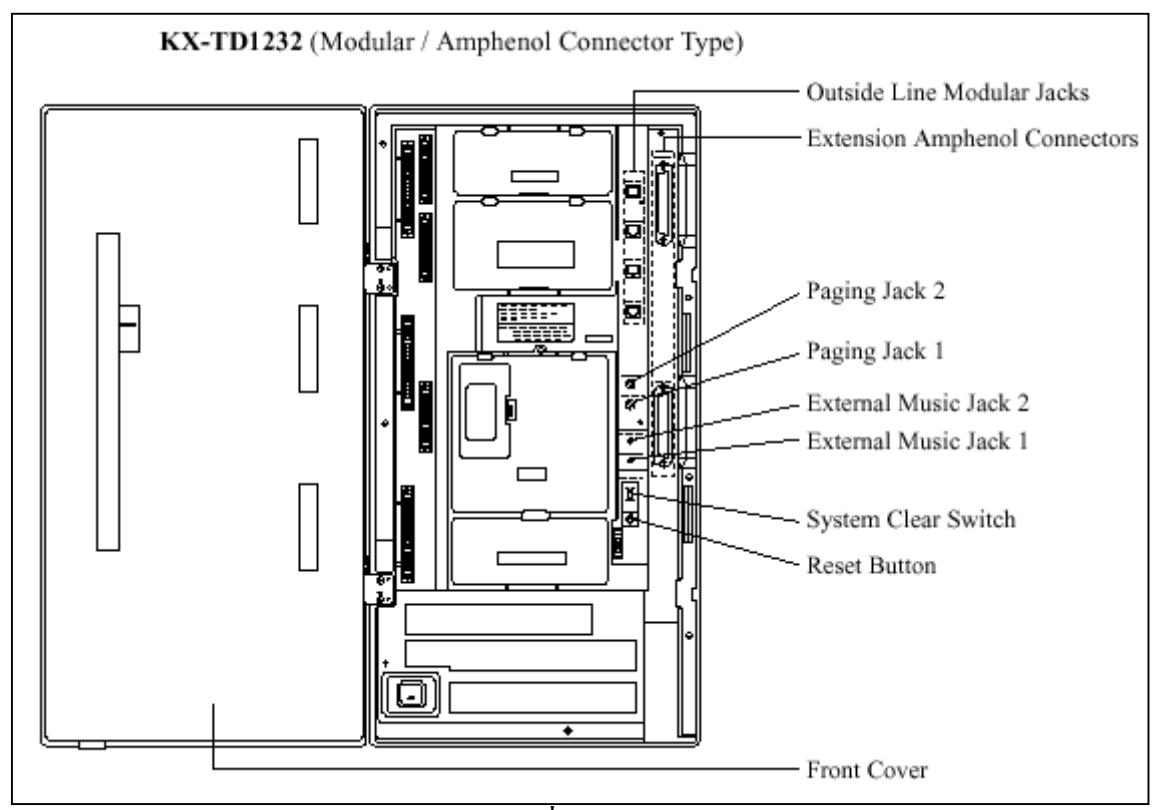

**รูปแสดงโครงสรางภายในโดยทั่วไปของKX-TD816 / KX-TD1232**

## **แหลงจายไฟสําหรับ KX-TD816**

ตองตรวจสอบแรงดันไฟกอนการตอใชงาน ถาไมถูกตองใหปรับ Voltage Selector ดานหลังตูใหถูกตองโดยใชไขควงปากแบน

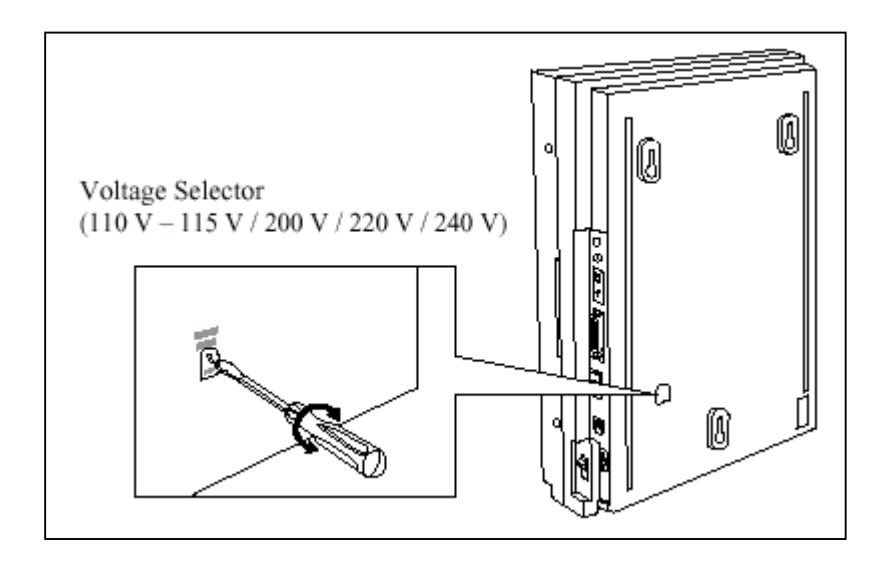

## **2.2.3 การติดตั้งบนผนัง**

ตัวตู้ระบบต้องติดตั้งบนผนังเท่านั้น และผนังต้องแข็งแรงพอที่จะรับน้ำหนักของตู้ได้ ถามีการใชสกรูอื่นนอกเหนือจากที่ใหมานั้นสกรูจะตองมีขนาดที่เทากันดวย

## **KX-TD816**

เครื่องหมายตามตําแหนงสกรู เพื่อเจาะรูสกรู

## **การติดตั้งบนผนังไม การติดตั้งบนผนังคอนกรีต**

1. วางแผน Templet บนผนังและทํา 1. วางแผน Templet บนผนังทําเครื่องหมาย

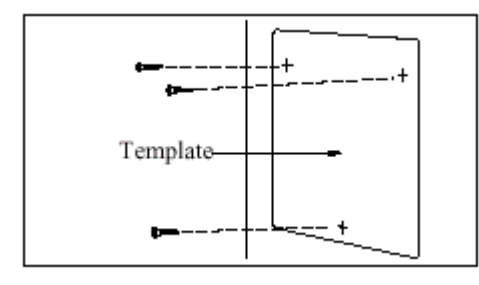

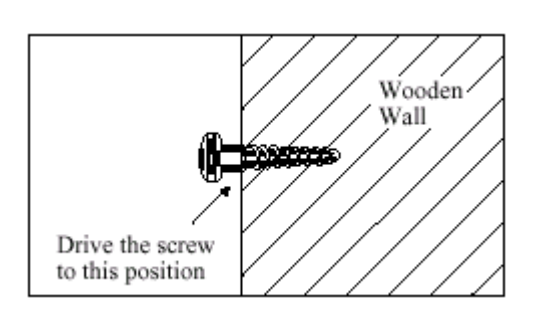

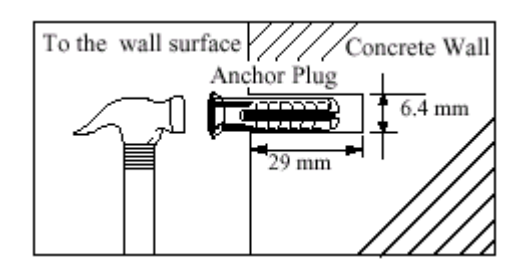

2. เจาะรูทั้ง 3 แลวตอกพุกยางเขาไป

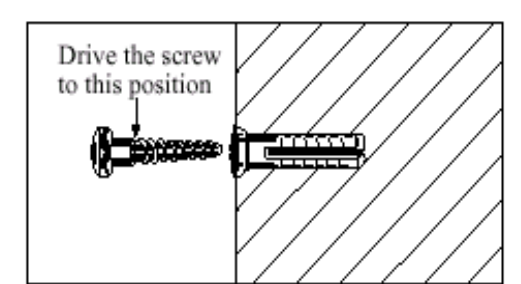

2. ขันสกรูเกลียวเขากับผนัง 3. ขันสกรูเขาไปในพุกยาง

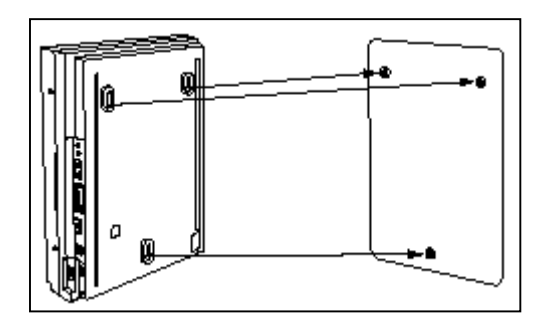

3. แขนเครื่องเขากับหัวสกรู 4. แขวนเครื่องเขากับหัวสกรู

## **KX-TD1232**

เครื่องหมายตามตําแหนงสกรู เพื่อเจาะรูสกรู

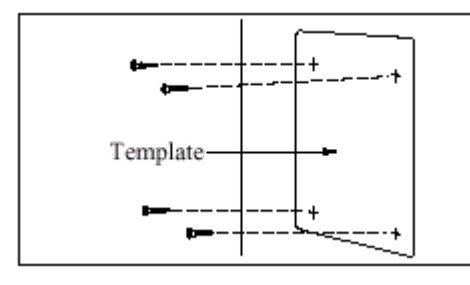

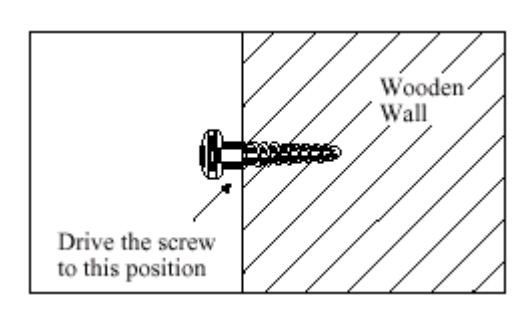

## **การติดตั้งบนผนังไม การติดตั้งบนผนังคอนกรีต**

1. วางแผ่น Templet บนผนัง และทำ 1. วางแผ่น Templet บนผนังทำเครื่องหมาย

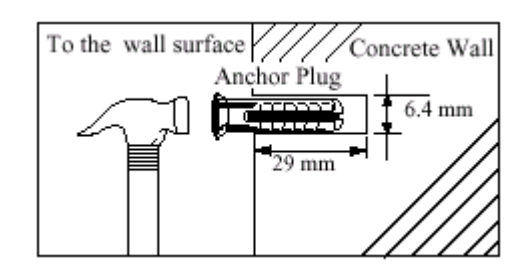

2. ขันสกรูเกลียวเขากับผนัง 2. เจาะรูทั้ง 4 แลวตอกพุกยางเขาไป

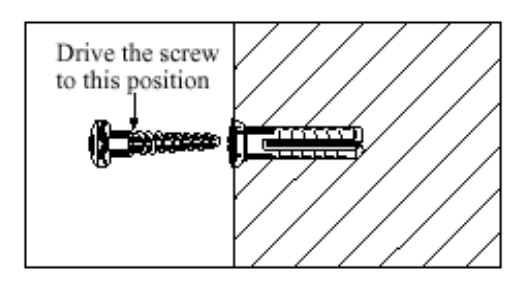

## 3.ขันสกรูเขาไปในพุกยาง

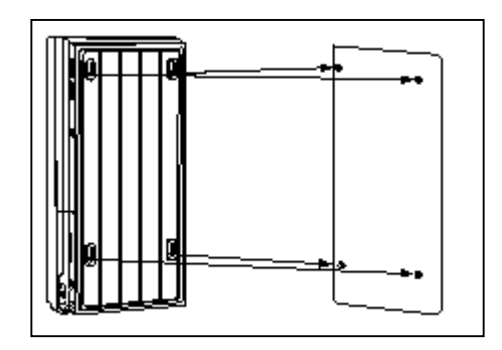

3. แขนเครื่องเขากับหัวสกรู 4. แขวนเครื่องเขากับหัวสกรู

## **2.2.4 การตอสายดินกับโครงตู สิ่งสําคัญที่สุด !**

ตองตอสายดินใหกับโครงตูดวย

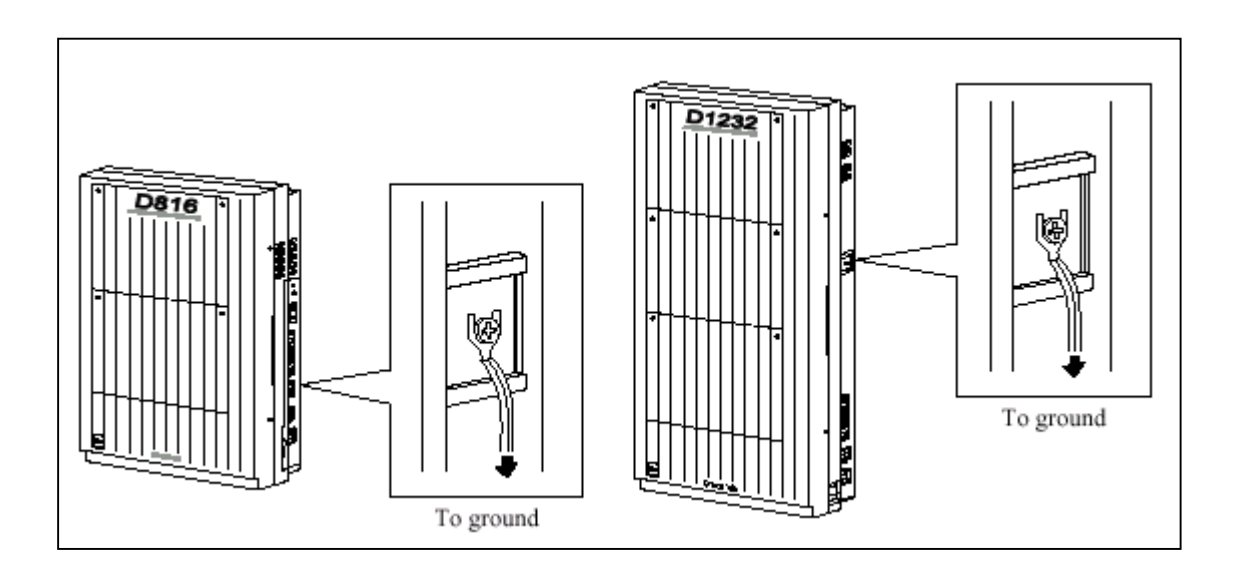

**รูปแสดงจุดตอสายกราวน**

## **2.2.5 การเปดฝาหนาของตู**

1. คลายสกรูขางขวาของตู (ตัวสกรูจะมีสปริงยึดไมใหหลุดออก) 2. เปดฝาตูตามทิศของลูกศร A

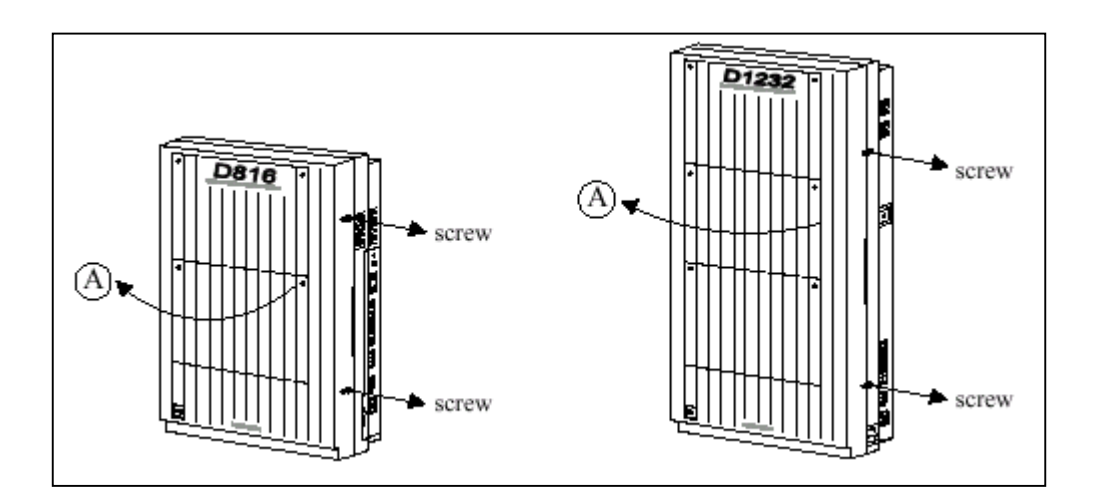

## **รูปแสดงการเปดฝาตูของ KX-TD816/KX-TD1232**

#### **2.3 การต อส วนต างๆ**

## **2.3.1 ผังแสดงการตอสวนตางๆกับระบบ**

## **KX-TD816**

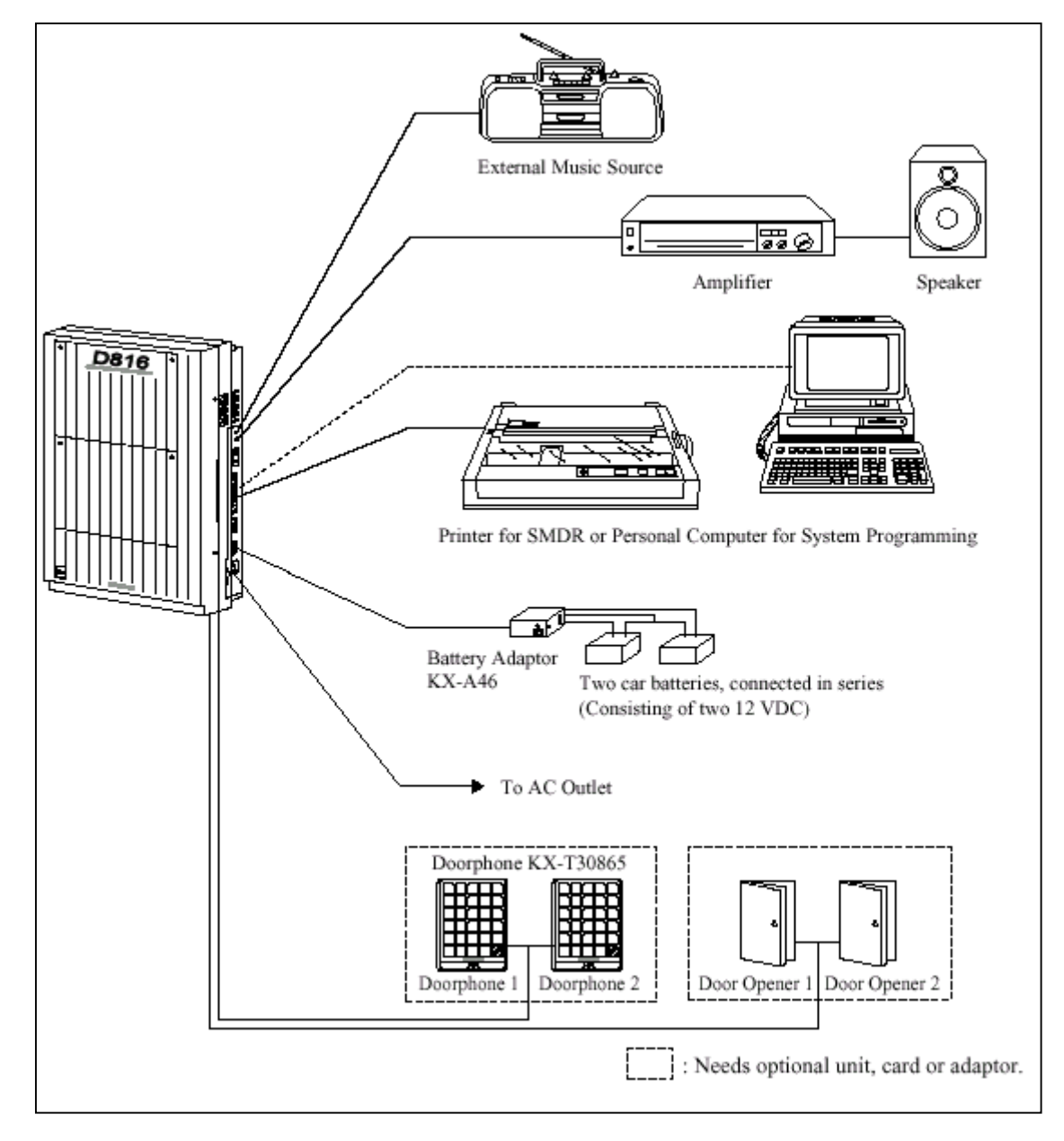

**รูปแสดงผังการตอสวนตางๆของตู KX-TD816**

## **KX-TD1232BX**

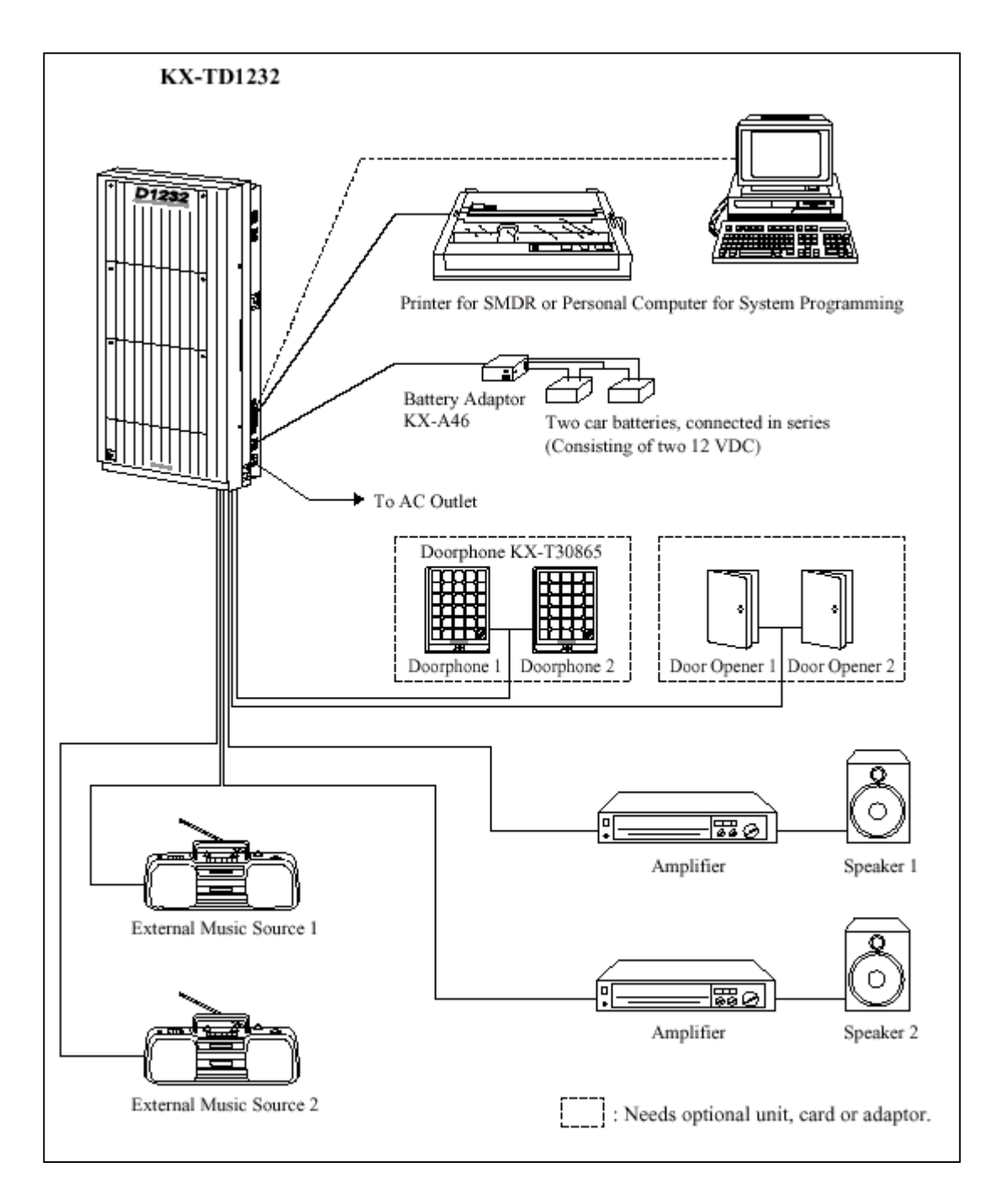

## **รูปแสดงผังการตอสวนตางๆของตู KX-TD1232BX.**

## **2.3.2 การตอสายนอก (CO LINE)**

(KX-TD816: CO1 ถึง CO4, KX-TD1232: CO1 ถึง CO8)

## **สายนอกขั้วตอ**

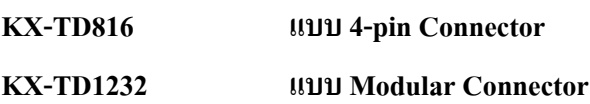

## **1. การใช 4-pin Connector (KX-TD816)**

คุณสมบัติของสาย

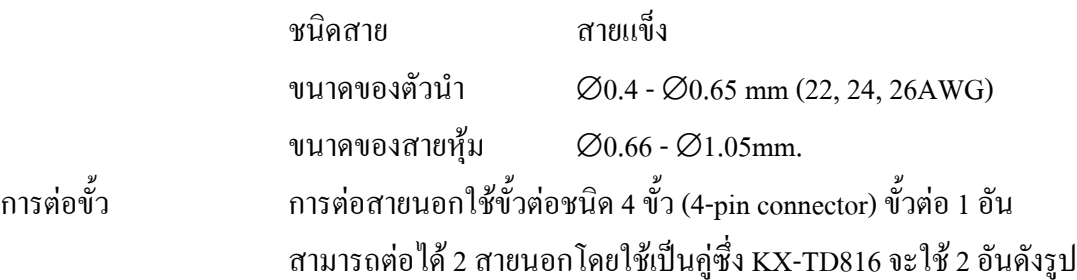

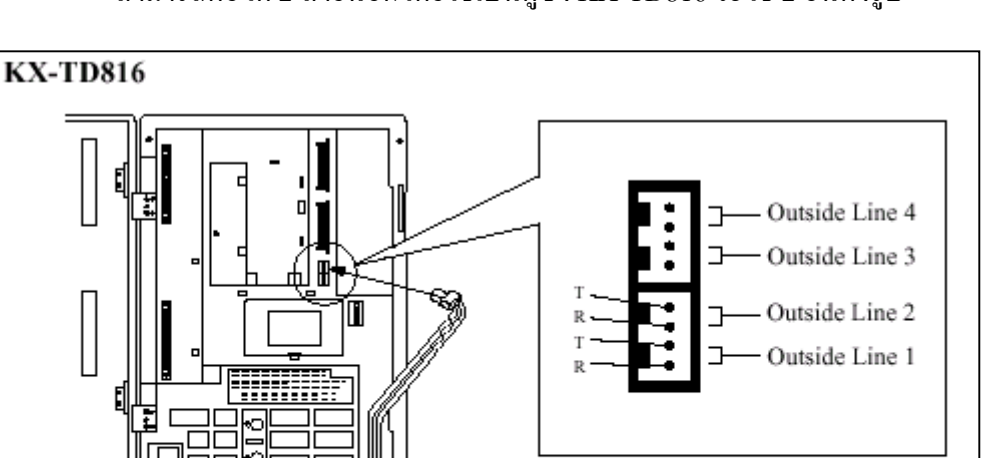

## **การตอสายทําไดดังนี้**

- ใส่สายโทรศัพท์ลงไปในรูเสียบ และกดส่วนที่โปร่งใสลงกลับไปในที่เดิม (ไม่ต้องปอกสายหุ้มออก)

To Terminal Board or Modular Jacks from the Central Office

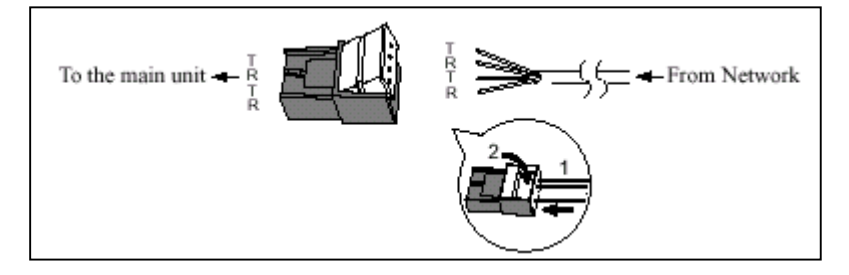

## **2. การใช Modular Connector (KX-TD1232)**

**การตอสาย** เสียบขั้วตอแบบ Modular ของสายโทรศัพท (ชนิด 4 สาย) เขากับตู

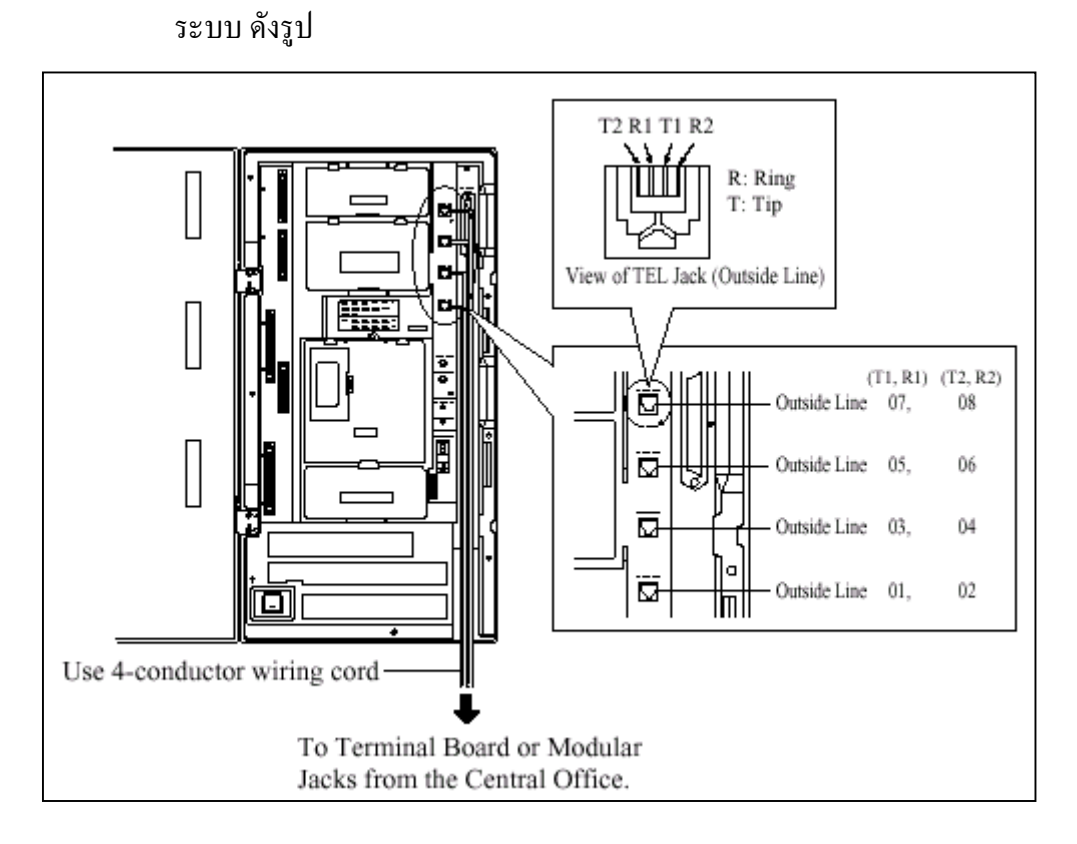

**รูปแสดงการตอสายนอกของตู KX-TD1232BX.**

## **2.3.3 การตอสายภายใน**

สําหรับโทรศัพทแบบคียโทรศัพทแบบธรรมดาและ DSS Consoles (KX-TD816: Jack 1 ถึง Jack 8, KX-TD1232: Jack 1 ถึง Jack 16) ขั้วตอภายในของแตละรุนเปนดังนี้ **KX-TD816 แบบ 4 ขั้ว (4-pin Connector)**

**KX-TD1232 แบบ แอมฟนอล (Amphenol Connector)**

## **ความยาวสูงสุดของสายภายใน (สายคู)**

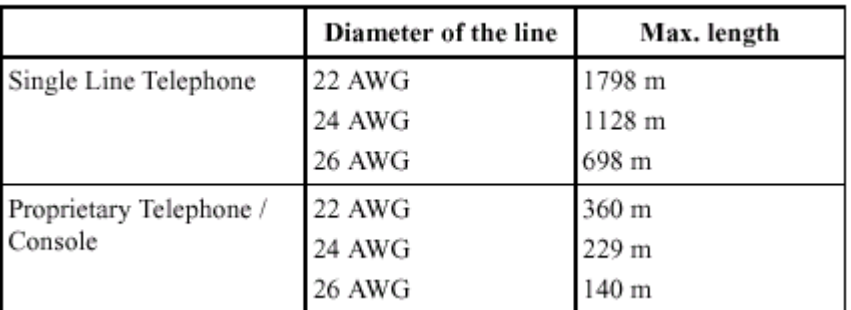

ประเภทของอุปกรณที่ตอและความยาวสูงสุดแสดงดังรูป

## **การตอสายภายในของโทรศัพทมีดังตาราง**

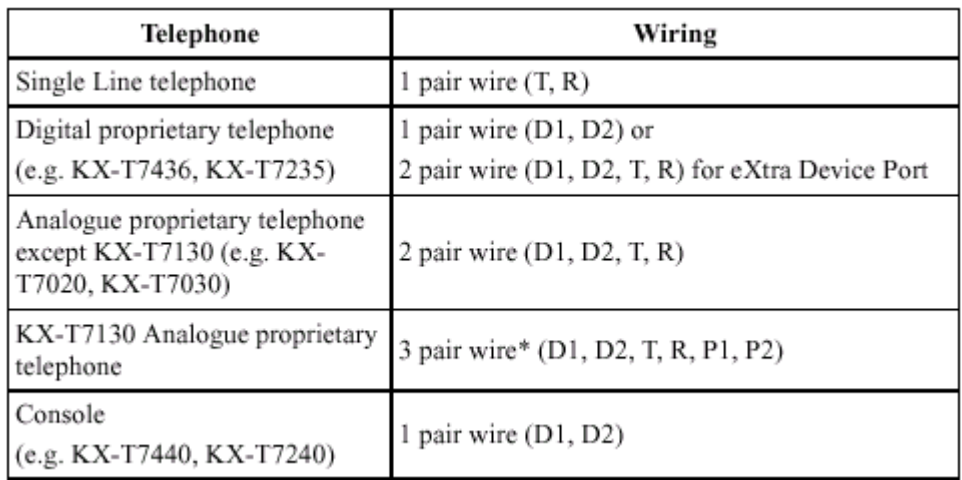

## **1. การตอสายภายในของ KX-TD816**

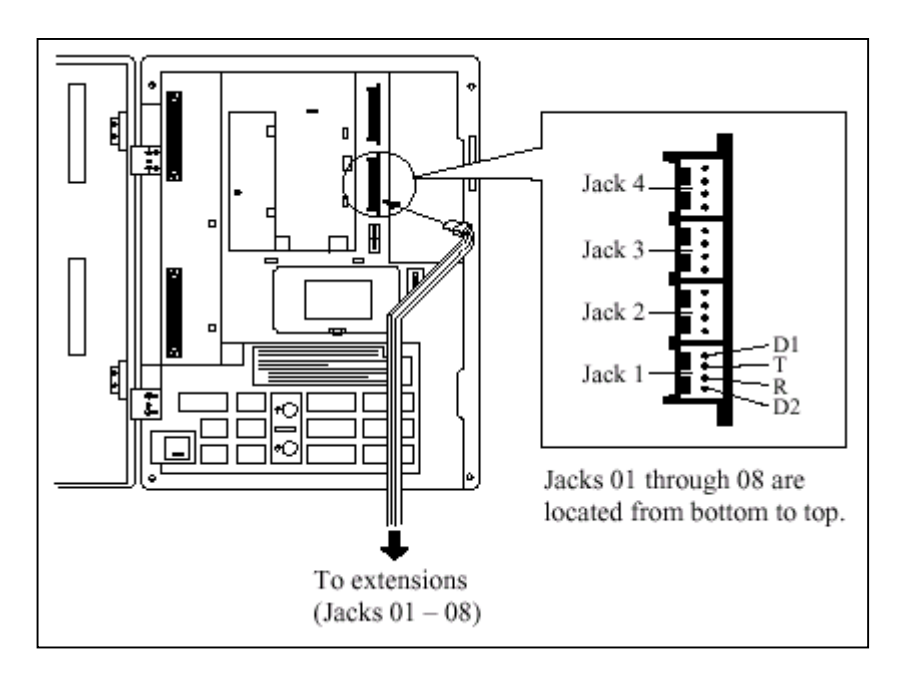

**รูปแสดงการตอสายภายในของ KX-TD816 โดยใชหัวตอแบบ DDK**

## **2. การใช Amphenol Connector (KX-TD1232)**

การตอขั้วตอสาย Jack 1 ถึง 16 แลวเสียบขั้วตอเขากับตัวตูระบบดังรูป

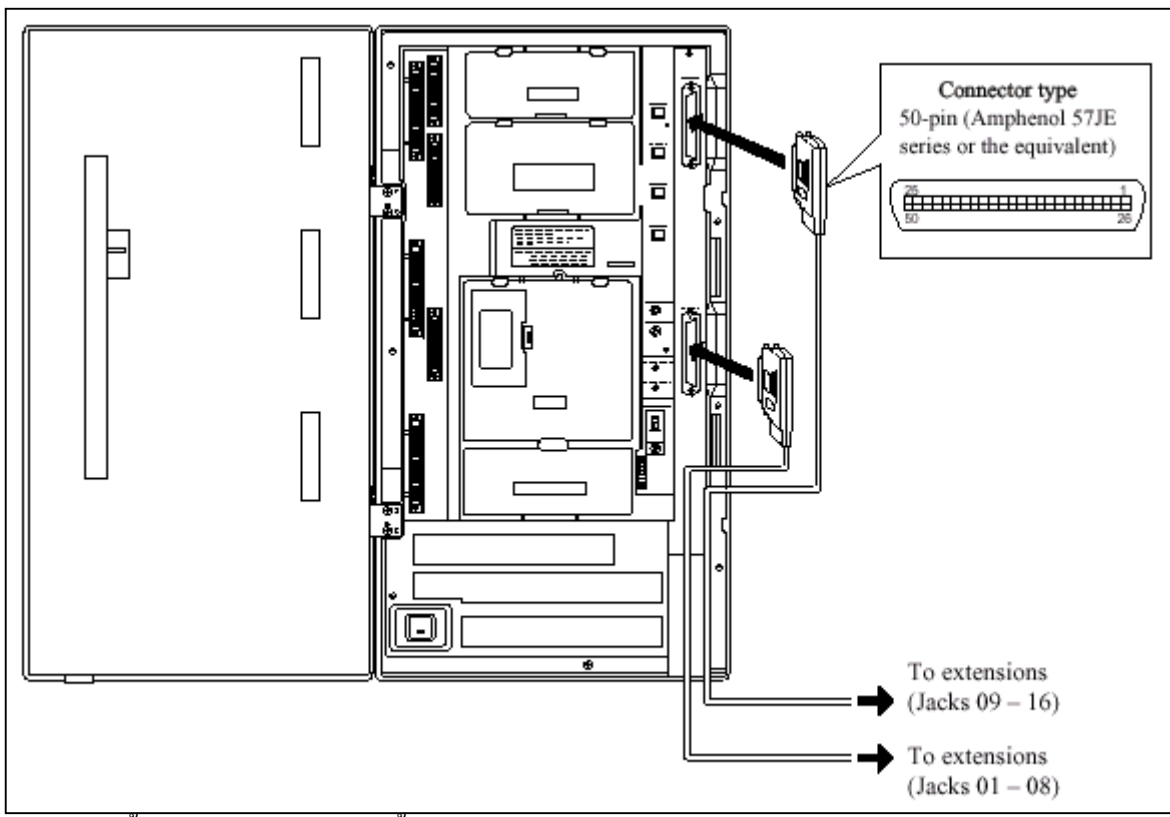

หลังจากเสียบขั้วตอแลวตองใชสายรัดขั้วตอดวย ดังรูป

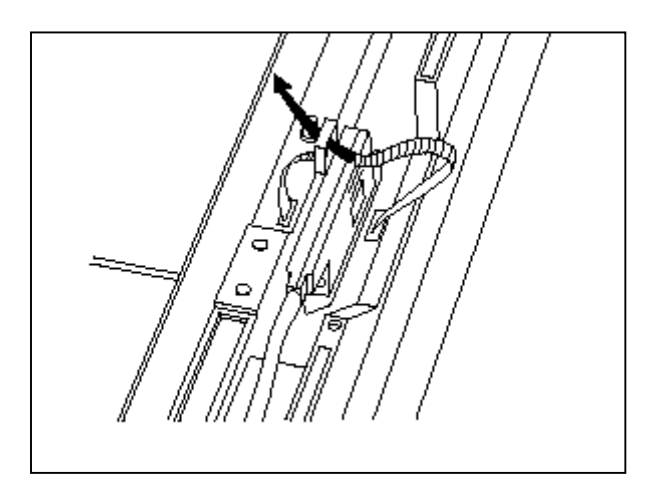
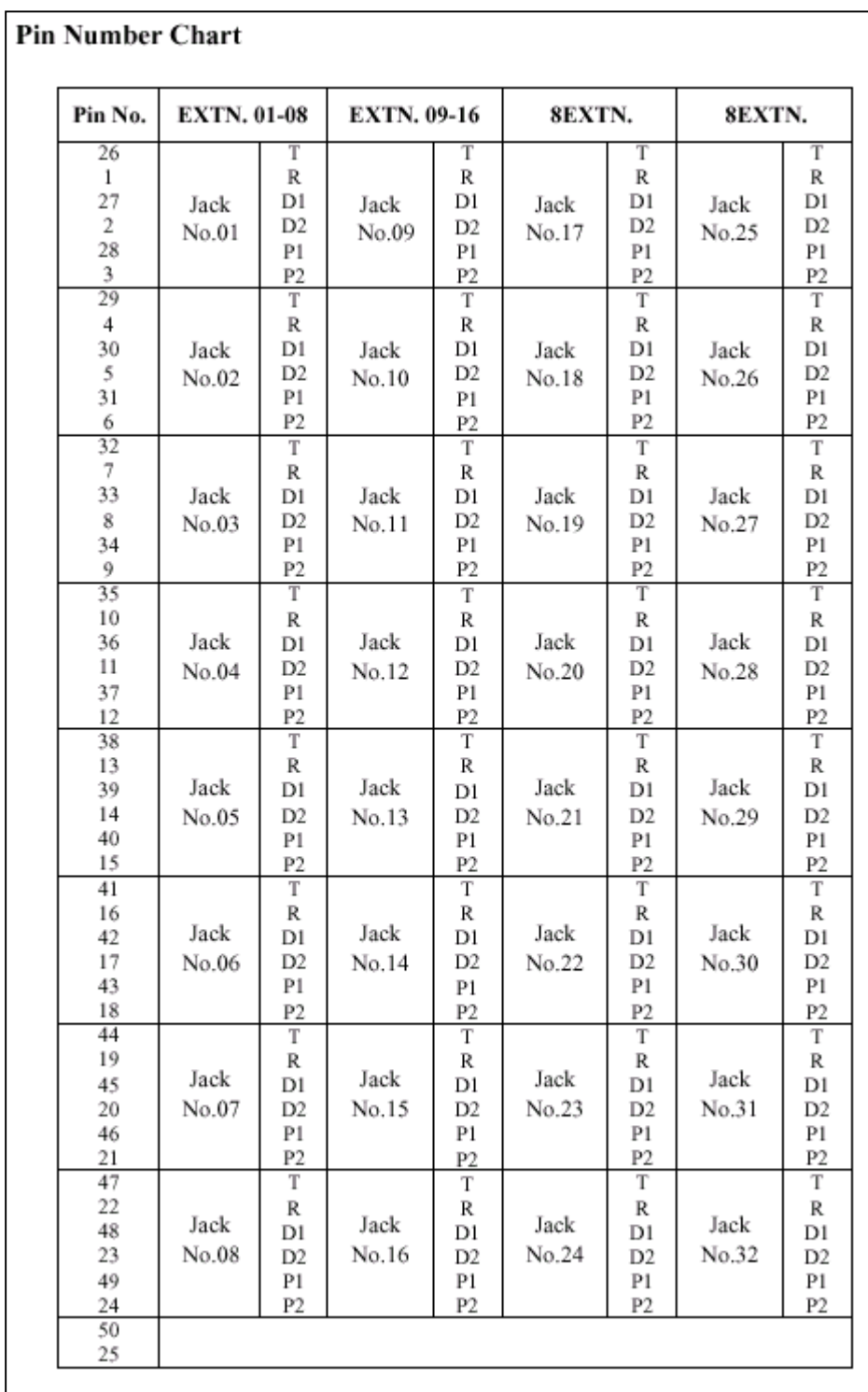

# **ตําแหนงขาที่ตอสาย**

**รูปแสดงตําแหนงขาที่ใชตอสายของ Basic Extension Card ของ KX-TD1232**

#### **2.3.4 การตอขนานเครื่องโทรศัพท (สําหรับโทรศัพท แบบคีย กับโทรศัพท แบบธรรมดา)**  $\begin{array}{c} \begin{array}{c} \hline \end{array} \\ \hline \end{array}$  $\overline{a}$  $\overline{a}$

โทรศัพท์แบบธรรมดาทุกชนิดสามารถต่อพ่วงขนานกับโทรศัพท์แบบคีย์ โดยจะยังคงเป็นหมายเลขภาย ในเดียวกัน การเรียกเขาจะดังพรอมกันทั้ง 2 เครื่องที่ขนานกัน มีวิธีการตอพวงดังนี้ดังนี้

**วิธีที่1 :**การใช Modular T-Adaptor

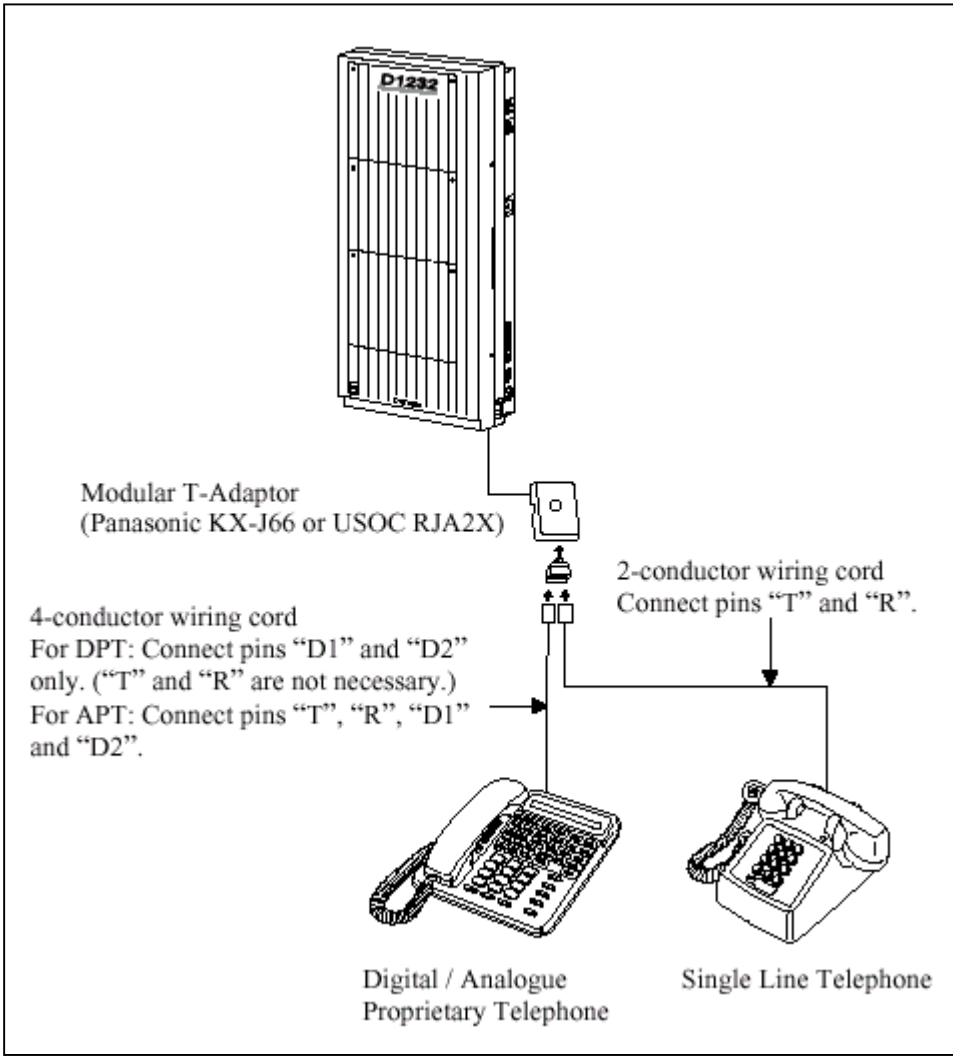

**รูปแสดงการตอขนานโทรศัพทโดยใช T-Adapter**

### **วิธีที่ 2 : สําหรับโทรศัพทแบบคียดิจิตอล**

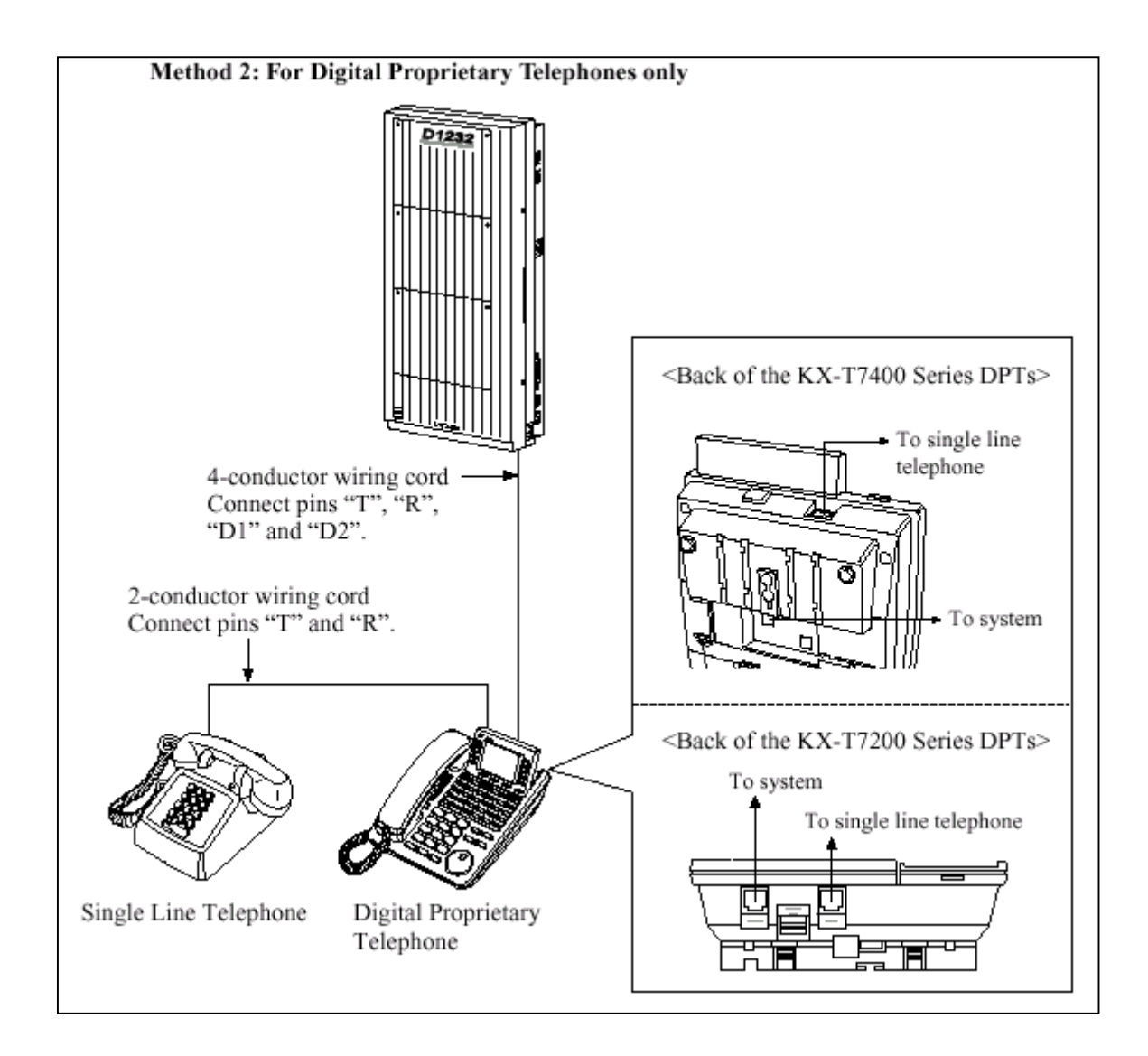

### **รูปแสดงการตอขนานโดยใชคียดิจิตอล**

**หมายเหตุ** : สามารถตอไดกับเครื่องตอบรับอัตโนมัติ, เครื่องโทรสารหรือ MODEM แทนโทรศัพทธรรมดาไดดวย

### **2.3.5 การตอ Extra Device Port (XDP)**

โทรศัพทแบบคียดิจิตอล (KX-T7230, KX-T7235 หรือ KX-T7250) กับโทรศัพทแบบธรรมดาสามารถตอที่ แจคเดียวกันไดโดยที่หมายภายใน แตกตางกัน ซึ่งตองมีการโปรแกรมระบบดวย**(Program 600 ) วิธีที่1 ตอ T-R เขาที่ SLT , H-L ตอเขาที่คียดิจิตอล ดังรูป**

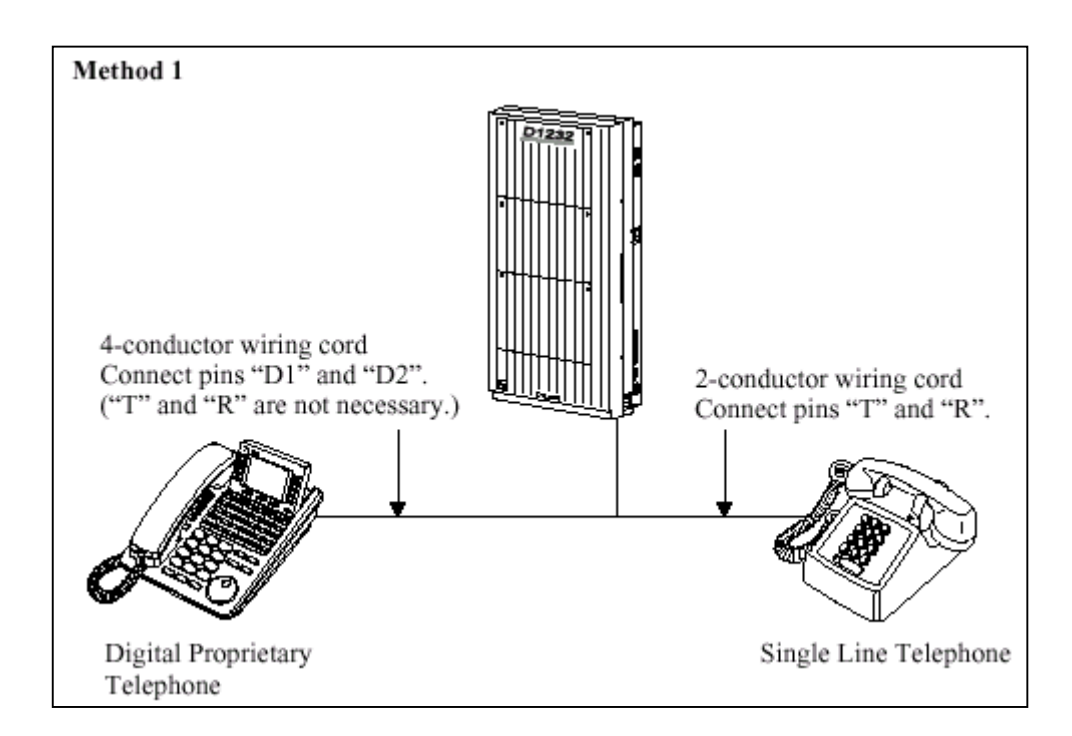

**รูปแสดงการตอ XDP กับ คียดิจิตอล**

# **วิธีที่ 2 ใชวิธีการตอเขาที่ชอง To Tel ดังรูป**

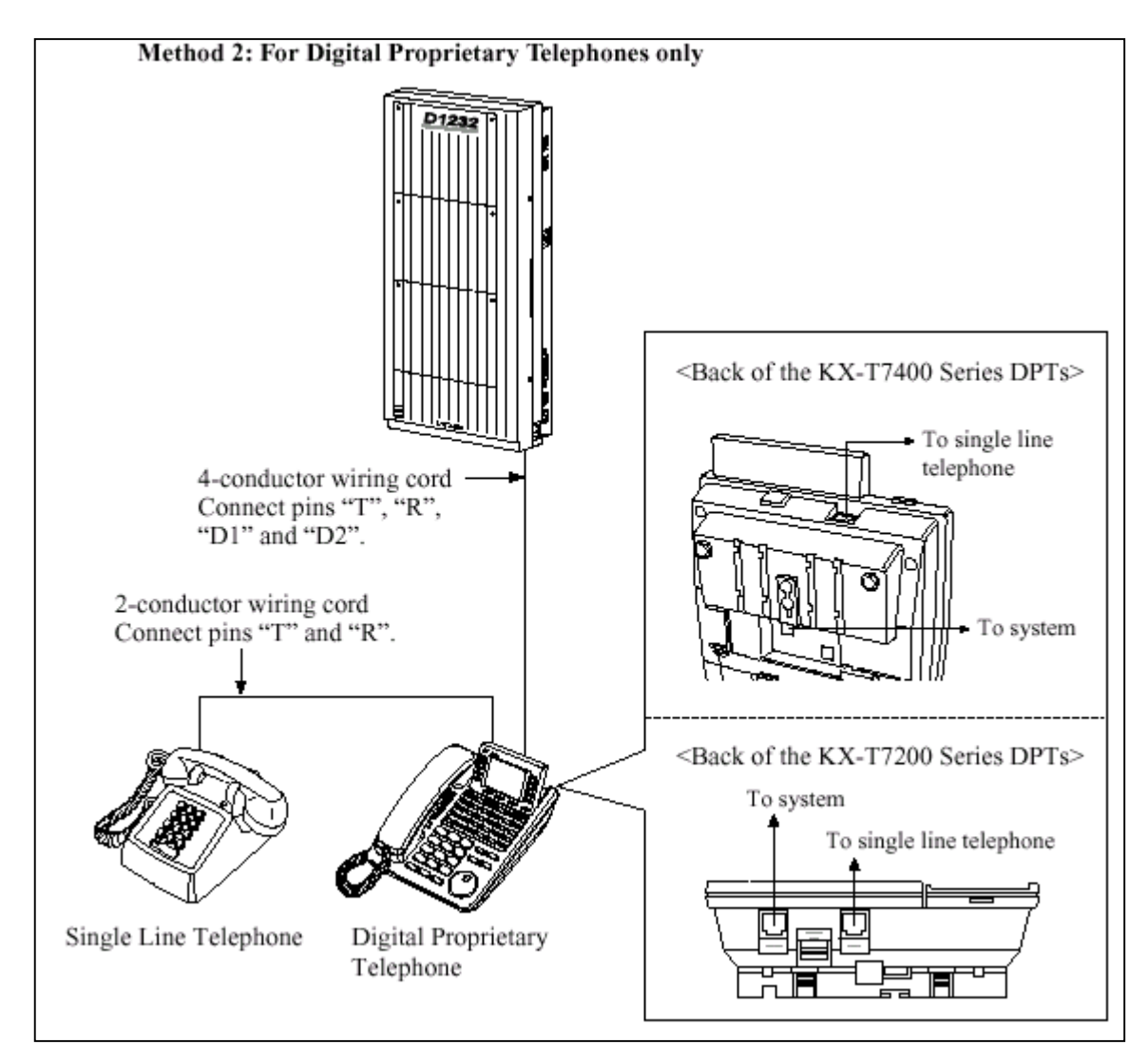

**รูปแสดงการตอ XDP ที่คียดิจิตอล**

### **2.3.6 การตอชุดประกาศภายนอก (Paging Equipment)**

 $\overline{\text{KX-TD816}}$ ใช้ขั้วต่อแบบ RCA ต่อเข้ากับตู้ระบบดังรูป

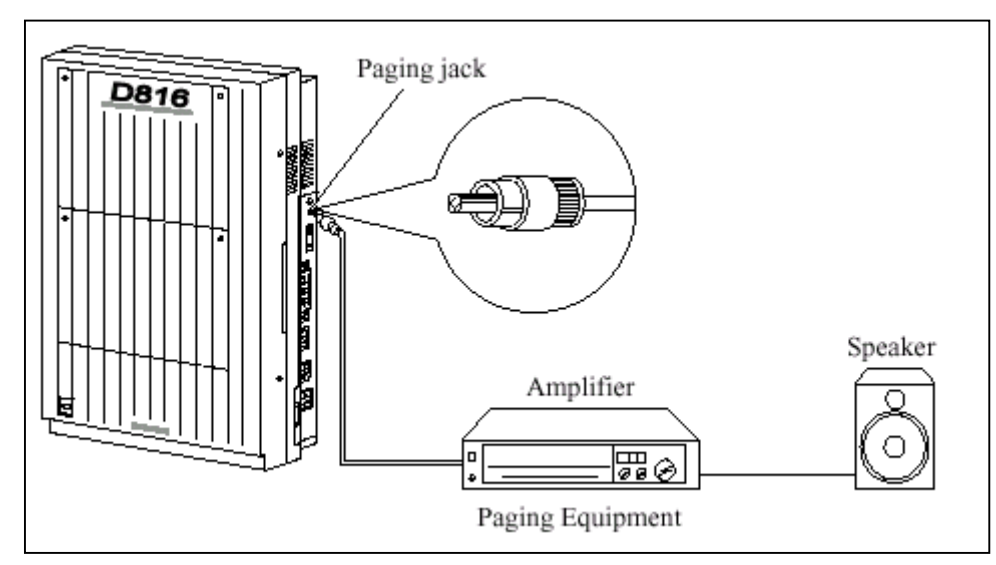

<sup>-</sup> Output impedance 600  $\Omega$ 

- ความยาวสายสูงสุด **ขนาด AWG 18-22 ไมเกิน 10 M.**

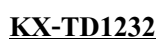

**KX-TD1232** ใชขั้วตอแบบ RCA ตอเขากับตูระบบสามารถตอได 2 ชุด ดังรูป

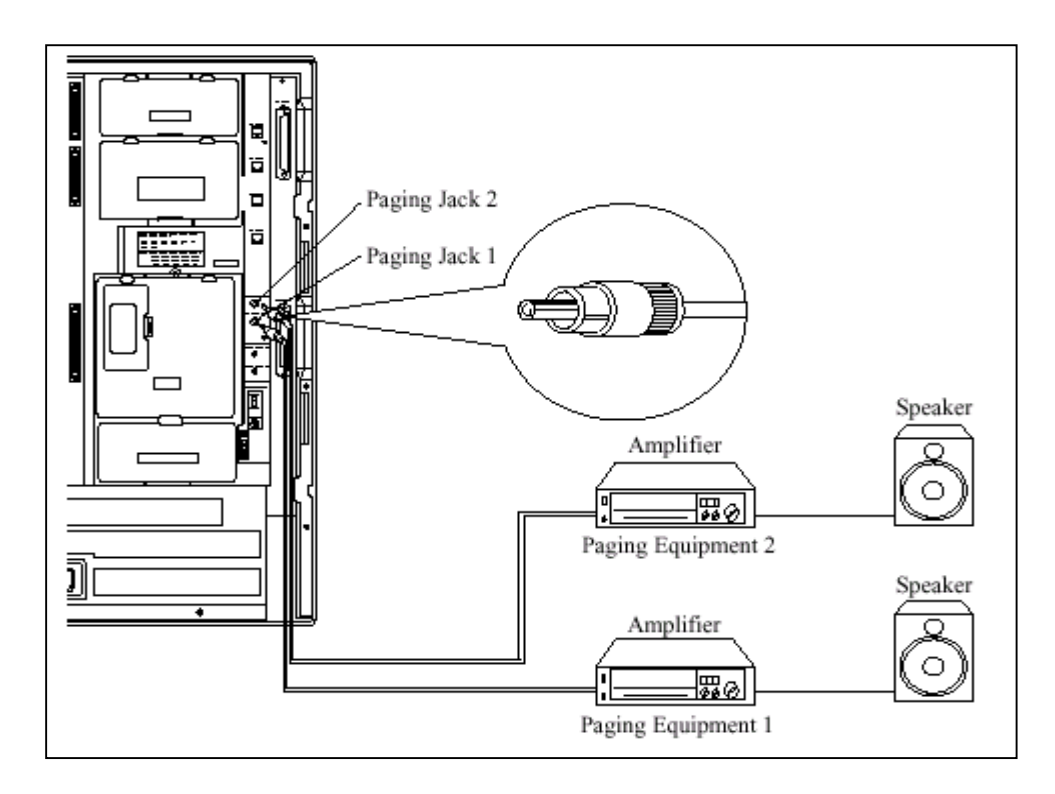

- Output impedance 600  $\Omega$ 

- ความยาวสายสูงสุด **ขนาด AWG 18-22 ไมเกิน 10 M.**

**หมายเหตุ :** กรณีตอเชื่อม 2 ตูจะไดชุดประกาศเปน 4 จุดและสามารถกําหนดเสียง เตือนกอนการประกาศไดดวยโปรแกรม

**การโปรแกรมใชงาน โปรแกรม 804, 805**

## **2.3.7 การตอเสียงดนตรีจากภายนอก (External Music Source) KX-TD816** ใชขั้วตอหูฟงโมโน (Earphone) ขนาด ∅ 3.5 mm ตอดังรูป

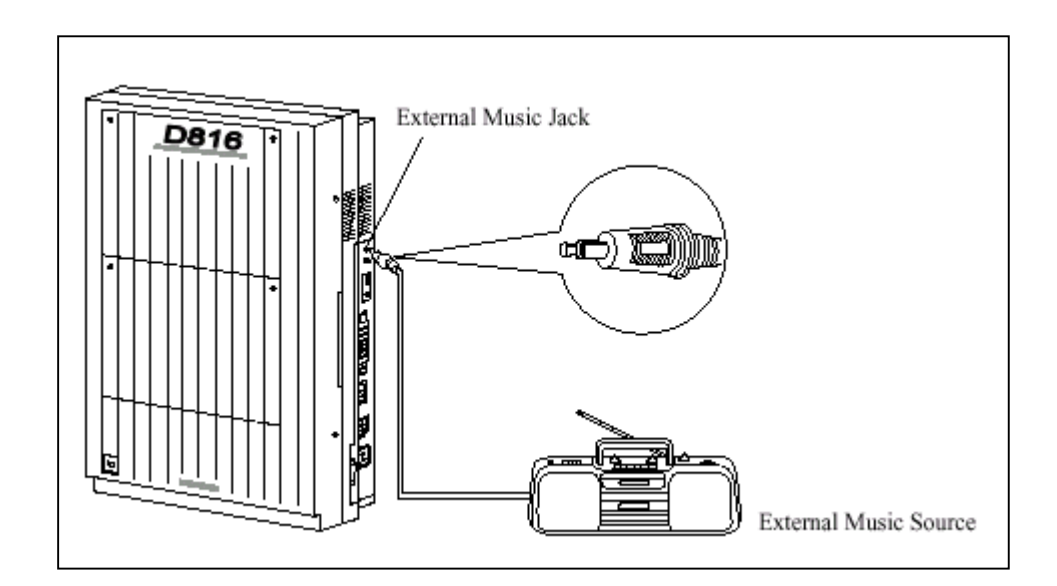

- Input impedance =  $8 \Omega$ 

- ความยาวสายสูงสุด **ขนาด AWG 18-22 ไมเกิน 10 M.**

### **KX-TD1232 ใชขั้วตอหูฟงโมโน (Earphone) ขนาด** <sup>∅</sup> **3.5 mm 2 ชุด ตอดังรูป**

- Input impedance =  $8 \Omega$
- ความยาวสายสูงสุด **ขนาด AWG 18-22 ไมเกิน 10 M.**

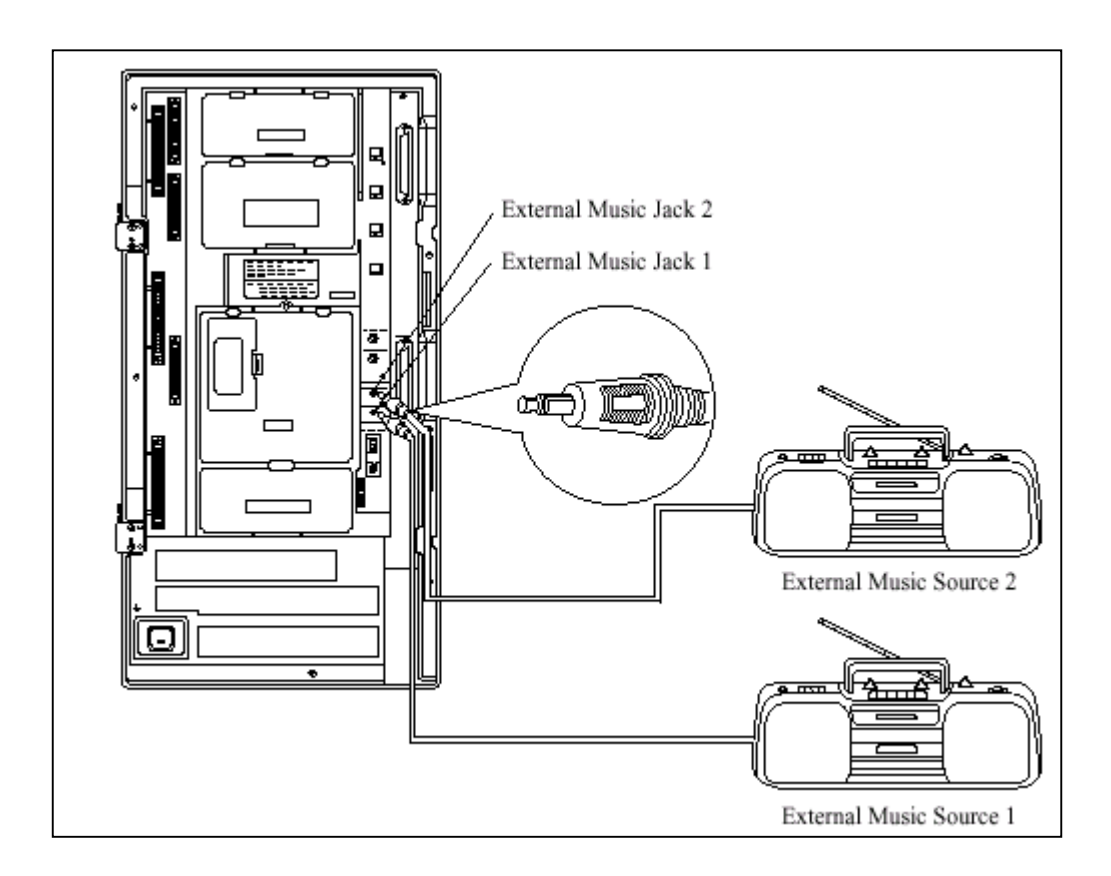

#### **รูปแสดงการตอเสียงเพลงจากภายนอกเขาตู KX-TD1232**

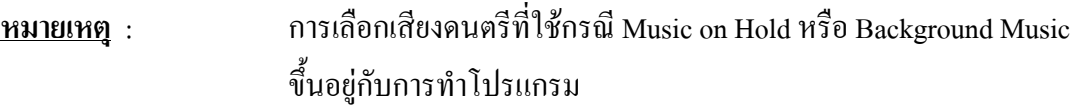

**การโปรแกรมใชงาน** ถาตองการใชเสียงดนตรีจากภายนอกใหทําโปรแกรม 803 เปน Music 2 และตอเสียงเพลงเขาชอง Music 2

### **2.3.8 การตอเครื่องพิมพ (Printer)**

ขั้วต่อในการต่อใช้เครื่องพิมพ์กับตู้ระบบเป็นแบบ EIA (RS 232C) โดยสามารถต่อเครื่องพิมพ์เพื่อใช้ ี สำหรับพิมพ์การใช้งานการโทรเข้า โทรออกของหมายเลขภายใน และนอกจากนั้นยังใช้สำหรับต่อ คอมพิวเตอร์ เพื่อโปรแกรมระบบไดอีกดวย โดยขนาดความยาวสายเคเบิ้ลที่ตอจากตูสาขาไดประมาณ 2 เมตรลักษณะการตอ ดังรูป

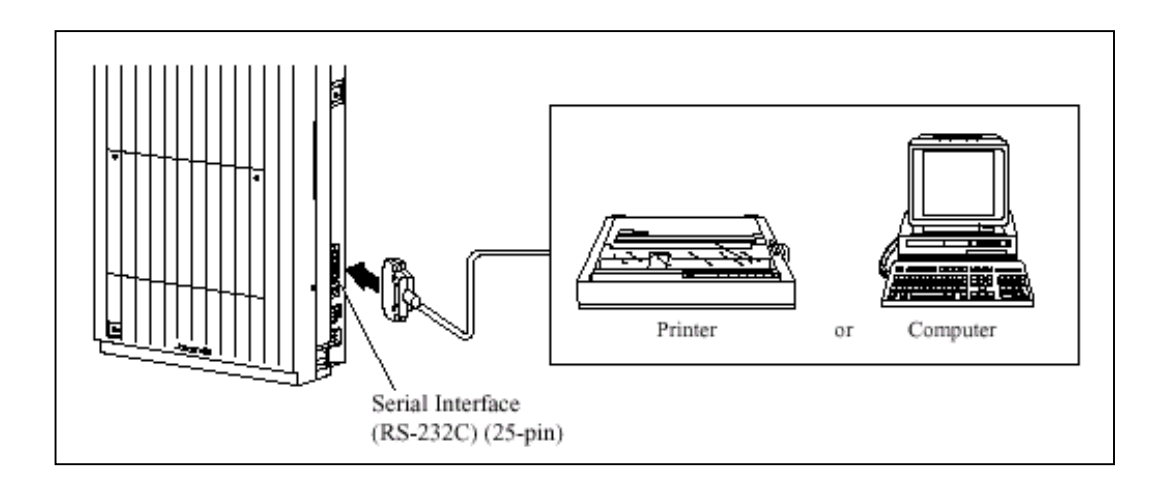

# **รูปแสดงลักษณะการตอเครื่องพิมพหรือ คอมพิวเตอรขางตู**

- ขาที่ตอใชงานของขั้วตอ EIA (RS-232C) เปนดังตาราง

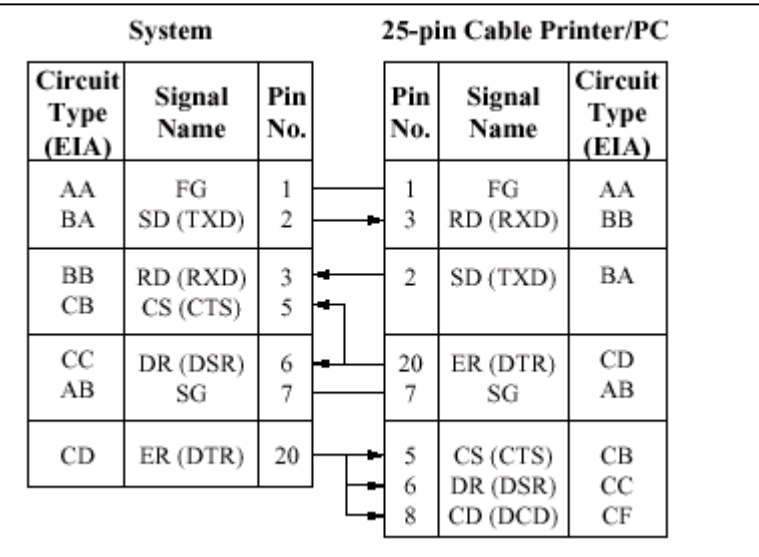

**รูปแสดงการตอสายแบบ 25 - 25 Pin**

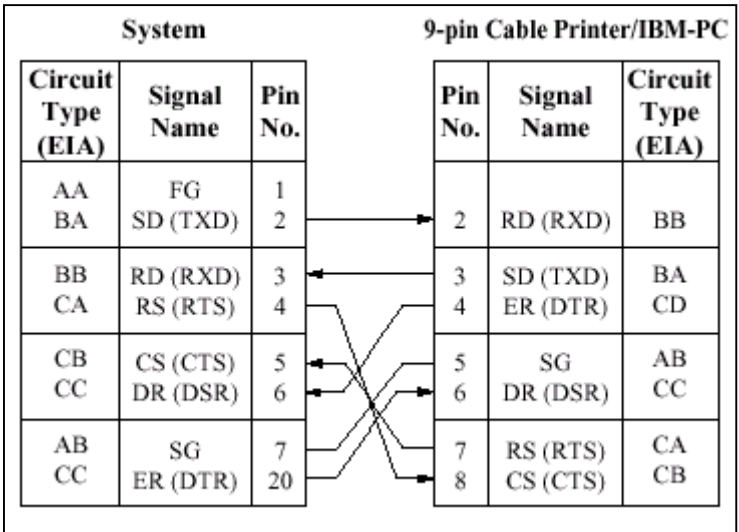

#### **รูปแสดงการตอสายแบบ 9 - 25 Pin**

#### **สัญญาณ EIA (RS-232C)**

Frame Ground : FG หมายถึงตอกับตูแลวลงกราวน Transmitted Data : SD (TXD)......................................................(output) สงสัญญาณ Data จากเครื่องไปยังพริ้นเตอร Received Data : RD (RXD)...........................................................(input) ใช้สำหรับรับสัญญาณ Data จากพริ้นเตอร์ Request to Send: RS (RTS).........................................................(output) Request to send (RTS) จะ ON เมื่อ DSR เป็น ON Clear To Send: CS (CTS)..............................................................(input) ถ้าวงจร CTS เป็น ON หมายถึงพริ้นเตอร์พร้อมที่จะรับข้อมูล จากเครื่องแล้ว เครื่องจะ ไม่พยายามส่งข้อมูล หรือรับข้อมูลถ้า วงจร CTS เปน OFF Data Set Ready: CR (DSR)............................................................(input) เป็นอินพุท ถ้า DSR เป็น ON หมายถึง พริ้นเตอร์พร้อมแต่ไม่ได้ หมายความวาไดติดตอกับพริ้นเตอรแลว Signal Ground: SG ตอกับกราวนดีซี

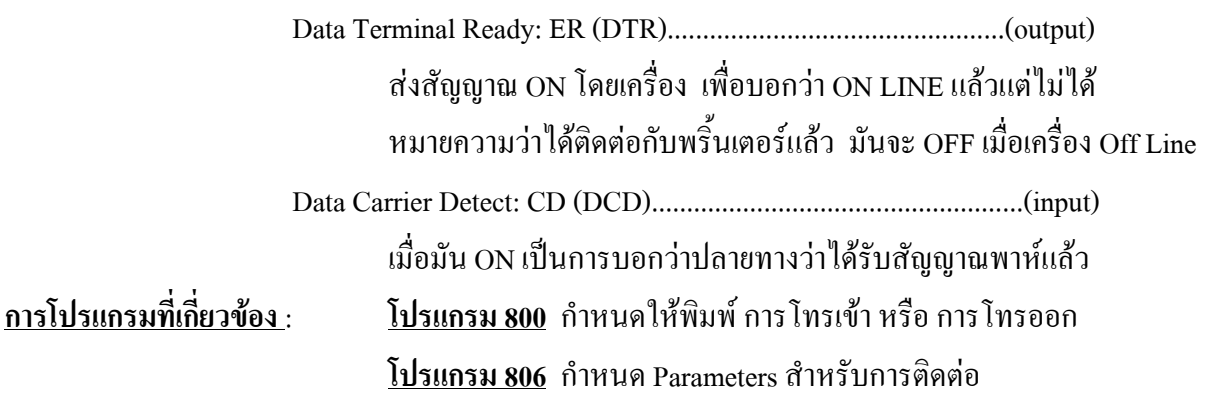

# **2.3.9 การติดตั้งตัวกันฟาผา (lightning Protector) ทัศนคติทั่วไป**

ตัวกันฟาสําหรับเครื่องโทรศัพทจะถูกติดตั้งภายนอกอาคารเพื่อปองกันอันตรายเนื่องจากไฟ กระชาก อันเกิดจากฟาผา ที่เขามาทางสายโทรศัพทและอันตรายจากไฟกระชาก อีกสาเหตุหนึ่ง อาจเกิดจากสาย ไฟฟากระแสสลับแตะกับสายโทรศัพท อยางไรก็ตามปญหาซึ่งเกิดจากฟาผาก็ไดเพิ่มขึ้นควบคูไปกับการพัฒนา ของอุปกรณการสื่อสารดวยเหตุนี้ในหลายๆประเทศจึงออกระเบียบที่จะตองติดตั้งตัวกันฟาผาเพื่อปองกันเครื่อง โทรศัพท เพราะวาในสภาพของการเกิดฟาผา เมฆที่มีประจุไฟฟาจะอยูสูงจากพื้นดินประมาณ 1.5 กม. และมี ความตางศักยประมาณ **200,000 โวลท**สวนสายไฟกระแสสลับหรือสายองคการโทรศัพทและอื่นๆ จะอยูสูงจาก พื้นดินประมาณ 10 ม. (33 ฟุต) ถ้าเกิดฟ้าผ่าลงพื้นดินจะทำให้เกิดมีการเหนี่ยวนำในสายดังกล่าวอันเป็นเหตุให้ อุปกรณที่ตออยูกับสายดังกลาวเสียหายไดตัวกันฟาผามีอยูมากมายหลายชนิด ซึ่งสามารถหาซื้อไดตามทองตลาด แตสิ่งสําคัญอีกอยางหนึ่งก็คือ **การตอสายดิน (สายกราวด) ตูโทรศัพทสาขาทุกตูจําเปนจะตองติดตั้งกันฟา และ จะตองตอสายดินดวย** มิฉะนั้นการตอตัวกันฟาผาจะไรประโยชน

# **การติดตั้งตัวกันฟา**

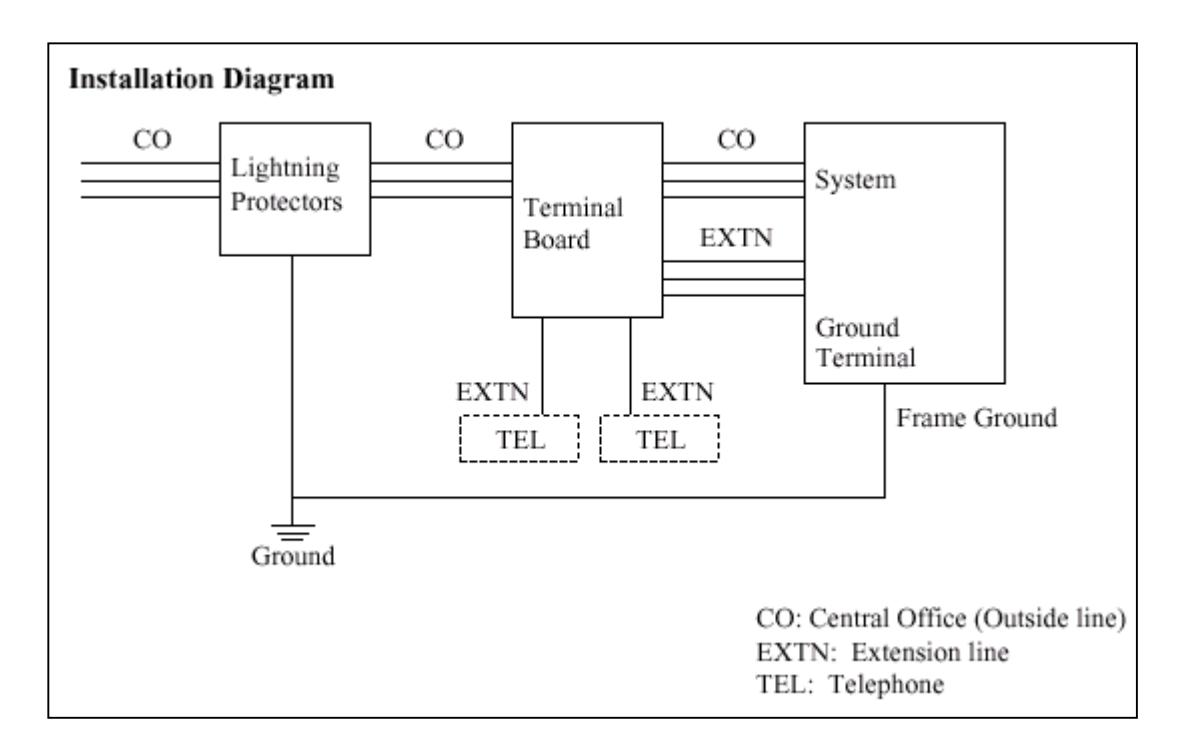

### **รูปแสดง Diagram ในการติดตั้งตัวกันฟาของสายนอก**

- สําหรับสายภายในที่มีการเดินสายออกนอกอาคารควรมีการติดตั้งตัวกันฟาดวยดังรูป

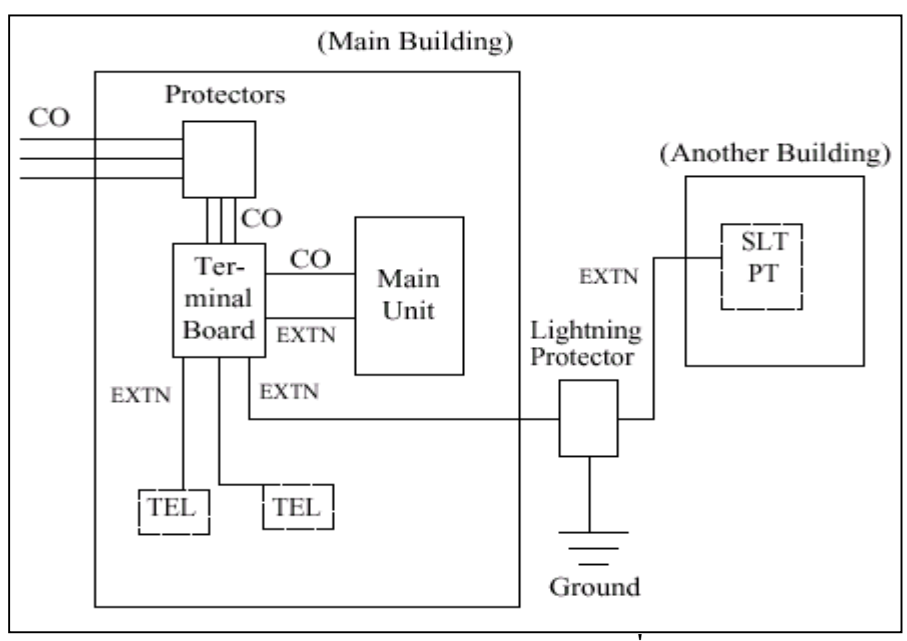

 **รูปแสดง Diagram การตอตัวกันฟาของสายภายในที่เดินสายนอกอาคาร**

#### **ขอเสนอแนะ**

ถามีการติดตั้งเครื่องโทรศัพทภายนอกอาคารควรพิจารณาขอควรระวังตอไปนี้

- 1. การติดตั้งสายโทรศัพทควรเดินสายบนพื้นดิน
- 2. ควรใช้การเดินสายในท่อ

# **2.3.10 การติดตั้งแทงตอสายดิน**

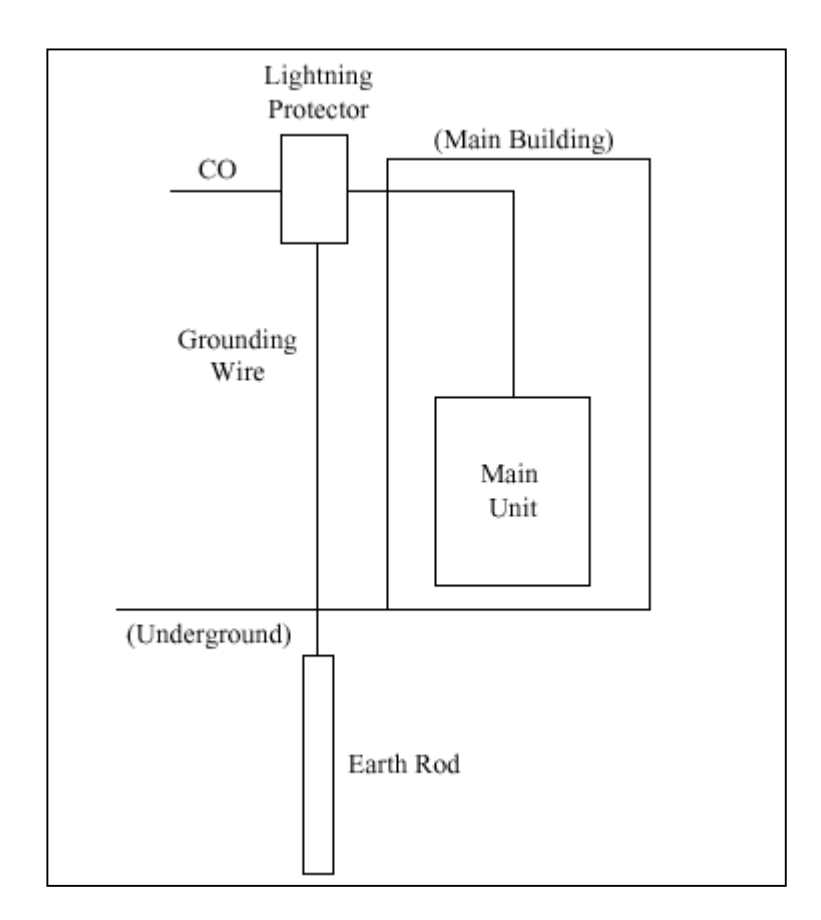

- 1. ตําแหนงของการติดตั้งแทงตอสายดิน.ÖÖÖÖÖÖÖÖÖÖÖ ใกลตัวกันฟาผา
- 2. เช็คตําแหนงที่จะติดตั้งวามีทอหรือสิ่งใดขวางทออยูใตดินหรือไม...ไมมี
- 3. ชนิดของโลหะที่ใชทําแทงตอสายดิน......ÖÖÖÖÖÖÖÖÖÖ...แทงเหล็ก
- 4. ความลึกของการติดตั้งใตพื้นดิน..............ÖÖÖÖÖÖÖÖÖÖ...มากกวา 50 ซม.(20

นิ้ว)

5. สายที่ใชตอกับแทงตอสายดิน.................ÖÖÖÖÖÖÖÖÖÖÖ.ขนาดมากกวา

16AWG

**หมายเหตุ**

• ควรพิจารณารูปภาพการติดตั้งทั้งหมด

#### **2.4 การต ดต ั้งส วนเพ ิ่มเต ม (Optional Card)**

# **2.4.1 ตําแหนงติดตั้งสวนเพิ่มเติม**

ตําแหนงติดตั้งสวนเพิ่มเติมแสดงไดดังรูป

**ขอควรระวัง** ตองระวังไมใหแผนปองกันไฟฟาสถิตแตะกับลายวงจรของระบบ

#### **KX-TD816**

ระบบสามารถติดตั้งหนวยขยาย 4 สายนอก (KX-TD180) หรือ KX-TD184 ได 1 Card เทานั้น และ หนวยขยาย 8 สายใน (KX-TD170)หรือKX-TD174 รวมกันไมเกิน 1 Card โดยตําแหนงติดตั้งสลับกัน ไดตามการโปรแกรม **( Program 109 )**

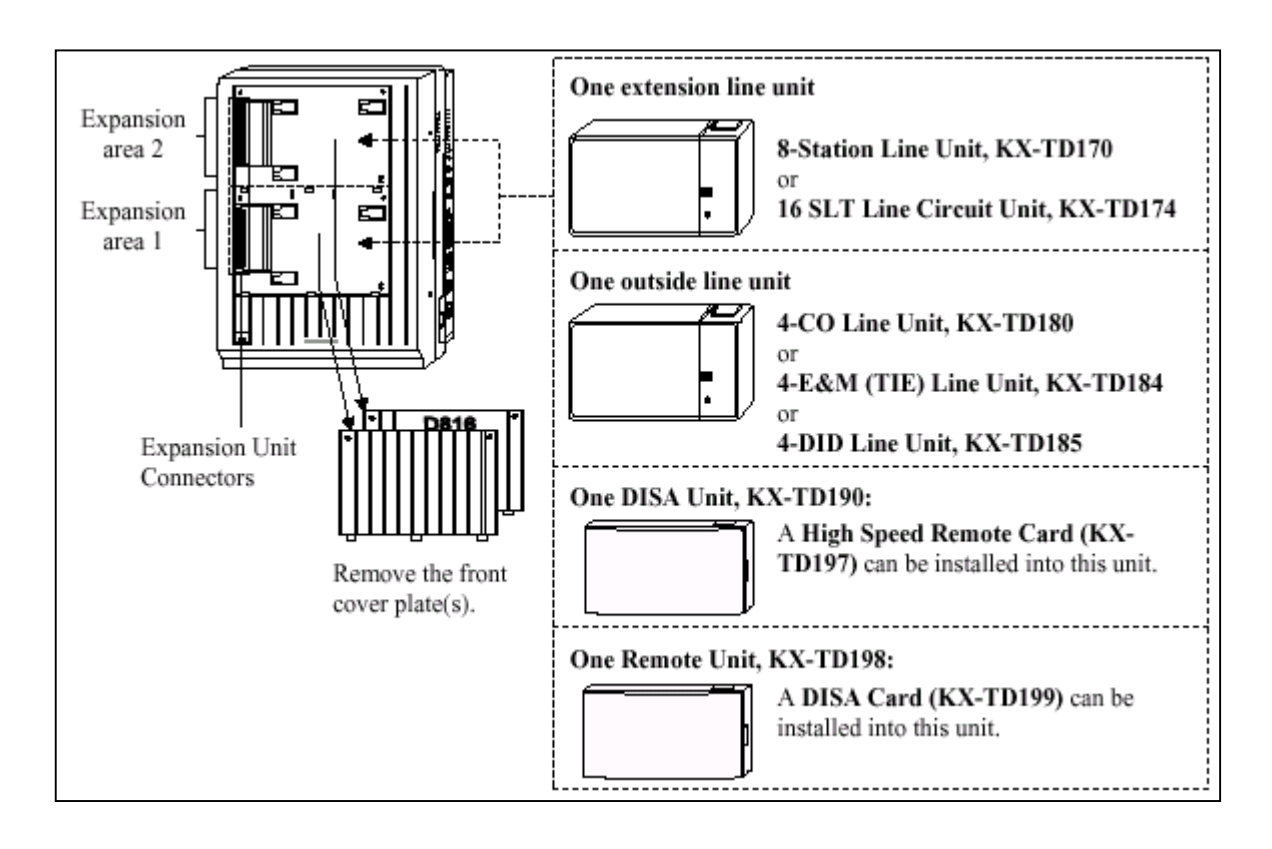

#### **รูปแสดงการตอ Option Card ของตู KX-TD816**

#### **KX-TD1232**

ู้ ตู้นี้สามารถติดตั้ง Card ขยายแบบสายนอกได้ 1 Card เท่านั้น โดยมีให้เลือกใช้ดังนี้ KX-TD180 ( สาย นอก 4 สายธรรมดา) , KX-TD184 ( สายนอกแบบ Tie Line E&M 4 วงจร ) , KX-TD188( สายนอกแบบ Tie Line E1 30 วงจร ), KX-TD280CE( สายนอกแบบ 2 Port ISDN) , KX-TD286CE ( สายนอกแบบ 6 Port ISDN ), KX-TD290CE ( สายนอกแบบ ISDN PRI 30 วงจร ) สําหรับ Card ขยายแบบสายในสามารถใสได รวมกัน ไมเกิน 2 Card มี Card ใหเลือกใชคือ KX-TD170 ( แบบ 8 วงจร Digital Super Hybrid )และ KX-TD174 ( แบบ 16 SLT ) โดยตําแหนงติดตั้งทั้งหมดสามารถสลับกันไดตามการโปรแกรม **( Program 109 )**

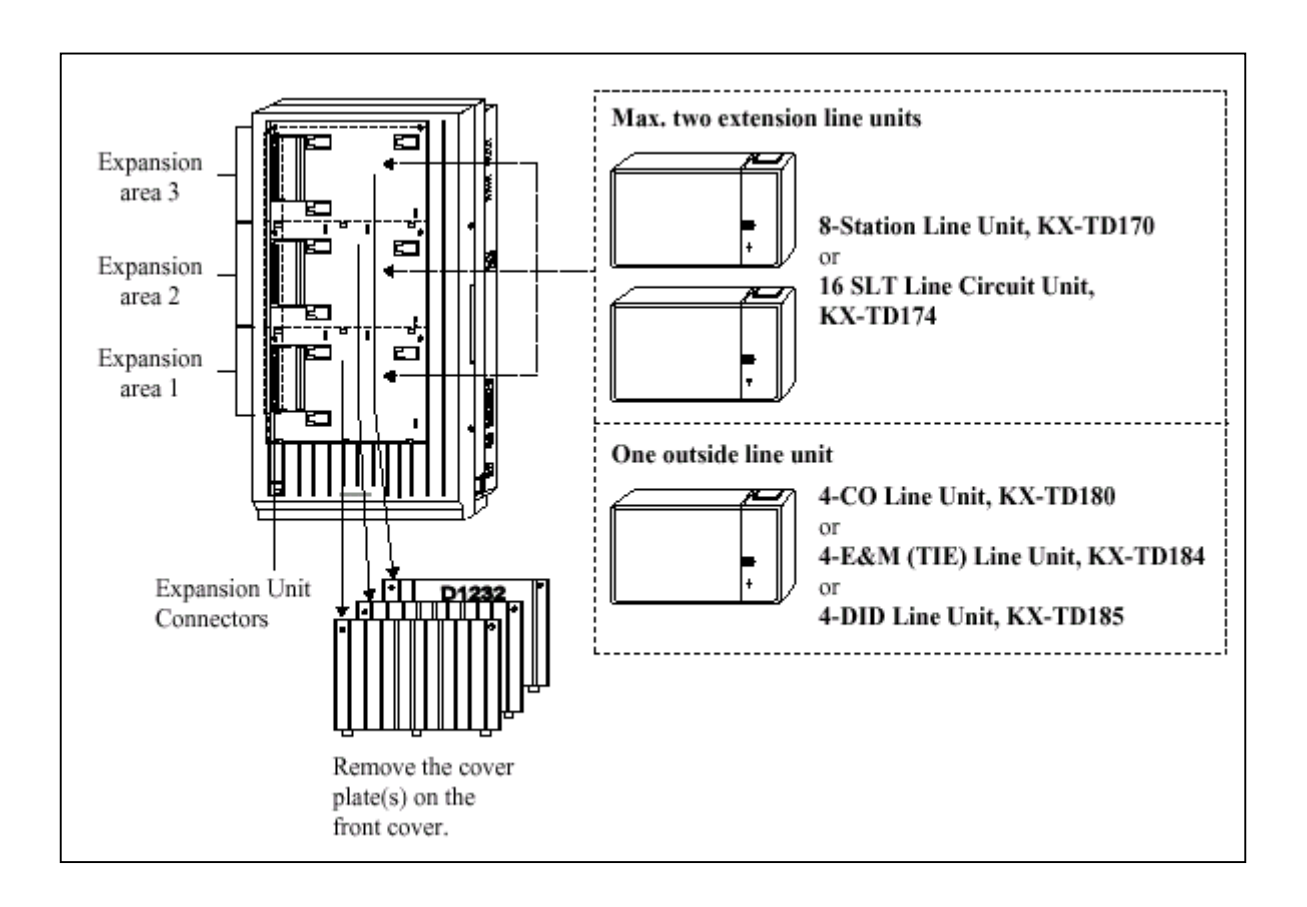

#### **รูปแสดงลักษณะการตอ Option Card ของตู KX-TD1232**

#### **ตําแหนงของ Backup Battery และ Adaptor Card และ Doorphone Card สําหรับ KX-TD816**

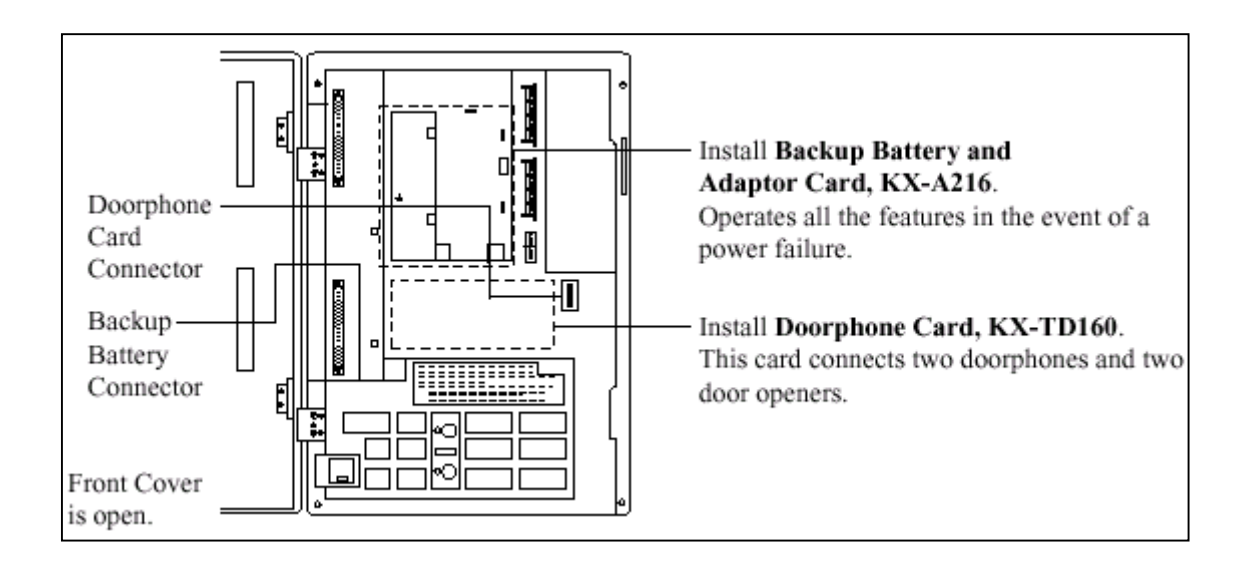

#### **รูปแสดงลักษณะการตอ Card Doorphone**

**ตําแหนงของ Remote Card, System Inter Connection Card, DISA Card, Doorphone Card สําหรับ KX-**

#### **TD1232 ดังรูป**

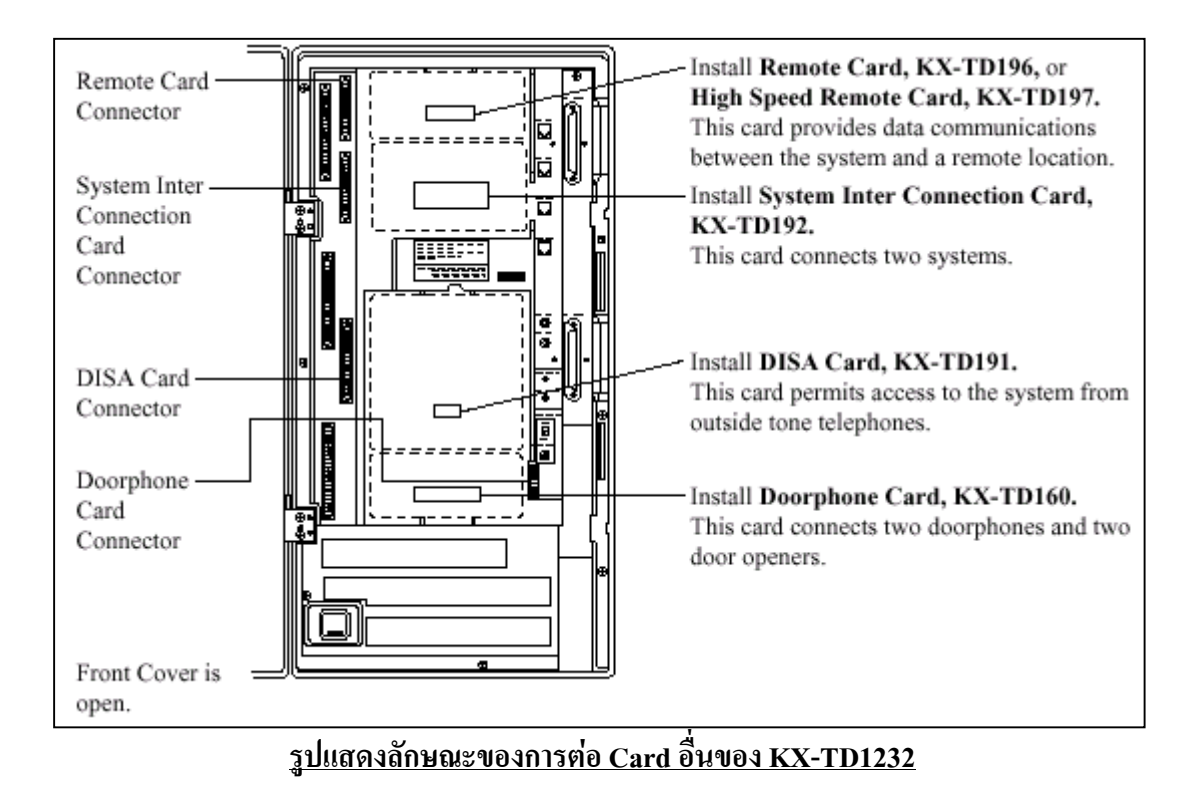

**ตําแหนงการตอ Card Caller ID ของตู KX-TD1232**

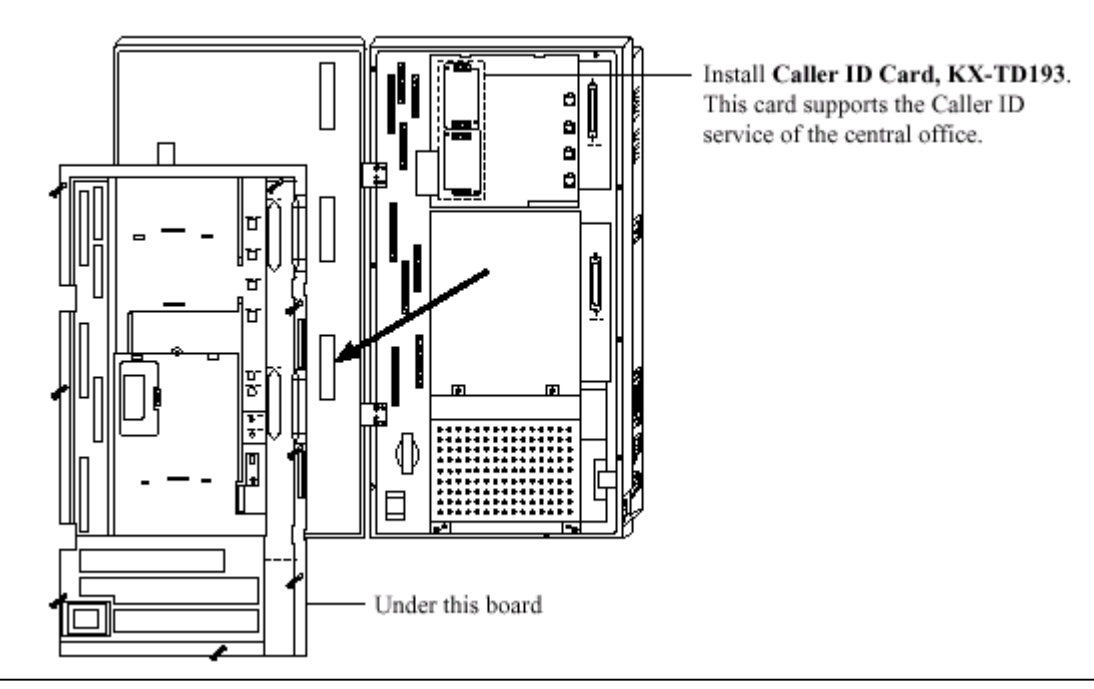

**รูปแสดงตําแหนงการตอ Card Caller ID ของ KX-TD1232**

# **ขั้นตอนการติดตั้ง Card Option แบบ สายในหรือสายนอกมีดังนี้**

- 
- 1. ถอดสกรู 2 ตัว แล้วงัดฝาปิดออก 2. ต่อสายวงจรและประกอบตามทิศลูกศรชื้

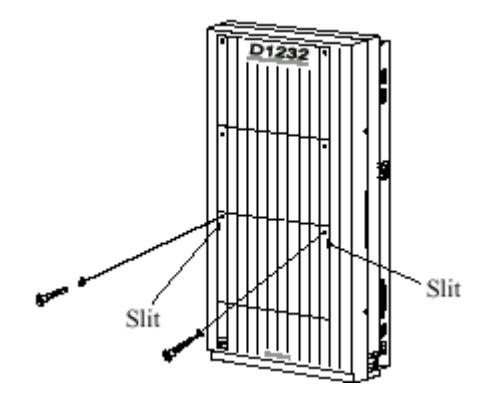

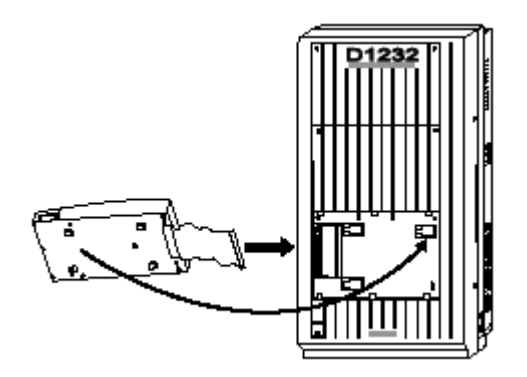

3. เลื่อนแผงขยายใหเขาล็อค 4. ถอดสกรูบนแผงขยายออกและเลื่อนฝาครอบออก

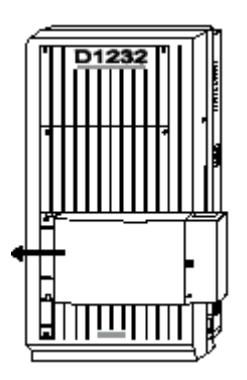

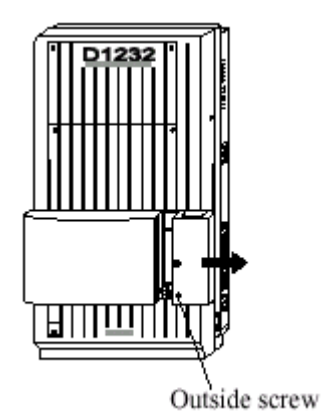

5. ขันสกรูยึดดานในดังรูป **( ถาไมขันสกรู กราวนจะไมถึงกัน )**

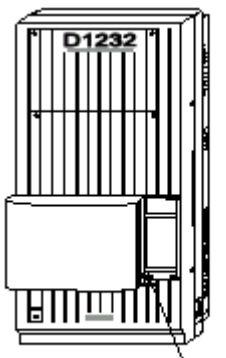

Inside screw

### **2.4.2 การตอหนวยขยาย 4 สายนอก (KX-TD180)**

 การตอเพิ่ม 4 สายนอก (4 CO) สําหรับ KX-TD816 จะเพิ่ม CO5 ถึง CO8 สวน KX-TD1232 จะเพิ่ม CO9ถึง CO12 ตําแหนงติดตั้งจะอยูที่พื้นที่ติดตั้งใดๆ ก็ไดขึ้นอยูกับการโปรแกรมระบบ

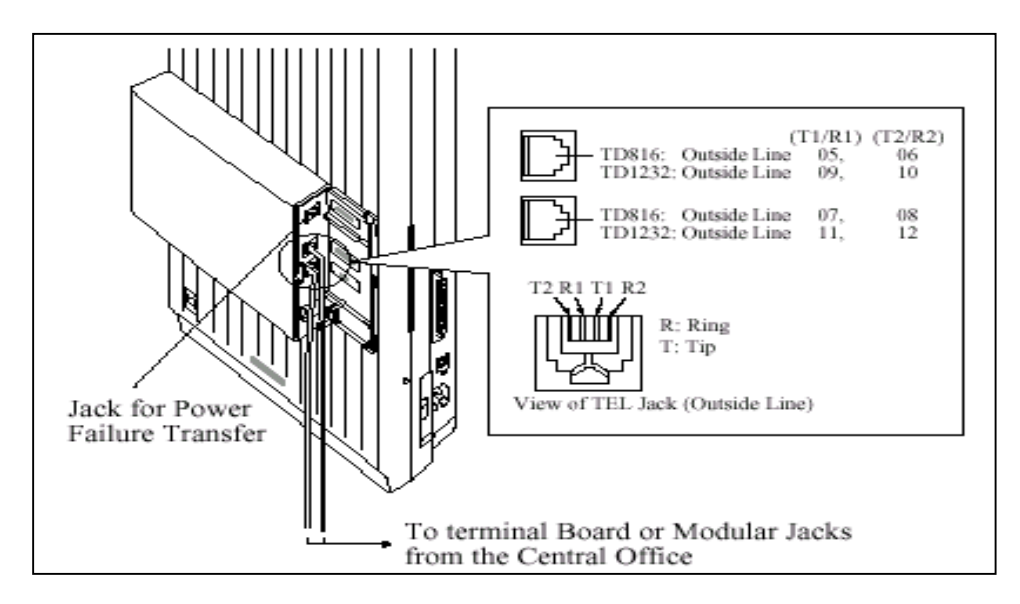

# **2.4.3 การตอหนวยขยาย 8 สายใน (KX-TD170)**

การตอสายจะเหมือนกันกับ Jack 01 - 16 ดังตาราง

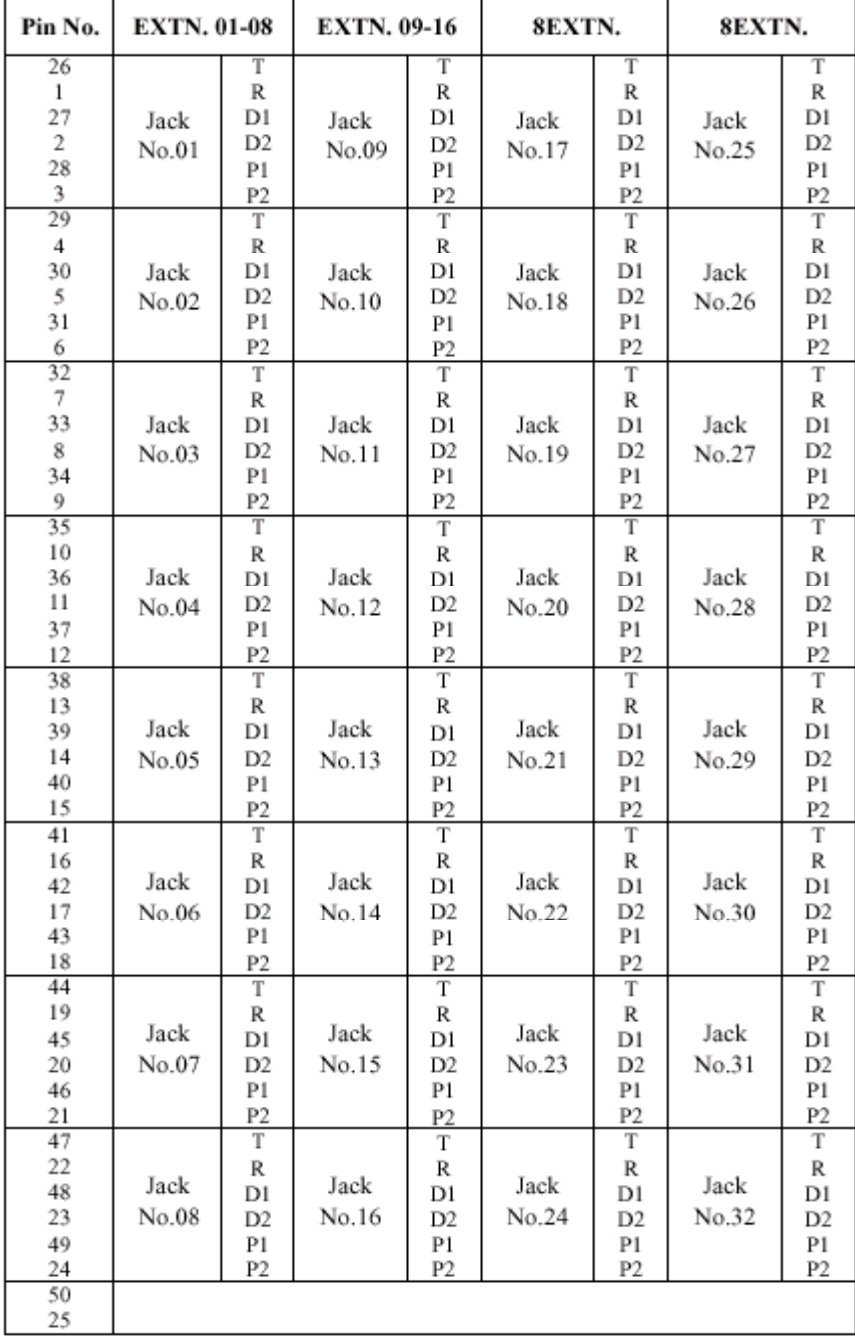

### **รูปแสดงการตอสายของ KX-TD170**

การตอเพิ่ม 8 สายใน สําหรับ KX-TD816 จะเพิ่ม Jack 9 ถึง Jack 16 สําหรับ KX-TD1232 **ถาเพิ่ม Card แรก ( E1 )จะเพิ่ม Jack 17 ถึง Jack 24 ถาตอเพิ่ม Card ที่ 2 ( E2) จะเปน Jack 25 ถึง Jack 32 การโปรแกรม** : **โปรแกรมที่109 กําหนดเปน E1 หรือ E2 2.4.4 การติดตั้ง Card KX-TD174 ( 16 SLT )**

การติดตั้ง KX-TD174 จะตอใชงานไดเฉพาะโทรศัพทธรรมดาเทานั้น โดย**ถาเพิ่ม Card ที่1 ( A1 )**จะ เป็น<u>การเพิ่มที่ Jack 17 -1 ถึง 24-1 และ Jack 17-2 ถึง 24 -2 ถ้าเพิ่มเป็น Card ที่ 2 (A2)จะเป็น Jack 25-1 ถึง32-</u> **1และ Jack 25-2 ถึง 32-2 การตอสายจะเปนดังรูป**

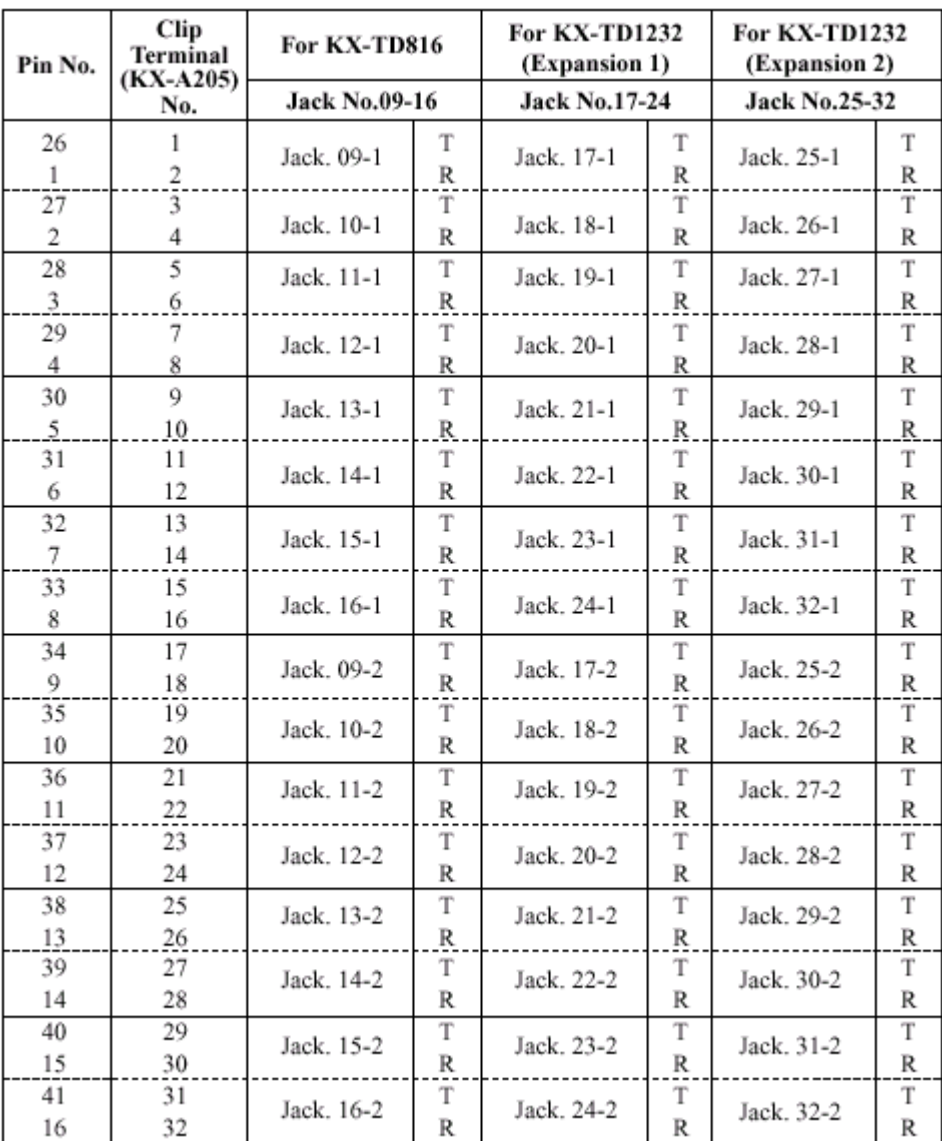

#### **รูปแสดงการตอสายของ KX-TD174**

## **การโปรแกรม** : **โปรแกรมที่109 กําหนดเปน A1 หรือ A2 แลว Reset ตู1 ครั้ง**

# **2.4.5 การติดตั้ง KX-TD280CE ( 2 Port ISDN )**

เปน Card แบบ สายนอก ISDN แบบ **BRI 2 Port** การตอสายจะใชหัวตอแบบ DDK ดังรูป

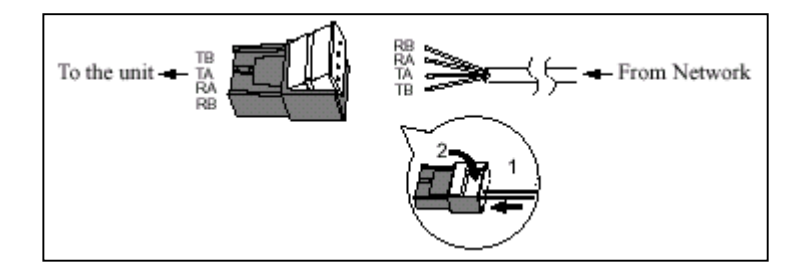

**รูปแสดงหัวตอแบบ DDK**

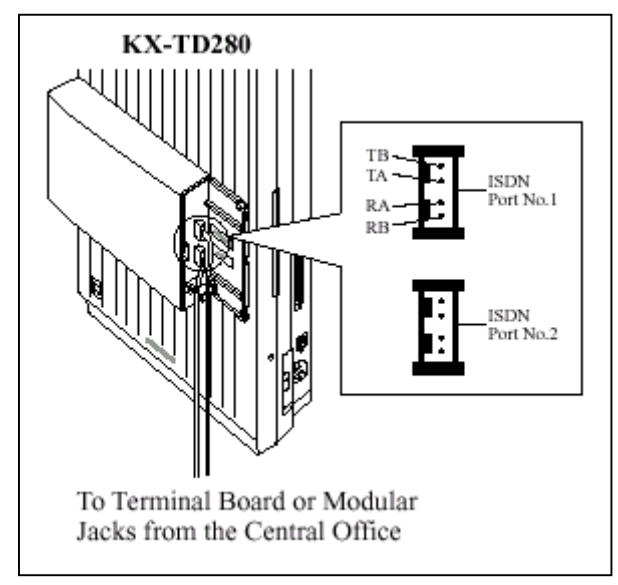

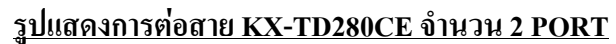

**-** จะใชงานสายนอกที่ 9 - 12 โดย Co9 - Co10 = Port 5 ISDN

 $Col1-Co12 = Port 6$  ISDN

**การโปรแกรม** : **โปรแกรมที่109 กําหนดเปน S2 แลว Reset ตู1 ครั้ง**

# **2.4.6 การติดตั้ง KX-TD286CE ( 6 Port ISDN )**

เปน Card แบบ สายนอก ISDN แบบ **BRI 6 Port** การตอสายจะใชหัวตอแบบ DDK ดังรูป

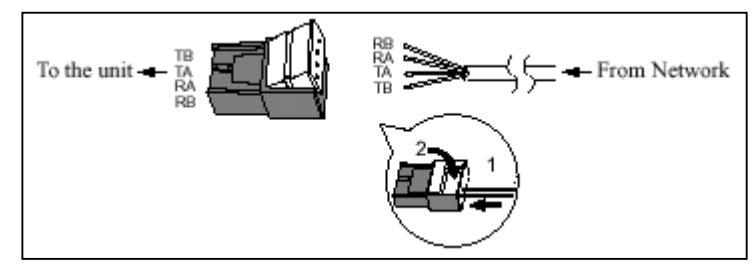

#### **รูปแสดงหัวตอแบบ DDK**

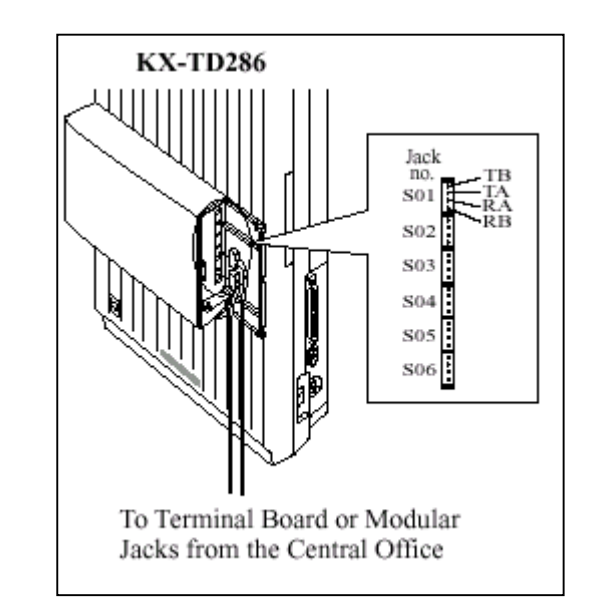

 **รูปแสดงการตอสาย KX-TD286CE จํานวน 6 PORT**

**-** จะใชงานสายนอกที่ 1- 12 โดย Co1 - Co2 = Port 1 ISDN

 $Co3 - Co4 = Port 2$  ISDN  $Co5 - Co6 = Port 3$  ISDN  $Co7 - Co8 = Port 4$  ISDN  $Co9 - Co10 = Port 5$  ISDN  $Co11-Co12 = Port 6$  ISDN

#### **หมายเหตุ**

**- Jumper ตองอยูในตําแหนง 4 M**

**- ถาใชงาน Port ISDN ไมครบ จะยังสามารถใชสายนอกที่เหลือได เชน ใช ISDN 4 Port ( Co 5-12 ) จะใชสายนอกที่1 -4 ตอสาย TOT ปกติได**

### **การโปรแกรม** : **โปรแกรมที่109 กําหนดเปน S6 แลว Reset ตู1 ครั้ง**

### **สําหรับการตอกับจุดตอของชุมสายโทรศัพท**

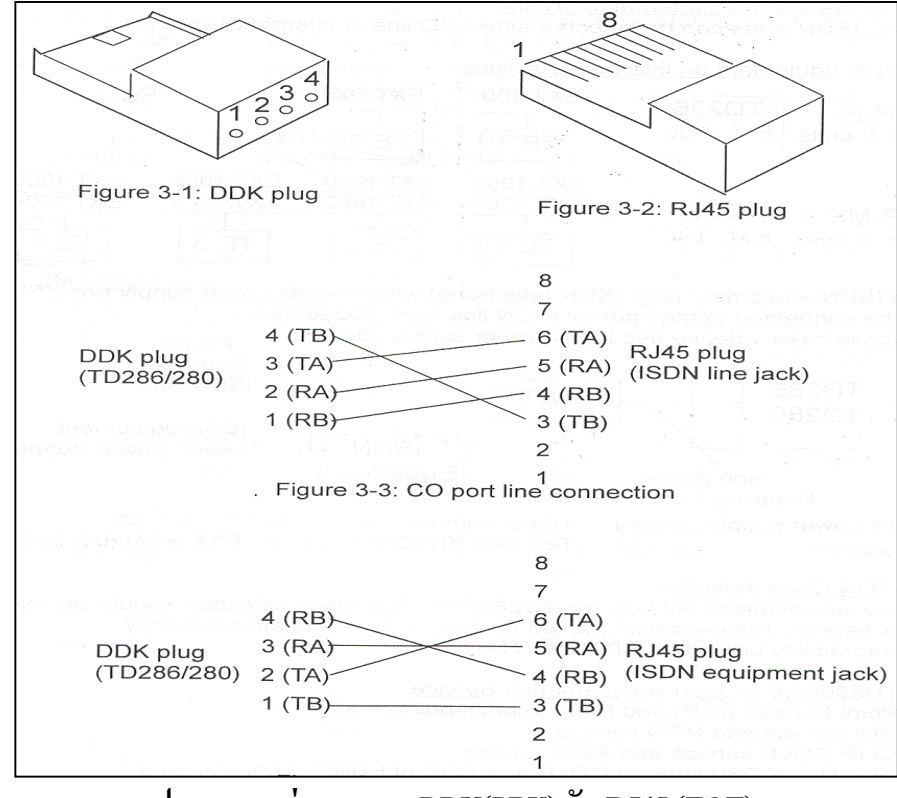

### **รูปแสดงการตอสายแบบ DDK(PBX) กับ RJ45 (TOT)**

### **2.4.7 การติดตั้ง KX-TD290CE ( 30 ชองสัญญาณ PRI ISDN. )**

เป็น Card เพิ่มสายนอกแบบ ISDN แบบ 30 ช่องสัญญาณ จะใช้ได้เฉพาะตู้ Master เท่านั้น ไม่สามารถ ตอเขาที่ตู Slaveได และ ที่ตู Slaveจะไมสามารถใชงานสายนอกไดเลย ( สายนอกที่ 13 - 24 ) สําหรับตู Master ยังสามารถใช้งานสายนอกที่ 1 -8 ได้ตามปกติ โดยแต่ละช่องสัญญาณเสียงจะใช้ความเร็ว 64 Kbps (30B+D)

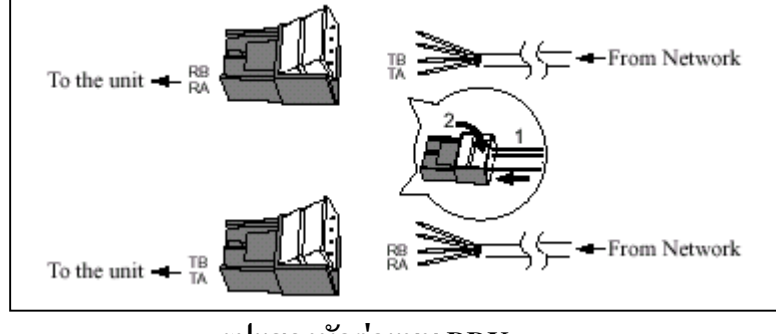

**รูปแสดงหัวตอแบบ DDK**

### จะใช้หัว DDK 2 ตัวคือด้านรับและด้านส่ง

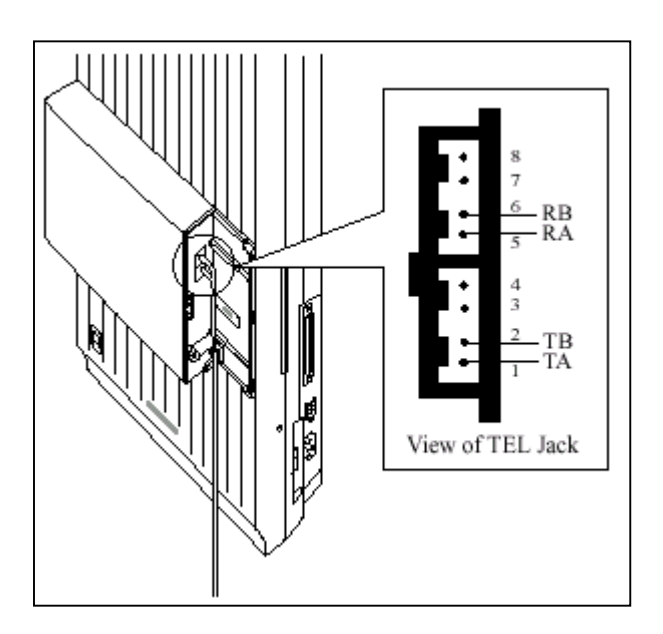

# **รูปแสดงการตอสายของ PRI ISDN (KX-TD290CE) การโปรแกรม** : **โปรแกรมที่109 กําหนดเปน PR แลว Reset ตู1 ครั้ง**

**หมายเหตุ**

**- ถาติดตั้ง Card KX-TD290CE นี้กับ KX-TD170 หรือ KX-TD174 ตองมีวงกลม 2 ที่ Card KX-TD170 และ KX-TD174 ดวย ดังรูป**

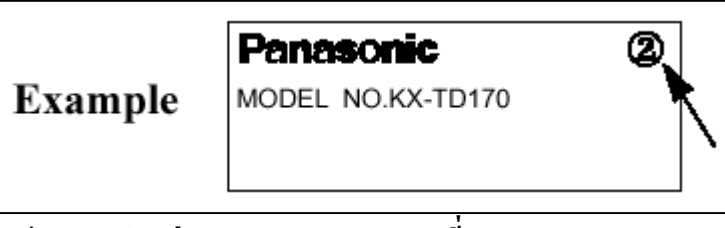

**รูปแสดงตัวอยาง Mark วงกลม 2 ที่ Card KX-TD170**

# **2.4.8 การติดตั้ง KX-TD184X (4 ชองสัญญาณ E&M. TIE LINE )**

เปน Card เพิ่มแบบสายนอก ชนิด E&M Tie Line 1 Card จะมี 4 สายนอก สามารถตอได 1Card ตอ 1 ตู ( โดยไมมี Card เพิ่มแบบสายนอกอื่นตออยูดวย ) การตอใชงานตองตอรวมกับ Card แบบ E&M ดวยกันเทานั้น ไมสามารถตอกับสาย TOT ธรรมดาทั่วไปไดหากใชงานติดตอกันขามจังหวัดตองมีการเชาสาย ( Lease Line ) โดยเราตองตอ Card KX-TD184X นี้กับ Multiplexer หรือ Router จากนั้นตัว Multiplexer หรือ Router จะตอกับ ี สายที่เช่าอีกทีหนึ่ง โดยการติดต่อกันสามารถกดหมายเลขภายในของตู้ที่เราติดต่อด้วยได้เลย โดยไม่ต้องล่าสาย ้นอก( แบบธรรมดา ) ก่อนทำให้การติดต่อของทั้ง 2 ตู้เสมือนโทรติดต่อกันแบบภายใน ทำให้ไม่เสียค่าใช้จ่ายใน การโทร

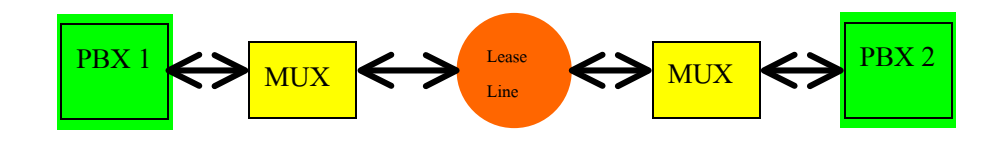

#### **รูปแสดง Diagram การติดตอระหวาง 2 ตู**

สามารถตอใชงานได 2 แบบ คือแบบ 2 Wire และ 4 Wire คุณสมบัติของ Card นี้มีดังนี้

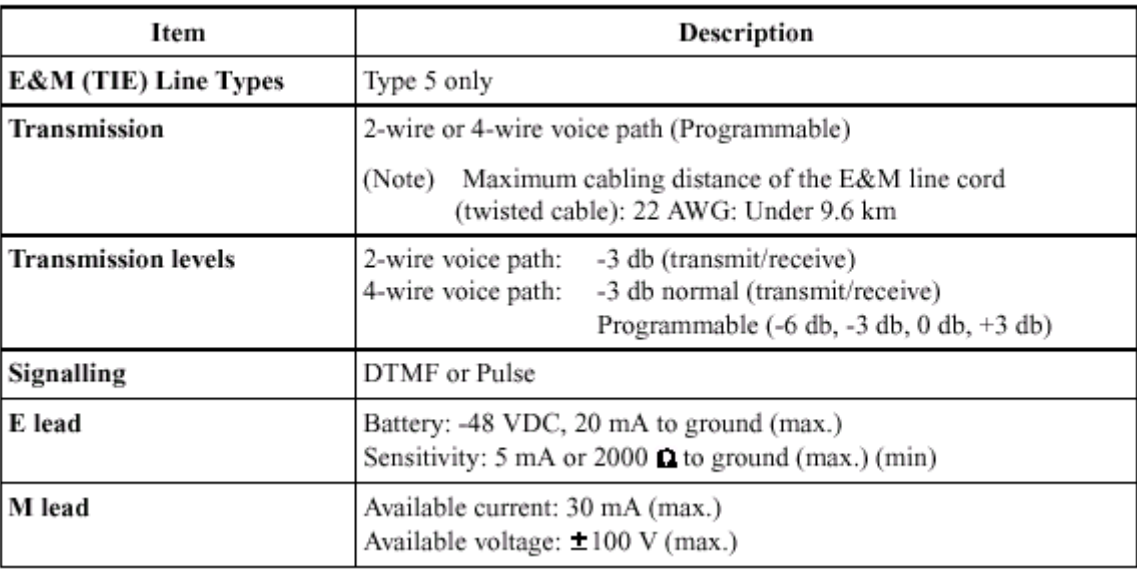

#### **ตารางแสดงคุณสมบัติของ Card KX-TD184**

#### **ลักษณะการตอสาย**

การตอสายมี 2 แบบคือ 2 Wire และ 4 Wire ดังรูป

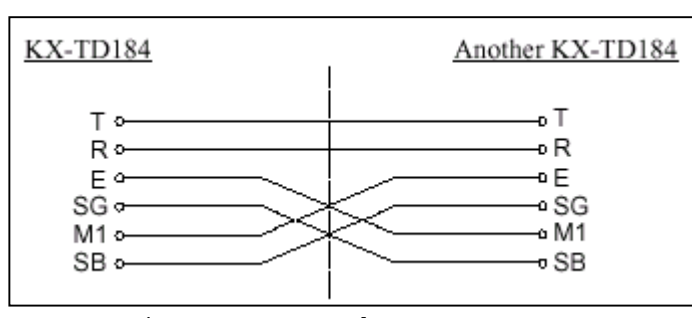

### **รูปแสดงลักษณะการตอสายแบบ 2 Wire**

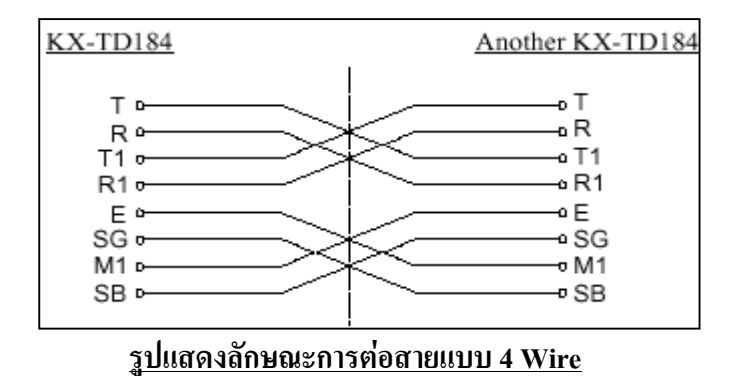

### **รูปแบบการรับสงสัญญาณ E&M Type 5**

การรับสง สัญญาณของ KX-TD184 ใชมาตรฐานแบบ Type 5 ดังรูป

#### **แบบ 2 Wire**

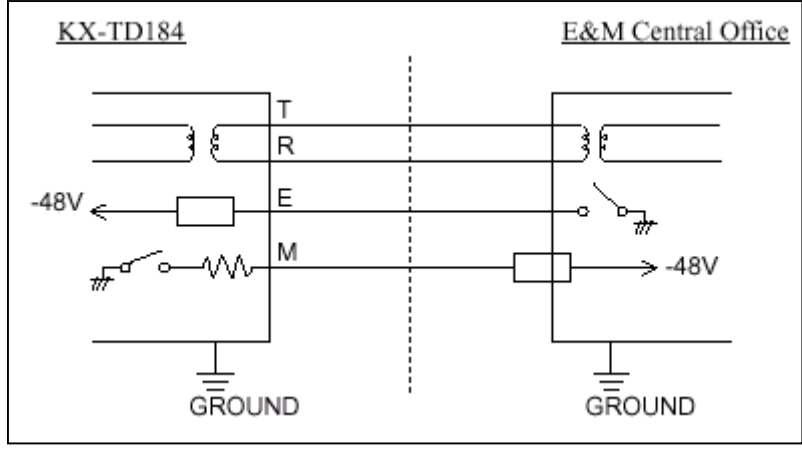

**รูปแสดงลักษณะการรับสงสัญญาณของการตอแบบ 2 Wire**

#### **แบบ 4 Wire**

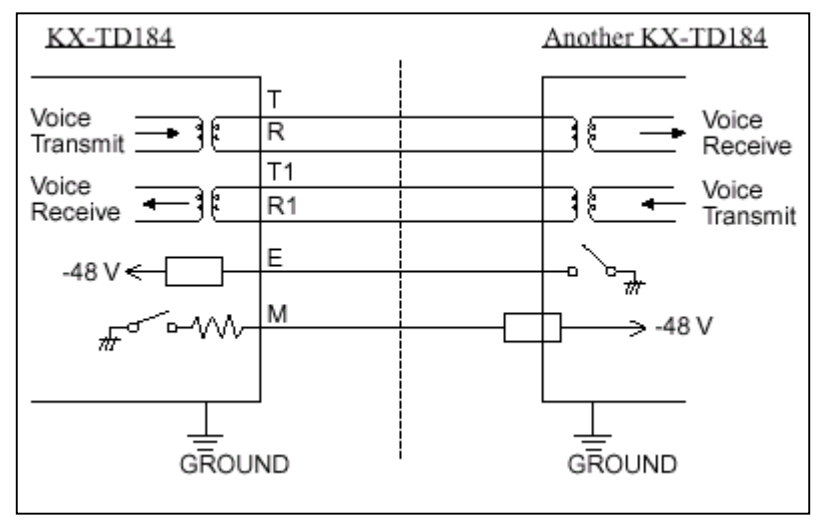

**รูปแสดงลักษณะการรับสงสัญญาณของการตอแบบ 4 Wire**

**การโปรแกรม** : **โปรแกรมที่109 กําหนดเปน EM แลว Reset ตู1 ครั้ง**

### **การตอสายของ Card KX-TD184**

การต่อสายใช้หัวต่อแบบ 50 ขา โดยจะใช้ขาใดต่อบ้างให้ดูอ้างอิงกับชนิดที่เราจะต่อว่าเป็นแบบ 2 wire หรือ 4 wire จากรูปในหัวขอลักษณะการตอสาย

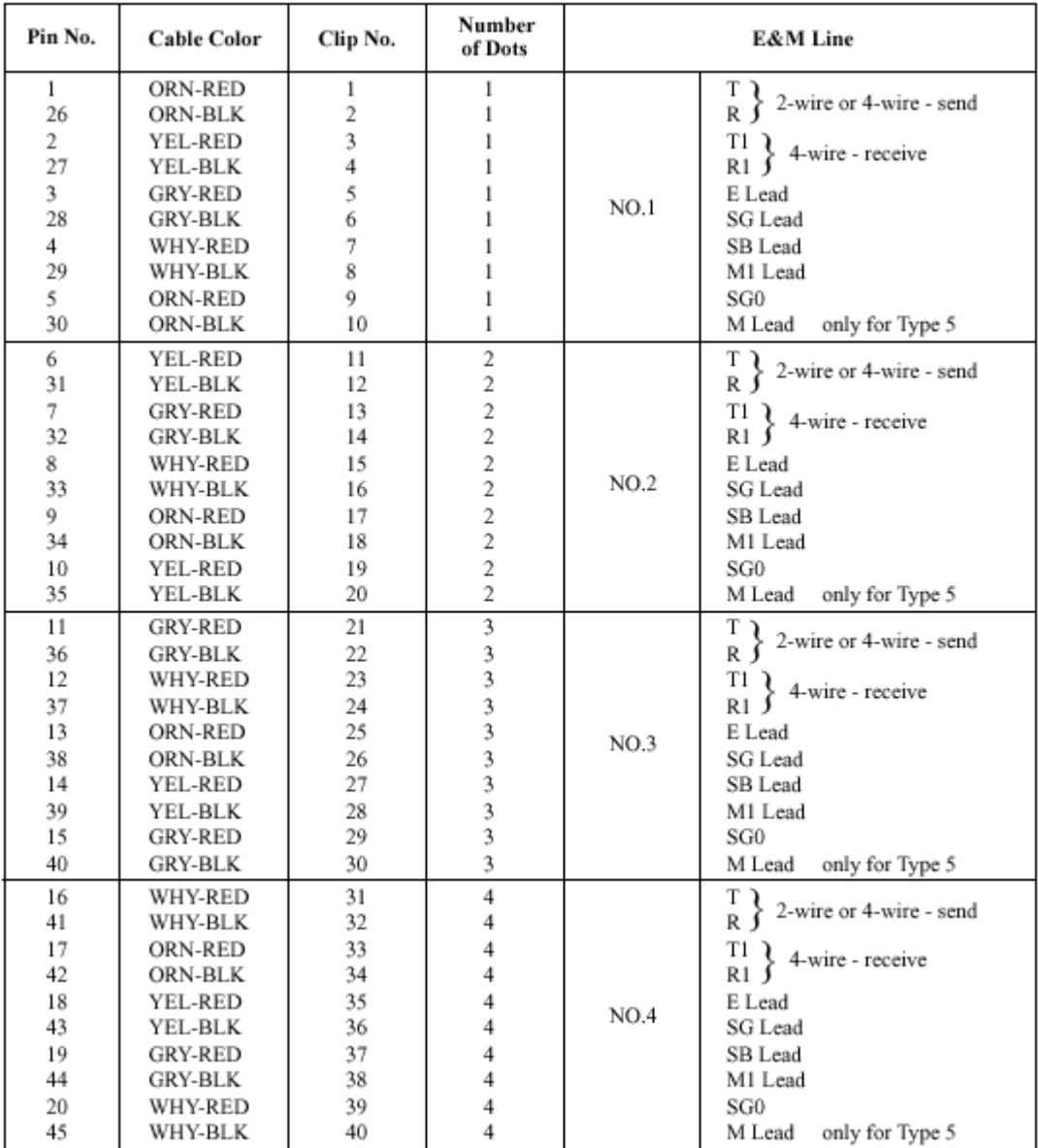

### **ตารางแสดงขาตางๆของ Card KX-TD184**

# **2.4.9 การติดตั้ง KX-TD188X (30 ชองสัญญาณ TIE LINE )**

เปน Card เพิ่มแบบสายนอก ชนิด E1 Tie Line 1 Card จะมี 30 สายนอก สามารถตอไดที่ตู Master เทา นั้นเพิ่มได้ 1 Card / System โดยเมื่อต่อแล้ว สายนอกพื้นฐานของตู้ Master ยังคงใช้งานได้ตามปกติ ส่วนสายนอก ของตู Slave จะไมสามารถใชงานไดเลยทั้งของตูพื้นฐานและสวนขยายเพิ่ม( Option ) สําหรับสายภายในยังคงใช งานและขยายเพิ่มได้ตามปกติ ใช้ได้สำหรับ Rom Version P211B เป็นต้นไป ลักษณะ Card จะใช้หัวต่อแบบ BNC มี 2 เสนคือ ดานรับ ( Receive ) และดานสง ( Send ) เปนดังรูป

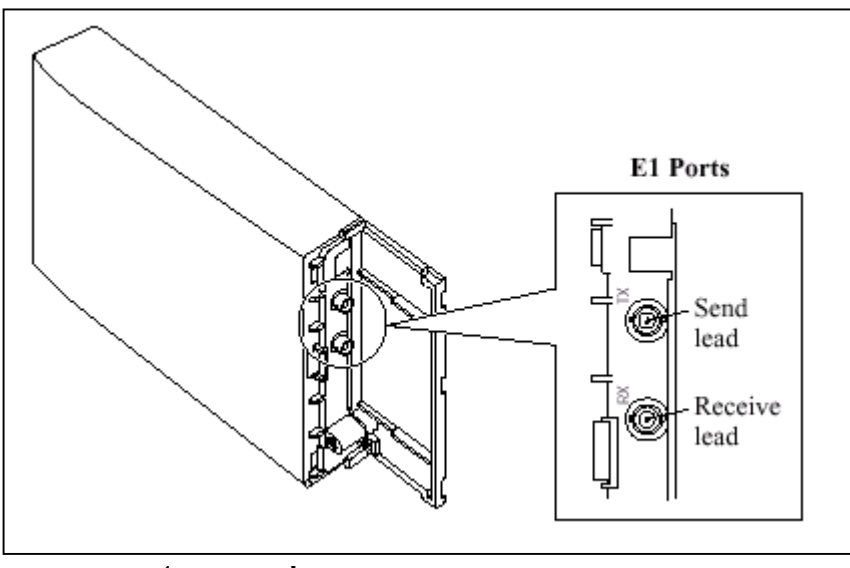

**รูปแสดงการตอสายของ Card E1 (KX-TD188X)**

**ลักษณะการตอของ BNC เปนดังรูป**

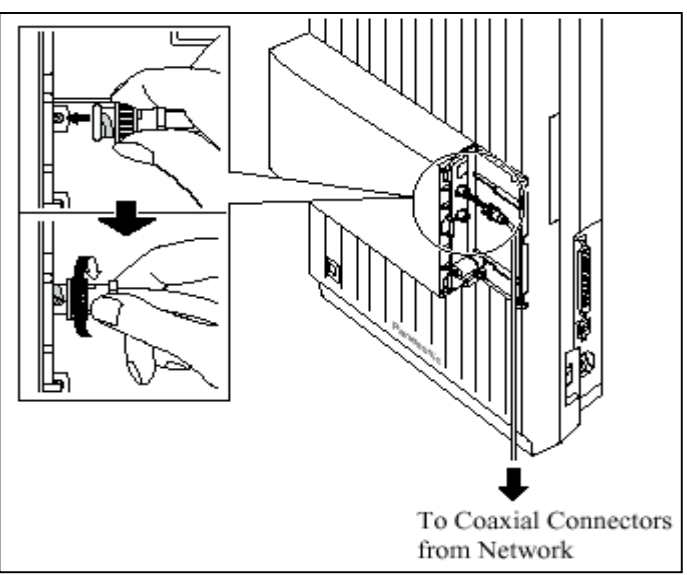

**การโปรแกรม** : **โปรแกรมที่109 กําหนดเปน EL แลว Reset ตู1 ครั้ง**

#### **หมายเหตุ**

**- ถาติดตั้ง Card KX-TD188X นี้กับ KX-TD170 หรือ KX-TD174 ตองมีวงกลม 2 ที่ Card KX-TD170 และ KX-TD174 ดวย ดังรูป**

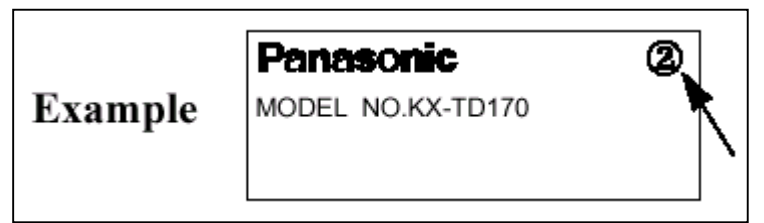

**รูปแสดงตัวอยาง Mark วงกลม 2 ที่ Card KX-TD170**

# **2.4.10 การติดตั้ง DISA Card (KX-TD1232)**

 DISA Card สามารถติดตั้งได 1 Card ตอ 1 ตูเทานั้น โดยถาติดตั้งที่ตู Master จะสามารถตอบรับสาย นอกได้ ที่  $_{\rm CO1\text{-}12}$  กรณีพ่วงตู้ ที่ ตู้ Slave ถ้าต้องการให้ DISA ตอบรับสายนอกที่ 13 -24 ต้องติด Card DISA ที่ตู Slave อีก 1 Card ดวย

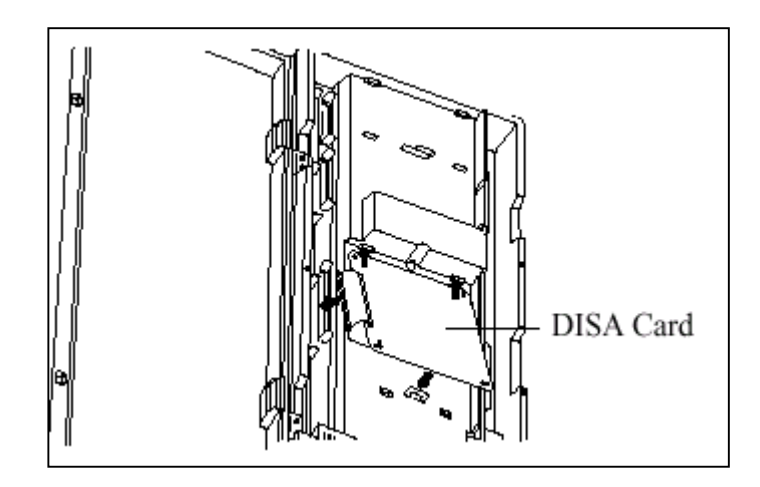

**รูปแสดงการติดตั้ง Card DISA**

# **2.4.11 การติดตั้ง Remote Card KX-TD196/KX-TD197 (KX-TD1232)**

Card Remote สามารถติดตั้งไดทั้งที่ตู Master และ Slave ตูละ 1 Card เทานั้นโดยตองเลือกวาจะใช Remote Card แบบใด การติดตั้งมีดังรูป

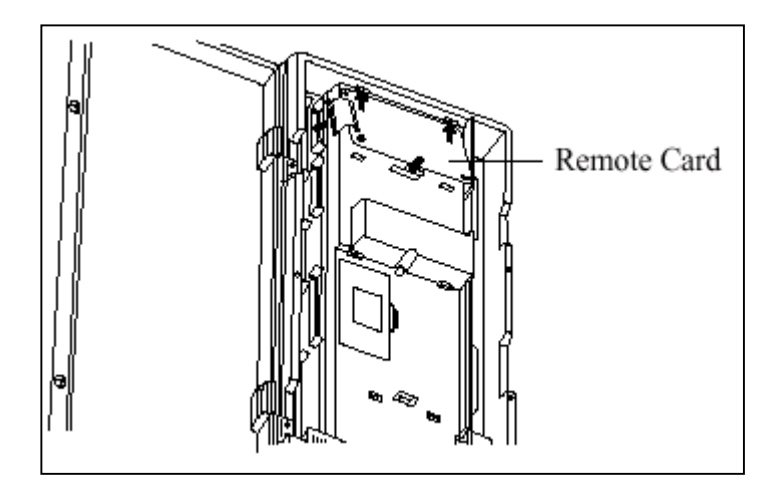

**รูปแสดงการติดตั้ง Card Remote**

**การโปรแกรม : โปรแกรมที่107, 813, และ 814 , 817**

**หมายเหตุ**

**- ถามีการพวงตู สายภายในที่จะโอนสายเรียกเขาไปที่ Remote Extension ไดสายนอกที่โทรเขาจะตอง อยูตูเดียวกันกับตูที่ติดตั้ง Card Remote ไว**

#### **2.4.12 การตอสาย Doorphone และ Door Opener**

ตูระบบสามารถตอ Doorphone (KX-T30865) และ Door Opener ไดอยางละ 2 ตัว ภายใตการควบคุม

ของ Doorphone Card (KX-TD160) 1 ชุด

#### **การติดตั้งกริ่งติดประตู (Doorphone)**

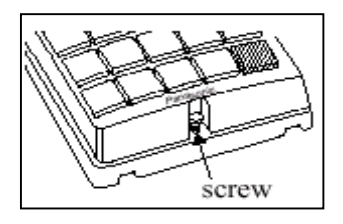

#### 1. ถอดสกรูดานลางออก 2. ติดฐานลางเขากับผนัง

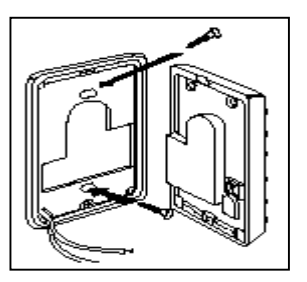

3. ตอสายใชงานเขากับจุดตอสายดานใน และตอไปที่ Card Doorphone

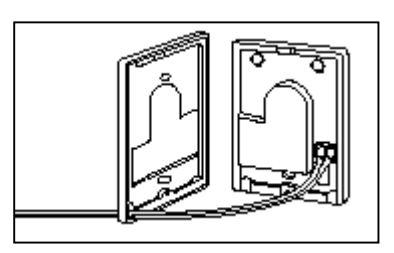

4. ประกบ Doorphone เขาตามเดิมและขันสกรู

### **การติดแผง Doorphone Card**

1. ต่อขั้วต่อแบบโมดูลาห์ ชนิด 4 ขั้ว เข้ากับชุด Doorphone Card

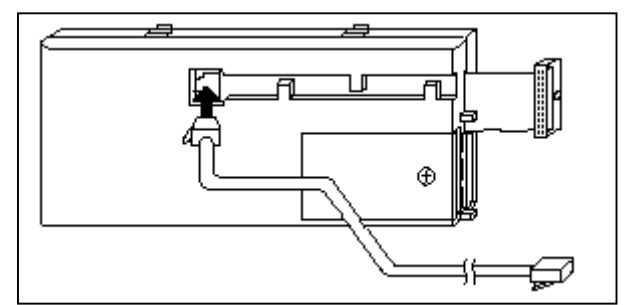

- 2. ประกบเขากับจุดติดตั้ง Doorphone Card บนตัวตู
- 3. ตอสายโทรศัพทเขากับตัว Card

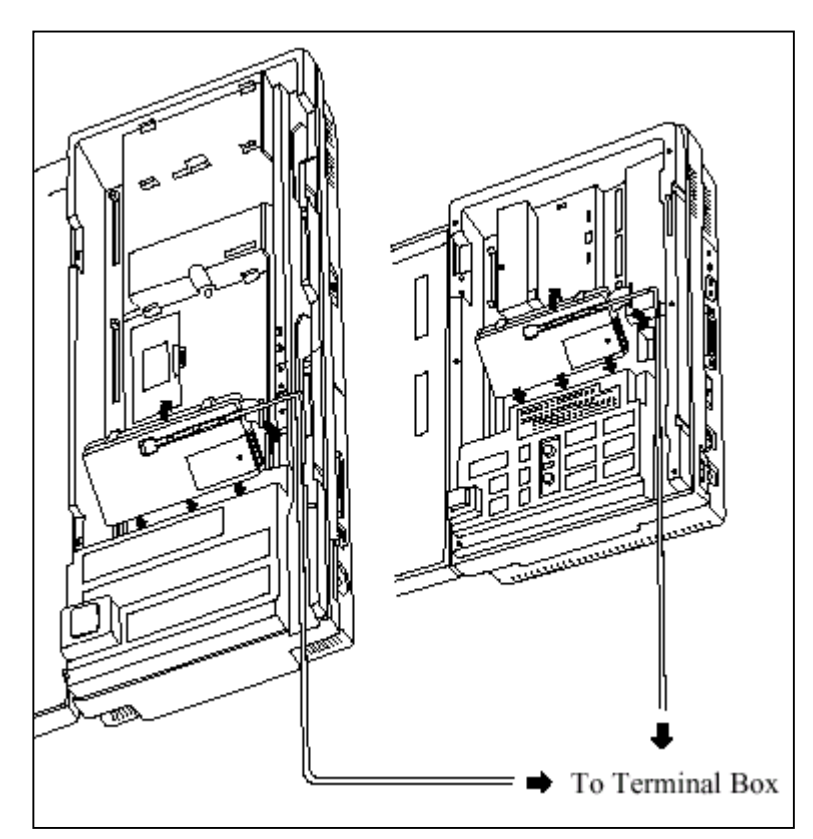

### **การตอสาย Doorphone**

- 1. เสียบขั้วต่อโมดูล่าห์ ของ Doorphone เข้ากับ กล่องแยกสาย (Terminal Box)
- 2. ตอ Doorphone 1 เขากับสายสีแดงและสีเขียวของกลองแยกสาย
- 3. ตอ Doorphone 2 เขากับสายสีเหลืองและสีดําของกลองแยกสาย

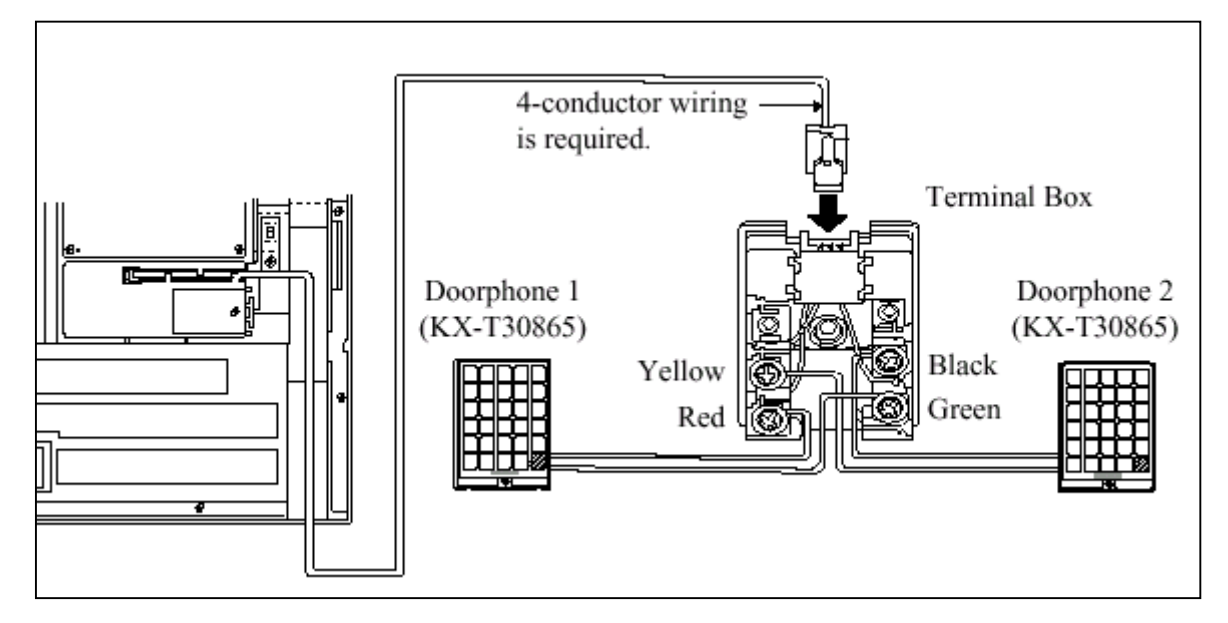

### **การตอ Door Opener**

### 1. ถอดสกรูฝาครอบบน Doorphone Card ออก

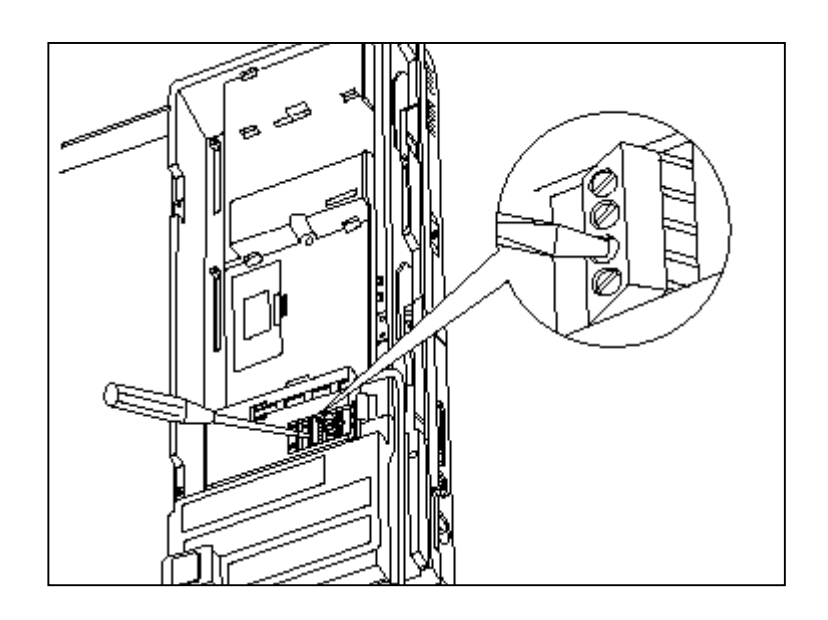

# 2. ตอสายออกไปที่ชุดปดเปดประตู

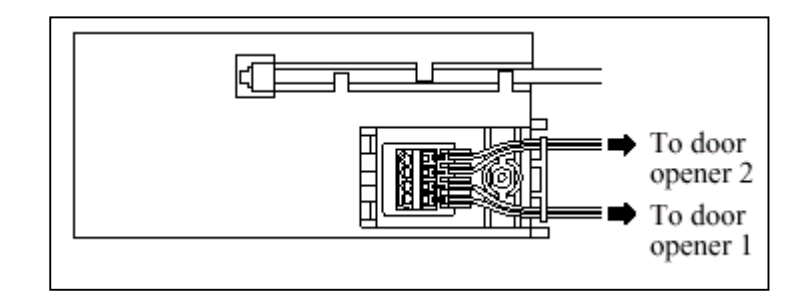

### **รูปแสดงการตอสายออกจากชุด Door Opener**

### **พิกัดความยาวของสายตอ Doorphone และ Door Opener แสดงดังรูป**

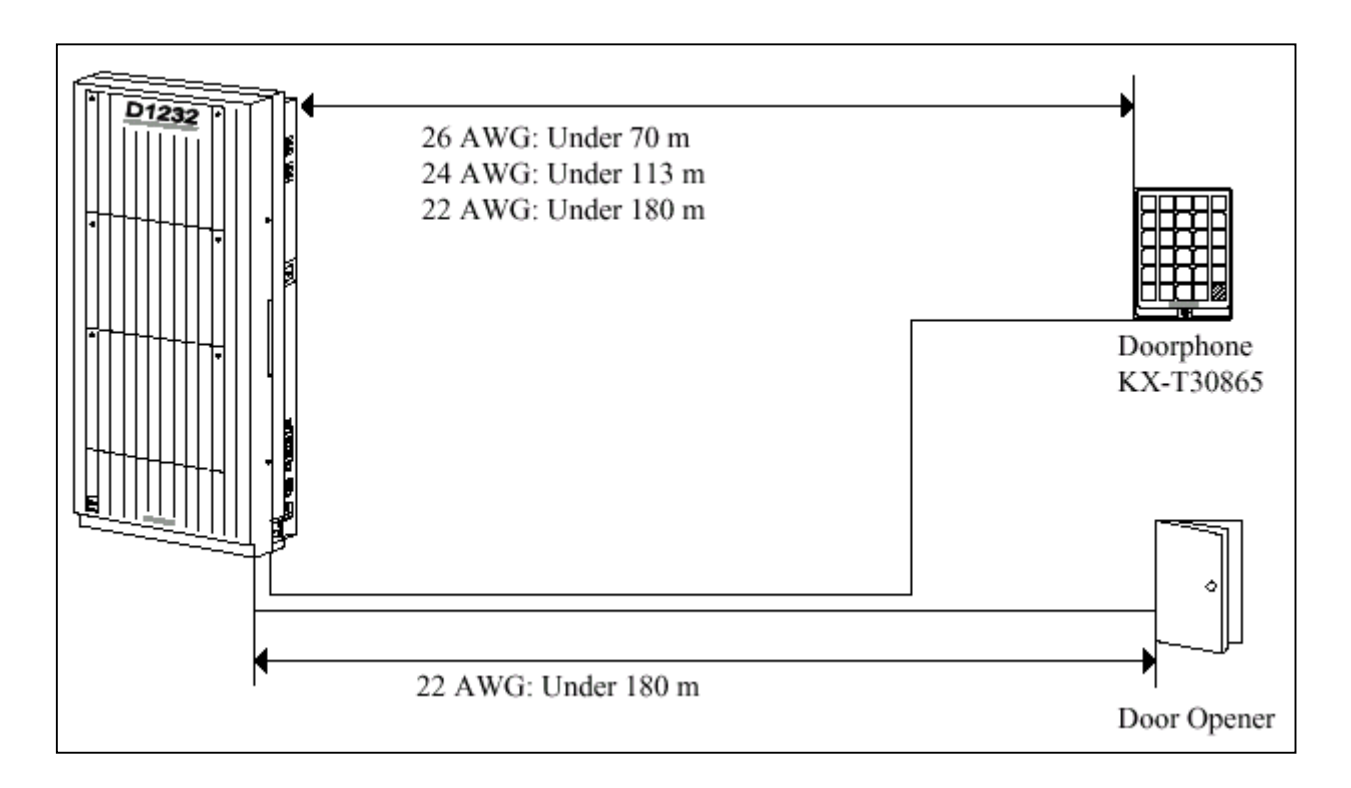

### **รูปแสดงความยาวของสายที่ใชตอ Doorphone และ Door Opener**

**การโปรแกรม** : **โปรแกรมที่ 607, 608**

# **2.4.13 การเชื่อมระบบเขาดวยกันโดยใช Card KX-TD192 (ใชกับKX-TD1232)**

การตอเชื่อมตูระบบ 2 ตูเขาดวยกันจะตองเพิ่มชุดเชื่อมตูระบบ KX-TD192 จํานวน 1 ชุดซึ่งจะประกอบ

ดวย Connection Card 2 แผงและสาย Connection

### **การเชื่อมระบบทําไดดังนี้**

- 1. เช็ค Rom Version ของทั้ง 2 ตู้ต้องเป็น Version เดียวกัน
- 2. ใหเคลียรโปรแกรมทั้ง 2 ตูใหเปนคาจากโรงงาน
- 3. ปิดตู้ ใส่ Card เชื่อมตู้ และต่อสายเข้าด้วยกัน ดังรูป

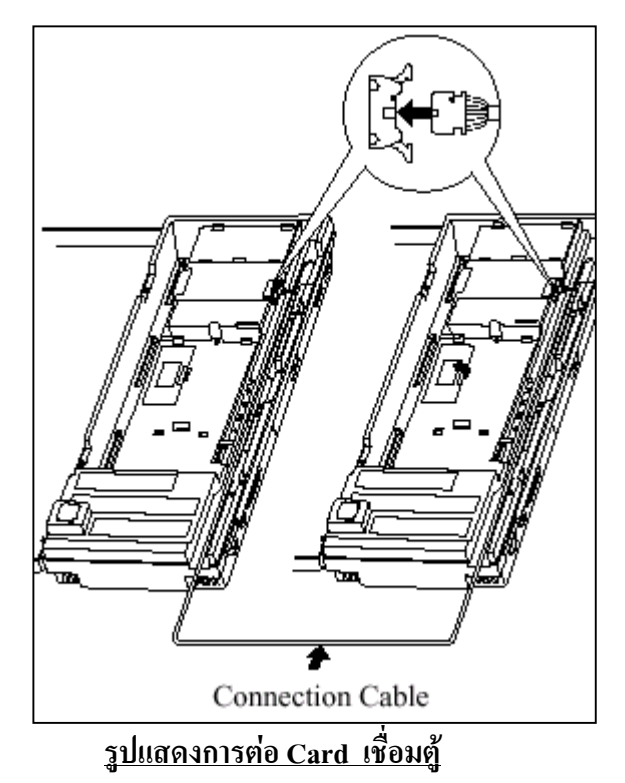

4 . เปิดฝาครอบ ROM IC เฉพาะตู้ที่นำมาเชื่อมและเลื่อนสวิทซ์ด้านในไปที่ตำแหน่ง <u>"SLAVE"</u> โดยตู้แรกจะ เปน **MASTER. ดังรูป**

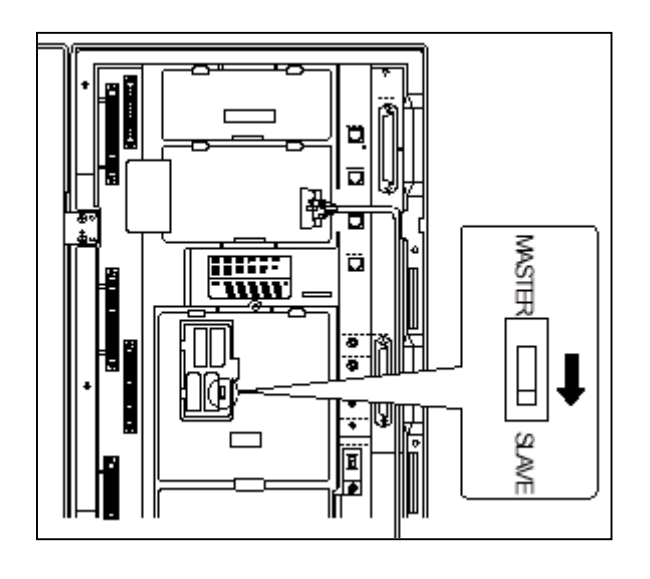

**รูปแสดงการเลื่อน Switch ไปตําแหนง Slave ของตูที่ 2**
5. เปิด Switch ไฟของทั้ง 2 ตู้ และเมื่อไฟ Power ติดแล้ว ให้กด ปุ่ม RESET ของทั้ง 2 ตู้พร้อมๆกัน 1 ครั้ง แลวรอ ประมาณ 5 -15 นาที จากนั้นทดสอบเรียกขามตูดูวาใชไดหรือไม

#### **2.4.14 การตอ Battery Adaptor (KX-A46X,KX-A46DX)**

การใชแบตเตอรี่รถยนตตอใชงาน เมื่อกระแสไฟฟาดับใหระบบทํางานตอไดอัตโนมัติจะตอง ติดตั้งชุด Battery Adaptor (KX-A46X , หรือ KX-A46DX ) เพิ่มเติม การติดตั้ง Battery Adaptor ต้องอยู่ ในบริเวณที่อากาศถายเทไดสะดวกหางจากความรอน และแสงแดดสองถึงได

#### **การตอสายของ KX-A46X**

- เมื่อทําการตอสายควรระมัดระวังสิ่งตอไปนี้
- ขั้วของแบตเตอรี่และขั้วของสายไฟ
- การชอตกันของขั้วแบตเตอรี่และสายไฟ
- ตองไมลืมตอสายเชื่อมขั้วแบตเตอรี่ทั้งสอง (Accessory Wire)
- 1. ประกอบสายตอเขากับแบตเตอรี่ (DC 12 V) ดังรูป

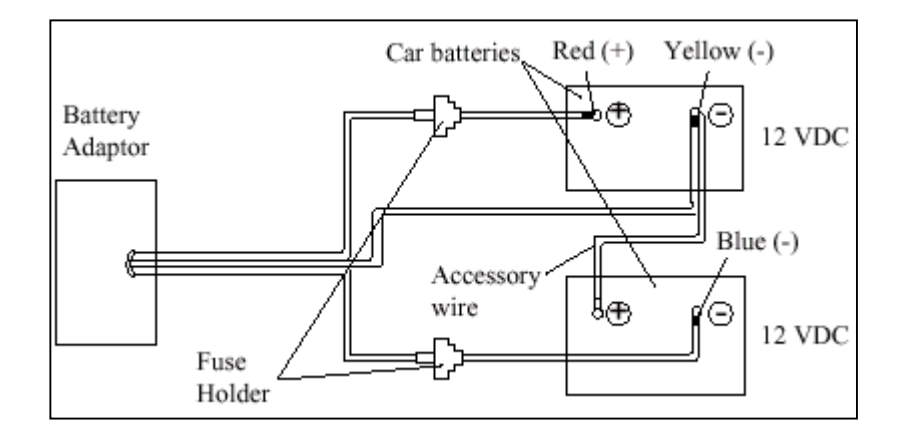

#### **รูปแสดงการตอสายของ Battery กับ KX-A46X**

2. เสียบสายของ Battery Adaptor เข้ากับจุดต่อที่ตัวตู้ระบบและต่อสายกราวด์ของตู้ด้วย

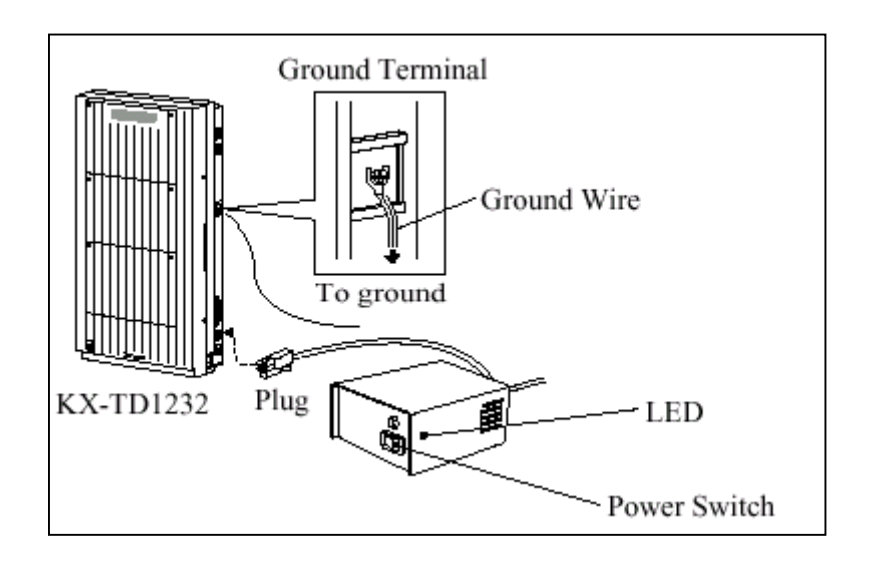

- 3. เปดสวิทซไฟของ Battery Adaptor
- **หมายเหตุ** ถาหลอดไฟ LED ของตูระบบไมสวางใหตรวจเช็คตูระบบ, Battery Adaptor, แบตเตอรี่และการตอสาย
	- หลังตอ Battery Adaptor แลว ตองเปดสวิทซไวตลอดนอกจากตองการปดตูระบบ
	- ฟวสของแบตเตอรี่ขนาด **8A 32V** จํานวน 2 อัน
	- แบตเตอรี่ขนาด **20 A/Hr**จะใชงานไดประมาณ **3** ชั่วโมง

#### **การตอสายของ KX-A46DX**

เมื่อทําการตอสายควรระมัดระวังสิ่งตอไปนี้

- ขั้วของแบตเตอรี่และขั้วของสายไฟตองแยกชุดใหถูกตอง
- **หามตอเชื่อมเเบตเตอรี่เขาดวยกัน (แบบอนุกรม)**

1. เสียบสวิทซ์ไฟ AC ของ Battery Adaptor และ ต่อสายไปที่ชุด Battery และ ต่อสายกราวด์ของตู้ด้วยดังรูป

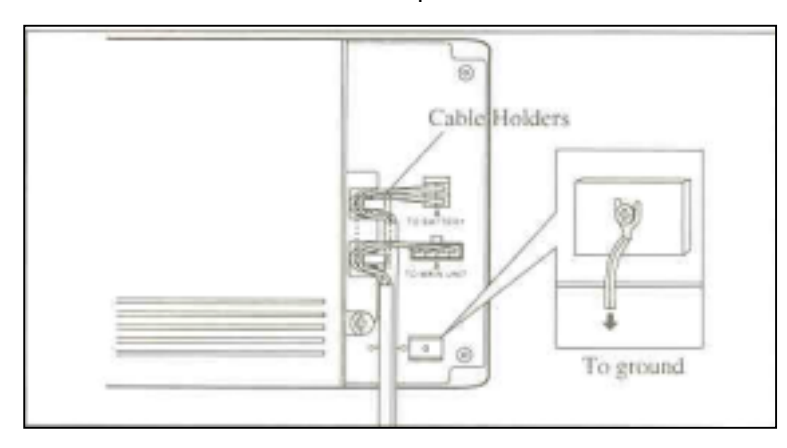

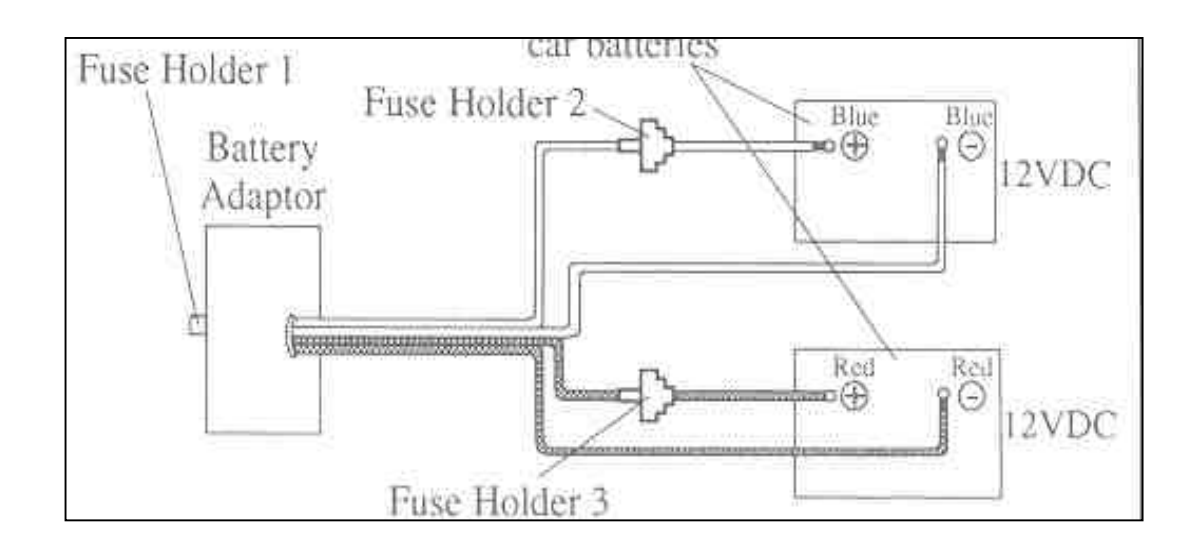

2. ประกอบสายตอเขากับแบตเตอรี่ (DC 12 V) โดยแยกชุดอิสระจากกัน ดังรูป

3. เสียบสายของ Battery Adaptor เขากับจุดตอที่ตัวตูระบบ

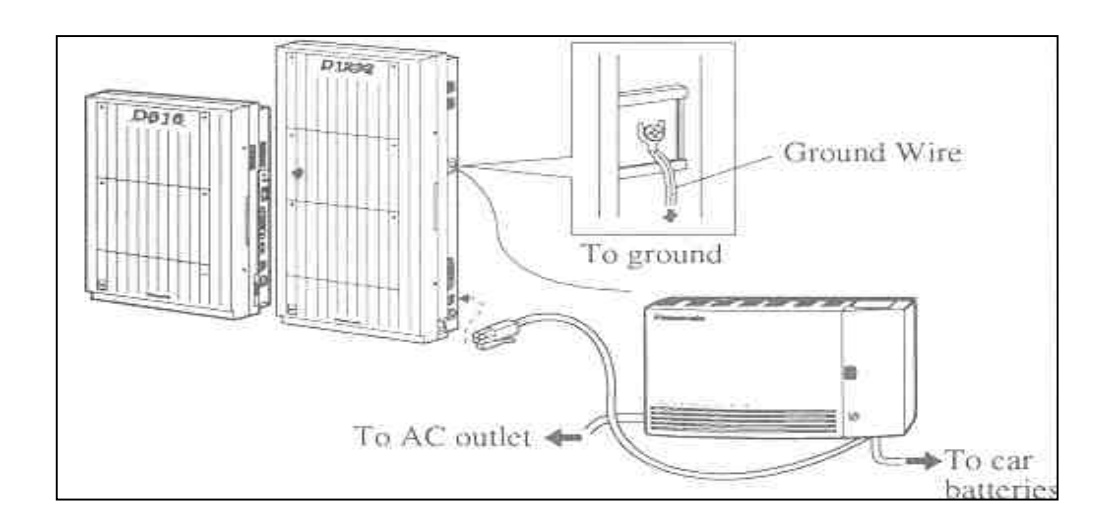

#### **หมายเหตุ**

- เมื่อตอใชงานปกติไฟ LED ที่ Adapter จะเปนสีแดง เมื่อไฟฟาดับจะเปนสีเขียว
- ฟวสของแบตเตอรี่ขนาด **8A 32V** จํานวน 2 อัน
- แบตเตอรี่ขนาด **20 A/Hr**จะใชงานไดประมาณ **3** ชั่วโมง

## **2.4.15 การตอ Caller ID Card (KX-TD193)**

เปนการตอ Card สําหรับแสดงหมายเลขโทรเขา 1 Card จะรองรับได 4 สายนอก โดย KX-TD816 จะ ตอได 1 Card สําหรับตูพื้นฐาน สําหรับ KX-TD1232 จะใสได 2 Card สําหรับตูพื้นฐาน

#### **KX-TD816**

1. เปดฝาตูออกมาและดูที่ Card สายนอก Co1 - Co4 เสียบ Card Caller ID ลงไป

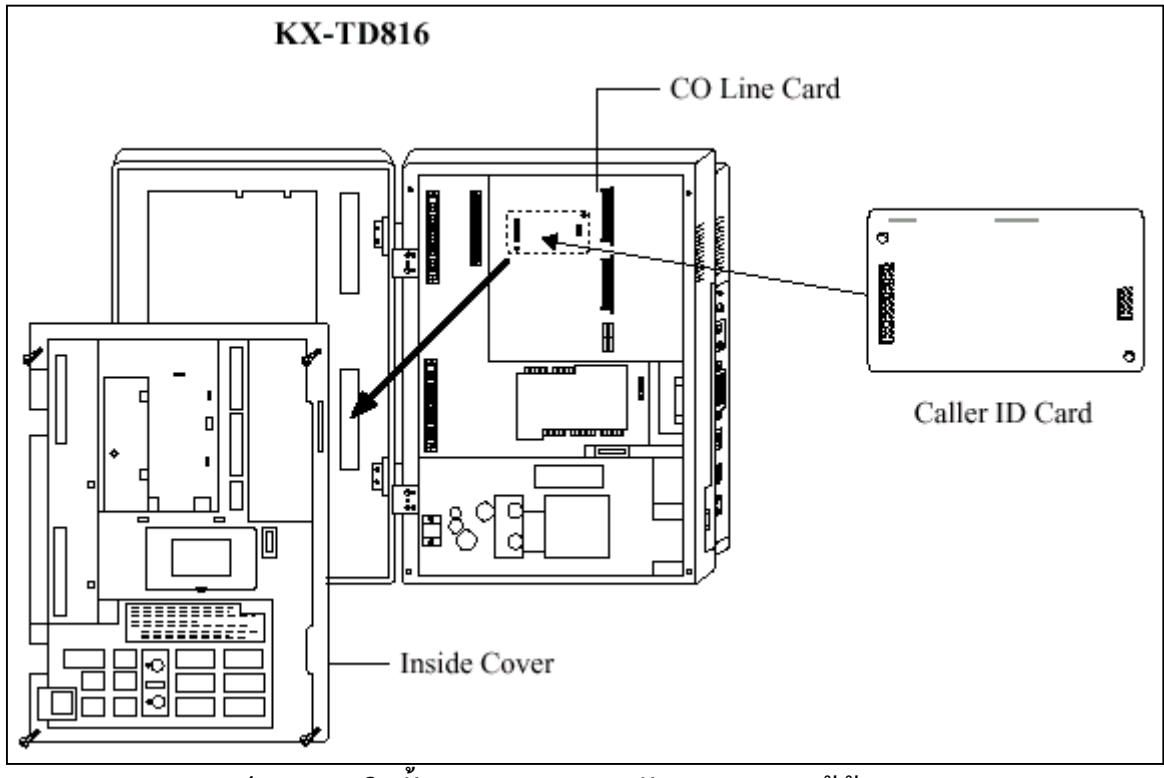

**รูปแสดงการติดตั้ง Card Caller สําหรับ KX-TD816 ตูพนฐาน**

2. ประกอบตูกลับเหมือนเดิม

#### **KX-TD1232**

1. เปิดฝาตู้ออกมาและดูที่ Card สายนอก Co1 - Co4 เสียบ Card Caller ID ลงไป ถ้าต้องการ Co5 -Co8 ก็สามารถตอไดอีก 1 Card ดังรูป

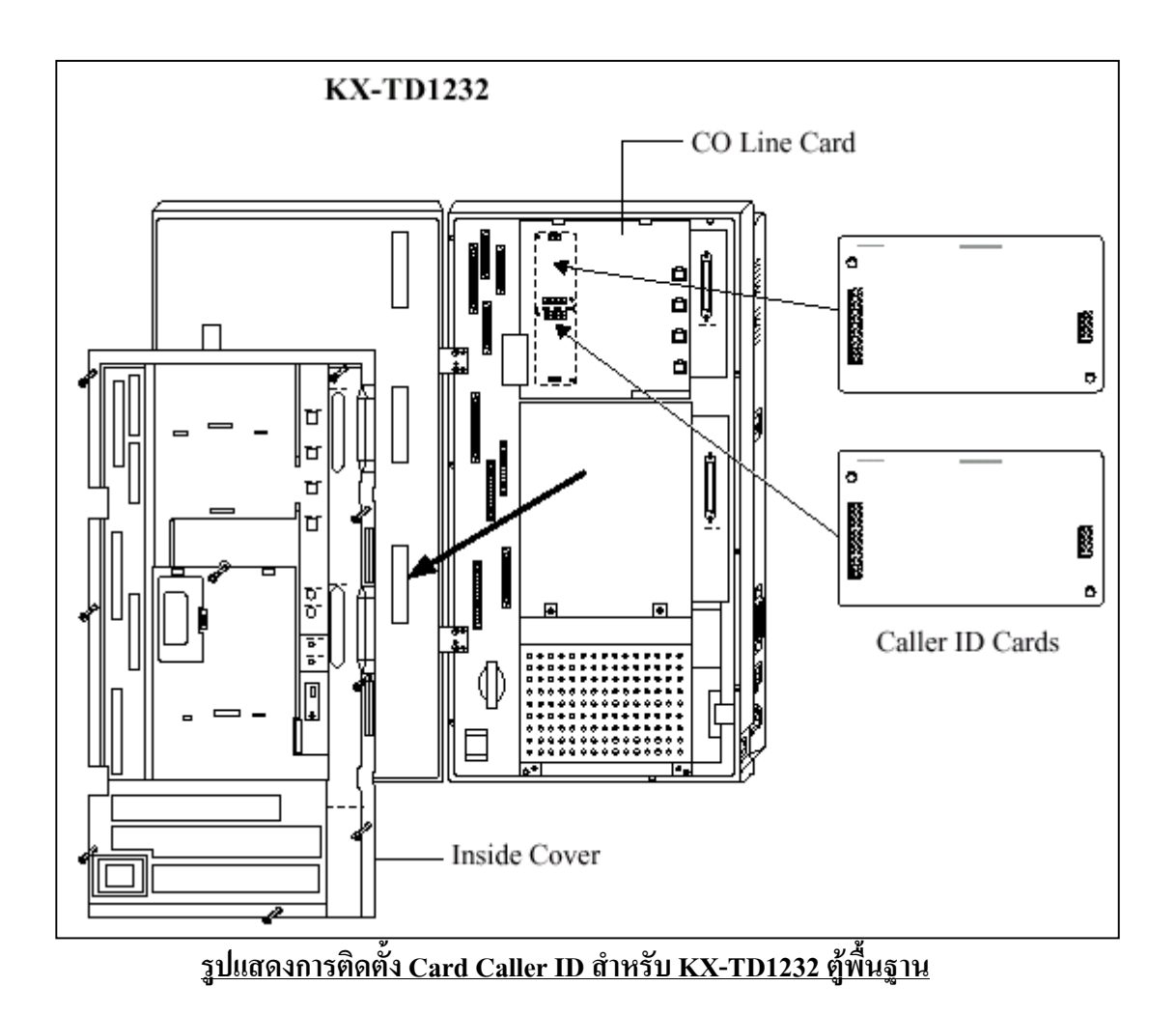

# **การติดตั้ง Card Caller ID ใน Card Option แบบ สายนอก**

สําหรับการติดตั้ง Card Caller ID ใน Card Option แบบ สายนอกนั้นทั้ง KX-TD816 และ KX-TD1232 จะมีการติดตั้งดังนี้

- 1. ถอด Card สายนอกออกจนพบจุดตอของ Caller ID Card ดังรูป
- 2. ใส Card Caller ID ลงไป
- 3. ประกอบกลับให้เหมือนเดิม

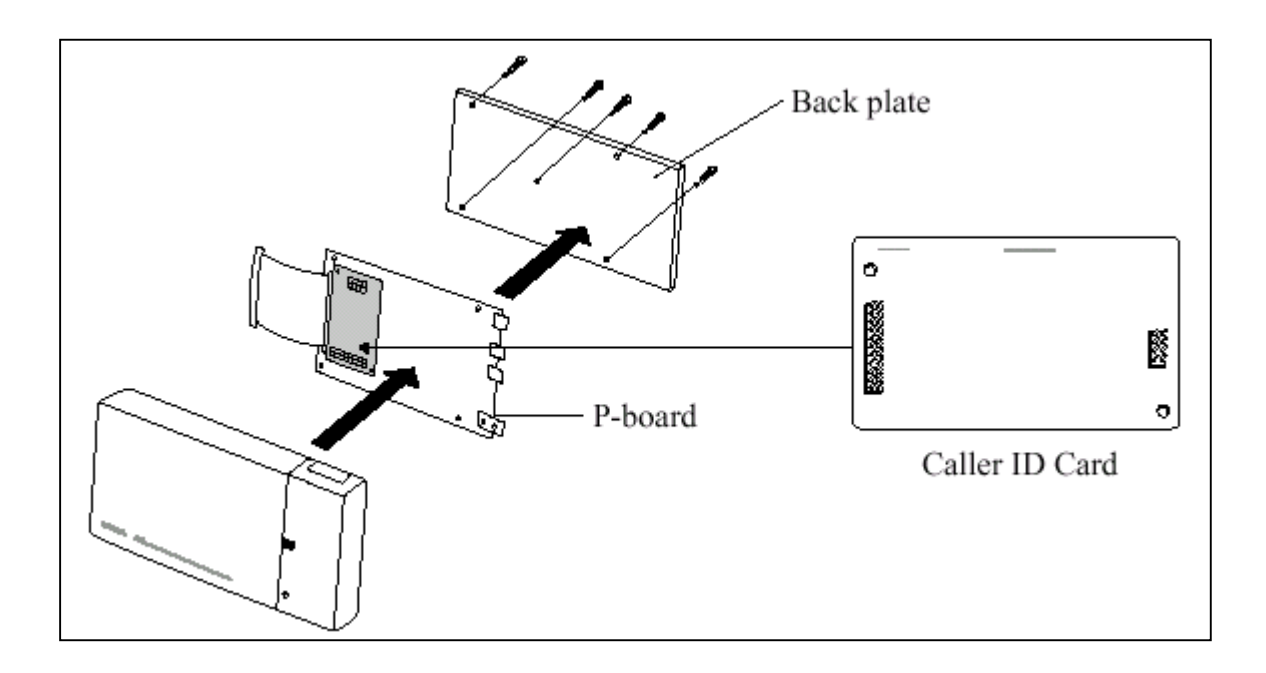

**รูปแสดงการติดตั้ง Card Caller ID ลงใน Option Card แบบ สายนอก โปรแกรมที่เกี่ยวของ : โปรแกรม 125 , 126,127**

#### **2.5 การต อสายอ ัตโนมั ติ เม ื่อกระแสไฟฟ าด บ(Power Failure) ั**

กรณีกระแสไฟฟาดับสายนอก (CO) จะถูกตอไปยังจุดตอสายใน (Jack) ตางๆ เพื่อใชกับโทรศัพทแบบธรรมดา ไดดังนี้

#### **KX-TD816**

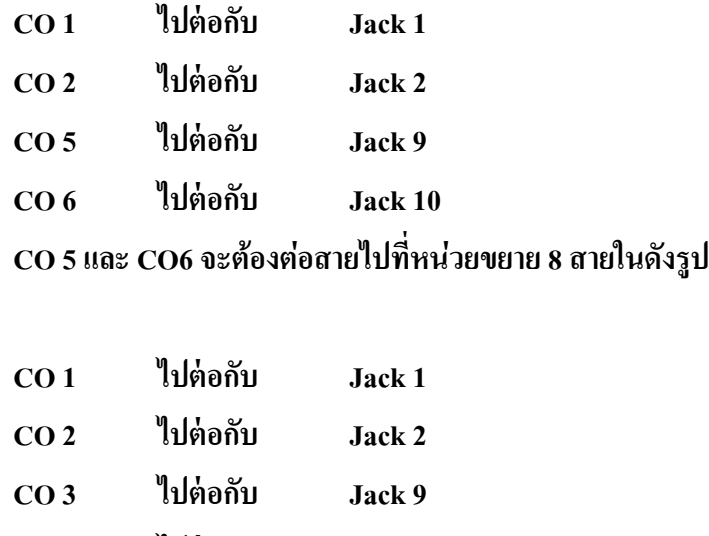

## **KX-TD1232**

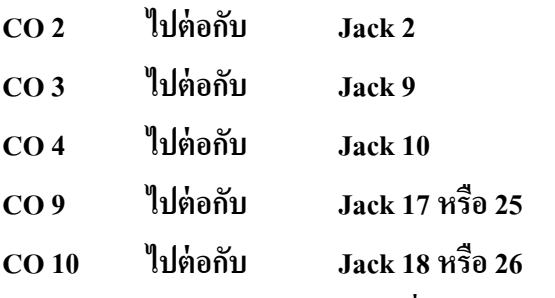

## **CO 9 และ CO 10 จะตองตอสายไปที่หนวยขยาย 8 สายในดังรูป**

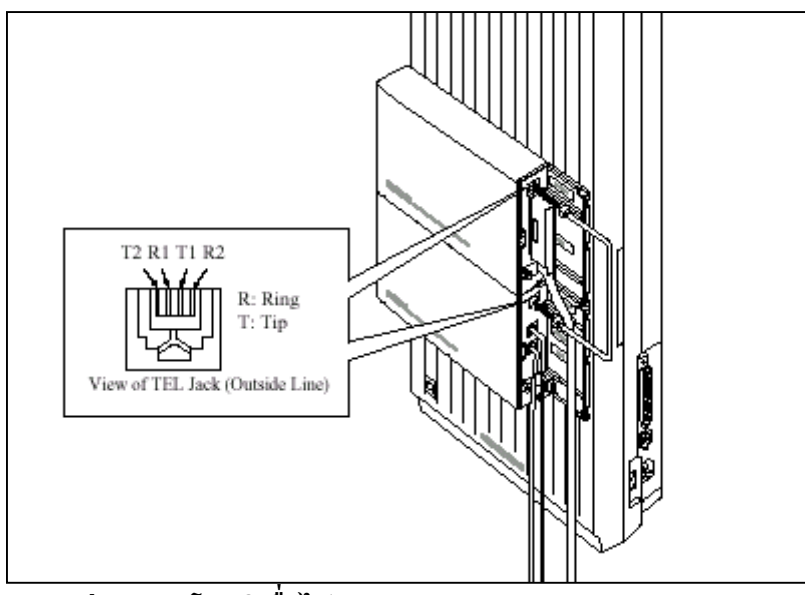

**รูปแสดงการตอสายอัตโนมัติเมื่อไฟดับ( Power Failure ) สําหรับ Card Option**

#### **หมายเหตุ** :

- เมื่อเกิดกระแสไฟฟาดับขอมูลโปรแกรมในหนวยความจําจะไมสูญหาย เนื่องจากมี Battery back up ที่ CPU Card

- เมื่อไฟดับเครื่องโทรศัพทที่ใชตองเปนแบบ SLT เทานั้น

#### **2.6 การต ดต ั้งใช งานต คร ั้งแรก ู**

## **การเคลียร ระบบใหเปนคาจากโรงงาน**

- 1. ตั้งสวิทซตูไวที่ตําแหนง **OFF**
- 2. ตั้ง System Clear Switch <sup>ไ</sup>ปที่ตำแหน่ง "CLEAR"
- 3. เสียบปลั๊กไฟ AC
- 4. เปดสวิทซตูระบบ **ON**
- 5. กดปุ่ม <u>"RESET"</u> (LED จะกระพริบ)

6. เลื่อน System Clear Switch ไปที่ตำแหน่ง <u>"NORMAL</u>" ขณะที่ไฟ LED กระพริบได้ประมาณ 10 วินาทีตูระบบจะทํางานตามคาที่ตั้งมาจากโรงงาน **(DEFAULT)**

#### **KX-TD816**

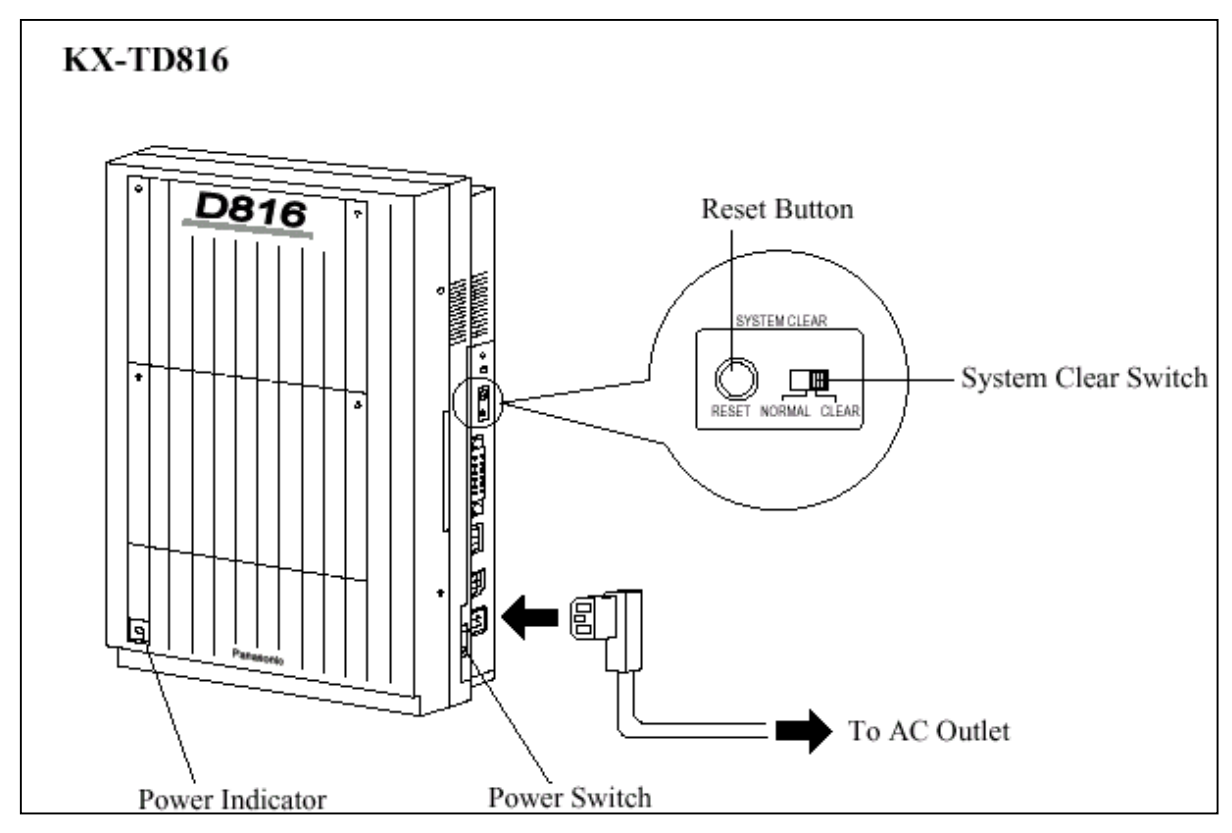

#### **รูปแสดงการ Clear ตูสาขา KX-TD816ใหเปนคาจากโรงงาน**

#### **KX-TD1232**

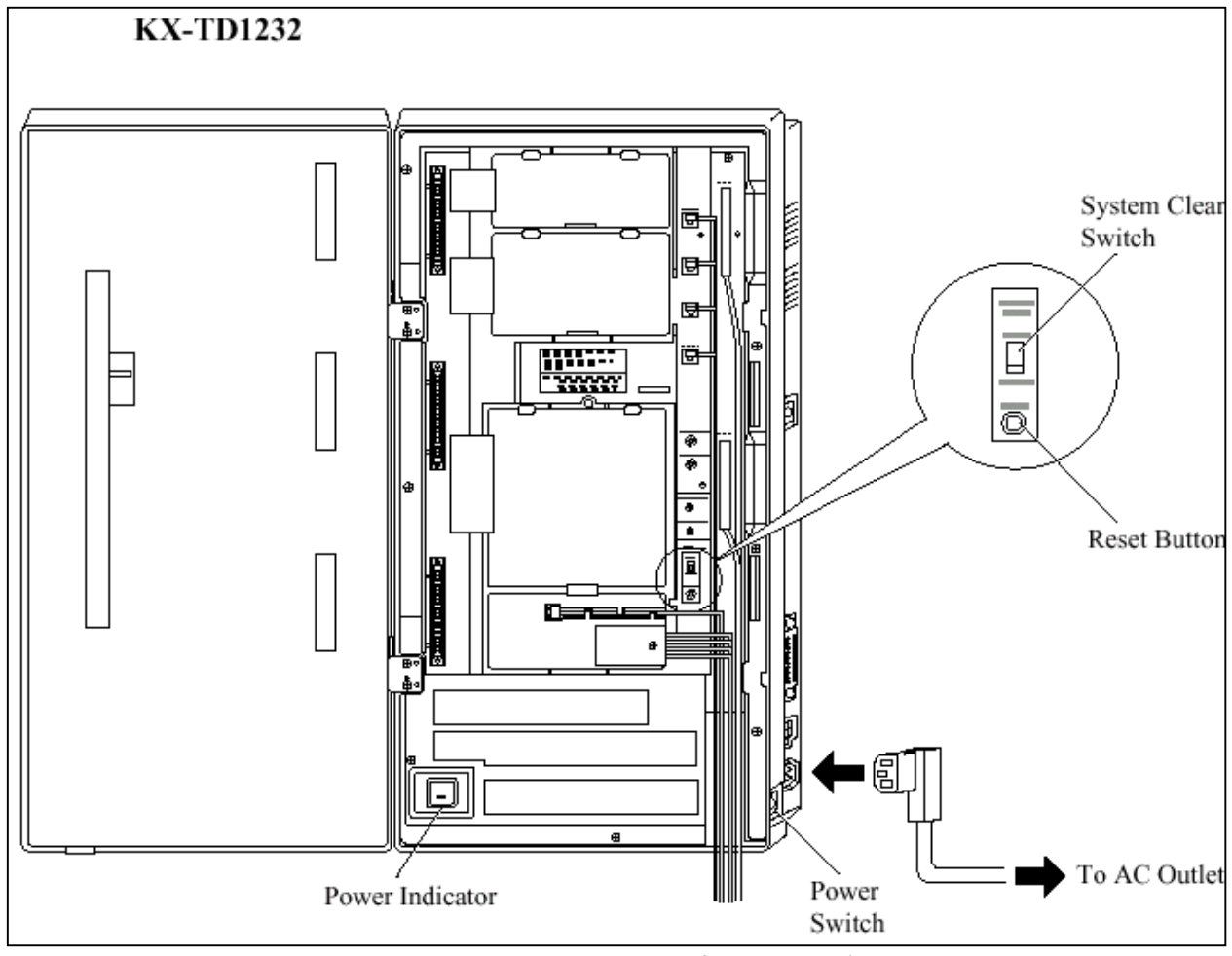

**รูปแสดงการ Clear ตูสาขา KX-TD1232ใหเปนคาจากโรงงาน**

#### **หมายเหตุ :**

หลังจากกดปุม **RESET** แลวตองเลื่อน **System Clear Switch**ไปที่ตําแหนง **Normal** หลังจากไฟกระ พริบได้ประมาณ 10 วินาที หากรอนานจนไฟหยุดระพริบและติดค้างใหม่อีกครั้งจะไม่เป็นการเคลียร์ระบบไป สูคาที่ตั้งจากโรงงาน (Default)

**ขอควรระวัง :** การเคลียรระบบนี้จะทําเมื่อเปนการติดตั้งระบบในครั้งแรกเทานั้น หรือ เมื่อตองการจะเคลียร โปรแกรมระบบใหเปนคาจากโรงงานจากนั้นจะตองโปรแกรมระบบใหมอีกครั้งทั้งหมด

#### **2.7 เร ิ่มต นระบบอ กคร ั้ง ( การ Reset ระบบ )** ֬֝֝֝֟֝֬֝֟֟֝֬֝֬֝֟  $\mathcal{L}^{\mathcal{L}}$

หลังจากเริ่มทำงานของระบบไปแล้วถ้าระบบเกิดทำงานไม่ถูกต้องจะต้องเริ่มต้นระบบใหม่อีกครั้ง ึก่อนการเริ่มต้นระบบใหม่ ควรตรวจสอบให้แน่นอนว่าเกิดปัญหาจริงหรือไม่

## **การเริ่มตนระบบอีกครั้งจะมีผลดังนี้**

- 1. ยกเลิกการจองสาย (Camp On)
- 2. สิ้นสุดการพักสาย (Call on Hold)
- 3. สิ้นสุดการพักสายที่องคการ (Call on Exclusive Hold)
- 4. สิ้นสุดการเรียกใช้สาย
- 5. ยกเลิกพักสายสนทนา

ขอมูลอื่นๆ ยกเวนที่กลาวไวจะไมถูกลบจากการเริ่มตนระบบอีกครั้งดังนี้

- **1. ตองแนใจวา System Clear Switch อยูที่ตําแหนง ìNORMALî เทานั้น**
- **2. กดปุม ìRESETî รอจนไฟติดระบบจะทํางานตอไดตามปกติ**
- **หมายเหตุ :** หากกดปุม **RESET** ไปแลวเกิดพบวา System Clear Switch อยูที่ตําแหนง **ìCLEARî หาม** <u>เลื่อนสวิทซ์มาที่ "NORMAL</u>"ในทันที มิฉะนั้นโปรแกรมที่ตั้งไว้จะถูกลบไป ให้รอจนไฟติด คางอีกครั้งแลวจึงคอยเลื่อน สวิทซมาที่**NORMAL** โปรแกรมที่ตั้งไวก็จะไมถูกลบออกไป

**หน วยท 2 การต ดต ้งต ระบบ ิ ั ู และส วนเพ ่มเต มต างๆ**

# <u>โปรดอ่านเพื่อทำความเข้าใจก่อนการติดตั้งและต่อระบบ</u>

## **การติดตั้งระบบปองกัน**

เมื่อการติดตั้งสายโทรศัพท์ ข้อควรระวังเบื้องต้น เพื่อลดอันตรายอันเกิดจากไฟฟ้าลดวงจรและอันตรายที่ จะเกิดขึ้นตอบุคคล มีดังนี้ :

1. หามติดตั้งหรือเดินสายโทรศัพทขณะฝนตกหรือฝนฟาคะนอง

่ 2. ห้ามติดตั้งสายต่อโทรศัพท์ในตำแหน่งที่ชื้นแฉะ เพราะสายต่อโทรศัพท์ใม่ได้ออกแบบมาสำหรับติด ตั้งในพื้นที่ชื้นแฉะ

3. หามแตะหรือสัมผัสสวนที่เปนตัวนําของสายโทรศัพทหรือจุดตอเมื่อมีการถอดสายออกจากระบบการ ติดตอกับตัวเครื่อง

่ 4. ควรคำนึงถึงข้อควรระวัง เมื่อทำการติดตั้งหรือแก้ไขสายโทรศัพท์

## **ขอควรระวังสําหรับการติดตั้ง**

ตัวเครื่องโทรศัพท์สาขารุ่นนี้ได้ออกแบบมาสำหรับติดตั้งบนฝาผนังเท่านั้น ส่วนสถานที่ใช้สำหรับการ ้ติดตั้งมีข้อกำหนดดังนี้ (สถานที่ตั้งจะต้องไม่ทำให้มีผลต่อระบบในการทำงาน สัญญาณรบกวน หรือ ทำงานไม่ ถกต้อง)

1. หามติดตั้งในที่ๆ มีแสงแดดสองตรงลงมาบนเครื่องหรือ ในสถานที่รอนอบอาว ในหองที่เย็นจัด หรือ แหล่งที่มีความชื้น (อุณหภูมิระหว่าง 0 ํC - 40 ํC / 32 ํF - 104 ํF)

2. ห้ามวางในที่มีกรดซัลฟูริก ซึ่งจะทำให้เกิดความร้อน ยกตัวอย่าง เช่น เป็นอันตรายต่อชิ้นส่วน อปกรณ์หรือคอนแทค

3. หามติดตั้งในสถานที่ไมมั่นคง มีการสั่นสะเทือนอยางรุนแรง

4. หามติดตั้งในสถานที่มีฝุนละออง ในอากาศมากหรือในที่ซึ่งมีไอนํ้าไอนํ้ามันที่ทําใหคอนแทคเสื่อม

5. *หามติดตั้งใกลเครื่องกําเนิดความถี่สูง เชน มอเตอรจักรเย็บผา หรือเครื่องเชื่อม*

6. *หามติดตั้งบนหรือใกลเครื่องคอมพิวเตอรเทลเลกซหรืออุปกรณเครื่องใชสํานักงานหรือเตาอบ ไมโครเวฟ หรือเครื่องปรับอากาศ (เครื่องควรอยูในสถานที่โดดเดนไมควรติดตั้งในหองที่มีอุปกรณมากเกินไป)*

7. *ตองติดตั้งหางจากวิทยุหรือเครื่องรับโทรทัศนไมนอยกวา 1.8 เมตร หรือ 6 ฟุต (รวมทั้งตูโทรศัพท สาขาและเครื่องโทรศัพทระบบคีย)*

8. ควรติดตั้งใช้ในที่โล่งๆ พอสมควร (เพื่อเหตุผลทางด้านการบำรุงรักษาและโดยเฉพาะการระบาย อากาศเพื่อใหเกิดความเย็นดานขางของตัวเครื่อง)

### **ขอควรระวังสําหรับการเดินสาย**

 $\mathfrak{g}$ มื่อมีการเดินสายให้ทำการปฏิบัติตามขั้นตอน ดังนี้ :

1. *ไมควรเดินสายโทรศัพทขนานกับสายแหลงจายไฟกระแสสลับคอมพิวเตอรเทลเลกซหรืออุปกรณ อื่นๆ ถาหากจําเปนตองเดินสายใกลกับสิ่งที่กลาวมาขางตน จะตองใชสายเคเบิ้ลที่มีโลหะหรือซีลดหุมสายเคเบิ้ล และนําซีลดนั้นตอลงกราวดดิน*

2. ถ้ามีการเดินสายบนพื้น ควรมีการใช้อุปกรณ์ในการป้องกันสายเพิ่มขึ้น เพื่อกันการชำรุดเสียหายควร หลีกเลี่ยงการเดินสายใตพรม

3. ควรหลีกเลี่ยงการใช้แหล่งจ่ายไฟร่วมกับคอมพิวเตอร์เทลเล็กซ์ และอุปกรณ์สำนักงานอื่นๆ หรืออีก นัยหนึ่งระบบการทำงานของต์สาขา จะถูกขัดจังหวะ โดยจะเกิดการเหนี่ยวนำสัญญาณรบกวนจากอปกรณ์อื่นๆ

4. โปรดใช้สายชนิด 1 คู่สายสำหรับอุปกรณ์ต่อพ่วงเครื่องโทรศัพท์ เช่น เครื่องโทรศัพท์ธรรมดา เครื่องตอบรับ และอื่นๆ ยกเวน เครื่องโทรศัพทชนิดคีย (KX-T7230, KX-T7235, KX-T7250 และอื่นๆ)

5. สายไฟ AC ตองถอดออกจากตัวเครื่องในระหวางการเดินสายและควรเสียบสายไฟ AC เขากับปลั๊ก เมื่อเดินสายภายในเสร็จแลว

6. ถาการเดินสายไมดีอาจเปนสาเหตุใหระบบไมทํางาน

7. ถ้าเครื่องโทรศัพท์ ไม่สามารถใช้งานได้ ให้ถอดสายโทรศัพท์ออกจากตัวเครื่อง แล้วเสียบเข้าเครื่อง โทรศัพท์ใหม่ หรือให้ถอดสายไฟ AC ออกจากตัวเครื่อง แล้วค่อยเสียบเข้าตัวเครื่องใหม่

8. ตัวตูสาขา ตองการปลั๊กชนิด 3 ขา สําหรับตอกราวนเพื่อเปนการปองกัน ถาไมสามารถเสียบปลั๊กได กรุณาติดตอชางไฟฟาเพื่อทําการเปลี่ยนตลับเสียบใหมไมควรหลบหลีกการตอกราวนชนิด 3 ขา

9. การตอสายนอกควรเดินสายแบบเปนคู

10. *ควรติดตั้งอุปกรณกั้นฟาผาใหกับสายนอกดวย*

## **2.2.1 อุปกรณ ที่มาในกลอง**

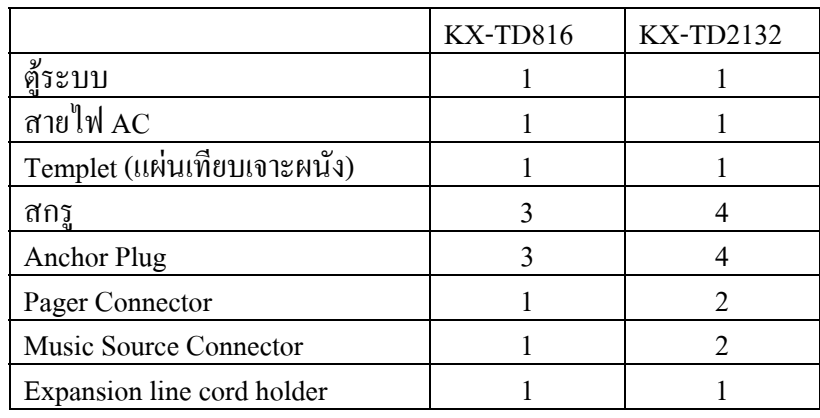

รายการอุปกรณภายในกลองที่ตองตรวจเช็คดังนี้

# **2.2.2 ชื่อและตําแหนง รูปลักษณทั่วไปของตูระบบ**

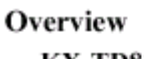

**KX-TD816** 

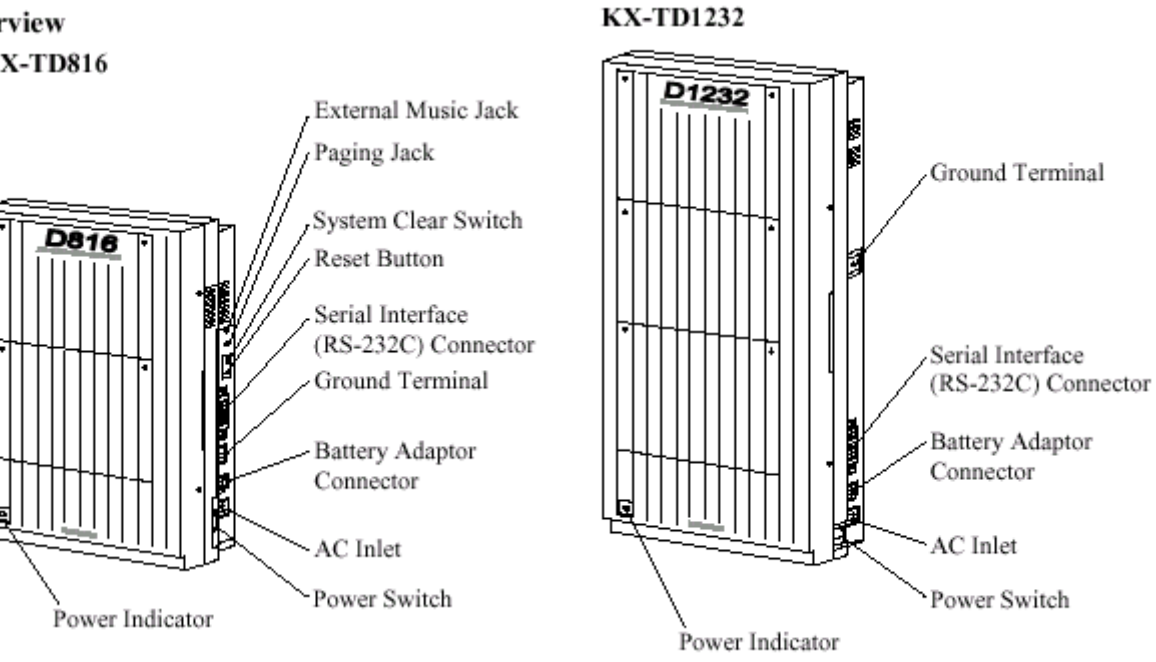

## **รูปแสดงลักษณะทั่วไปของตู KX-TD816/KX-TD1232**

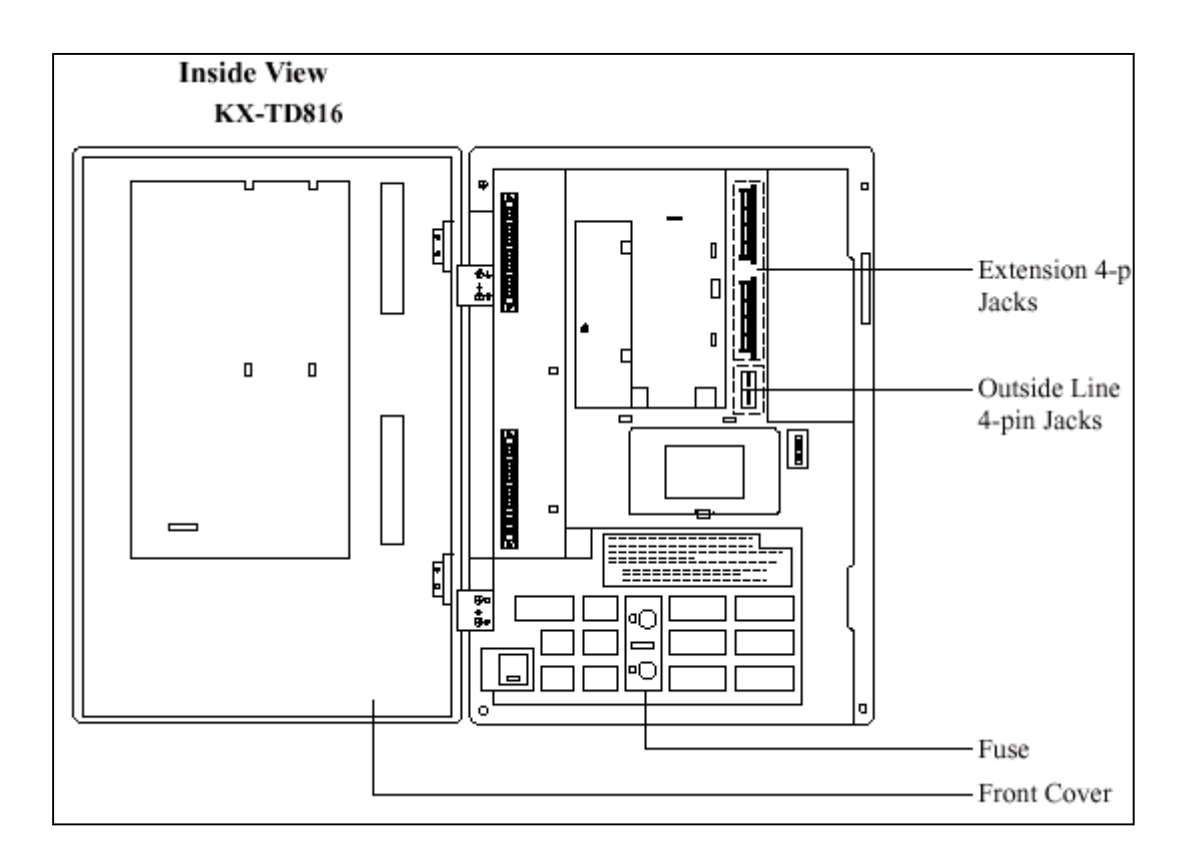

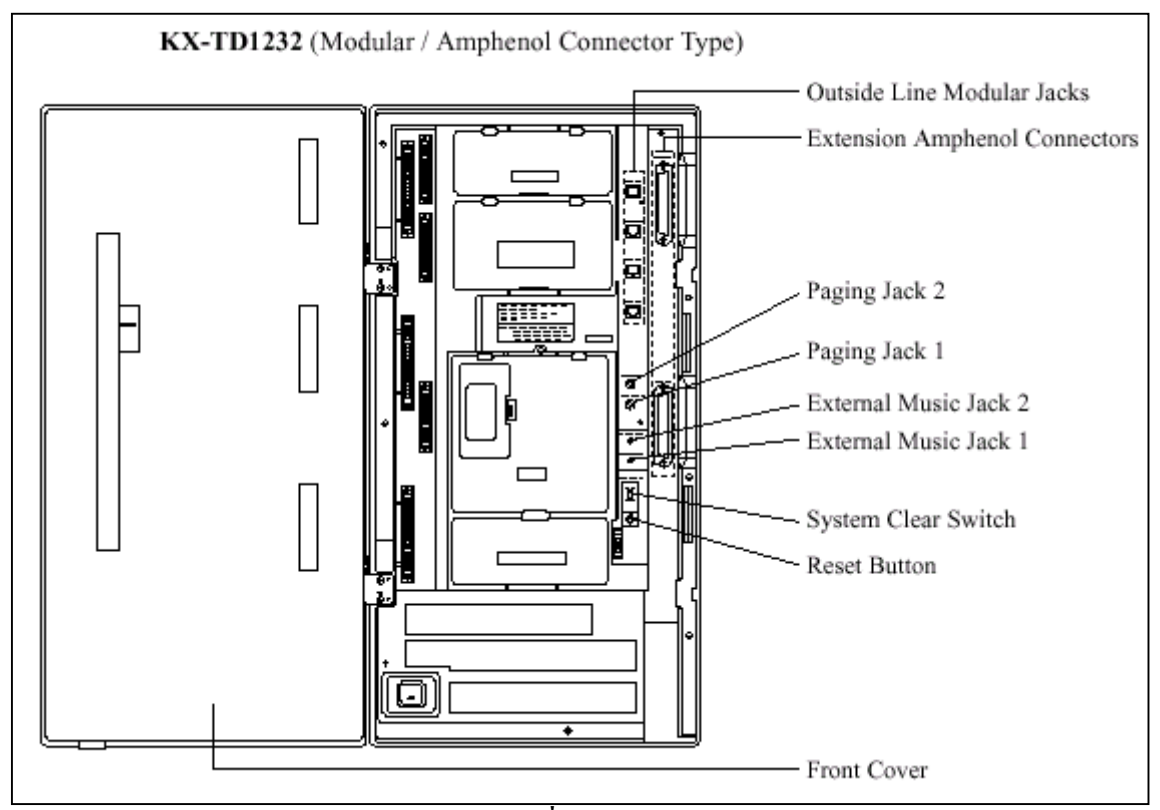

**รูปแสดงโครงสรางภายในโดยทั่วไปของKX-TD816 / KX-TD1232**

## **แหลงจายไฟสําหรับ KX-TD816**

ตองตรวจสอบแรงดันไฟกอนการตอใชงาน ถาไมถูกตองใหปรับ Voltage Selector ดานหลังตูใหถูกตองโดยใชไขควงปากแบน

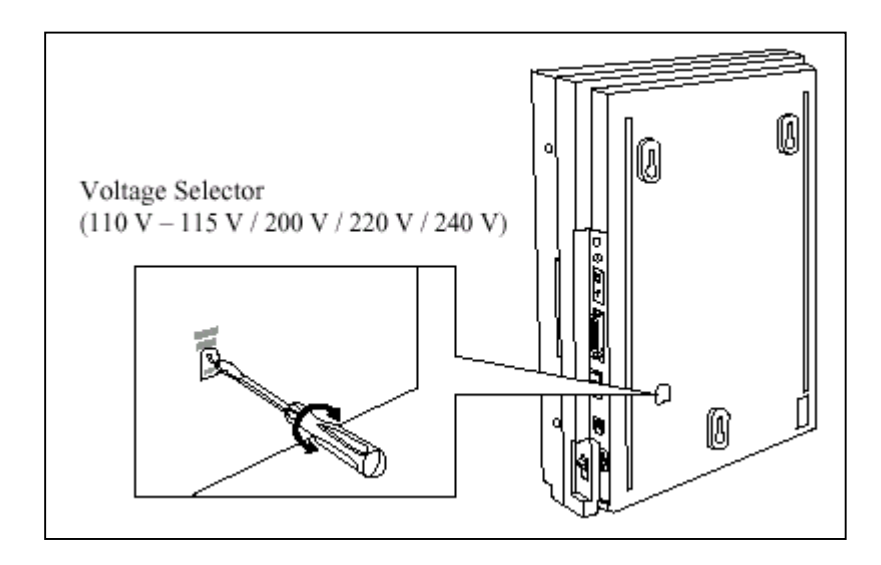

## **2.2.3 การติดตั้งบนผนัง**

ตัวตู้ระบบต้องติดตั้งบนผนังเท่านั้น และผนังต้องแข็งแรงพอที่จะรับน้ำหนักของตู้ได้ ถามีการใชสกรูอื่นนอกเหนือจากที่ใหมานั้นสกรูจะตองมีขนาดที่เทากันดวย

#### **KX-TD816**

เครื่องหมายตามตําแหนงสกรู เพื่อเจาะรูสกรู

## **การติดตั้งบนผนังไม การติดตั้งบนผนังคอนกรีต**

1. วางแผน Templet บนผนังและทํา 1. วางแผน Templet บนผนังทําเครื่องหมาย

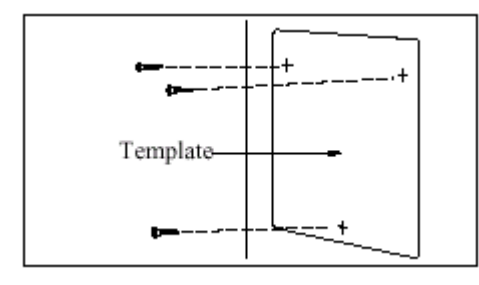

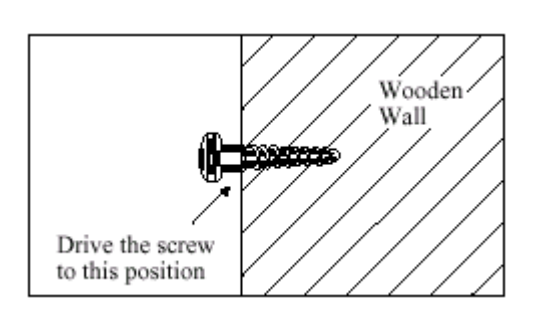

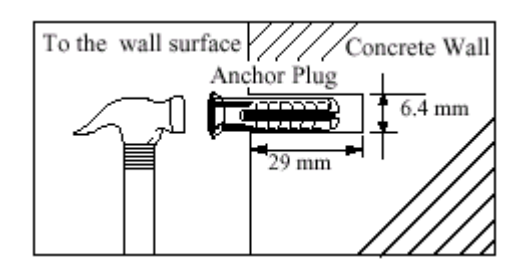

2. เจาะรูทั้ง 3 แลวตอกพุกยางเขาไป

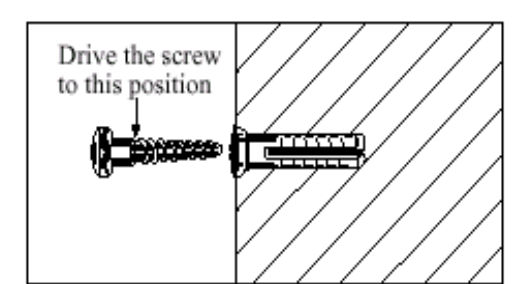

2. ขันสกรูเกลียวเขากับผนัง 3. ขันสกรูเขาไปในพุกยาง

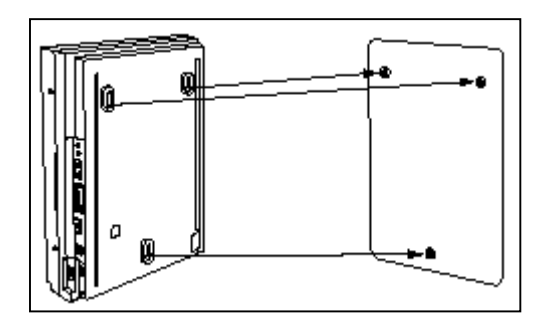

3. แขนเครื่องเขากับหัวสกรู 4. แขวนเครื่องเขากับหัวสกรู

### **KX-TD1232**

เครื่องหมายตามตําแหนงสกรู เพื่อเจาะรูสกรู

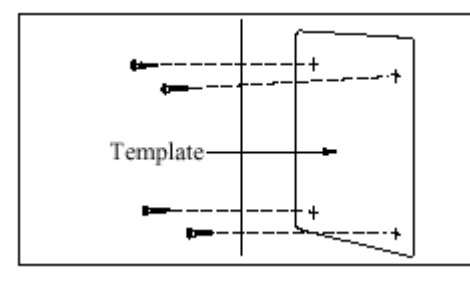

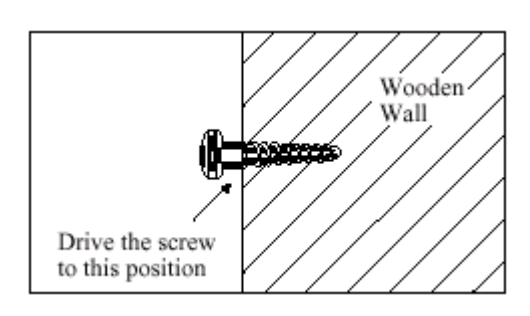

## **การติดตั้งบนผนังไม การติดตั้งบนผนังคอนกรีต**

1. วางแผ่น Templet บนผนัง และทำ 1. วางแผ่น Templet บนผนังทำเครื่องหมาย

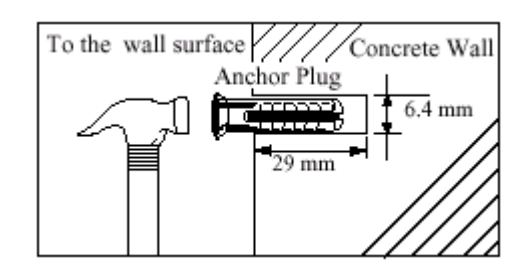

2. ขันสกรูเกลียวเขากับผนัง 2. เจาะรูทั้ง 4 แลวตอกพุกยางเขาไป

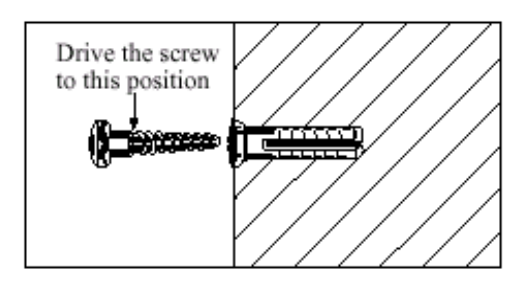

## 3.ขันสกรูเขาไปในพุกยาง

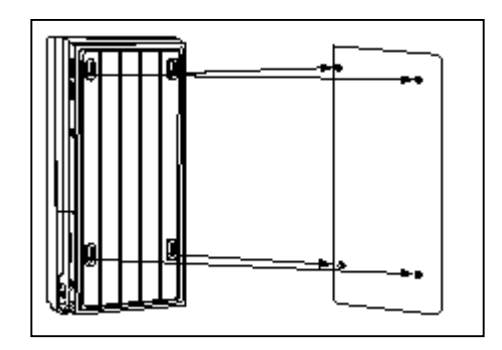

3. แขนเครื่องเขากับหัวสกรู 4. แขวนเครื่องเขากับหัวสกรู

# **2.2.4 การตอสายดินกับโครงตู สิ่งสําคัญที่สุด !**

ตองตอสายดินใหกับโครงตูดวย

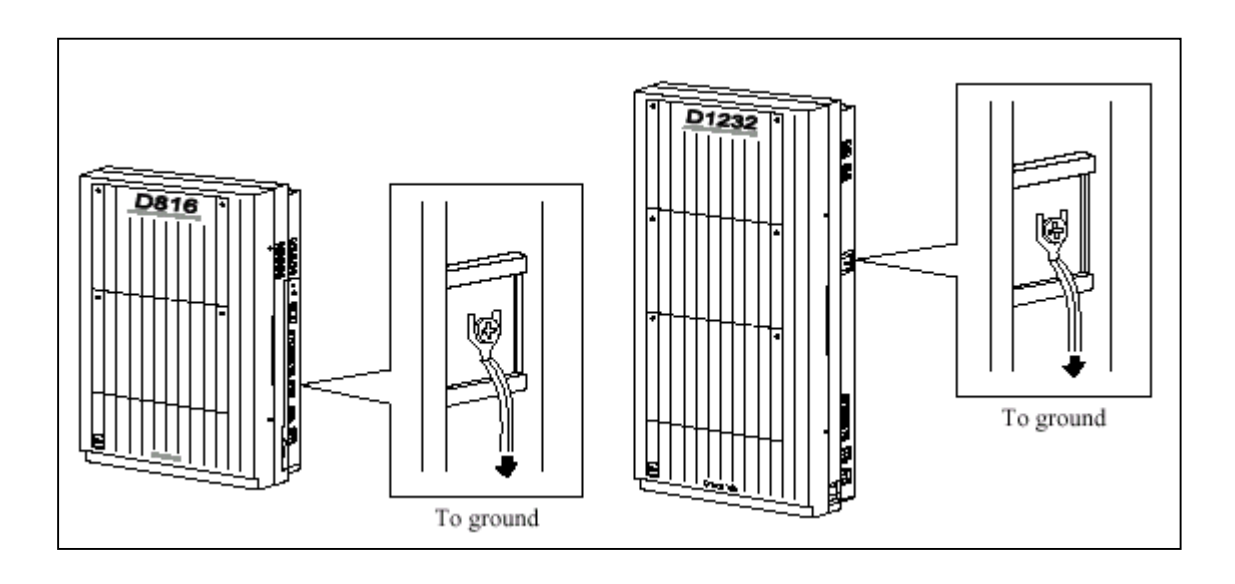

**รูปแสดงจุดตอสายกราวน**

## **2.2.5 การเปดฝาหนาของตู**

1. คลายสกรูขางขวาของตู (ตัวสกรูจะมีสปริงยึดไมใหหลุดออก) 2. เปดฝาตูตามทิศของลูกศร A

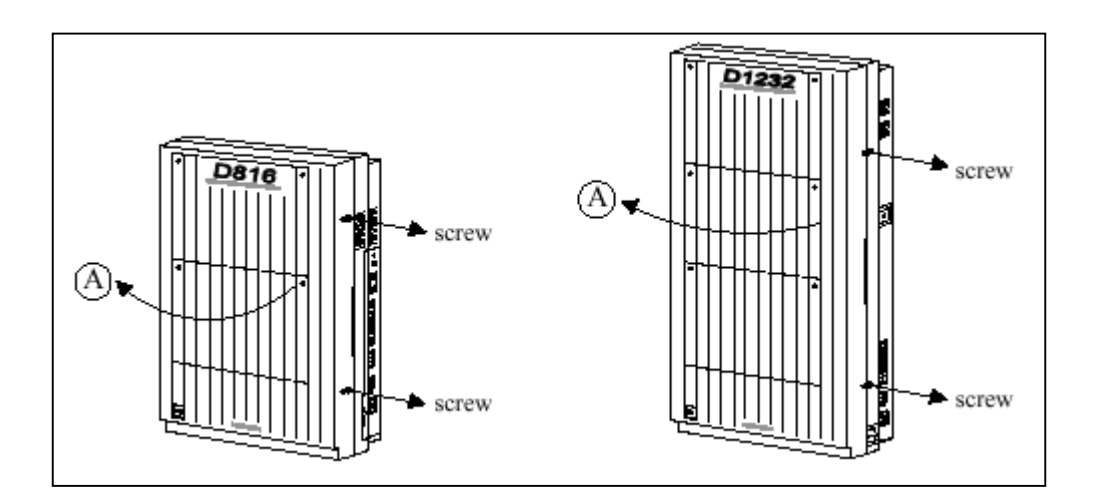

## **รูปแสดงการเปดฝาตูของ KX-TD816/KX-TD1232**

#### **2.3 การต อส วนต างๆ**

## **2.3.1 ผังแสดงการตอสวนตางๆกับระบบ**

#### **KX-TD816**

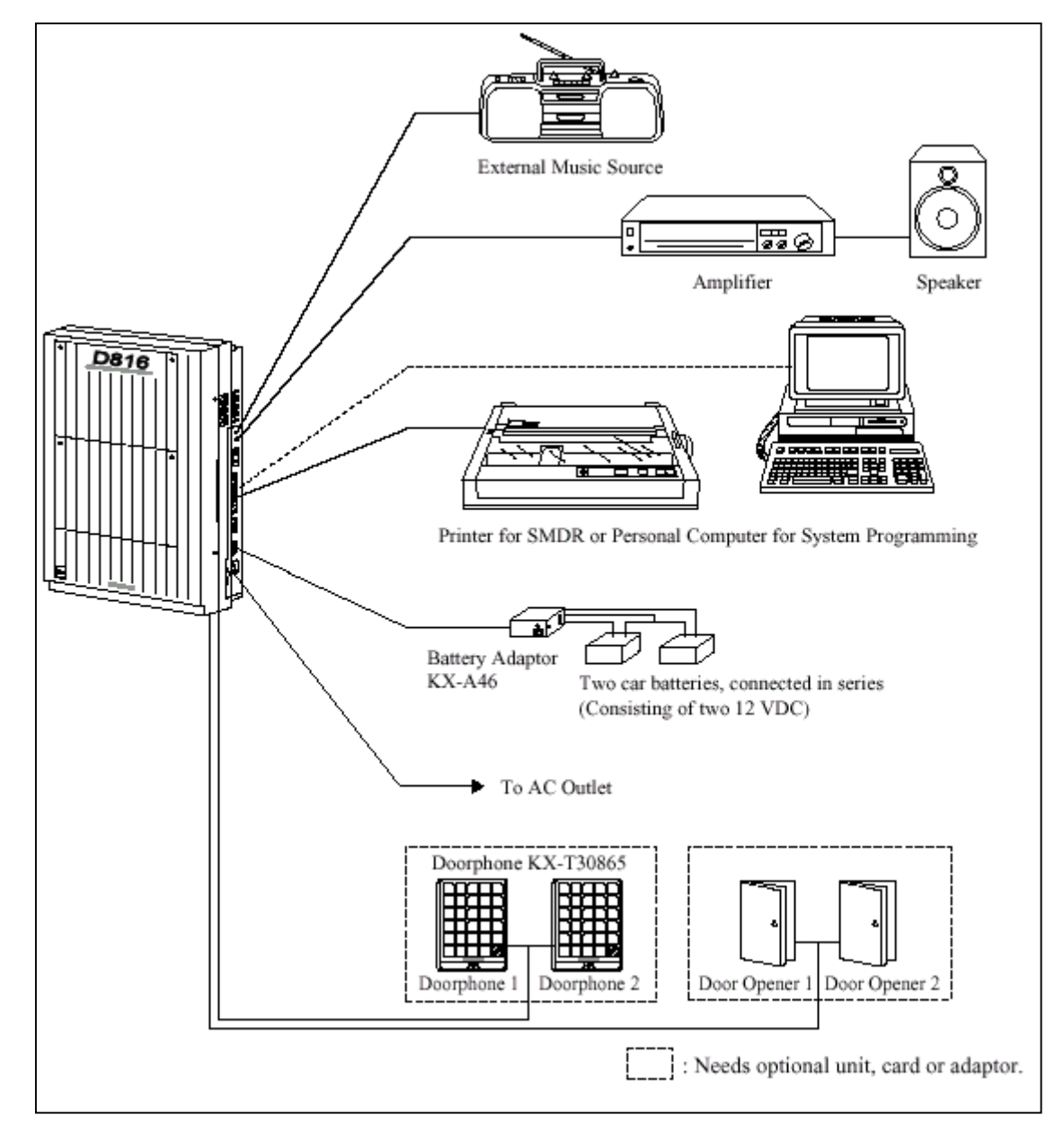

**รูปแสดงผังการตอสวนตางๆของตู KX-TD816**

#### **KX-TD1232BX**

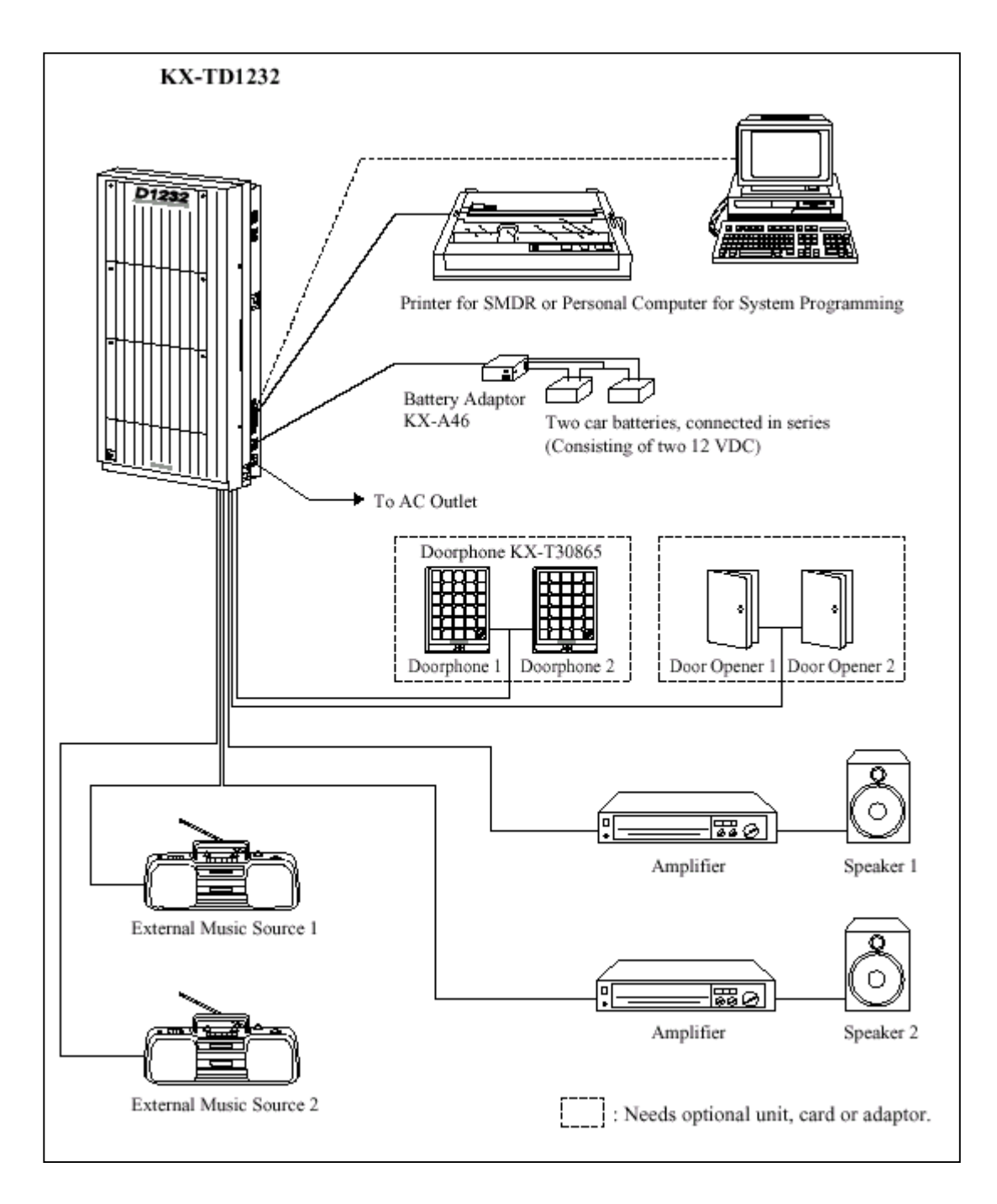

## **รูปแสดงผังการตอสวนตางๆของตู KX-TD1232BX.**

## **2.3.2 การตอสายนอก (CO LINE)**

(KX-TD816: CO1 ถึง CO4, KX-TD1232: CO1 ถึง CO8)

## **สายนอกขั้วตอ**

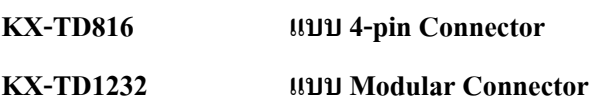

#### **1. การใช 4-pin Connector (KX-TD816)**

คุณสมบัติของสาย

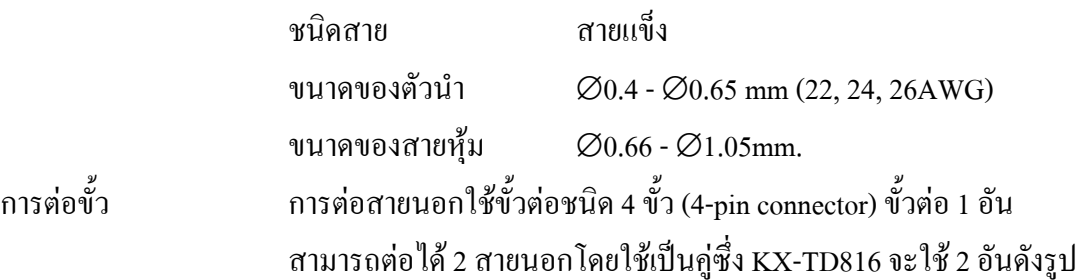

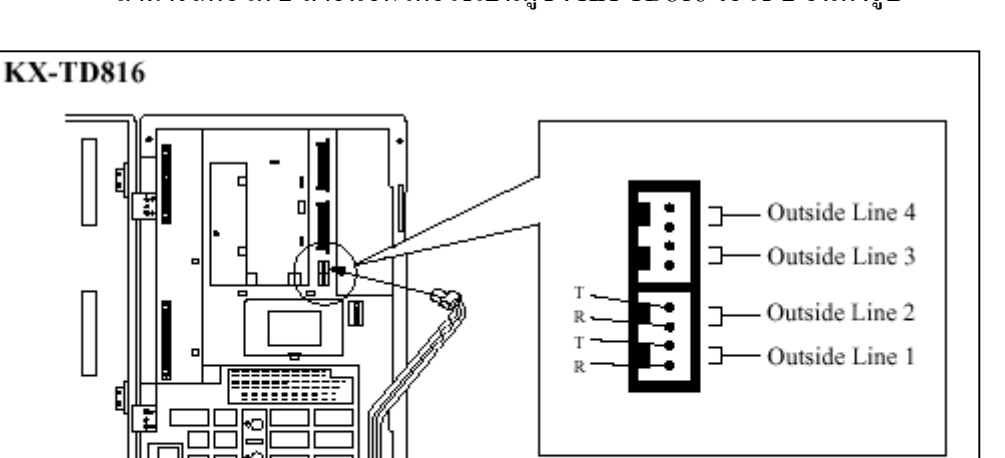

## **การตอสายทําไดดังนี้**

- ใส่สายโทรศัพท์ลงไปในรูเสียบ และกดส่วนที่โปร่งใสลงกลับไปในที่เดิม (ไม่ต้องปอกสายหุ้มออก)

To Terminal Board or Modular Jacks from the Central Office

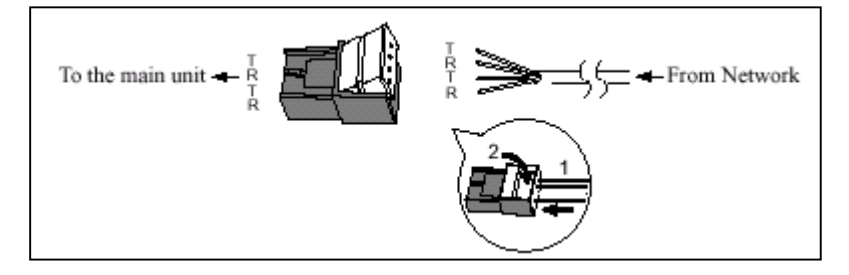

#### **2. การใช Modular Connector (KX-TD1232)**

**การตอสาย** เสียบขั้วตอแบบ Modular ของสายโทรศัพท (ชนิด 4 สาย) เขากับตู

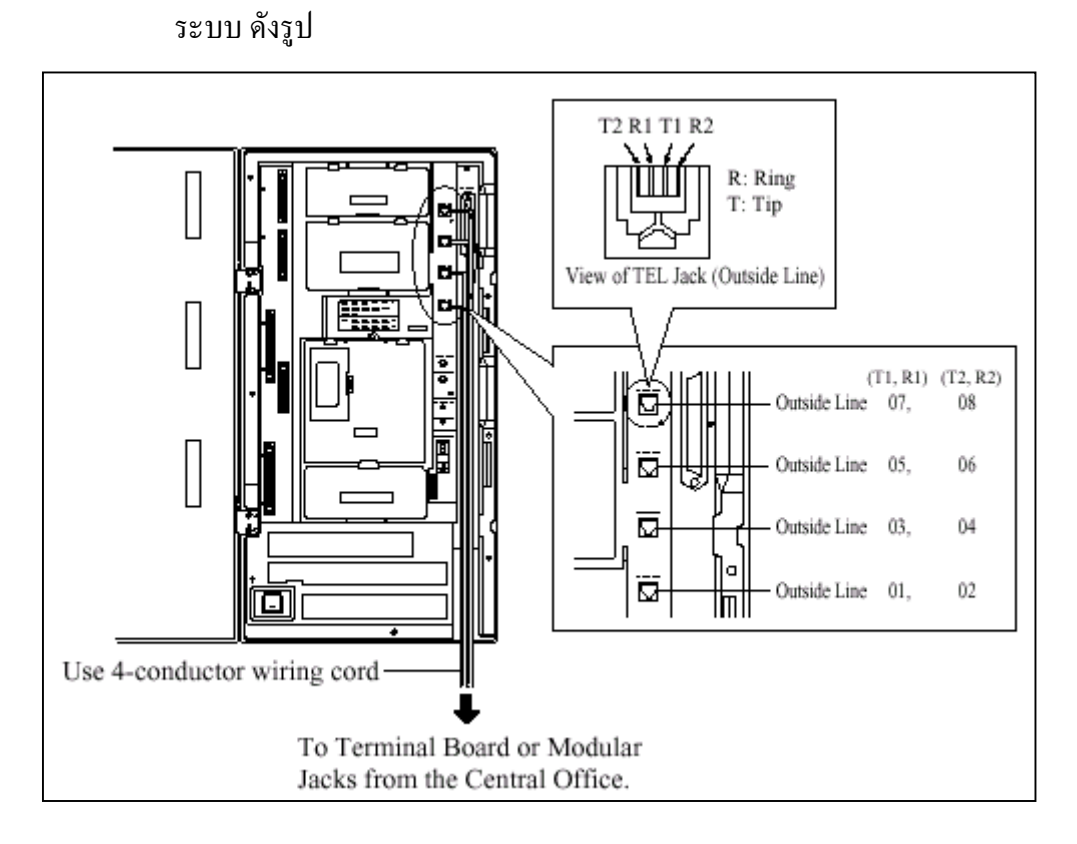

**รูปแสดงการตอสายนอกของตู KX-TD1232BX.**

## **2.3.3 การตอสายภายใน**

สําหรับโทรศัพทแบบคียโทรศัพทแบบธรรมดาและ DSS Consoles (KX-TD816: Jack 1 ถึง Jack 8, KX-TD1232: Jack 1 ถึง Jack 16) ขั้วตอภายในของแตละรุนเปนดังนี้ **KX-TD816 แบบ 4 ขั้ว (4-pin Connector)**

**KX-TD1232 แบบ แอมฟนอล (Amphenol Connector)**

## **ความยาวสูงสุดของสายภายใน (สายคู)**

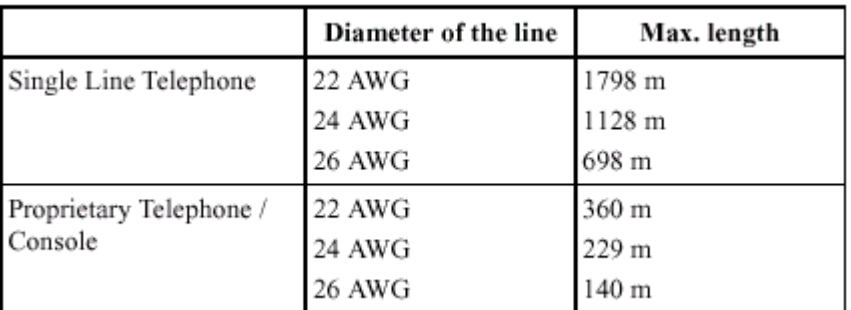

ประเภทของอุปกรณที่ตอและความยาวสูงสุดแสดงดังรูป

## **การตอสายภายในของโทรศัพทมีดังตาราง**

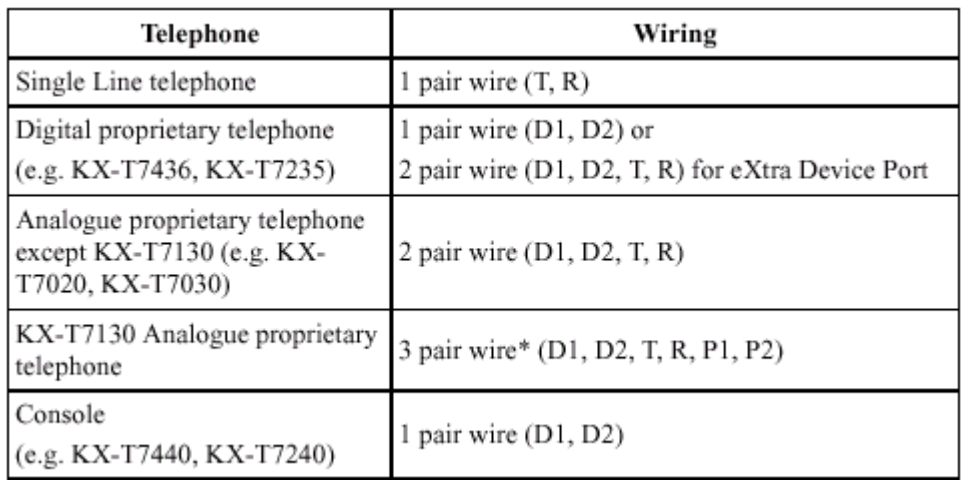

## **1. การตอสายภายในของ KX-TD816**

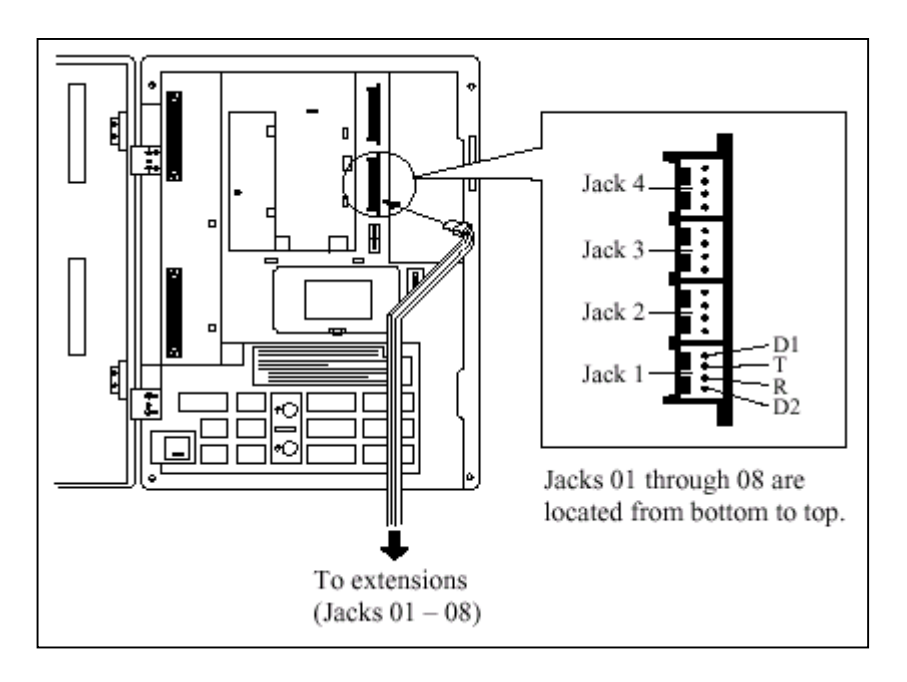

**รูปแสดงการตอสายภายในของ KX-TD816 โดยใชหัวตอแบบ DDK**

## **2. การใช Amphenol Connector (KX-TD1232)**

การตอขั้วตอสาย Jack 1 ถึง 16 แลวเสียบขั้วตอเขากับตัวตูระบบดังรูป

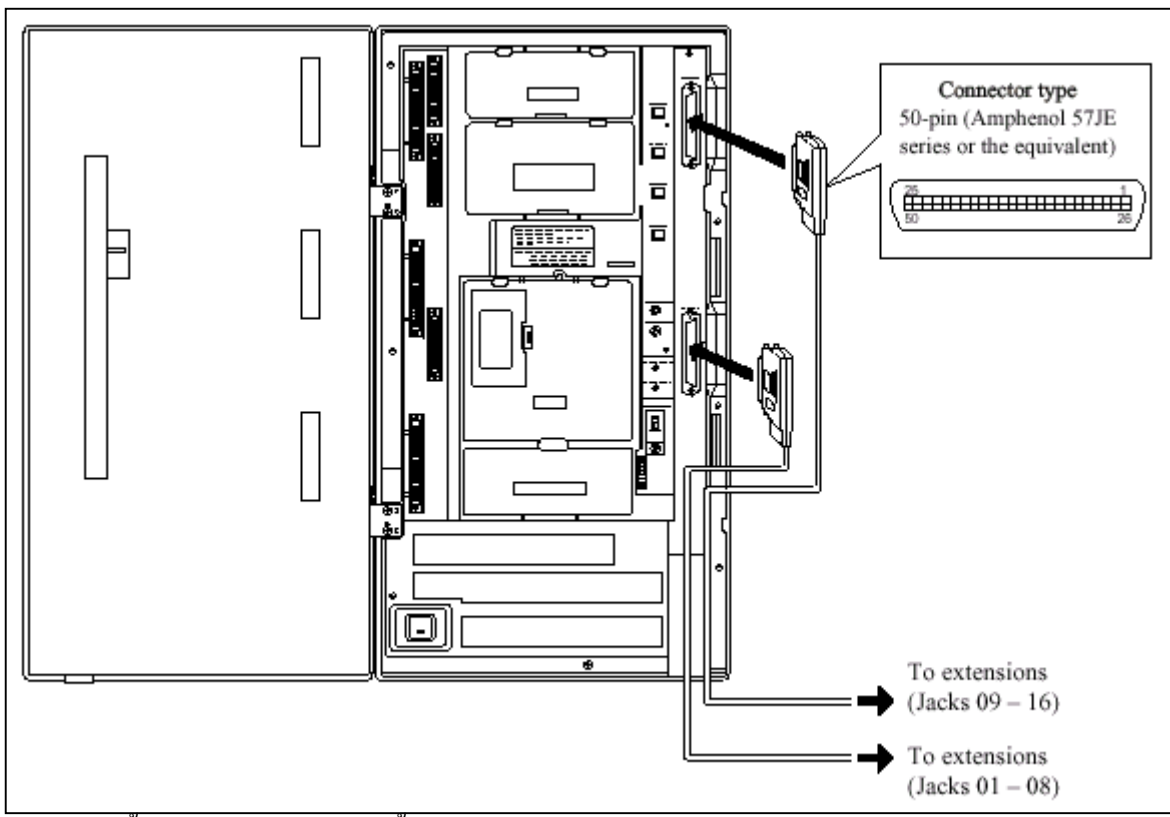

หลังจากเสียบขั้วตอแลวตองใชสายรัดขั้วตอดวย ดังรูป

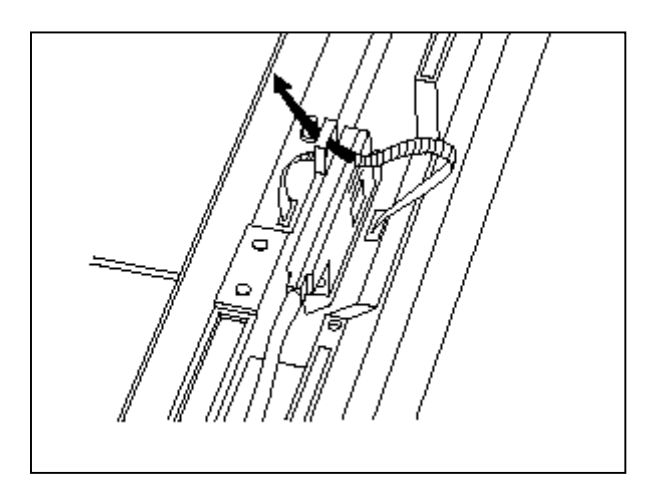

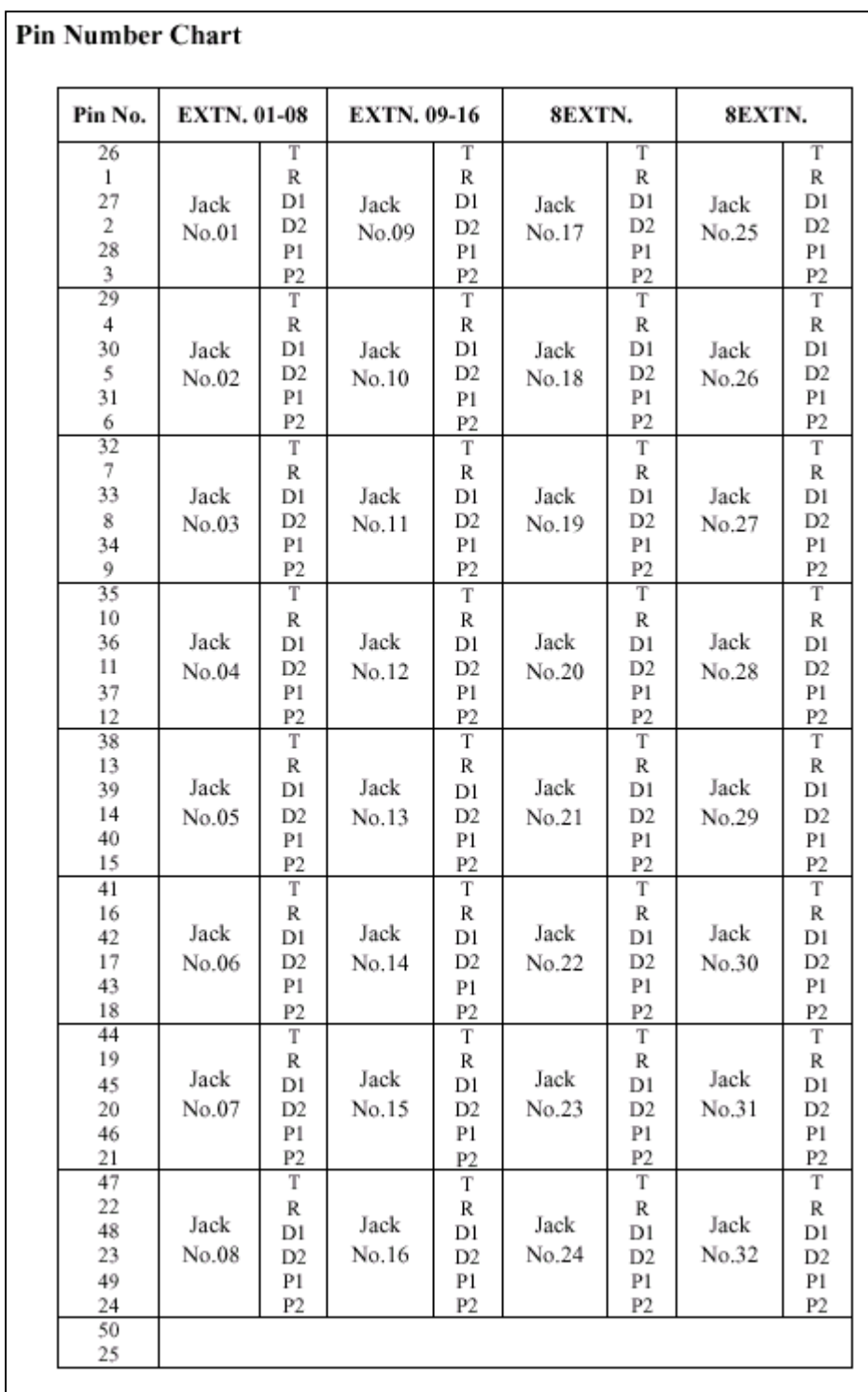

# **ตําแหนงขาที่ตอสาย**

**รูปแสดงตําแหนงขาที่ใชตอสายของ Basic Extension Card ของ KX-TD1232**

#### **2.3.4 การตอขนานเครื่องโทรศัพท (สําหรับโทรศัพท แบบคีย กับโทรศัพท แบบธรรมดา)**  $\begin{array}{c} \hline \end{array}$  $\overline{a}$  $\overline{a}$

โทรศัพท์แบบธรรมดาทุกชนิดสามารถต่อพ่วงขนานกับโทรศัพท์แบบคีย์ โดยจะยังคงเป็นหมายเลขภาย ในเดียวกัน การเรียกเขาจะดังพรอมกันทั้ง 2 เครื่องที่ขนานกัน มีวิธีการตอพวงดังนี้ดังนี้

**วิธีที่1 :**การใช Modular T-Adaptor

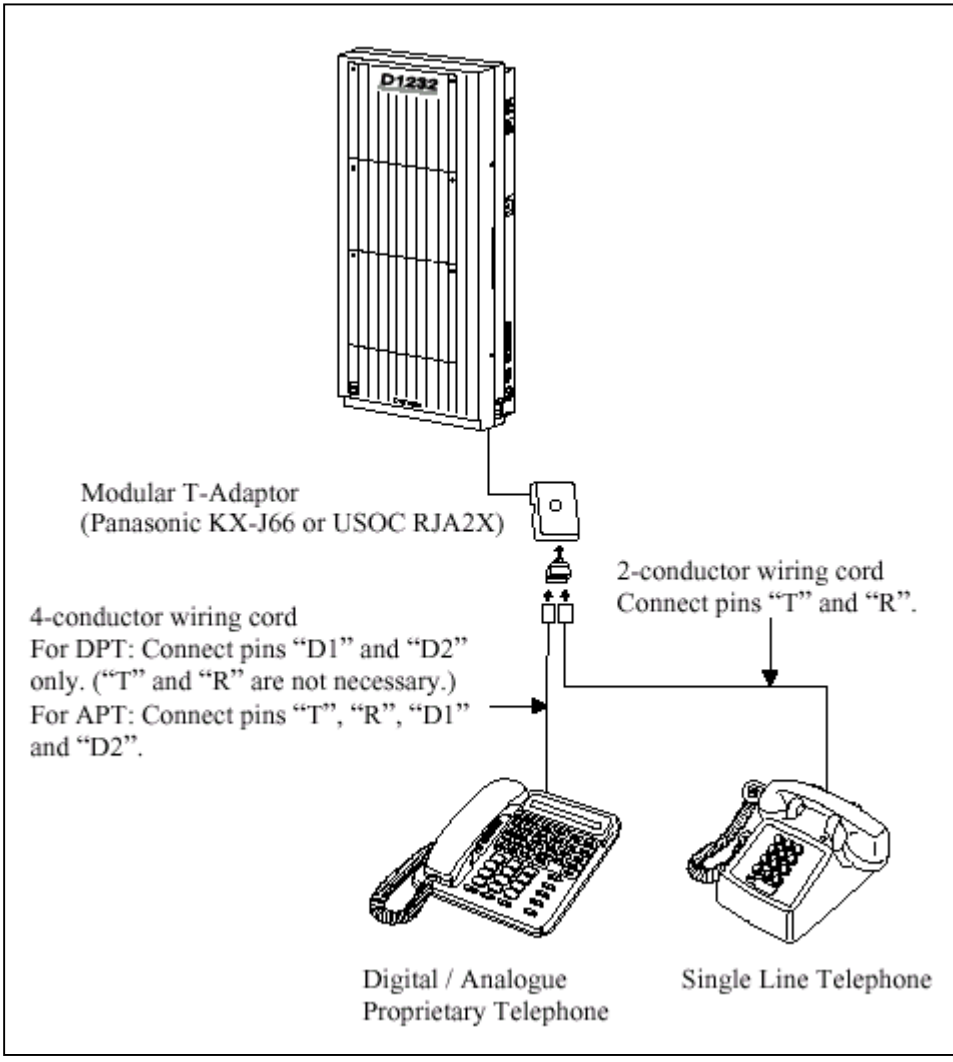

**รูปแสดงการตอขนานโทรศัพทโดยใช T-Adapter**

## **วิธีที่ 2 : สําหรับโทรศัพทแบบคียดิจิตอล**

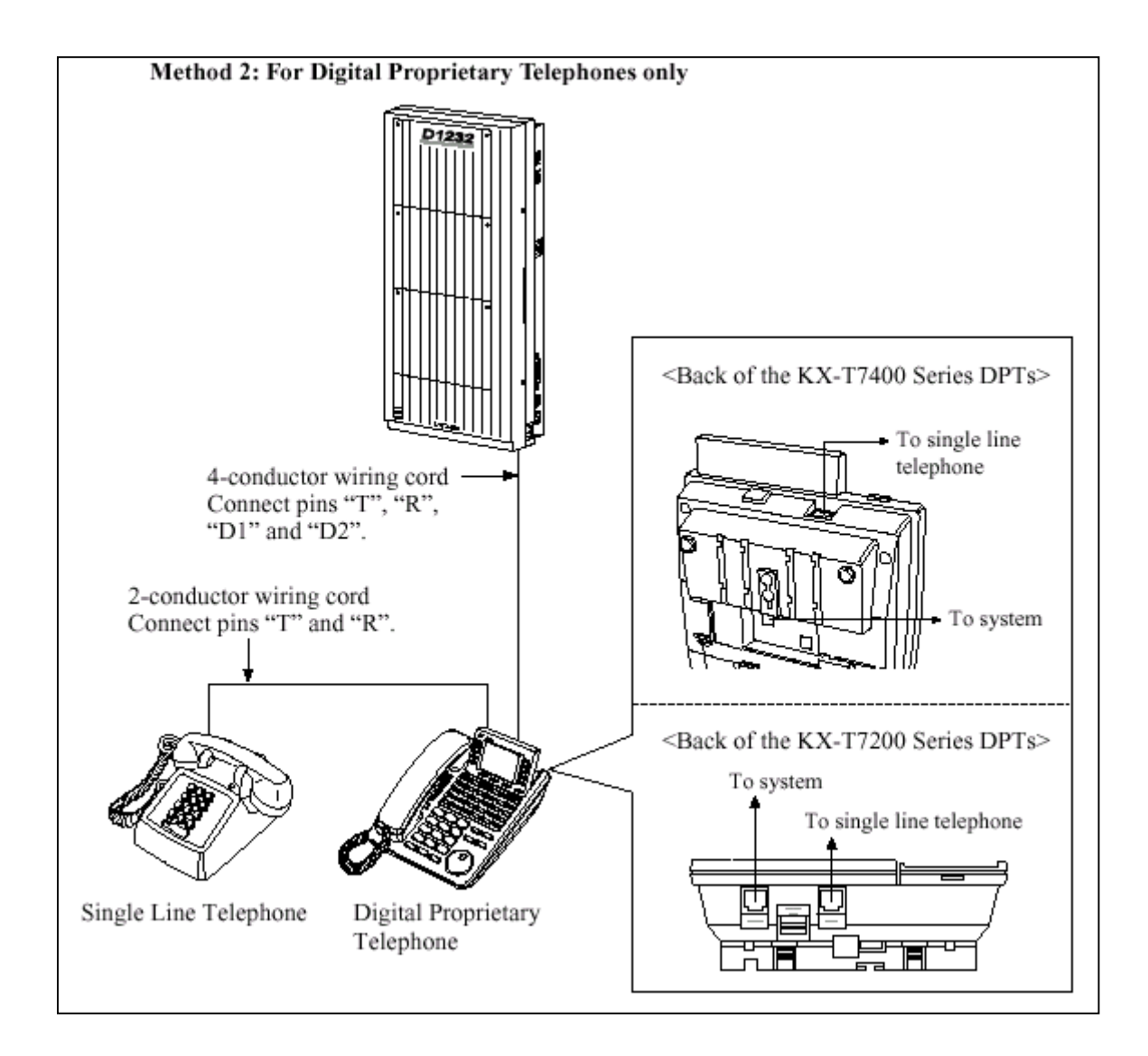

## **รูปแสดงการตอขนานโดยใชคียดิจิตอล**

**หมายเหตุ** : สามารถตอไดกับเครื่องตอบรับอัตโนมัติ, เครื่องโทรสารหรือ MODEM แทนโทรศัพทธรรมดาไดดวย

### **2.3.5 การตอ Extra Device Port (XDP)**

โทรศัพทแบบคียดิจิตอล (KX-T7230, KX-T7235 หรือ KX-T7250) กับโทรศัพทแบบธรรมดาสามารถตอที่ แจคเดียวกันไดโดยที่หมายภายใน แตกตางกัน ซึ่งตองมีการโปรแกรมระบบดวย**(Program 600 ) วิธีที่1 ตอ T-R เขาที่ SLT , H-L ตอเขาที่คียดิจิตอล ดังรูป**

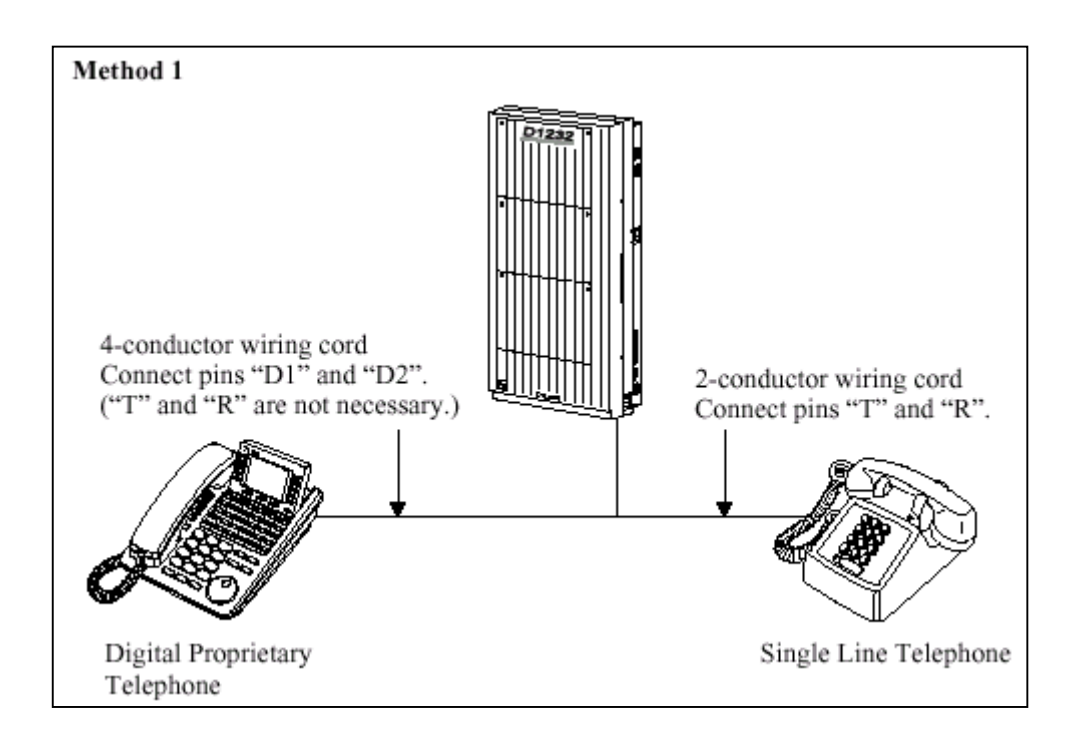

**รูปแสดงการตอ XDP กับ คียดิจิตอล**

## **วิธีที่ 2 ใชวิธีการตอเขาที่ชอง To Tel ดังรูป**

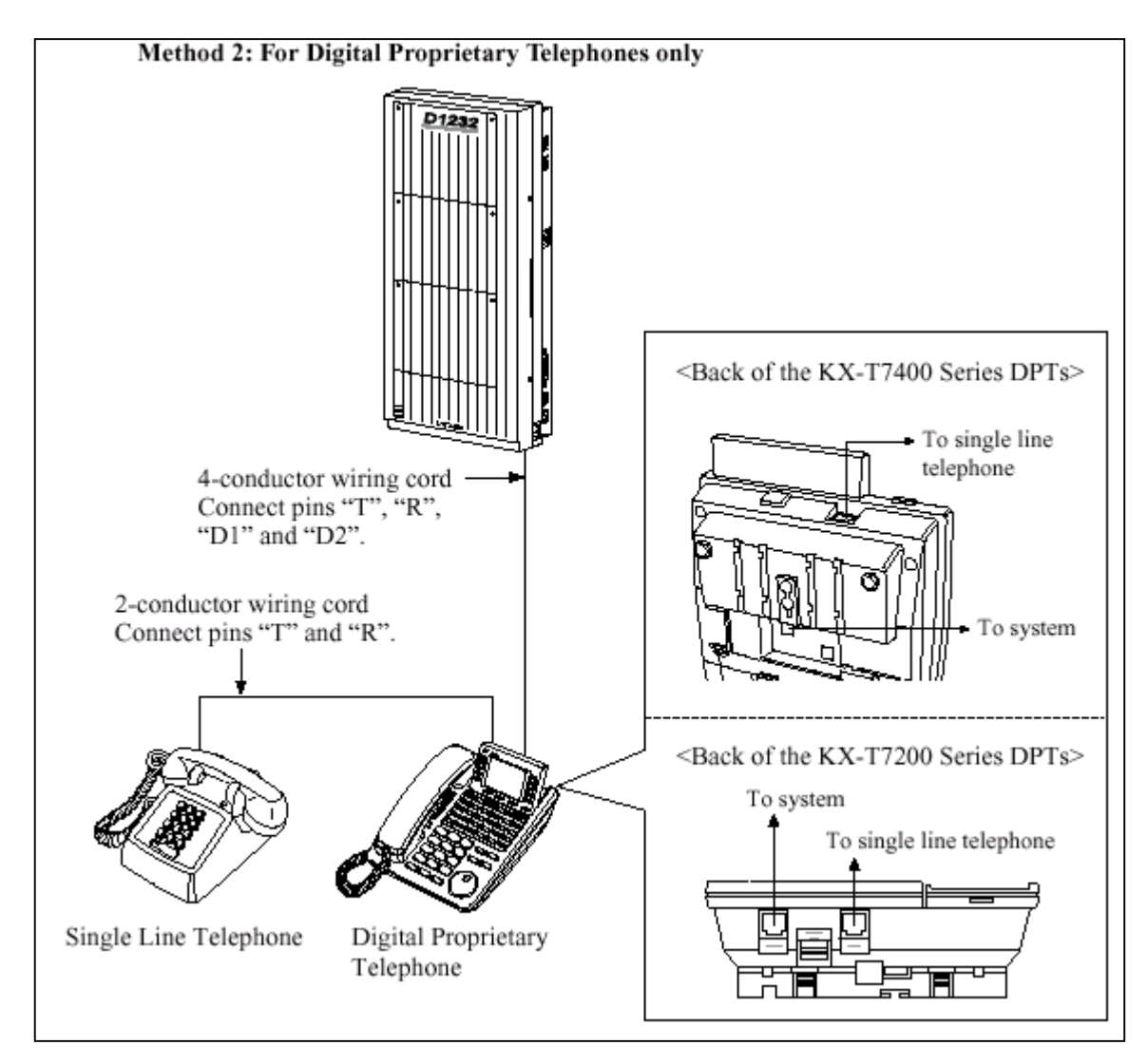

**รูปแสดงการตอ XDP ที่คียดิจิตอล**

## **2.3.6 การตอชุดประกาศภายนอก (Paging Equipment)**

 $\overline{\text{KX-TD816}}$ ใช้ขั้วต่อแบบ RCA ต่อเข้ากับตู้ระบบดังรูป

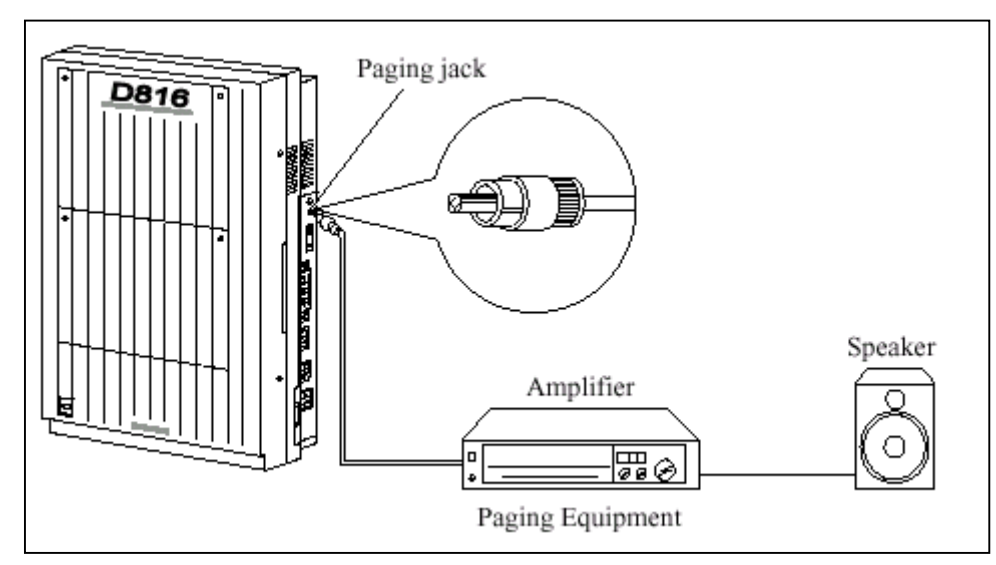

<sup>-</sup> Output impedance 600  $\Omega$ 

- ความยาวสายสูงสุด **ขนาด AWG 18-22 ไมเกิน 10 M.**

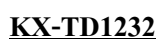

**KX-TD1232** ใชขั้วตอแบบ RCA ตอเขากับตูระบบสามารถตอได 2 ชุด ดังรูป

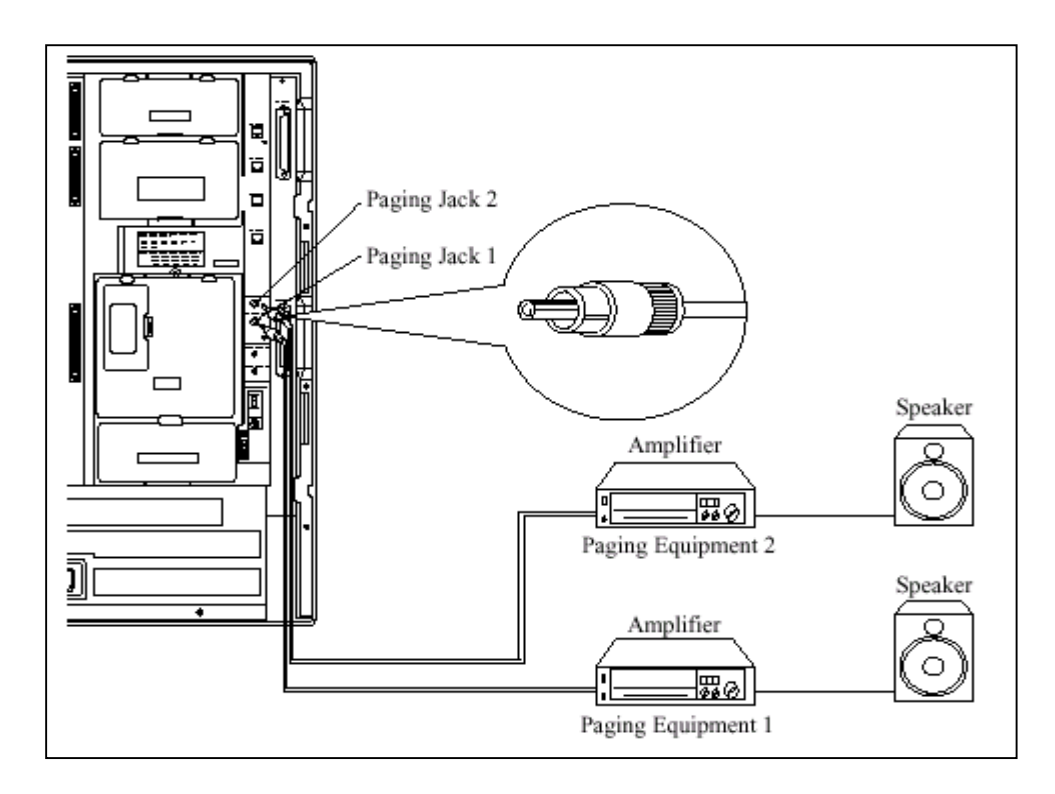

- Output impedance 600  $\Omega$ 

- ความยาวสายสูงสุด **ขนาด AWG 18-22 ไมเกิน 10 M.**

**หมายเหตุ :** กรณีตอเชื่อม 2 ตูจะไดชุดประกาศเปน 4 จุดและสามารถกําหนดเสียง เตือนกอนการประกาศไดดวยโปรแกรม

**การโปรแกรมใชงาน โปรแกรม 804, 805**

## **2.3.7 การตอเสียงดนตรีจากภายนอก (External Music Source) KX-TD816** ใชขั้วตอหูฟงโมโน (Earphone) ขนาด ∅ 3.5 mm ตอดังรูป

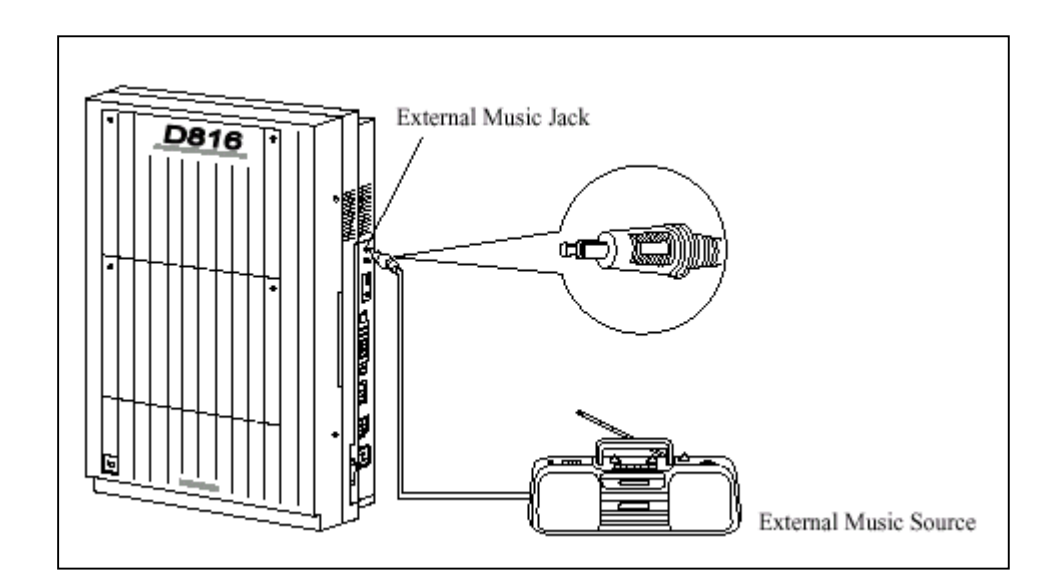

- Input impedance =  $8 \Omega$ 

- ความยาวสายสูงสุด **ขนาด AWG 18-22 ไมเกิน 10 M.**

## **KX-TD1232 ใชขั้วตอหูฟงโมโน (Earphone) ขนาด** <sup>∅</sup> **3.5 mm 2 ชุด ตอดังรูป**

- Input impedance =  $8 \Omega$
- ความยาวสายสูงสุด **ขนาด AWG 18-22 ไมเกิน 10 M.**

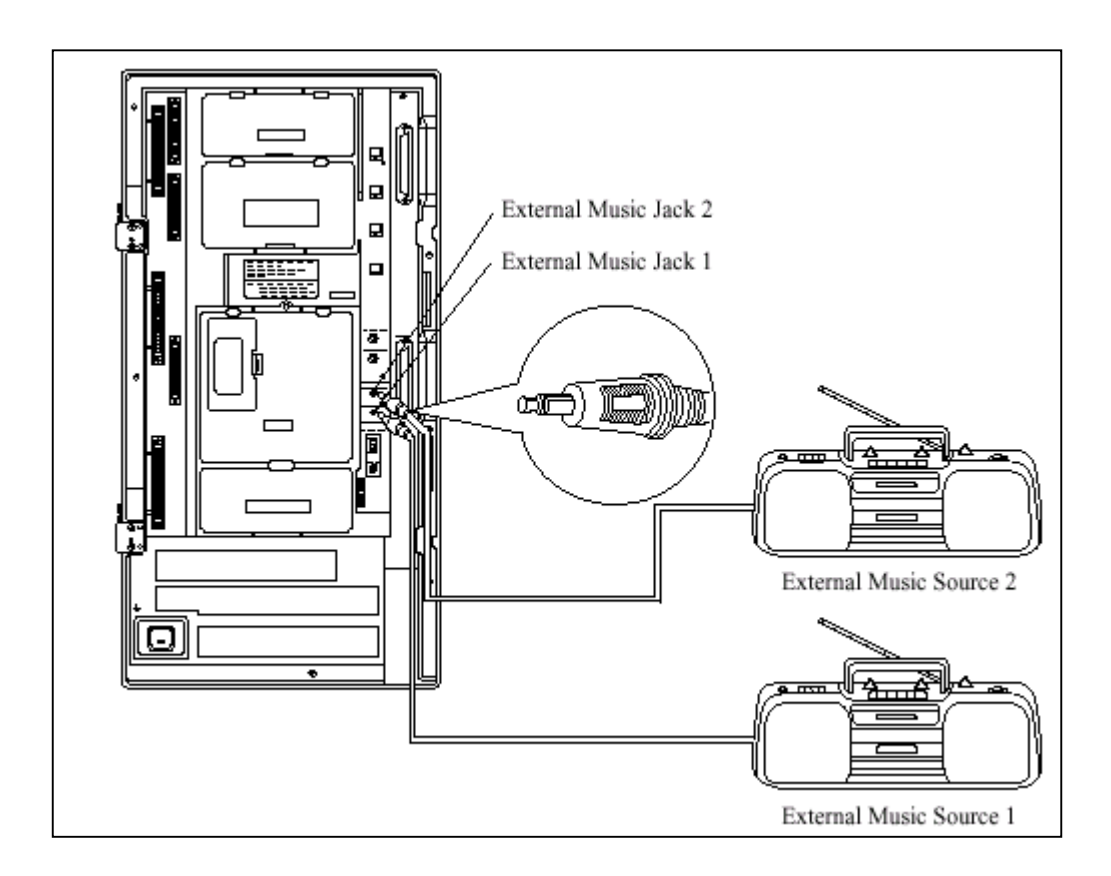

#### **รูปแสดงการตอเสียงเพลงจากภายนอกเขาตู KX-TD1232**

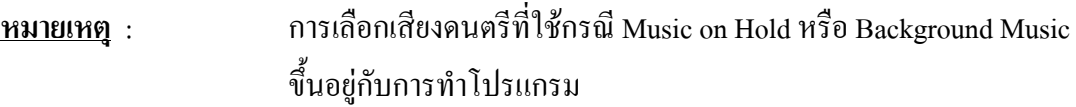

**การโปรแกรมใชงาน** ถาตองการใชเสียงดนตรีจากภายนอกใหทําโปรแกรม 803 เปน Music 2 และตอเสียงเพลงเขาชอง Music 2

## **2.3.8 การตอเครื่องพิมพ (Printer)**

ขั้วต่อในการต่อใช้เครื่องพิมพ์กับตู้ระบบเป็นแบบ EIA (RS 232C) โดยสามารถต่อเครื่องพิมพ์เพื่อใช้ ี สำหรับพิมพ์การใช้งานการโทรเข้า โทรออกของหมายเลขภายใน และนอกจากนั้นยังใช้สำหรับต่อ คอมพิวเตอร์ เพื่อโปรแกรมระบบไดอีกดวย โดยขนาดความยาวสายเคเบิ้ลที่ตอจากตูสาขาไดประมาณ 2 เมตรลักษณะการตอ ดังรูป

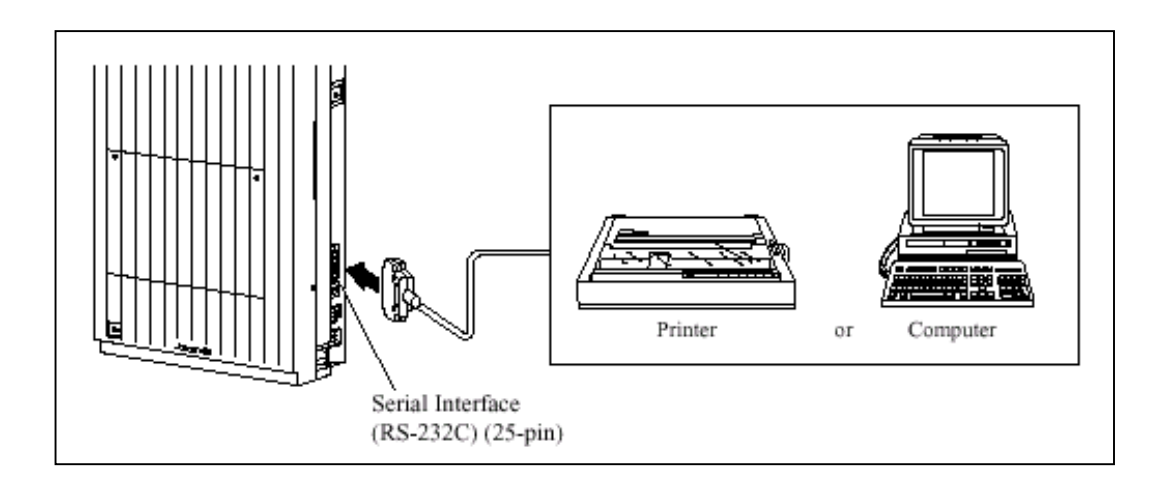

## <u>รูปแสดงลักษณะการต่อ เครื่องพิมพ์ หรือ คอมพิวเตอร์ข้างตู้</u>

- ขาที่ตอใชงานของขั้วตอ EIA (RS-232C) เปนดังตาราง

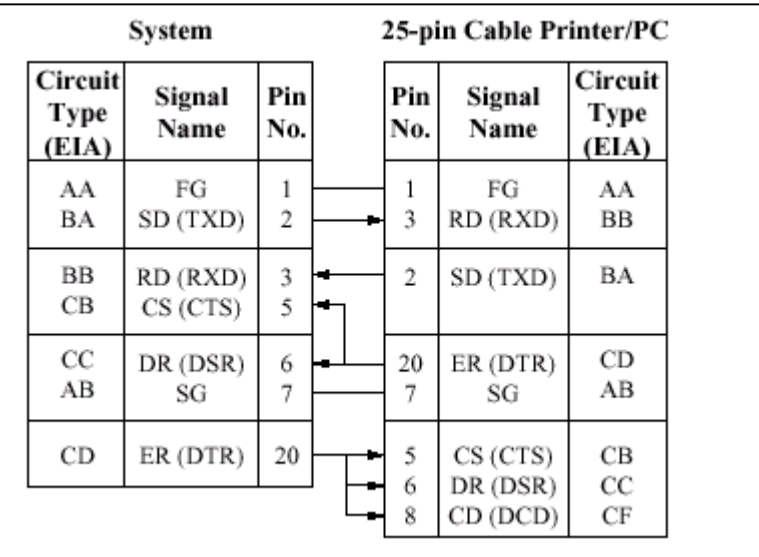

**รูปแสดงการตอสายแบบ 25 - 25 Pin**
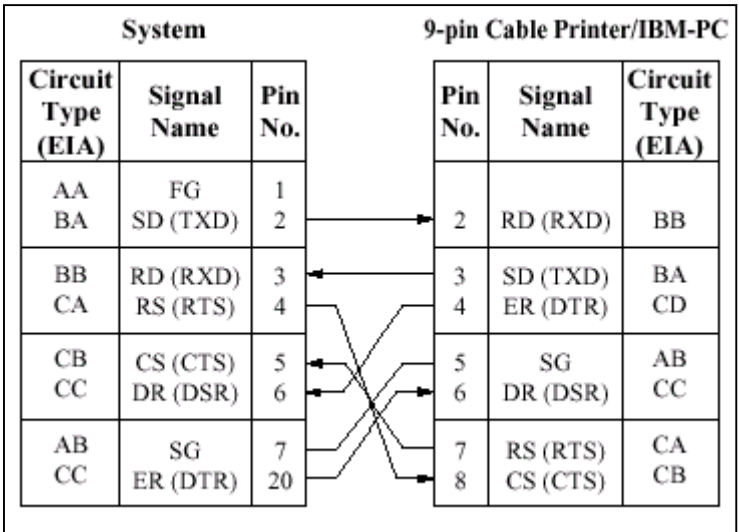

#### **รูปแสดงการตอสายแบบ 9 - 25 Pin**

#### **สัญญาณ EIA (RS-232C)**

Frame Ground : FG หมายถึงตอกับตูแลวลงกราวน Transmitted Data : SD (TXD)......................................................(output) สงสัญญาณ Data จากเครื่องไปยังพริ้นเตอร Received Data : RD (RXD)...........................................................(input) ใช้สำหรับรับสัญญาณ Data จากพริ้นเตอร์ Request to Send: RS (RTS).........................................................(output) Request to send (RTS) จะ ON เมื่อ DSR เป็น ON Clear To Send: CS (CTS)..............................................................(input) ถ้าวงจร CTS เป็น ON หมายถึงพริ้นเตอร์พร้อมที่จะรับข้อมูล จากเครื่องแล้ว เครื่องจะ ไม่พยายามส่งข้อมูล หรือรับข้อมูลถ้า วงจร CTS เปน OFF Data Set Ready: CR (DSR)............................................................(input) เป็นอินพุท ถ้า DSR เป็น ON หมายถึง พริ้นเตอร์พร้อมแต่ไม่ได้ หมายความวาไดติดตอกับพริ้นเตอรแลว Signal Ground: SG ตอกับกราวนดีซี

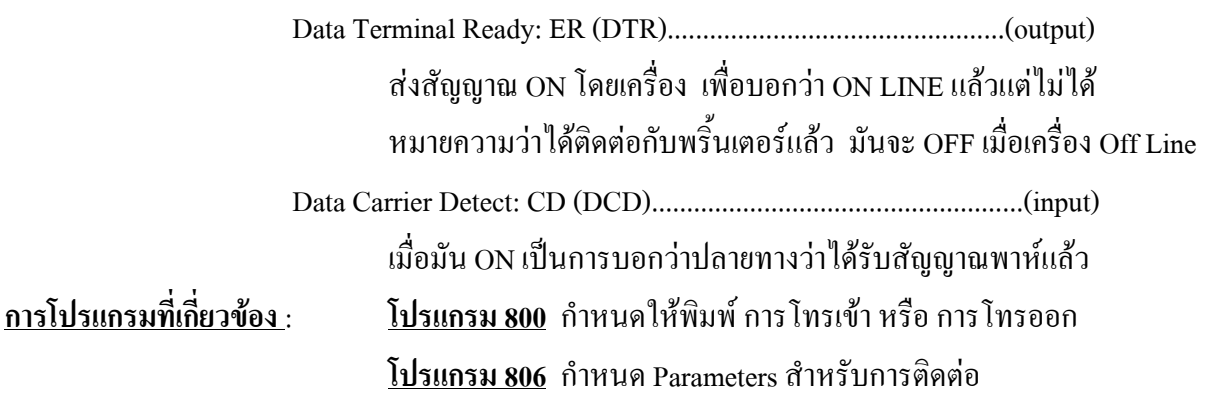

# **2.3.9 การติดตั้งตัวกันฟาผา (lightning Protector) ทัศนคติทั่วไป**

ตัวกันฟาสําหรับเครื่องโทรศัพทจะถูกติดตั้งภายนอกอาคารเพื่อปองกันอันตรายเนื่องจากไฟ กระชาก อันเกิดจากฟาผา ที่เขามาทางสายโทรศัพทและอันตรายจากไฟกระชาก อีกสาเหตุหนึ่ง อาจเกิดจากสาย ไฟฟากระแสสลับแตะกับสายโทรศัพท อยางไรก็ตามปญหาซึ่งเกิดจากฟาผาก็ไดเพิ่มขึ้นควบคูไปกับการพัฒนา ของอุปกรณการสื่อสารดวยเหตุนี้ในหลายๆประเทศจึงออกระเบียบที่จะตองติดตั้งตัวกันฟาผาเพื่อปองกันเครื่อง โทรศัพท เพราะวาในสภาพของการเกิดฟาผา เมฆที่มีประจุไฟฟาจะอยูสูงจากพื้นดินประมาณ 1.5 กม. และมี ความตางศักยประมาณ **200,000 โวลท**สวนสายไฟกระแสสลับหรือสายองคการโทรศัพทและอื่นๆ จะอยูสูงจาก พื้นดินประมาณ 10 ม. (33 ฟุต) ถ้าเกิดฟ้าผ่าลงพื้นดินจะทำให้เกิดมีการเหนี่ยวนำในสายดังกล่าวอันเป็นเหตุให้ อุปกรณที่ตออยูกับสายดังกลาวเสียหายไดตัวกันฟาผามีอยูมากมายหลายชนิด ซึ่งสามารถหาซื้อไดตามทองตลาด แตสิ่งสําคัญอีกอยางหนึ่งก็คือ **การตอสายดิน (สายกราวด) ตูโทรศัพทสาขาทุกตูจําเปนจะตองติดตั้งกันฟา และ จะตองตอสายดินดวย** มิฉะนั้นการตอตัวกันฟาผาจะไรประโยชน

# **การติดตั้งตัวกันฟา**

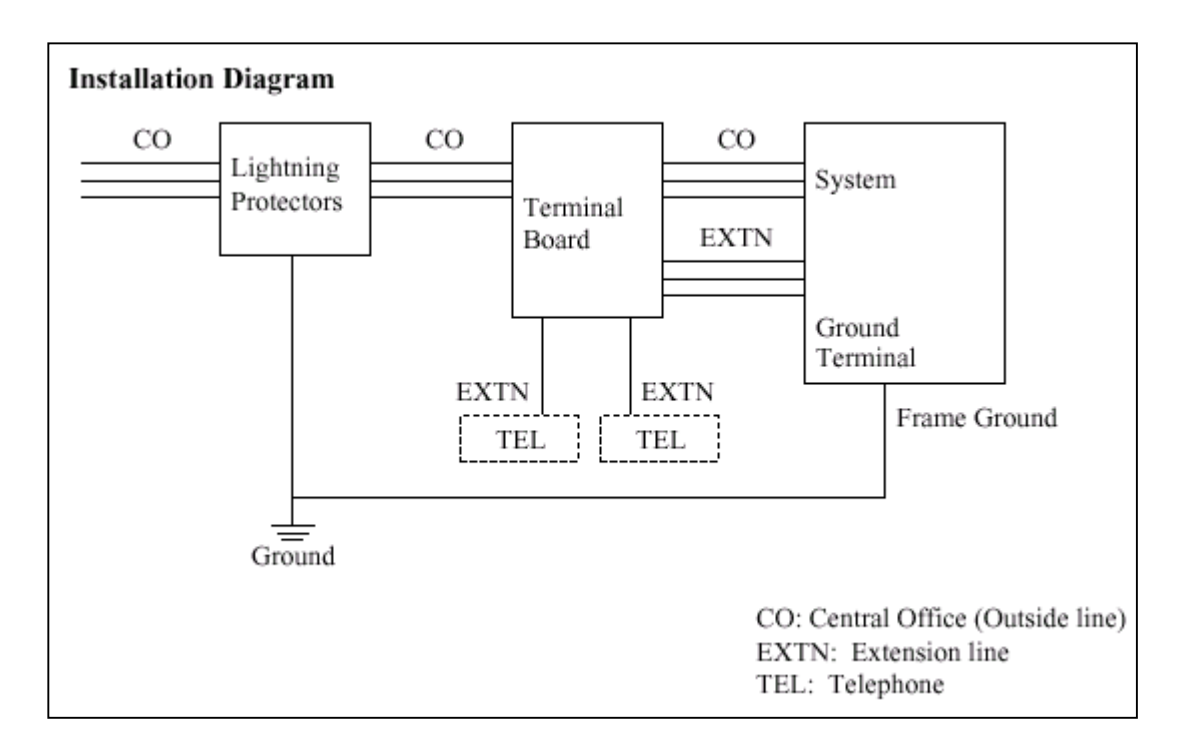

## **รูปแสดง Diagram ในการติดตั้งตัวกันฟาของสายนอก**

- สําหรับสายภายในที่มีการเดินสายออกนอกอาคารควรมีการติดตั้งตัวกันฟาดวยดังรูป

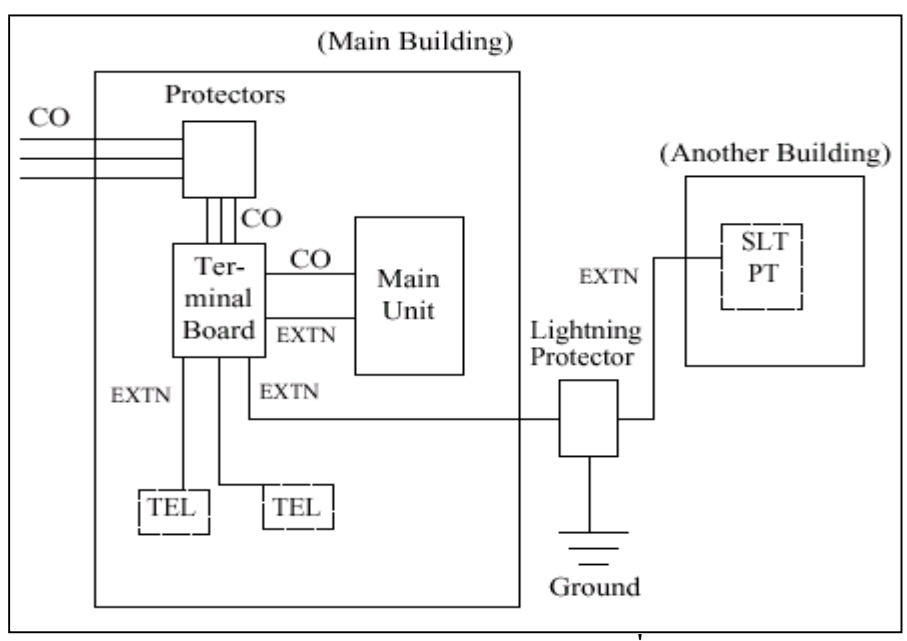

 **รูปแสดง Diagram การตอตัวกันฟาของสายภายในที่เดินสายนอกอาคาร**

### **ขอเสนอแนะ**

ถามีการติดตั้งเครื่องโทรศัพทภายนอกอาคารควรพิจารณาขอควรระวังตอไปนี้

- 1. การติดตั้งสายโทรศัพทควรเดินสายบนพื้นดิน
- 2. ควรใช้การเดินสายในท่อ

## **2.3.10 การติดตั้งแทงตอสายดิน**

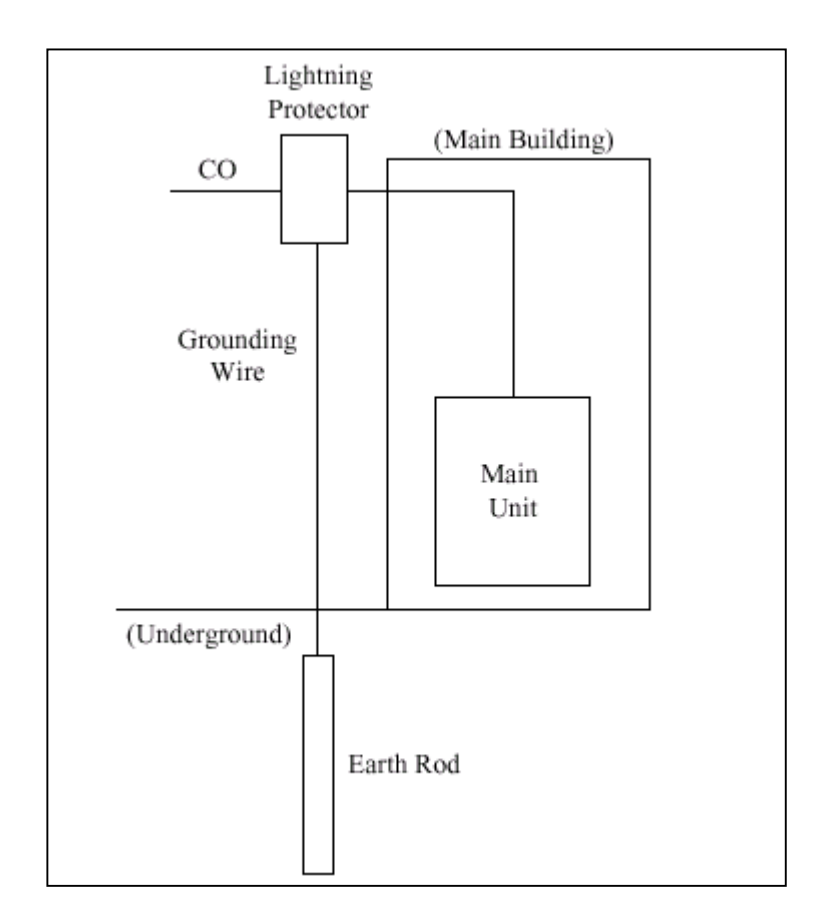

- 1. ตําแหนงของการติดตั้งแทงตอสายดิน.ÖÖÖÖÖÖÖÖÖÖÖ ใกลตัวกันฟาผา
- 2. เช็คตําแหนงที่จะติดตั้งวามีทอหรือสิ่งใดขวางทออยูใตดินหรือไม...ไมมี
- 3. ชนิดของโลหะที่ใชทําแทงตอสายดิน......ÖÖÖÖÖÖÖÖÖÖ...แทงเหล็ก
- 4. ความลึกของการติดตั้งใตพื้นดิน..............ÖÖÖÖÖÖÖÖÖÖ...มากกวา 50 ซม.(20

นิ้ว)

5. สายที่ใชตอกับแทงตอสายดิน.................ÖÖÖÖÖÖÖÖÖÖÖ.ขนาดมากกวา

16AWG

**หมายเหตุ**

• ควรพิจารณารูปภาพการติดตั้งทั้งหมด

#### **2.4 การต ดต ั้งส วนเพ ิ่มเต ม (Optional Card)**

## **2.4.1 ตําแหนงติดตั้งสวนเพิ่มเติม**

ตําแหนงติดตั้งสวนเพิ่มเติมแสดงไดดังรูป

**ขอควรระวัง** ตองระวังไมใหแผนปองกันไฟฟาสถิตแตะกับลายวงจรของระบบ

#### **KX-TD816**

ระบบสามารถติดตั้งหนวยขยาย 4 สายนอก (KX-TD180) หรือ KX-TD184 ได 1 Card เทานั้น และ หนวยขยาย 8 สายใน (KX-TD170)หรือKX-TD174 รวมกันไมเกิน 1 Card โดยตําแหนงติดตั้งสลับกัน ไดตามการโปรแกรม **( Program 109 )**

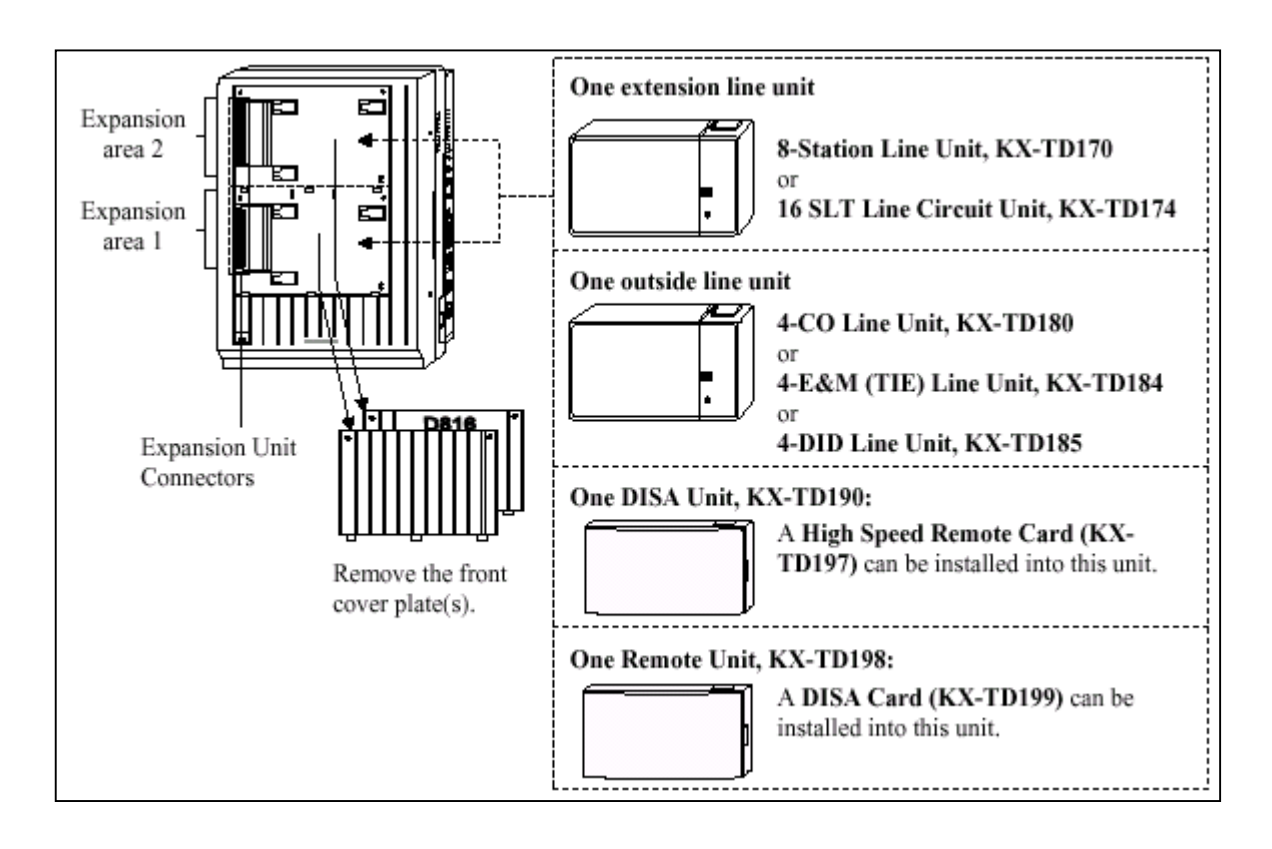

### **รูปแสดงการตอ Option Card ของตู KX-TD816**

#### **KX-TD1232**

ู้ ตู้นี้สามารถติดตั้ง Card ขยายแบบสายนอกได้ 1 Card เท่านั้น โดยมีให้เลือกใช้ดังนี้ KX-TD180 ( สาย นอก 4 สายธรรมดา) , KX-TD184 ( สายนอกแบบ Tie Line E&M 4 วงจร ) , KX-TD188( สายนอกแบบ Tie Line E1 30 วงจร ), KX-TD280CE( สายนอกแบบ 2 Port ISDN) , KX-TD286CE ( สายนอกแบบ 6 Port ISDN ), KX-TD290CE ( สายนอกแบบ ISDN PRI 30 วงจร ) สําหรับ Card ขยายแบบสายในสามารถใสได รวมกัน ไมเกิน 2 Card มี Card ใหเลือกใชคือ KX-TD170 ( แบบ 8 วงจร Digital Super Hybrid )และ KX-TD174 ( แบบ 16 SLT ) โดยตําแหนงติดตั้งทั้งหมดสามารถสลับกันไดตามการโปรแกรม **( Program 109 )**

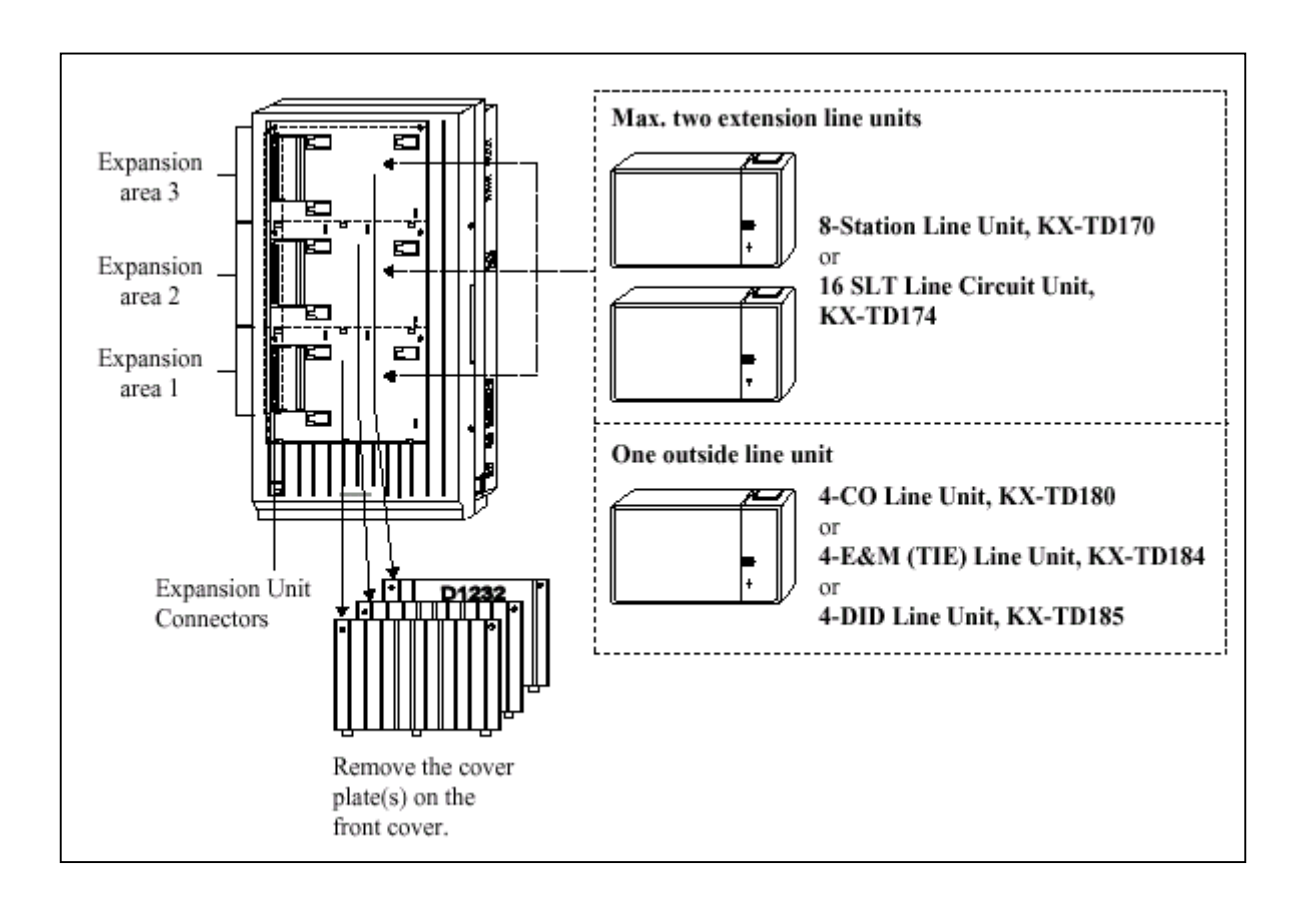

#### **รูปแสดงลักษณะการตอ Option Card ของตู KX-TD1232**

#### **ตําแหนงของ Backup Battery และ Adaptor Card และ Doorphone Card สําหรับ KX-TD816**

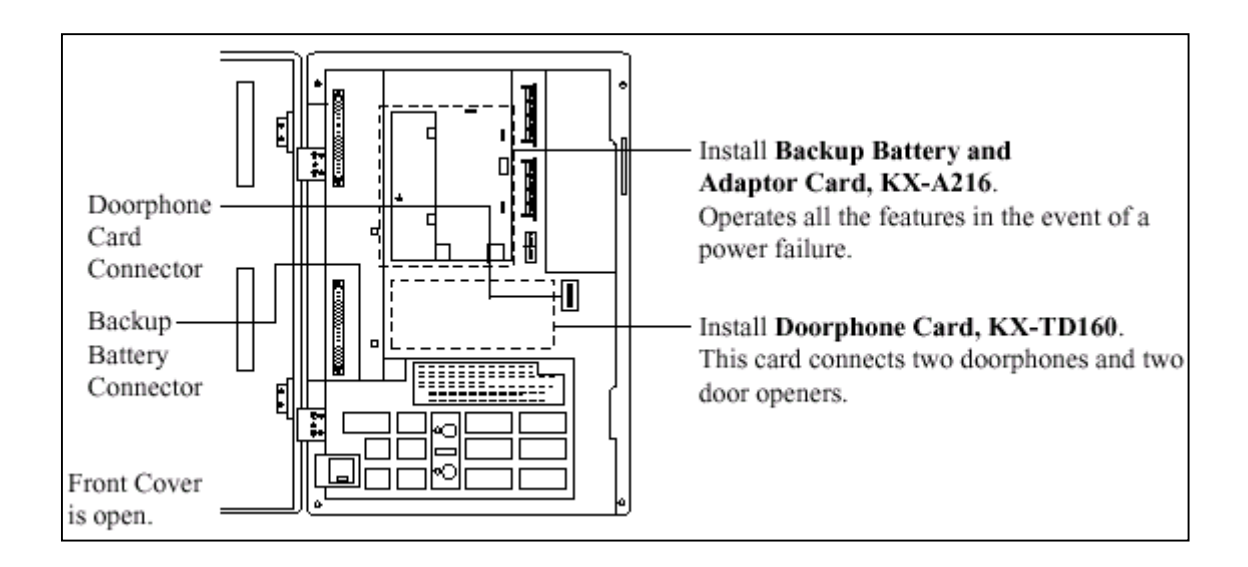

### **รูปแสดงลักษณะการตอ Card Doorphone**

**ตําแหนงของ Remote Card, System Inter Connection Card, DISA Card, Doorphone Card สําหรับ KX-**

### **TD1232 ดังรูป**

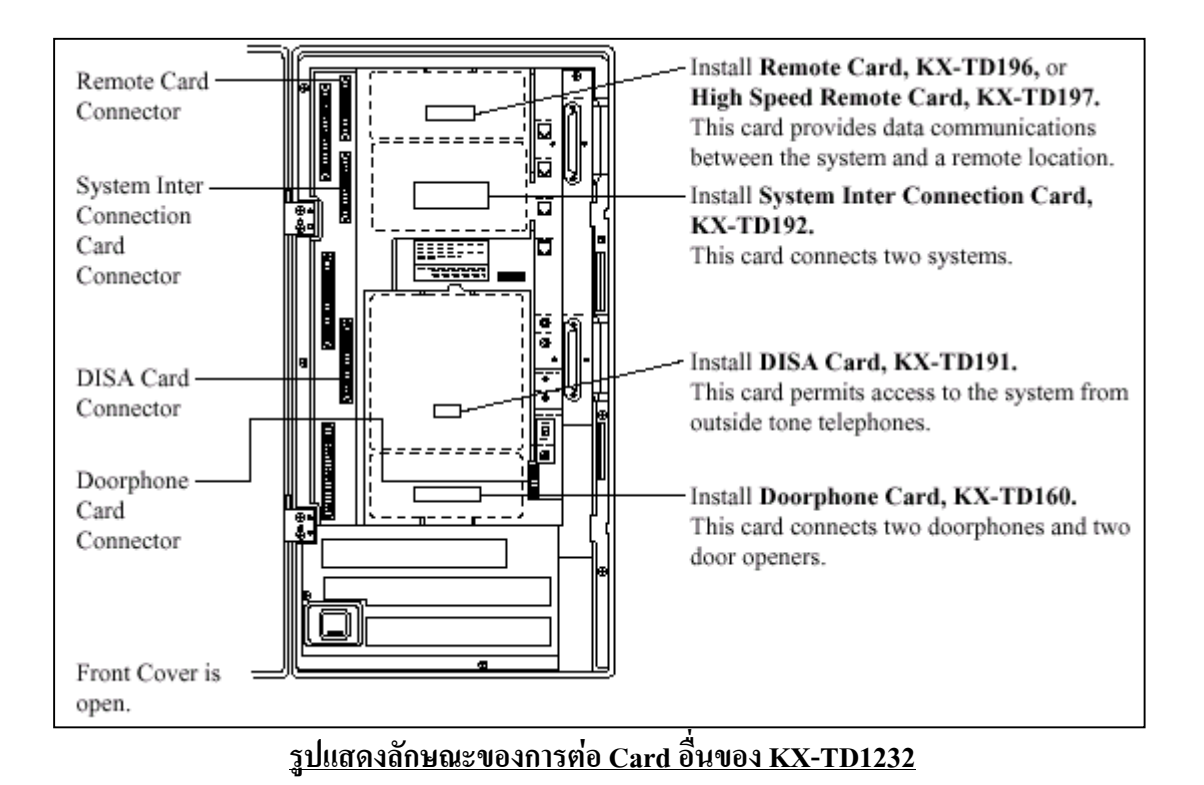

**ตําแหนงการตอ Card Caller ID ของตู KX-TD1232**

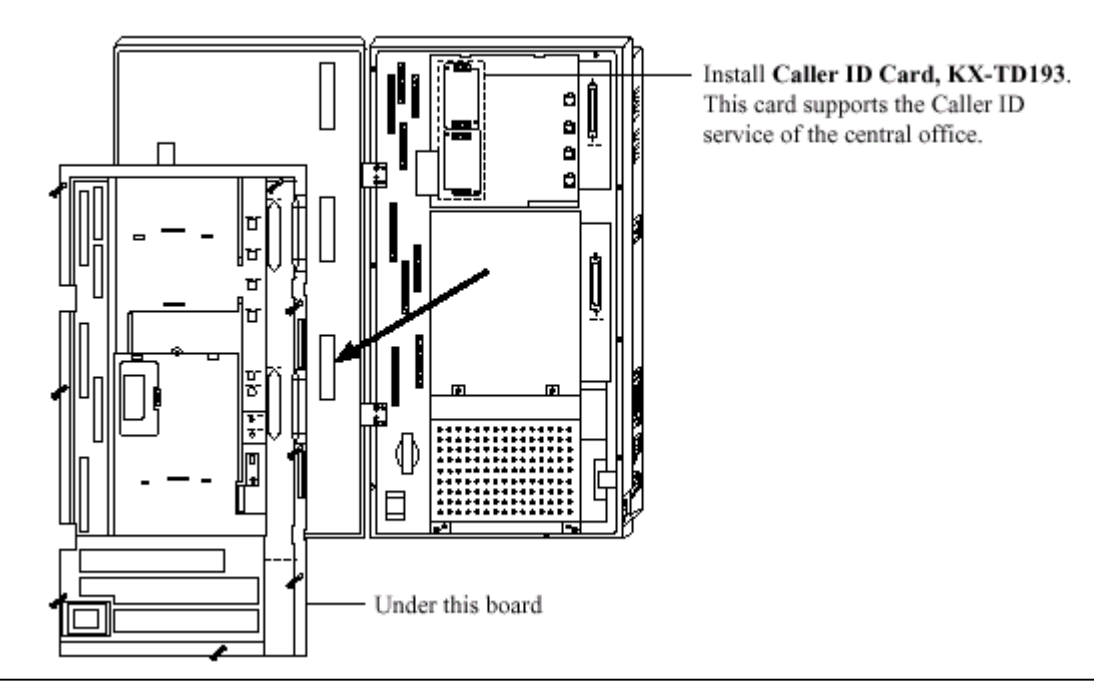

**รูปแสดงตําแหนงการตอ Card Caller ID ของ KX-TD1232**

# **ขั้นตอนการติดตั้ง Card Option แบบ สายในหรือสายนอกมีดังนี้**

- 
- 1. ถอดสกรู 2 ตัว แล้วงัดฝาปิดออก 2. ต่อสายวงจรและประกอบตามทิศลูกศรชื้

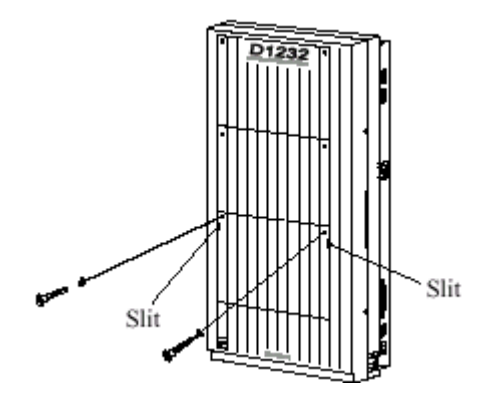

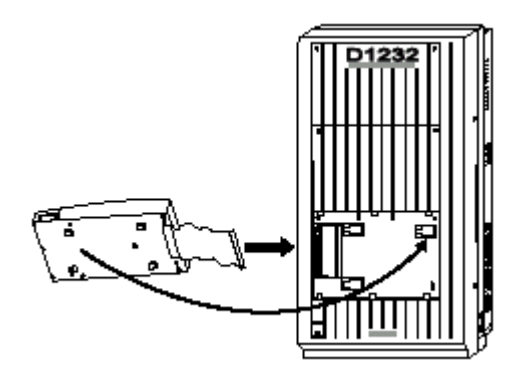

3. เลื่อนแผงขยายใหเขาล็อค 4. ถอดสกรูบนแผงขยายออกและเลื่อนฝาครอบออก

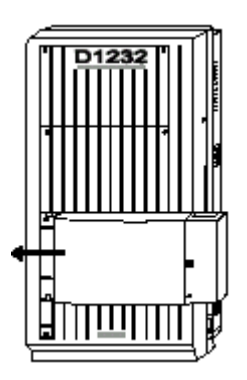

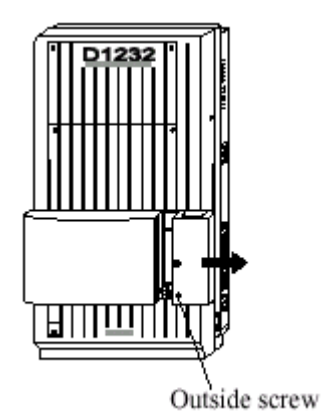

5. ขันสกรูยึดดานในดังรูป **( ถาไมขันสกรู กราวนจะไมถึงกัน )**

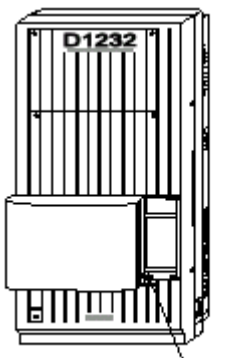

Inside screw

### **2.4.2 การตอหนวยขยาย 4 สายนอก (KX-TD180)**

 การตอเพิ่ม 4 สายนอก (4 CO) สําหรับ KX-TD816 จะเพิ่ม CO5 ถึง CO8 สวน KX-TD1232 จะเพิ่ม CO9ถึง CO12 ตําแหนงติดตั้งจะอยูที่พื้นที่ติดตั้งใดๆ ก็ไดขึ้นอยูกับการโปรแกรมระบบ

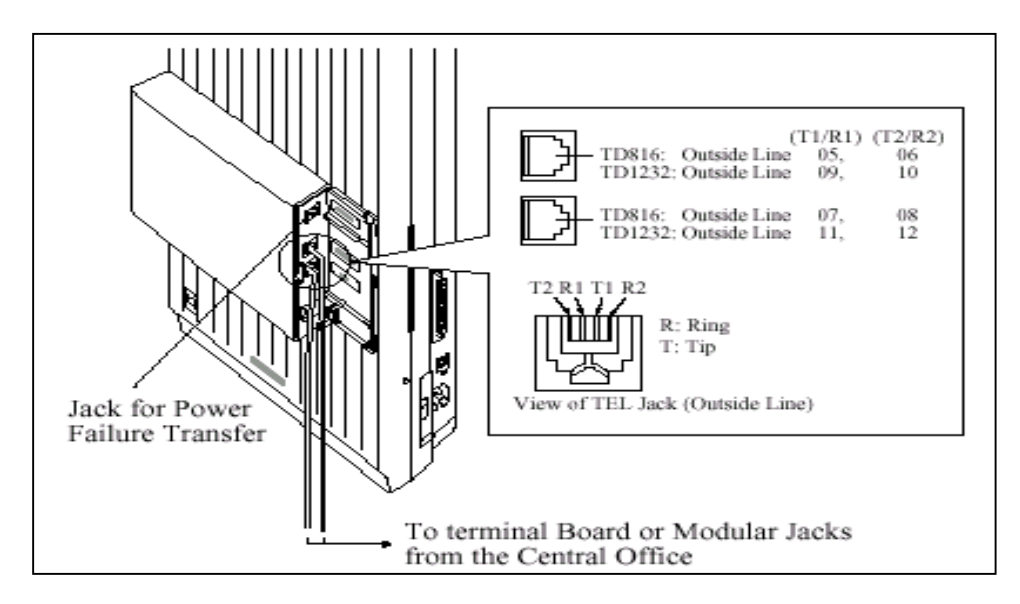

## **2.4.3 การตอหนวยขยาย 8 สายใน (KX-TD170)**

การตอสายจะเหมือนกันกับ Jack 01 - 16 ดังตาราง

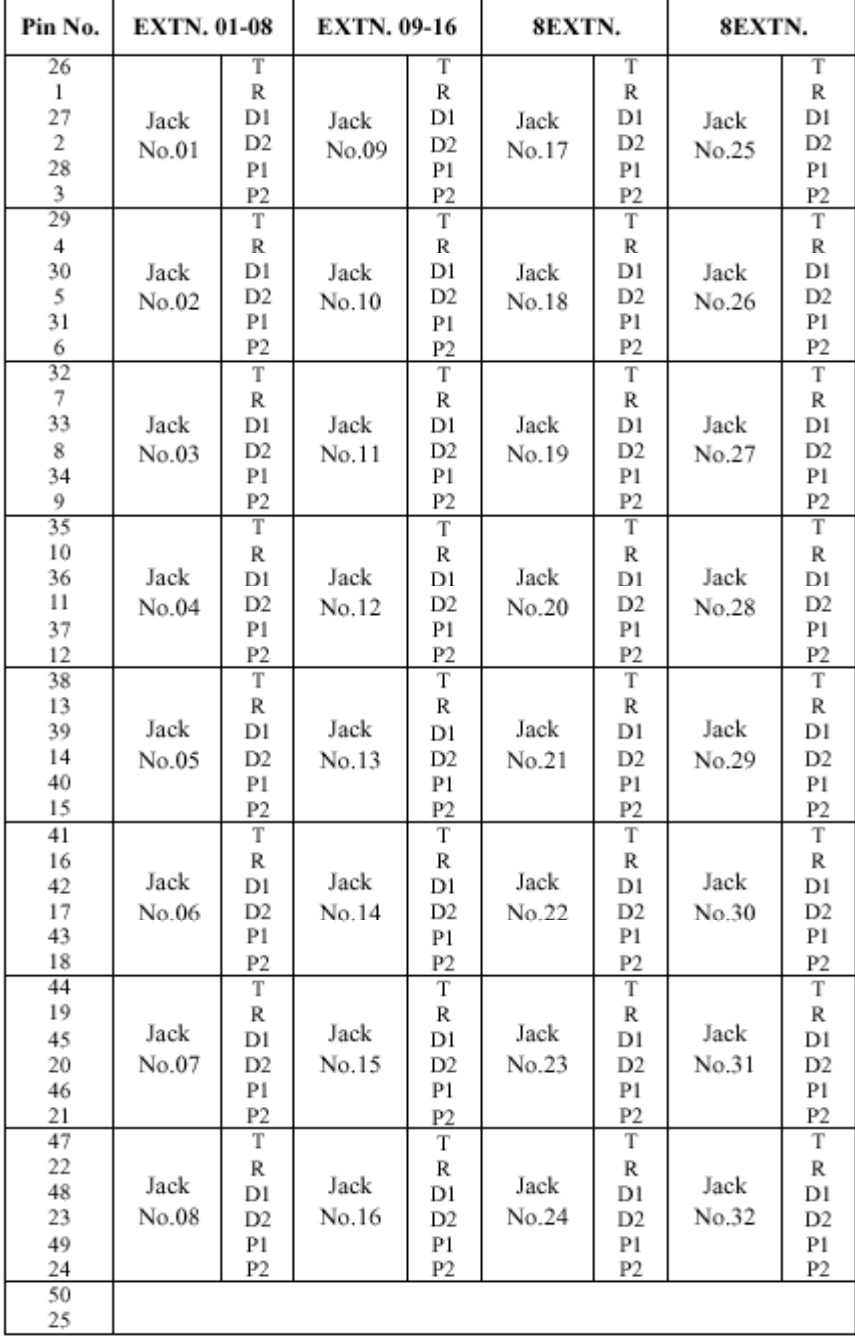

## **รูปแสดงการตอสายของ KX-TD170**

การตอเพิ่ม 8 สายใน สําหรับ KX-TD816 จะเพิ่ม Jack 9 ถึง Jack 16 สําหรับ KX-TD1232 **ถาเพิ่ม Card แรก ( E1 )จะเพิ่ม Jack 17 ถึง Jack 24 ถาตอเพิ่ม Card ที่ 2 ( E2) จะเปน Jack 25 ถึง Jack 32 การโปรแกรม** : **โปรแกรมที่109 กําหนดเปน E1 หรือ E2 2.4.4 การติดตั้ง Card KX-TD174 ( 16 SLT )**

การติดตั้ง KX-TD174 จะตอใชงานไดเฉพาะโทรศัพทธรรมดาเทานั้น โดย**ถาเพิ่ม Card ที่1 ( A1 )**จะ เป็น<u>การเพิ่มที่ Jack 17 -1 ถึง 24-1 และ Jack 17-2 ถึง 24 -2 ถ้าเพิ่มเป็น Card ที่ 2 (A2)จะเป็น Jack 25-1 ถึง32-</u> **1และ Jack 25-2 ถึง 32-2 การตอสายจะเปนดังรูป**

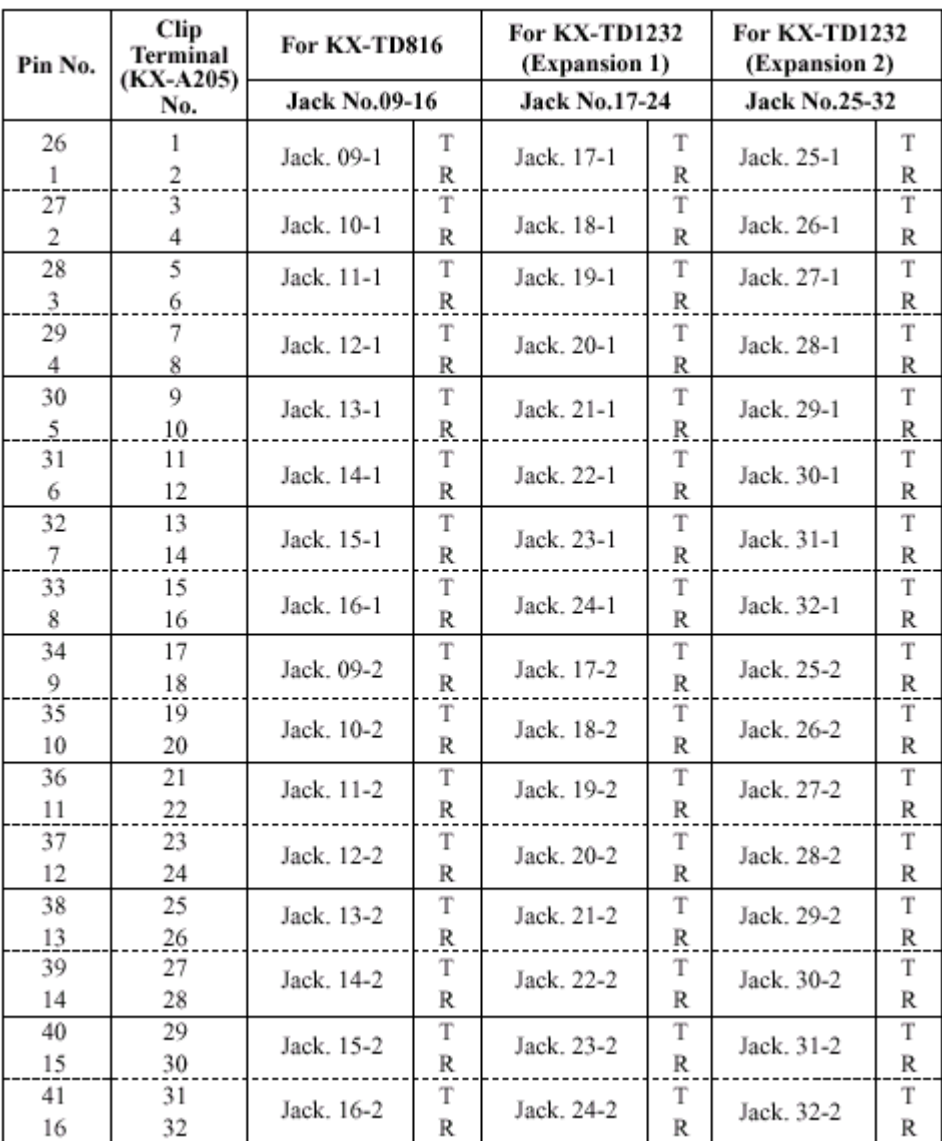

### **รูปแสดงการตอสายของ KX-TD174**

## **การโปรแกรม** : **โปรแกรมที่109 กําหนดเปน A1 หรือ A2 แลว Reset ตู1 ครั้ง**

## **2.4.5 การติดตั้ง KX-TD280CE ( 2 Port ISDN )**

เปน Card แบบ สายนอก ISDN แบบ **BRI 2 Port** การตอสายจะใชหัวตอแบบ DDK ดังรูป

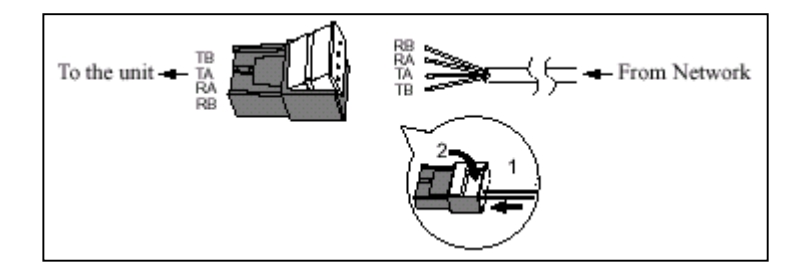

**รูปแสดงหัวตอแบบ DDK**

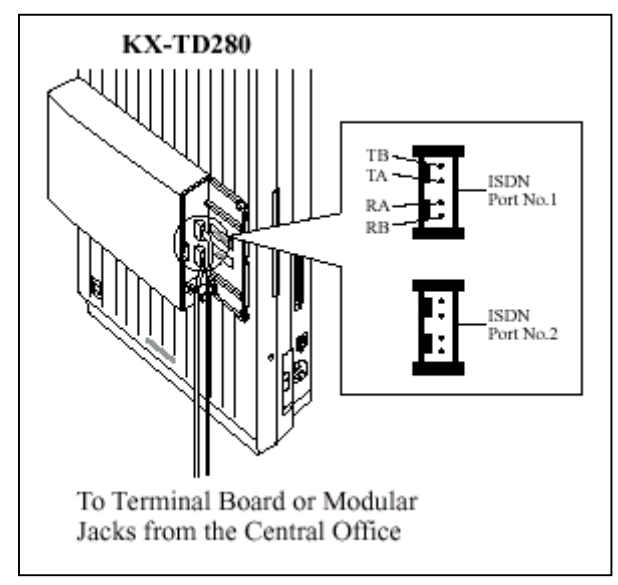

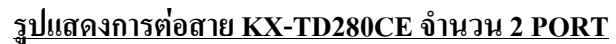

**-** จะใชงานสายนอกที่ 9 - 12 โดย Co9 - Co10 = Port 5 ISDN

 $Col1-Co12 = Port 6$  ISDN

**การโปรแกรม** : **โปรแกรมที่109 กําหนดเปน S2 แลว Reset ตู1 ครั้ง**

## **2.4.6 การติดตั้ง KX-TD286CE ( 6 Port ISDN )**

เปน Card แบบ สายนอก ISDN แบบ **BRI 6 Port** การตอสายจะใชหัวตอแบบ DDK ดังรูป

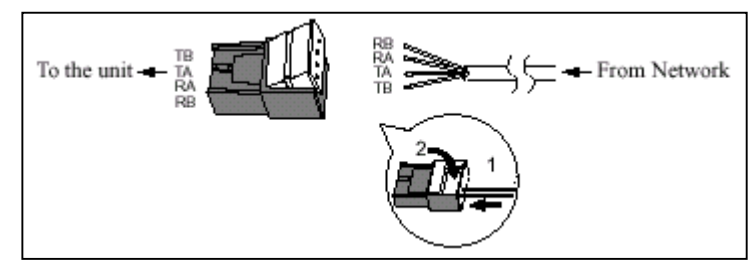

### **รูปแสดงหัวตอแบบ DDK**

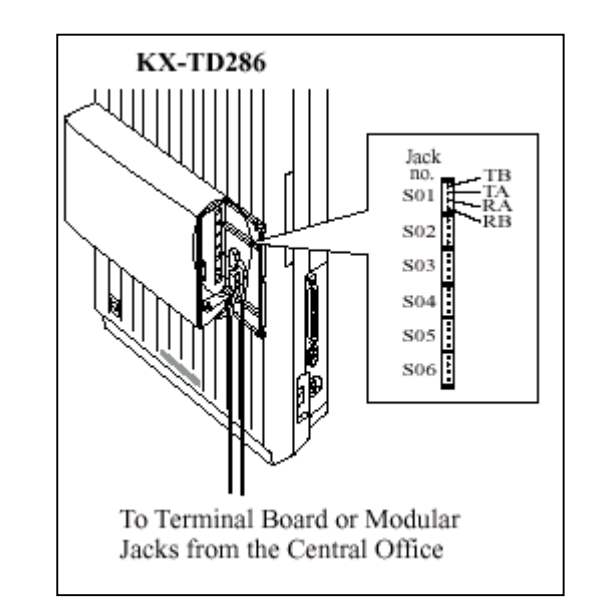

 **รูปแสดงการตอสาย KX-TD286CE จํานวน 6 PORT**

**-** จะใชงานสายนอกที่ 1- 12 โดย Co1 - Co2 = Port 1 ISDN

 $Co3 - Co4 = Port 2$  ISDN  $Co5 - Co6 = Port 3$  ISDN  $Co7 - Co8 = Port 4$  ISDN  $Co9 - Co10 = Port 5$  ISDN  $Co11-Co12 = Port 6$  ISDN

#### **หมายเหตุ**

**- Jumper ตองอยูในตําแหนง 4 M**

**- ถาใชงาน Port ISDN ไมครบ จะยังสามารถใชสายนอกที่เหลือได เชน ใช ISDN 4 Port ( Co 5-12 ) จะใชสายนอกที่1 -4 ตอสาย TOT ปกติได**

## **การโปรแกรม** : **โปรแกรมที่109 กําหนดเปน S6 แลว Reset ตู1 ครั้ง**

## **สําหรับการตอกับจุดตอของชุมสายโทรศัพท**

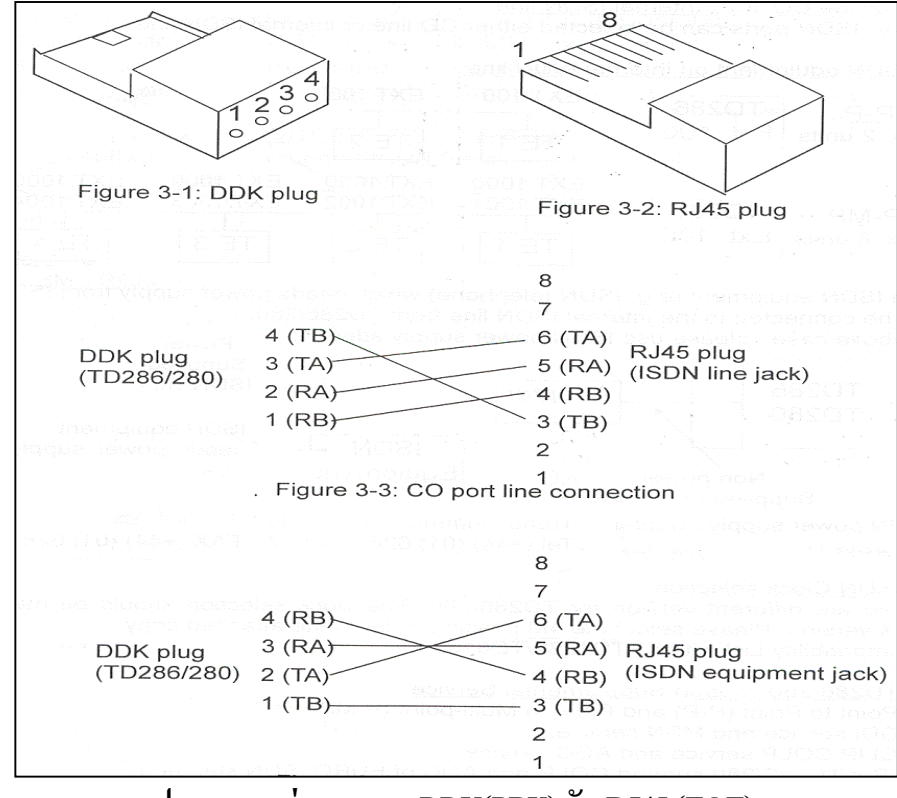

### **รูปแสดงการตอสายแบบ DDK(PBX) กับ RJ45 (TOT)**

### **2.4.7 การติดตั้ง KX-TD290CE ( 30 ชองสัญญาณ PRI ISDN. )**

เป็น Card เพิ่มสายนอกแบบ ISDN แบบ 30 ช่องสัญญาณ จะใช้ได้เฉพาะตู้ Master เท่านั้น ไม่สามารถ ตอเขาที่ตู Slaveได และ ที่ตู Slaveจะไมสามารถใชงานสายนอกไดเลย ( สายนอกที่ 13 - 24 ) สําหรับตู Master ยังสามารถใช้งานสายนอกที่ 1 -8 ได้ตามปกติ โดยแต่ละช่องสัญญาณเสียงจะใช้ความเร็ว 64 Kbps (30B+D)

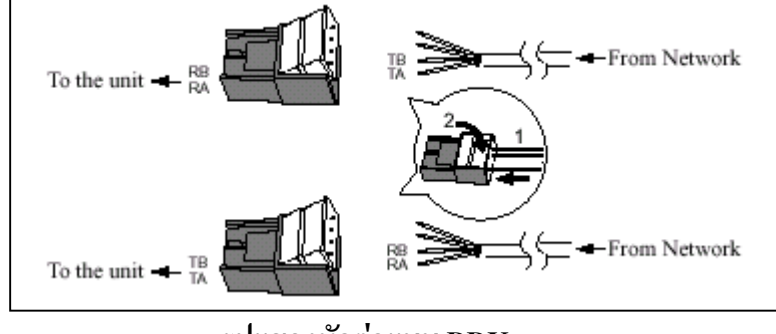

**รูปแสดงหัวตอแบบ DDK**

### จะใช้หัว DDK 2 ตัวคือด้านรับและด้านส่ง

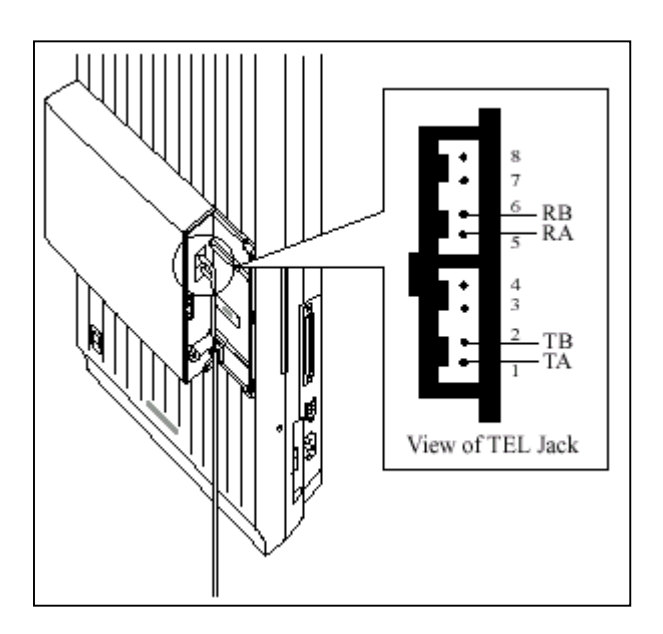

## **รูปแสดงการตอสายของ PRI ISDN (KX-TD290CE) การโปรแกรม** : **โปรแกรมที่109 กําหนดเปน PR แลว Reset ตู1 ครั้ง**

**หมายเหตุ**

**- ถาติดตั้ง Card KX-TD290CE นี้กับ KX-TD170 หรือ KX-TD174 ตองมีวงกลม 2 ที่ Card KX-TD170 และ KX-TD174 ดวย ดังรูป**

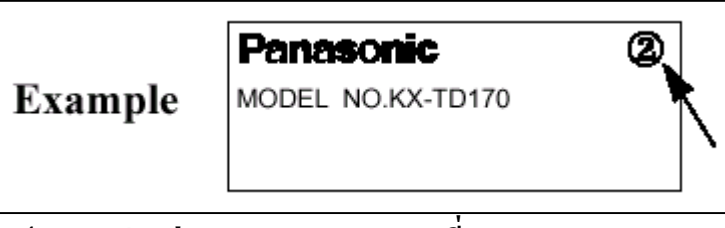

**รูปแสดงตัวอยาง Mark วงกลม 2 ที่ Card KX-TD170**

## **2.4.8 การติดตั้ง KX-TD184X (4 ชองสัญญาณ E&M. TIE LINE )**

เปน Card เพิ่มแบบสายนอก ชนิด E&M Tie Line 1 Card จะมี 4 สายนอก สามารถตอได 1Card ตอ 1 ตู ( โดยไมมี Card เพิ่มแบบสายนอกอื่นตออยูดวย ) การตอใชงานตองตอรวมกับ Card แบบ E&M ดวยกันเทานั้น ไมสามารถตอกับสาย TOT ธรรมดาทั่วไปไดหากใชงานติดตอกันขามจังหวัดตองมีการเชาสาย ( Lease Line ) โดยเราตองตอ Card KX-TD184X นี้กับ Multiplexer หรือ Router จากนั้นตัว Multiplexer หรือ Router จะตอกับ ี สายที่เช่าอีกทีหนึ่ง โดยการติดต่อกันสามารถกดหมายเลขภายในของตู้ที่เราติดต่อด้วยได้เลย โดยไม่ต้องล่าสาย ้นอก( แบบธรรมดา ) ก่อนทำให้การติดต่อของทั้ง 2 ตู้เสมือนโทรติดต่อกันแบบภายใน ทำให้ไม่เสียค่าใช้จ่ายใน การโทร

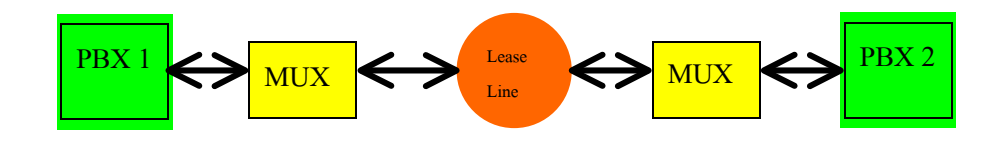

### **รูปแสดง Diagram การติดตอระหวาง 2 ตู**

สามารถตอใชงานได 2 แบบ คือแบบ 2 Wire และ 4 Wire คุณสมบัติของ Card นี้มีดังนี้

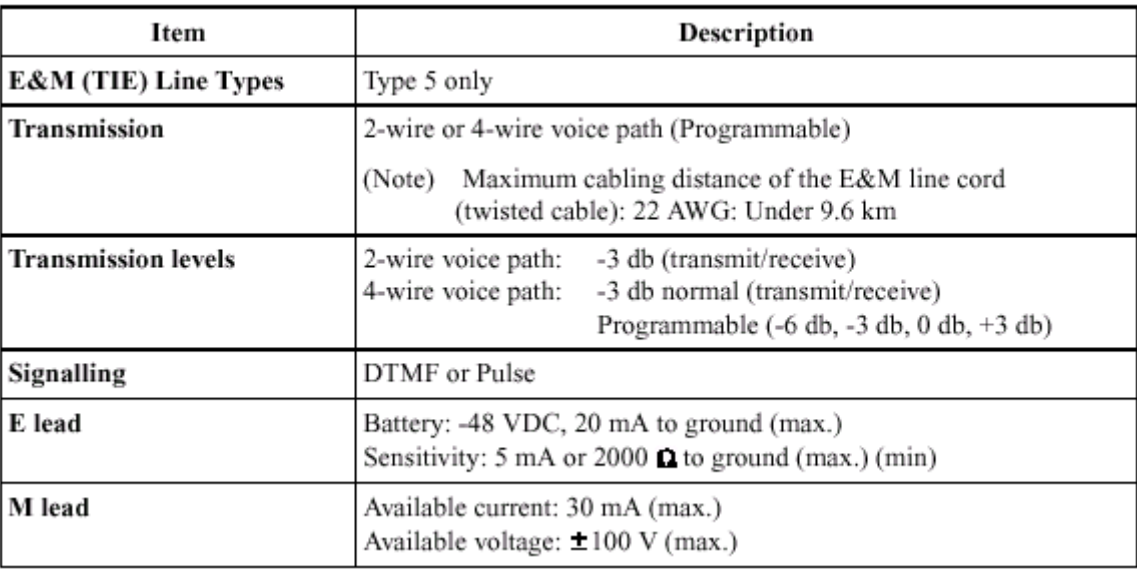

### **ตารางแสดงคุณสมบัติของ Card KX-TD184**

### **ลักษณะการตอสาย**

การตอสายมี 2 แบบคือ 2 Wire และ 4 Wire ดังรูป

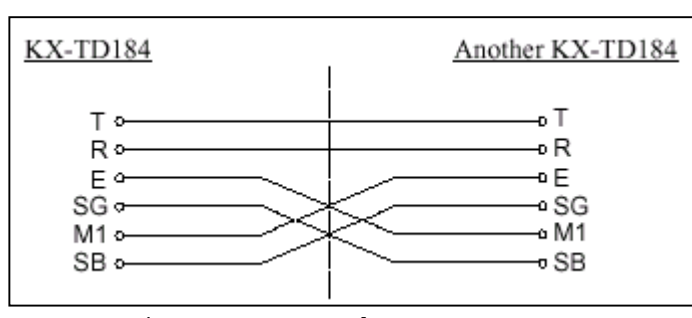

### **รูปแสดงลักษณะการตอสายแบบ 2 Wire**

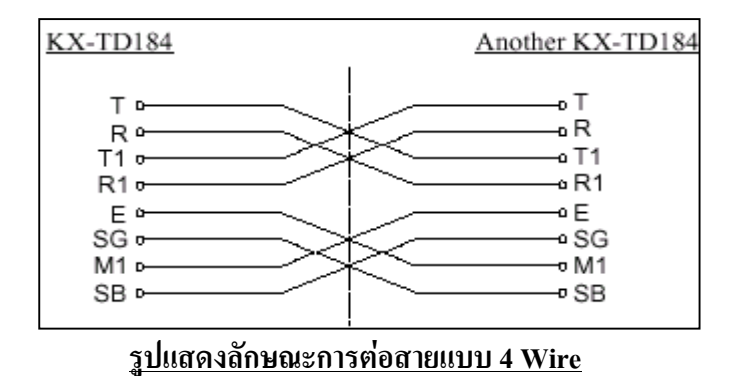

## **รูปแบบการรับสงสัญญาณ E&M Type 5**

การรับสง สัญญาณของ KX-TD184 ใชมาตรฐานแบบ Type 5 ดังรูป

#### **แบบ 2 Wire**

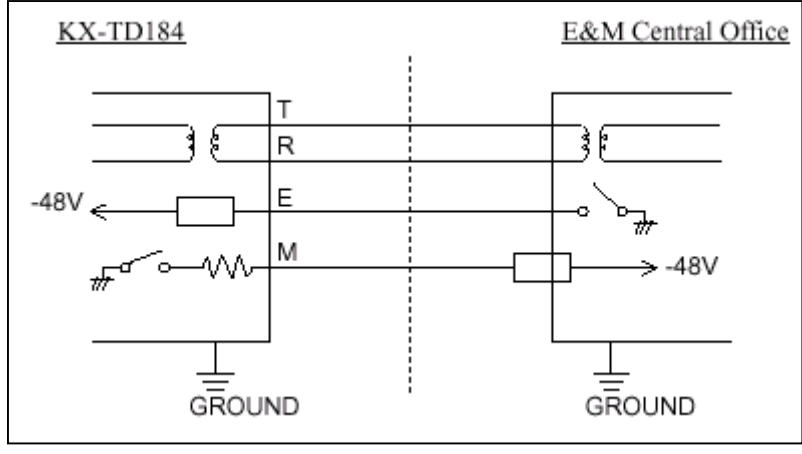

**รูปแสดงลักษณะการรับสงสัญญาณของการตอแบบ 2 Wire**

#### **แบบ 4 Wire**

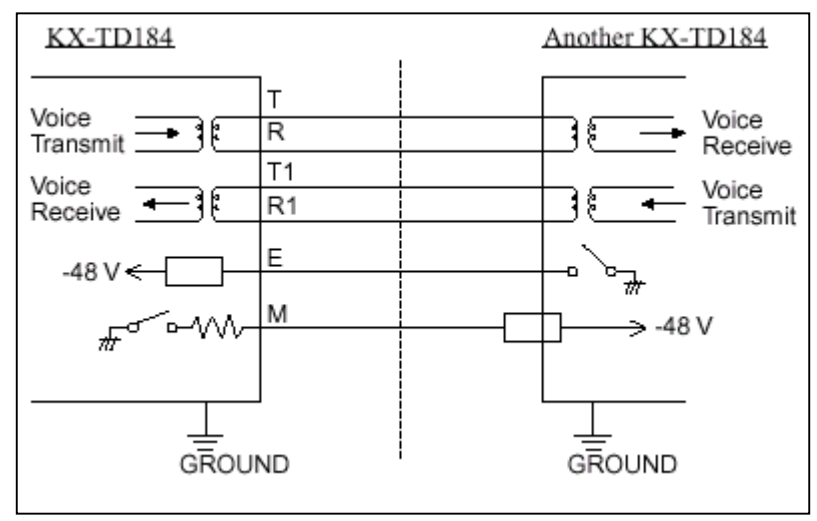

**รูปแสดงลักษณะการรับสงสัญญาณของการตอแบบ 4 Wire**

**การโปรแกรม** : **โปรแกรมที่109 กําหนดเปน EM แลว Reset ตู1 ครั้ง**

## **การตอสายของ Card KX-TD184**

การต่อสายใช้หัวต่อแบบ 50 ขา โดยจะใช้ขาใดต่อบ้างให้ดูอ้างอิงกับชนิดที่เราจะต่อว่าเป็นแบบ 2 wire หรือ 4 wire จากรูปในหัวขอลักษณะการตอสาย

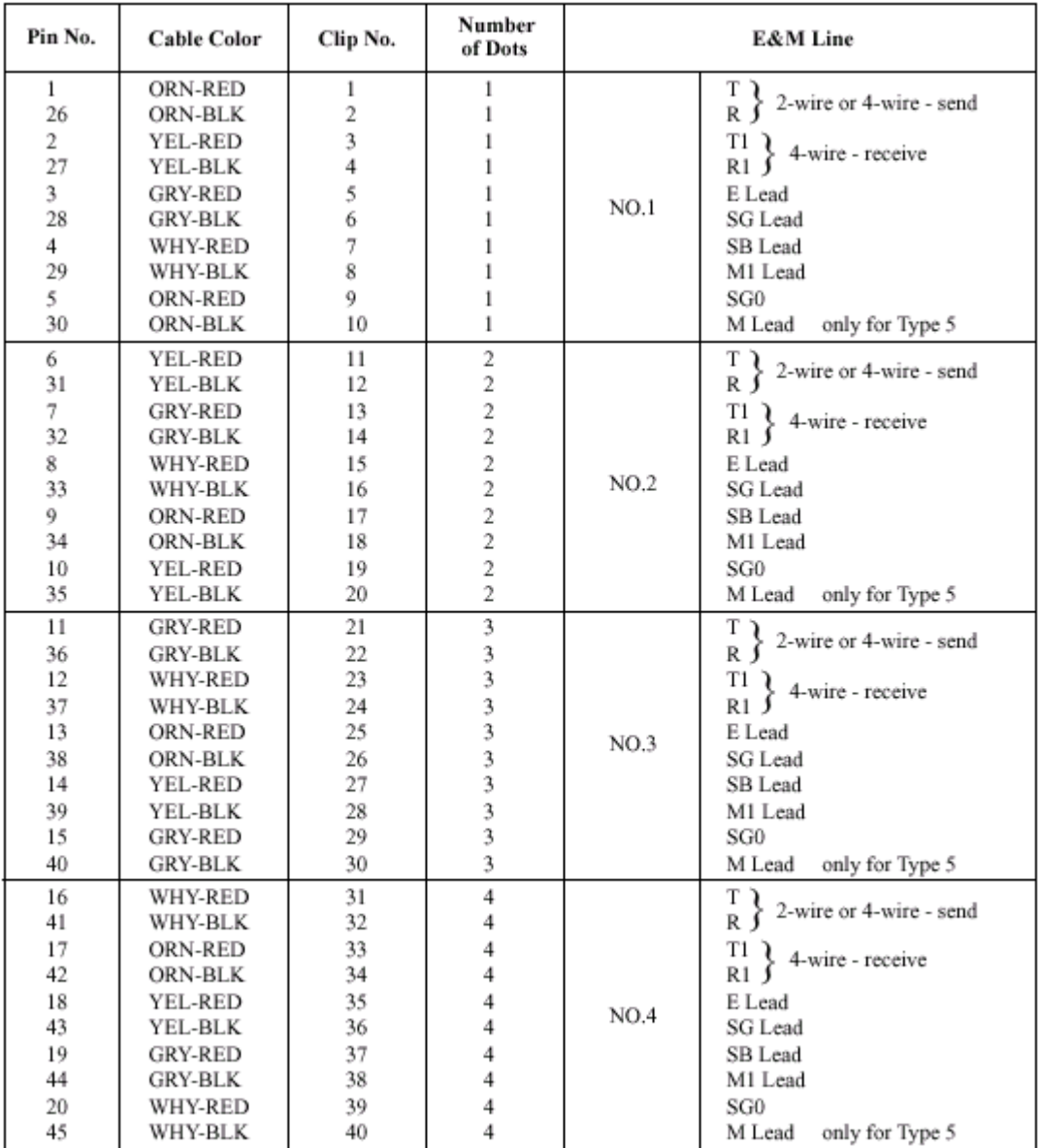

## **ตารางแสดงขาตางๆของ Card KX-TD184**

## **2.4.9 การติดตั้ง KX-TD188X (30 ชองสัญญาณ TIE LINE )**

เปน Card เพิ่มแบบสายนอก ชนิด E1 Tie Line 1 Card จะมี 30 สายนอก สามารถตอไดที่ตู Master เทา นั้นเพิ่มได้ 1 Card / System โดยเมื่อต่อแล้ว สายนอกพื้นฐานของตู้ Master ยังคงใช้งานได้ตามปกติ ส่วนสายนอก ของตู Slave จะไมสามารถใชงานไดเลยทั้งของตูพื้นฐานและสวนขยายเพิ่ม( Option ) สําหรับสายภายในยังคงใช งานและขยายเพิ่มได้ตามปกติ ใช้ได้สำหรับ Rom Version P211B เป็นต้นไป ลักษณะ Card จะใช้หัวต่อแบบ BNC มี 2 เสนคือ ดานรับ ( Receive ) และดานสง ( Send ) เปนดังรูป

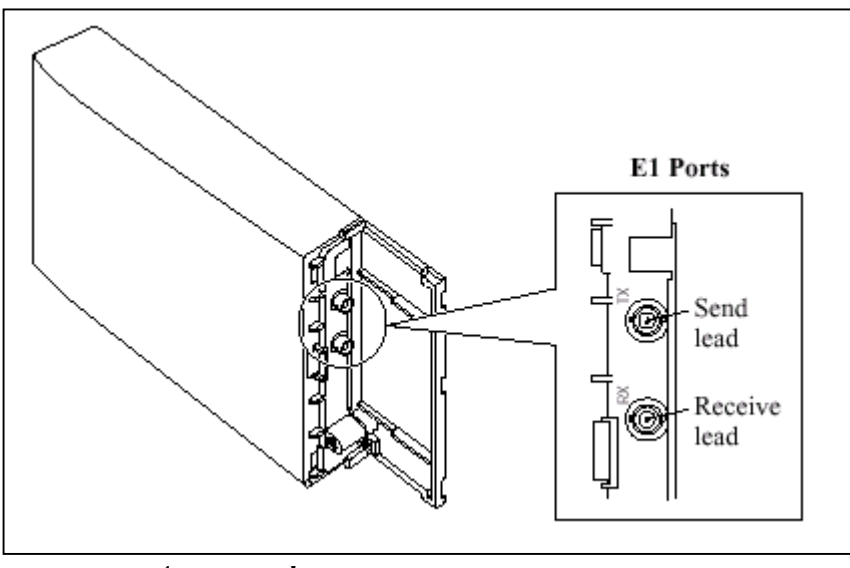

**รูปแสดงการตอสายของ Card E1 (KX-TD188X)**

**ลักษณะการตอของ BNC เปนดังรูป**

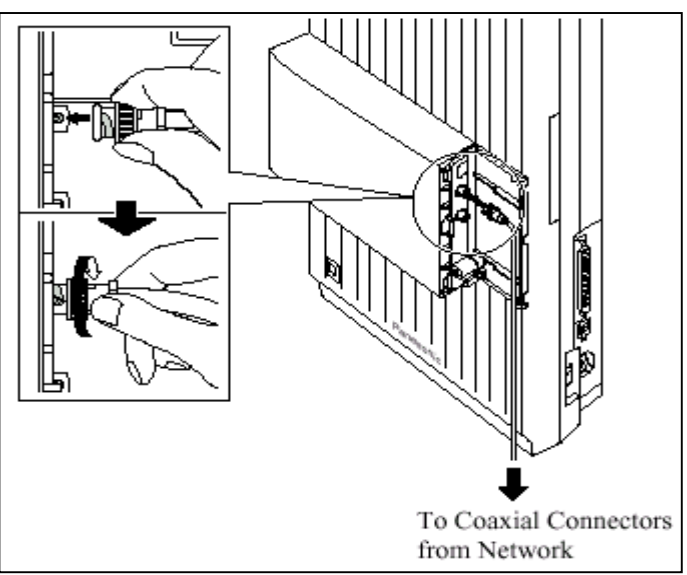

**การโปรแกรม** : **โปรแกรมที่109 กําหนดเปน EL แลว Reset ตู1 ครั้ง**

### **หมายเหตุ**

**- ถาติดตั้ง Card KX-TD188X นี้กับ KX-TD170 หรือ KX-TD174 ตองมีวงกลม 2 ที่ Card KX-TD170 และ KX-TD174 ดวย ดังรูป**

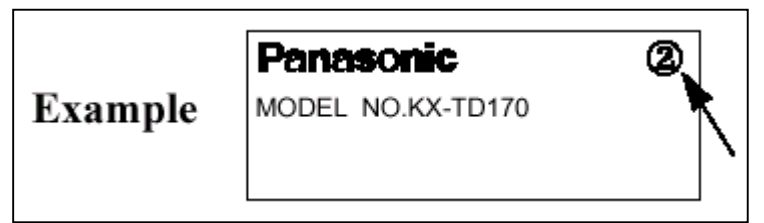

**รูปแสดงตัวอยาง Mark วงกลม 2 ที่ Card KX-TD170**

## **2.4.10 การติดตั้ง DISA Card (KX-TD1232)**

 DISA Card สามารถติดตั้งได 1 Card ตอ 1 ตูเทานั้น โดยถาติดตั้งที่ตู Master จะสามารถตอบรับสาย นอกได้ ที่  $_{\rm CO1\text{-}12}$  กรณีพ่วงตู้ ที่ ตู้ Slave ถ้าต้องการให้ DISA ตอบรับสายนอกที่ 13 -24 ต้องติด Card DISA ที่ตู Slave อีก 1 Card ดวย

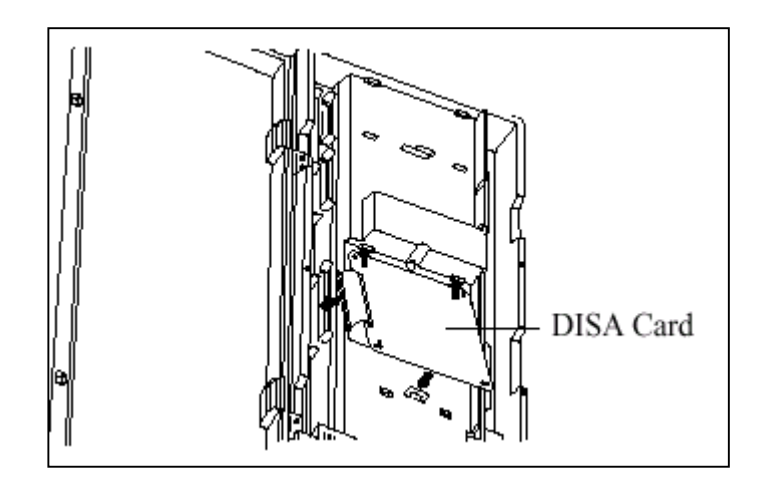

**รูปแสดงการติดตั้ง Card DISA**

## **2.4.11 การติดตั้ง Remote Card KX-TD196/KX-TD197 (KX-TD1232)**

Card Remote สามารถติดตั้งไดทั้งที่ตู Master และ Slave ตูละ 1 Card เทานั้นโดยตองเลือกวาจะใช Remote Card แบบใด การติดตั้งมีดังรูป

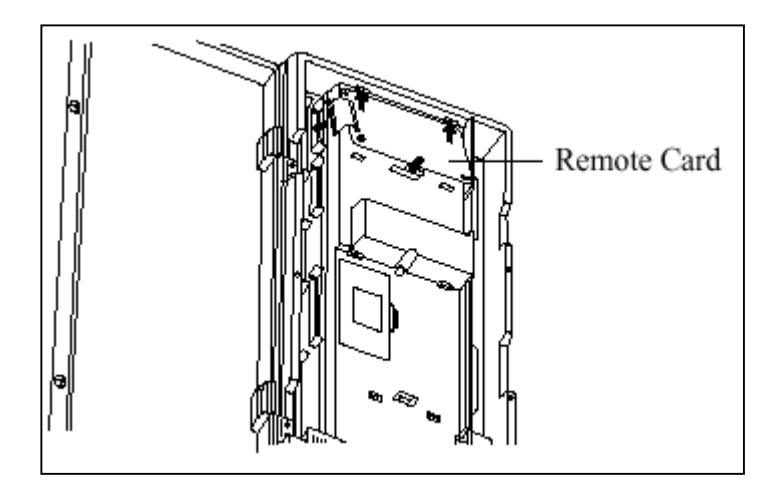

**รูปแสดงการติดตั้ง Card Remote**

**การโปรแกรม : โปรแกรมที่107, 813, และ 814 , 817**

**หมายเหตุ**

**- ถามีการพวงตู สายภายในที่จะโอนสายเรียกเขาไปที่ Remote Extension ไดสายนอกที่โทรเขาจะตอง อยูตูเดียวกันกับตูที่ติดตั้ง Card Remote ไว**

### **2.4.12 การตอสาย Doorphone และ Door Opener**

ตูระบบสามารถตอ Doorphone (KX-T30865) และ Door Opener ไดอยางละ 2 ตัว ภายใตการควบคุม

ของ Doorphone Card (KX-TD160) 1 ชุด

### **การติดตั้งกริ่งติดประตู (Doorphone)**

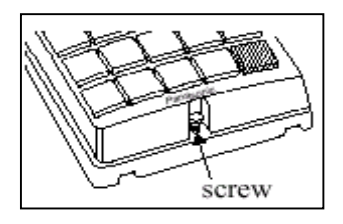

### 1. ถอดสกรูดานลางออก 2. ติดฐานลางเขากับผนัง

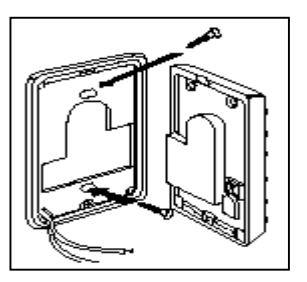

3. ตอสายใชงานเขากับจุดตอสายดานใน และตอไปที่ Card Doorphone

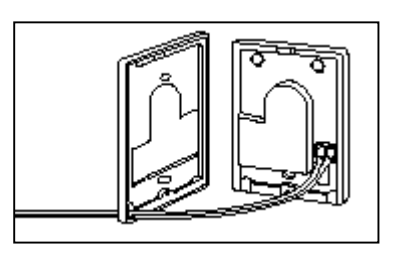

4. ประกบ Doorphone เขาตามเดิมและขันสกรู

## **การติดแผง Doorphone Card**

1. ต่อขั้วต่อแบบโมดูลาห์ ชนิด 4 ขั้ว เข้ากับชุด Doorphone Card

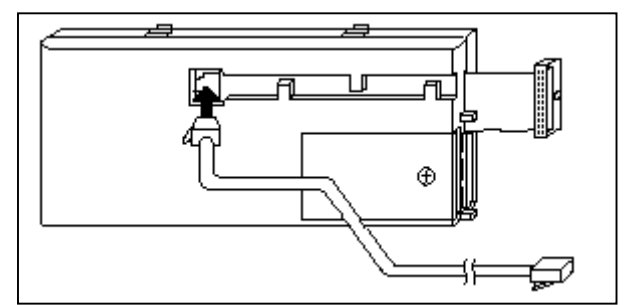

- 2. ประกบเขากับจุดติดตั้ง Doorphone Card บนตัวตู
- 3. ตอสายโทรศัพทเขากับตัว Card

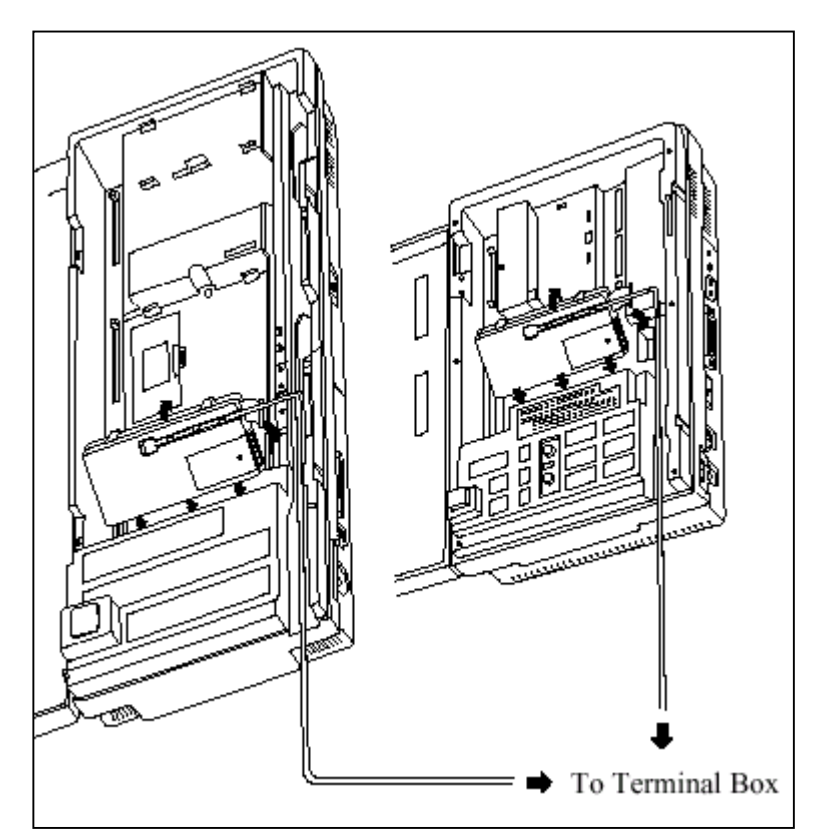

### **การตอสาย Doorphone**

- 1. เสียบขั้วต่อโมดูล่าห์ ของ Doorphone เข้ากับ กล่องแยกสาย (Terminal Box)
- 2. ตอ Doorphone 1 เขากับสายสีแดงและสีเขียวของกลองแยกสาย
- 3. ตอ Doorphone 2 เขากับสายสีเหลืองและสีดําของกลองแยกสาย

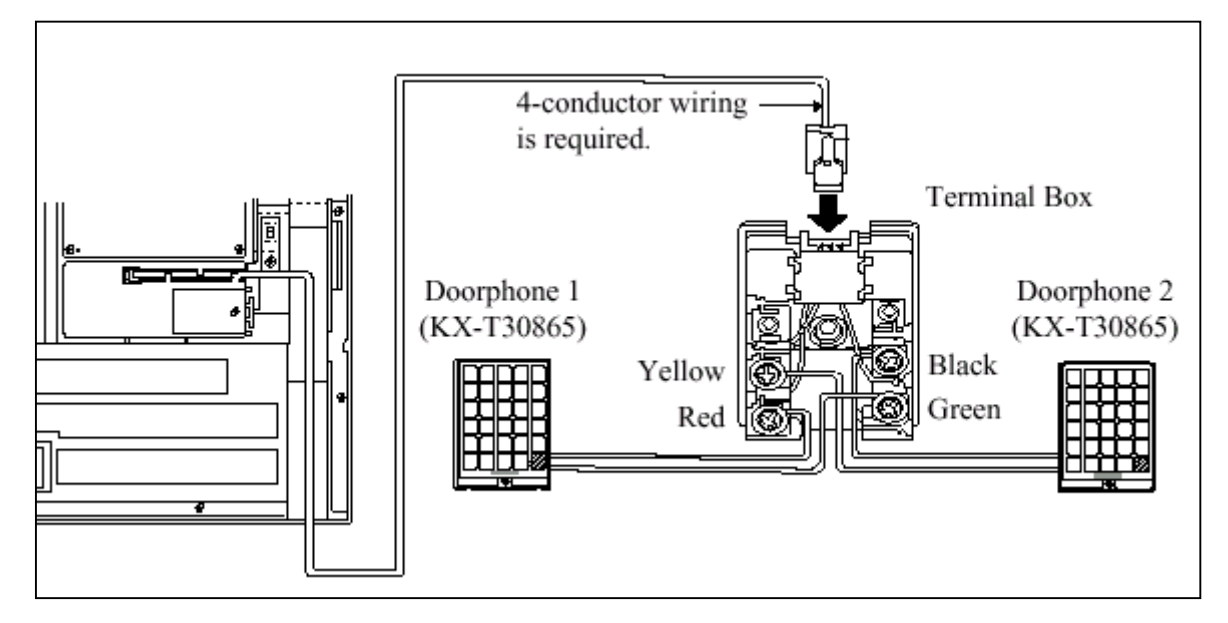

## **การตอ Door Opener**

## 1. ถอดสกรูฝาครอบบน Doorphone Card ออก

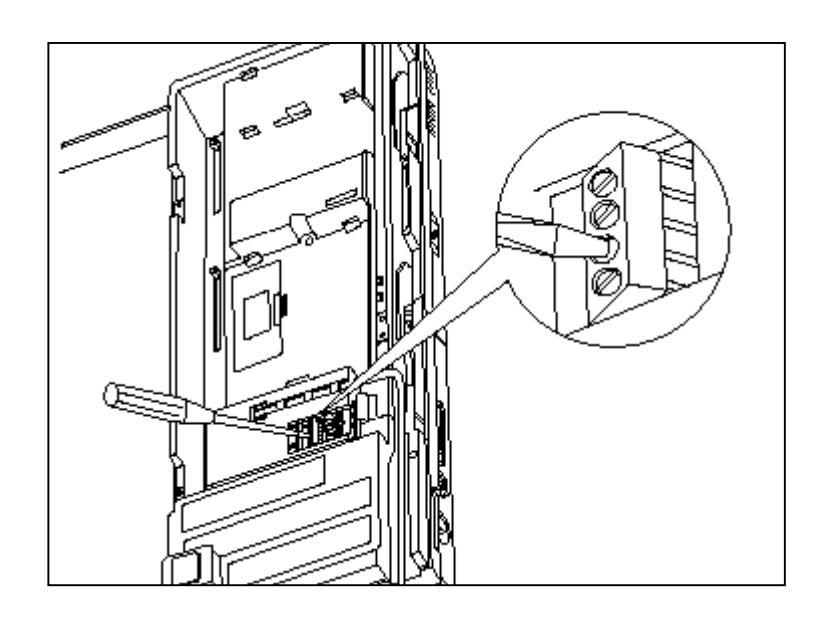

## 2. ตอสายออกไปที่ชุดปดเปดประตู

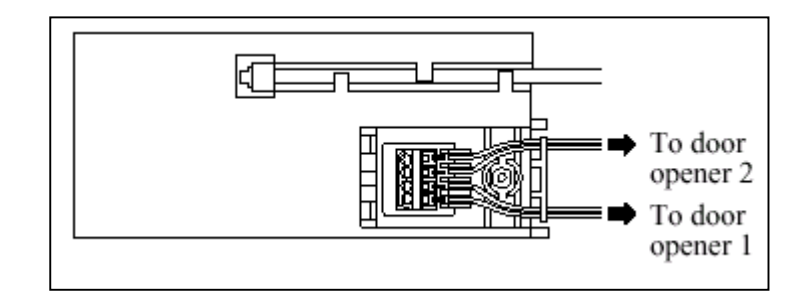

## **รูปแสดงการตอสายออกจากชุด Door Opener**

### **พิกัดความยาวของสายตอ Doorphone และ Door Opener แสดงดังรูป**

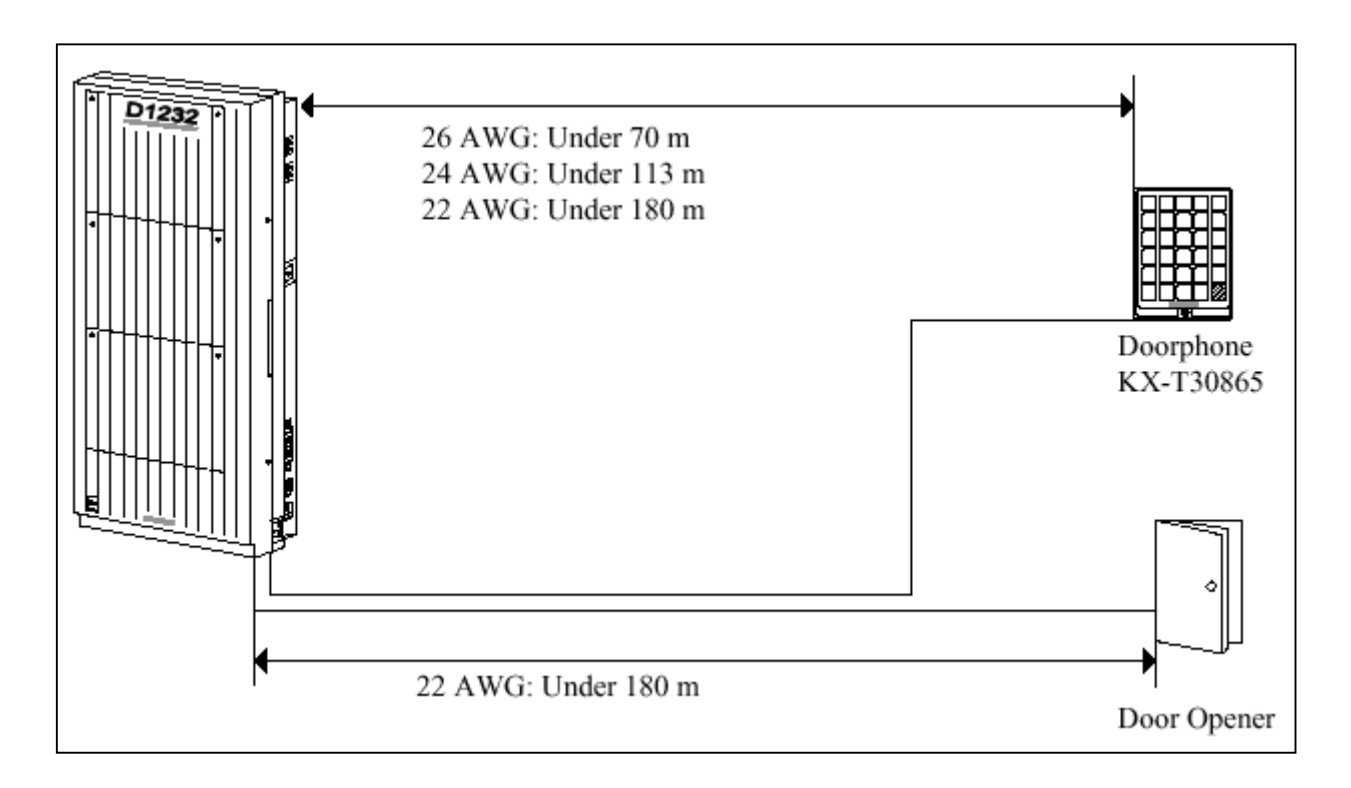

## **รูปแสดงความยาวของสายที่ใชตอ Doorphone และ Door Opener**

**การโปรแกรม** : **โปรแกรมที่ 607, 608**

## **2.4.13 การเชื่อมระบบเขาดวยกันโดยใช Card KX-TD192 (ใชกับKX-TD1232)**

การตอเชื่อมตูระบบ 2 ตูเขาดวยกันจะตองเพิ่มชุดเชื่อมตูระบบ KX-TD192 จํานวน 1 ชุดซึ่งจะประกอบ

ดวย Connection Card 2 แผงและสาย Connection

## **การเชื่อมระบบทําไดดังนี้**

- 1. เช็ค Rom Version ของทั้ง 2 ตู้ต้องเป็น Version เดียวกัน
- 2. ใหเคลียรโปรแกรมทั้ง 2 ตูใหเปนคาจากโรงงาน
- 3. ปิดตู้ ใส่ Card เชื่อมตู้ และต่อสายเข้าด้วยกัน ดังรูป

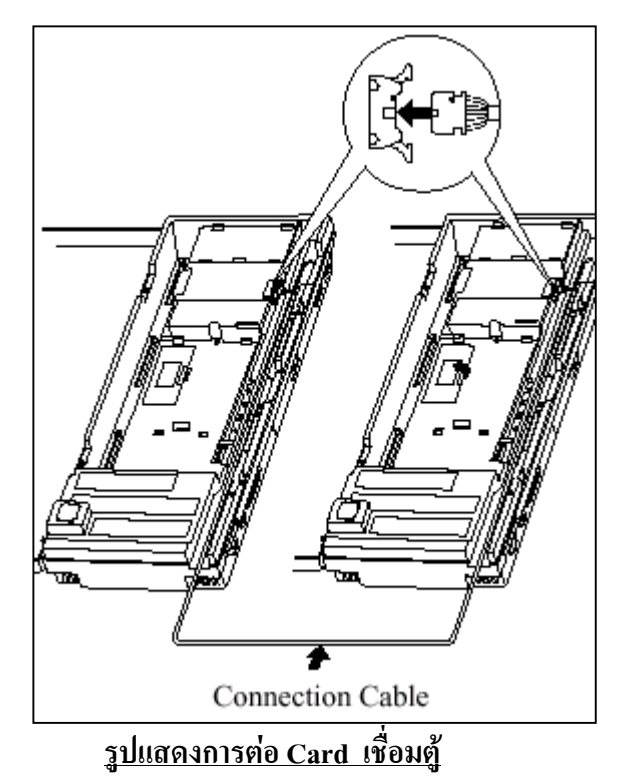

4 . เปิดฝาครอบ ROM IC เฉพาะตู้ที่นำมาเชื่อมและเลื่อนสวิทซ์ด้านในไปที่ตำแหน่ง <u>"SLAVE"</u> โดยตู้แรกจะ เปน **MASTER. ดังรูป**

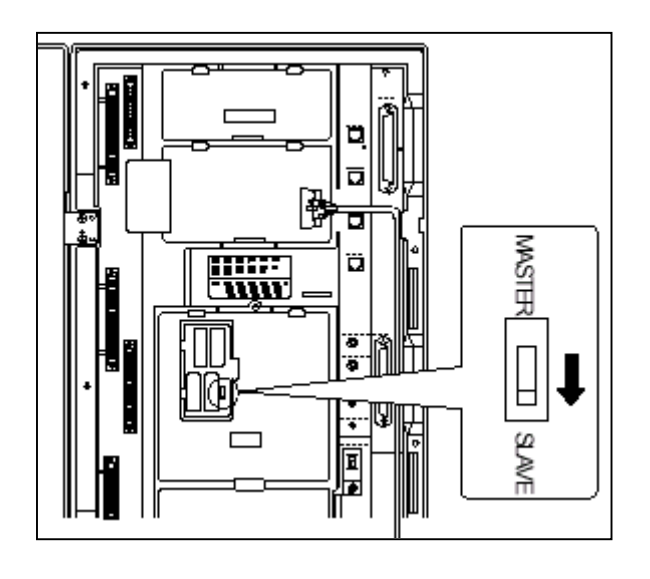

**รูปแสดงการเลื่อน Switch ไปตําแหนง Slave ของตูที่ 2**

5. เปิด Switch ไฟของทั้ง 2 ตู้ และเมื่อไฟ Power ติดแล้ว ให้กด ปุ่ม RESET ของทั้ง 2 ตู้พร้อมๆกัน 1 ครั้ง แลวรอ ประมาณ 5 -15 นาที จากนั้นทดสอบเรียกขามตูดูวาใชไดหรือไม

### **2.4.14 การตอ Battery Adaptor (KX-A46X,KX-A46DX)**

การใชแบตเตอรี่รถยนตตอใชงาน เมื่อกระแสไฟฟาดับใหระบบทํางานตอไดอัตโนมัติจะตอง ติดตั้งชุด Battery Adaptor (KX-A46X , หรือ KX-A46DX ) เพิ่มเติม การติดตั้ง Battery Adaptor ต้องอยู่ ในบริเวณที่อากาศถายเทไดสะดวกหางจากความรอน และแสงแดดสองถึงได

### **การตอสายของ KX-A46X**

- เมื่อทําการตอสายควรระมัดระวังสิ่งตอไปนี้
- ขั้วของแบตเตอรี่และขั้วของสายไฟ
- การชอตกันของขั้วแบตเตอรี่และสายไฟ
- ตองไมลืมตอสายเชื่อมขั้วแบตเตอรี่ทั้งสอง (Accessory Wire)
- 1. ประกอบสายตอเขากับแบตเตอรี่ (DC 12 V) ดังรูป

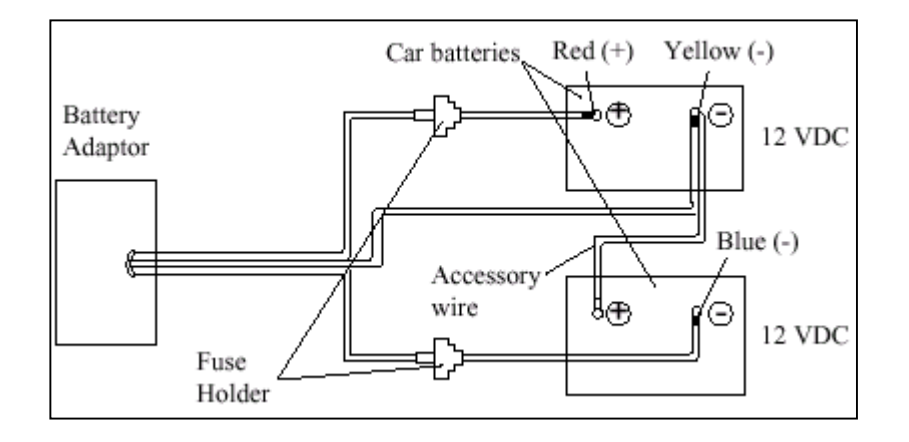

#### **รูปแสดงการตอสายของ Battery กับ KX-A46X**

2. เสียบสายของ Battery Adaptor เข้ากับจุดต่อที่ตัวตู้ระบบและต่อสายกราวด์ของตู้ด้วย

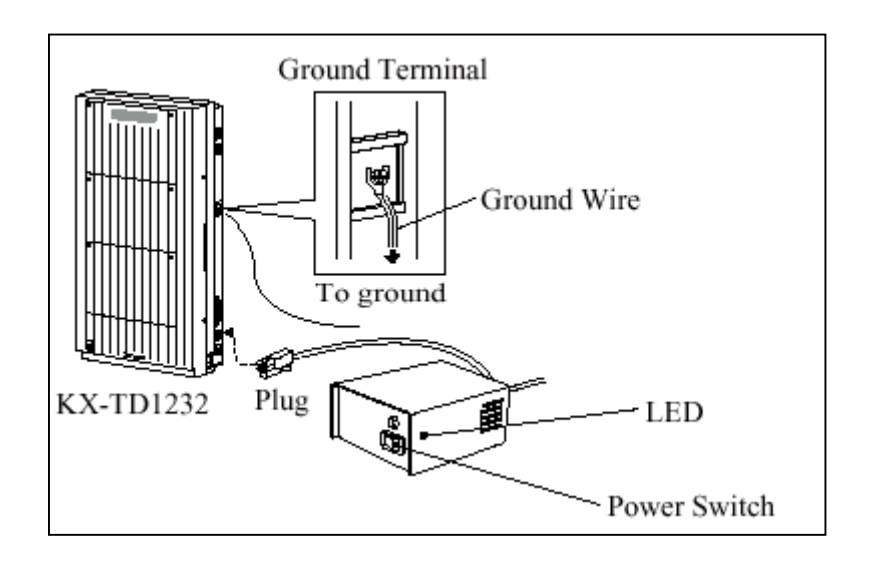

- 3. เปดสวิทซไฟของ Battery Adaptor
- **หมายเหตุ** ถาหลอดไฟ LED ของตูระบบไมสวางใหตรวจเช็คตูระบบ, Battery Adaptor, แบตเตอรี่และการตอสาย
	- หลังตอ Battery Adaptor แลว ตองเปดสวิทซไวตลอดนอกจากตองการปดตูระบบ
	- ฟวสของแบตเตอรี่ขนาด **8A 32V** จํานวน 2 อัน
	- แบตเตอรี่ขนาด **20 A/Hr**จะใชงานไดประมาณ **3** ชั่วโมง

### **การตอสายของ KX-A46DX**

เมื่อทําการตอสายควรระมัดระวังสิ่งตอไปนี้

- ขั้วของแบตเตอรี่และขั้วของสายไฟตองแยกชุดใหถูกตอง
- **หามตอเชื่อมเเบตเตอรี่เขาดวยกัน (แบบอนุกรม)**

1. เสียบสวิทซ์ไฟ AC ของ Battery Adaptor และ ต่อสายไปที่ชุด Battery และ ต่อสายกราวด์ของตู้ด้วยดังรูป

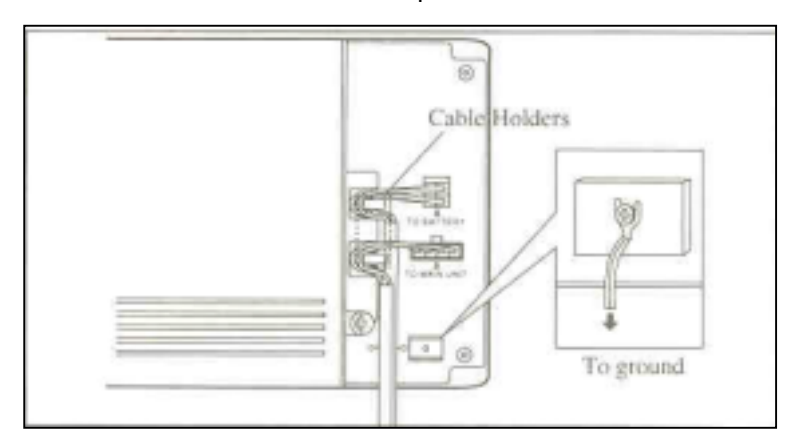

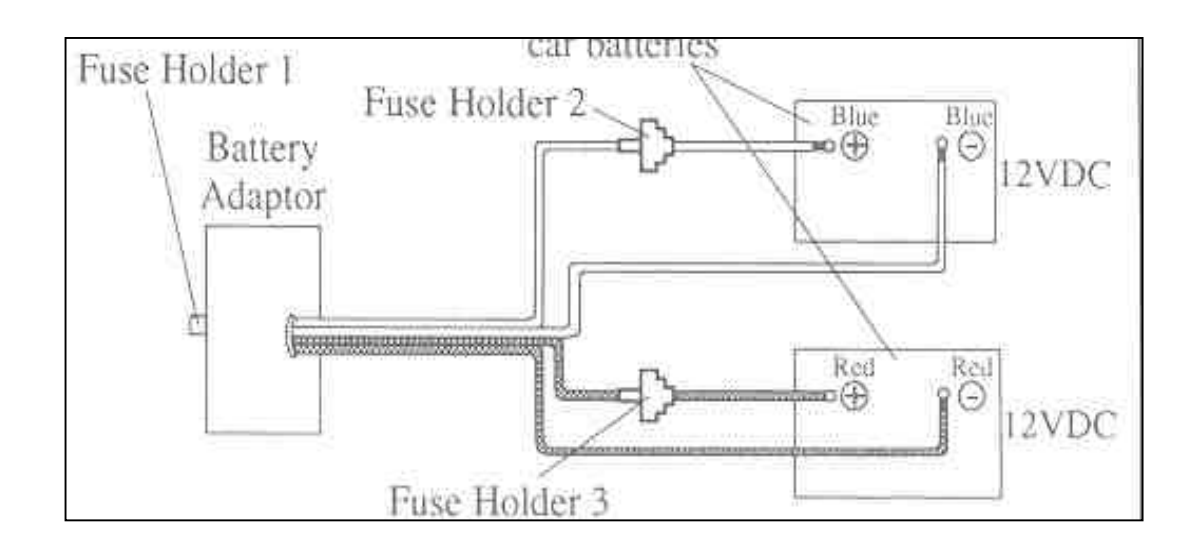

2. ประกอบสายตอเขากับแบตเตอรี่ (DC 12 V) โดยแยกชุดอิสระจากกัน ดังรูป

3. เสียบสายของ Battery Adaptor เขากับจุดตอที่ตัวตูระบบ

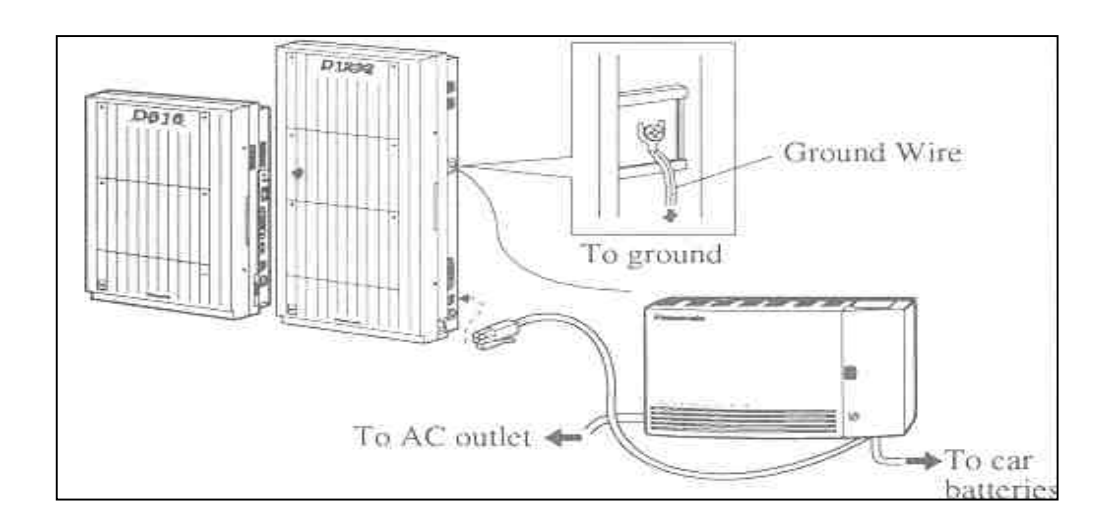

#### **หมายเหตุ**

- เมื่อตอใชงานปกติไฟ LED ที่ Adapter จะเปนสีแดง เมื่อไฟฟาดับจะเปนสีเขียว
- ฟวสของแบตเตอรี่ขนาด **8A 32V** จํานวน 2 อัน
- แบตเตอรี่ขนาด **20 A/Hr**จะใชงานไดประมาณ **3** ชั่วโมง

### **2.4.15 การตอ Caller ID Card (KX-TD193)**

เปนการตอ Card สําหรับแสดงหมายเลขโทรเขา 1 Card จะรองรับได 4 สายนอก โดย KX-TD816 จะ ตอได 1 Card สําหรับตูพื้นฐาน สําหรับ KX-TD1232 จะใสได 2 Card สําหรับตูพื้นฐาน

#### **KX-TD816**

1. เปดฝาตูออกมาและดูที่ Card สายนอก Co1 - Co4 เสียบ Card Caller ID ลงไป

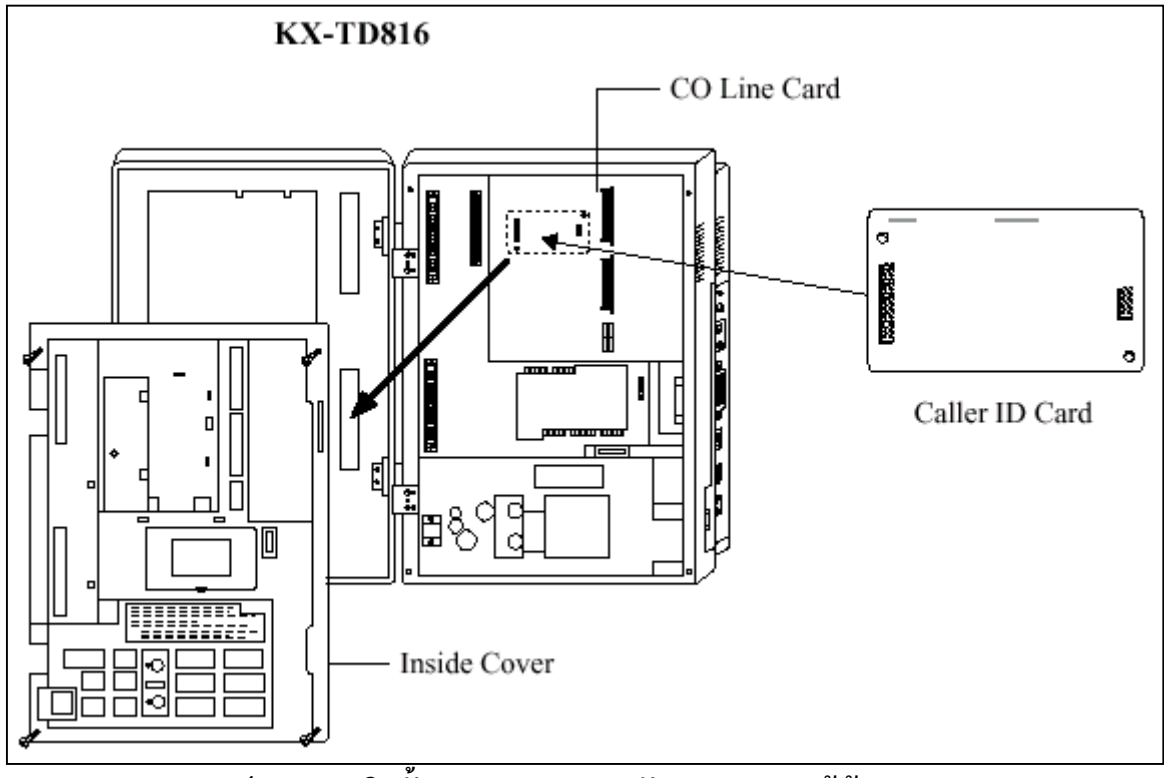

**รูปแสดงการติดตั้ง Card Caller สําหรับ KX-TD816 ตูพนฐาน**

2. ประกอบตูกลับเหมือนเดิม

#### **KX-TD1232**

1. เปิดฝาตู้ออกมาและดูที่ Card สายนอก Co1 - Co4 เสียบ Card Caller ID ลงไป ถ้าต้องการ Co5 -Co8 ก็สามารถตอไดอีก 1 Card ดังรูป

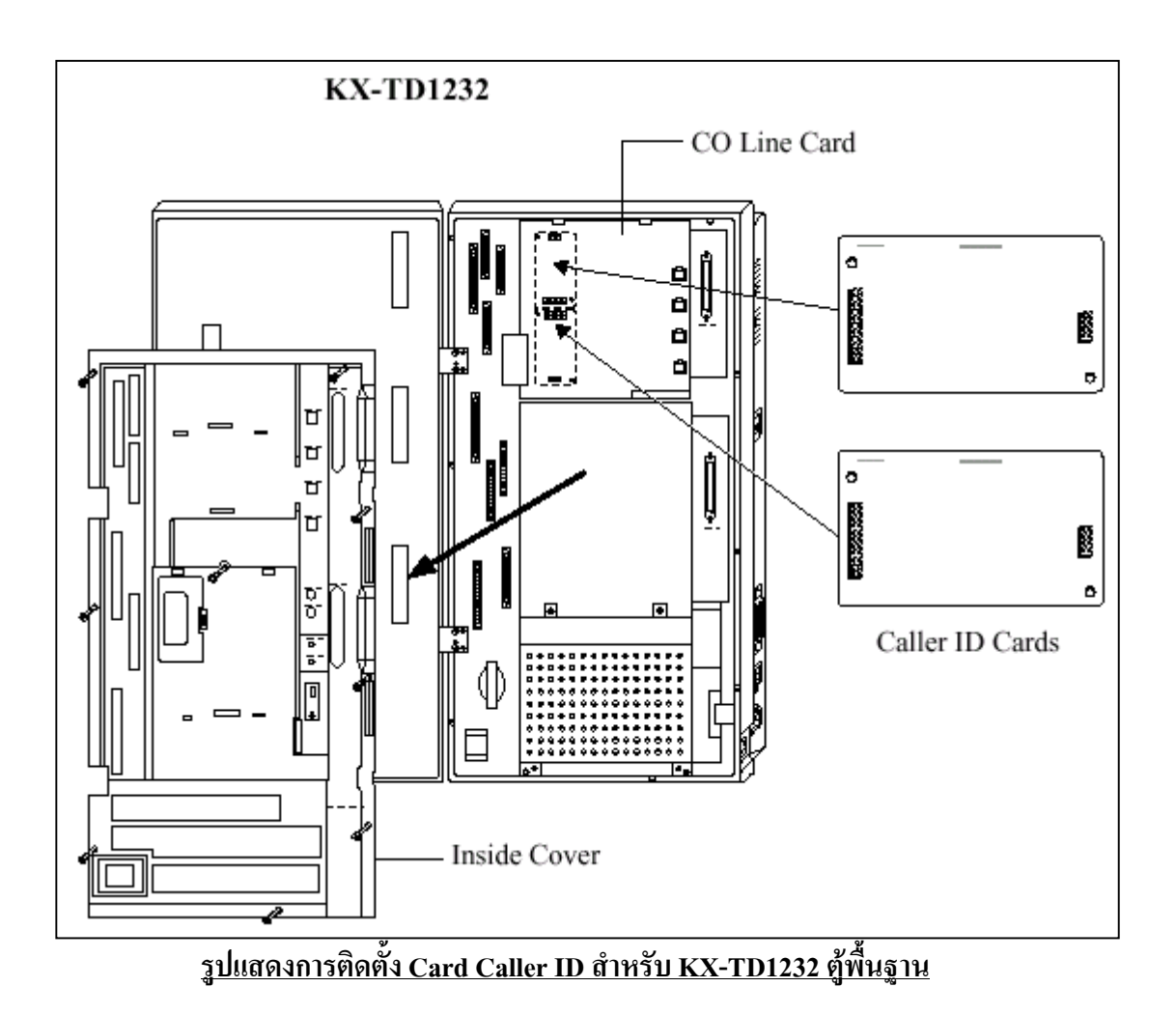

## **การติดตั้ง Card Caller ID ใน Card Option แบบ สายนอก**

สําหรับการติดตั้ง Card Caller ID ใน Card Option แบบ สายนอกนั้นทั้ง KX-TD816 และ KX-TD1232 จะมีการติดตั้งดังนี้

- 1. ถอด Card สายนอกออกจนพบจุดตอของ Caller ID Card ดังรูป
- 2. ใส Card Caller ID ลงไป
- 3. ประกอบกลับให้เหมือนเดิม

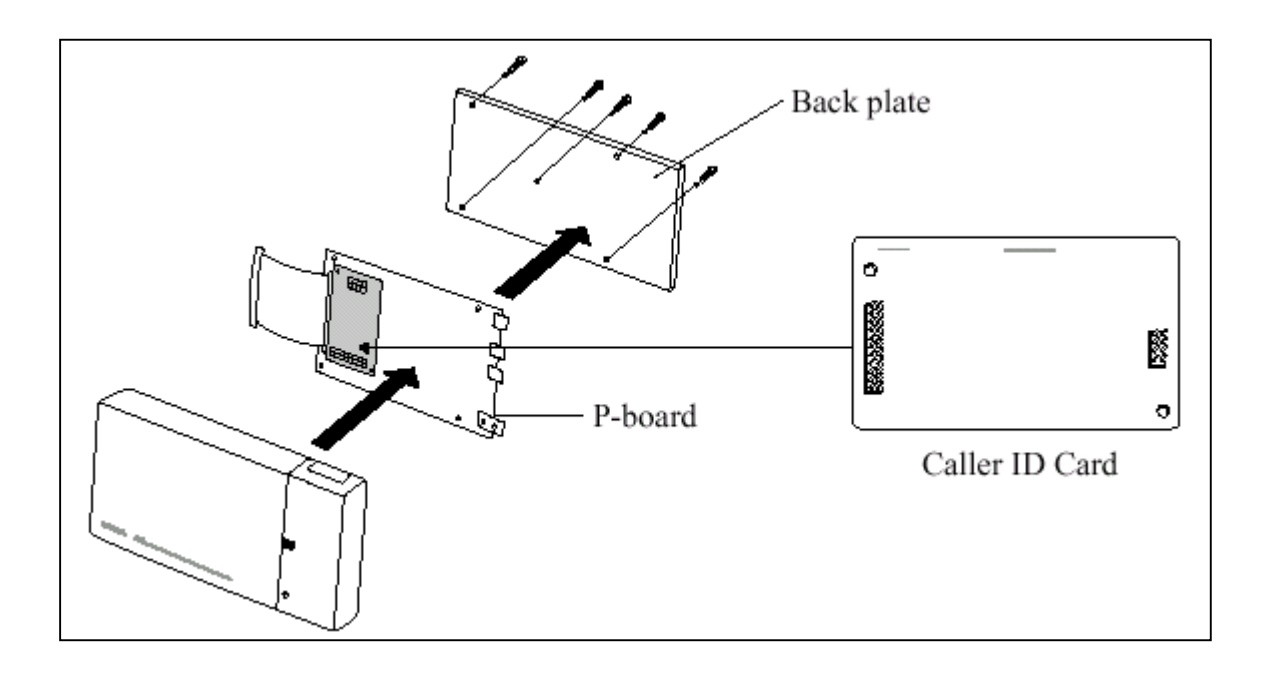

**รูปแสดงการติดตั้ง Card Caller ID ลงใน Option Card แบบ สายนอก โปรแกรมที่เกี่ยวของ : โปรแกรม 125 , 126,127**

#### **2.5 การต อสายอ ัตโนมั ติ เม ื่อกระแสไฟฟ าด บ(Power Failure) ั**

กรณีกระแสไฟฟาดับสายนอก (CO) จะถูกตอไปยังจุดตอสายใน (Jack) ตางๆ เพื่อใชกับโทรศัพทแบบธรรมดา ไดดังนี้

#### **KX-TD816**

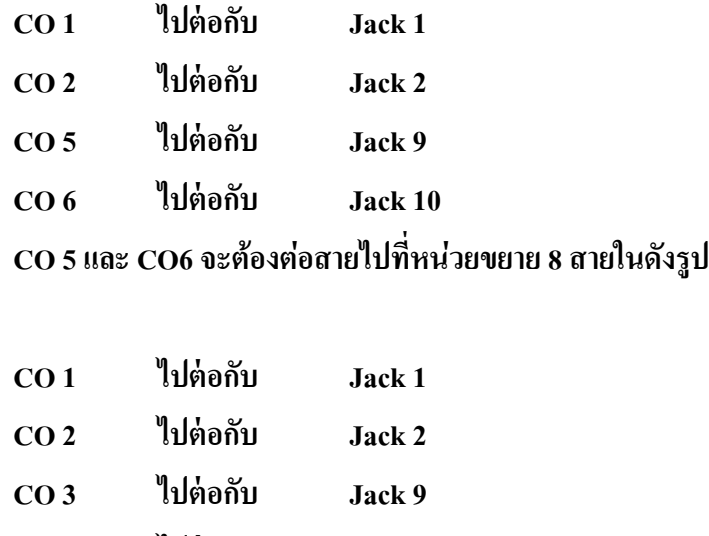

## **KX-TD1232**

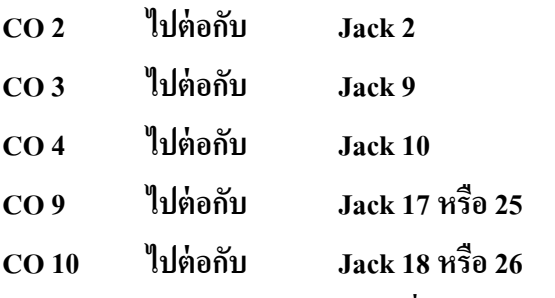

### **CO 9 และ CO 10 จะตองตอสายไปที่หนวยขยาย 8 สายในดังรูป**

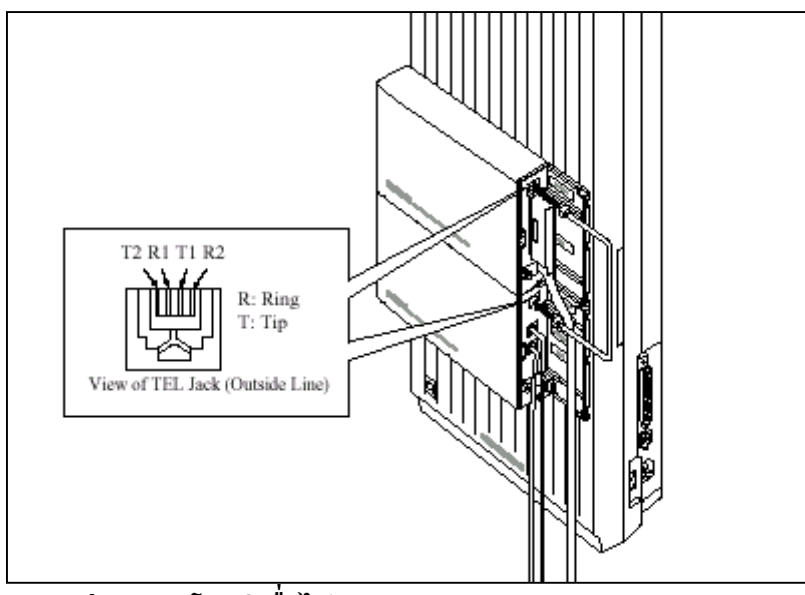

**รูปแสดงการตอสายอัตโนมัติเมื่อไฟดับ( Power Failure ) สําหรับ Card Option**

### **หมายเหตุ** :

- เมื่อเกิดกระแสไฟฟาดับขอมูลโปรแกรมในหนวยความจําจะไมสูญหาย เนื่องจากมี Battery back up ที่ CPU Card

- เมื่อไฟดับเครื่องโทรศัพทที่ใชตองเปนแบบ SLT เทานั้น

#### **2.6 การต ดต ั้งใช งานต คร ั้งแรก ู**

## **การเคลียร ระบบใหเปนคาจากโรงงาน**

- 1. ตั้งสวิทซตูไวที่ตําแหนง **OFF**
- 2. ตั้ง System Clear Switch <sup>ไ</sup>ปที่ตำแหน่ง "CLEAR"
- 3. เสียบปลั๊กไฟ AC
- 4. เปดสวิทซตูระบบ **ON**
- 5. กดปุ่ม <u>"RESET"</u> (LED จะกระพริบ)

6. เลื่อน System Clear Switch ไปที่ตำแหน่ง <u>"NORMAL</u>" ขณะที่ไฟ LED กระพริบได้ประมาณ 10 วินาทีตูระบบจะทํางานตามคาที่ตั้งมาจากโรงงาน **(DEFAULT)**

### **KX-TD816**

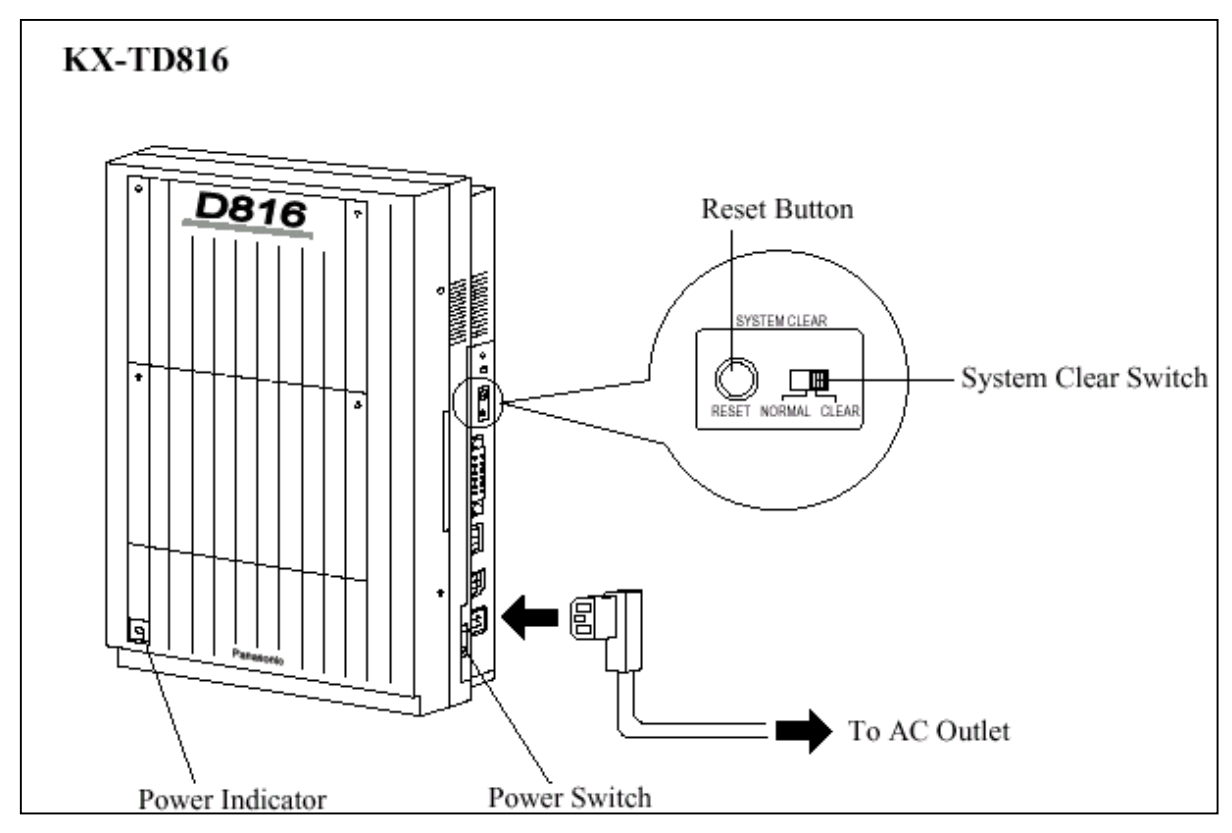

### **รูปแสดงการ Clear ตูสาขา KX-TD816ใหเปนคาจากโรงงาน**
#### **KX-TD1232**

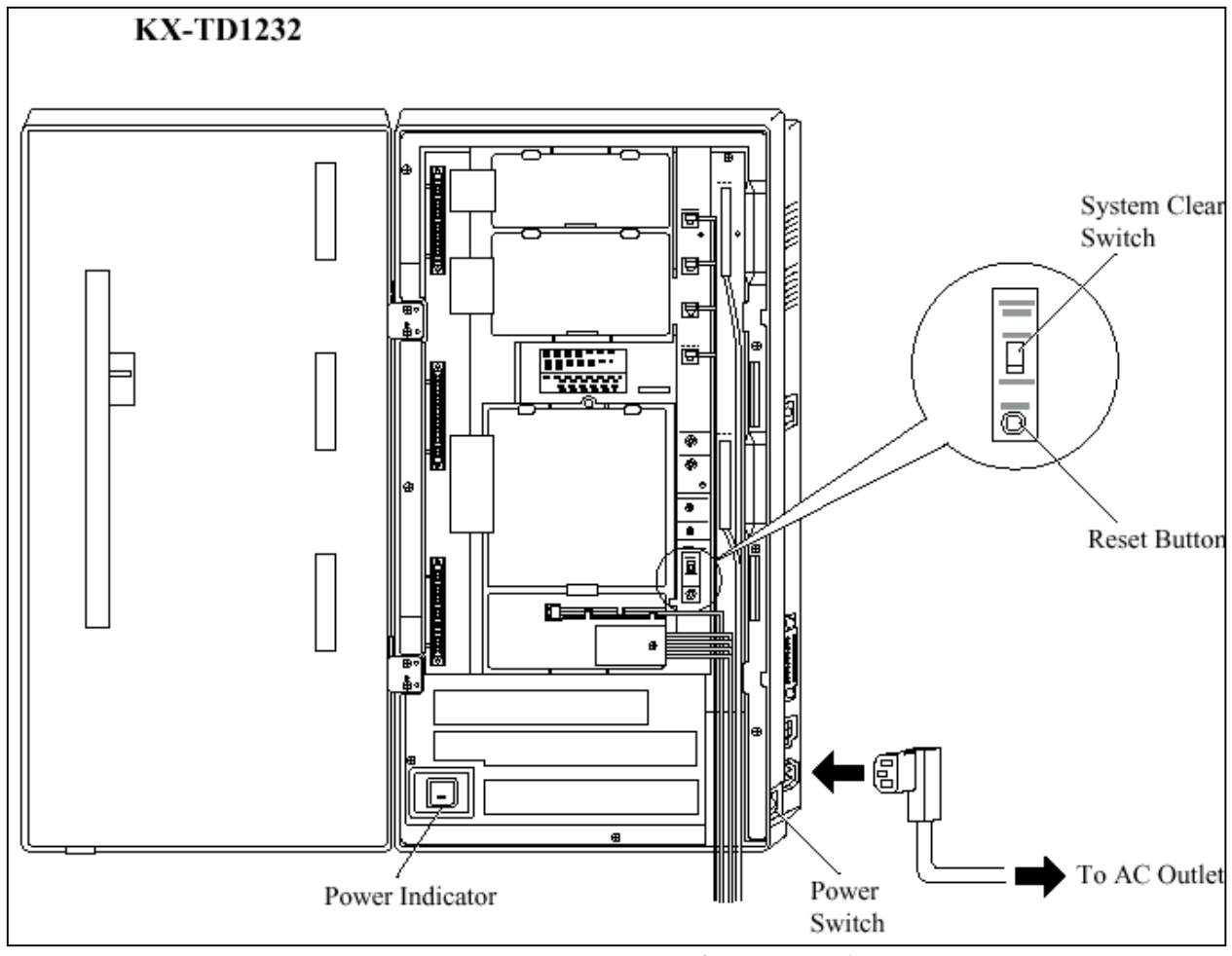

**รูปแสดงการ Clear ตูสาขา KX-TD1232ใหเปนคาจากโรงงาน**

#### **หมายเหตุ :**

หลังจากกดปุม **RESET** แลวตองเลื่อน **System Clear Switch**ไปที่ตําแหนง **Normal** หลังจากไฟกระ พริบได้ประมาณ 10 วินาที หากรอนานจนไฟหยุดระพริบและติดค้างใหม่อีกครั้งจะไม่เป็นการเคลียร์ระบบไป สูคาที่ตั้งจากโรงงาน (Default)

**ขอควรระวัง :** การเคลียรระบบนี้จะทําเมื่อเปนการติดตั้งระบบในครั้งแรกเทานั้น หรือ เมื่อตองการจะเคลียร โปรแกรมระบบใหเปนคาจากโรงงานจากนั้นจะตองโปรแกรมระบบใหมอีกครั้งทั้งหมด

#### **2.7 เร ิ่มต นระบบอ กคร ั้ง ( การ Reset ระบบ )** ֚֬֝֝֕֝֬֝֬֝֬֝֬֝֬֝֬֝֬֝֟֝֬֝֬֝֬֝֬֝֝֟֝֬֝֟֝֬֝֝֟֝֬֝֬֝֬  $\mathcal{L}_{\mathcal{A}}$

หลังจากเริ่มทำงานของระบบไปแล้วถ้าระบบเกิดทำงานไม่ถูกต้องจะต้องเริ่มต้นระบบใหม่อีกครั้ง ึก่อนการเริ่มต้นระบบใหม่ ควรตรวจสอบให้แน่นอนว่าเกิดปัญหาจริงหรือไม่

#### **การเริ่มตนระบบอีกครั้งจะมีผลดังนี้**

- 1. ยกเลิกการจองสาย (Camp On)
- 2. สิ้นสุดการพักสาย (Call on Hold)
- 3. สิ้นสุดการพักสายที่องคการ (Call on Exclusive Hold)
- 4. สิ้นสุดการเรียกใช้สาย
- 5. ยกเลิกพักสายสนทนา

ขอมูลอื่นๆ ยกเวนที่กลาวไวจะไมถูกลบจากการเริ่มตนระบบอีกครั้งดังนี้

- **1. ตองแนใจวา System Clear Switch อยูที่ตําแหนง ìNORMALî เทานั้น**
- **2. กดปุม ìRESETî รอจนไฟติดระบบจะทํางานตอไดตามปกติ**
- **หมายเหตุ :** หากกดปุม **RESET** ไปแลวเกิดพบวา System Clear Switch อยูที่ตําแหนง **ìCLEARî หาม** <u>เลื่อนสวิทซ์มาที่ "NORMAL</u>"ในทันที มิฉะนั้นโปรแกรมที่ตั้งไว้จะถูกลบไป ให้รอจนไฟติด คางอีกครั้งแลวจึงคอยเลื่อน สวิทซมาที่**NORMAL** โปรแกรมที่ตั้งไวก็จะไมถูกลบออกไป

# **หน วยท ่ 3.**

**การโปรแกรมระบบ**

#### **3.1 General Programming Instructions ข อแนะนําทั่วไปในการโปรแกรม** ֧֚֚֝<br>֧֚֚֚֚֚֚֚֚֚֚֚֚֚֚֚֚֚֚֚֚֚֚֚֚֚֚֚֝<br>֧֚֚֚֝

#### **คาจากโรงงาน (Default)**

้ค่าจากโรงงานเป็นค่าที่กำหนดเป็นเบื้องต้น ซึ่งใช้อ้างอิงกับคู่มือการทำโปรแกรม และแสดงสถานะของ โปรแกรมที่เปนอยูขณะนั้น เมื่อมีการเคลียรระบบโปรแกรมแลวเพื่องายในการกําหนดโปรแกรมใหม

#### **โทรศัพทที่ใชในการโปรแกรม**

โทรศัพท์ที่ใช้โปรแกรมได้ สามารถใช้รุ่นใดรุ่นหนึ่ง ดังนี้

- โทรศัพทแบบคียดิจิตอล**(DPT)** : **KX-T7235, KX-T7230,KX-T7433 ,KX-T7436**
- โทรศัพทแบบคียอนาลอก**(APT)** : **KX-T7130, KX-T7030,KX-T7330**

#### **ตําแหนงในการทําโปรแกรม**

ตําแหนงสายในที่สามารถกําหนดโปรแกรมไดดังนี้

#### **- Jack 01**

- Jack ใดๆ ที่กําหนดใหเปน **Manager extension** ที่กําหนดใน **โปรแกรม 006**

#### **3.1.1 การกําหนดปุมทําโปรแกรมบนโทรศัพท แบบคีย**  $\begin{array}{c} \hline \end{array}$

การกําหนดปุมทําโปรแกรมสามารถใช Overlay เทียบ หรือกําหนดดังนี้

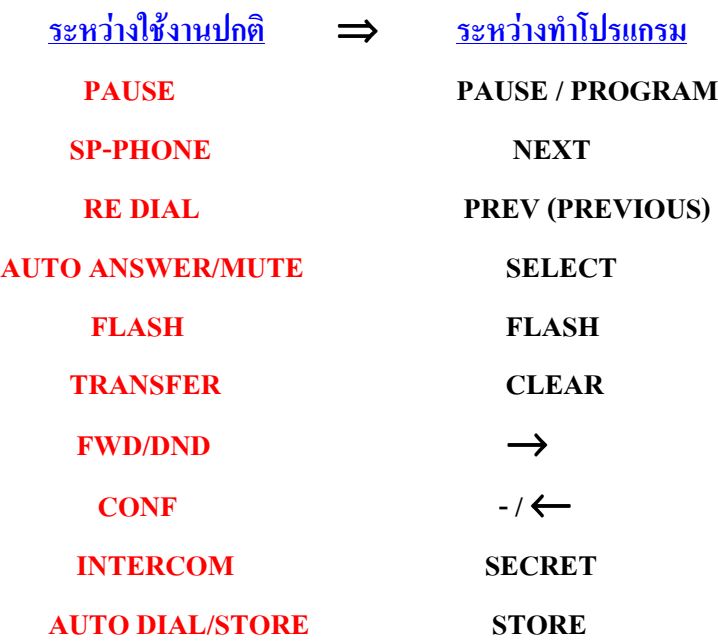

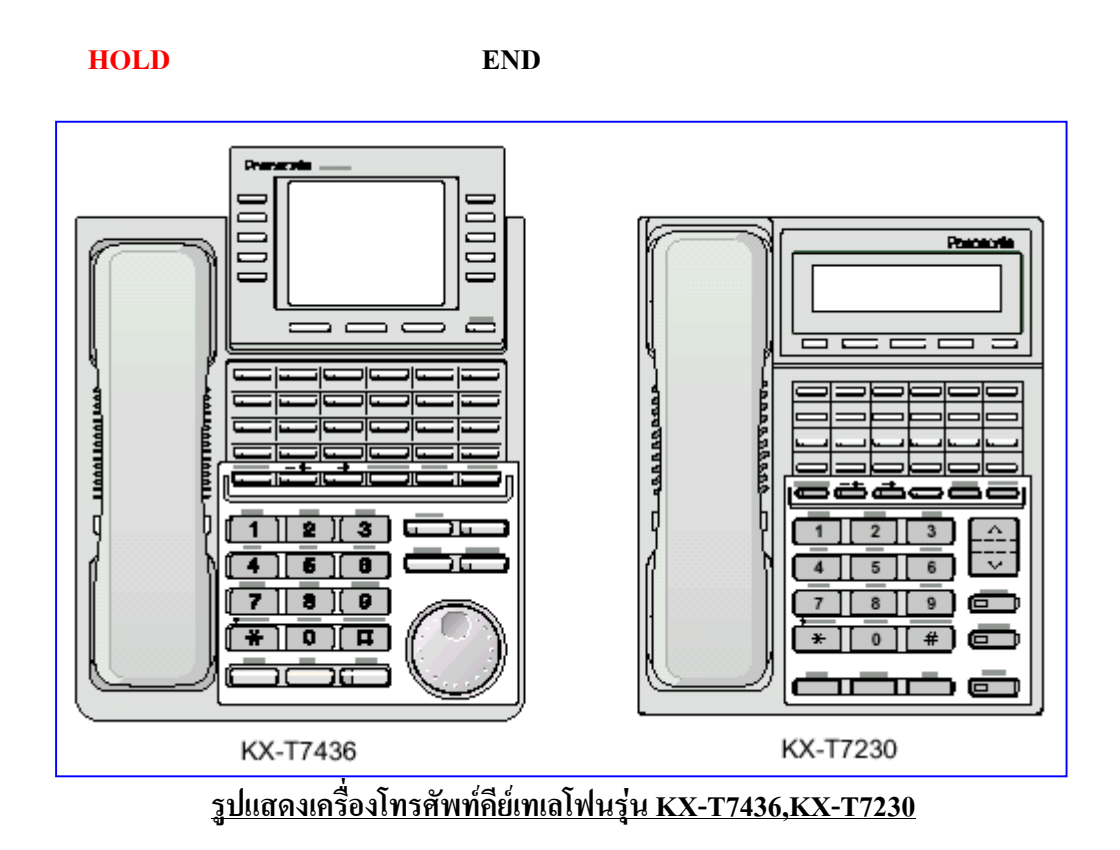

### **3.1.2 การเขาสูโหมดการทําโปรแกรม**

การเขาสูโหมดทําโปรแกรม**ไมตองยกหูโทรศัพท**แลวปฏิบัติดังนี้

- **1. กด PROGRAM (หรือ PAUSE)**
- **2. กด \***
- **3. กด #**
- **4. ใส Password (คาจากโรงงาน 1234) จอแสดง : SYS - PGM NO ? - >**
- **5. ใสหมายเลขโปรแกรมที่จะกําหนด**

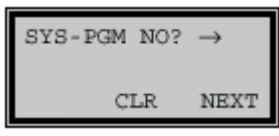

- **หมายเหตุ :** การกําหนด **Password กําหนดที่โปรแกรม 107**
	- การออกจากโหมดโปรแกรม **โดยการกด PROGRAM หรือยกหูโทรศัพท**

### **3.1.3 การใสตัวอักษร**

การใสตัวอักษรที่เปนชื่อเจาของหมายเลขบนจอแสดงผลทําไดโดยการกดปุม **KEY และ ปุม SELECT** ซ้ำๆกันในแต่ละปุ่ม KEY ทั้ง 12 ปุ่มประกอบด้วยอักษรและสัญลักษณ์ได้ 7 แบบ ดังตาราง

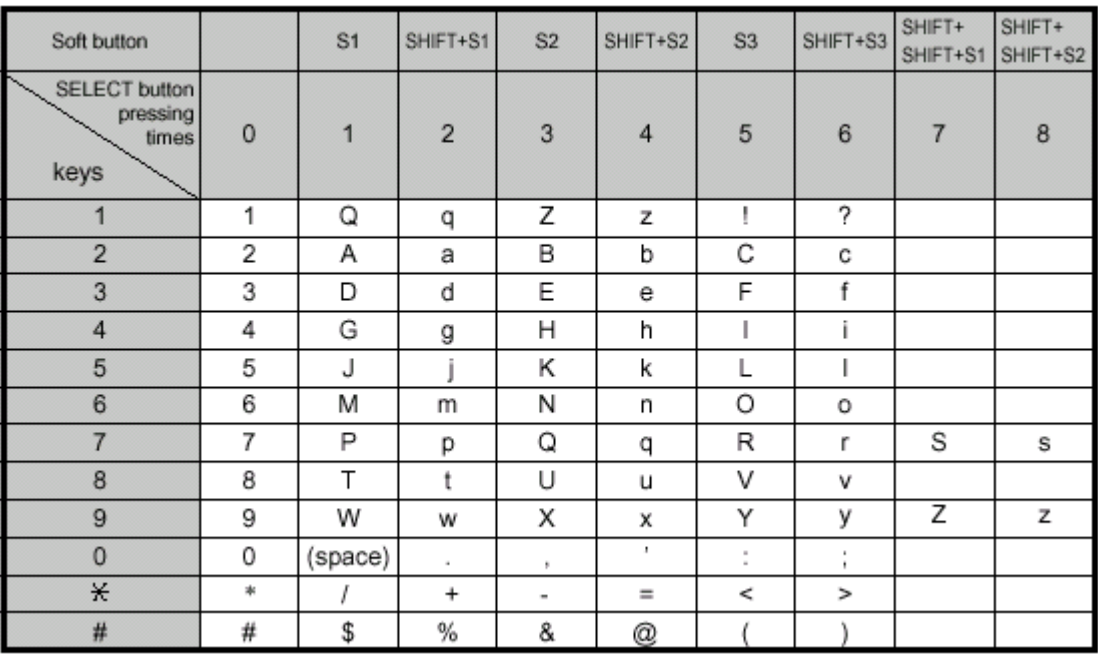

#### **ตัวอยาง**

ถ้าต้องการ ใส่คำว่า Mike กำหนดได้ดังนี้

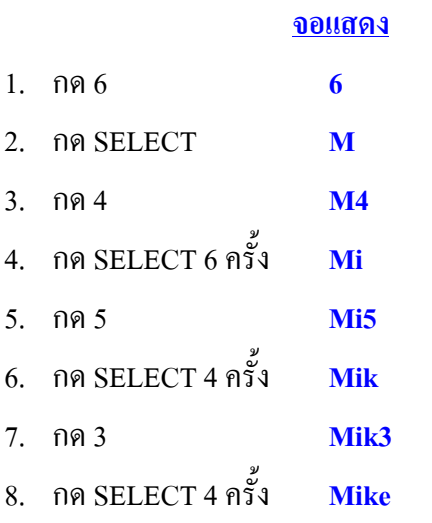

**หมายเหตุ :**การลบตัวอักษรใหเลื่อนจุดกระพริบดวยปุม ←แลวกด **CLEAR**

### **3.2 Manager Programming**

### **000 Date and Time Set การกําหนดวันและเวลา**

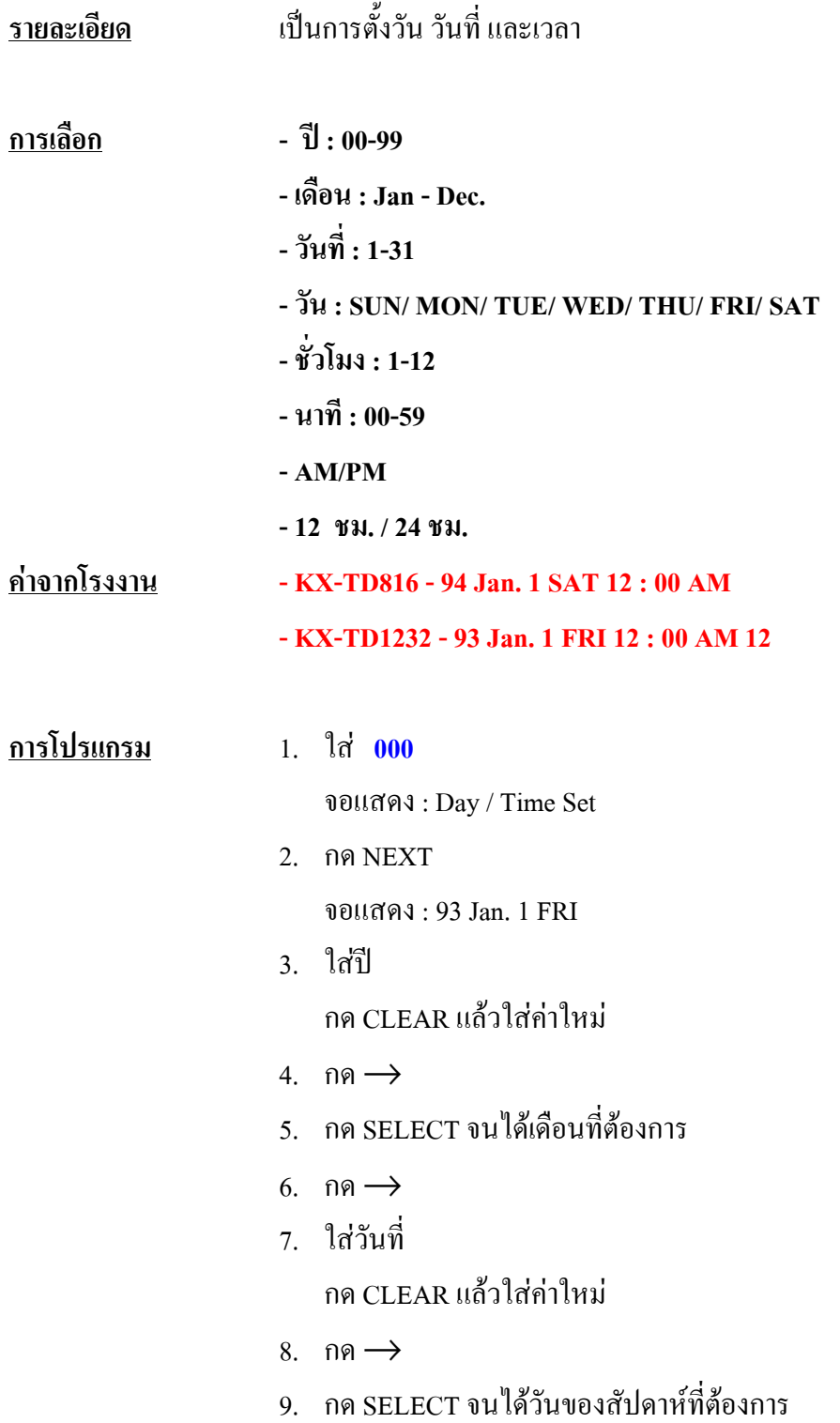

- 10. กด STORE
- 11. กด NEXT

จอแสดง : 12 : 00 AM

- 12. ใสชั่วโมง กด CLEAR แลวใสคาใหม
- 13. กด $\rightarrow$
- 14. ใสนาที

กด CLEAR แลวใสคาใหม

- 15. กด $\rightarrow$
- 16. กด SELECT เพื่อกําหนด AM หรือ PM
- 17. กด $\rightarrow$
- 18. กด SELECT เลือก 12 หรือ 24 ชม.
- 19. กด STORE
- 20. กด END

#### **เงื่อนไข**

- $-$  ถ้าต้องการกลับมากำหนดค่าที่ตั้งไปแล้วให้กด $\leftarrow$
- เวลาจะเริ่มทํางานเมื่อกด **STORE**

### **001 System Speed Dialing Number Set การตั้งหมายเลขการโทรอัตโนมัติของระบบ**

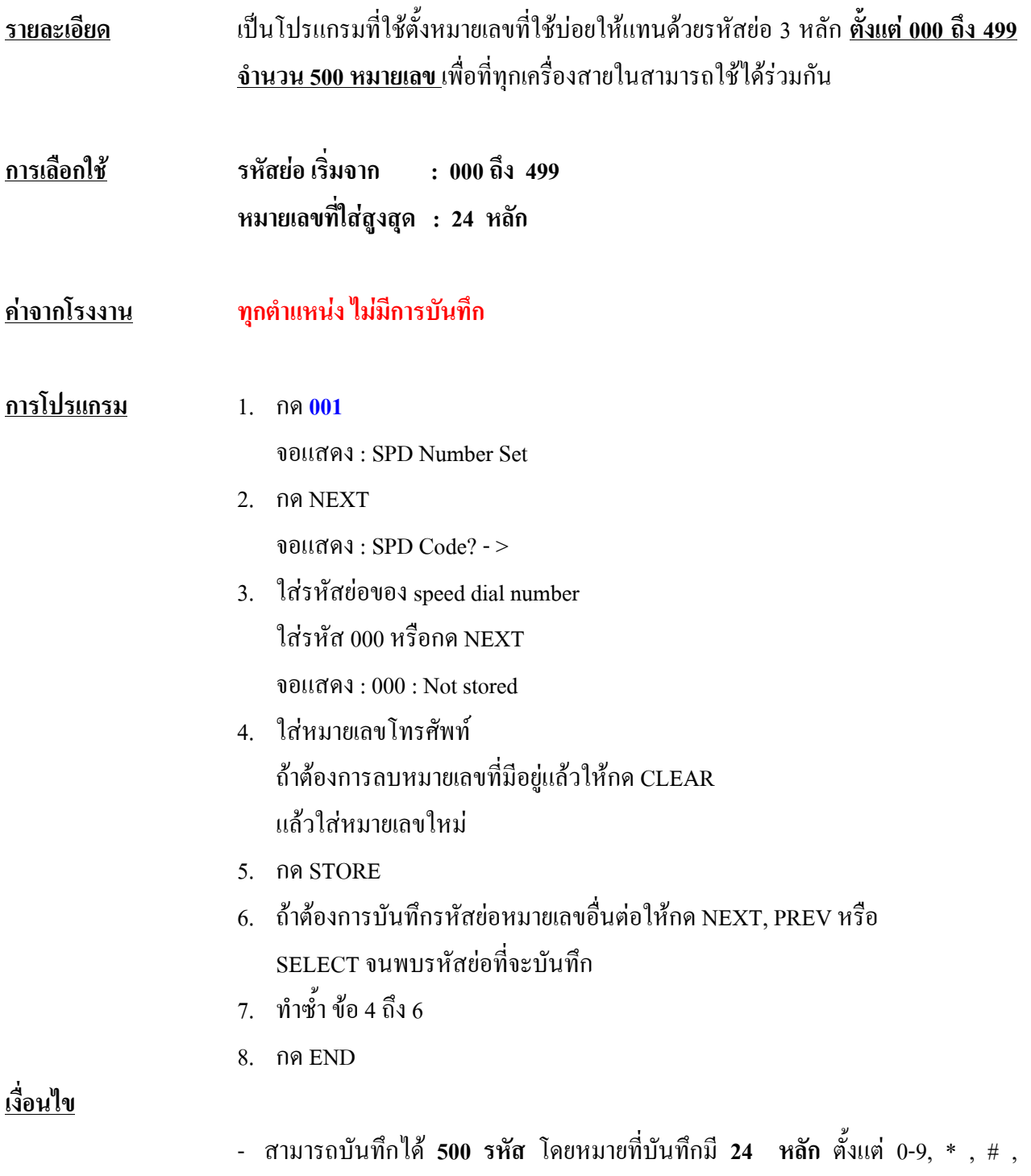

FLASH,PAUSE, SECRET และ - (hyphen)

- ถากรณีใชสายนอกดวยการตัด **9, 0 หรือ 81ถึง 88** ตองใสหมายเลขเหลานี้หมาย เลขใดหมายเลขหนึ่งนําหนาหมายเลข โทรศัพทและควรตามดวย **PAUSE** ทุกครั้ง
- ถ้ามีการใช้ ACCOUNT CODE เพื่อโทรออก จะต้องใส**่ CODE** ไว้ ก่อนรหัสการ
- ลา สายนอก
- ทุกรหัสยอสามารถใสชื่อเจาของหมายเลขดวย**โปรแกรม 002**

#### **การใชงาน**

**Key** = **ยกทู + Autodial + ตำแหน่ง (000-499) SLT** = **ยกหู + \* + ตําแหนง (000-499 )**

### **002 System Speed Dialing Name Set การกําหนดช ื่อของหมายเลขการโทรอัตโนมัติของระบบ**

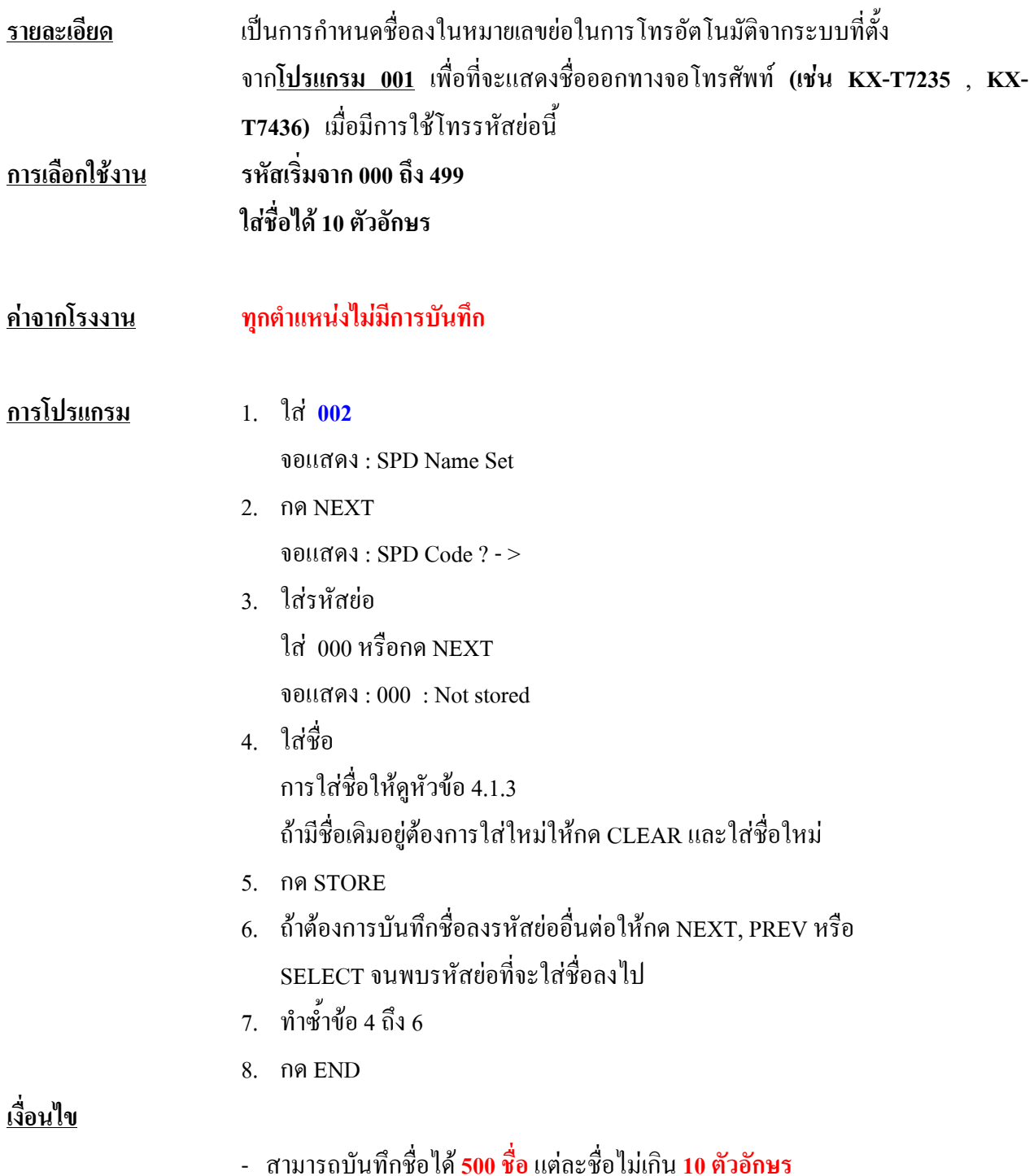

# **003 Extension Number Set การตั้งหมายเลขโทรศัพท ภายในระบบ**

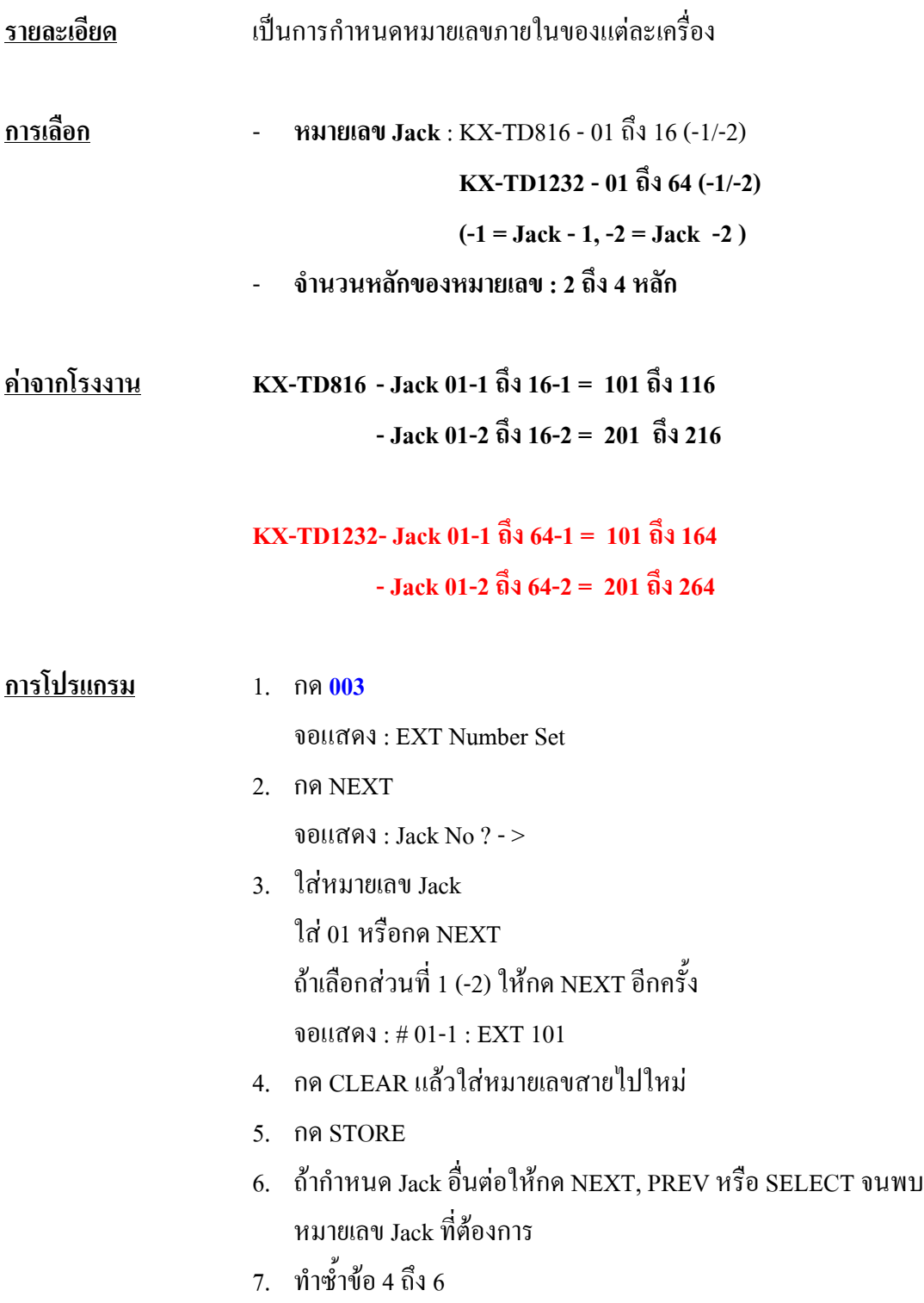

8. กด END

#### **เงื่อนไข**

- KX-TD816 กำหนดได้ 32 หมายเลข และ KX-TD1232 กำหนดได้ 128 หมายเลข ซึ่งใช้ได้ ทั้ง 2,3 และ 4 หลัก ที่ประกอบดวยเลข 0-9 เทานั้น

- กรณี KX-TD1232 **Jack 01 ถึง 32 เปนของ Master System** และ **Jack 33 ถึง 64 เปนของ Slave System**

- หมายเลขภายในจะไม่สามารถกำหนดได้ ถ้าตัวเลขหลักแรกหรือสองหลักแรกไม่ตรงกับที่ตั้ง ไวใน **โปรแกรม 100 ที่ Flexible Numbering ที่ลําดับ 01ถึง16**

- ในหนึ่ง Jack จะมีไดสองหมายเลขถา **โปรแกรม 600 [ Extra Device Port ] ถูกตั้งเปน Enable** และมีการใชคียแบบดิจิตอลกับ SLT โดยหมายเลขภายในที่เปน **Jack -1**จะเปนหมาย เลขของเครื่องคียสวน **Jack - 2** จะเปนหมายเลขของ SLT

- การกําหนดหมายเลขภายในจะตองไมซํ้ากับหมายเลขที่กําหนดในโปรแกรมตอไปนี้

#### **(012 ) ISDN Number Set**

**( 118 ) VM Extension Number Set** โดย KX-TD816 จะกําหนดไวที่ 165 -170 ,177 ,178 181-184 สําหรับ KX-TD1232 จะกําหนดไวที่ 165 - 188

**( 124 ) Phantom Extension Number Set**

 **( 813 ) Floating Number Assignment** โดย KX-TD816 จะเปน 191 - 194 ,196 , 198 ,291- 294 , 298 , 299 สําหรับ KX-TD1232 จะถูกกําหนดไวที่ 191 - 194 , 196 - 198 , 291 - 294 , 296 - 299

- การตั้งชื่อของแตละหมายเลขโดยใช **โปรแกรม 004**

# **004 Extension Number Set การตั้งช ื่อท ี่หมายเลขภายใน**

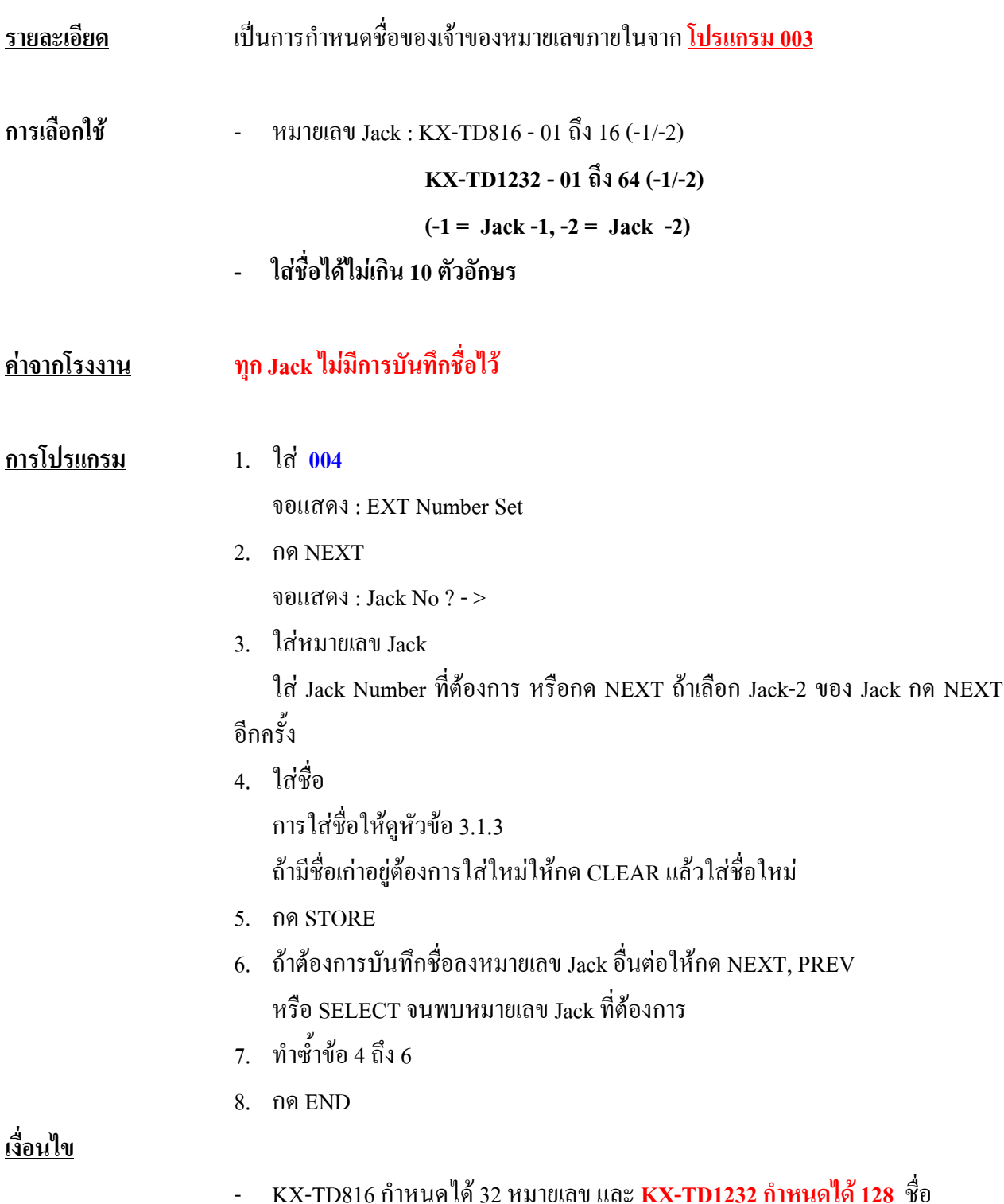

- สําหรับ KX-TD1232 Jack 01 ถึง 32 เปนของ Master System และ Jack 33 ถึง 64 เปนของ Slave System

#### **005 Flexible CO Button Assignment การออกแบบปุม CO ของโทรศัพท แบบค ย** ֚֚֡<br>֚֚֚<br>֛֚֚ **ี**

#### **รายละเอียด** เปนการกําหนดใชงานของปุมCO บนเครื่องโทรศัพทแบบคียที่ Jack ตางๆ

**การเลือก - หมายเลข Jack - KX - TD816 - 01 ถึง16**

#### **- KX - TD1232 - 01ถึง 64**

#### **- Button Code (รวมกับ Parameter ที่ตองการ) ดังตาราง**

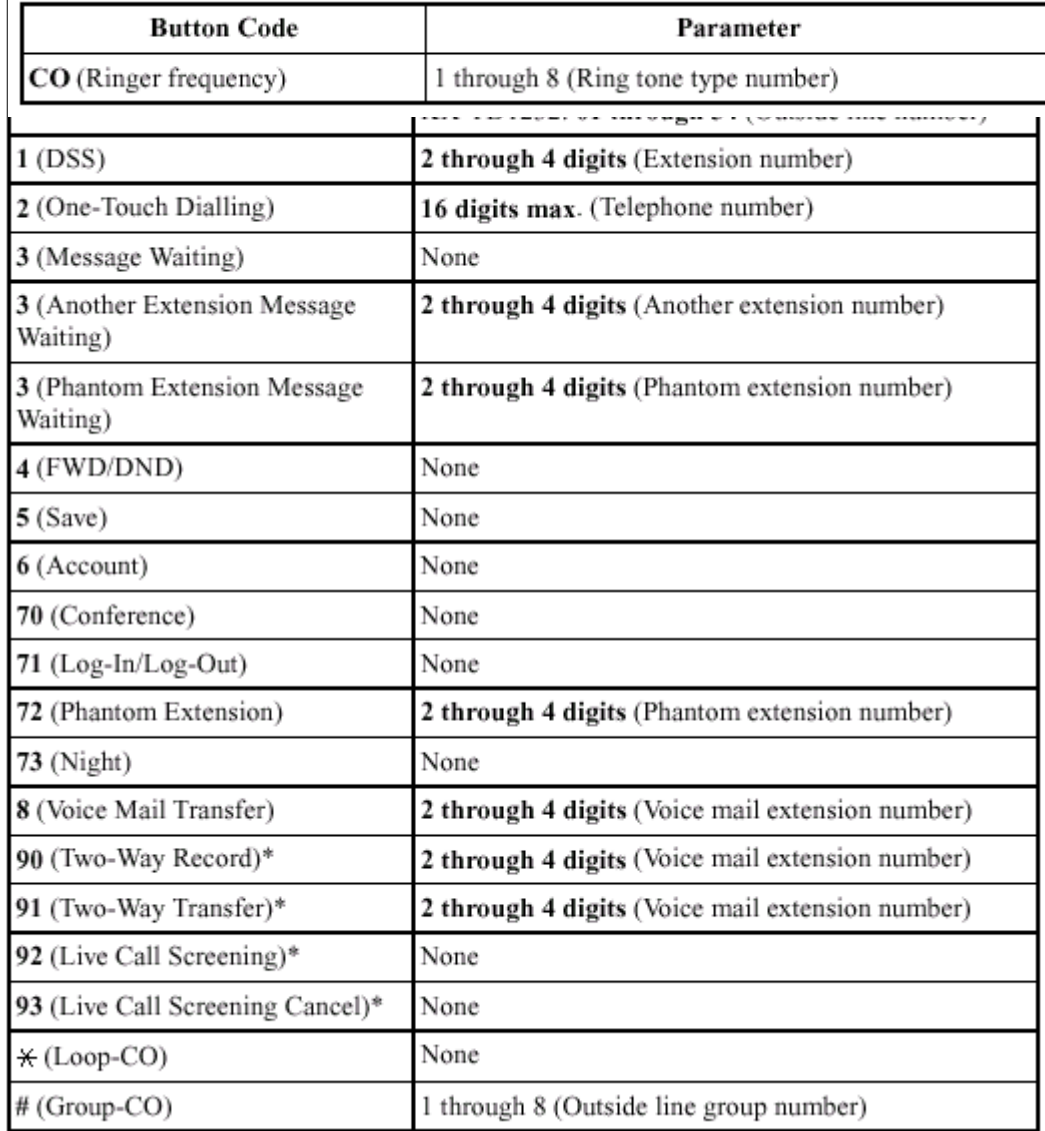

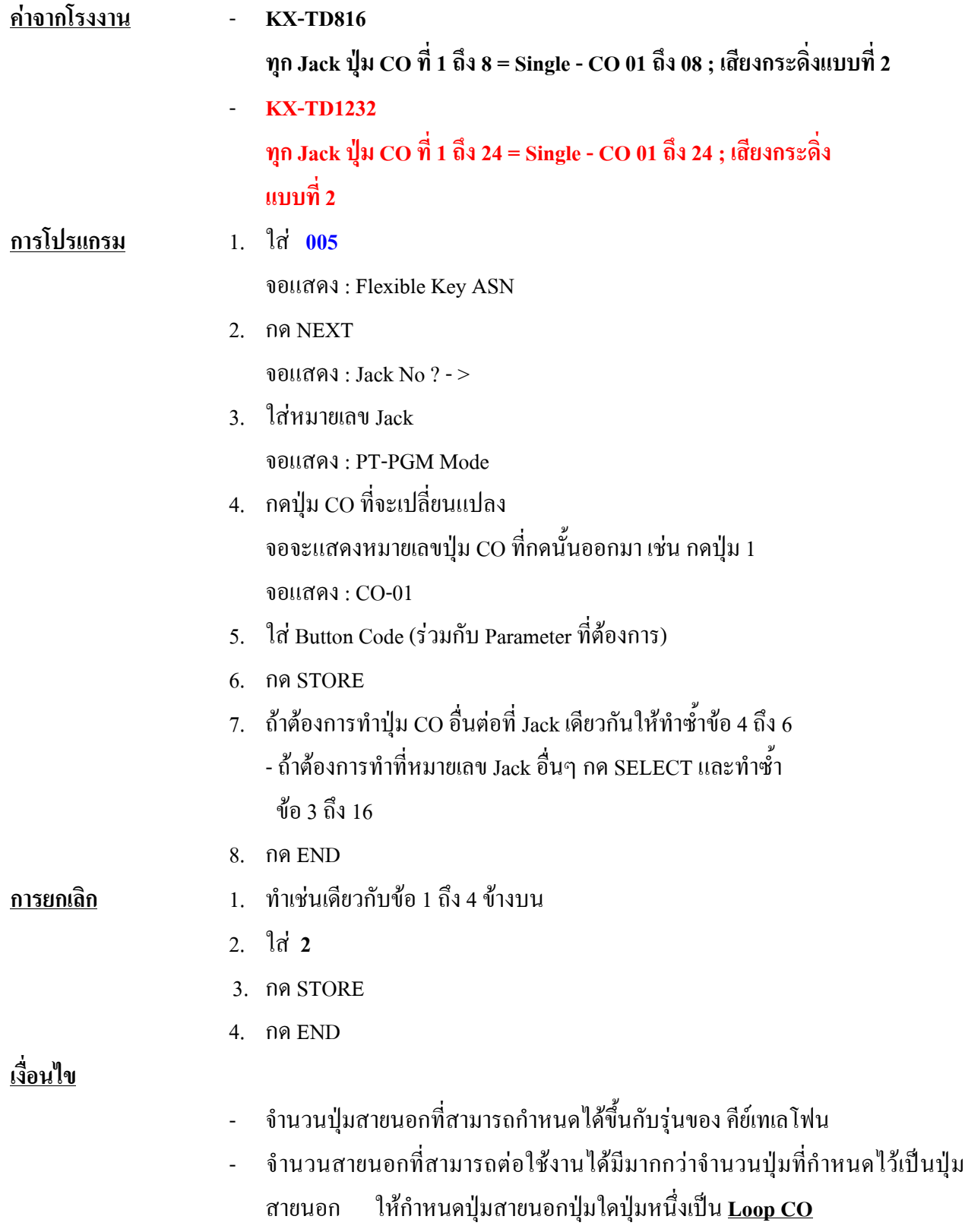

### **006 Operator/Manager Extension Assignment การกําหนดหมายเลข Jack ท ี่ใชเปน Operator / Manager**

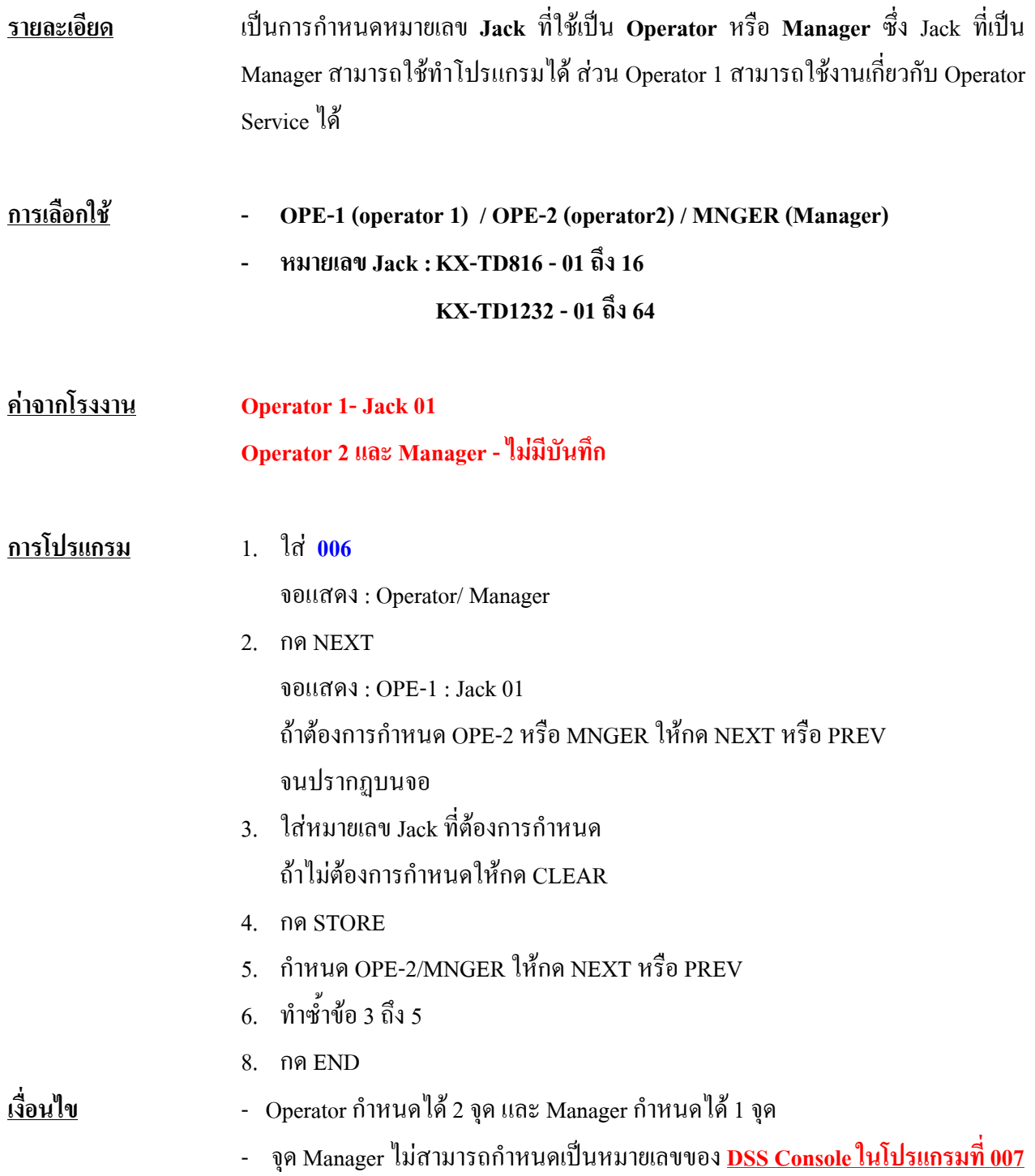

### **007 DSS Console Port and Paired Telephone Assignment**

#### **การกําหนด DSS Console และจุดโทรศัพท ที่ใช รวมกัน** ֚֚֡<br>֧֚֝<br>֧֚֝

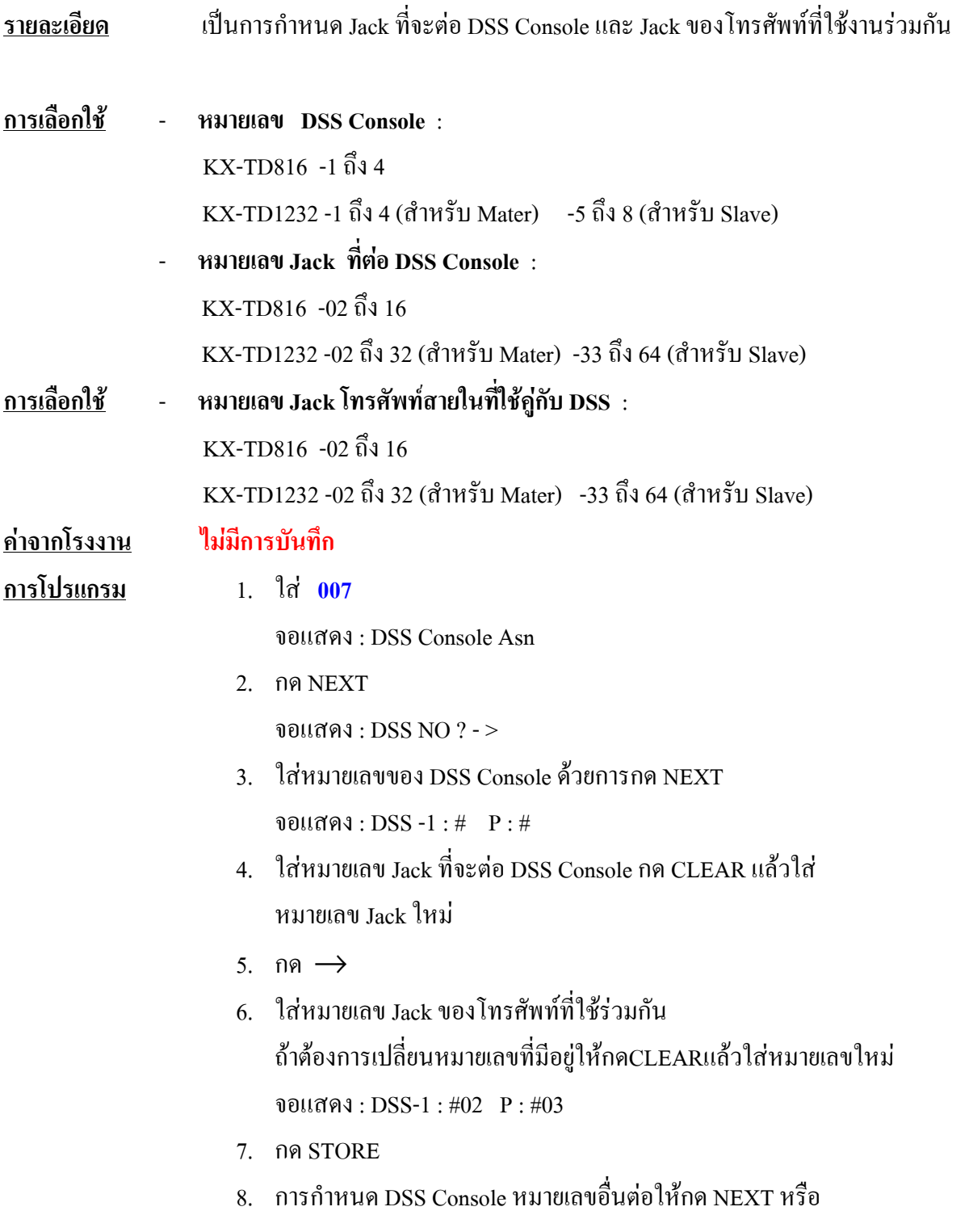

PREV หรือ SELECT จนปรากฏหมายเลข DSS ที่ตองการ

- 9. ทําซํ้าขอ 4 ถึง 8
- 10. กด END

#### **เงื่อนไข**

- จุดที่ตอ DSS ตองกําหนด Extra Device Port ใหเปน Disable เมื่อใช **Rom Ver.4 Mb** (ไมสามารถตอ SLT ที่ Jack - 2 ได ) สวนใน**Rom 8 Mb**ถาตองการใชงาน Jack - 2 เป็น SLT อีกหมายเลขภายในหนึ่ง ให้เปิด Program 600 Jack ที่ต่อ DSS ให้เป็น Enable

- **DSS**ไมสามารถตอที่**Jack 01** หรือ Jack ที่กําหนดเปน **Manager**

#### **008 Absent Messages การแสดงข อความ เม ื่อไมอยูรับสาย** ֧֚֚֚֝<br>֧֚֚֝

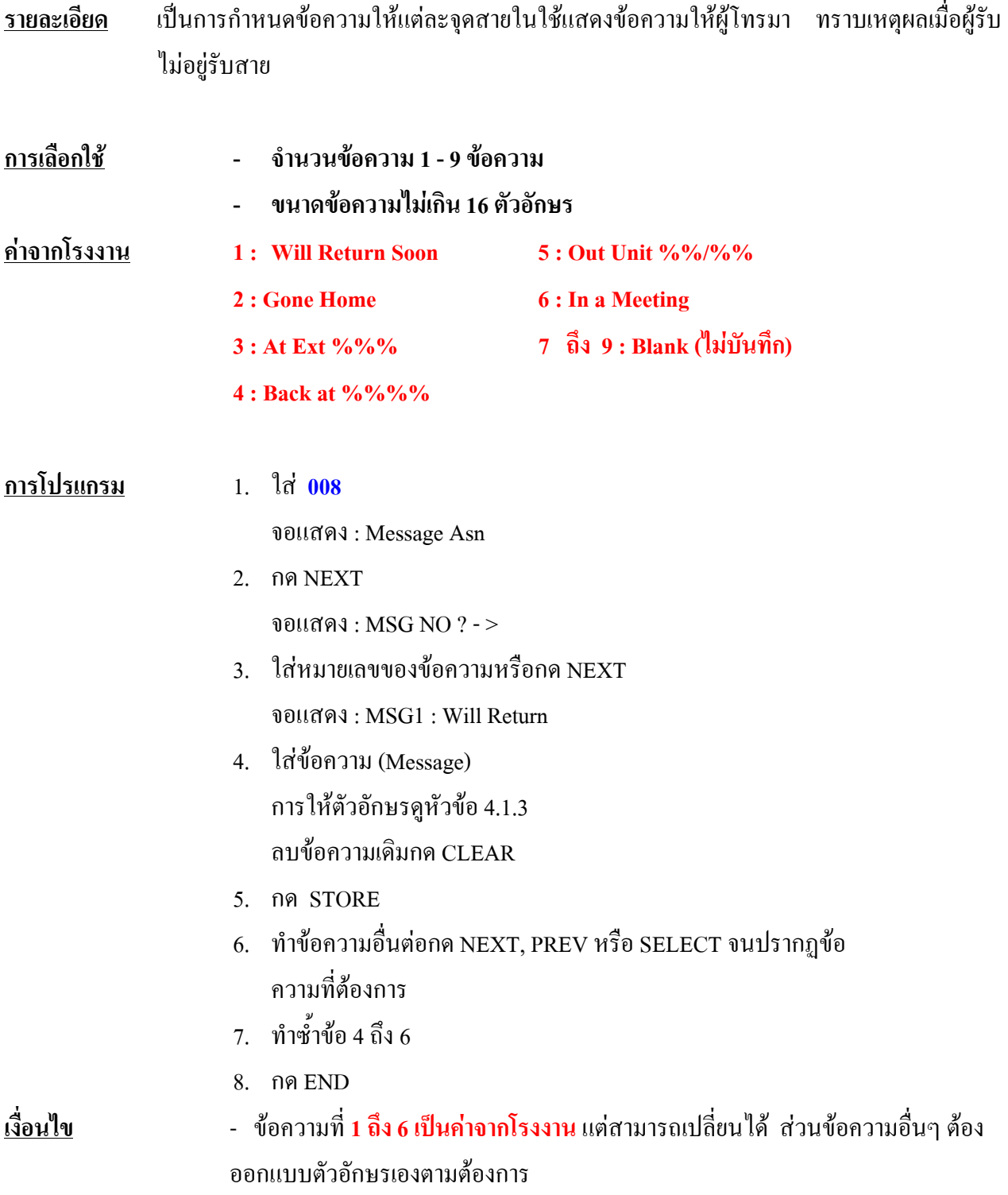

### **009 Quick Dial Number Set การกําหนดหมายเลขโทรออกพิเศษ**

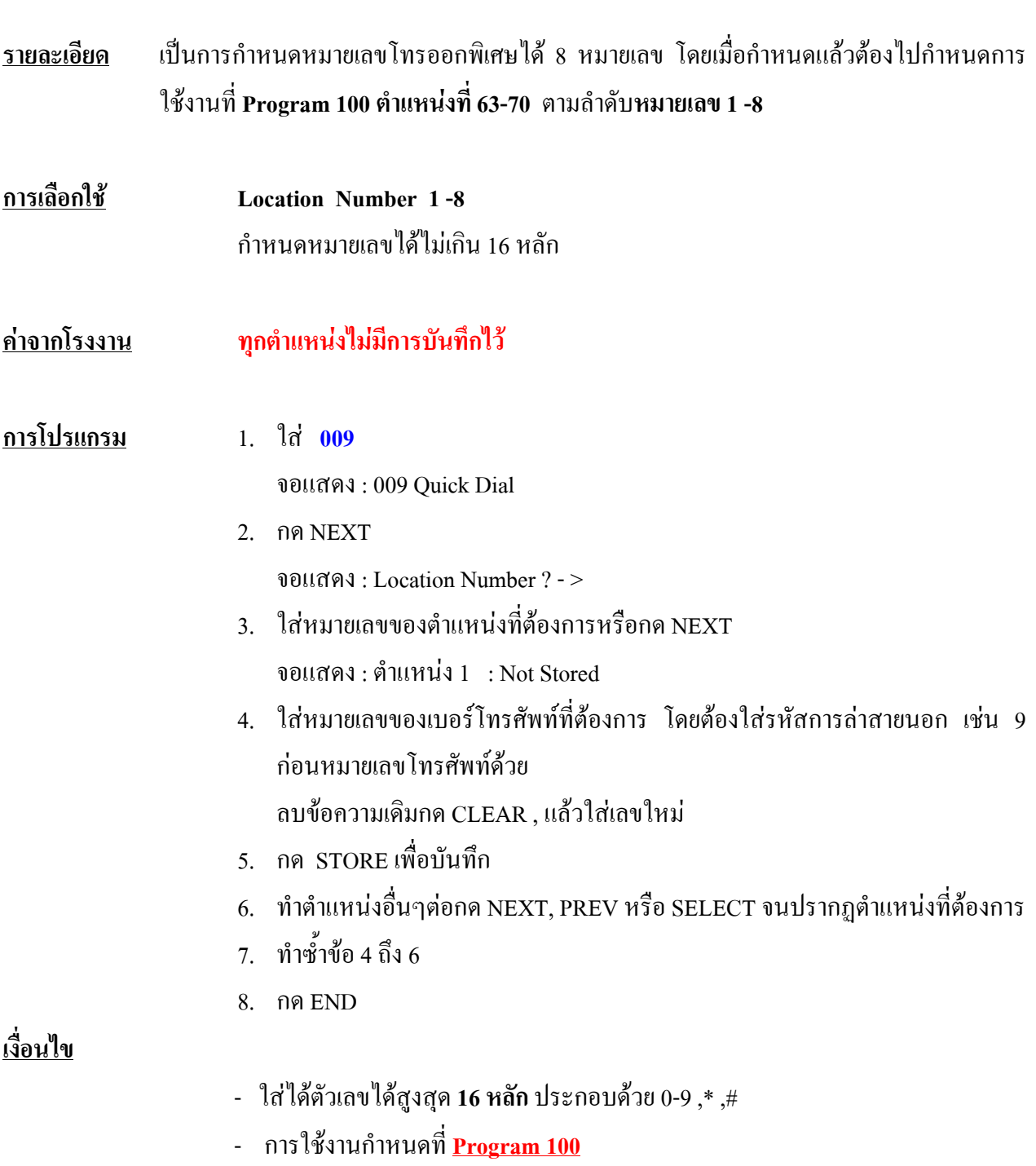

### **014 VM Name Set การกําหนดช ื่อของ Port Voice Mail**

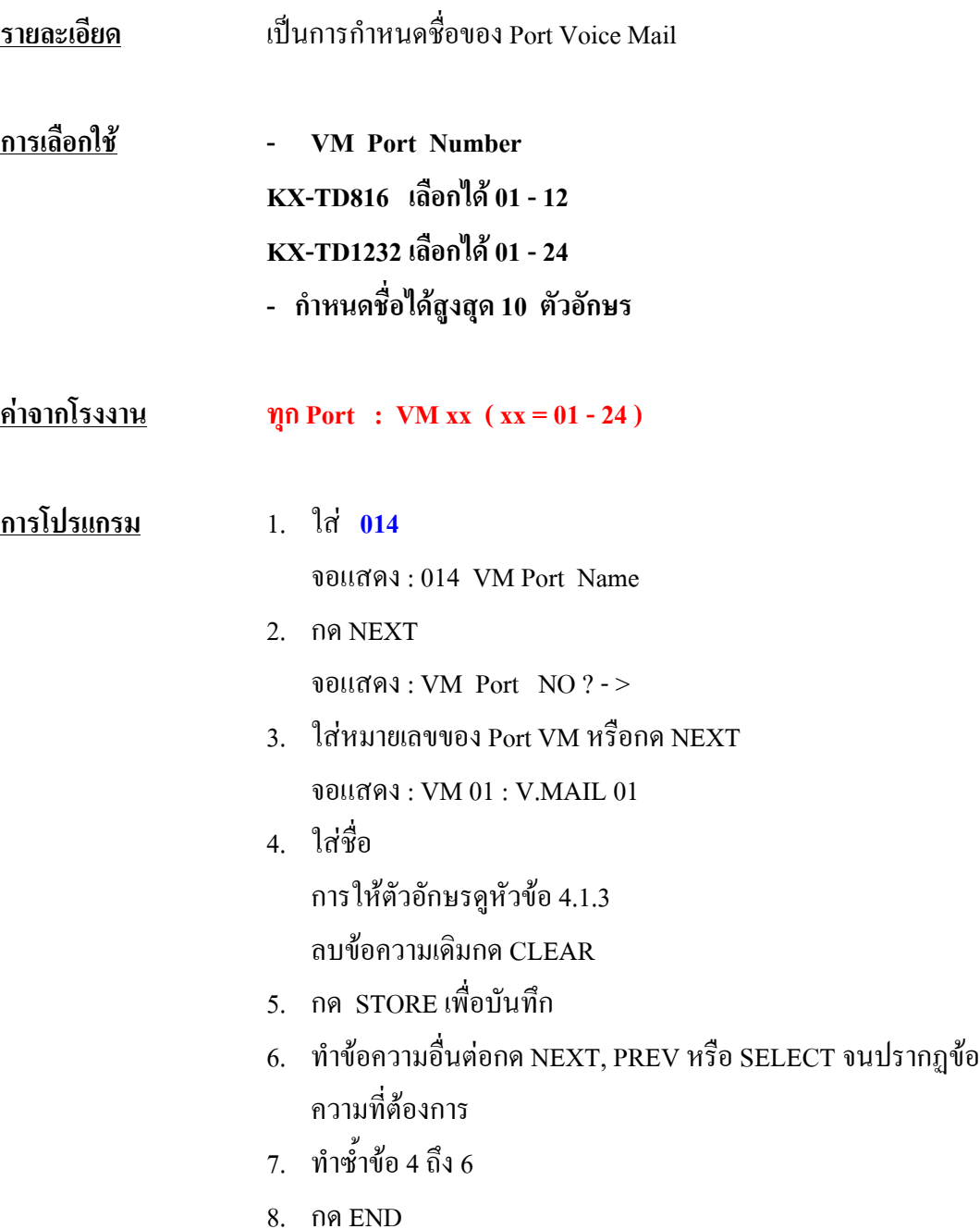

#### **017 DISA / TIE User Codes การกําหนดรหัสของการโทรออกผาน Disa หร อ Tie Line ื**

**รายละเอียด** เปนการกําหนดรหัสผานสําหรับการโทรออกโดยผานทาง **Card Disa หรือ ผาน Tie Line Card** โดยกําหนดได**32 Code** จะตองมีการกําหนด COS หรือระดับการโทรออกของ Code นั้นๆ ดวย ระดับการโทรออกของแตละ COS กําหนดไดจาก**โปรแกรม 500 - 501**

- **การเลือกใช DISA / TIE User Code Number : 01 32 ใสรหัส Code ที่ตองการ : 4 - 10 หลัก ใส COS. ที่ตองการ : 1 - 8**
- **คาจากโรงงาน ทุก Code : ไมมีการกําหนด , COS. = 8**
- **การโปรแกรม** 1. ใส **017**

จอแสดง : 017 User Codes

- 2. กด NEXT จอแสดง : User Codes NO ? - >
- 3. ใสตําแหนง Code ที่ตองการ 01 32 **จอแสดง : 01 : C: 8**
- 4. ใสรหัสที่ตองการ ลบขอความเดิมกด CLEAR
- $5.$  กด  $→$ เพื่อโปรแกรม  $\cos$ .
- $6 \text{ N}$ ส่ $\cos \theta$ ที่ต้องการ 1 8
- 7. กด STORE เพื่อบันทึก
- 8. ทําขอความอื่นตอกด **NEXT, PREV** หรือ**SELECT** จนปรากฏขอ ความที่ตองการ
- 7. ทําซํ้าขอ 4 ถึง 8
- 8. กด END

#### **เงื่อนไข**

- เมื่อเปดใชงาน Co-To-Co สําหรับ Disa Card สําหรับการโทรออกสายนอกจะมีผล ใหคาใชจายของระบบมากขึ้น

- ตองระมัดระวังในการบอกรหัสกับบุคคลอื่น
- รหัสที่กําหนดไมควรใหสามารถเดาไดโดยงาย
- โปรแกรมที่เกี่ยวของคือ **โปรแกรม 439 : Tie Security กําหนดเปน Enable**

**โปรแกรม 809 : Disa Security กําหนดเปน Trunk**

### **3.3 System Programming**

### **100 Flexible Numbering การเปลี่ยนแปลงหมายเลขการใช งานของระบบ**

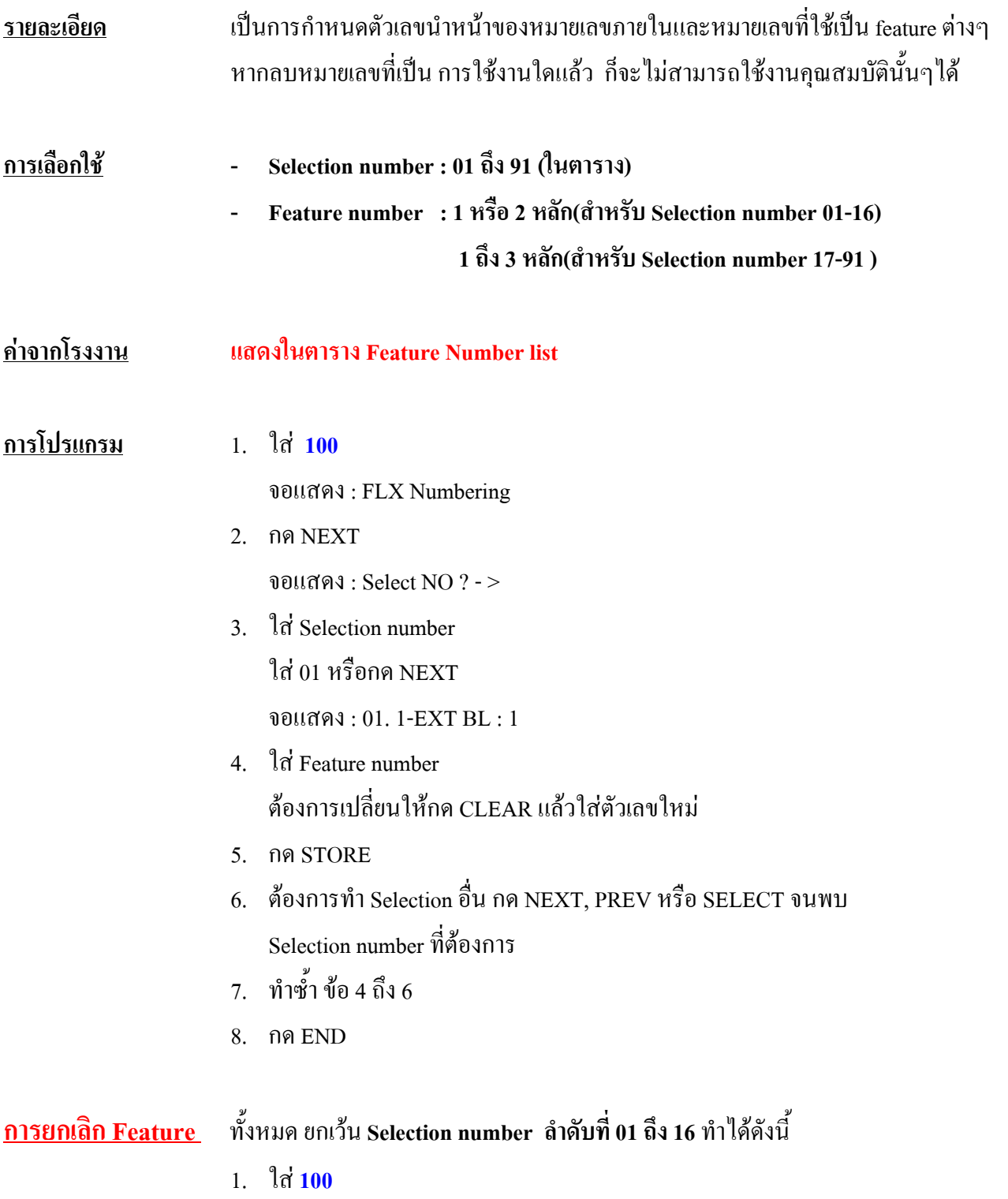

- 2. กด NEXT
- 3. ใส **00**

**จอแสดง : All Feature CLR ?**

- 4. กด STORE
- 5. กด END

#### **เงื่อนไข**

- การกําหนดหมายเลขภายในจะถูกจํากัด ดวย**โปรแกรม 003**และ **โปรแกรม 813**
- ถ้ายกเลิก Feature numberใดแล้ว Feature นั้นๆ จะไม่สามารถใช้งานได้
- ถ้ามี \* หรือ # อยู่ใน Feature number การเรียกใช้ระบบ Pulse จะใช้ งานไมได
- **การใสตัวเลขตองไมซํ้ากัน** เชน ตําแหนง 01 ใส เลข 5 ตําแหนง 02 จะใส 5 หรือ 50 ไมได

### **ตาราง Feature Number List**

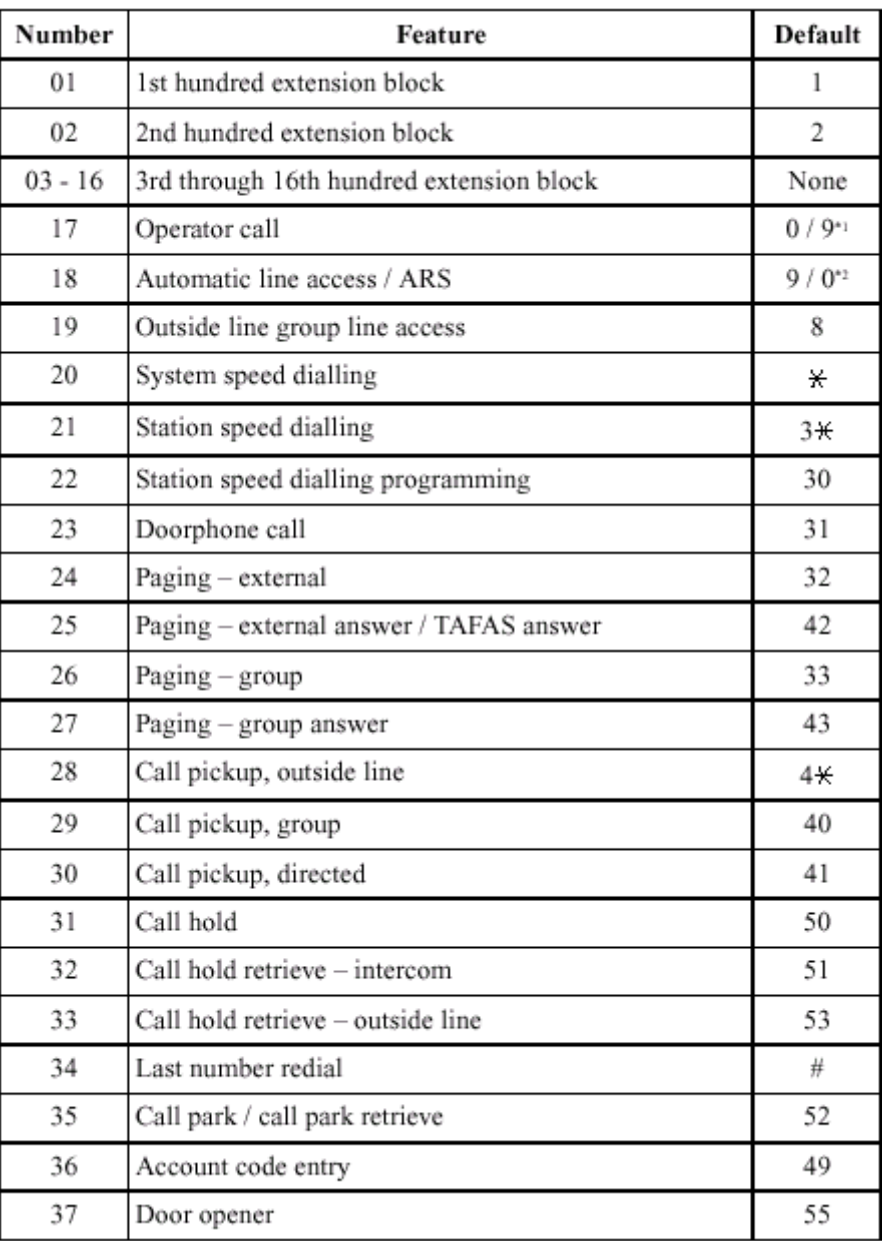

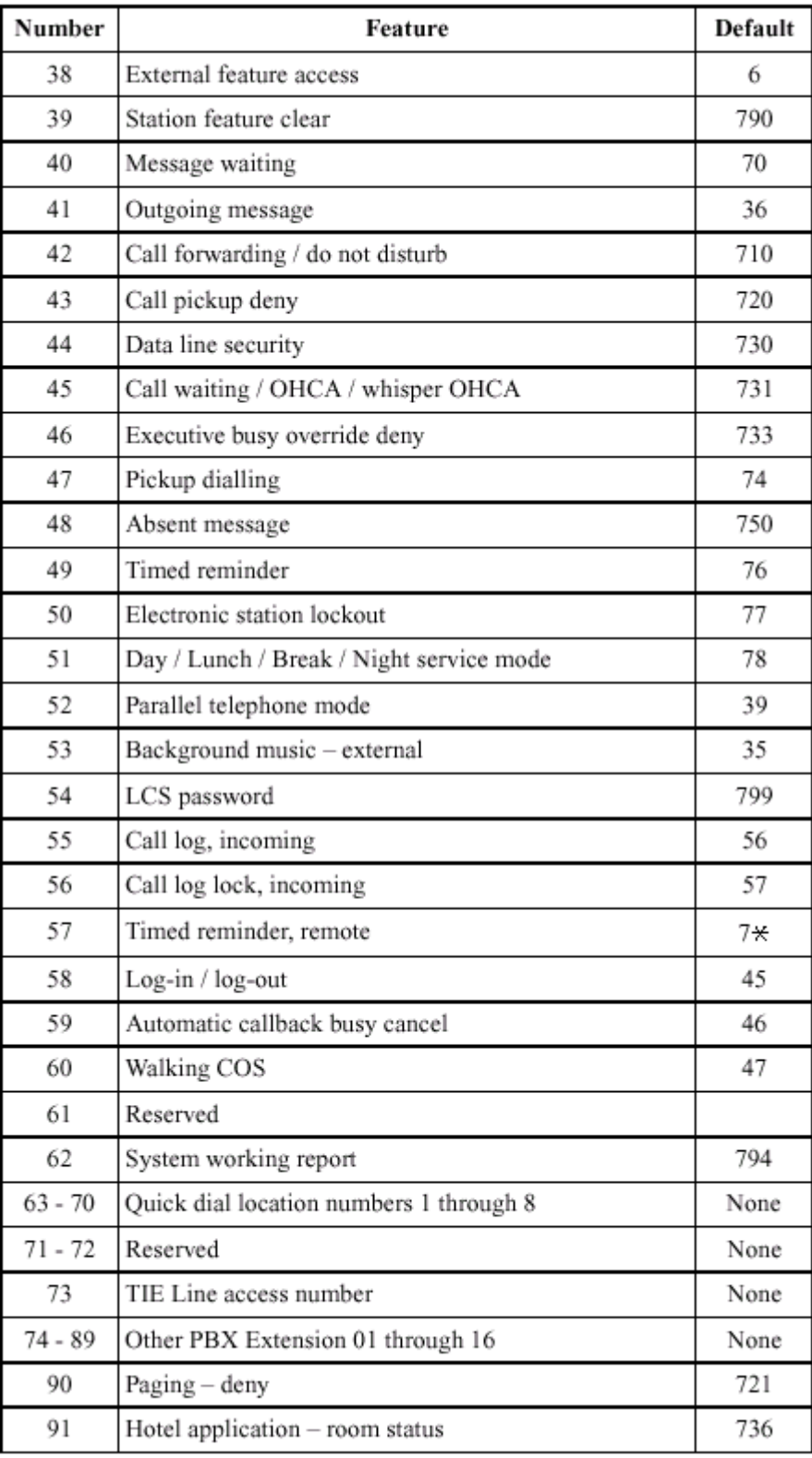

# **101 Day/Night Service Switching Mode ื**

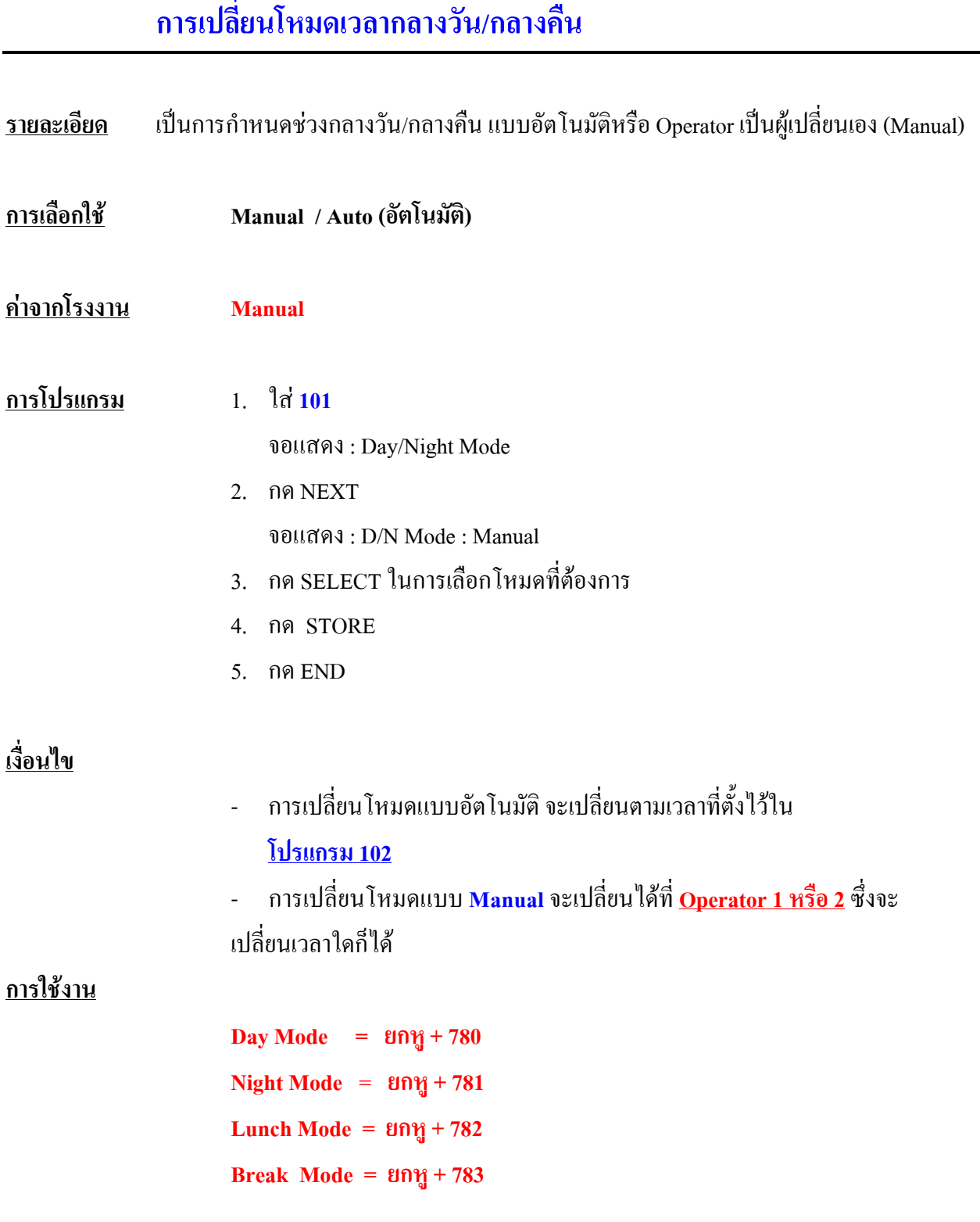

#### **102 Day/Night Service Starting Time** ֧֚֚֝<br>֧֚֚֚֚֚֚֚֚֚֚֚֚֚֚֚֚֚֚֚֚֚֚֚֚֚֚֚֝<br>֧֚֚֚֝ **ื**

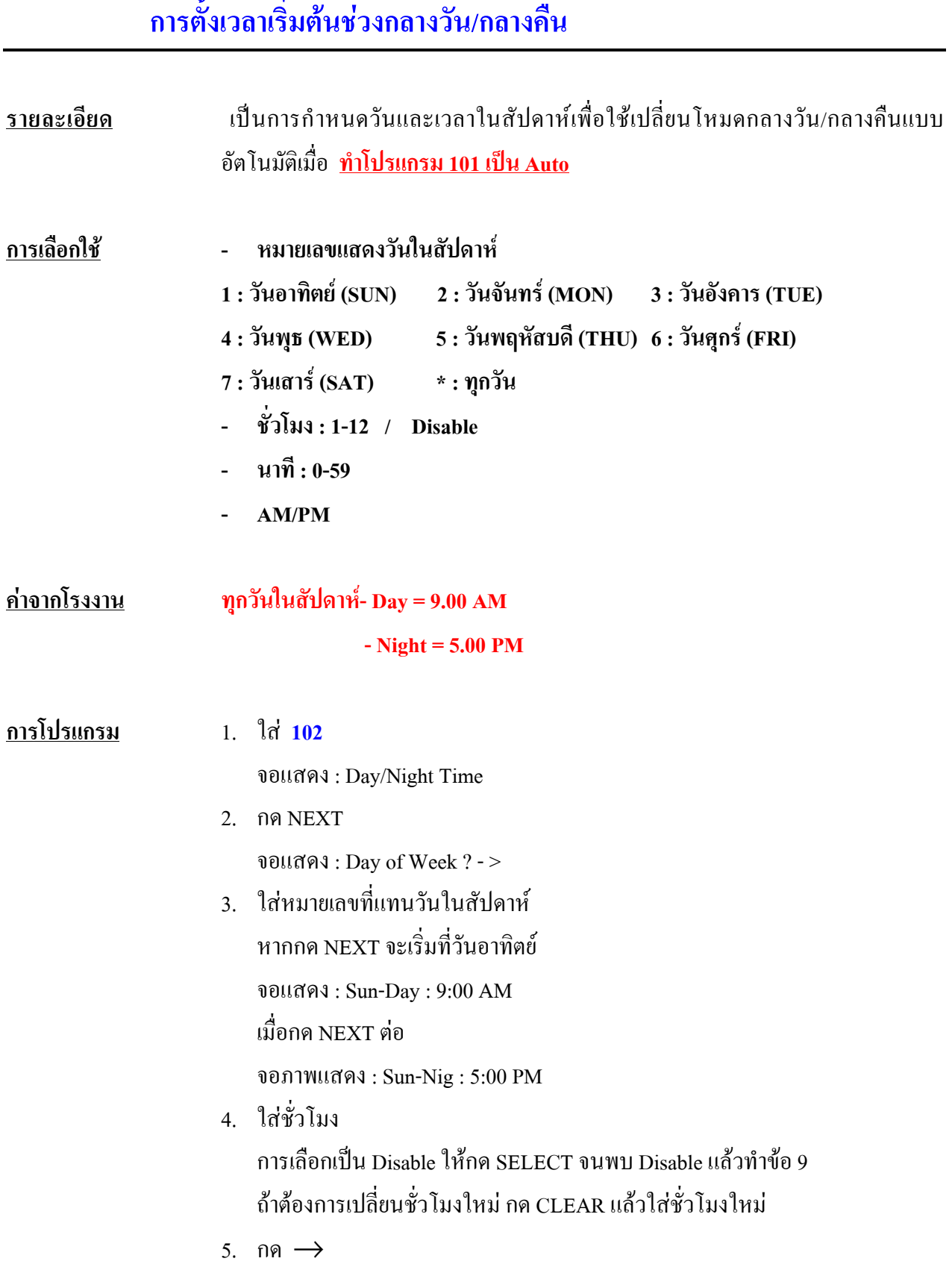

6. ใสนาที

กด CLEAR แลวใสนาทีใหม

- 7. กด $\rightarrow$
- 8. กด SELECT เพื่อกําหนด AM หรือ PM
- 9. กด STORE
- 10. ทําการตั้งวันถัดไปโดยกด NEXT, PREV, SELECT หรือหมายเลข แทนวันของสัปดาห
- 11. ทําซํ้าขอ 4 ถึง 10
- 12. กด END

### **เงื่อนไข**

- การตั้งให้ทุกวันของสัปดาห์มี Day/Night เหมือนกันให้กำหนดวันของสัปดาห์ด้วย **\* ในขอ 3**

- การกําหนดเปน **" Disable "**จะมองคาที่กําหนดกอนหนานี้วาเปนคาใดก็จะยึดเปน คานั้นตลอด เชน ถาเชาวันเสารกําหนดเปน Disable การทํางานจะมองคาที่กําหนด ของวันศุกรเย็น

### **103 Automatic Access CO Line Group Assignment การกําหนดให ลาสายนอกกลุมใดบ างเม ื่อขอสายนอกแบบอัตโนมัติ**

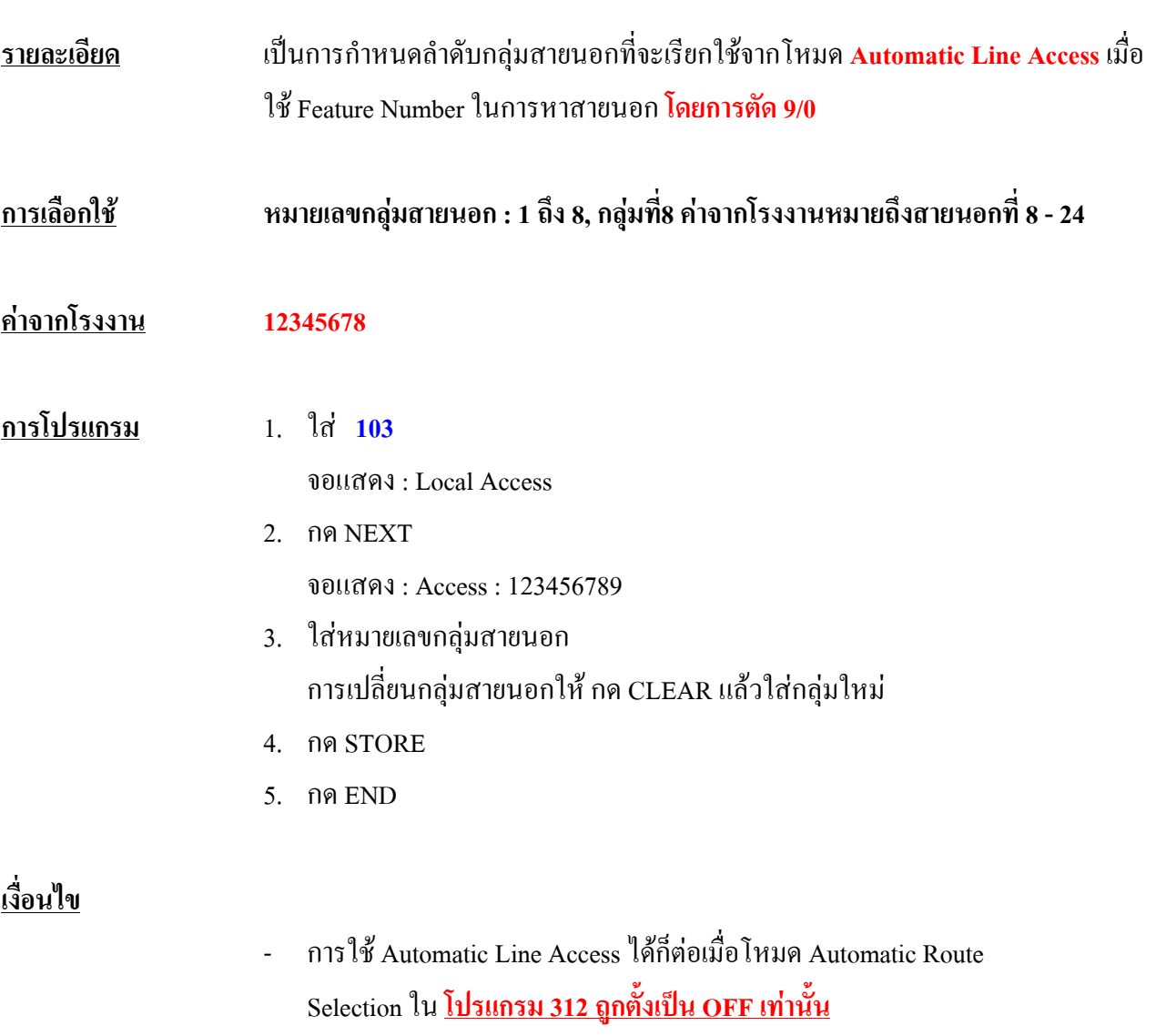

- การกําหนดกลุมสายนอกอยูที่**โปรแกรม 401**

### **105 Account Codes**

### **การกําหนด Account Code**

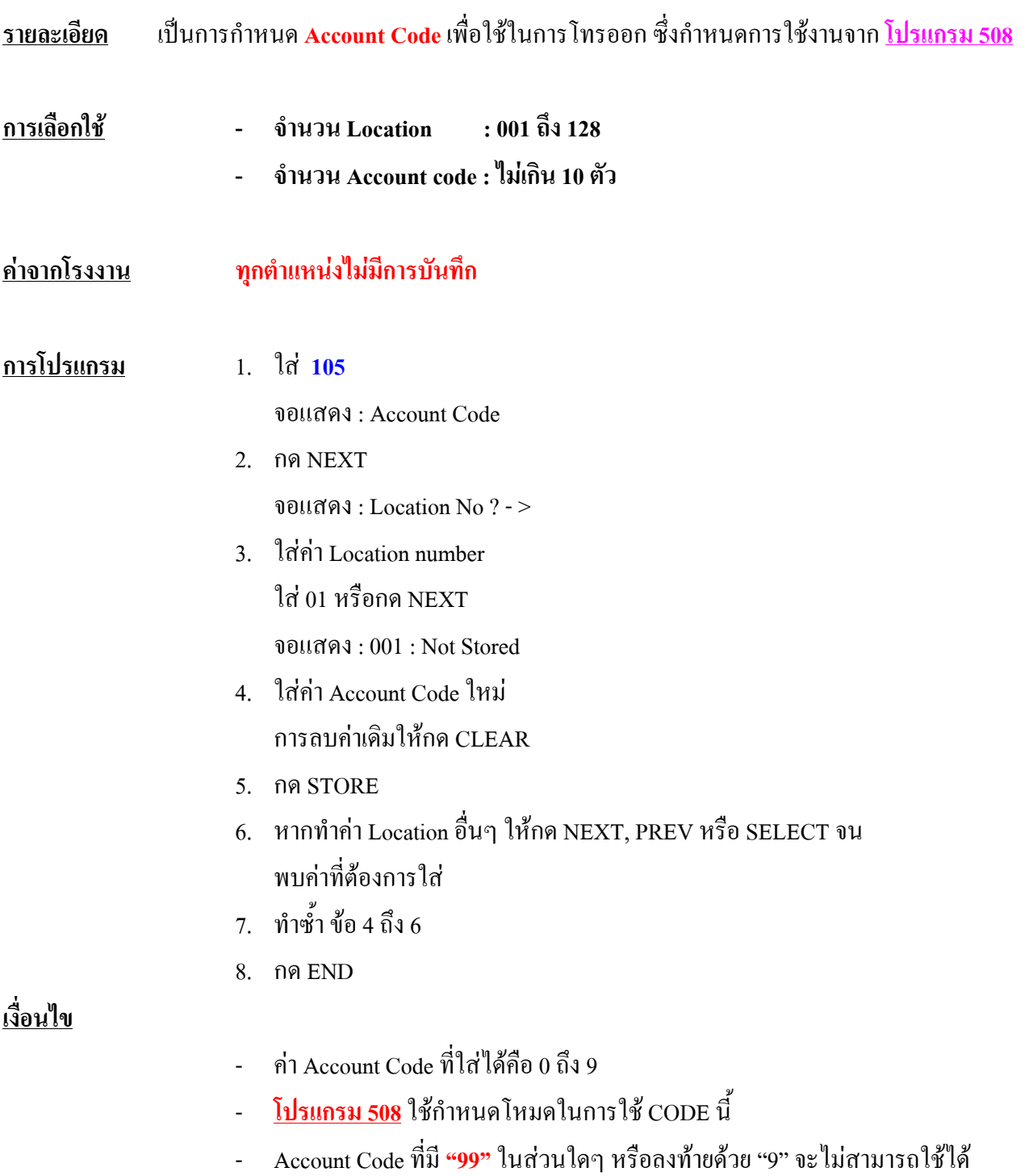

# **106 Station Hunting Type รูปแบบของการหาสายวางในกลุม**

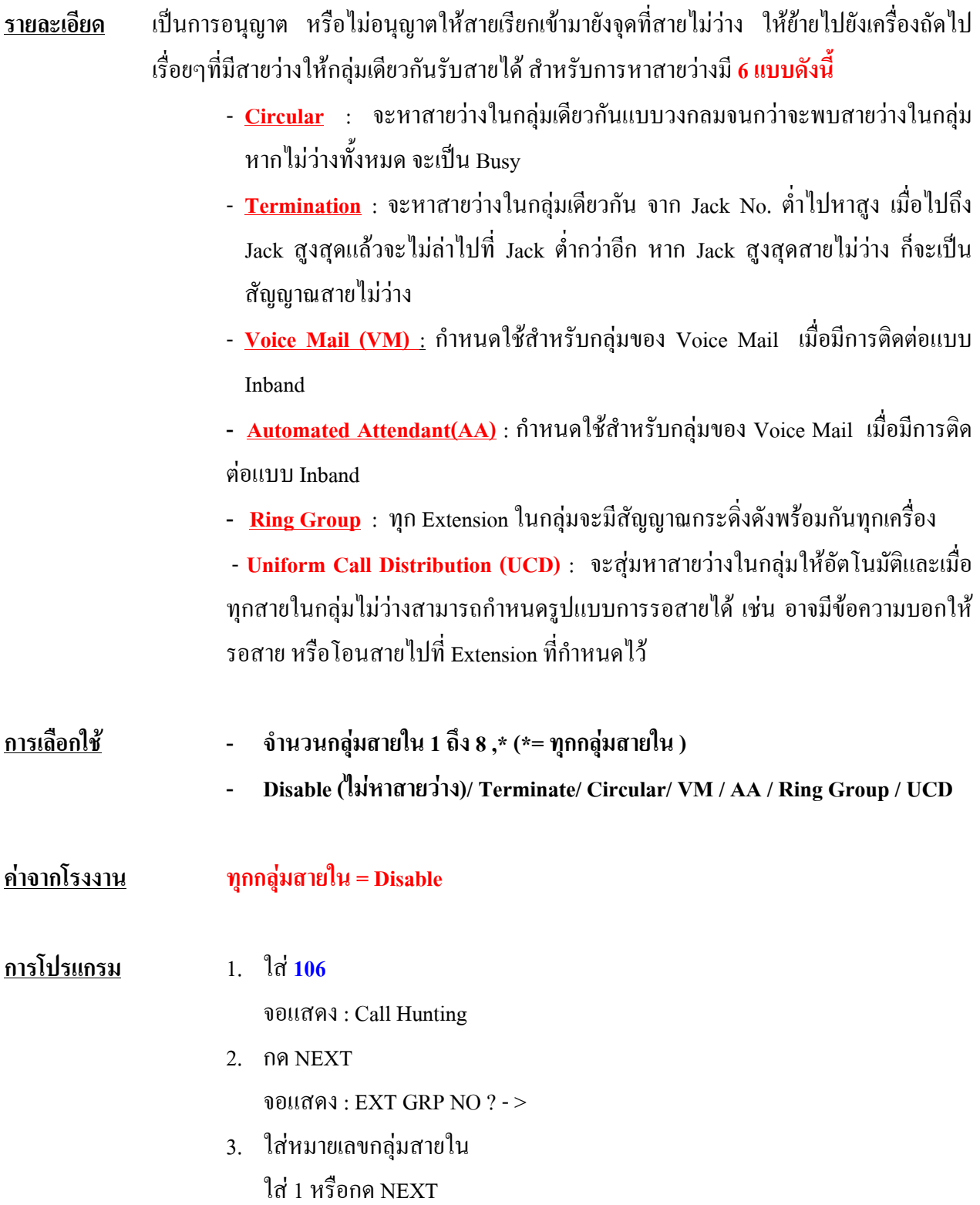

จอแสดง : Group 1 : Disable

- 4. กด SELECT จนกระทั่งพบรูปแบบการหาสายวางที่ตองการ
- 5. กด STORE
- 6. ทํากลุมสายในอื่นตอใหกด NEXT, PREV หรือ SELECT จนได กลุมที่ตองการ
- 7. ทําซํ้าขอ 4 ถึง 6
- 5. กด END

#### **เงื่อนไข**

- **โปรแกรม 602** ใชกําหนดจํานวนเครื่องโทรศัพทในกลุมสายในของแตละกลุม
- กรณีใช Ring Group และ UCD ตองดูหมายเลขประจํากลุมที่**โปรแกรม 813** ดวย
- สําหรับกลุม UCD ถาตองการกําหนดรูปแบบการรอสายไดที่ **โปรแกรม 122และ123**
### **107 System Password**

#### **การออกแบบรหัสผานสําหรับการเข าทําโปรแกรมระบบ** ֧֚֚֝<br>֧֚֚֚֚֚֚֚֚֚֚֚֚֚֚֚֚֚֚֚֚֚֚֚֚֚֚֚֝<br>֧֚֚֚֝

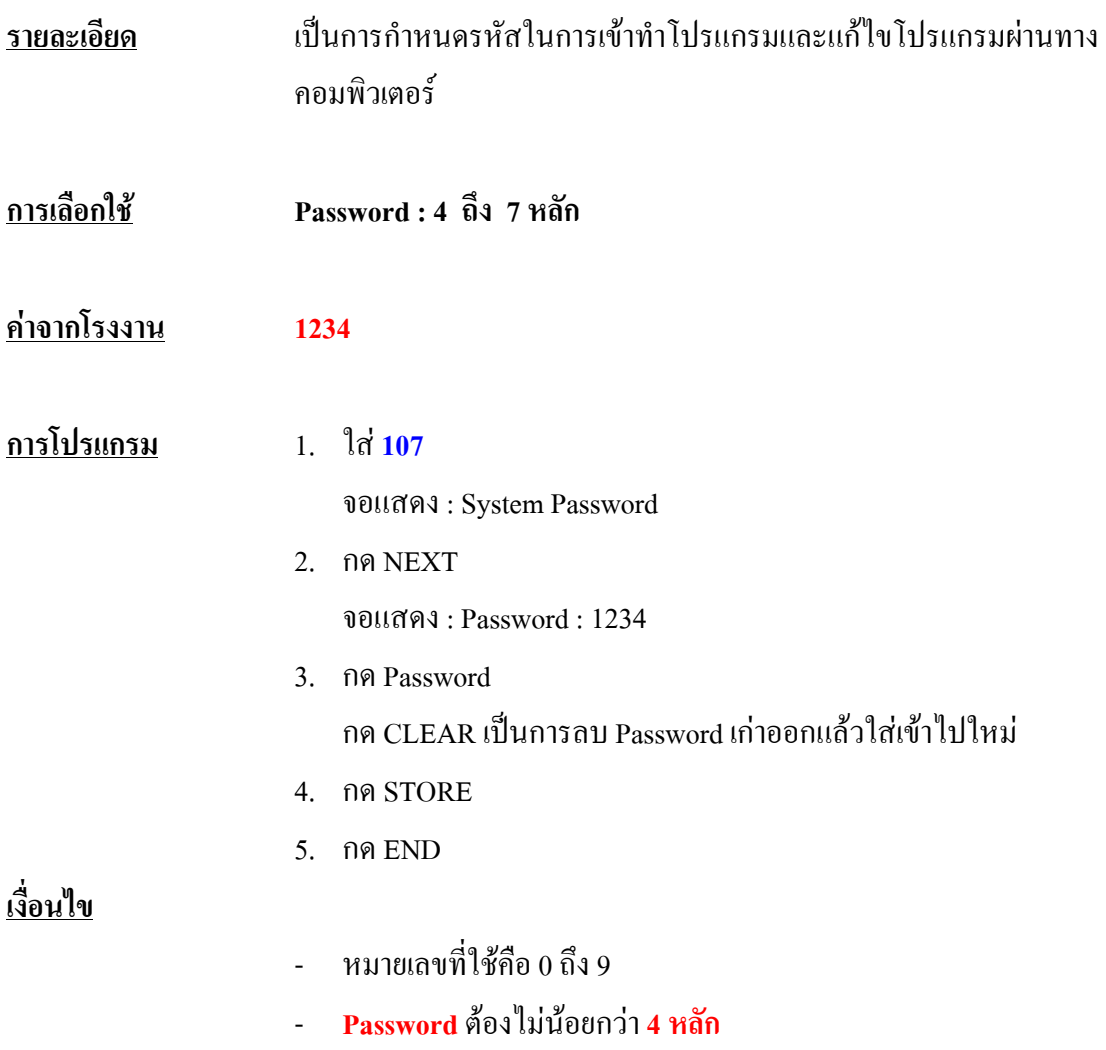

### **108****One-Touch Transfer by DSS Button**

#### **กําหนดการโอนสายแบบสัมผัสปุมเด ยวบน DSS และการพักสายนอกอัตโนมัติ ี**

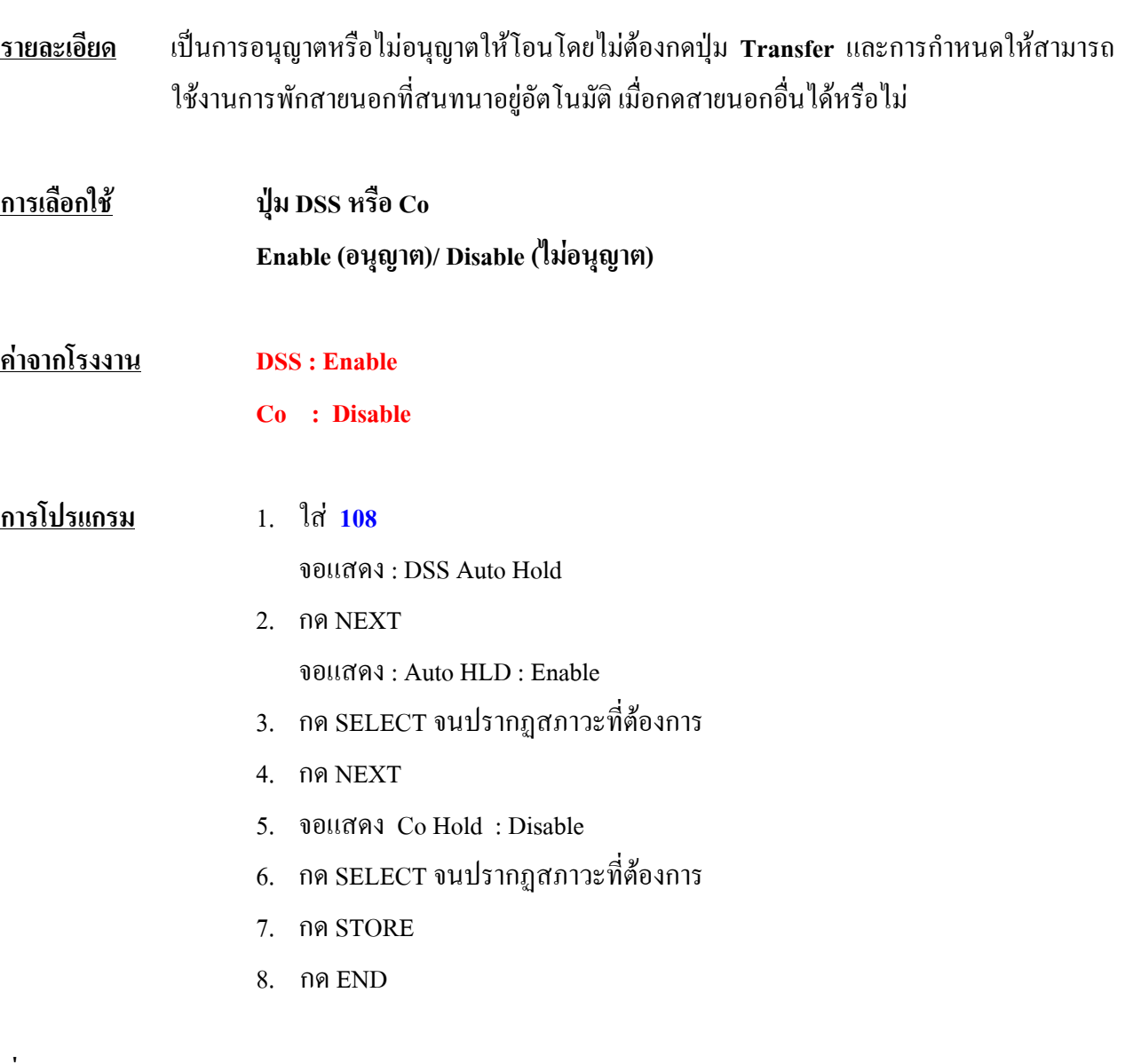

### **เงื่อนไข**

- การกําหนดที่โปรแกรมนี้จะมีผลกับ**ทุก Extension ในระบบ**

### **109 Expansion Unit Type รูปแบบในการติดตั้งแผงขยาย**

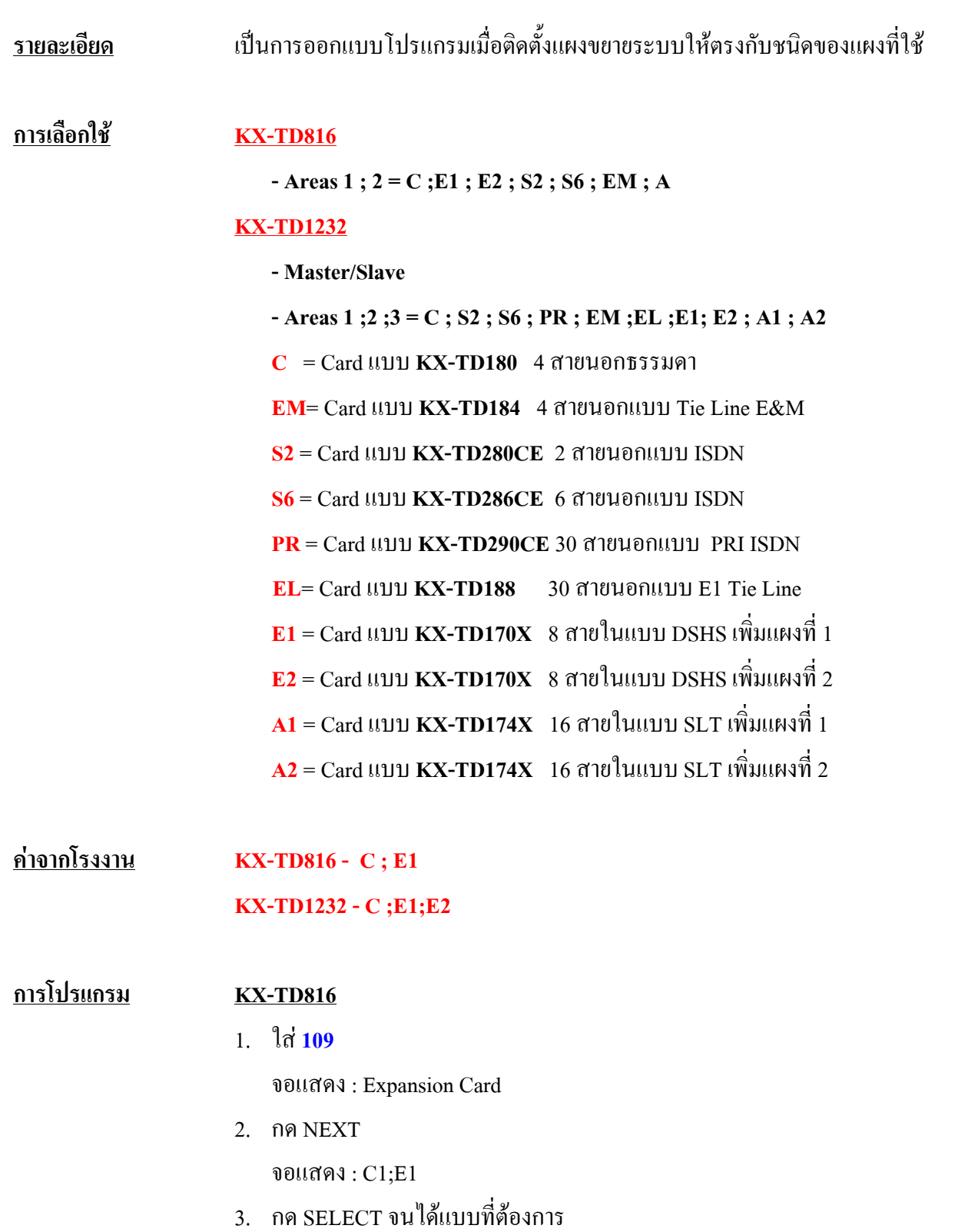

- 4. กด STORE
- 5. กด END

#### **KX-TD1232**

1. ใส**109**

จอแสดง : Expansion Card

2. กด NEXT

จอแสดง : **Master : C1;E1;E2**

- 3. กด SELECT จนได้ตำแหน่งที่ต้องการติดตั้ง
- 5. กด NEXT เพื่อโปรแกรมตู Slave จอแสดง : Slave : C1;E1;E2
- 6. กด SELECT จนไดตําแหนงที่ตองการติดตั้ง
- 4. กด STORE
- 5. กด END

#### **เงื่อนไข**

- ตู**KX-TD816** สามารถเพิ่ม แผงสายในได 1 แผง และ แผงสายนอกได 1 แผงยกเวน Card KX-TD188 และ KX-TD290CE ไมสามารถใชได

- ตู**KX-TD1232** สามารถเพิ่ม แผงสายในได 2 แผง และ แผงสายนอกได 1 แผง เทา นั้น

- KX-TD188 และ KX-TD290CE สามารถใส่ได้เฉพาะตู้ <u>Master เท่านั้น</u> และเมื่อมี การเชื่อมระบบกันกับตูที่ติดตั้ง Card นี้สายในสามารถเพิ่มไดตามปกติทั้ง 2 ตู สําหรับ สายนอก ตู Master สามารถใชงานไดตามปกติทั้ง Basic และสวนขยาย แตตู Slave จะ ไมสามารถใชงานสายนอกที่ 13-24ไดเลย

- หลังทําโปรแกรมนี้แลวตอง **ปด - เปดตูหรือ Reset ตู1 ครั้ง**

### **110 Caller ID Code Set การกําหนดหมายเลขโทรเข าเม ื่อม ีการใช งาน Caller ID**

**รายละเอียด** เปนการกําหนดหมายเลขโทรเขา เพื่อใชการบริการ Caller ID โดยเมื่อชุมสายโทรศัพทสงหมาย เลขโทรเขามา ตรงกับหมายเลขที่กําหนดตามโปรแกรมนี้ระบบก็จะสงหมายเลขที่โทรเขานี้ไป ปรากฎ ที่หน้าจอของเครื่องโทรศัพท์แบบ Key Telephone

- **การเลือกใช - จํานวน Location : 001ถึง 500 - หมายเลขโทรศัพท : ไมเกิน 24 ตัว**
	-

### **คาจากโรงงาน ทุกตําแหนงไมมีการบันทึก**

#### **การโปรแกรม**

- 1. ใส **110** จอแสดง : Caller ID #
- 2. กด NEXT จอแสดง : Location No ? - >
- 3. ใสคา Location number ใส 001 หรือกด NEXT จอแสดง : 001 : Not Stored
- 4. ใสหมายเลขโทรศัพท การลบคาเดิมใหกด CLEAR
- 5. กด STORE
- 6. หากทําคา Location อื่นๆ ใหกด NEXT, PREV หรือ SELECT จน พบค่าที่ต้องการใส่
- 7. ทําซํ้าขอ 4 ถึง 6
- 8. กด END

### **เงื่อนไข**

- หมายเลขที่กําหนดไดคือ 0 ถึง 9 สูงสุด 24 หลัก

- สามารถกําหนดชื่อของแตละหมายเลขไดที่ **โปรแกรม 111** เมื่อมีการโทรเขามาก็ สามารถที่จะโชวชื่อของผูโทรเขาได
- ตองกําหนดที่**โปรแกรม 406** ดวยวาตองการใหสายนอกใดใชงาน Caller ID ได

# **111 Caller ID Name Set**

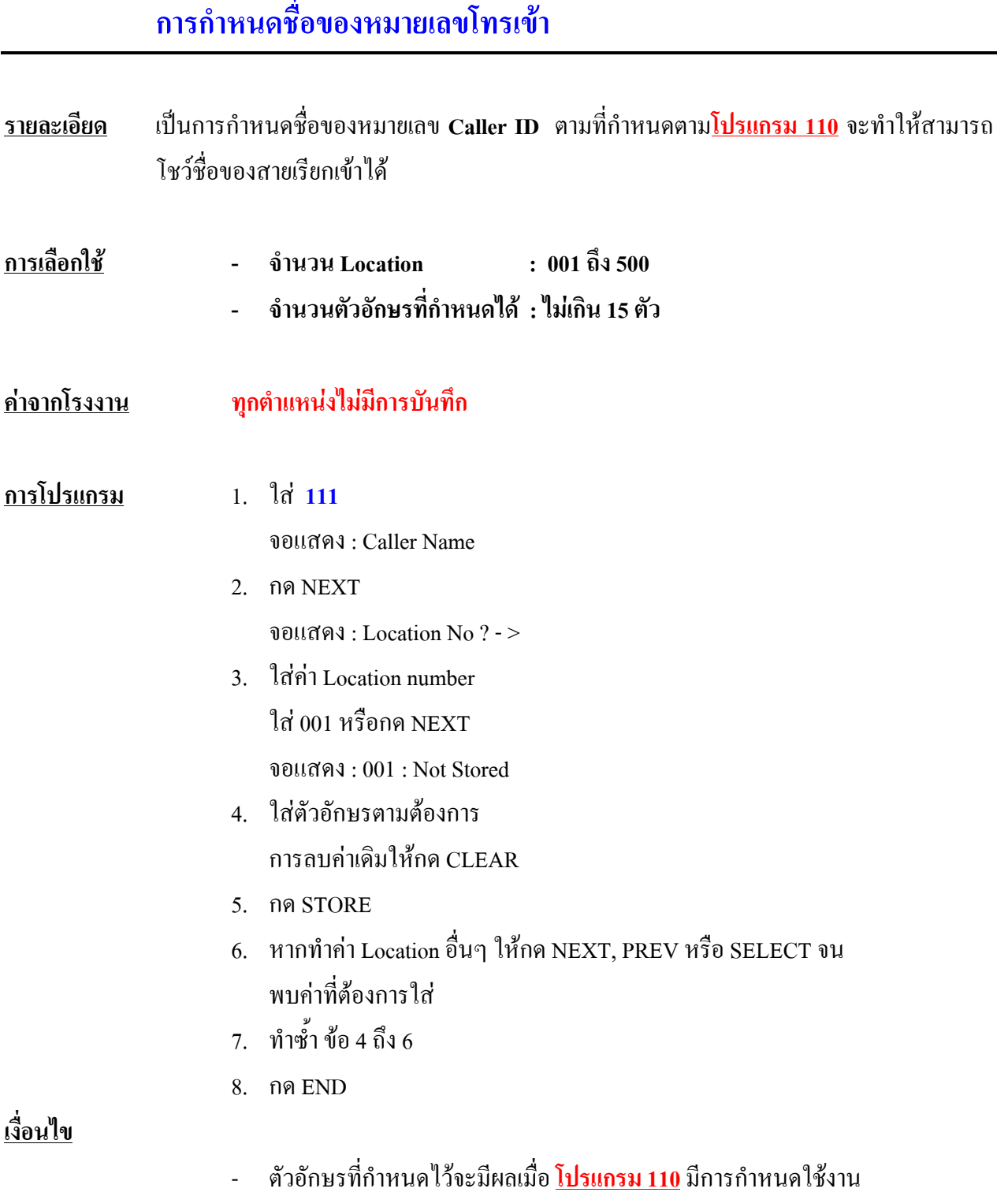

### **115 Adjust Time การปรับเวลา**

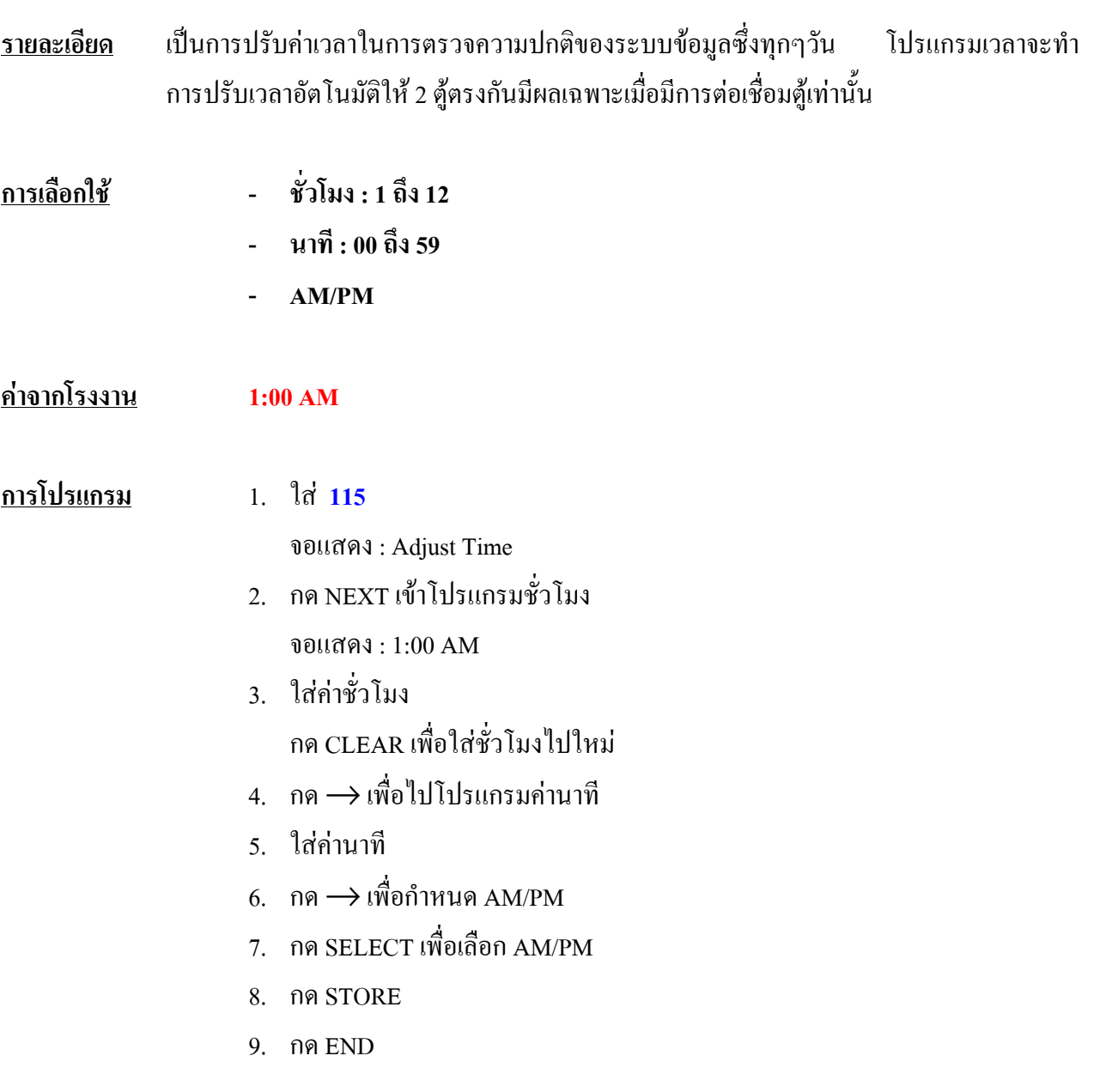

### **116 ROM Version Display การเช็คเวอร ชั่นของ ROM** ֺ

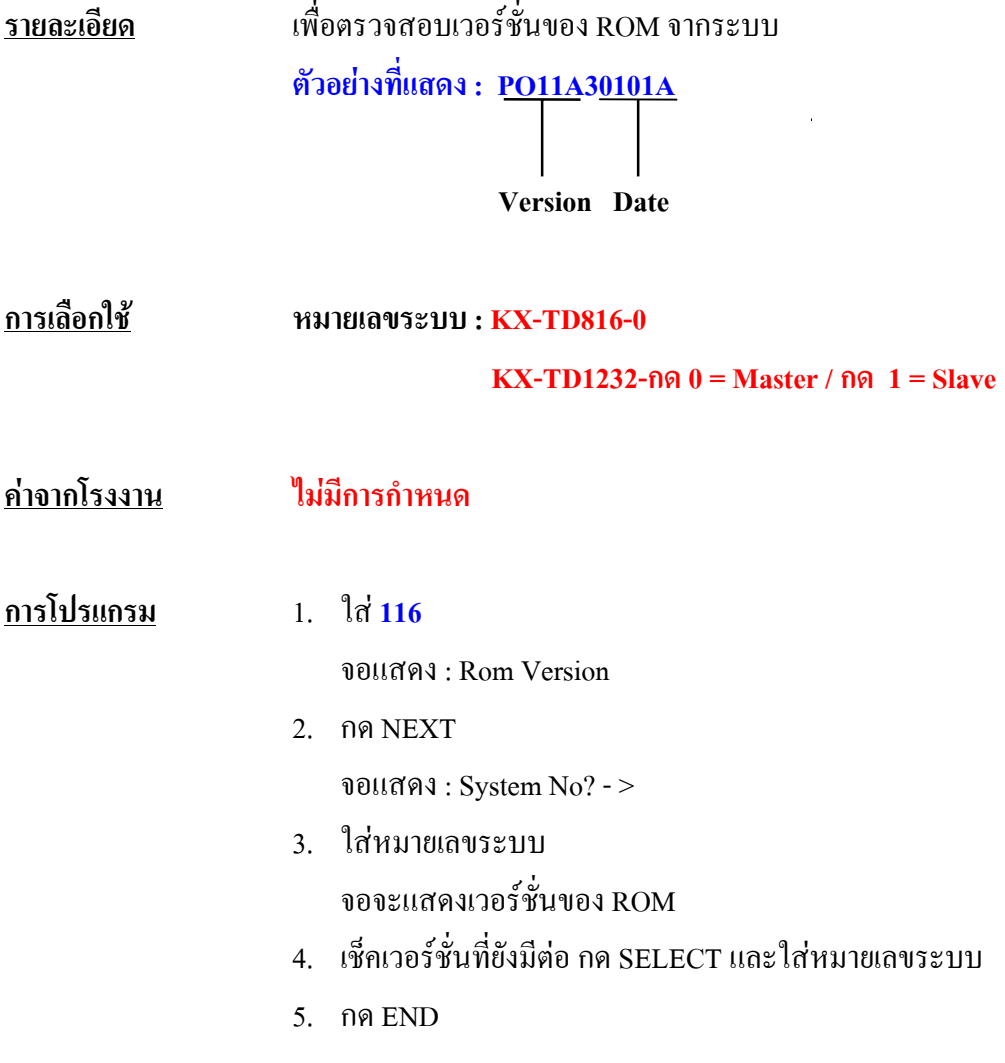

### **117 Voice Mail Number Assignment**

### **การกําหนด Extension Jack สําหรับการตอ Voice Mail แบบ D-PITS**

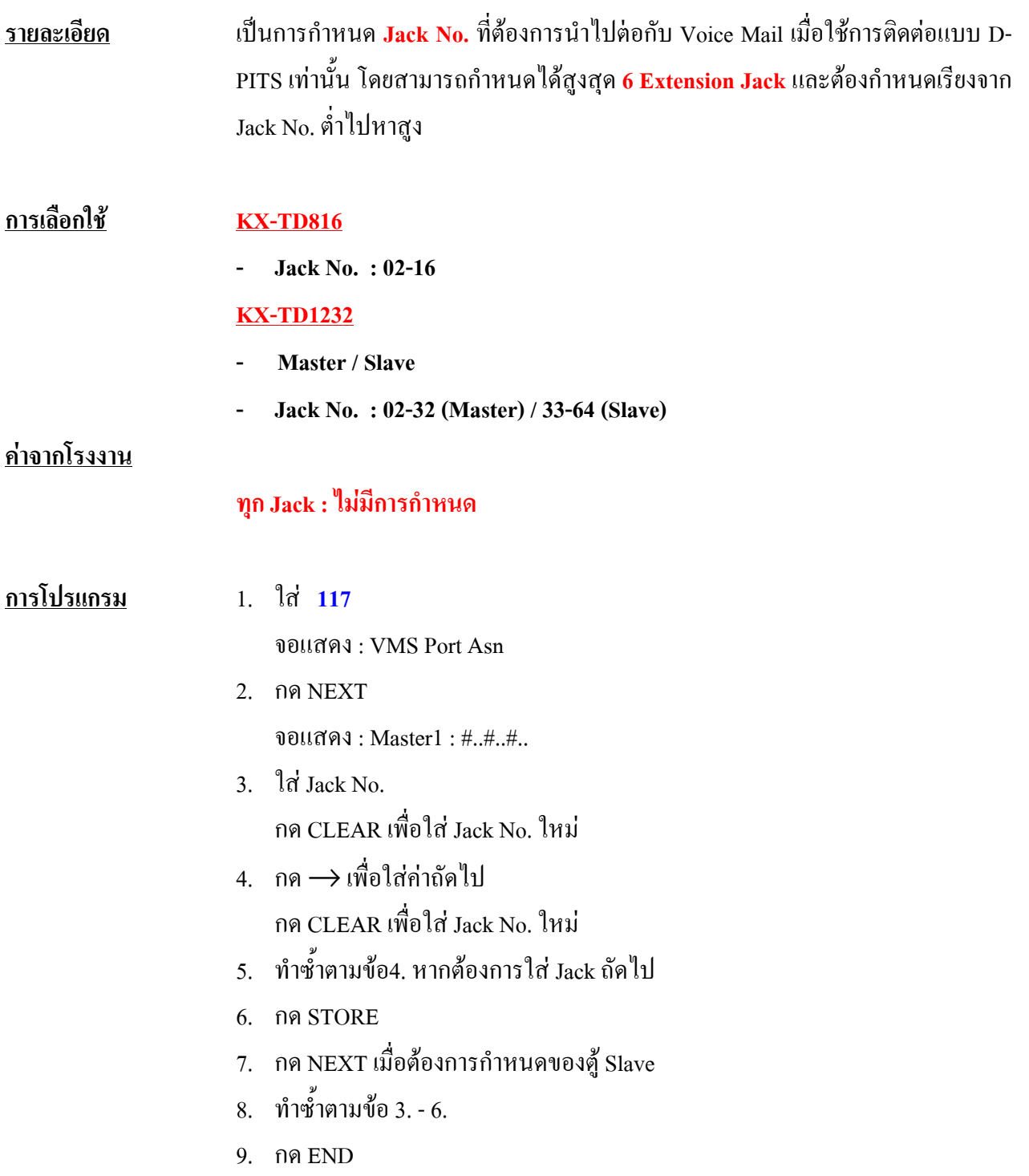

### **118 Voice Mail Extension Number Set**

### **การกําหนดหมายเลข ExtensionของVoice Mail สําหรับการตอ Voice Mail แบบ D-PITS**

**รายละเอียด** เปนการกําหนดหมายเลขภายในของ **Voice Mail** เมื่อมีการกําหนดการติดตอระหวางตูสาขากับ **Voice Mail เปนแบบ D-PITS** และมีการกําหนดที่**โปรแกรม 117**แลวเทานั้นจึงใชงานได

#### **การเลือกใช KX-TD816**

**- Voice Mail No. : 01-12**

#### **KX-TD1232**

- **Voice Mail No. : 01-24**
- **หมายเลขที่กําหนดได : 2 4 หลัก**

#### **คาจากโรงงาน**

#### $KX-TDR16$

```
VM-01=165, VM-02=166, VM-03=167, VM-04=168, VM-05=169, VM-06=170, VM-
07=177, VM-08=178, VM-09=181, VM-10=182, VM-11=183, VM-12=184
KX-TD1232:
VM-01=165, VM-02=166, VM-03=167, VM-04=168, VM-05=169, VM-06=170, VM-
07=177, VM-08=178, VM-09=181, VM-10=182, VM-11=183, VM-12=184, VM-13=171,
VM-14=172, VM-15=173, VM-16=174, VM-17=175, VM-18=176, VM-19=179, VM-
20-180, VM-21-185, VM-22-186, VM-23-187, VM-24-188
```
#### **การโปรแกรม** 1. ใส **118**

จอแสดง : VM. EXT #

2. กด NEXT

จอแสดง : VM No. ?

3 ใส่  $VM No$ 

ใสตําแหนงที่ตองการ หรือกด NEXT

จะปรากฎที่หนาจอดังนี้ : VM-01 : #02-1 : 165

- 4. ใสหมายเลขภายในที่ตองการ กด CLEAR เพื่อใส่ ค่าใหม่
- 5. กด STORE เพื่อบันทึก
- 6. ต้องการกำหนด VM No. อื่น กด NEXT, PREV หรือ SELECT จนได้ VMที่ ตองการกําหนด
- 7. ทําซํ้าตามขอ 4. 6.
- 8. กด END

### **เงื่อนไข**

- ไมสามารถกําหนดเปนหมายเลขวางได
- หมายเลขที่กําหนดไดตองไมซํ้ากับที่กําหนดไวที่ **โปรแกรม 003 , 012 , 124 , 813**

### **119 Voice Mail Extension Group Assignment การกําหนดกลุมของ Extension Voice Mail สําหรับการตอ Voice Mail แบบ D-PITS**

**รายละเอียด** เปนการกําหนดกลุมของ Voice Mail เมื่อมีการกําหนดการติดตอระหวางตูสาขากับ Voice Mail เปนแบบ D-PITS และมีการกําหนดที่**โปรแกรม 117**แลวเทานั้นจึงสามารถใชงานได

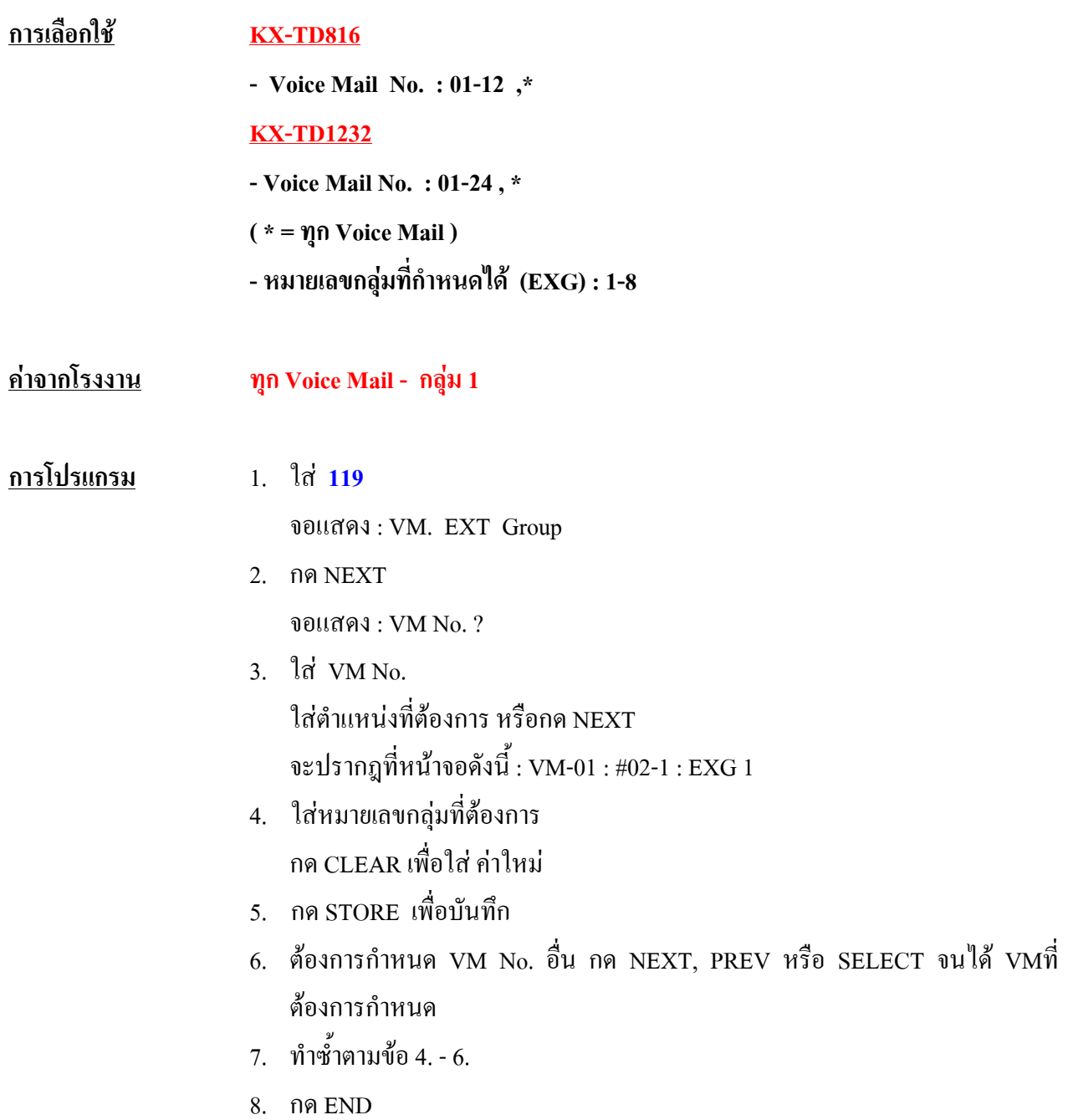

### **120 User Password การกําหนดรหัสผานสําหรับผูใชโปรแกรมระบบบางโปรแกรม**

- **รายละเอียด** เปนการกําหนดรหัสผานสําหรับใหผูใชโปรแกรมระบบบางโปรแกรมได โปรแกรมที่สามารถ ทําไดคือ**000 - 017**
- **การเลือกใช รหัสผานที่กําหนดได 4 -7 หลัก**
- **คาจากโรงงาน 1234**
- **การโปรแกรม** 1. ใส**120**
	- จอแสดง : Usr Password
	- 2. กด NEXT จอแสดง : Password : 1234
	- 3. ใสรหัสผานที่ตองการ
	- 4. กด STORE เพื่อบันทึกคา
	- 5. กด END

### **เงื่อนไข**

- คาที่กําหนดไดคือ 0 9
- ไมสามารถลบใหเปนคาวางได

#### **การใชงาน**

#### **Program + \*\* + รหัสผาน**

### **121 Walking COS Password**

### **การกําหนดรหัสผานสําหรับการใช Walking COS.**

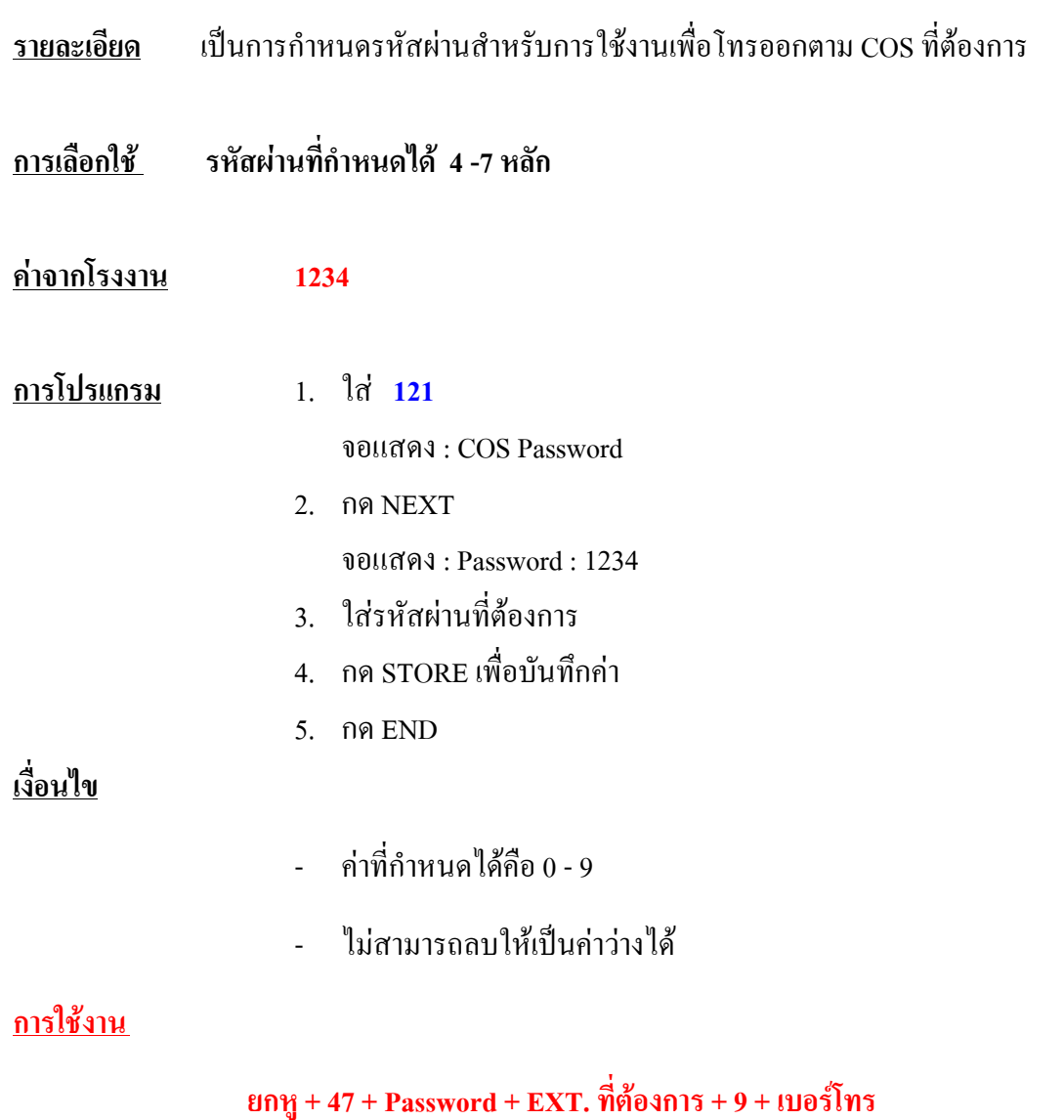

### **122 UCD Overflow การเล ือกใช งานตารางของ UCD**

- **รายละเอียด** เปนการออกแบบใชงานของกลุมสายในแตละกลุมวาจะใชงานตารางUCDที่เทาใด ตอง**กําหนด คาจากโปรแกรม 123** กอน นอกจากนั้นยังเปนการออกแบบหมายเลขภายในที่ตองการใหโอน สายไป เมื่อมีการกําหนดจากตารางเปน **TR**
- **การเลือกใช UCD กลุมที่ : 1 8 Overflow Extension : 2 - 4 หลัก ใชตารางที่เทาใด : 1 - 4**
- **คาจากโรงงาน ทุก UCD : ไมมีการกําหนด**
- **การโปรแกรม** 1. ใส **122**

จอแสดง : UCD Overflow

- 2. กด NEXT จอแสดง : UCD No.
- 3. ใส่กลุ่ม UCD ที่ต้องการหรือ กด NEXT. **หนาจอแสดง : UCD 1 : .. ,TT : Ö**
- 4. ใสหมายเลข Ext. Overflow หนาจอแสดง : ต.ย. UCD1 : 102 , TT :
- 5. กด $\rightarrow$ เพื่อกำหนดการใช้ตาราง
- 6. ใส่หมายเลข ตารางที่ต้องการ หน้าจอแสดง : ต.ย. UCD1 : 102, TT : 1
- 7. กด STORE เพื่อบันทึกคา
- 8. กด END

#### **เงื่อนไข**

- ตองมีการกําหนดกลุมจาก**โปรแกรม 602** และ กําหนด**โปรแกรม 106**กลุมนั้นเปน

UCD โดย **UCD 1 หมายถึง Ext.. Group 1**

- หากไมมีการกําหนด Ext. Overflow หรือ ตารางไมมีการกําหนดใช เมื่อสายใน กลุมไมวางทั้งหมดจะมอง Intercept Routing - No Answer

### **123 UCD Time Table**

#### **การออกแบบตาราง UCD**

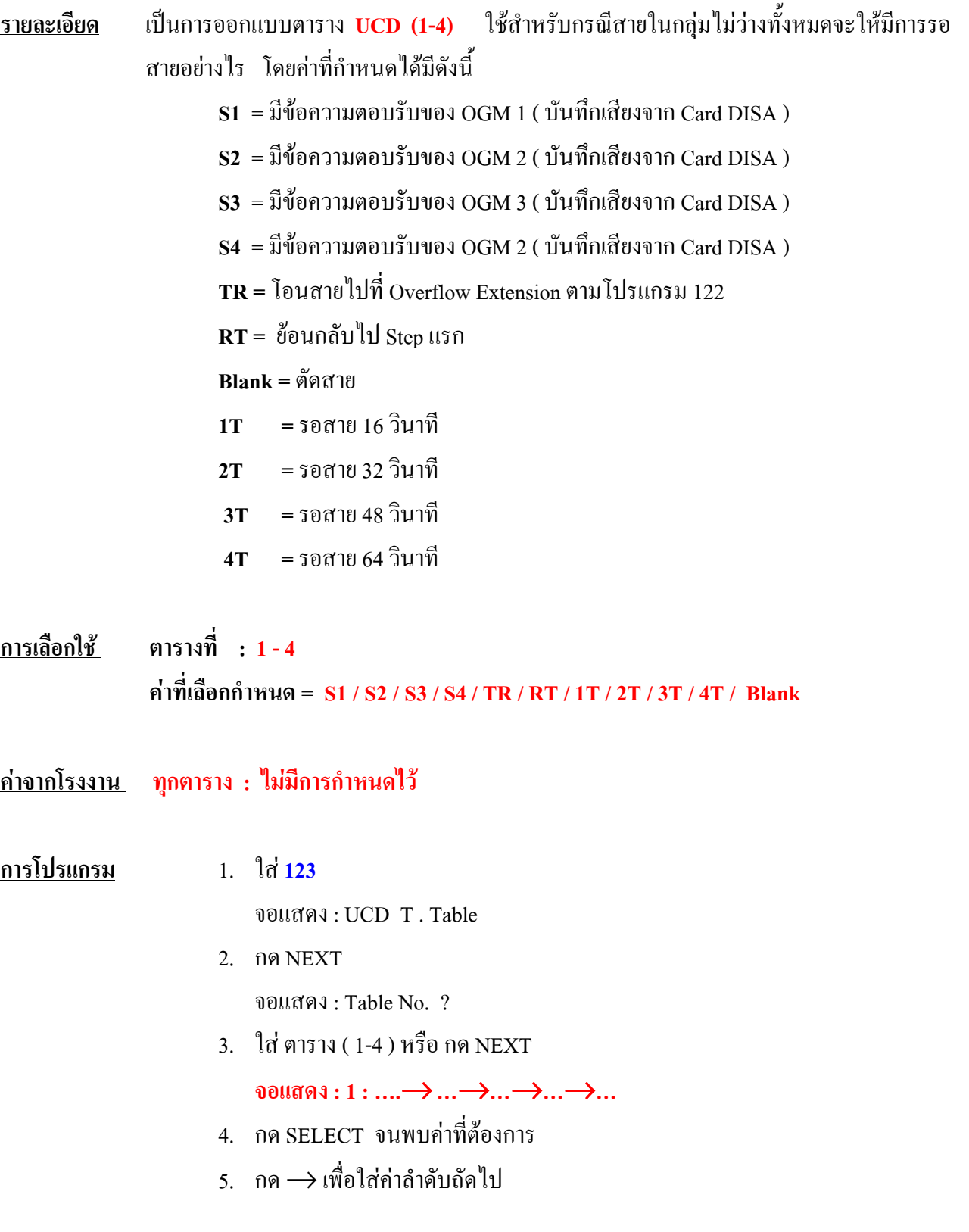

- 6. ทําซํ้าขอ 4 -5
- 7. กด STORE เพื่อบันทึก
- 8. กด END

### **เงื่อนไข**

- S1 S4 สามารถกําหนดซํ้ากันได
- การออกแบบคาใดๆหลัง **TR** หรือ **RT** ไมมีผล

### **124 Phantom Extension Number Set**

#### **การออกแบบหมายเลข Phantom Extension**

- **รายละเอียด** เปนการกําหนดหมายเลข **Extension พิเศษ** ขึ้นมานอกเหนือจากหมายเลขภายในที่มีอยูแลว เรียกหมายเลขพิเศษนี้ว่า Phantom Extension เมื่อกำหนดที่โปรแกรมนี้แล้วต้องไปกำหนดปุ่ม สายนอกของเครื่องคีย ใหเปนปุม **แทนหมายเลข Phantom** ดวยจึงจะมีเสียงกระดิ่งเรียกเขา เครื่องคีย์ 1 เครื่องสามารถมีปุ่ม Phantom Ext. ใด้มากกว่า 1 หมายเลข หากไม่กำหนดหมายเลข ที่โปรแกรมนี้กอนจะไมสามารถเรียกไปที่ Phantom Extension นั้นได
- **การเลือกใช ตําแหนงที่กําหนดได : 001 128 หมายเลขที่กําหนดได : 2 -4 หลัก**
- **คาจากโรงงาน ทุกตําแหนง : ไมมีการกําหนด**
- **การโปรแกรม** 1. ใส **124**

จอแสดง : Phantom #

2. กด NEXT

จอแสดง : Location No. ?

- 3. ใสตําแหนงที่ตองการ หรือกด NEXT จอแสดง : 001 : Not Store
- 4. ใสหมายเลขที่ตองการ กด Clear ถาตองการลบคาเดิมแลวใสคาใหม
- 5. กด STORE เพื่อบับทึกค่า
- 6. กด END

#### **เงื่อนไข**

- คาที่กําหนดไดคือ 0 9
- การกําหนดหมายเลขใดๆไดตองที่มีการกําหนดที่**โปรแกรมที่100 ตําแหนงที่ 01 -**
- **16** กอน และตองไมซํ้ากับที่กําหนดไวที่โปรแกรม **003 , 012 , 118 , 813**

### **การใชงาน**

**- การกําหนดที่โทรศัพทคีย Program + 99 + ปุม Co + 72 + ใสหมายเลข + Autodial**

### **134 Hotel Application การกําหนดใหใช งาน เก ี่ยวกับ Hotel ได หร ือไม**

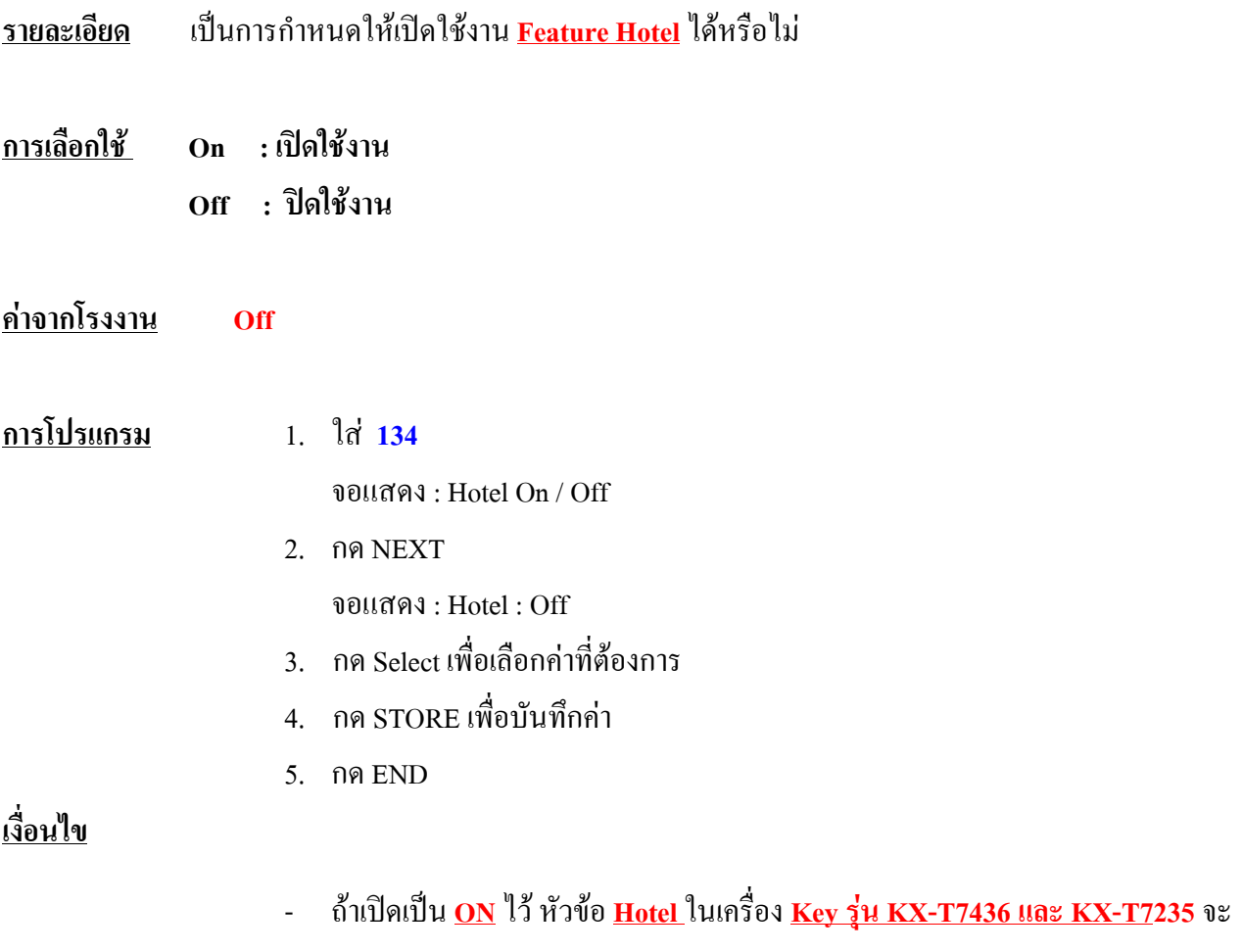

สามารถใชงานได นอกจากนั้นยังสามารถใชงาน **Room Status**ไดอีกดวย

### **135 DID Number Conversion Selection การกําหนดเล ือกใช งาน DID จากท ี่ใด**

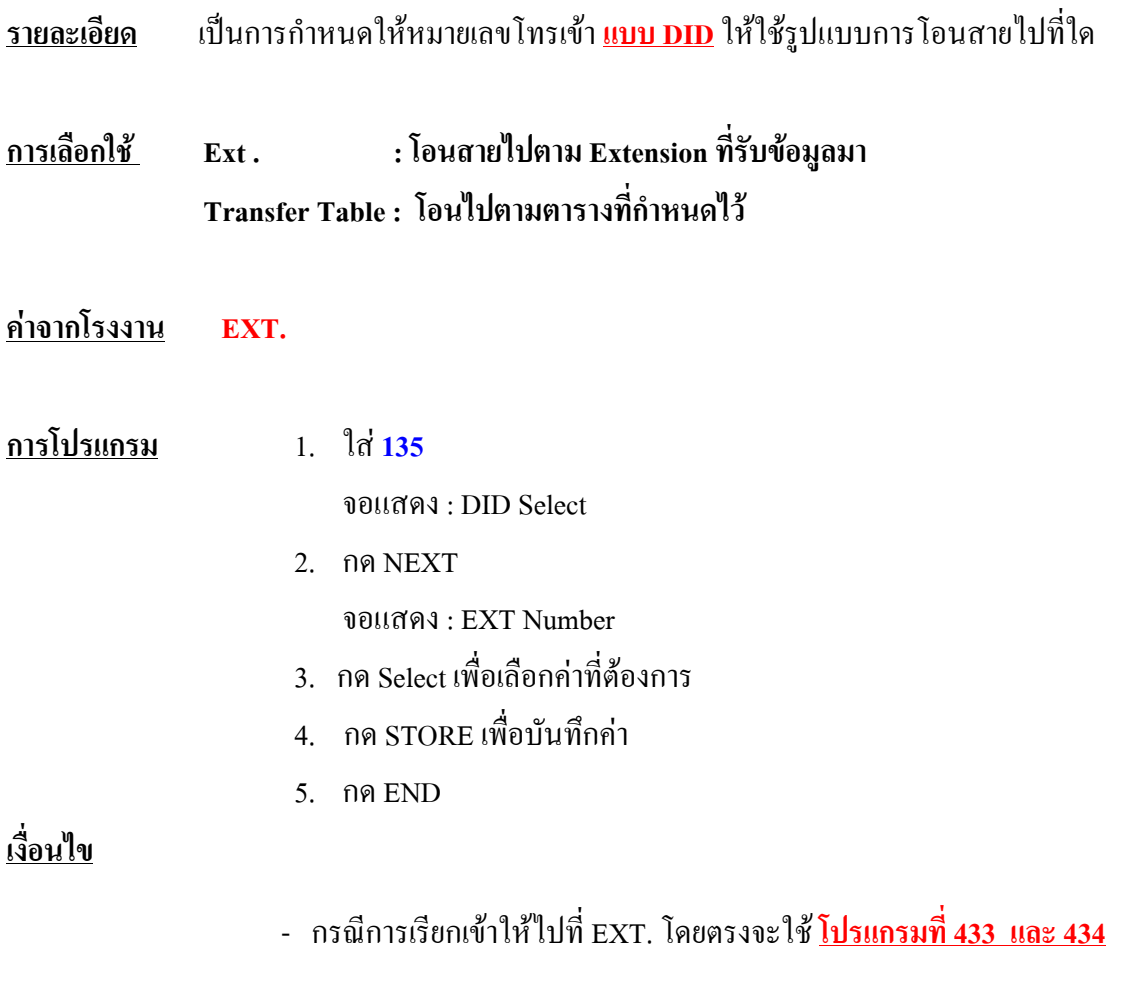

 **-** การโอนสายตามตารางจะใชตาม**โปรแกรม 136 และ139** 

### **136 DID / DDI Number Assignment การกําหนดหมายเลขโทรเข าสําหรับการใช งาน DID / DDI**

- **รายละเอียด** เปนการกําหนดหมายเลขโทรเขาสําหรับการใชงานแบบ DID / DDI เมื่อสายเรียกเขากดหมาย เลขโทรเขามาตรงกับหมายเลขที่กําหนดในโปรแกรมนี้แลวสัญญาณเรียกเขาจะไปดังตามที่ กําหนดไวที่**โปรแกรม 137 - 138** ตามตําแหนงที่กําหนด
- **การเลือกใช ตําแหนงที่เลือก : 001 200 หมายเลขที่กําหนดได : สูงสุด 16 หลัก**
- **คาจากโรงงาน ทุกตําแหนง : ไมมีการกําหนดไว**
- **การโปรแกรม** 1. ใส**136**

จอแสดง : DID Number

- 2. กด NEXT จอแสดง : Location No. ?
- 3. ใสตําแหนงที่ตองการ หรือกด NEXT. ต.ย. จอแสดง : #001 : Not Store
- 4. ใสหมายเลขที่ตองการ ลบคาเดิมทิ้งกด Clear แลวใสคาใหม
- 5. กด STORE เพื่อบันทึกคา
- 6. กําหนดตําแหนงใหม กด NEXT / PREV / จนพบตําแหนงที่ตองการ
- 7. ทําซํ้าตําแหนงที่ตองการตามขอ 4 6
- 8. กด END

#### **เงื่อนไข**

- สามารถออกแบบได**200 เลขหมาย**กําหนดตัวเลขไดสูงสุด **<sup>1</sup>6 หลัก**
- หากมีการกําหนดหมายเลขซํ้ากัน จะมองตําแหนงที่ตํ่ากวาเทานั้น
- สามารถใชงานโปรแกรมนี้ได สําหรับ DID ตองกําหนด**โปรแกรมที่ 135** เปน

#### **Transfer Table**

- ในกรณีของ **DDI** หากตองการใชโปรแกรมนี้ไดตองกําหนด**โปรแกรม 154** เปน **USE.**

### **137-138 DID / DDI Extension - Day / Night การกําหนดจุดดังของการใช งาน DID / DDI ใน Day / Night**

- **รายละเอียด** เปนการกําหนดจุดดังของการใชงาน แบบ **DID / DDI** ใน **Mode Day / Night** ของแตละหมาย เลขโทรเขาเมื่อกําหนดการใชงานเปนแบบ **Transfer Table**
- **การเลือกใช ตําแหนงที่เลือก : 001 200 หมายเลขExt. ที่กําหนด : 2 - 4 หลัก**
- **คาจากโรงงาน ทุกตําแหนงไมมีการกําหนด**
- **การโปรแกรม** 1. ใส**137 สําหรับ Day Mode 138 สําหรับ Night** จอแสดง : DID Num Day 2. กด NEXT
	- จอแสดง : Location No. ?
	- 4. ใสตําแหนงที่ตองการ หรือกด NEXT. ต.ย. จอแสดง : #001 : Not Store
	- 4. ใสหมายเลข Ext. ที่ตองการ ลบคาเดิมทิ้งกด Clear แลวใสคาใหม
	- 5. กด STORE เพื่อบันทึกคา
	- 6. กําหนดตําแหนงใหม กด NEXT / PREV / จนพบตําแหนงที่ตองการ
	- 7. ทําซํ้าตําแหนงที่ตองการตามขอ 4 6
	- 8. กด END

#### **เงื่อนไข**

- Ext. ที่สามารถกําหนดไดคือ Ext. ที่กําหนดไวตาม **โปรแกรม 003 ; 012 ; 118 ; 124**

#### **; 813**

 **-** สําหรับ DID ตองกําหนด**โปรแกรม 135 ใหเปน Transfer Table** และ**โปรแกรม**

#### **136 เปนการกําหนดหมายเลขโทรเขา**

### **139 DID / DDI Extension Name Set การกําหนดช ื่อของหมายเลขโทรเข าสําหรับการใช งาน DID / DDI ใน Day / Night**

- **รายละเอียด** เปนการกําหนดชื่อของหมายเลขโทรเขาตามที่มีการกําหนด **ไวตามโปรแกรม 136**
- **การเลือกใช ตําแหนงที่เลือก : 001 200 การกําหนดชื่อของ Ext. : สูงสุด 10 ตัวอักษร**

#### **คาจากโรงงาน ทุกตําแหนงไมมีการกําหนด**

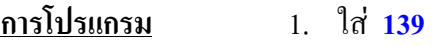

จอแสดง : DID Name

2. กด NEXT จอแสดง : Location No. ?

- 3. ใสตําแหนงที่ตองการ หรือกด NEXT. ต.ย. จอแสดง : # 001 : Not Store
- 4. ใสชื่อที่ตองการ ลบคาเดิมทิ้งกด Clear แลวใสคาใหม
- 5. กด STORE เพื่อบันทึกคา
- 6. กําหนดตําแหนงใหม กด NEXT / PREV / จนพบตําแหนงที่ตองการ
- 7. ทําซํ้าตําแหนงที่ตองการตามขอ 4 6
- 8. กด END

### **เงื่อนไข**

- ชื่อที่กําหนดนี้จะสามารถใชงานไดเมื่อกําหนดใชเปน **Transfer Table**
- การกำหนดให้โชว์ชื่อสามารถเลือกกำหนดได้เอง ตามความต้องการของแต่ละ หมายเลขภายใน

# **148 Off Hook Monitor**

#### **การกําหนดให เส ยงออกท ี่ลําโพงดวยขณะสนทนาโดยใช Handset ของ Key ี**

**รายละเอียด** เปนการกําหนดใหเสียงที่มีการสนทนาสามารถออกที่ลําโพงขณะที่มีการใชงานของ **Handset** ไดหรือไมโดยมีผลเฉพาะการใชงานของ Key Telephone เทานั้น

- **การเลือกใช Enable : เปดใชงาน**
	- **Disable : ปดการใชงาน**

#### **คาจากโรงงาน เปดการใชงาน**

**การโปรแกรม** 1. ใส **148**

จอแสดง : Hook Monitor

- 2. กด NEXT จอแสดง : Monitor : Enable
- 3. กด Select เพื่อเลือกค่าทีต้องการ
- 4. กด STORE เพื่อบันทึกคา
- 5. กด END

### **เงื่อนไข**

**-** การใชงานนี้ใชไดเฉพาะ **KX-T7433 และ KX-T7436**

### **150 Lunch Service Starting / Ending Time การกําหนดเวลาสําหรับ Lunch Mode ของแตละวันในสัปดาห**

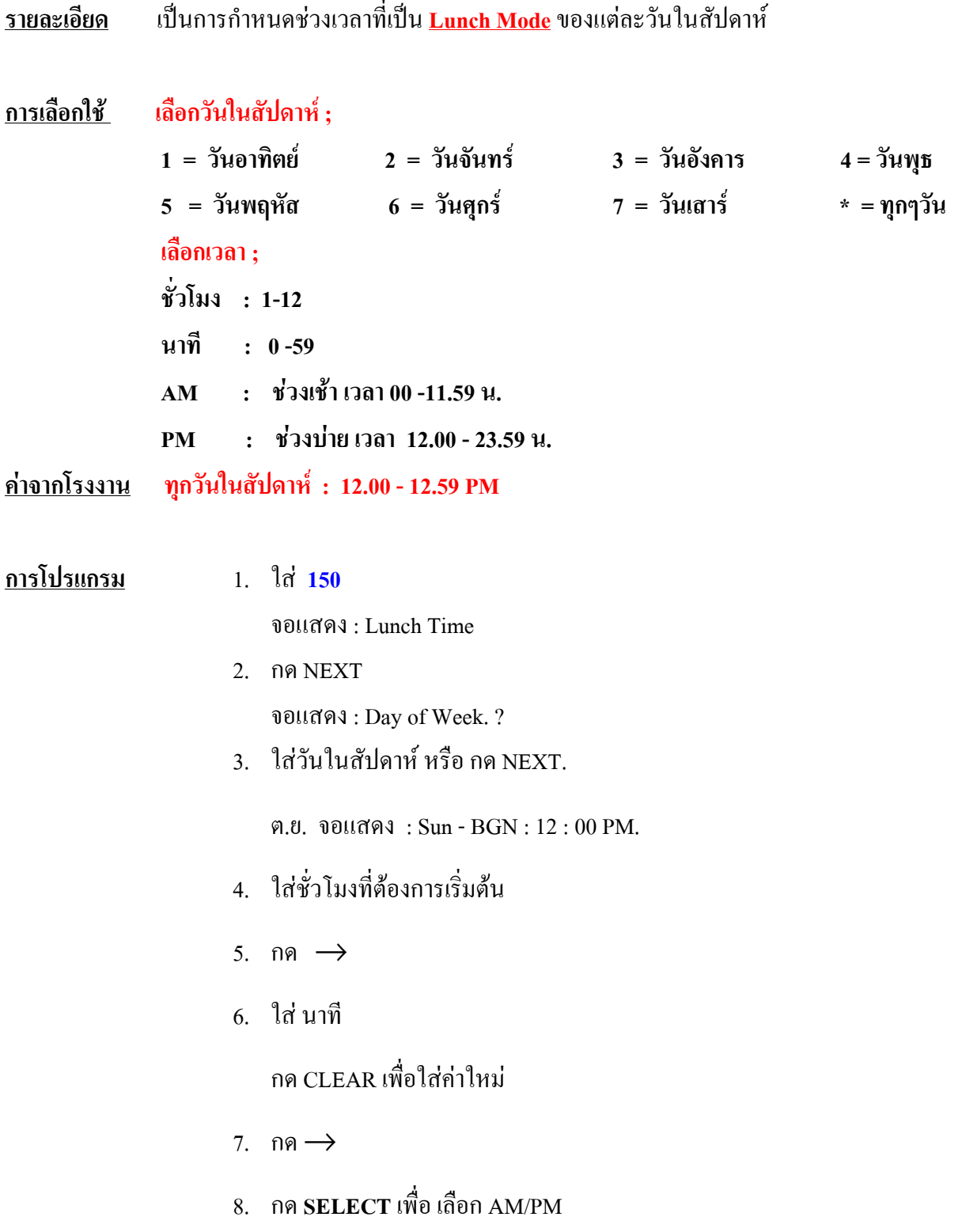

- 9. กด **STORE** เพื่อบันทึก
- 10. ตองการกําหนดคาอื่นๆ กด **NEXT** หรือ **PREV** หรือ**SELECT**
- 11. ทําซํ้าขอ 4 -10
- 12. กด END

### **เงื่อนไข**

- สามารถใชงานไดเมื่อกําหนด **โปรแกรม 101 เปน Auto**
- Lunch Mode และ Break Mode จะใชงานไดเมื่ออยูใน **ชวง Day Mode** เทานั้น

### **151 Break Service Starting / Ending Time การกําหนดเวลาสําหรับ Break Mode ของแตละวันในสัปดาห**

**รายละเอียด** เปนการกําหนดชวงเวลาที่เปน **Break Mode**ของแตละวันในสัปดาห **การเลือกใช เลือกวันในสัปดาห ; 1 = วันอาทิตย 2 = วันจันทร 3 = วันอังคาร 4 = วันพุธ 5 = วันพฤหัส 6 = วันศุกร 7 = วันเสาร \* = ทุกๆวัน เลือกเวลา ; ชั่วโมง : 1-12 นาที : 0 -59 AM : ชวงเชา เวลา 00 -11.59 น. PM : ชวงบายเวลา 12.00 - 23.59 น. คาจากโรงงาน ทุกวันในสัปดาห : 3:00 - 3.29 PM การโปรแกรม** 1. ใส **151** จอแสดง : Break Time 2. กด NEXT จอแสดง : Day of Week. ? 3. ใส่วันในสัปดาห์ หรือ กด NEXT ต.ย. จอแสดง : Sun - BGN : 3 : 00 PM. 4 ใส่ชั่วโมงที่ต้องการเริ่มต้น 5. กด → 6. ใสนาที กด CLEAR เพื่อใสคาใหม 7. กด $\rightarrow$ 

- 8. กด **SELECT** เพื่อเลือก AM/PM
- 9. กด **STORE** เพื่อบันทึก
- 10. ตองการกําหนดคาอื่นๆ กด **NEXT** หรือ **PREV** หรือ**SELECT**
- 11. ทําซํ้าขอ 4 -10
- 12. กด END

### **เงื่อนไข**

- สามารถใชงานไดเมื่อกําหนด **โปรแกรม 101 เปน Auto**
- Lunch Mode และ Break Mode จะใชงานไดเมื่ออยูใน **ชวง Day Mode** เทานั้น

### **3.4 Timer Programming**

### **200 Hold Recall Time**

#### **การกําหนดเวลาเส ยงเต อนเพ ื่อพักสายนาน ี ื**

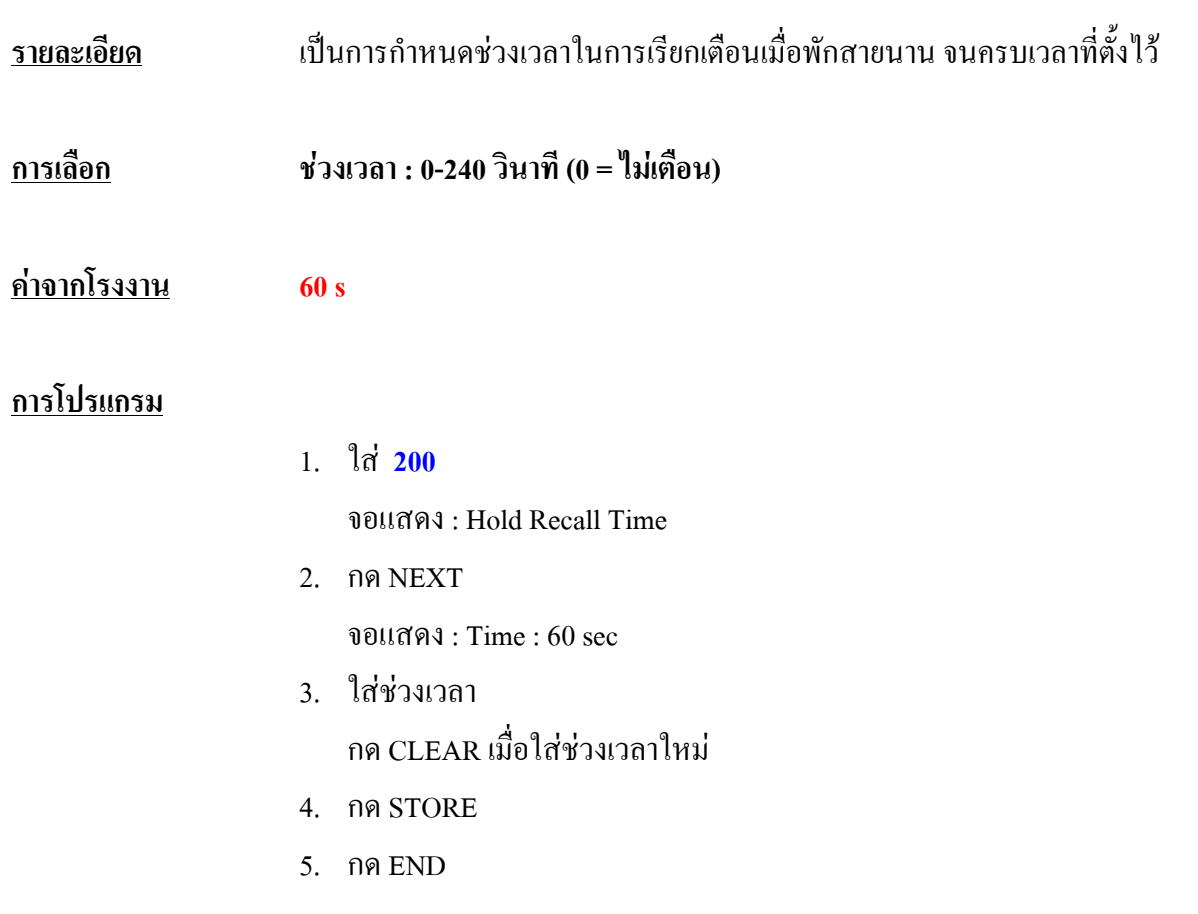

# **201 Transfer Recall Time**

**การกําหนดเวลาเร ยกกลับหลังโอนสาย ี**

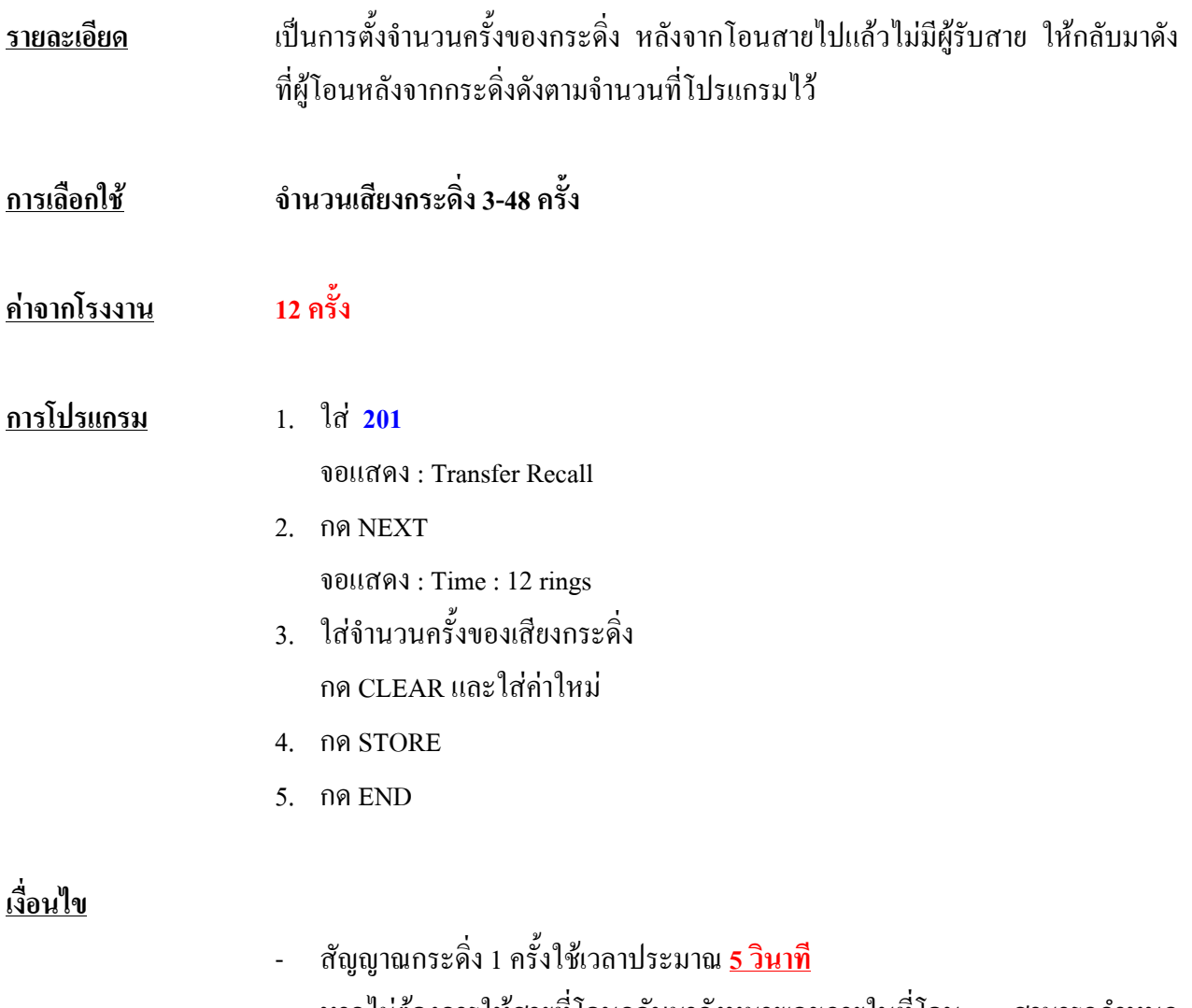

- หากไมตองการใหสายที่โอนกลับมาดังหมายเลขภายในที่โอน สามารถกําหนด ใหสายโอนมาที่ Operator 1 ไดโดยกําหนดที่**โปรแกรม 990 Area 02 Bit 1**

#### **202 Call Forwarding-No Answer Time การกําหนดเวลาสําหรับการโอนสายอัตโนมัติ แบบไมม ผู รับสาย ี**

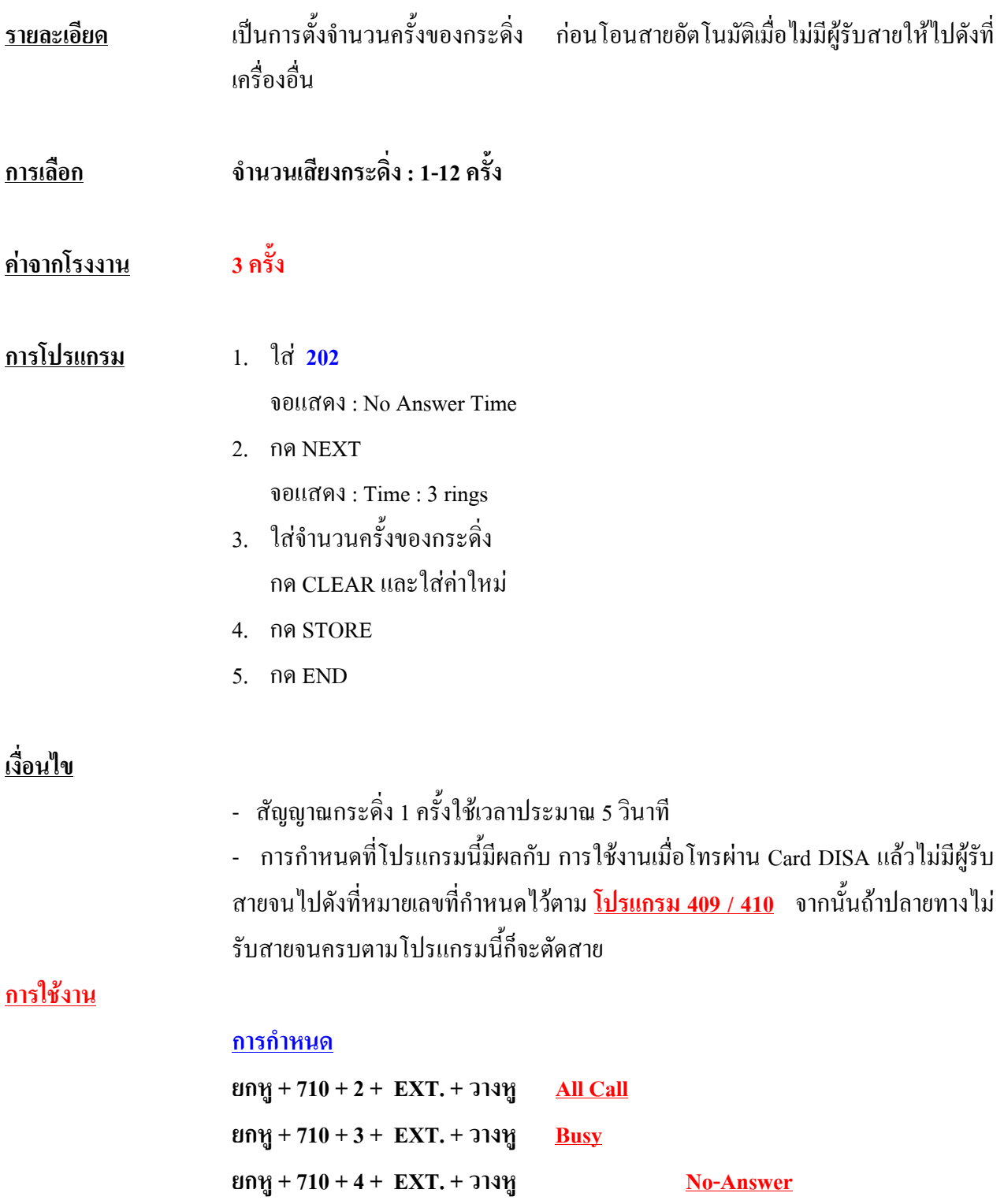

**ยกหู** + 710 + 5 + EXT. + วางหู **Busy** / No-Answer **ยกหู + 710 + 6 + 9 + หมายเลขโทรศัพท + # To - Out Side ( Program 504 ) ยกหู + 710 + 7 + EXT. ตนทาง + วางหู Follow - Me การยกเลิก ยกหู + 710 + 0**
## **203 Intercept Time**

#### **การกําหนดชวงเวลาสําหรับการโอนสายเม ื่อการเร ยกเข าแบบ 1 : 1 ี** ֧֚֚֝<br>֧֚֚֚֚֚֚֚֚֚֚֚֚֚֚֚֚֚֚֚֚֚֚֚֚֚֚֚֝<br>֧֚֚֚֝

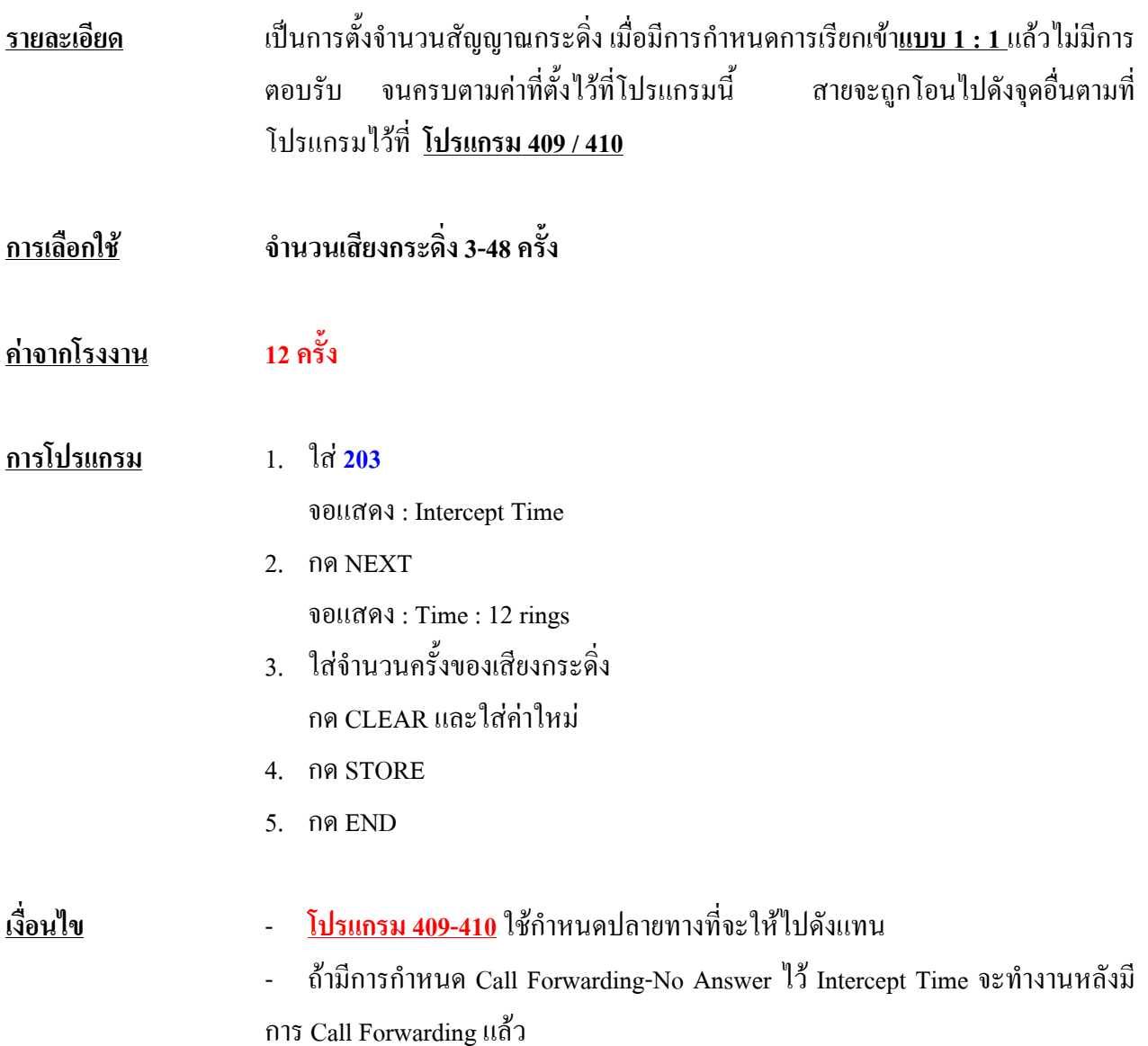

# **204 Pickup Dial Waiting Time**

# **การกําหนดชวงเวลาการกดหมายเลขหลังยกหู**

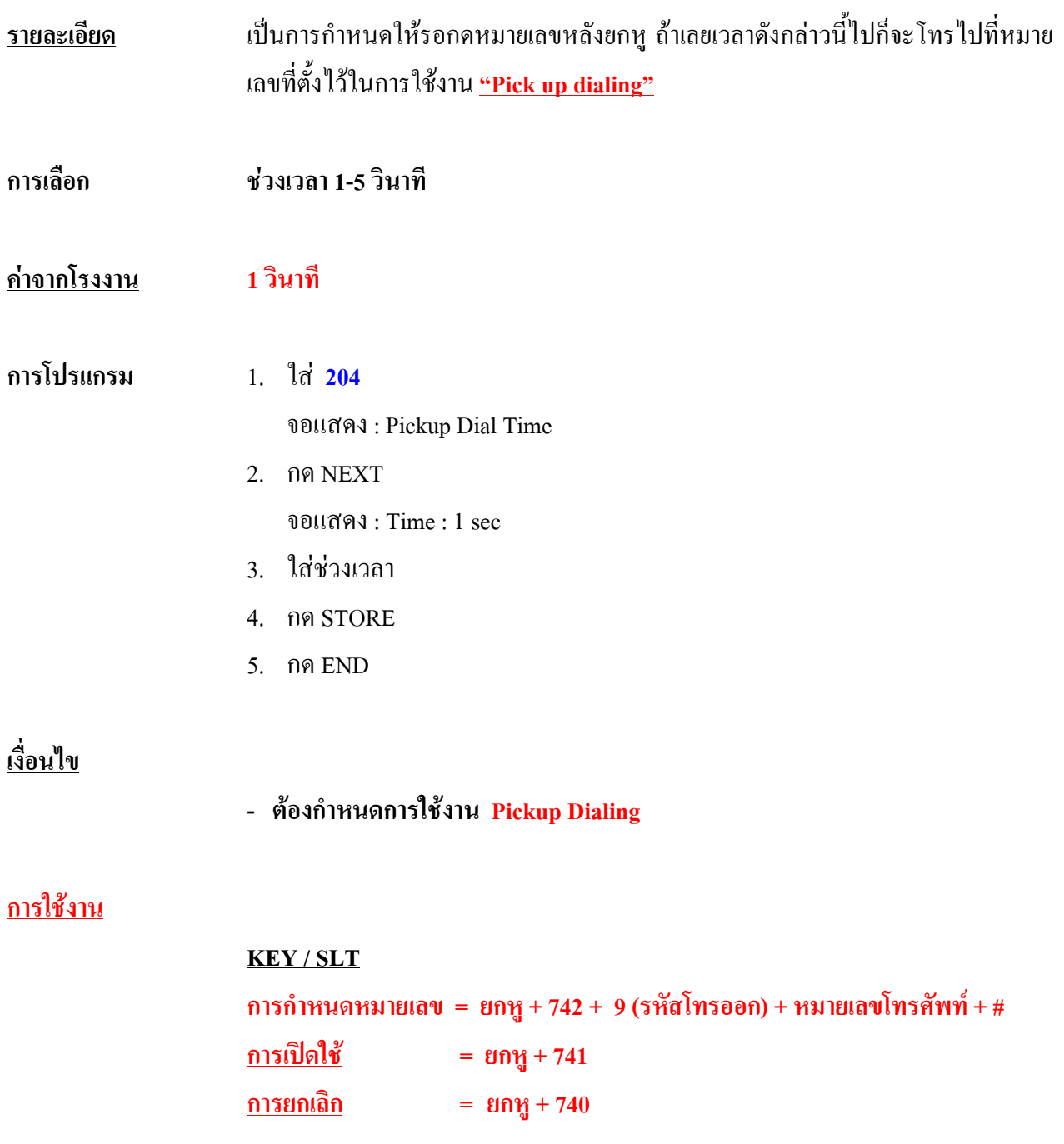

# **205 Extension-to-CO Line Call Duration Time การกําหนดเวลาการใช สายนอกกับสายใน**

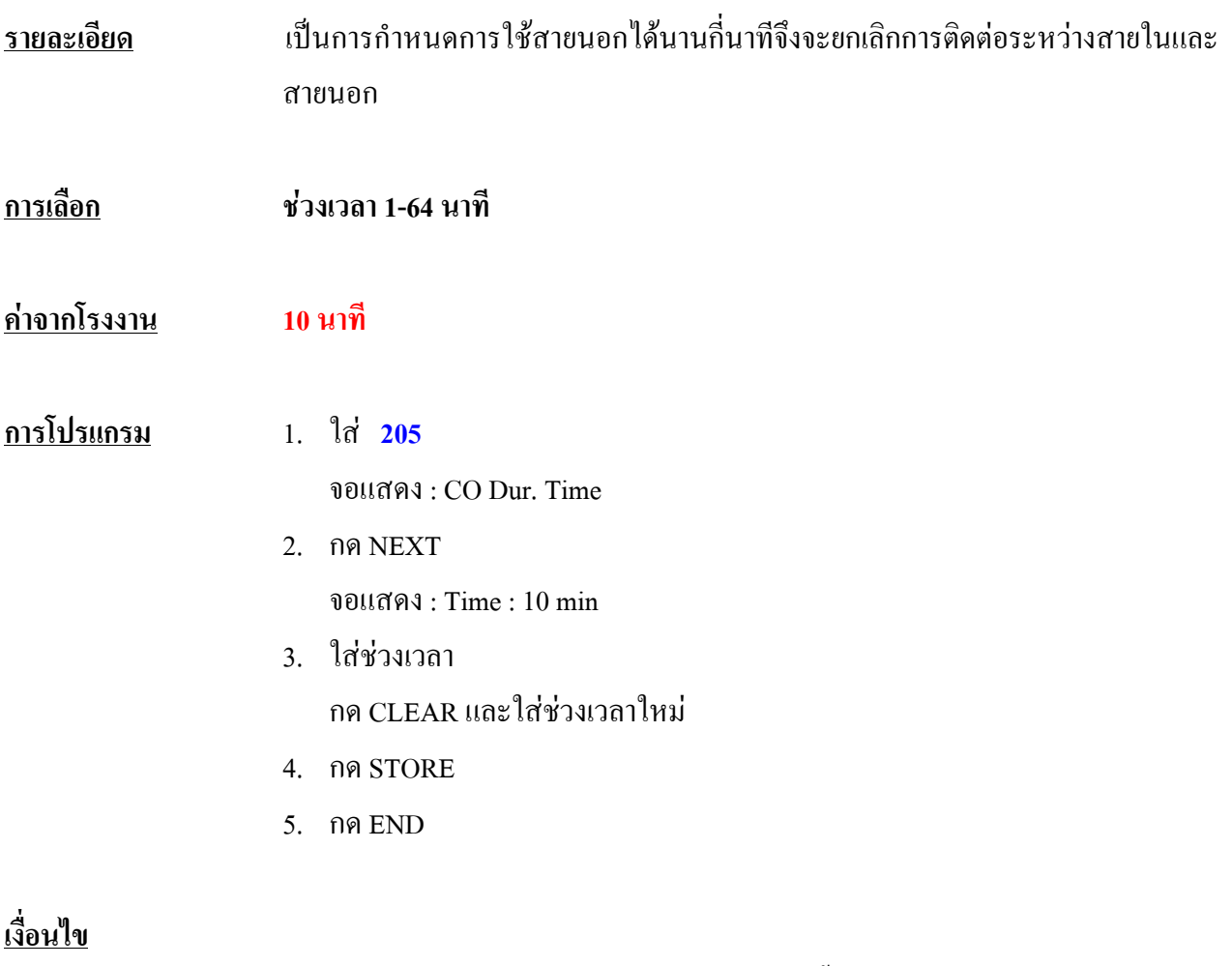

- การกําหนดใหมีการจํากัดเวลาการใชสายนอกขึ้นอยูกับ**โปรแกรม 502**
- เมื่อเปดใชงานจะมีผลทั้งการโทรเขาและโทรออก

# **206 CO - to - CO Call Duration Time**

**การกําหนดเวลาของการใช งาน CO - CO**

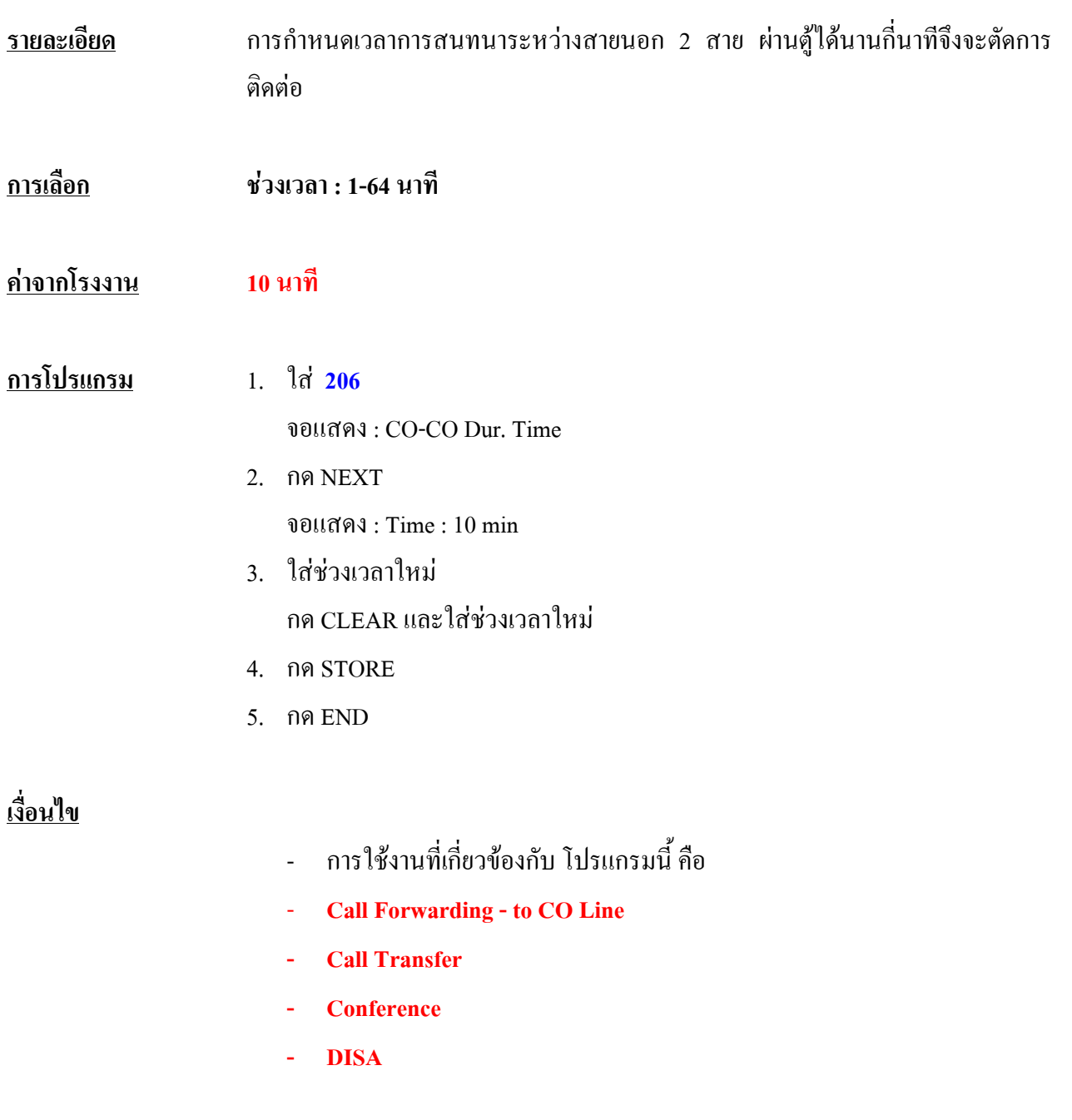

# **207 First Digit Time**

## **การกําหนดชวงเวลาให กดหมายเลขตัวแรกได เม ื่อโทรออกภายนอก**

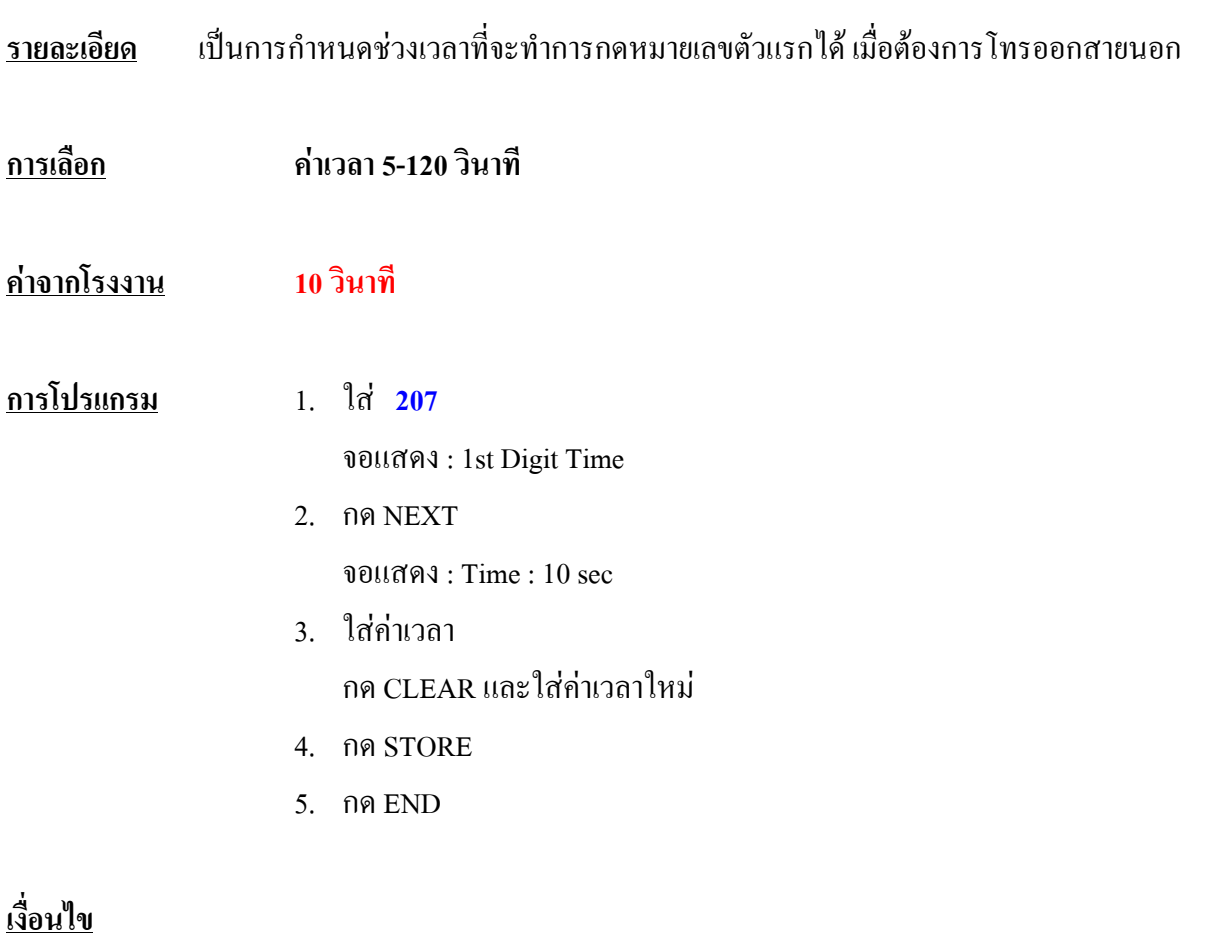

**-** คาเวลานี้ใชตรวจสอบการจํากัดการโทรออก

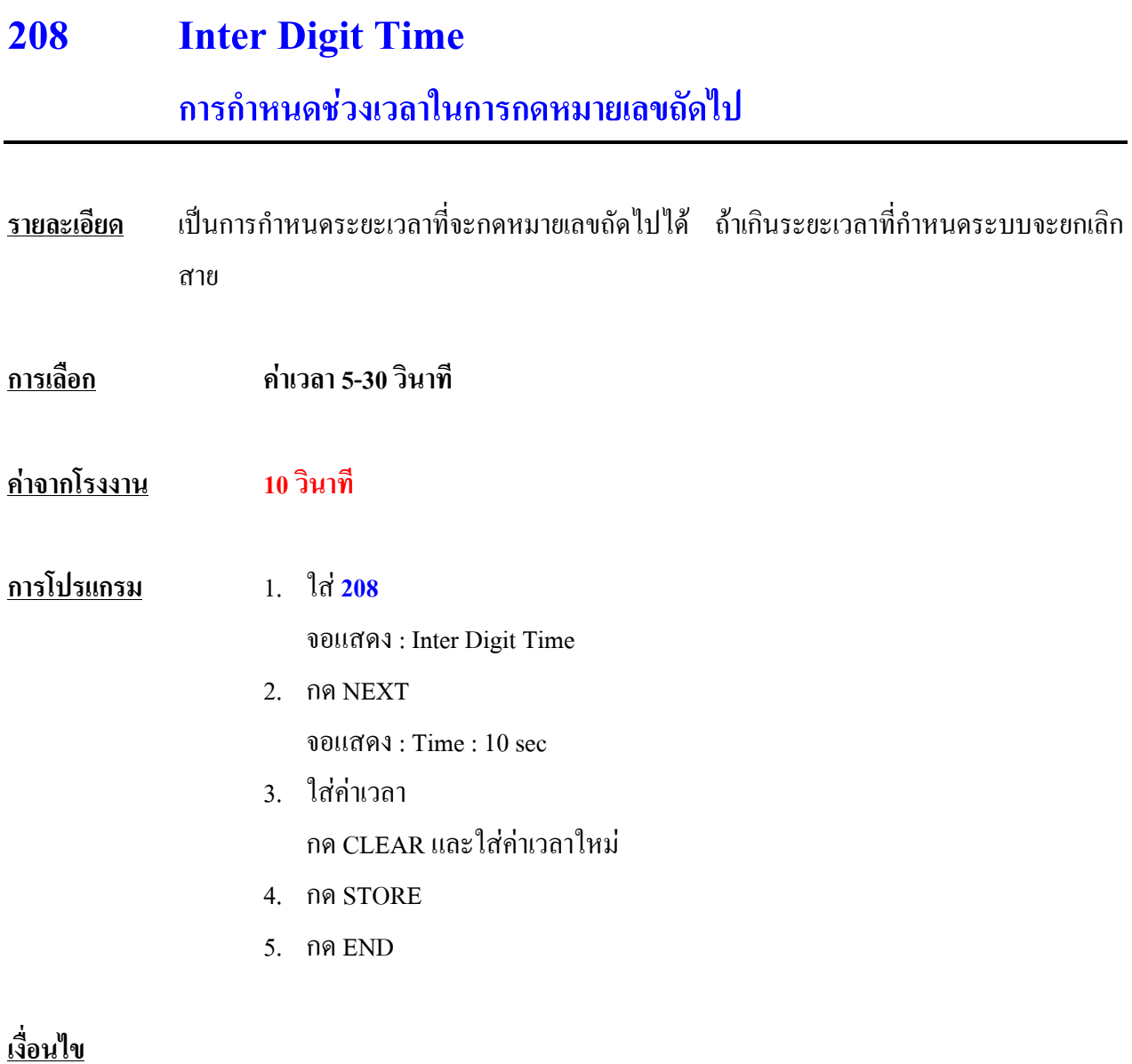

**-** คาเวลานี้ใชตรวจสอบการจํากัดการโทร

# **209 Automatic Redial Repeat Times การกําหนดจํานวนครั้งในการทวนซํ้าหมายเลข**

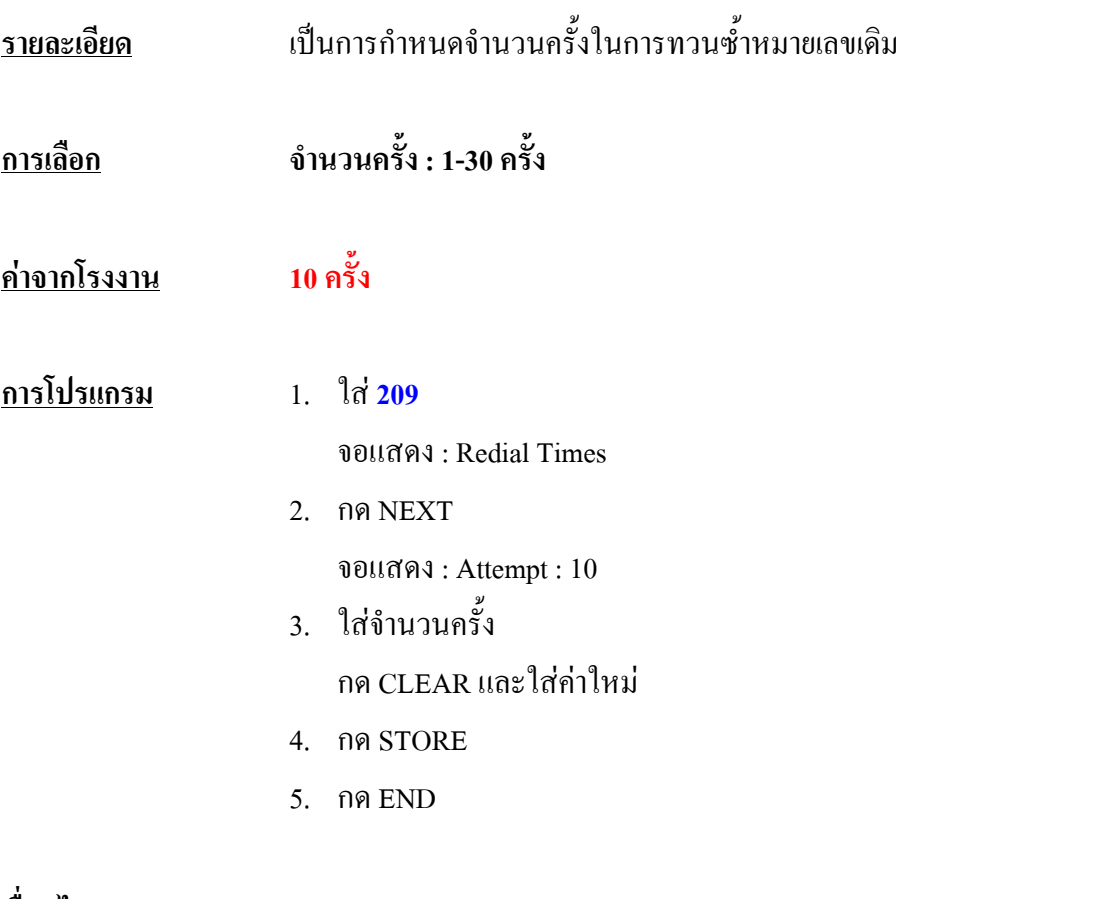

**เงื่อนไข**

- **โปรแกรม 210** จะใชกําหนดชวงเวลาในการเรียกซํ้าหมายเลข ในแตละครั้งที่ทวน ซํ้าให

# **210 Automatic Redial Interval Time การกําหนดเวลาในการทวนซํ้าหมายเลข**

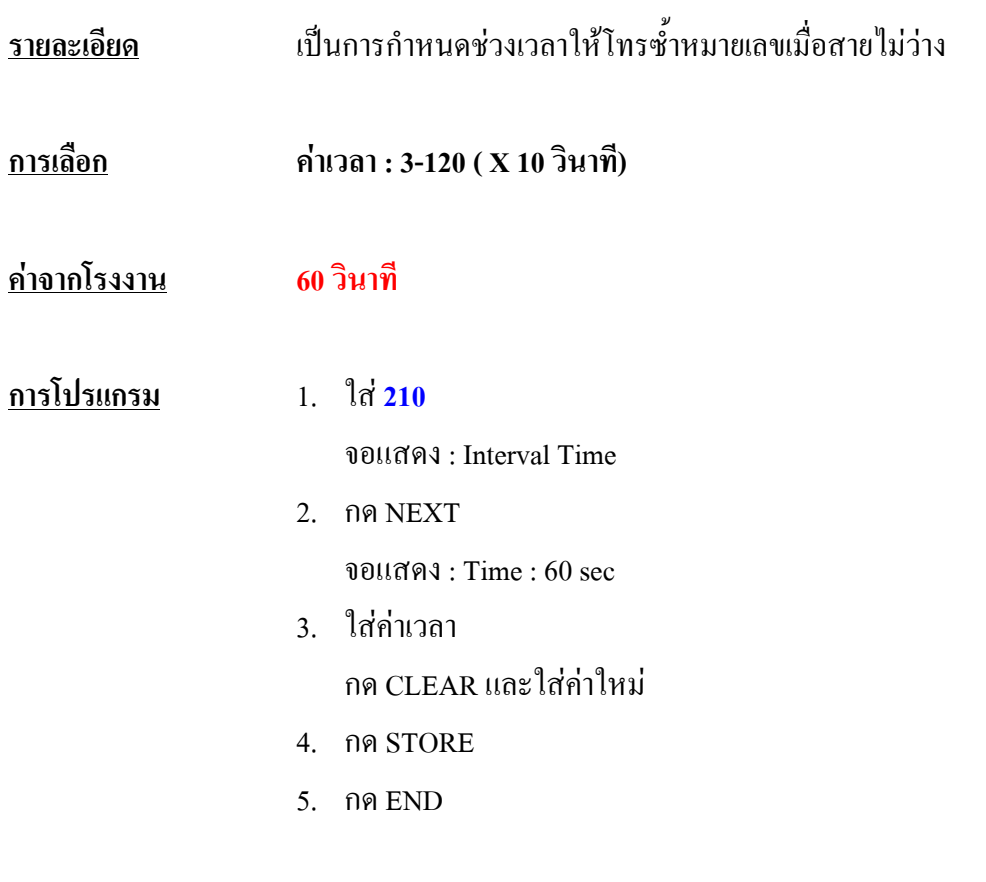

**เงื่อนไข**

**- โปรแกรม 209** ใชกําหนดจํานวนครั้งของการเรียกซํ้าการโทร(REDIAL)

# **211 Dial Start Time**

# **การกําหนดเวลาหนวงของการโทรออกเมื่อเริ่มใช สายนอก**

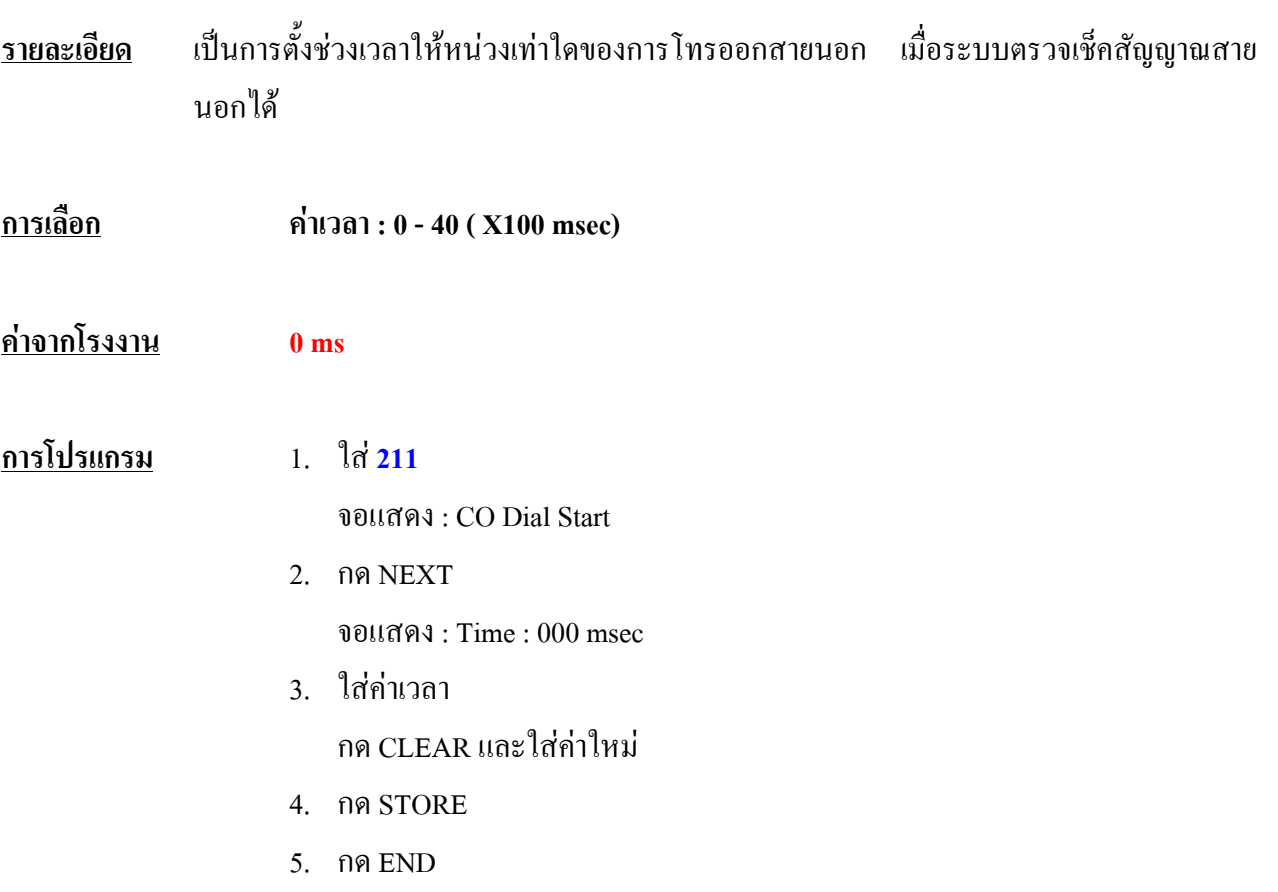

# **212 Call Duration Count Start Time การกําหนดการเริ่มจับเวลาการโทรออก**

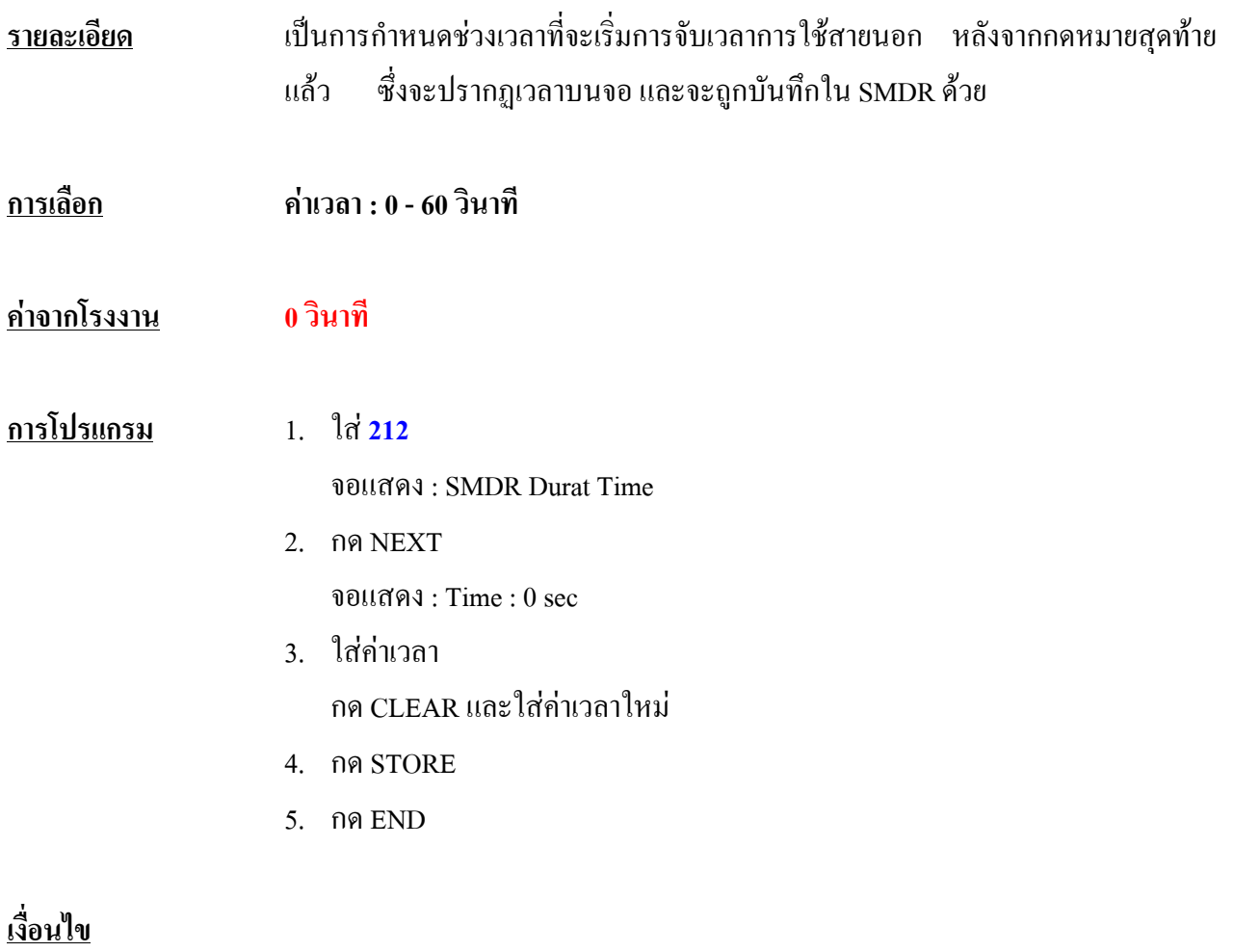

**-** เวลาจะเริ่มนับเมื่อกดหมายเลขตัวสุดทายเสร็จแลว คาเวลานี้ไมสามารถใชกับ การเรียกเขา ซึ่งการเรียกเขา เวลาจะทํางานทันที

# **213 DISA Delayed Answer Time**

# **การกําหนดชวงเวลากอนการตอบรับของ DISA Card**

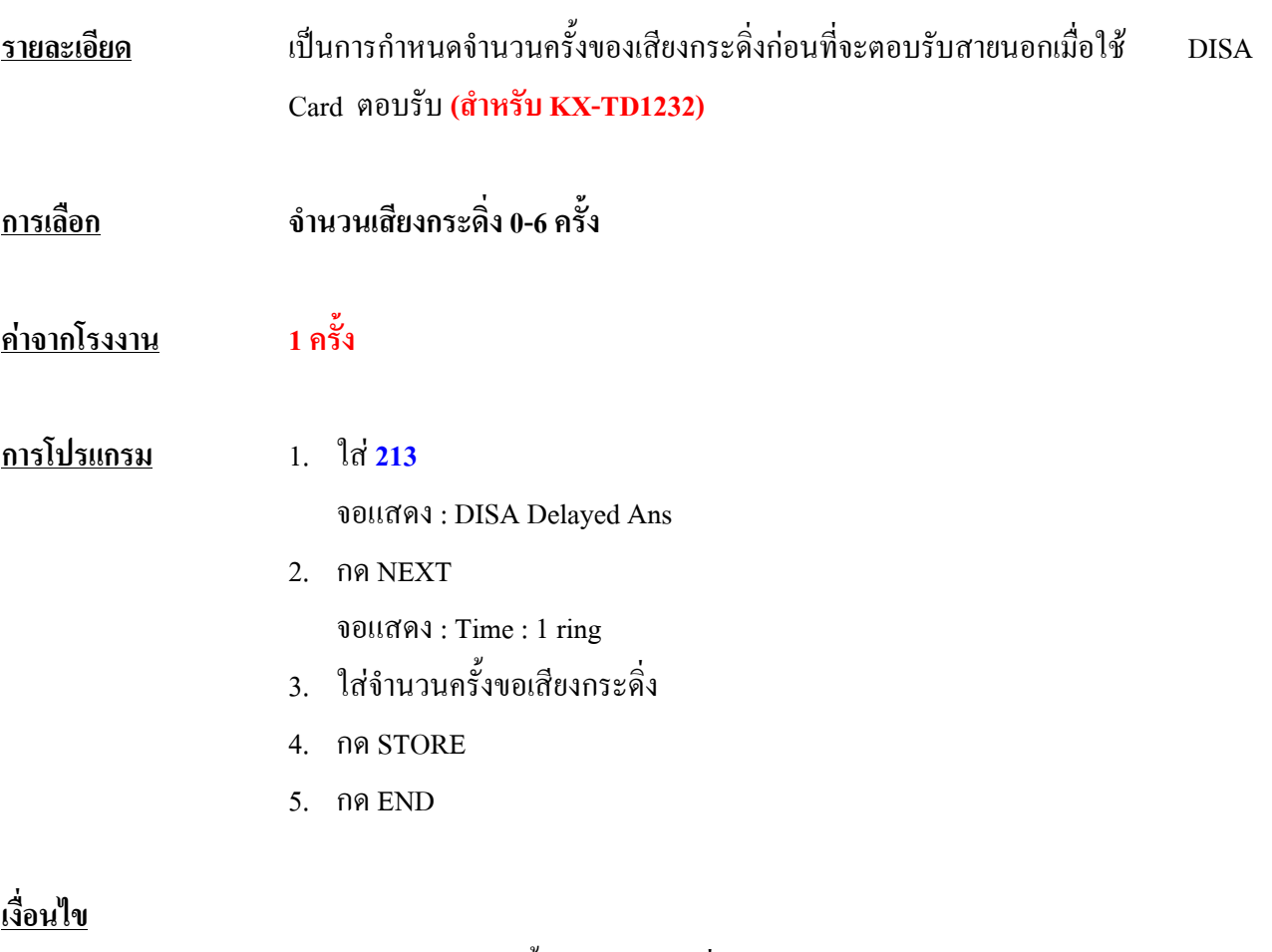

**-** ชวงเวลาระหวางครั้งของเสียงกระดิ่ง ประมาณ 5 วินาที

### **214 DISA Prolong Time**

### **การตอเวลาของ DISA Card**

- **รายละเอียด** เปนการกําหนดชวงตอเวลาเพิ่มของการใชสายนอกตอออกสายนอกโดย ผาน DISA หลังจาก เวลาที่ตั้งไวใน **โปรแกรม 206** สิ้นสุดลง ซึ่งการตอเวลาทําไดโดยกดปุมใดๆ **ยกเวน \*** เมื่อผูเรียก ไดยินเสียงเตือน
- **การเลือก คาเวลา : 0-7 นาที คาจากโรงงาน 3 นาที**
- **การโปรแกรม** 1. ใส **214**
	- จอแสดง : DISA Prolng Time
	- 2. กด NEXT จอแสดง : Time : 3 min
	- 3. ใสคาเวลาใหม
	- 4. กด STORE
	- 5. กด END

#### **เงื่อนไข**

**-** การกําหนดเวลาการใช CO-to-CO **ที่โปรแกรม 206**

#### **215 Outgoing Message Time การตั้งเวลาการบันท ก Outgoing Message ของ DISA Card ึ**

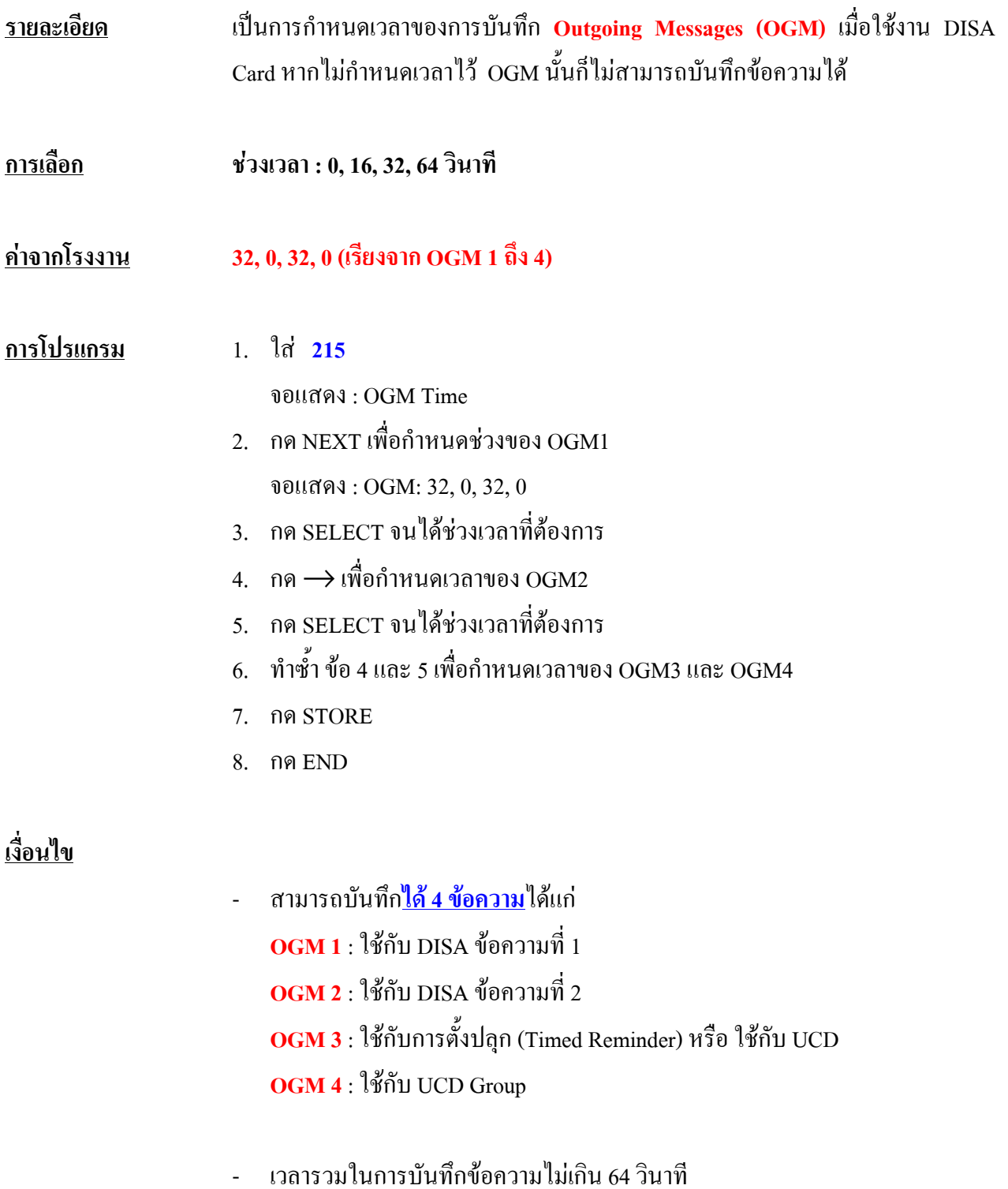

#### **การใชงาน**

#### **การบันทึกเสียง**

- สามารถบันทึกเสียงไดที่ Ext. ที่เปน Operator

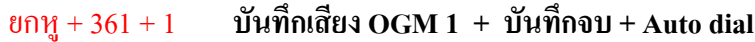

- ยกหู + 361 + 2 **บันทึกเสียง OGM 2 + บันทึกจบ + Auto dial**
- ยกหู + 361 + 3 **บันทึกเสียง OGM 3 + บันทึกจบ + Auto dial**

ยกหู + 361 + 4 **บันทึกเสียง OGM 4 + บันทึกจบ + Auto dial**

### **การฟงเสียงที่บันทึก**

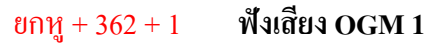

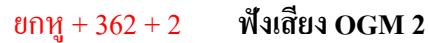

- ยกหู + 362 + 3 **ฟงเสียง OGM 3**
- ยกหู + 362 + 4 **ฟงเสียง OGM 4**

#### **216 Message Waiting Ring Interval Time การกําหนดชวงเวลาให มี เส ยงเต อนท ี่ SLT. เม ื่อม ี Message Waiting ฝากไว 「 ื**

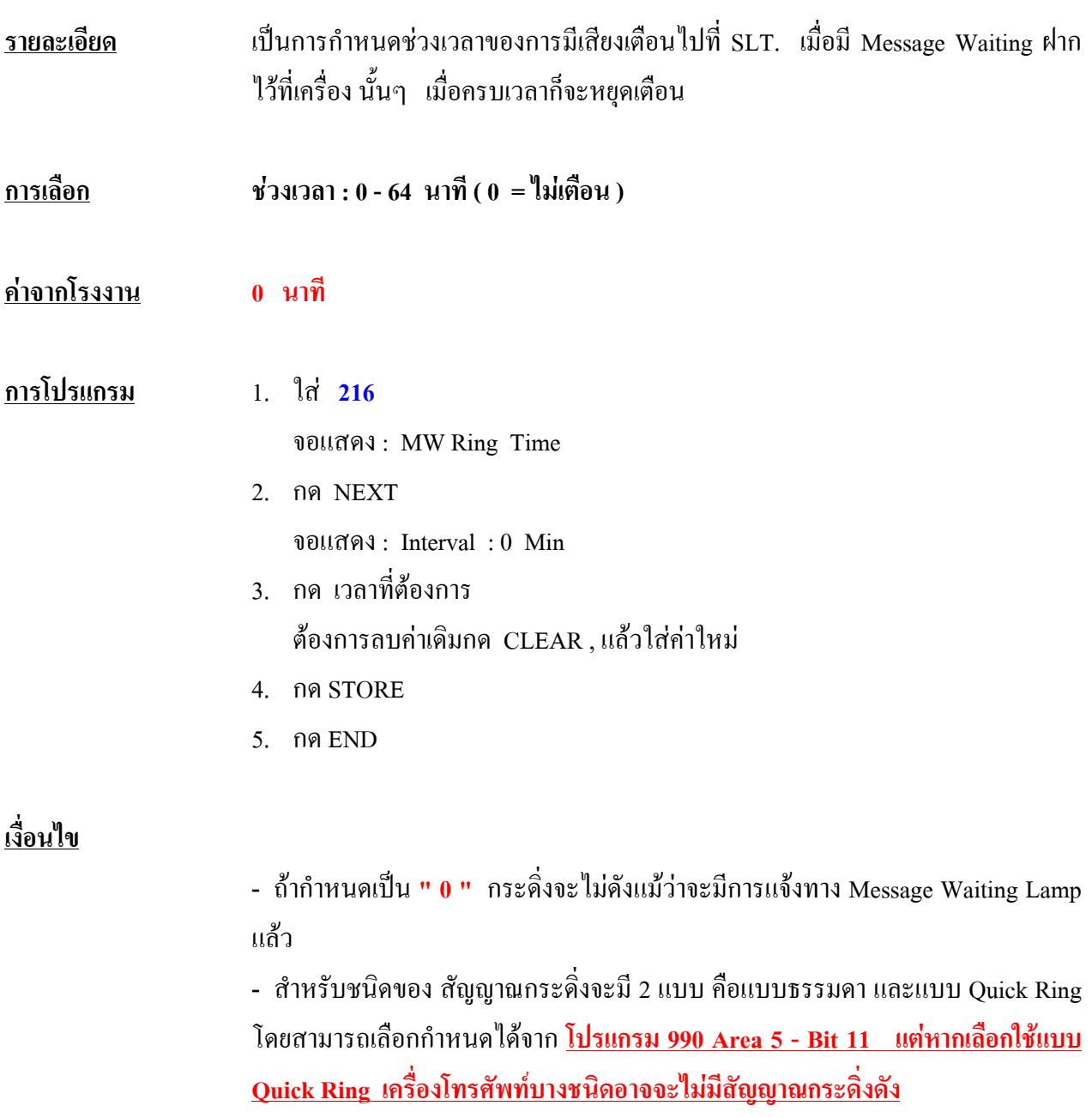

#### **217 Timed Reminder Alarm Ring Time การกําหนดระยะเวลาท ี่เต อนเม ื่อม ีการปลุก ื**

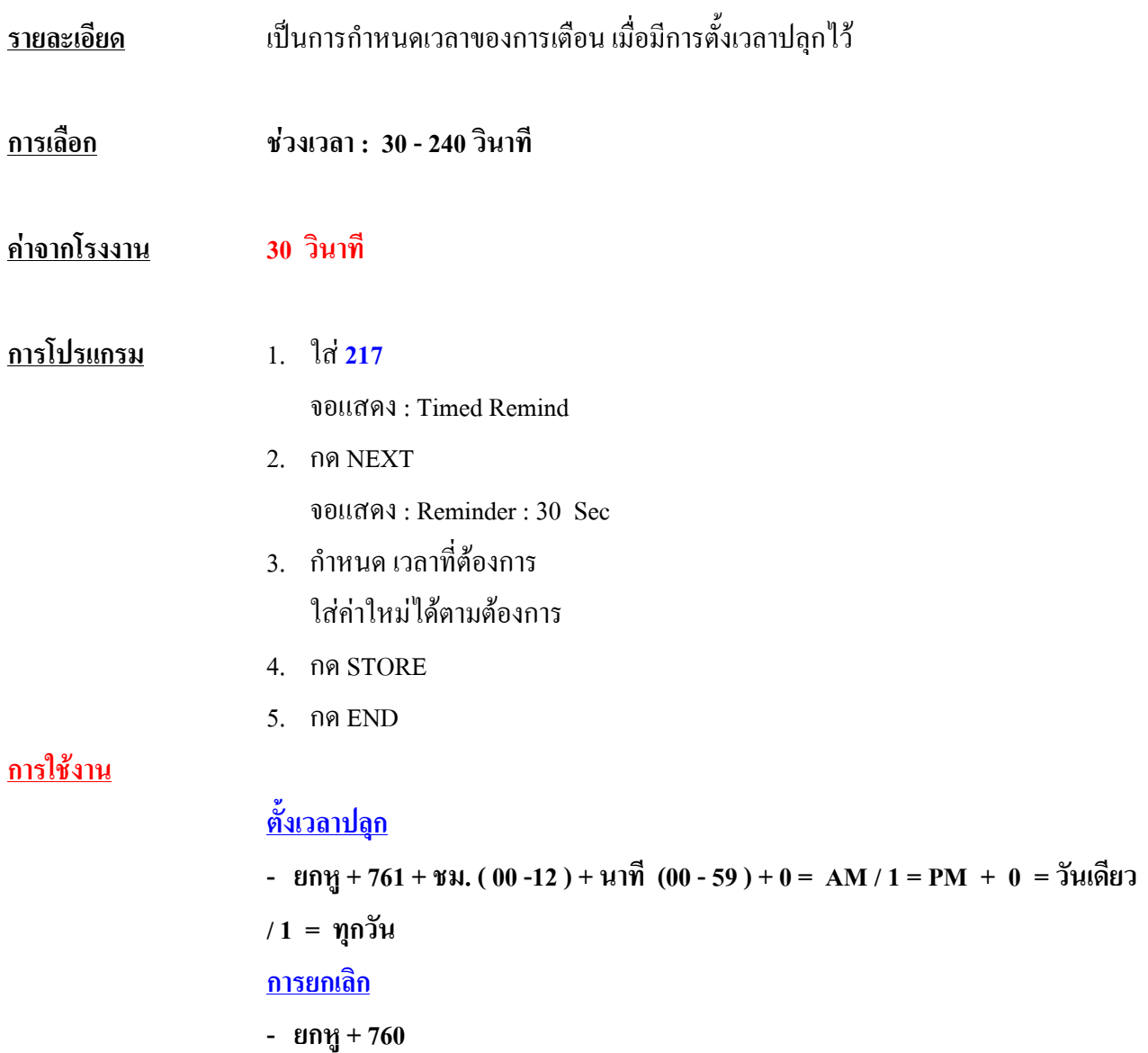

# **218 DISA AA. Wait Time การกําหนดเวลาท ี่รอหลังการกดเลขตัวแรกเม ื่อโทรผาน DISA แบบ AA.**

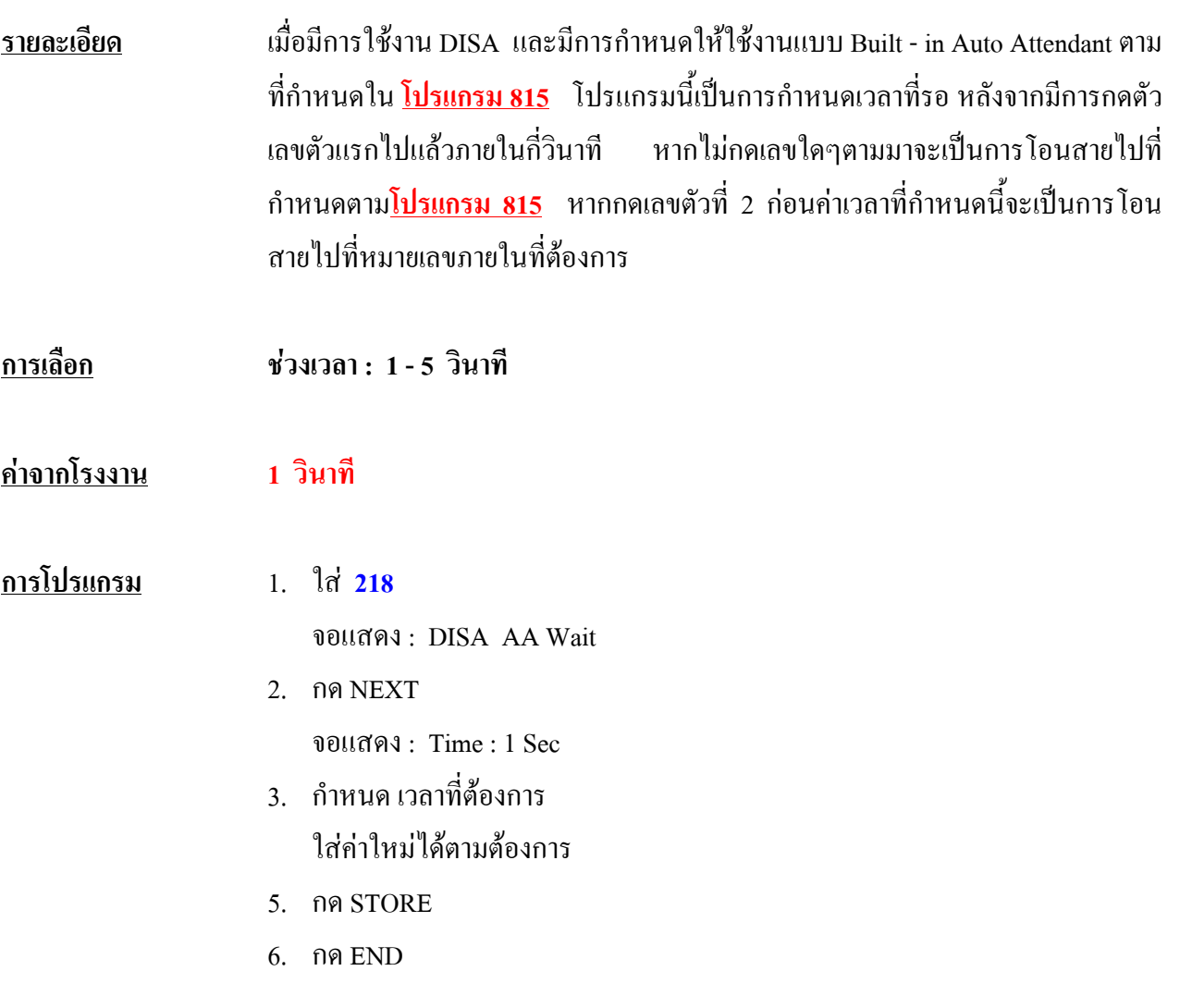

#### **219 Call Park Recall Time การกําหนดจํานวนสัญญาณกระดิ่งท ี่เต อนเม ื่อครบเวลาท ี่ฝากสายไว ื**

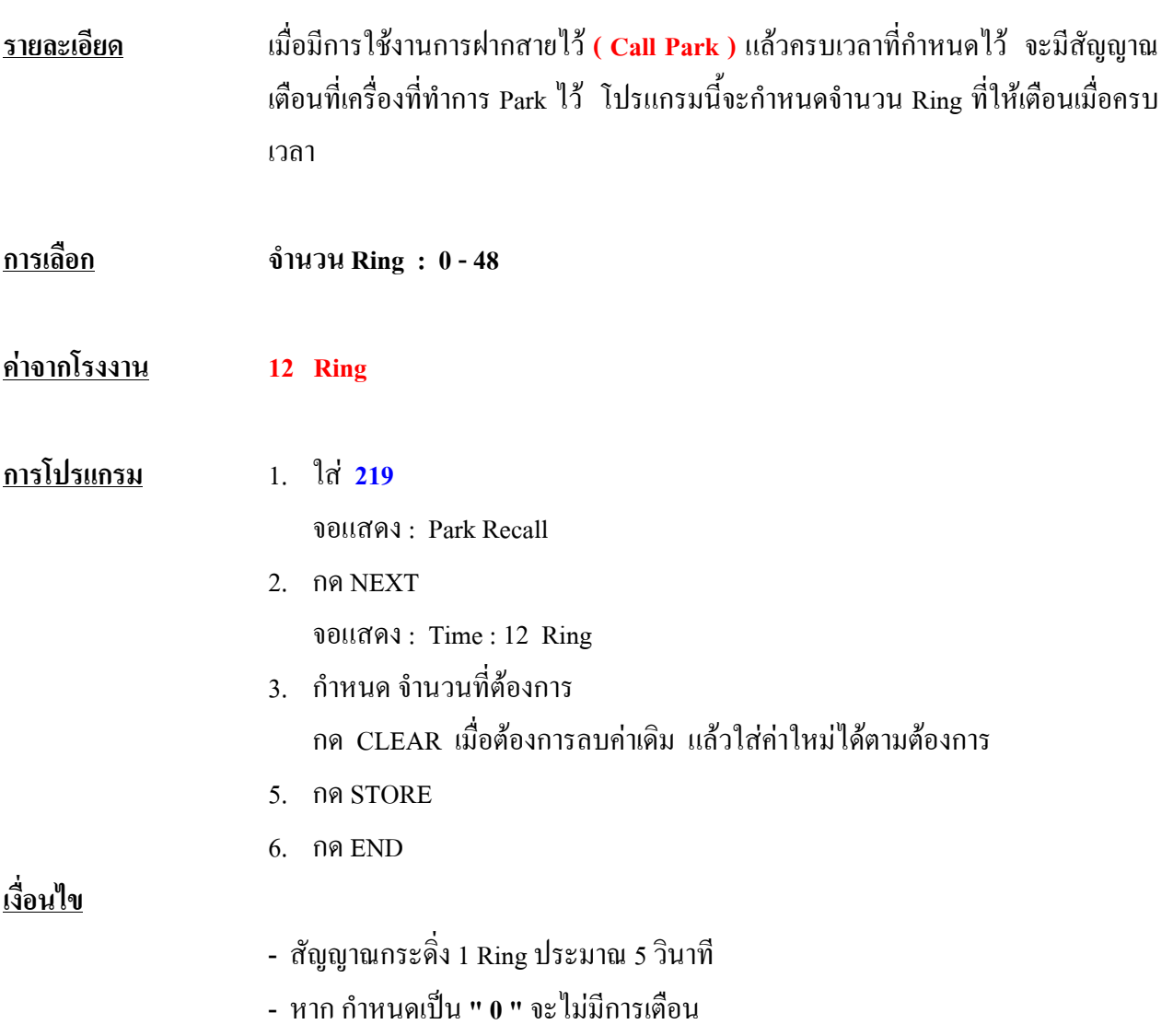

## **3.5 TRS/ARS Programming**

#### **300 TRS Override for System Speed Dialing การกําหนดความสามารถในการใชงานหมายเลขโทรศัพท ของระบบ** ֚֚֡<br>֧֚֝<br>֧֚֝

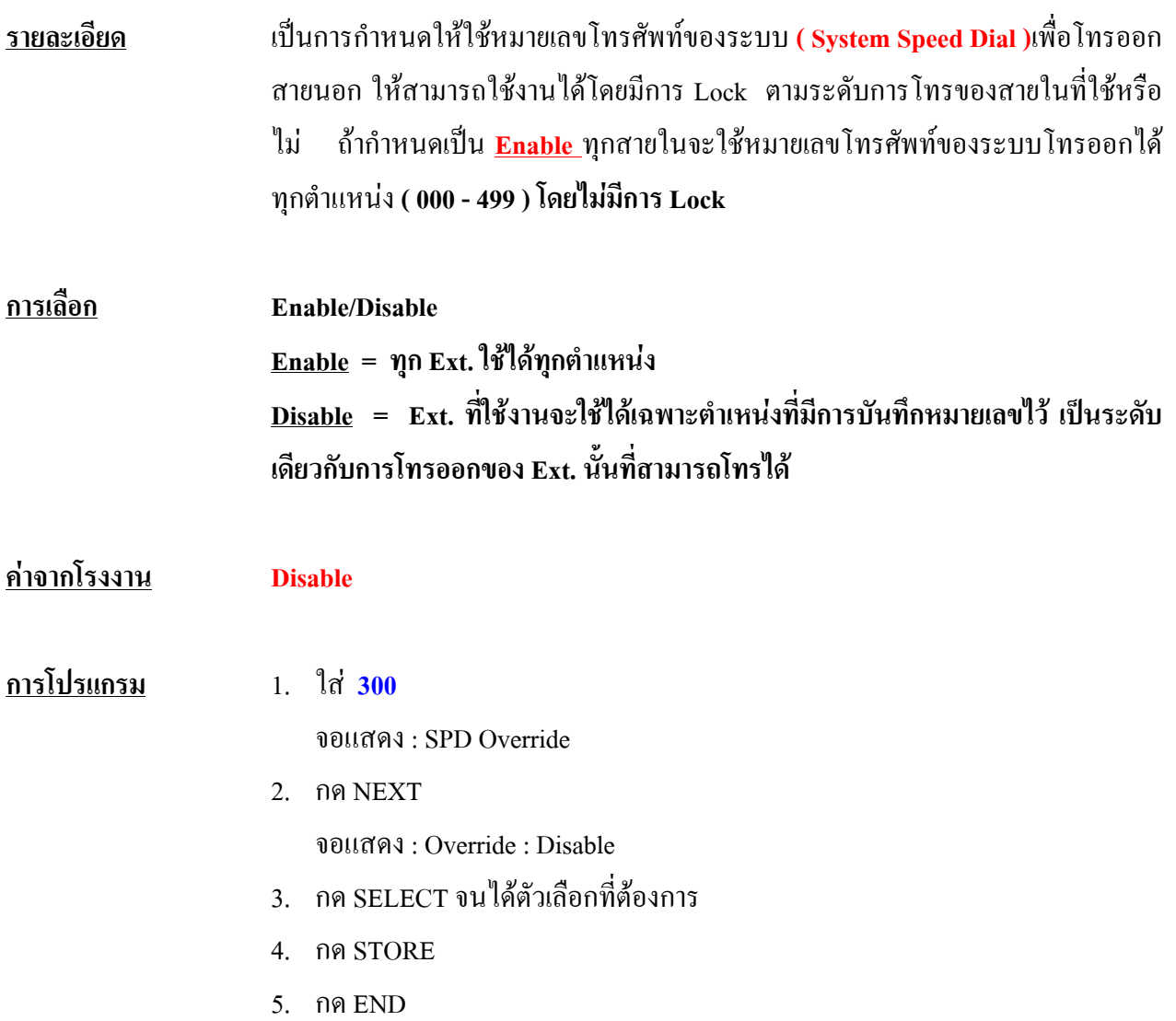

# **301-305 TRS Denied Code Entry for Level 2 Through 6 การใสหมายเลขที่ Lock การโทรออกของระดับ 2 ถึง 6**

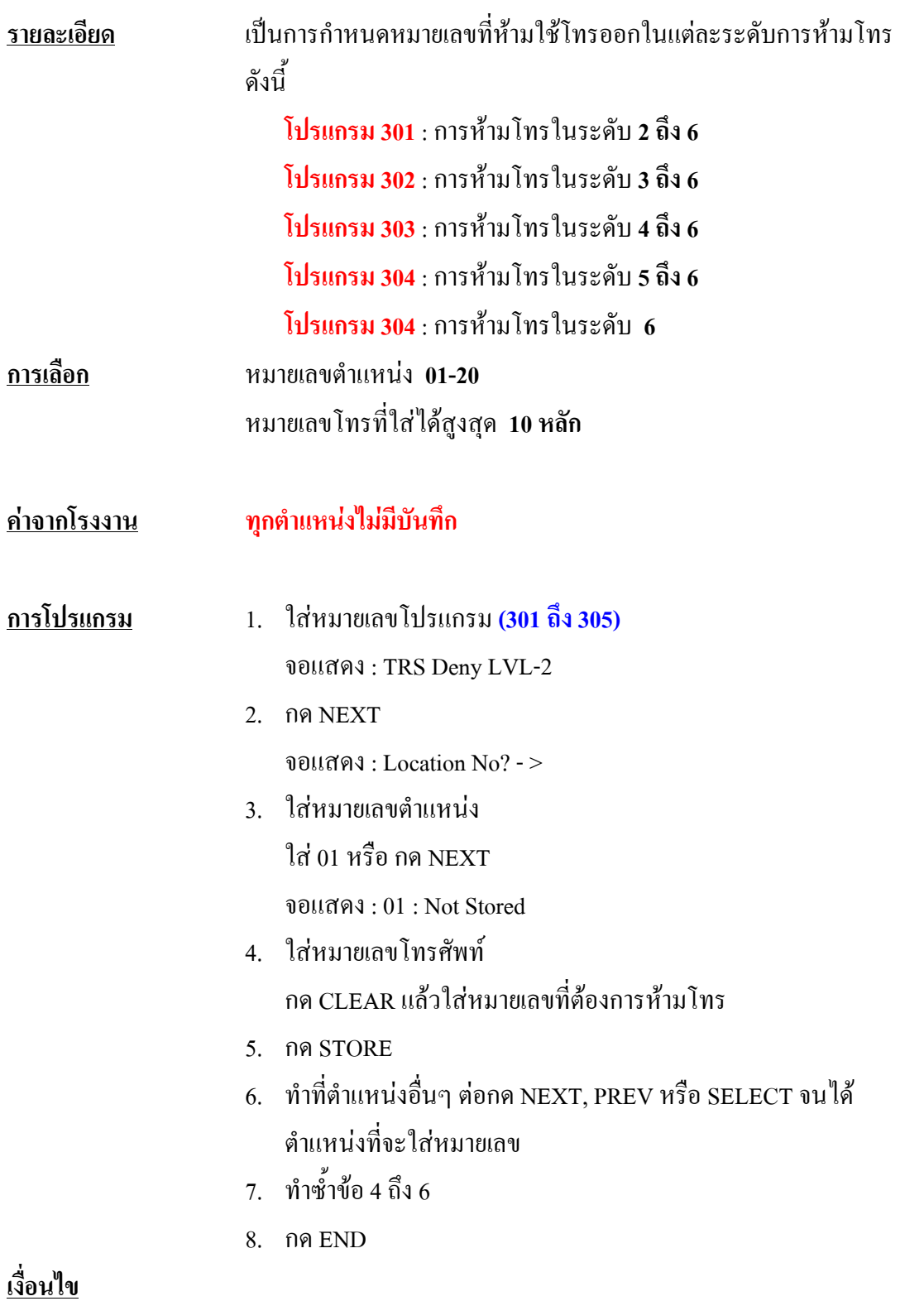

- หมายเลขโทรที่กําหนดไดคือ 0 ถึง 9 และ \* **(\* = แทนทุกหมายเลข)**
- **โปรแกรม 500-501** ใชกําหนดการหามโทรในแตละ COS.
- กําหนดไดโปรแกรมละ**20** ตําแหนง
- โปรแกรมสําหรับการยกเวนอยูที่ **โปรแกรม 306 310**

#### **306-310 TRS Excepted Code Entry For Level 2 Though 6 การใสหมายเลขท ี่ยกเว นการโทรสําหรับ ระดับ 2 ถ ง 6 ึ**

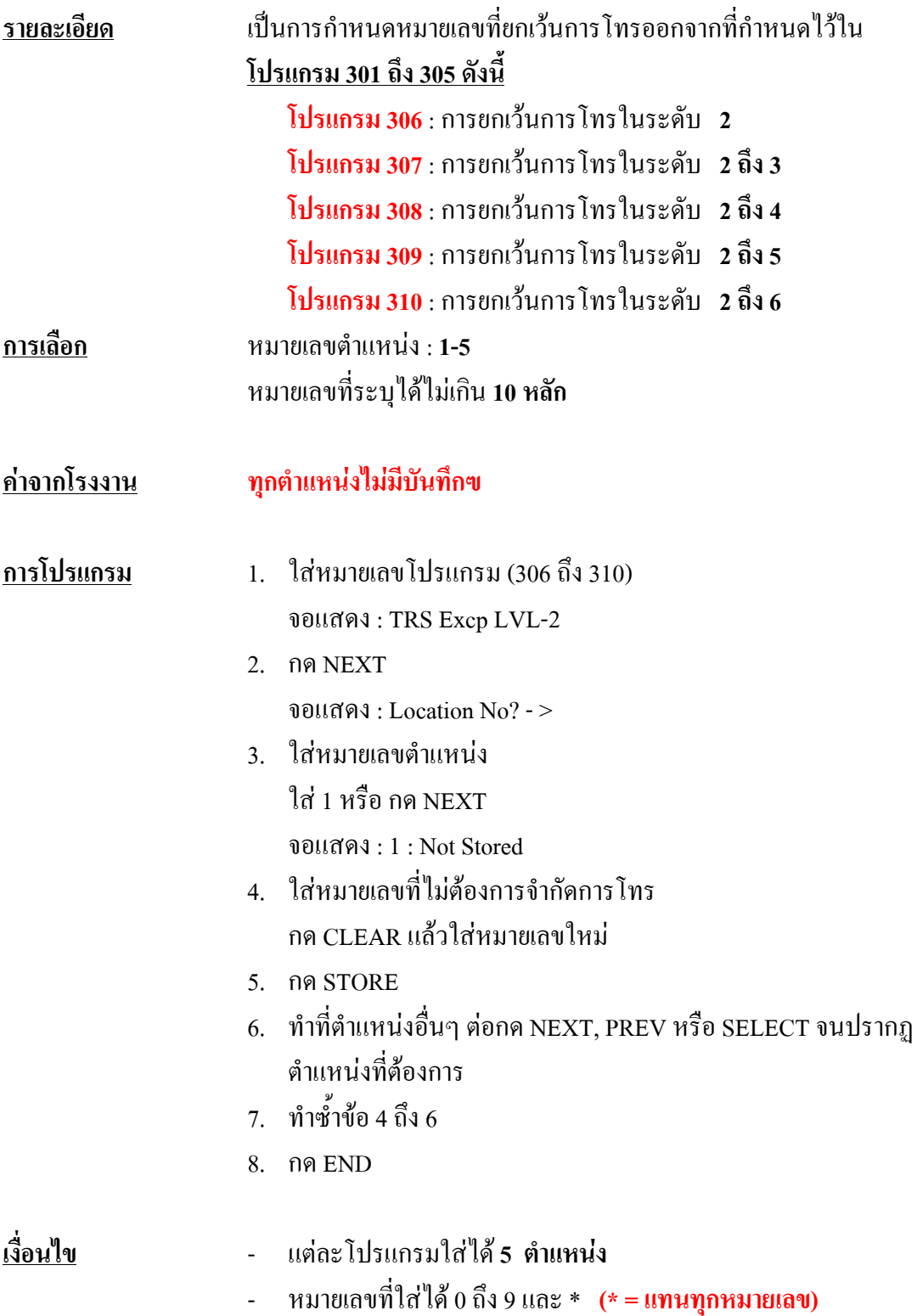

# **312 ARS Mode กําหนดการเปดใช งานการเล ือกโทรออกสายนอกที่คุ มคาท ี่สุด ( ARS )**

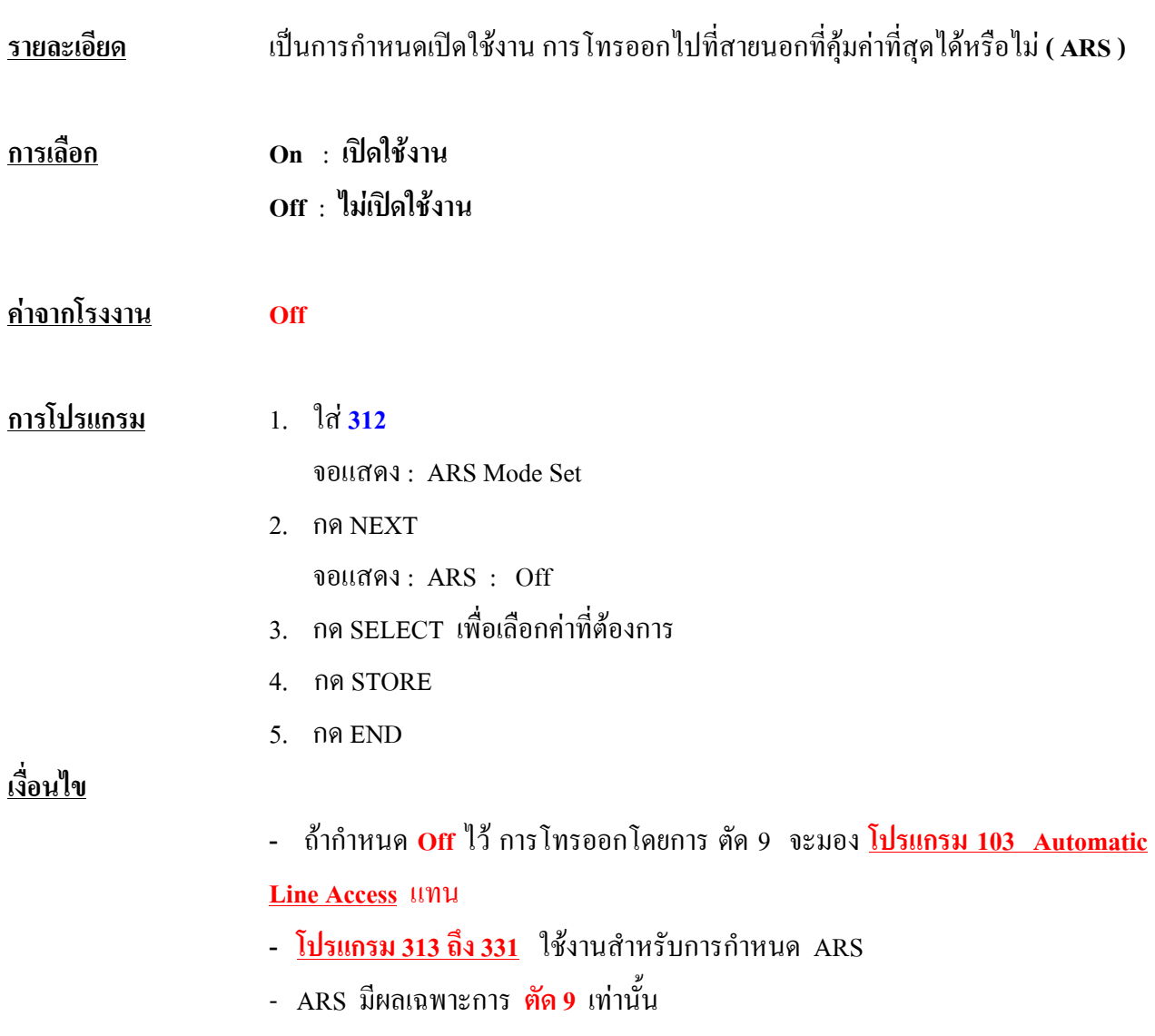

# **313 ARS Time**

### **การกําหนดเวลาสําหรับการใช งาน ARS**

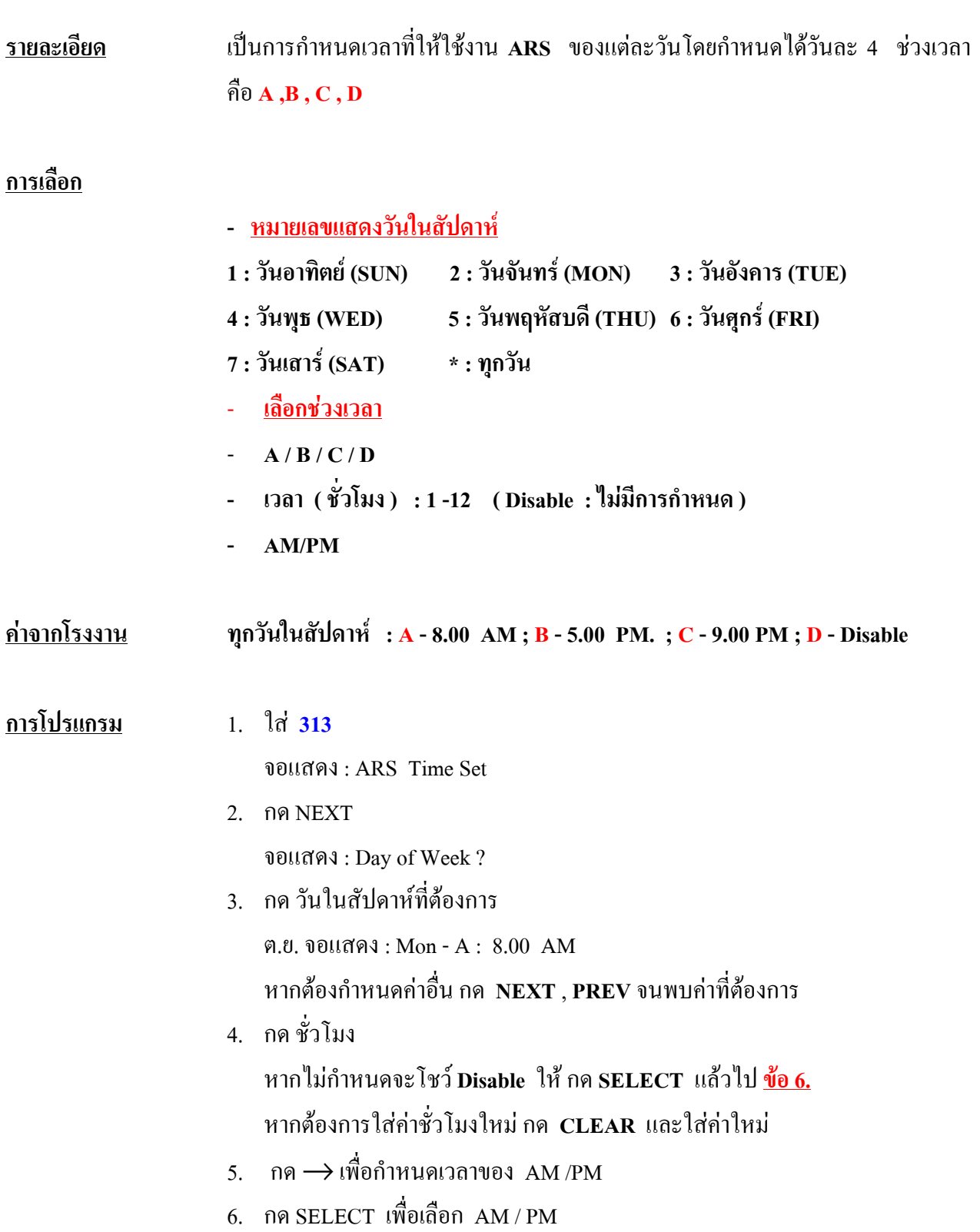

- 7. กด STORE
- 8. ตองการกําหนดเวลาอื่น กด NEXT หรือ PREV จนกระทั่งพบคาที่ตองการ
- 9. ทําซํ้าขอ 4 8 อีกครั้ง
- 10. กด END

### **เงื่อนไข**

- หากตองการออกแบบทุกวัน กด \* ในขอ 3

# **314 - 321 ARS Leading Digit Entry for Plan 1 - 8**

**การกําหนดหมายเลขของการโทรออกแบบ ARS ของแตละตาราง**

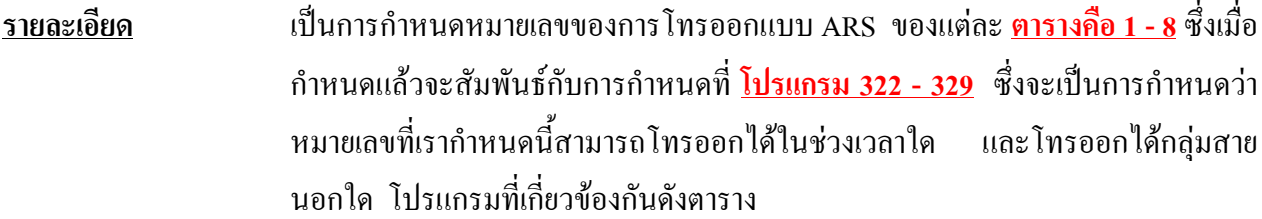

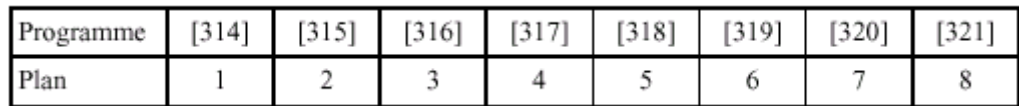

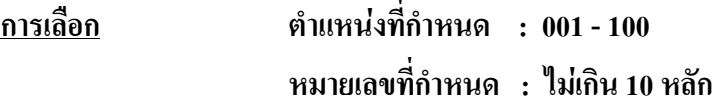

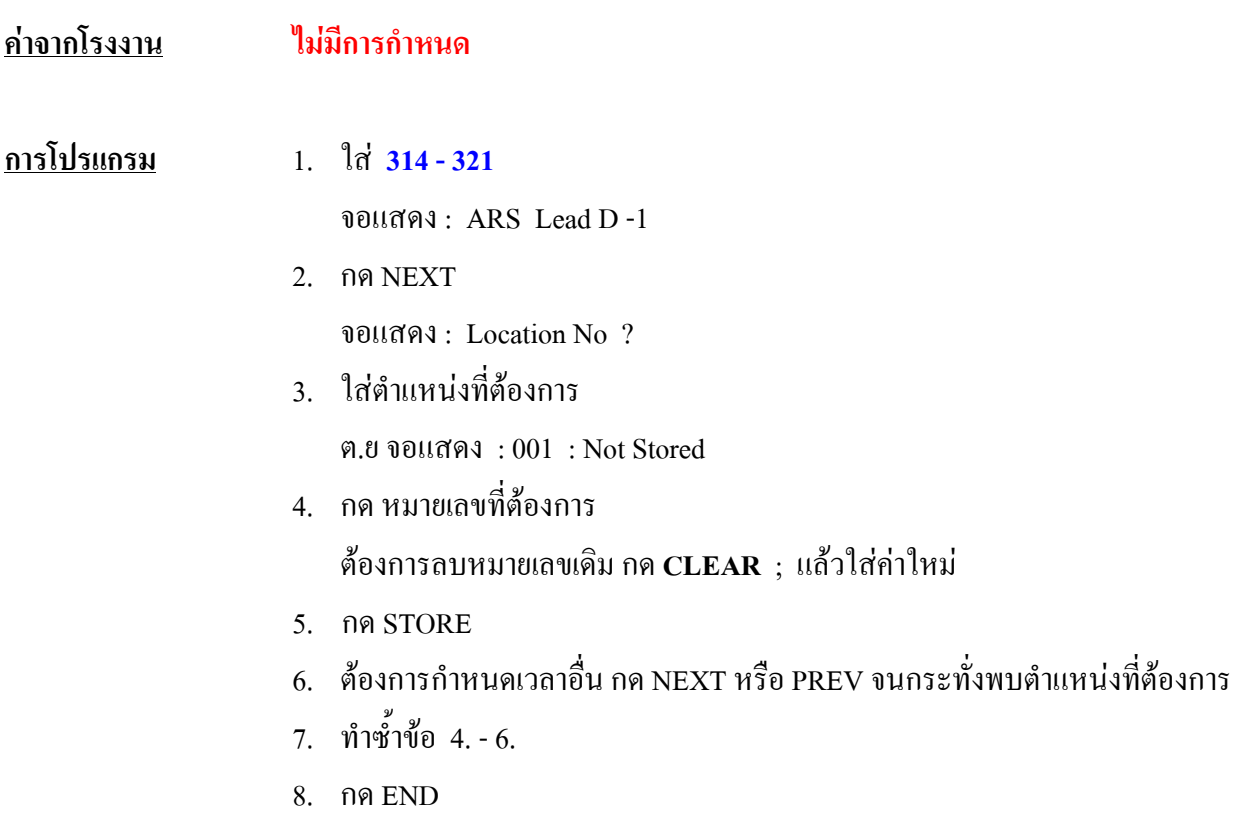

### **322 - 329 ARS Routing Plan 1 - 8**

### **การกําหนดใช / ชวงเวลา/ กลุมสายนอก/ตารางแก ไขสําหรับการใช งาน ARS**

**รายละเอียด** เปนการกําหนดการใชงานของแตละตารางวาเมื่อโทรออกตรงกับหมายเลขที่ไดกําหนด ไวตาม **โปรแกรม 314-321**แลวแตละชวงเวลาใหโทรออกสายนอกใด และใชตารางแก ไขกอนสงหมายเลขออกไปใชตารางใด ซึ่งตารางการแกไขหมายเลข อยูที่ **โปรแกรม 330 - 331**

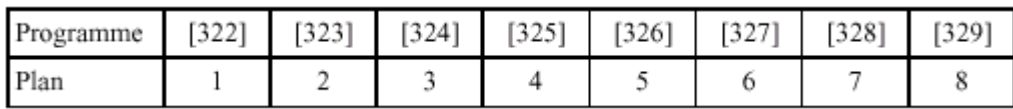

#### **การเลือก**

- **ชวงเวลาที่ใชงาน : A / B / C / D**
- **กลุมสายนอกที่ใชโทรออก : 1 8**
- **ตารางที่ใชเปลี่ยนแปลงหมายเลข : 1 8**

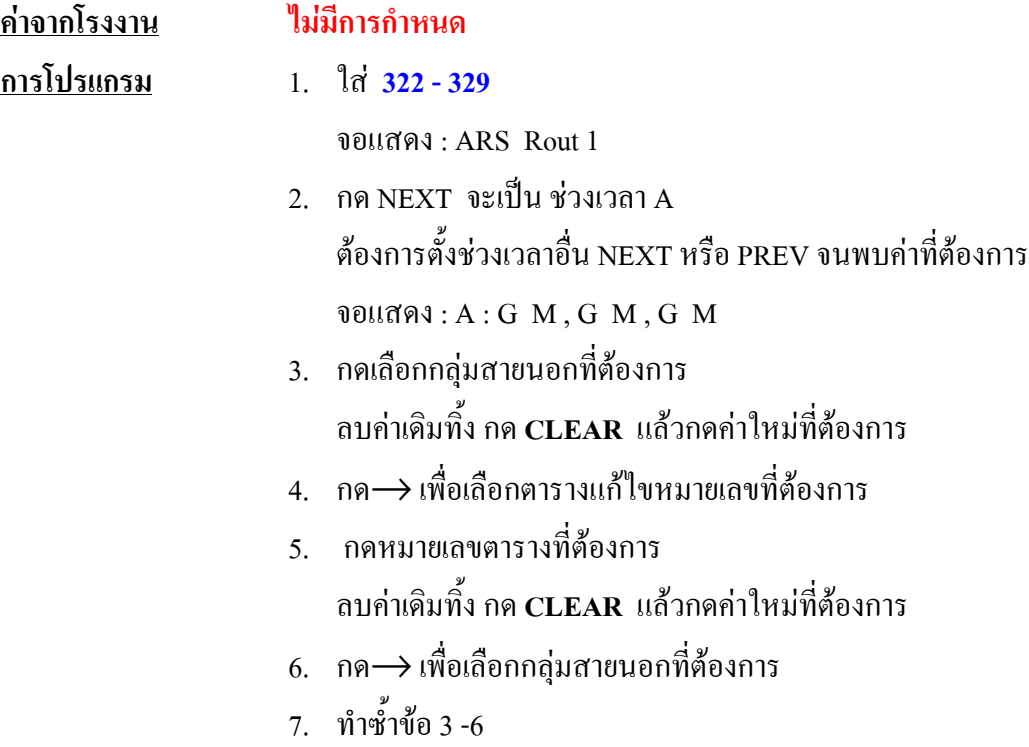

- 8. กด STORE
- 9. ตองการกําหนดเวลาอื่น กด NEXT หรือ PREV จนกระทั่งพบคาที่ตองการ
- 10. ทําซํ้าขอ 3 9
- 11. กด END

### **เงื่อนไข**

- สามารถกําหนดไดสูงสุด 3 กลุมสายนอก 3 ตารางแกไขหมายเลขใน 1 ชวงเวลา
- จะมองการกําหนดจาก **ซายไปขวา**ตามลําดับ
- ตารางแกไขหมายเลขโทรศัพทกําหนดไดจาก**โปรแกรม 330 331 โดยกําหนดได 8 ตาราง**

# **330 ARS Modify Removed Digit**

**กําหนดการลบหมายเลขกอนการโทรออกสําหรับการใช ARS**

| <u>รายละเอียด</u>   | เป็นการกำหนดให้มีการลบหมายเลขโทรออกกี่ตัวก่อนการส่งออกไปภายนอก<br>โดย<br>สามารถกำหนดความแตกต่างได้ 8 ตาราง                                                                                                    |
|---------------------|----------------------------------------------------------------------------------------------------|
| <u>การเลือก</u>     | ตารางที่กำหนดได้ $\colon$ 1 - 8<br>จำนวนหลักที่ลบ : 0-9 $(0 =$ ไม่ลบ)                                                                                                    |
| <u>ค่าจากโรงงาน</u> | $\eta$ กตาราง: $0$                                                                                                    |
| <u>การโปรแกรม</u>   | 1. $\ln 330$<br>ขอแสคง: ARS Remove<br>กด NEXT<br>2.<br>จอแสดง: Modify Table?<br>3. ใส่ตารางที่ต้องการ 1 - 8<br>ต.ย. จอแสคง : $1:0$<br>4. กดจำนวนหลักที่ต้องการลบ<br>ด้องการเปลี่ยนแปลงค่ากดค่าใหม่ได้เลย<br>กด STORE<br>5.<br>6.   ต้องการกำหนดเวลาอื่น กด NEXT หรือ PREV จนกระทั่งพบค่าที่ต้องการ<br>ทำซ้ำข้อ 4 - $6$<br>7.<br>กด END<br>8. |

# **331 ARS Modify Added Number กําหนดการเพิ่มหมายเลขโทรออกสําหรับการใช งาน ARS**

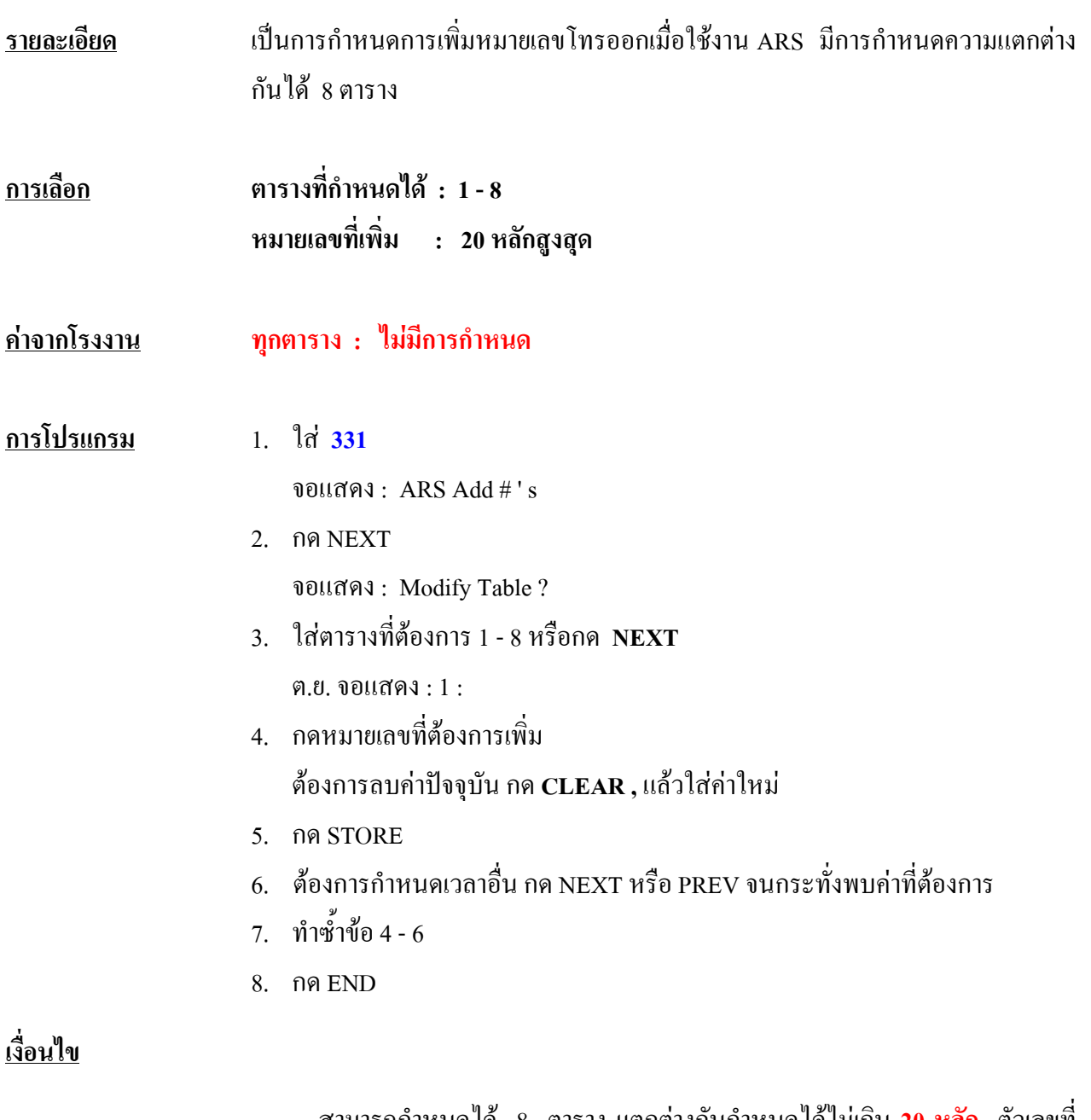

**-** สามารถกําหนดได 8 ตาราง แตกตางกันกําหนดไดไมเกิน **20 หลัก** ตัวเลขที่

สามารถกําหนดไดคือ 0 - 9 , \* , # และ Pause

#### **332 Extra Entry Table Selection กําหนดการเพิ่มเติมการ Lock หร อยกเว นการโทรออก ื**

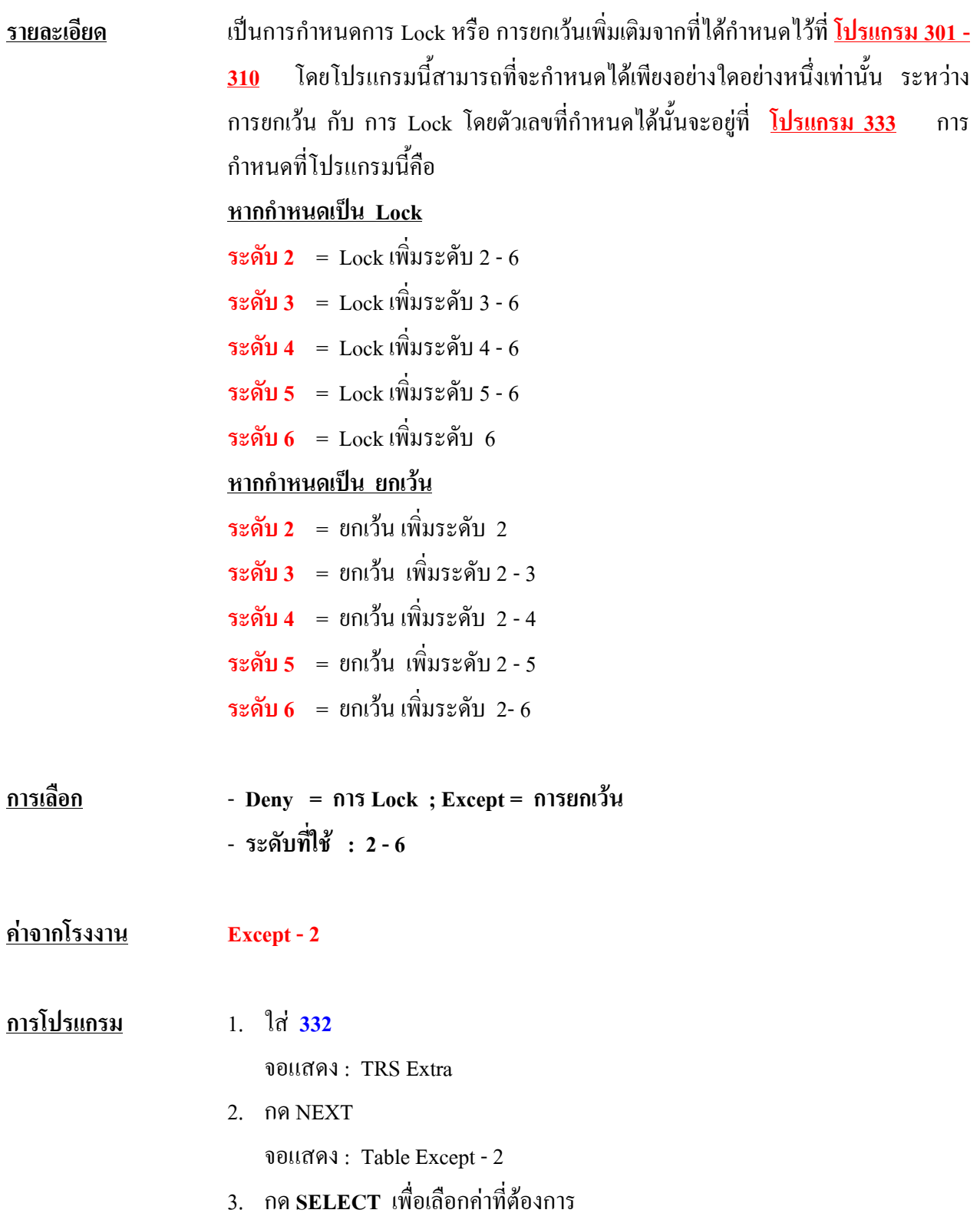

- $4.$  กด $\longrightarrow$ เพื่อเลือกระดับที่ต้องการ
- 5. กดระดับที่ต้องการ 2  $6$

ต.ย. จอแสดง : Table : Except - 3

- 6. STORE เพื่อบันทึก
- 7. กด END

#### **333 TRS Entry Code Assignment for Extra Table กําหนดหมายเลขการ Lock / ยกเว น เพิ่มเติม** ֧֚֚֝<br>֧֚֚֚֚֚֚֚֚֚֚֚֚֚֚֚֚֚֚֚֚֚֚֚֚֚֚֚֝<br>֧֚֚֚֝

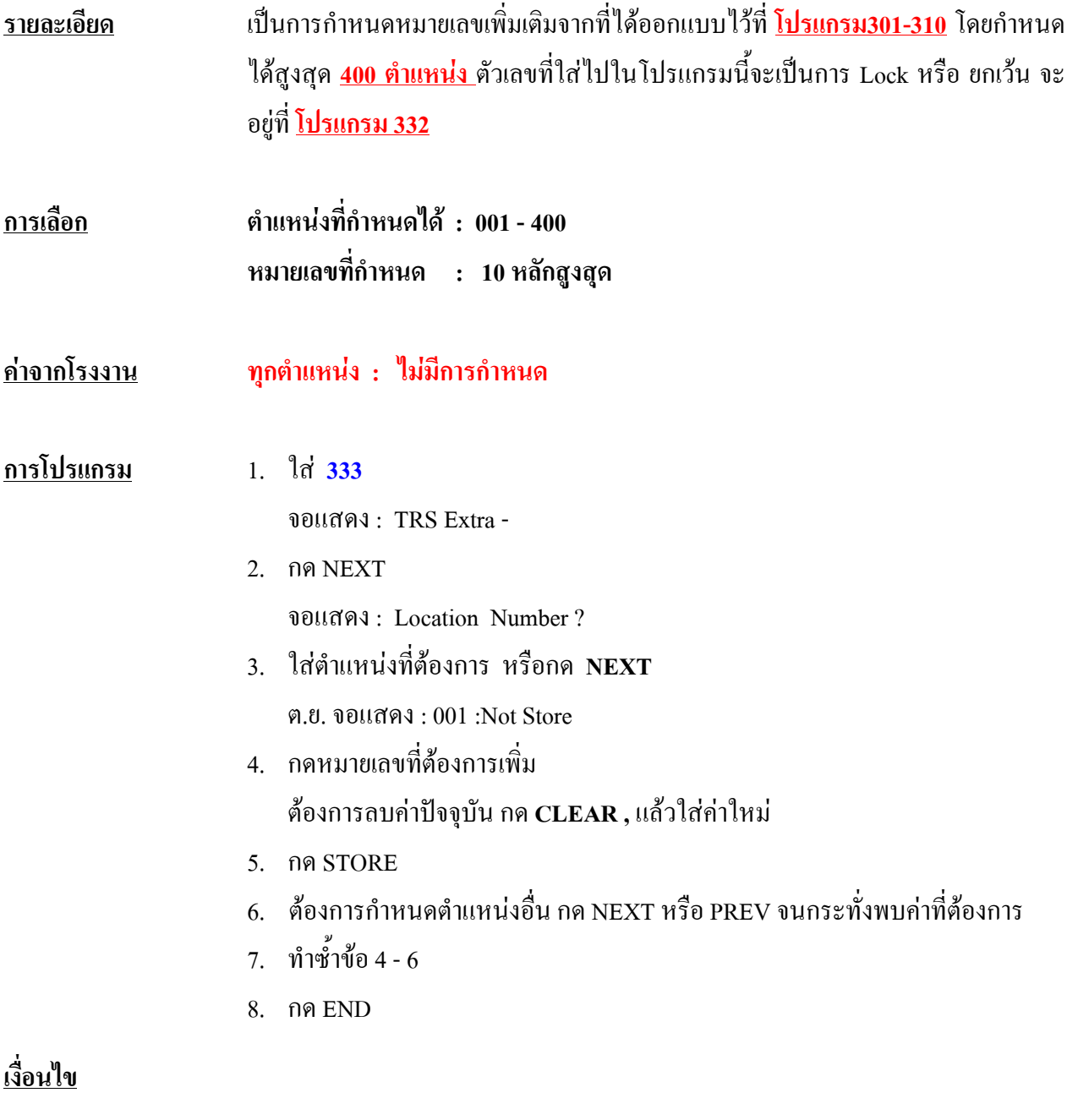

**-** กําหนดไดสูงสุด 400 ตําแหนง ตําแหนงละไมเกิน **10 หลัก** ตัวเลขที่กําหนดได**0**

**- 9 และ \*** หมายถึง ทุกหมายเลข

# **334 Emergency Dial Number Set กําหนดหมายเลขฉุกเฉิน** <u>รายละเอียด</u> เป็นการกำหนดหมายเลขฉุกเฉิน <mark>ได้ 10 หมายเลข</mark> โดยหมายเลขที่กำหนดนี้ สายภายใน ที่มีการจำกัดการโทรไว้จะสามารถข้ามระดับการโทรได้ นอกจากนี้ยังข้ามการโทรออก ที่ใช้ Account Code หรือ การกำหนด Station Lock ไว้ด้วย **การเลือก ตําแหนงที่กําหนดได : 01 - 10**

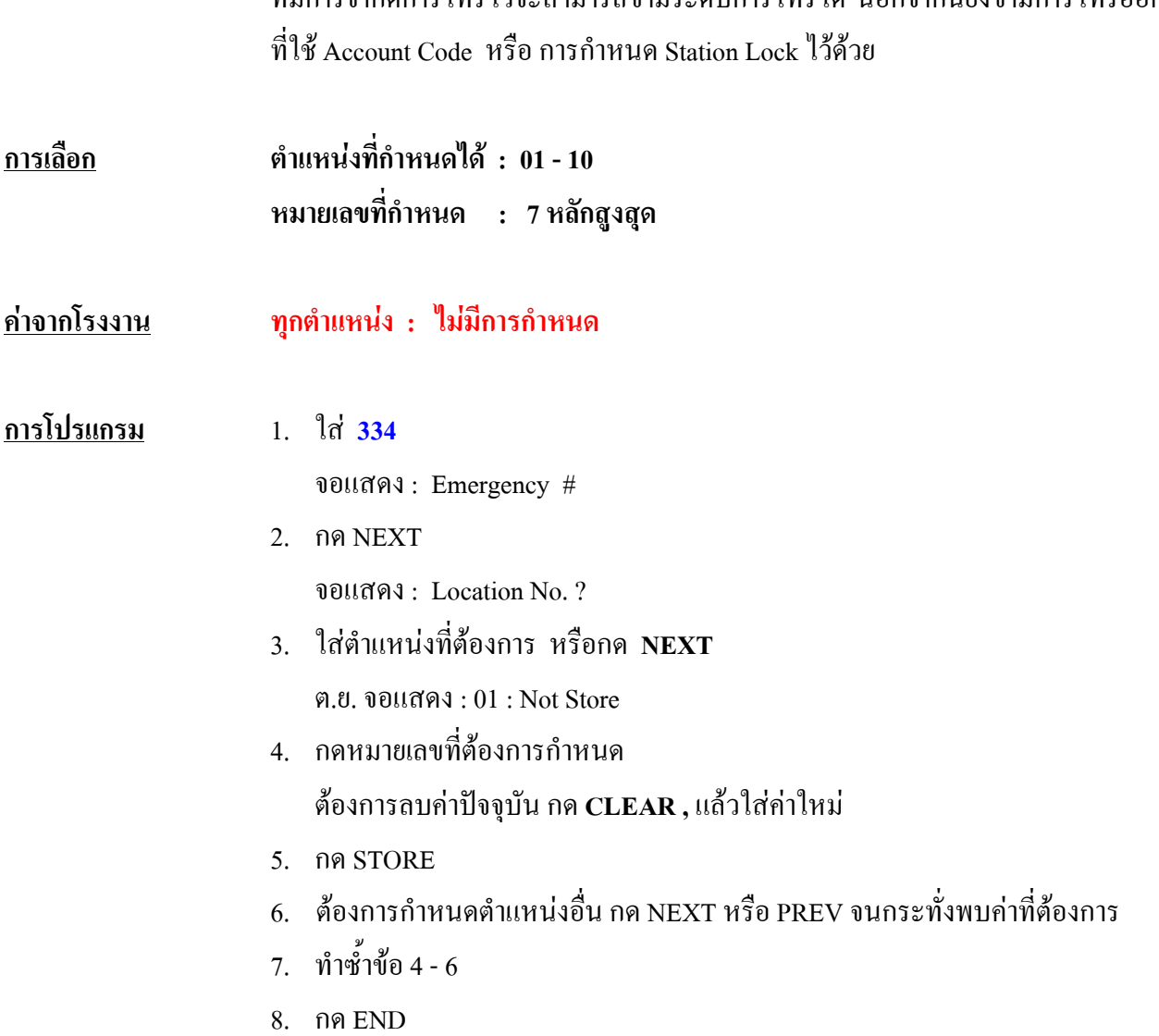

# **3.6 CO Line Programming**

# **400 CO Line Connection Assignment การกําหนดสายนอกท ี่ตอใช งาน**

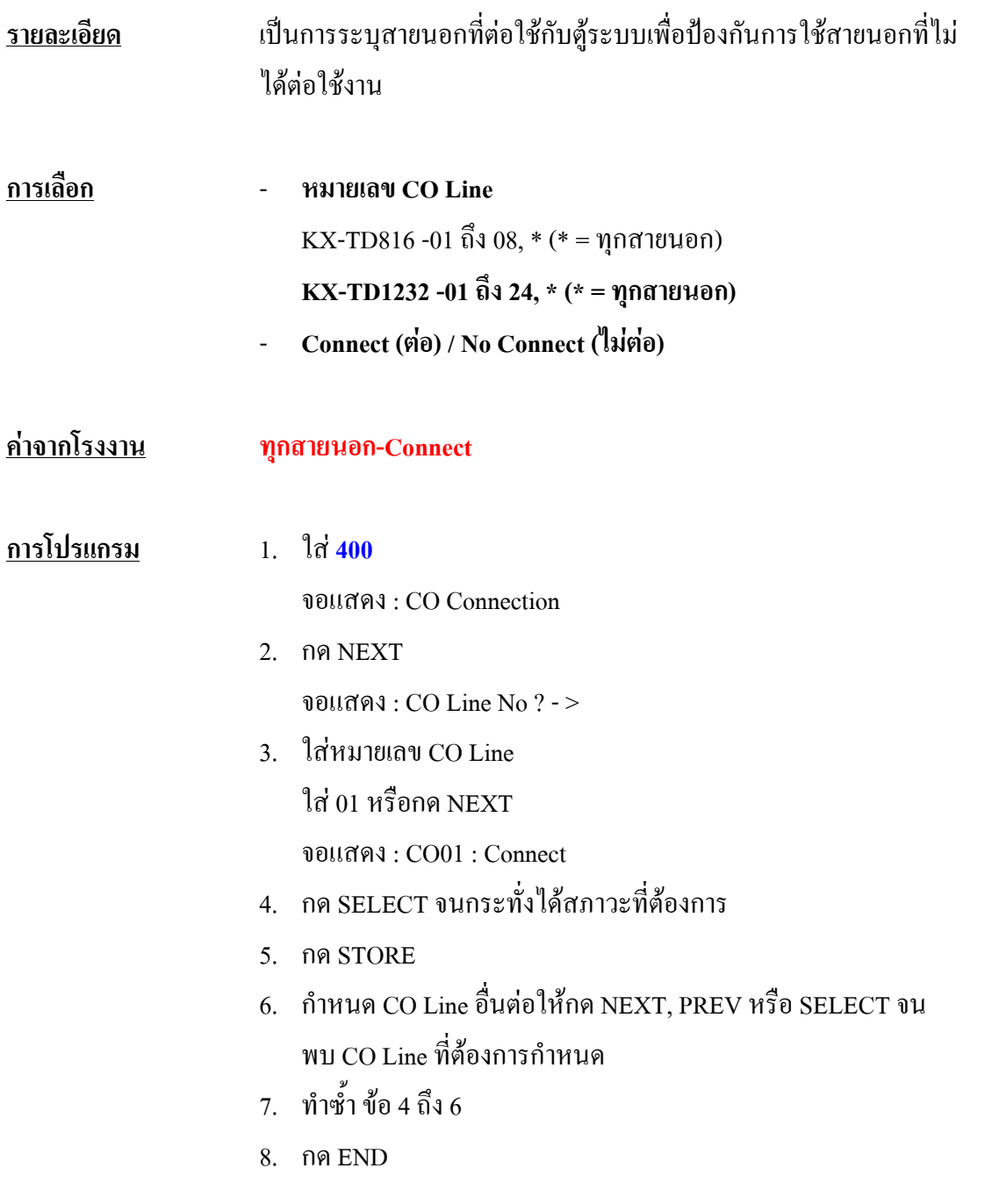

### **เงื่อนไข**

- กรณี KX-TD1232 **CO01 ถึง CO12** เปนของผู**Master** สวน **C013 ถึง CO24 เปนของตู Slave**
# **401 CO Line Group Assignment การกําหนดกลุมสายนอก**

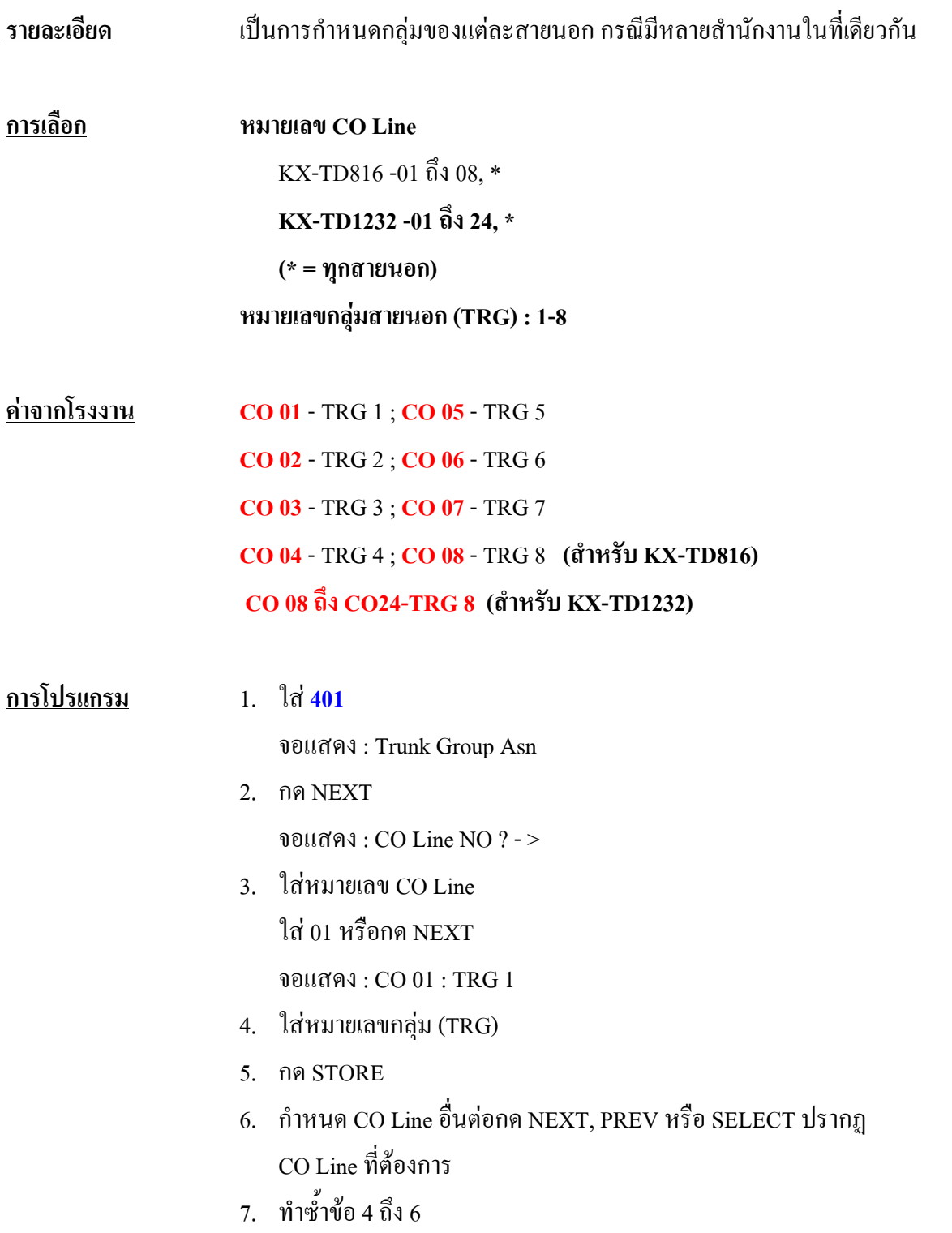

8. กด END

# **402 Dial Mode Selection การกําหนดโหมดการโทรของแตละสายนอก**

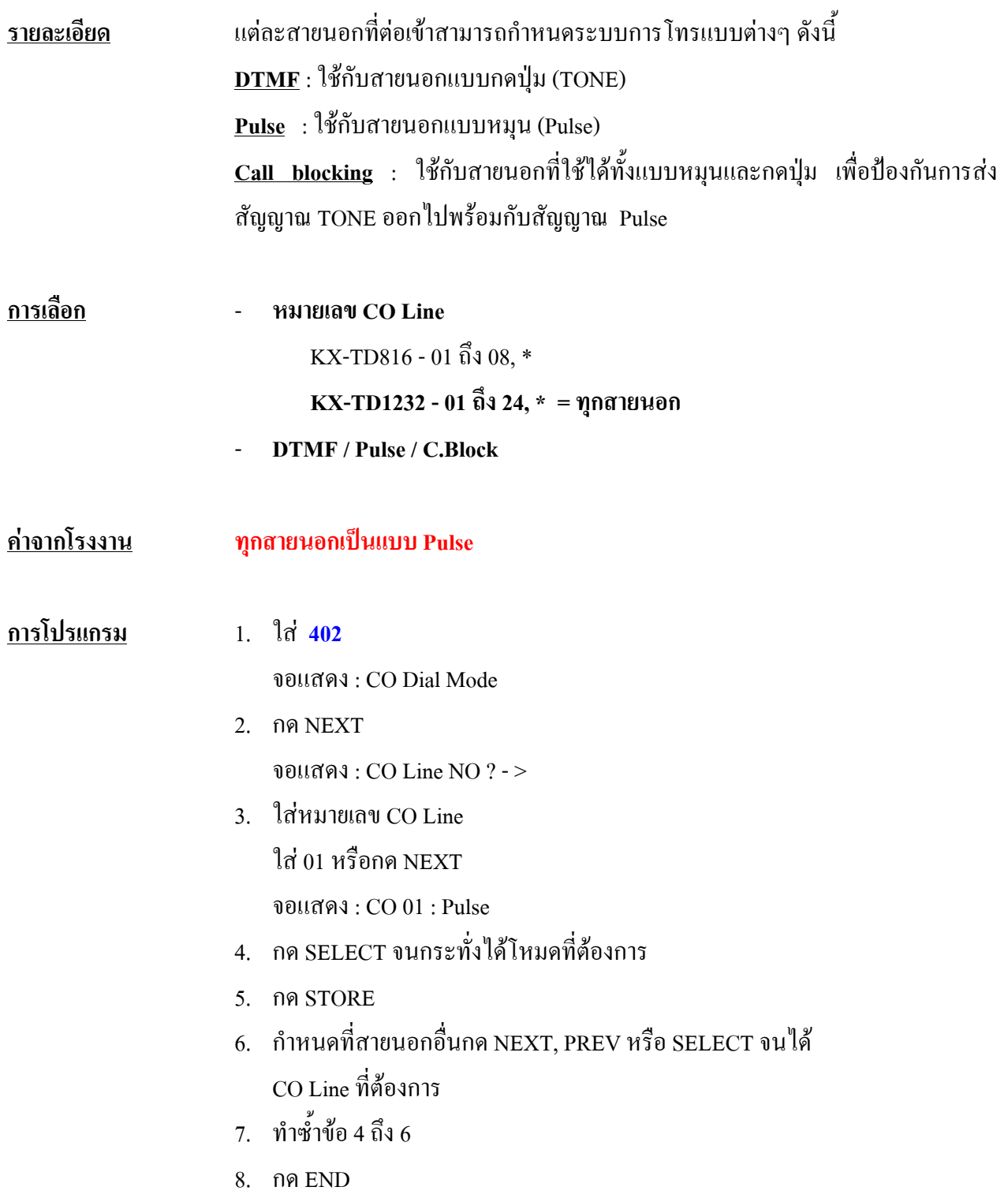

#### **เงื่อนไข**

- ถาตั้งในโหมด DTMF การตั้งชวงเวลาการสงสัญญาณ TONE กําหนดที่**โปรแกรม 404**
- ถาตั้งในโหมด Pulse หรือ Call blocking การกําหนดความเร็วของ สัญญาณ Pulse กําหนดที่**โปรแกรม 403**

#### **403 Pulse Speed Selection การเล อกความเร็วของสัญญาณ Pulse ื**

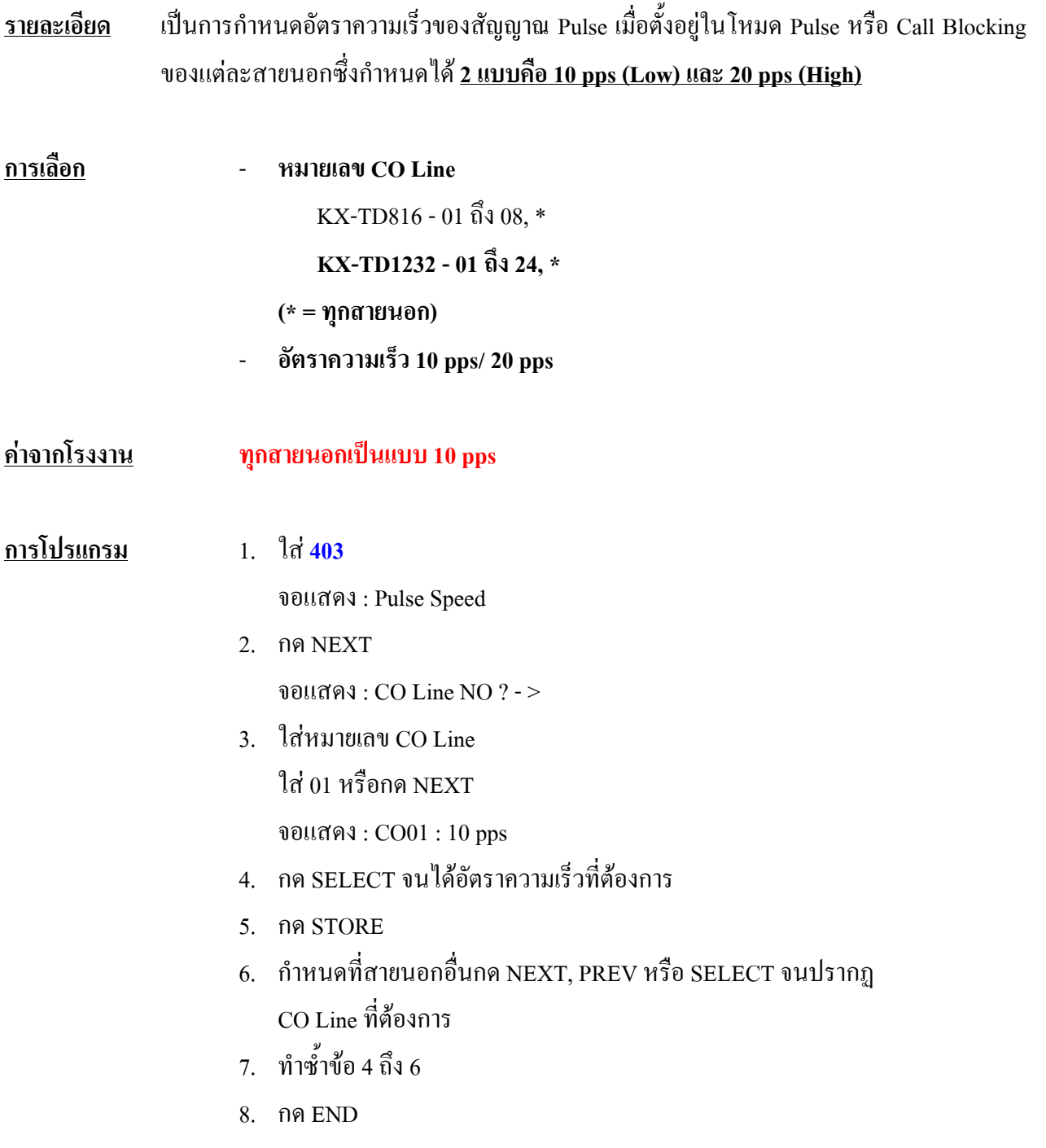

# **404 DTMF Time**

# **การกําหนดชวงเวลาของการสง DTMF**

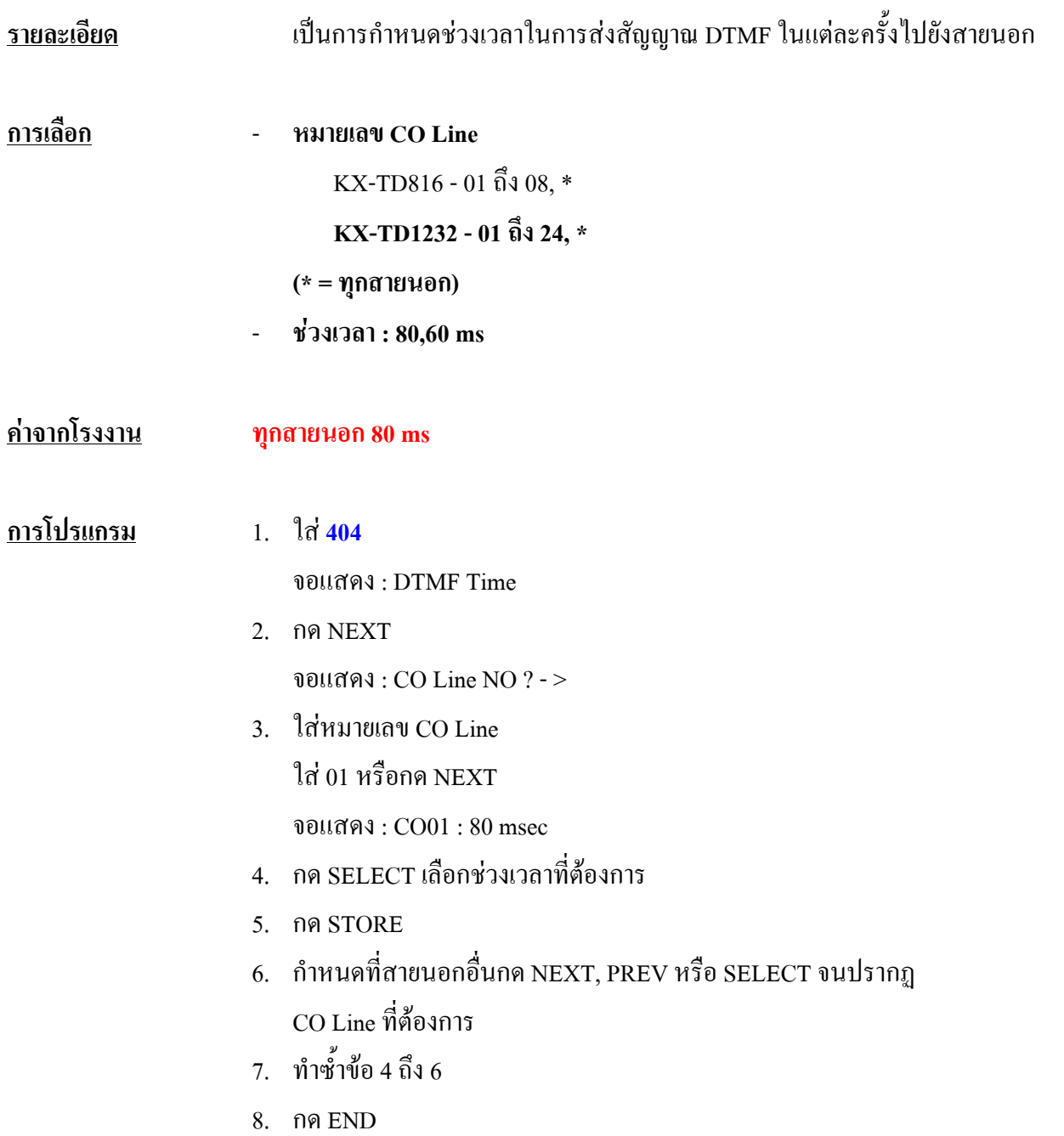

# **405 CPC Signal Detection Incoming Set**

#### **ี** ֧֚֚֝<br>֧֚֚֚֚֚֚֚֚֚֚֚֚֚֚֚֚֚֚֚֚֚֚֚֚֚֚֚֝<br>֧֚֚֚֝

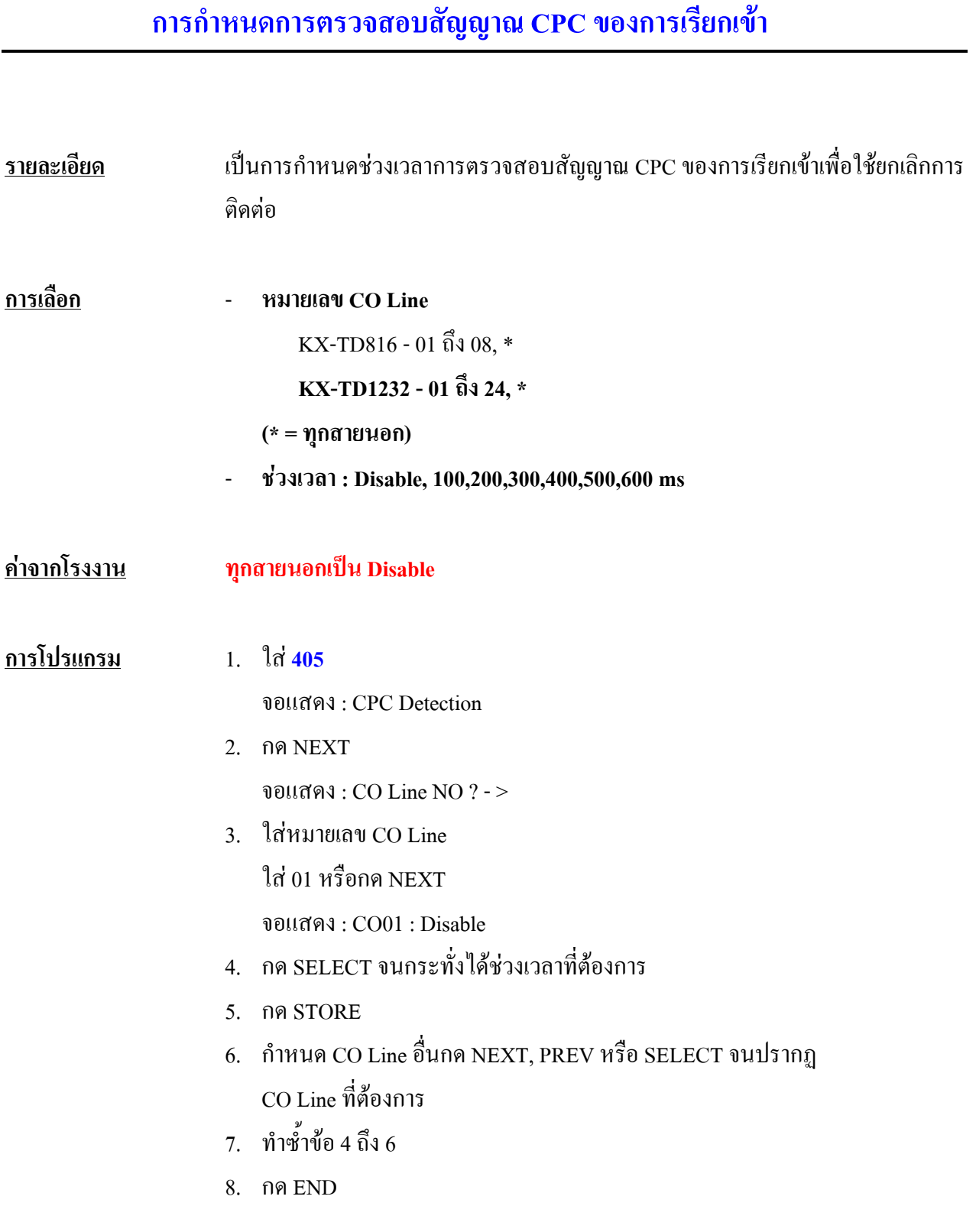

#### **เงื่อนไข**

- การกําหนดเปน **Disable**จะไมมีการตรวจสอบสัญญาณ
- ไมมีการใชสัญญาณนี้ในประเทศไทย

# **406 Caller ID Assignment**

#### **การกําหนดใหเปดการใช งาน Caller ID ของแตละสายนอก**

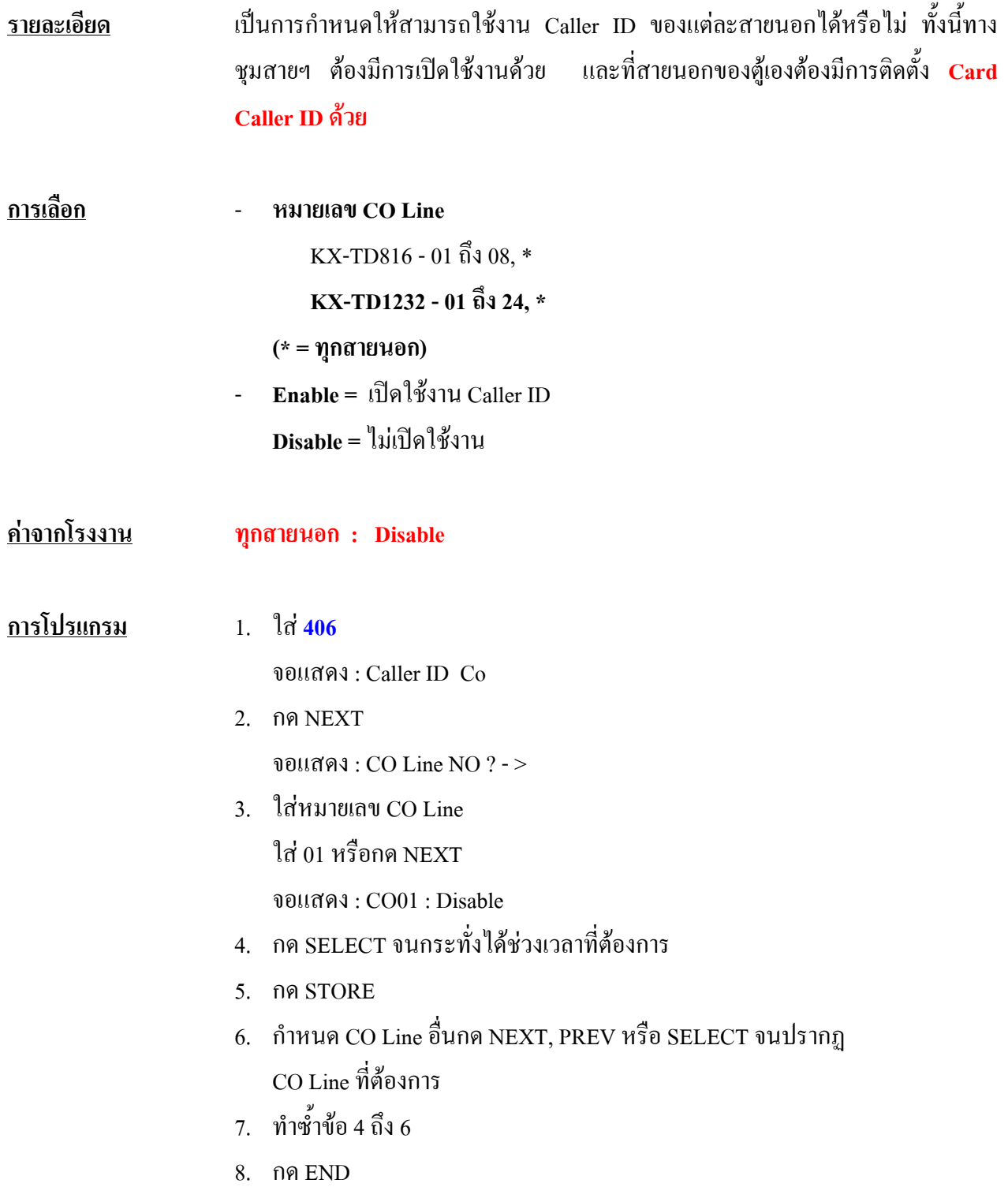

**เงื่อนไข**

**-** มีโปรแกรมที่เกี่ยวของคือ**โปรแกรม 110 , 111**

# **407-408 DIL 1:1 Extension - Day/Night**

#### **ี ื**

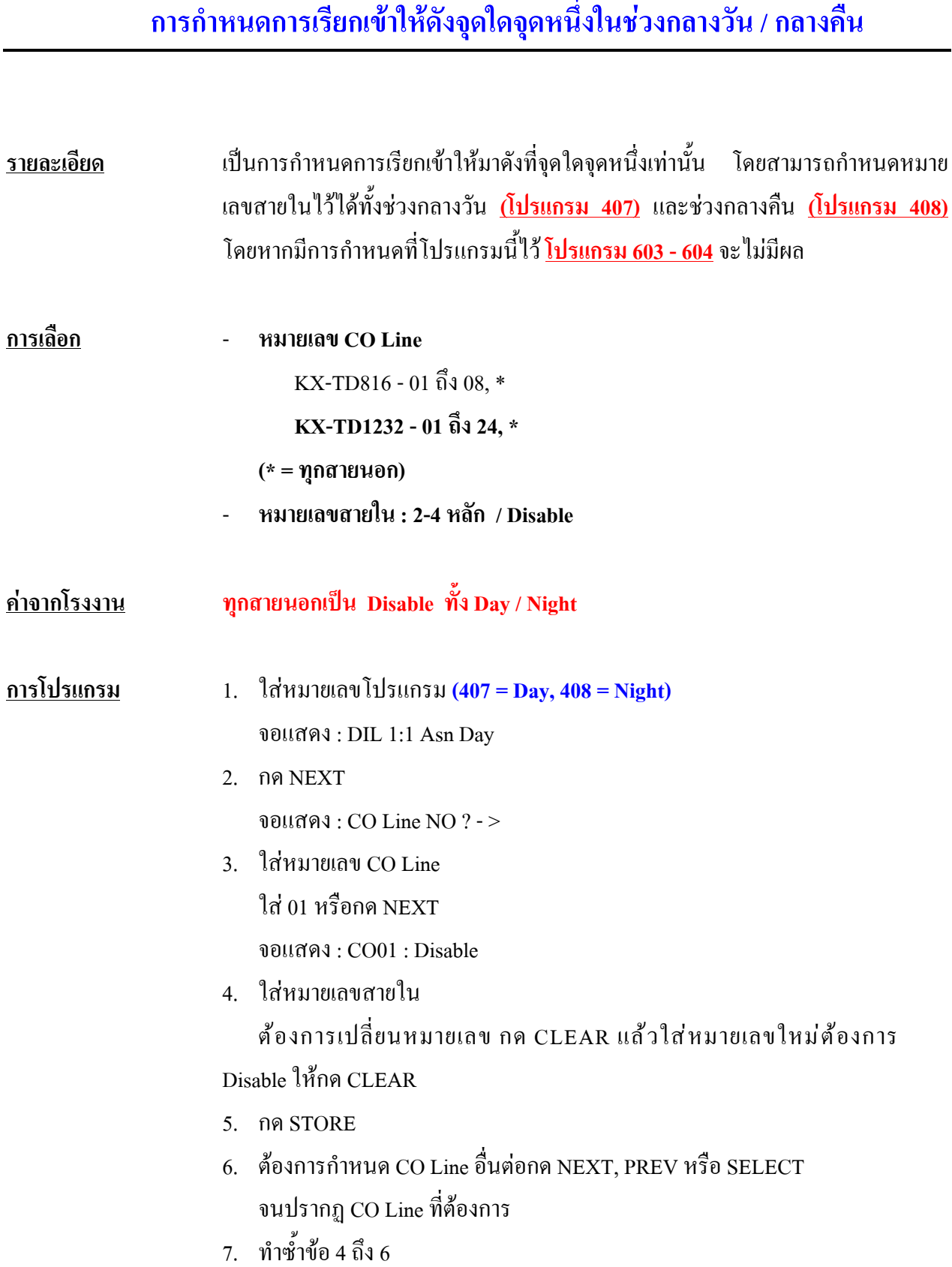

8. กด END

**เงื่อนไข**

**-** หมายเลขสายในตองเปนหมายเลขที่กําหนดจาก**โปรแกรม 003 , 012 ,118 , 124 ,** หรือหมายเลขที่ติดตั้ง **DISA, Pager และ Modem ตามโปรแกรม 813**

- ถาสายนอกถูกกําหนดเปนแบบ DIL 1: N ใน **โปรแกรม 603-604** จะตองกําหนด โปรแกรม DIL 1:1 เปน **Disable**ไว

# **409-410 Intercept Extension-Day/Night**

**ี** ֧֚֚֚֝<br>֧֖֖֖֧֪ׅ֖֧֧֪֪ׅ֖֧֪ׅ֖֧֧֧֚֚֚֚֚֚֚֚֚֚֚֚֚֚֚֚֚֚֚֚֚֚֚֚֚֚֚֚֚֚֝֝֡֡֡֡֝֬֝֝֓֞֡֡֬֝֬֝֝֬֝֬֝֬֝֬ **ื**

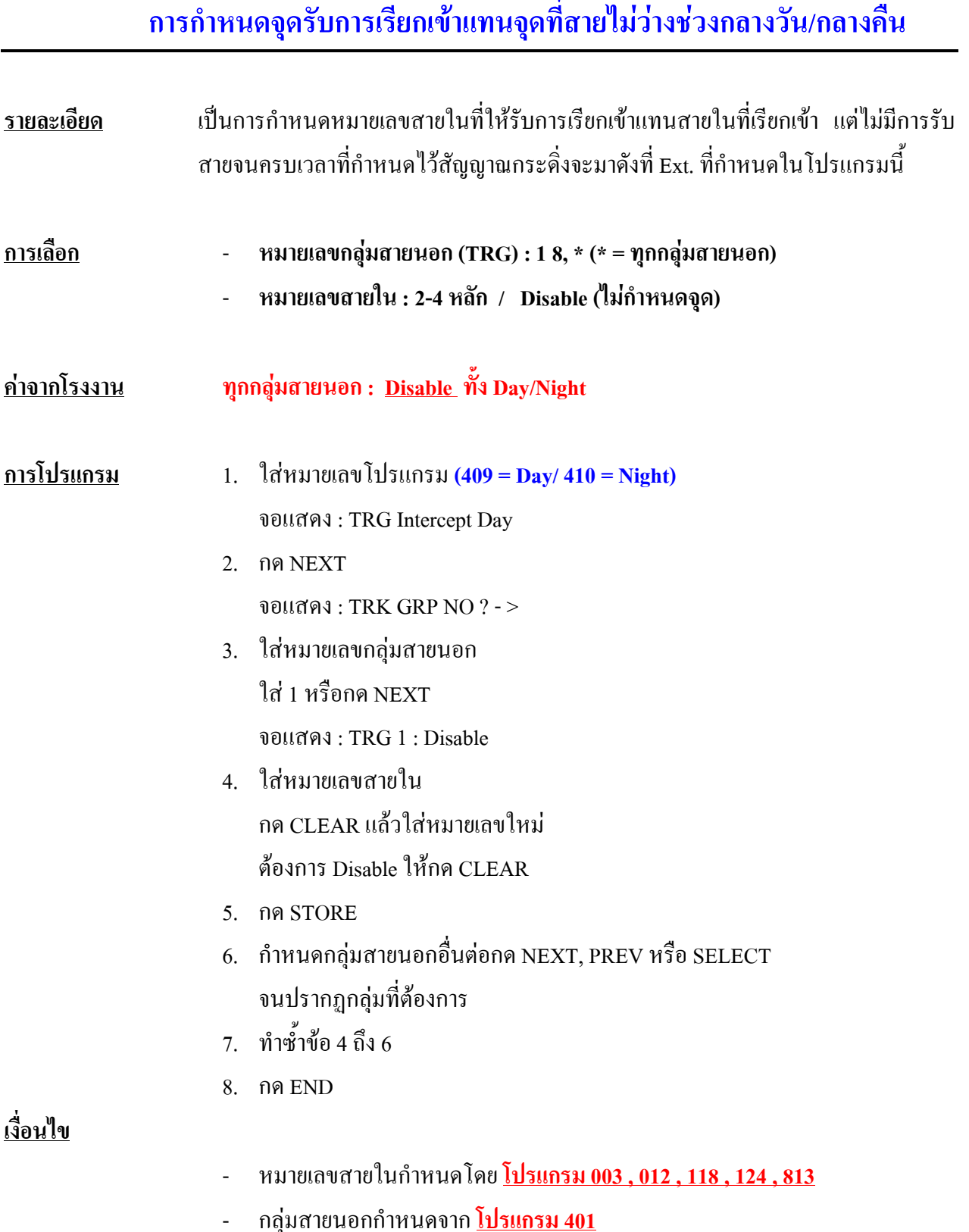

#### **411 Host PBX Access Codes การกําหนดรหัสผานกรณ ม การตอพวงตู สาขา ี ี**

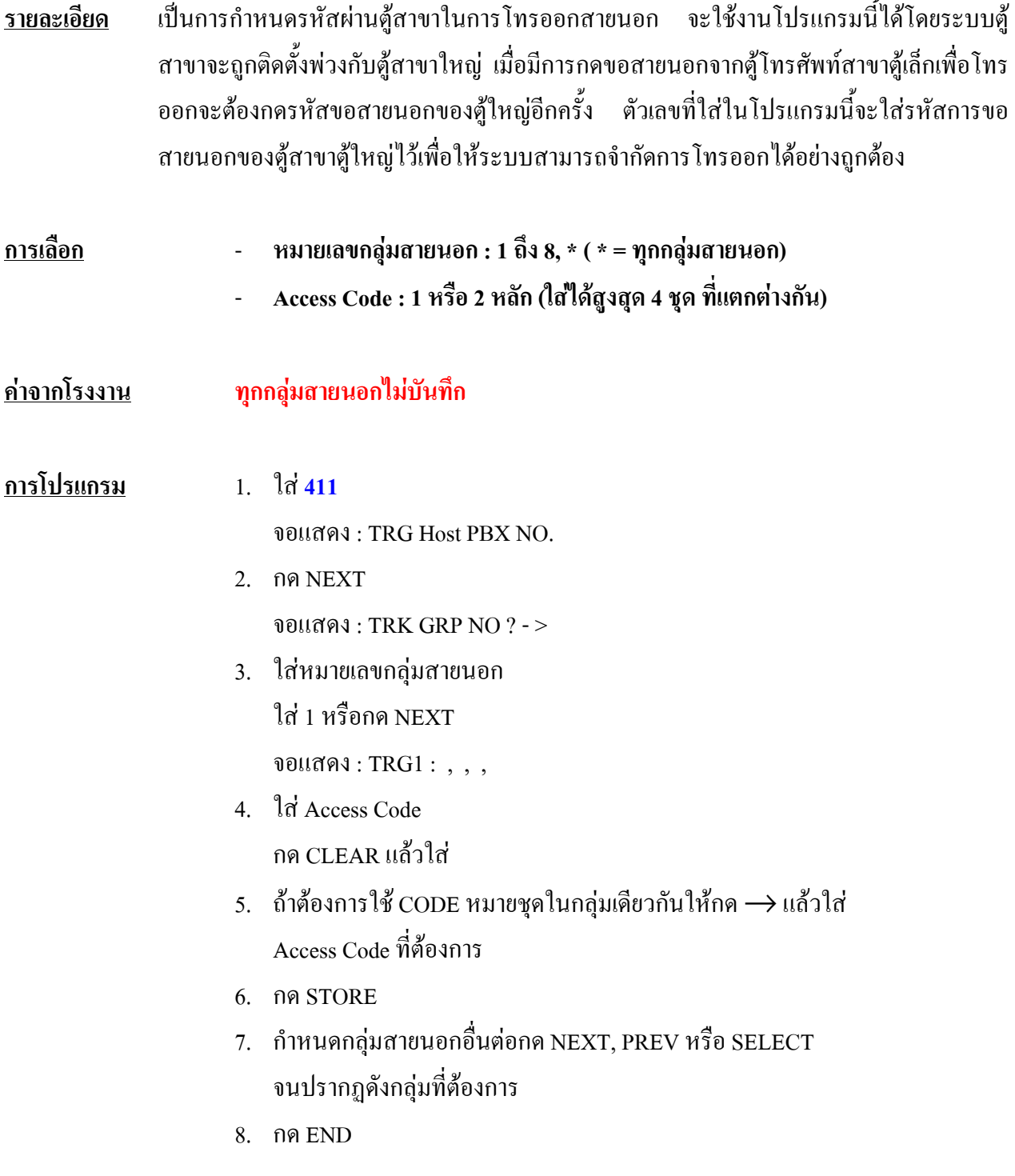

### **เงื่อนไข**

- การใส CODE ที่คลายกันเชน 8 กับ 81 ระบบจะพิจารณาเฉพาะ 8 เทานั้น
- การกําหนดที่โปรแกรมนี้เมื่อโทรออกระบบจะ Pause ใหอัตโนมัติตามคา Pause **Time ที่ โปรแกรม 412**
- <u>- หากไม่มีการพ่วงตู้ ห้าม กำหนดโปรแกรมนี้</u>

#### **412 Pause Time**

## **การกําหนดคา Pause Time ในการโทรออก**

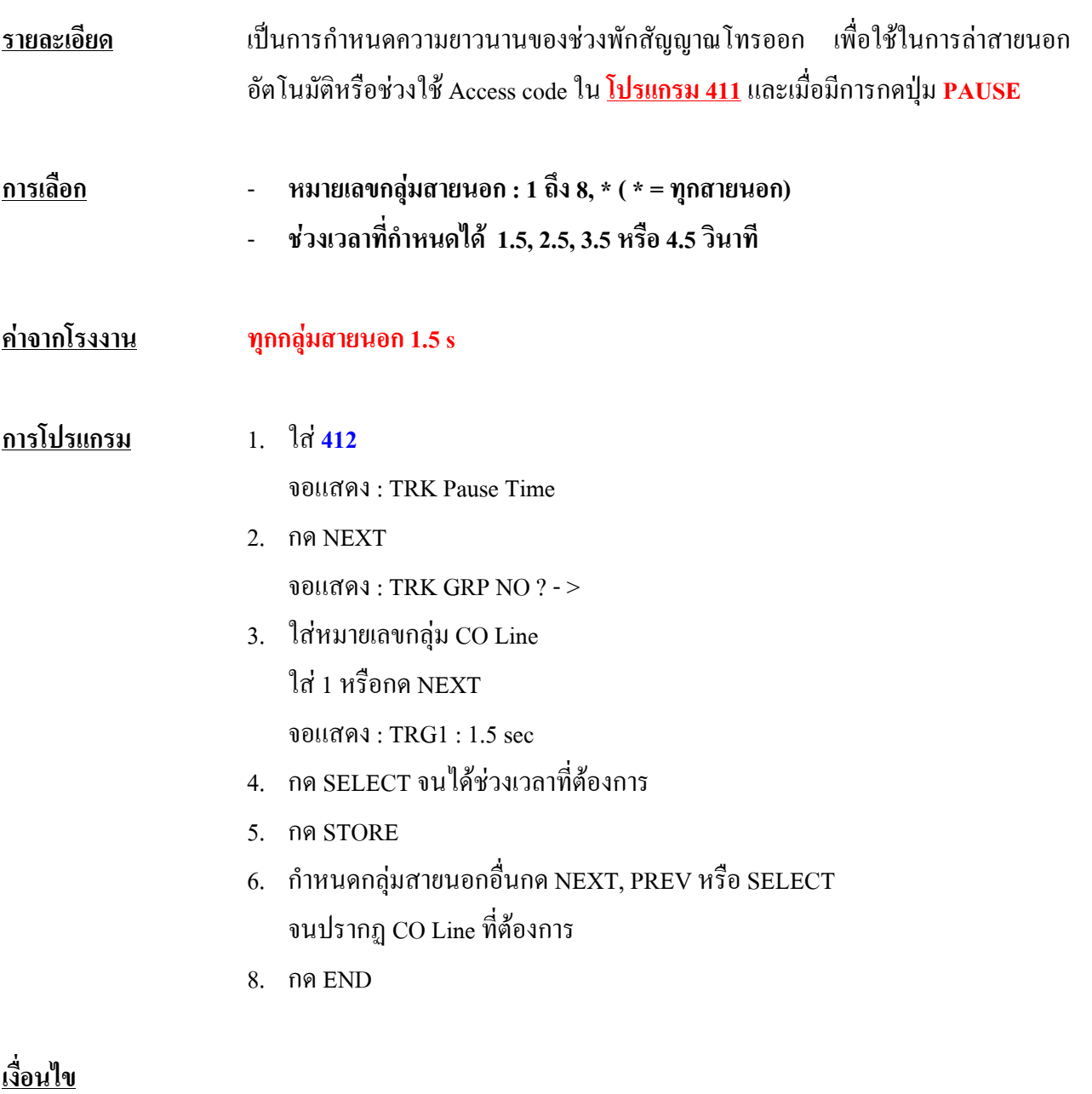

**-** การกําหนดกลุมสายนอกกําหนดที่**โปรแกรม 401**

#### **413 Flash Time**

#### **การกําหนดชวงเวลาการกด Flash ของแตละสายนอก**

<u>รายละเอียด</u> เป็นการกำหนดช่วงเวลาการ **Flash Time** ถ้าระบบถูกติดตั้งหลังจากตู้สาขาใหญ่ และมีการใช้ งานคุณสมบัติการใช External Feature Access จําเปนตองมีการ HOOK สัญญาณใหกับสายนอก เมื่อมีการโอนสายสายนอกเดิมกลับไปที่ตูสาขาใหญอีกครั้ง

- **การเลือก หมายเลขกลุมสายนอก (TRG) : 1ถึง 8, \* ( \* = ทุกกลุมสายนอก)** - **ชวงเวลา : Disable ( หามใชงาน ) / 80/ 96/ 112/ 200/ 300/ 400/ 500/ 600/ 700/ 800/ 900/ 1000/ 11000/ 1200 ms**
- **คาจากโรงงาน ทุกกลุมสายนอก : 600 ms.**
- **การโปรแกรม** 1. ใส**413**
	- จอแสดง : TRG Flash Time
	- 2. กด NEXT จอแสดง : TRG GRP NO ? - >
	- 3. ใสหมายเลขกลุมสายนอก กด 1 หรือกด NEXT

จอแสดง : TRG1 : 600 msec

- 4. กด SELECT จนกระทั่งปรากฏชวงเวลาที่ตองการ
- 5. กด STORE
- 6. กําหนดกลุมสายนอกอื่นกด NEXT, PREV หรือ SELECT จนปรากฏกลุมสายนอกที่ตองการ
- 7. ทําซํ้าขอ 4 ถึง 6
- 8. กด END

# **เงื่อนไข** - ถาไมตองการใชงานคุณสมบัติภายนอก (EFA) ใหตั้งเปน **Disable**

- ชวงเวลา Flash จะกําหนดจากองคการโทรศัพทหรือจากตูสาขาใหญ

# **414 Disconnect Time การกําหนดชวงเวลายกเลิกการใช สาย**

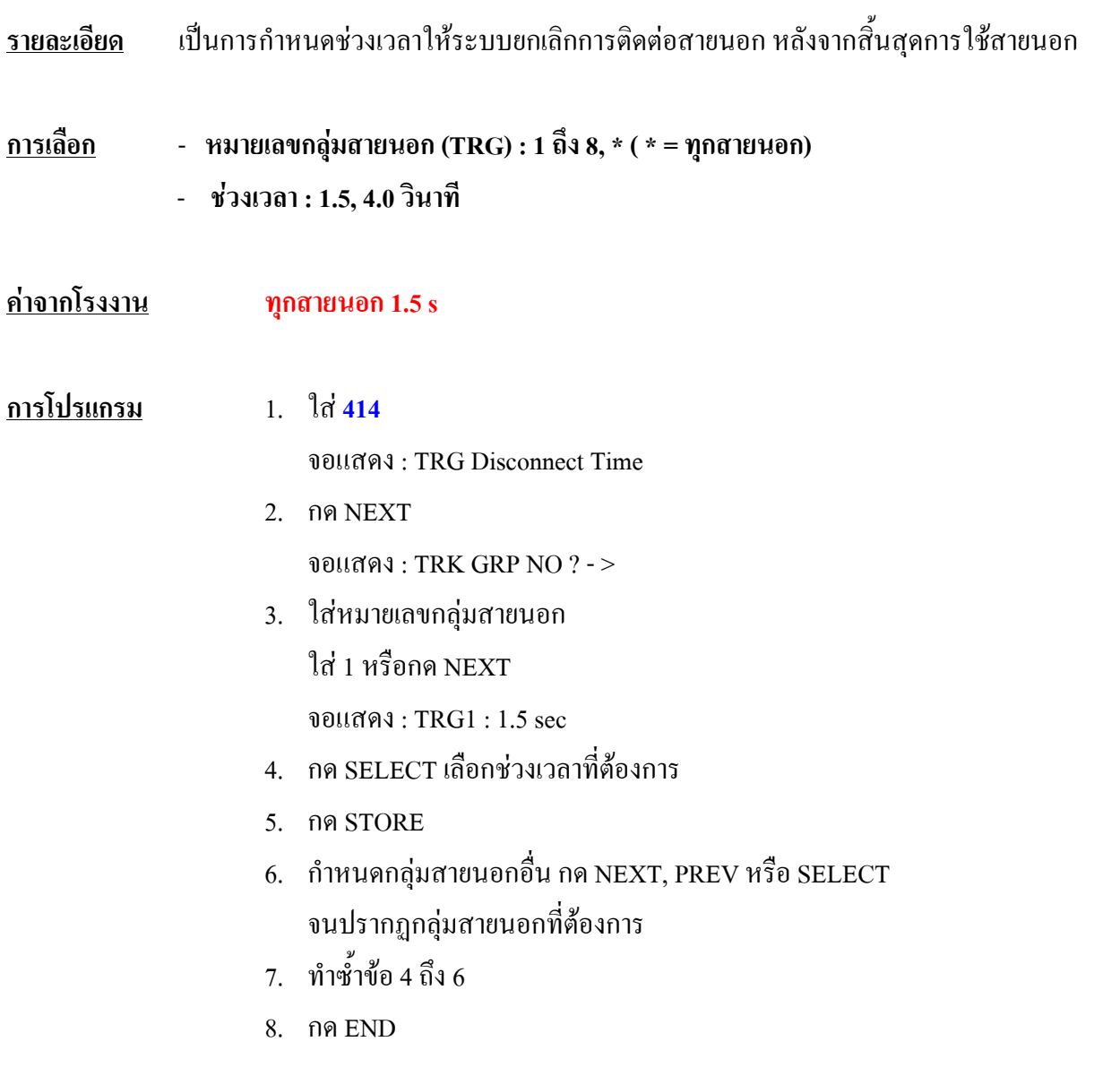

#### **415 CPC Signal Detection Outgoing Set การกําหนดการตรวจสอบสัญญาณ CPC ของการเร ยกออก ี**

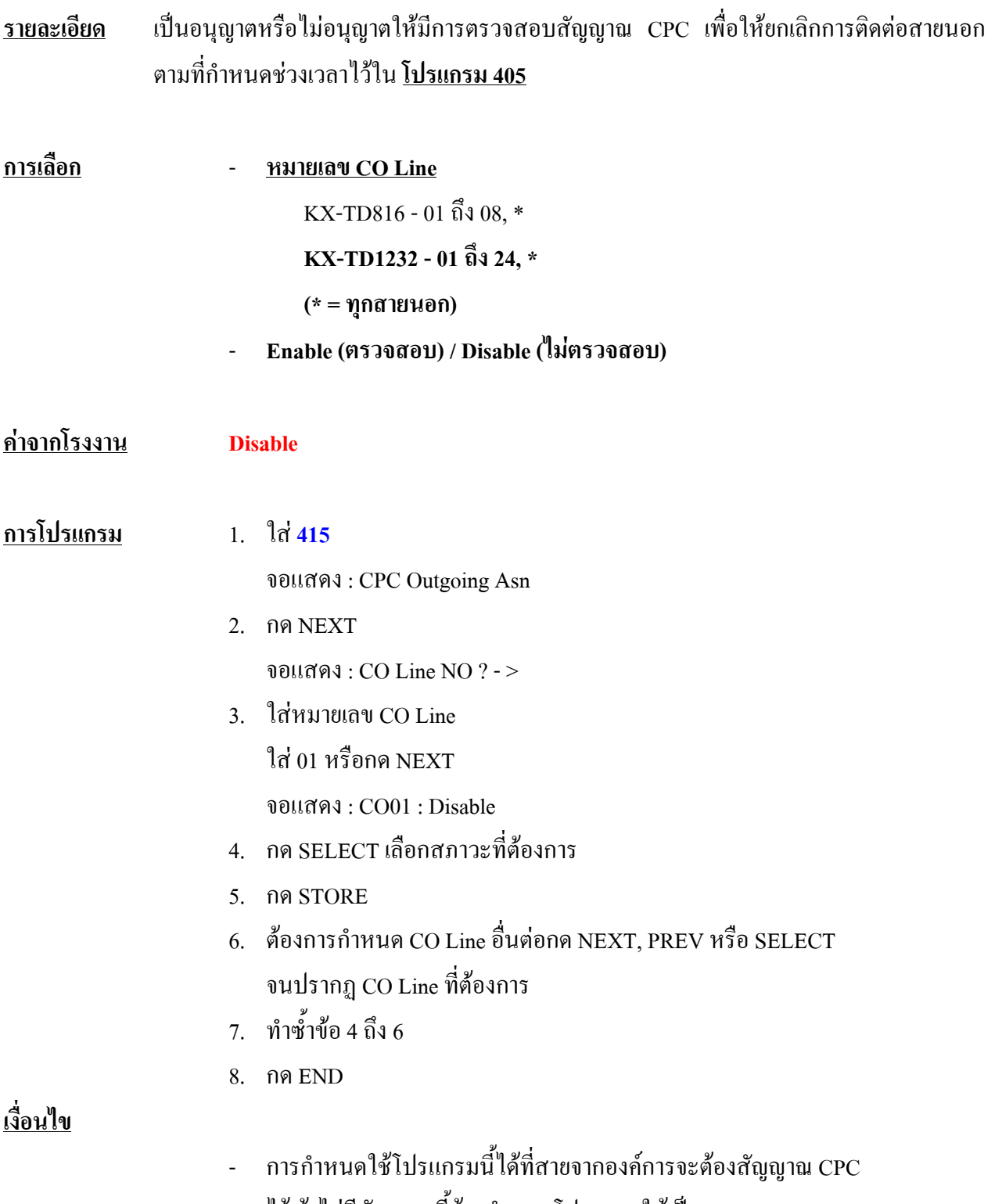

ไวถาไมมีสัญญาณนี้ตองกําหนดโปรแกรมใหเปน **Disable**

### **416 Reverse Circuit Assignment**

#### **การกําหนด Reverse Circuit**

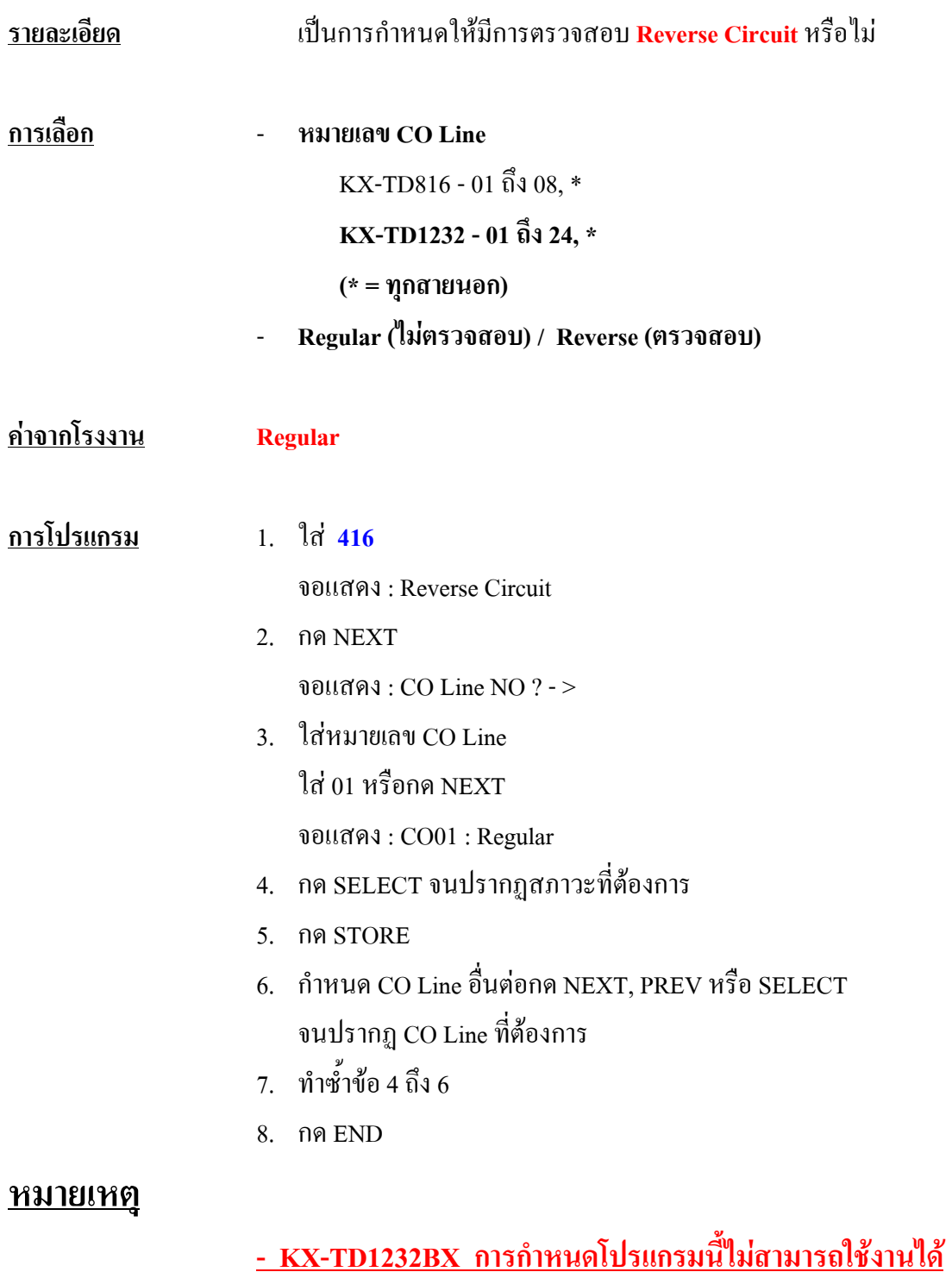

# **417 Outside Line Name Assignment การกําหนด ช ื่อของแตละสายนอก**

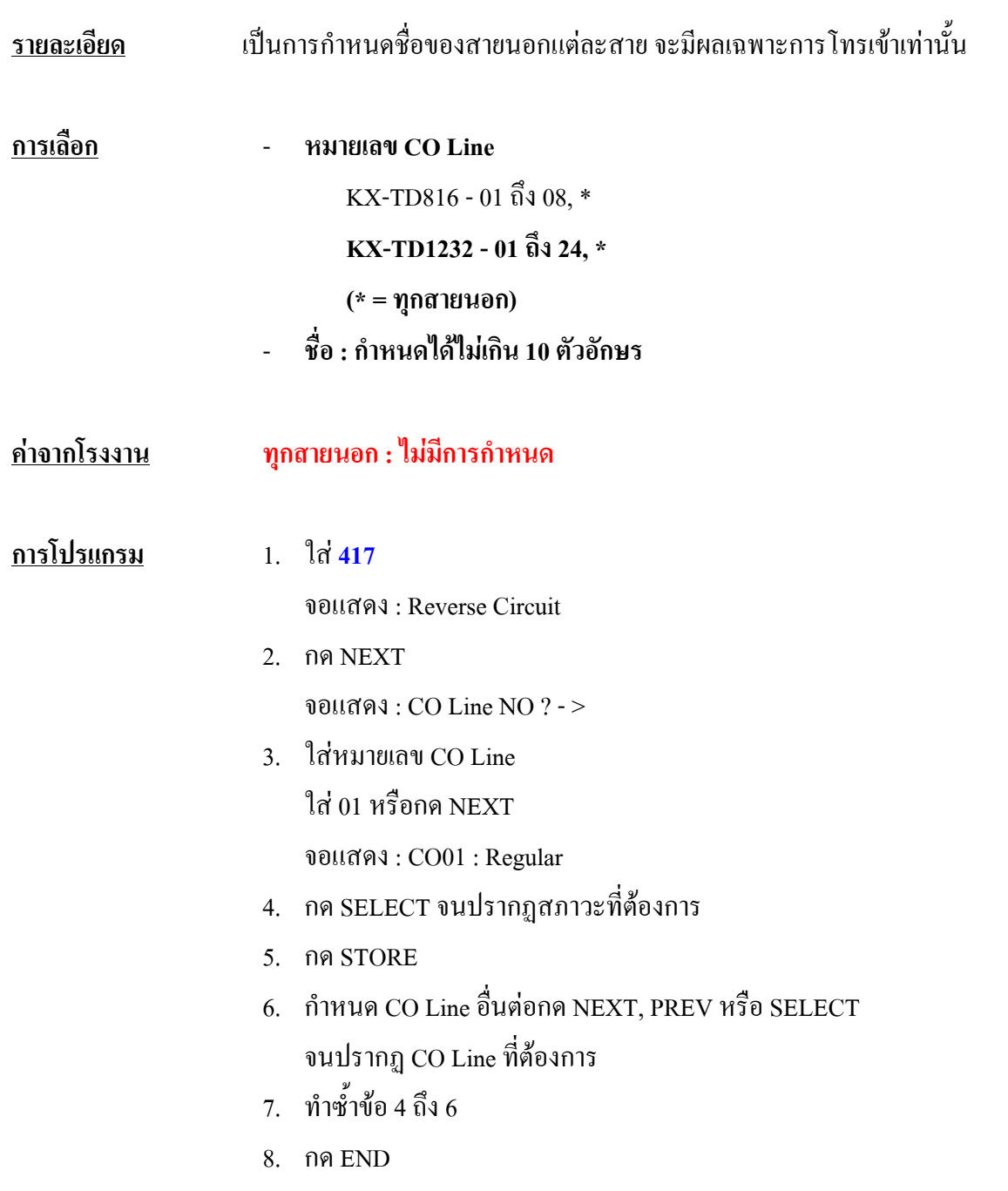

# **457-458 DIL 1 : 1 - Lunch / Break Group การกําหนดจุดดังใน Lunch / Break Mode**

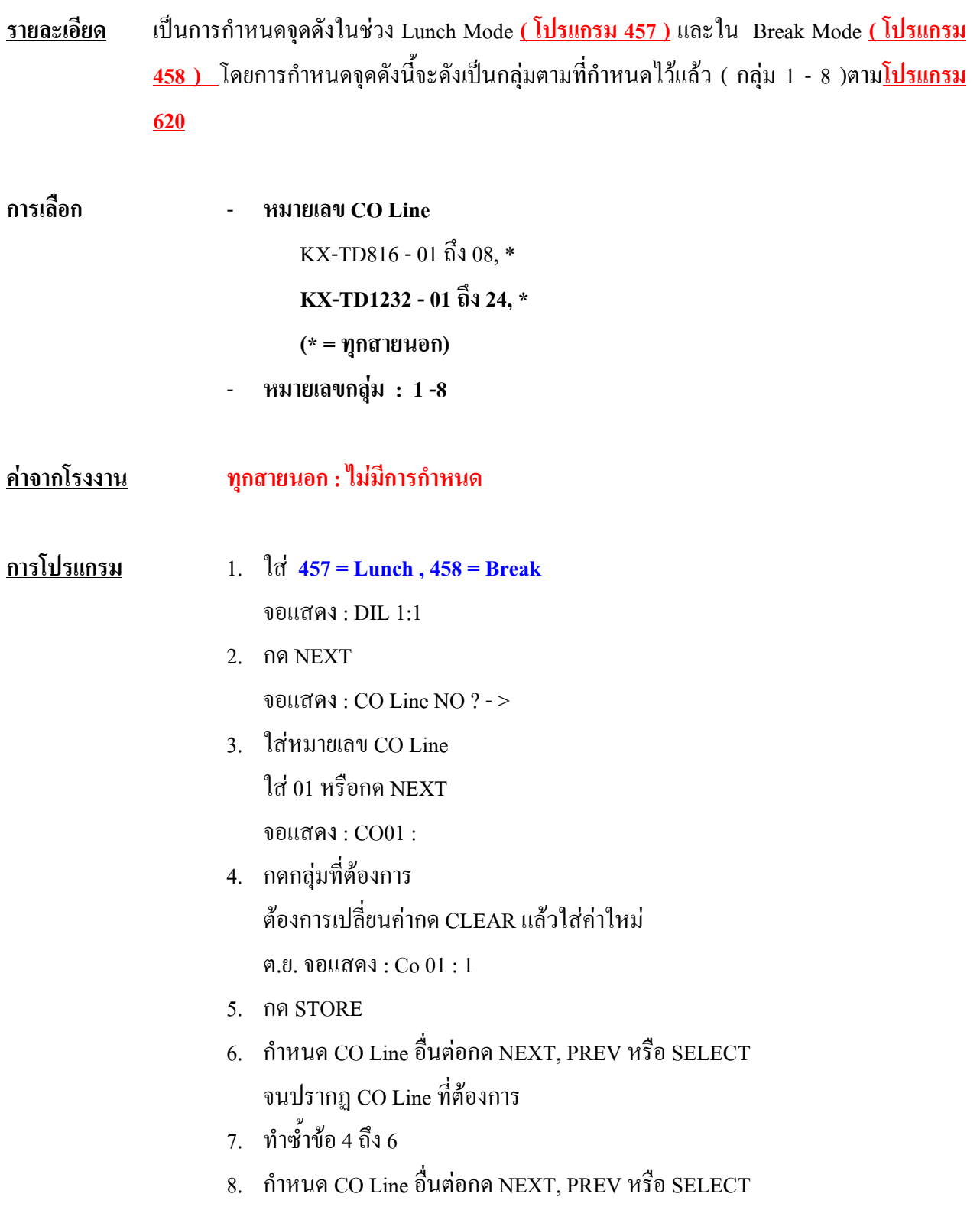

9. ทําซํ้าขอ 4 ถึง 8 10. กด END

**เงื่อนไข**

- หากไมกําหนดจุดดังที่โปรแกรมนี้กระดิ่งจะดังตามที่เรากําหนดในโปรแกรม เรียก เขาใน **Day Mode**แทน (**โปรแกรม 407-408 หรือ 603-604** )

### **3.7 COS Programming**

# **500-501 Toll Restriction Level - Day / Night การกําหนดระดับของการจํากัดการโทรของกลางวัน/กลางค นรายละเอียด** เปนการกําหนดระดับการโทรออกของแตละ Class of Service ( COS ) ใหมีการโทรออกได **ื**

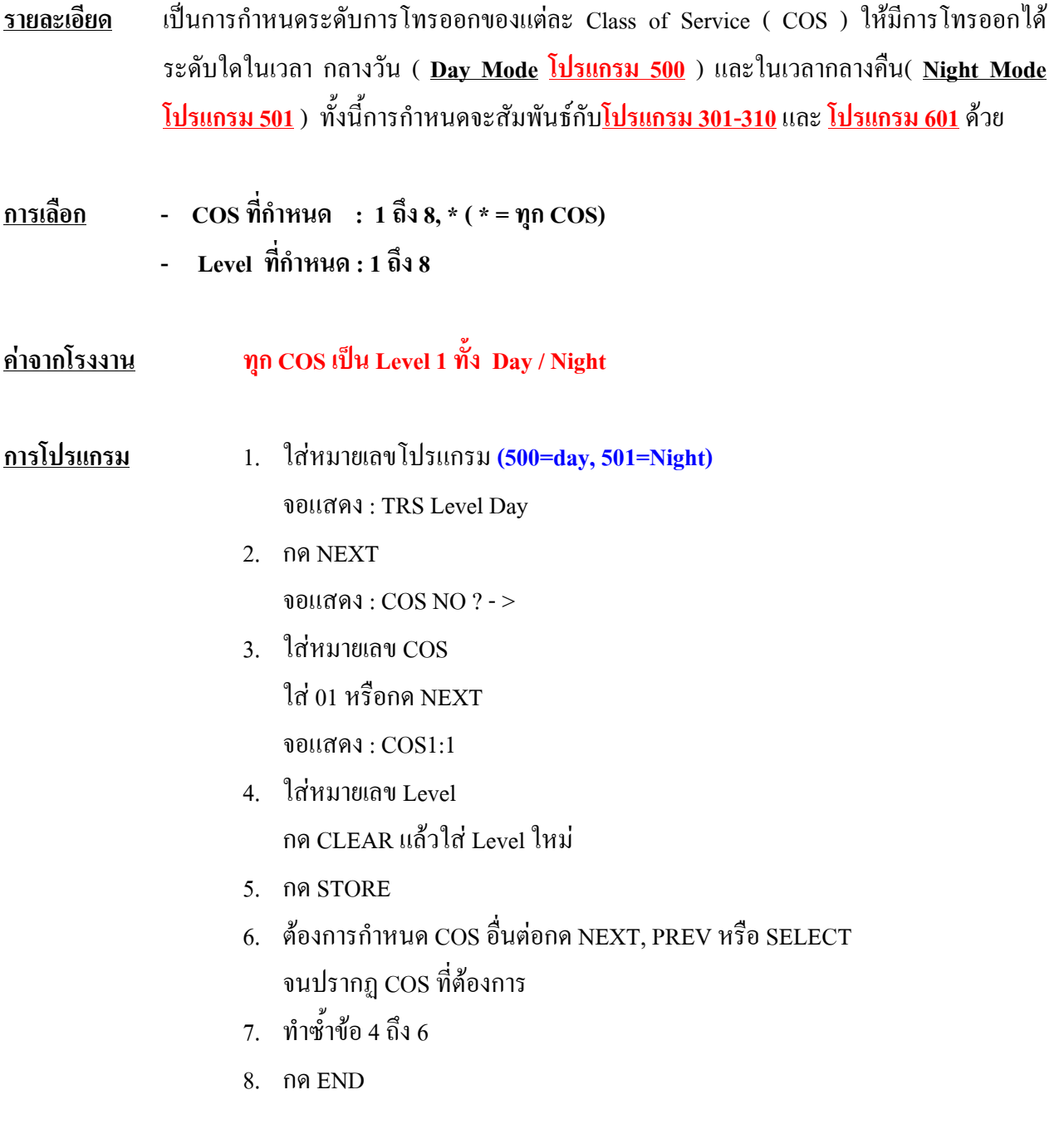

#### **เงื่อนไข**

- **โปรแกรม 601** ใชกําหนด COS ของแตละจุดสายใน
- **โปรแกรม 301 -305** โปรแกรมการ Lock ของแตละ Level
- **โปรแกรม 306 -310** โปรแกรมการยกเวนการ Lock ของแตละ Level

# **502 Extension-to-CO Line Call Duration Limit การกําหนดให มี การจํากัดชวงเวลาการใช สายนอก**

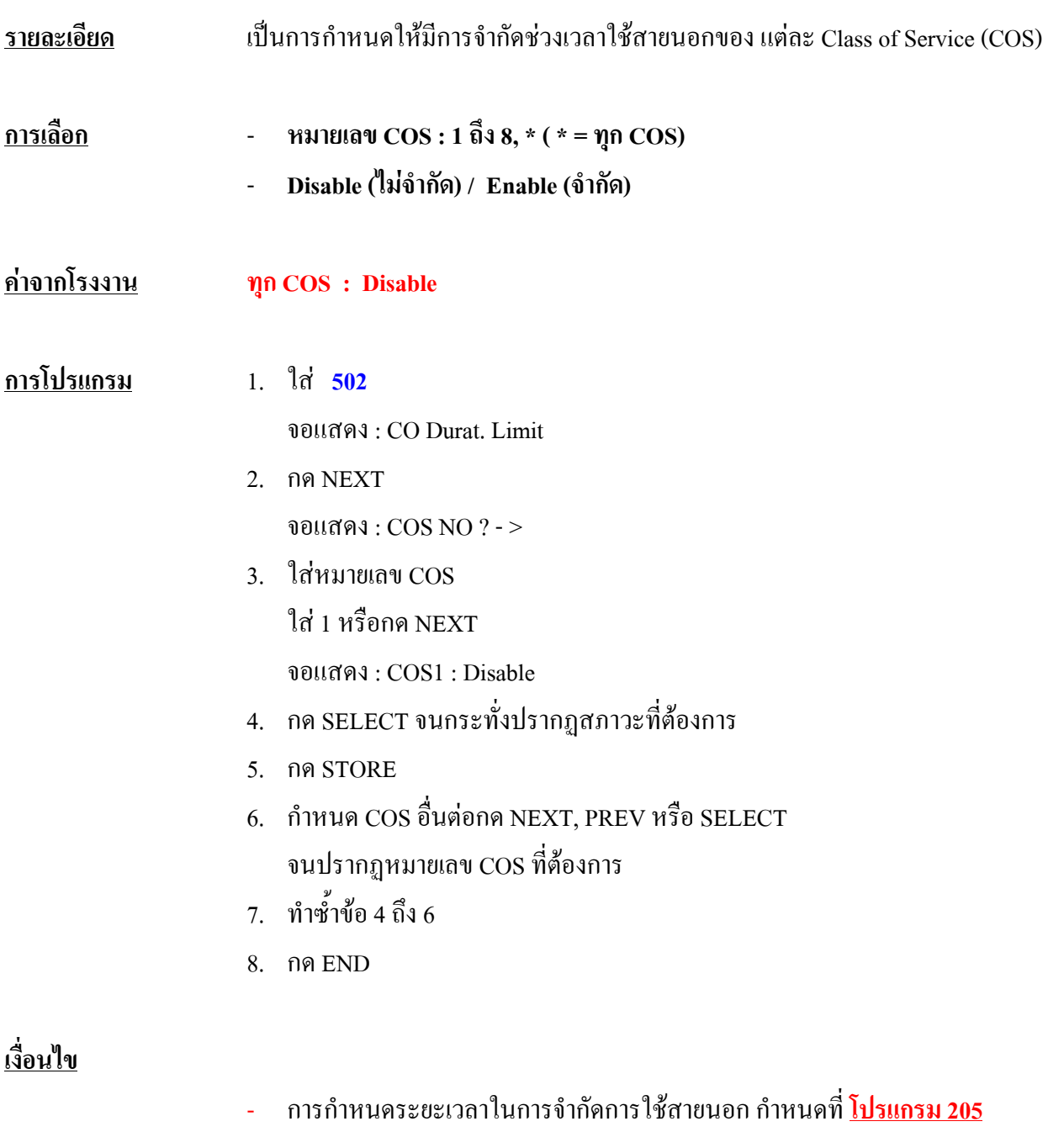

- การกําหนดการจํากัดการใชทั้งการโทรเขาและโทรออก หรือเฉพาะการโทรออก อยางเดียวกําหนดไดจาก**โปรแกรม 990 Area 02 Bit 2**

# **503 Call Transfer to CO Line**

# **การกําหนดการโอนออกสายนอก**

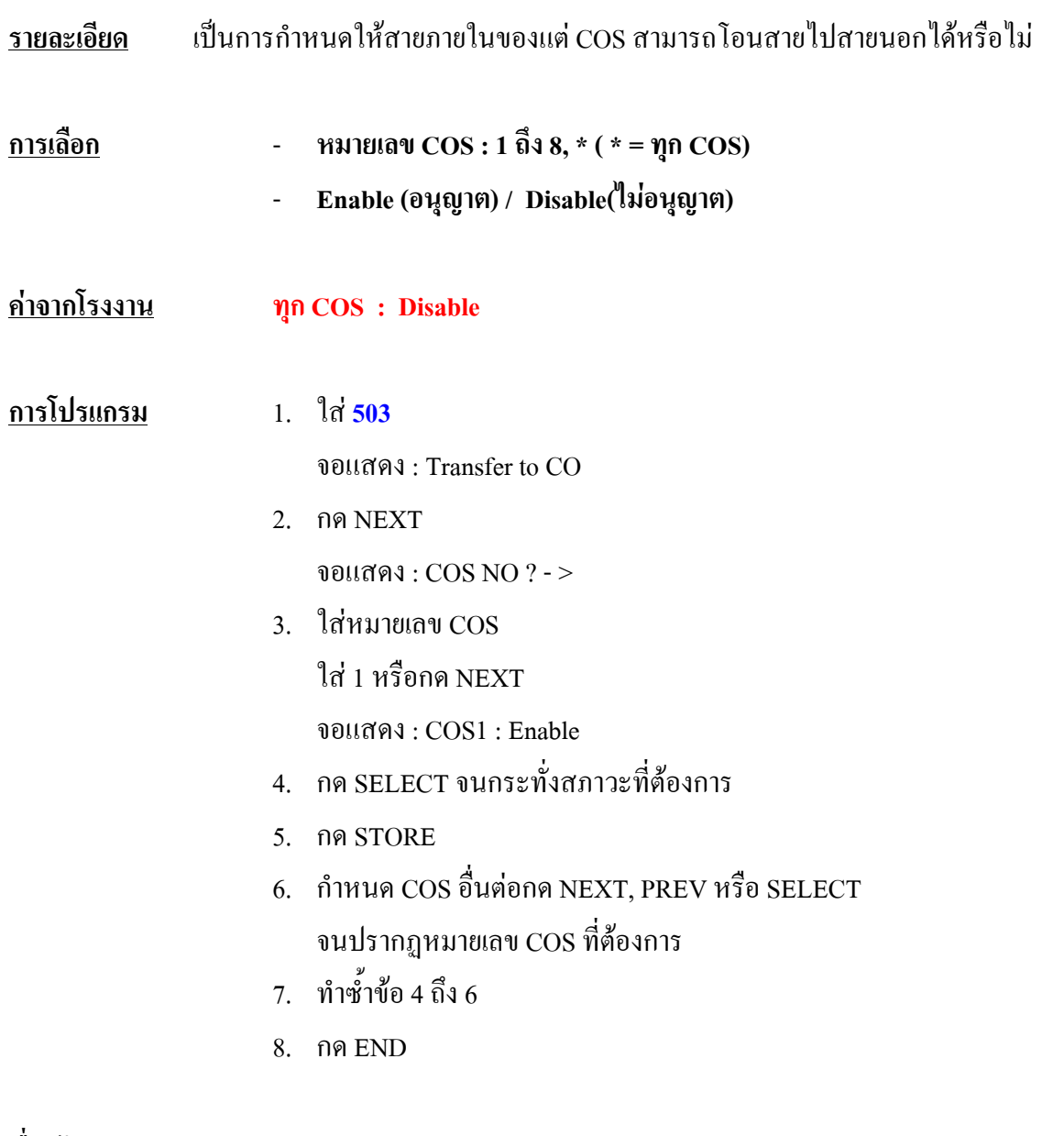

#### **เงื่อนไข**

- การกําหนด COS ของแตละจุดสายในกําหนดที่ **โปรแกรม 601**

# **504 Call Forwarding to CO Line การกําหนดการโอนสายอัตโนมัติออกสายนอก**

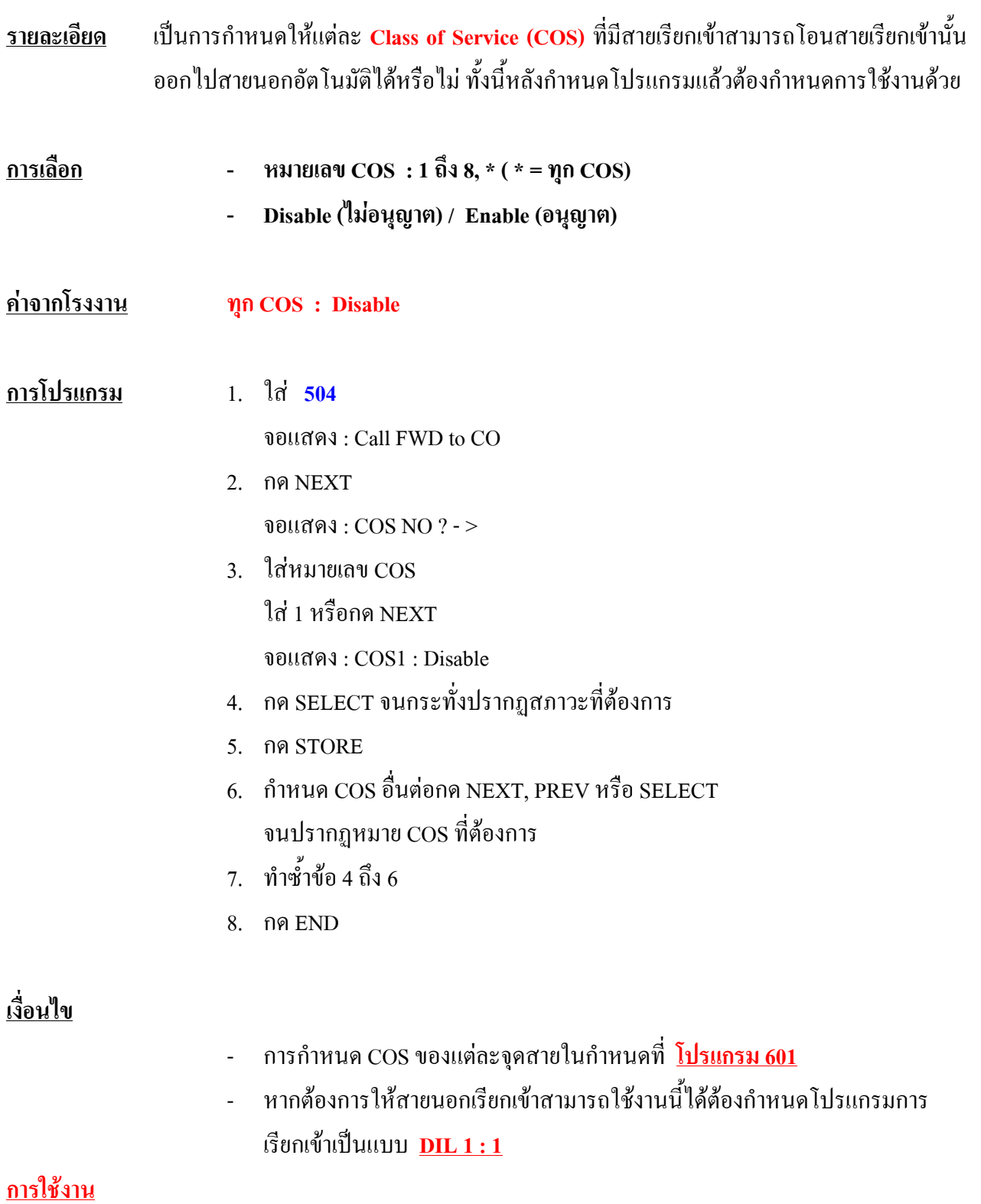

#### **Key**

**ยกหู + 7106 + 9 (ขอสายนอก ) + หมายเลขโทรศัพท + # หรือ**

**ยกหู + ปุม FWD/DND + 6 + 9 (ขอสายนอก ) + หมายเลขโทรศัพท + #**

#### **SLT**

**ยกหู + 7106 + 9 (ขอสายนอก ) + หมายเลขโทรศัพท + #**

#### **การยกเลิก**

**ยกหู + 7100 หรือยกหู + 790**

# **505 Executive Busy Override**

## **การกําหนดการแทรกสาย**

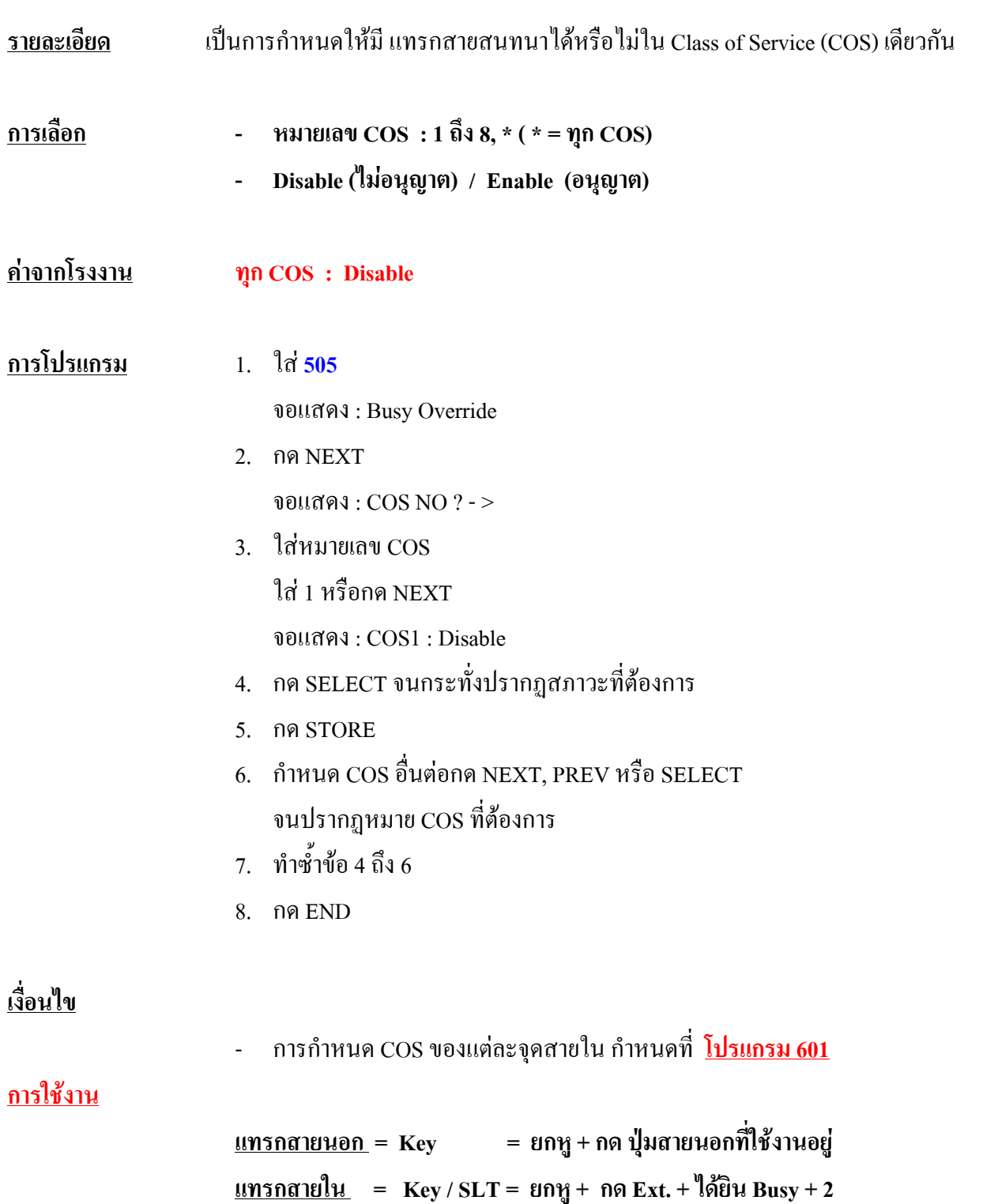

#### **506 Executive Busy Override Deny การกําหนดการห ามแทรกสาย** ֧֚֚֚֝<br>֧֚֚֚֝

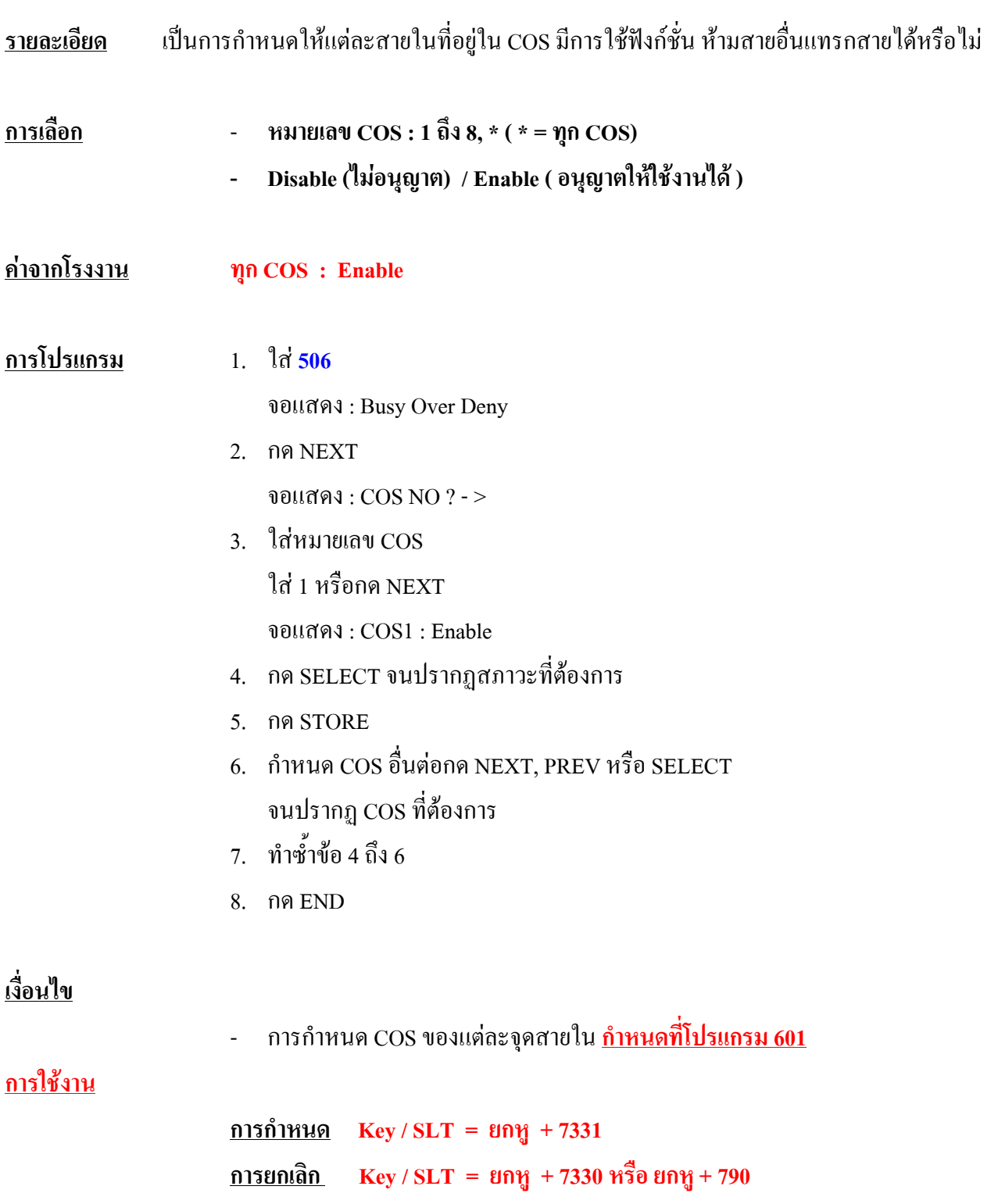

# **507 Do Not Disturb Override การกําหนดการแทรกโปรแกรมห ามรบกวน**

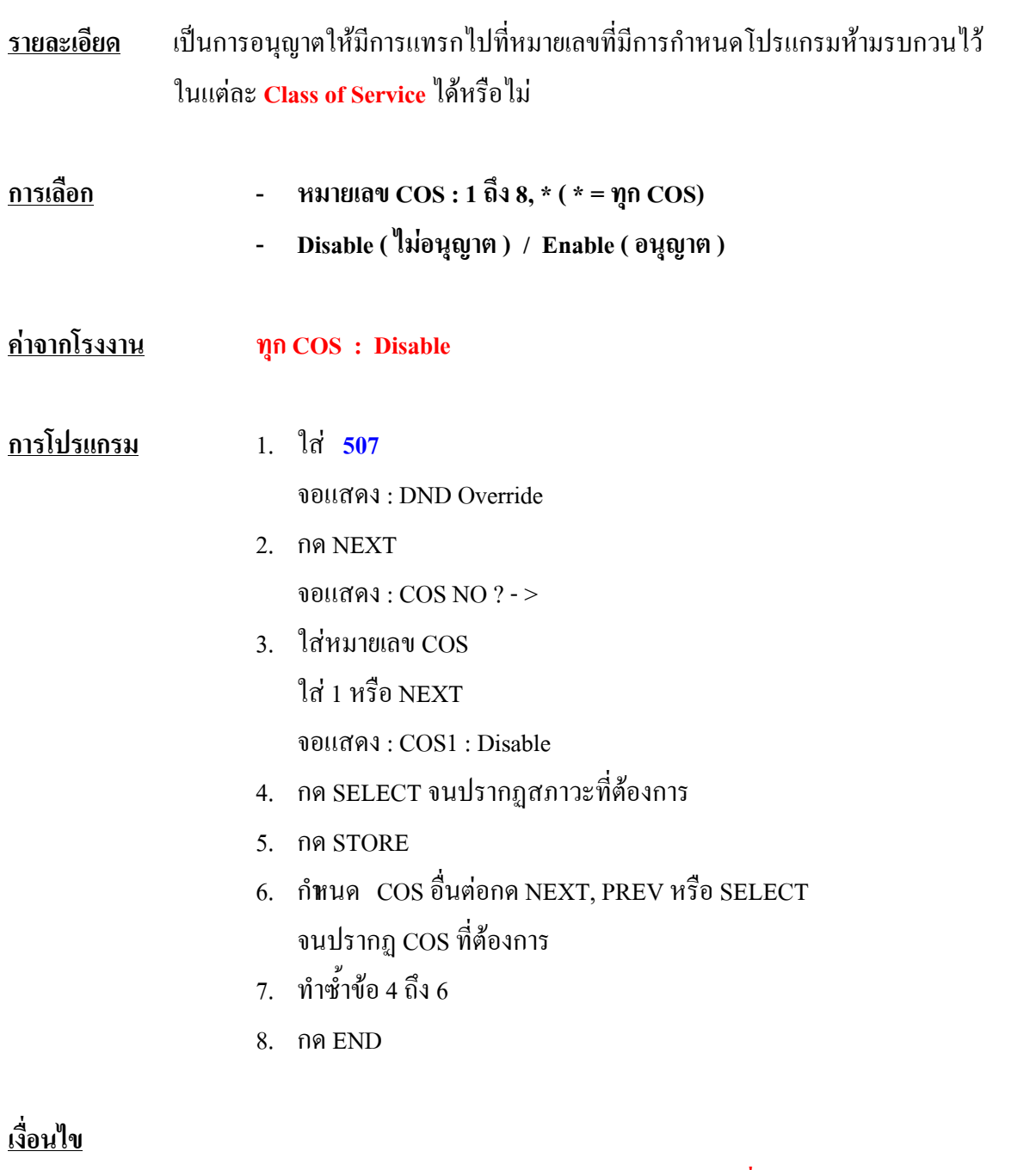

- การกําหนด COS ของแตละจุดสายใน **กําหนดที่โปรแกรม 601**

#### **การใชงาน**

**การกําหนด หามรบกวน ( DND ) Key = ยกหู + ปุม FWD/DND + 1 SLT/Key = ยกหู + 7101 การยกเลิก DND SLT/Key = ยกหู + 7100 หรือยกหู + 790 การแทรก DND Key / SLT = ยกหู + กด Ext. ที่กําหนด DND + 1**

# **508 Account Code Entry Mode การกําหนดโหมดที่จะใช Account Code**

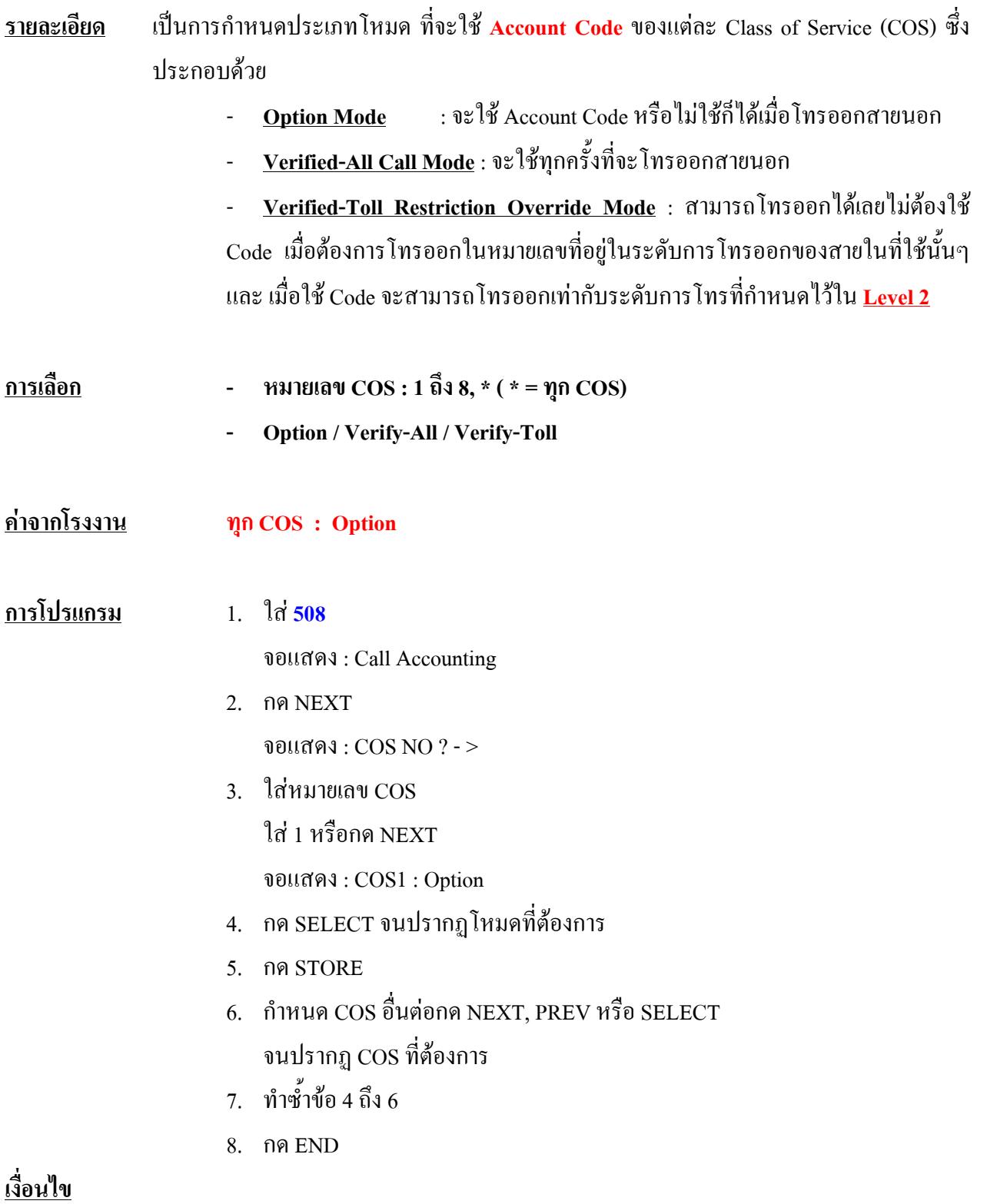

- Account code ที่ใชกําหนดที่ **โปรแกรม 105**
- การกําหนด COS ของแตละจุดสายในกําหนดที่ **โปรแกรม 601**

#### **การใชงาน**

**Key / SLT : ยกหู + 49 + ลาสายนอก ( 9 / 81 - 88 ) + หมายเลขโทรศัพท**

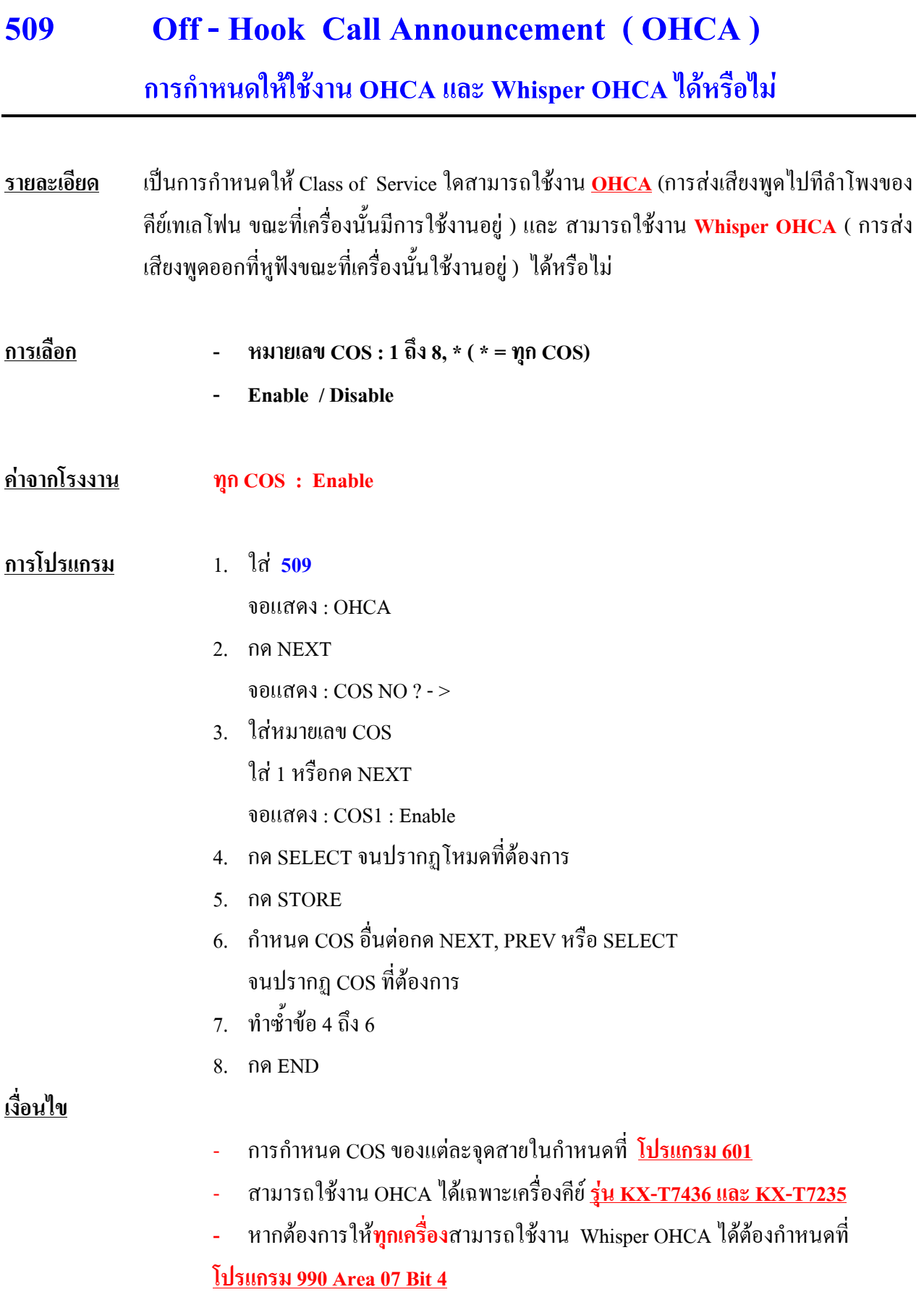
#### **การใชงาน**

**การเปดใชงาน**

- **OHCA**

**- KEY / SLT** = **ยกหู + 7312**

 **- Whisper OHCA** 

**- KEY / SLT** = **ยกหู + 7313** <u>การปิดใช้งาน</u> **- KEY / SLT** = **ยกหู + 7310 หรือ ยกหู + 790** <u>เมื่อใช้งาน</u> **- KEY / SLT** = **ยกหู + กด Ext. + ไดยิน Busy + กด 1**

# **510 Night Service Access การกําหนดให COS ใด สามารถกดเปลี่ยน Mode Day / Night**

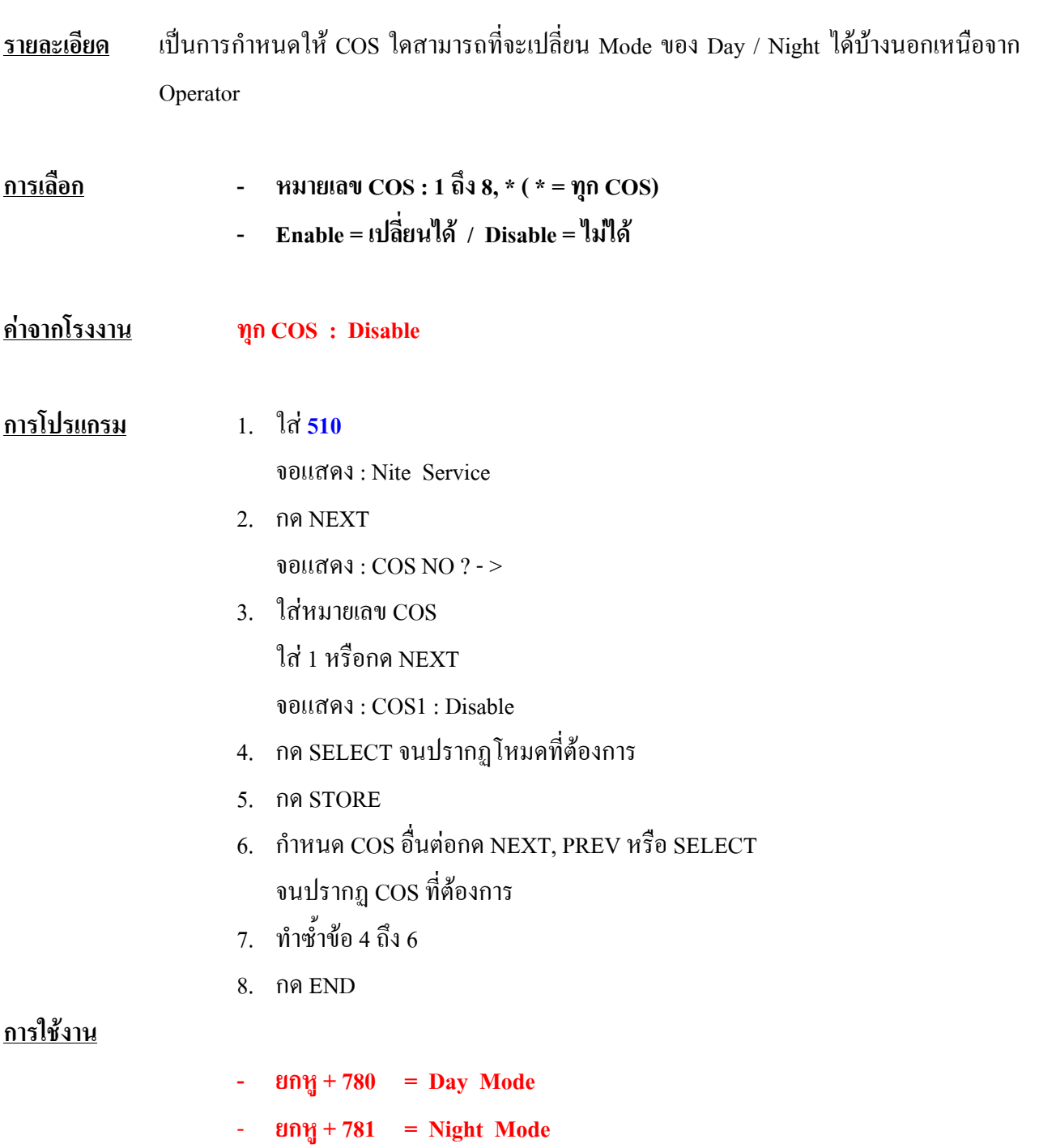

# **511 PT Programming Level การกําหนดให แตละ COS สามารถเปลี่ยนแปลงปุม CO ได หร ือไม**

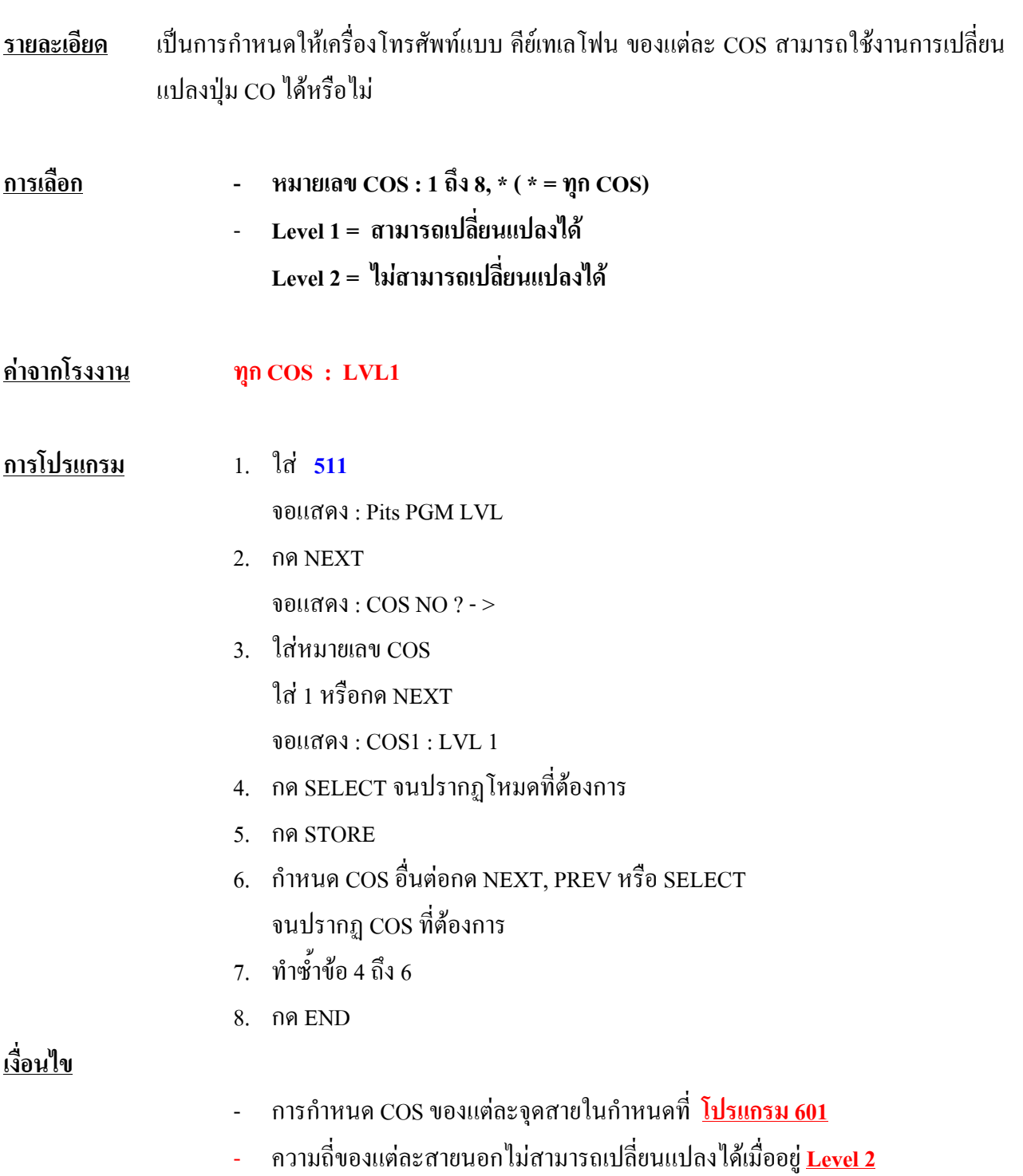

### **3.8 Extension Programming**

### **600 Extra Device Port**

### **การกําหนด Extra Device Port (XDP)**

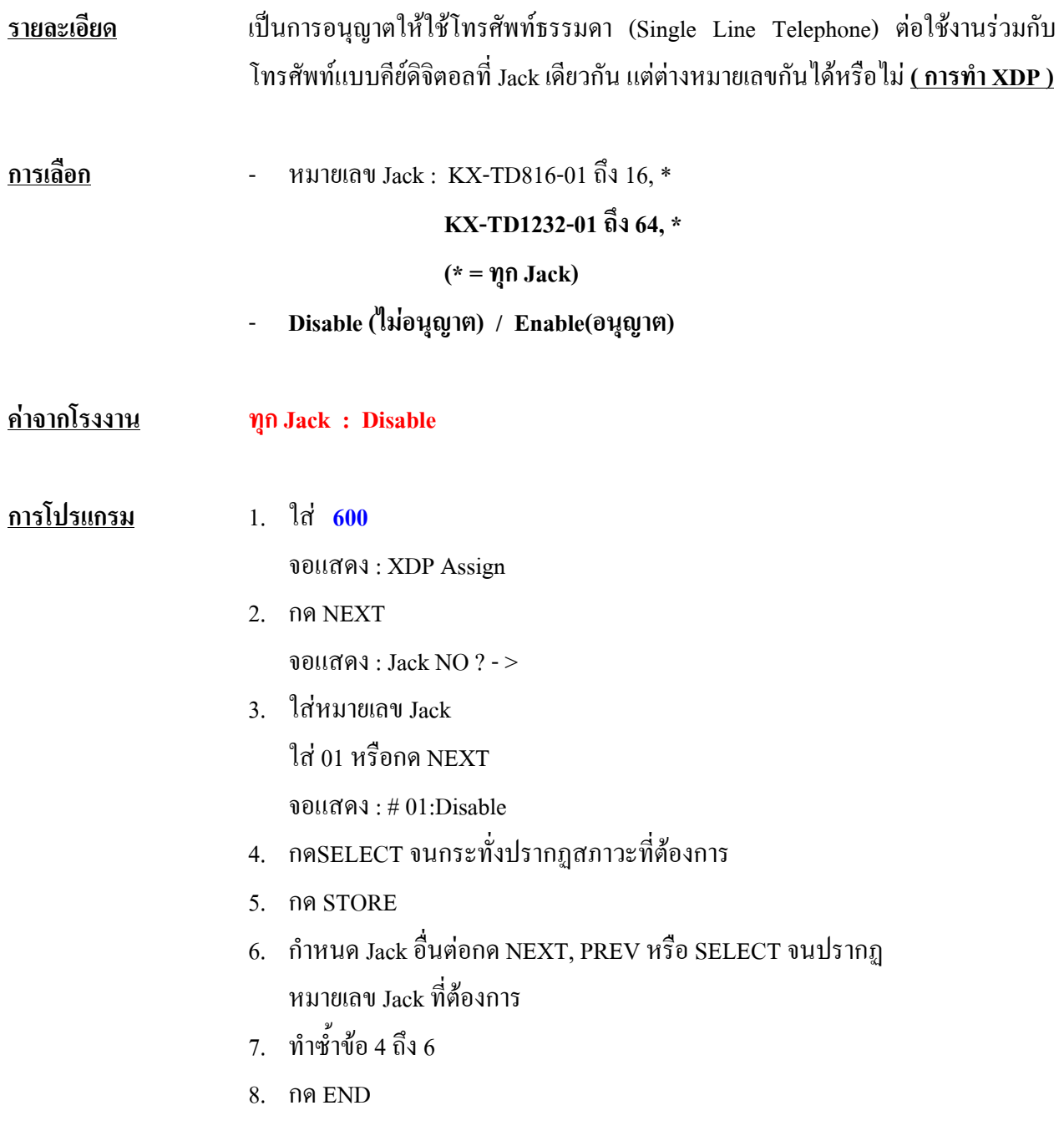

#### **เงื่อนไข**

- Jack ที่ตอกับ DSS จะตองกําหนด **XDP เปน Disable** สําหรับ **Rom Version P221B ( 4 MB )ลง**ไป สําหรับ **Version P231C ( 8 MB )** เปนตนไป สามารถ กําหนดเปน **Enable** ไดจะทําใหสามารถใชงาน DSS ไดกับ SLT อีก 1 เบอรใน Jack เดียวกัน โดย SLT จะใชเบอรใน **Jack - 2**
- Jack 01-32 เปนของตู Master สวน Jack 33-64 เปนของตู Slave สําหรับ KX-TD1232
- หลังจากกําหนดโปรแกรมแลวระบบจะใชไดหลังจาก 8 วินาทีไปแลว
- เมื่อกําหนดโปรแกรมนี้เปน Enable แลว **Jack 1จะเปนเบอรของคียดิจิตอล สวน Jack - 2 จะเปนเบอรของ SLT**
- สามารถดูเบอรหมายเลขภายในไดจาก**โปรแกรม 003**

### **601 Class of Service**

#### **การกําหนด COS ของแตละ Extension Jack**

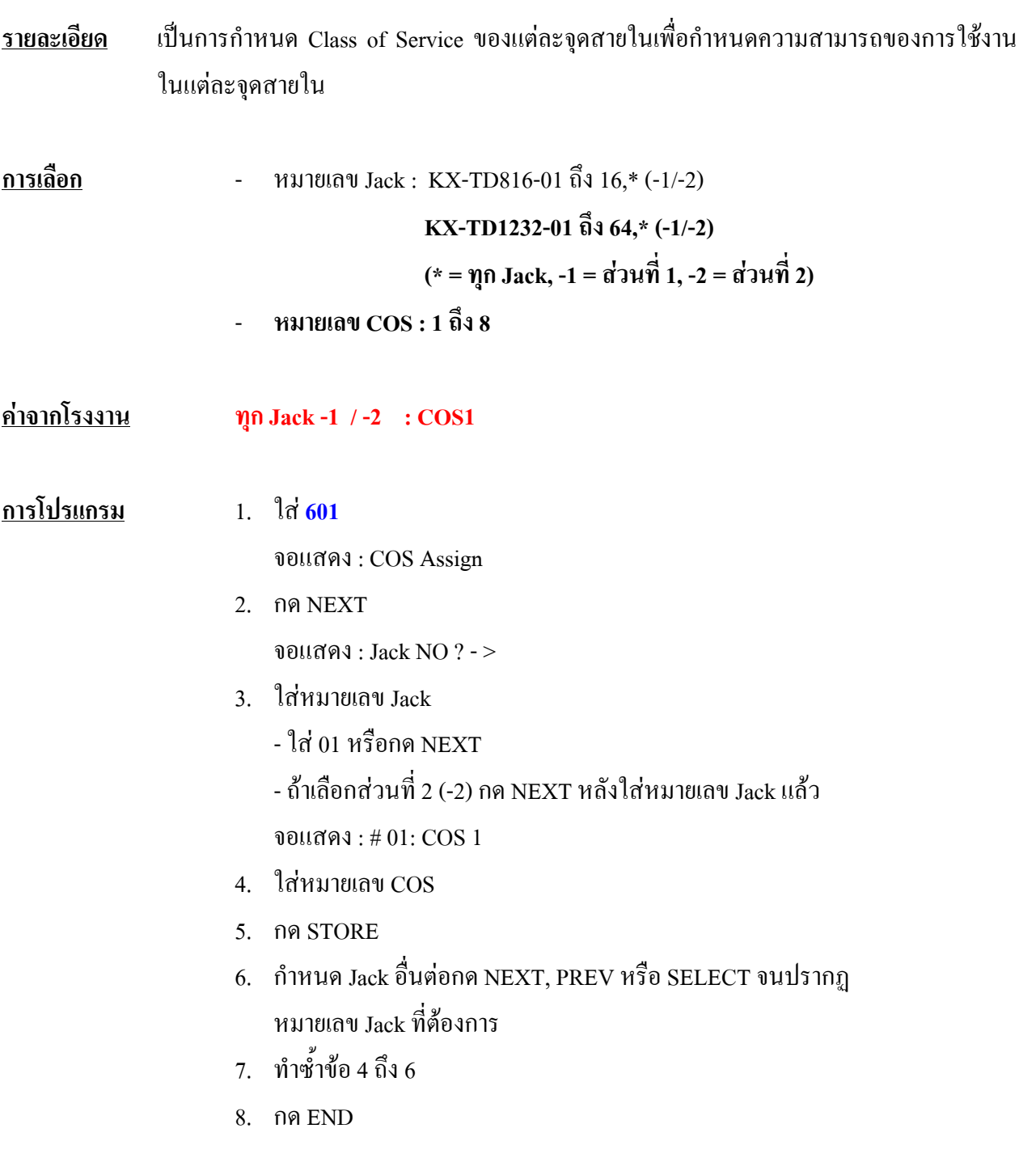

**เงื่อนไข**

- การกําหนด COS นี้จะตองกําหนดใชรวมกับ **โปรแกรม 5XX**

## **602 Extension Group Assignment การกําหนดกลุมของสายภายใน**

- **รายละเอียด** เปนการกําหนดกลุมใหกับหมายเลขภายใน เพื่อใชงานเกี่ยวกับการรับสายแทน **(Call Pickup)** การลาสายในเปนกลุม **(Station Hunting , UCD , Ring )** และการประกาศเรียก **(Paging Group)**
- **การเลือก หมายเลข Jack :** KX-TD816-01 ถึง 16,\* (-1/-2)  **KX-TD1232-01ถึง 64,\* (-1/-2) (\* = ทุก Jack, -1 = สวนที่1, -2 = สวนที่ 2)** - **หมายเลข Extension Group : 1ถึง 8 คาจากโรงงาน ทุก Jack -1/-2 : Extension Group 1 การโปรแกรม** 1. ใส **602** จอแสดง : EXT Group Asn 2. กด NEXT จอแสดง : Jack NO ? - > 3. ใสหมายเลข Jack ใส 01 หรือกด NEXT เลือกสวนที่ 2 (-2) กด NEXT หลังใสหมายเลข Jack แลว จอแสดง : # 01: EXG 1 4. ใสหมายเลข Extension Group 5. กด STORE 6. กําหนด Jack อื่นตอกด NEXT, PREV หรือ SELECT จนปรากฏ หมายเลข Jack ที่ต้องการ 7. ทําซํ้าขอ 4 ถึง 6
	- 8. กด END

#### **603-604 DIL 1:N Extension and Delayed Ring-Day / Night การกําหนดการเร ยกเข าหลายจุดสายในแบบหนวงเส ยงกระดิ่งได ี** ֧֚֚֝<br>֧֚֚֚֝ **ี**

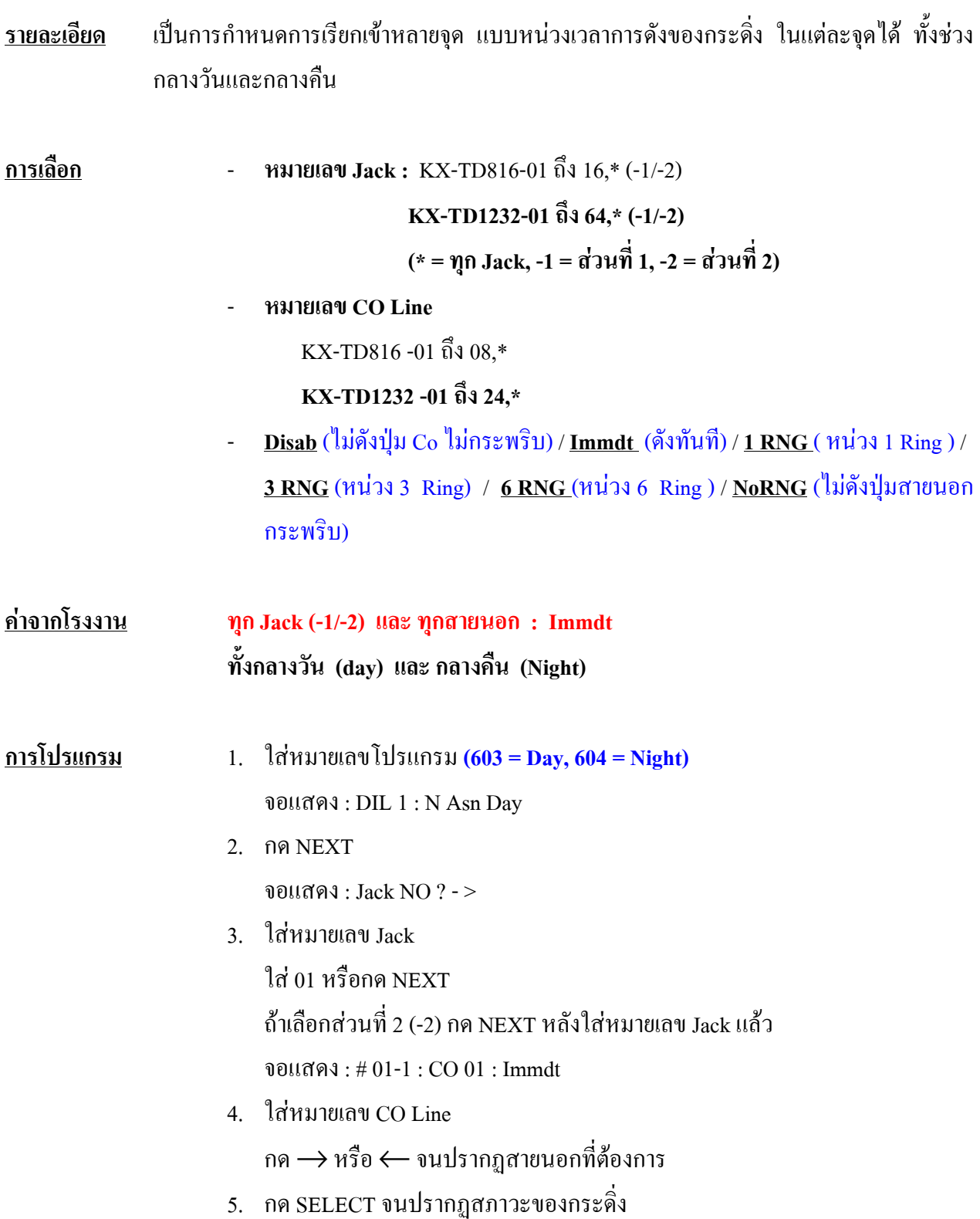

- 6. กด STORE
- 6. กําหนด Jack อื่นตอกด NEXT, PREV หรือ SELECT จนปรากฏ หมายเลข Jack ที่ตองการ
- 7. ทําซํ้าขอ 4 ถึง 7
- 8. กด END

#### **เงื่อนไข**

- แต่ละจุดสายในสามารถกำหนดได้หลายสายนอกที่เรียกเข้าตามต้องการ
- กรณีเลือก **No RNG** จะไมมีเสียงกระดิ่งแตไฟยังคงแสดงสภาวะการเรียกเขา
- โปรแกรมนี้จะทํางานไดก็ตอเมื่อ**โปรแกรม 407 หรือ 408**กําหนดเปน **Disable** เทา นั้น

## **605-606 Outgoing Permitted CO Line Assignment-Day/Night ื**

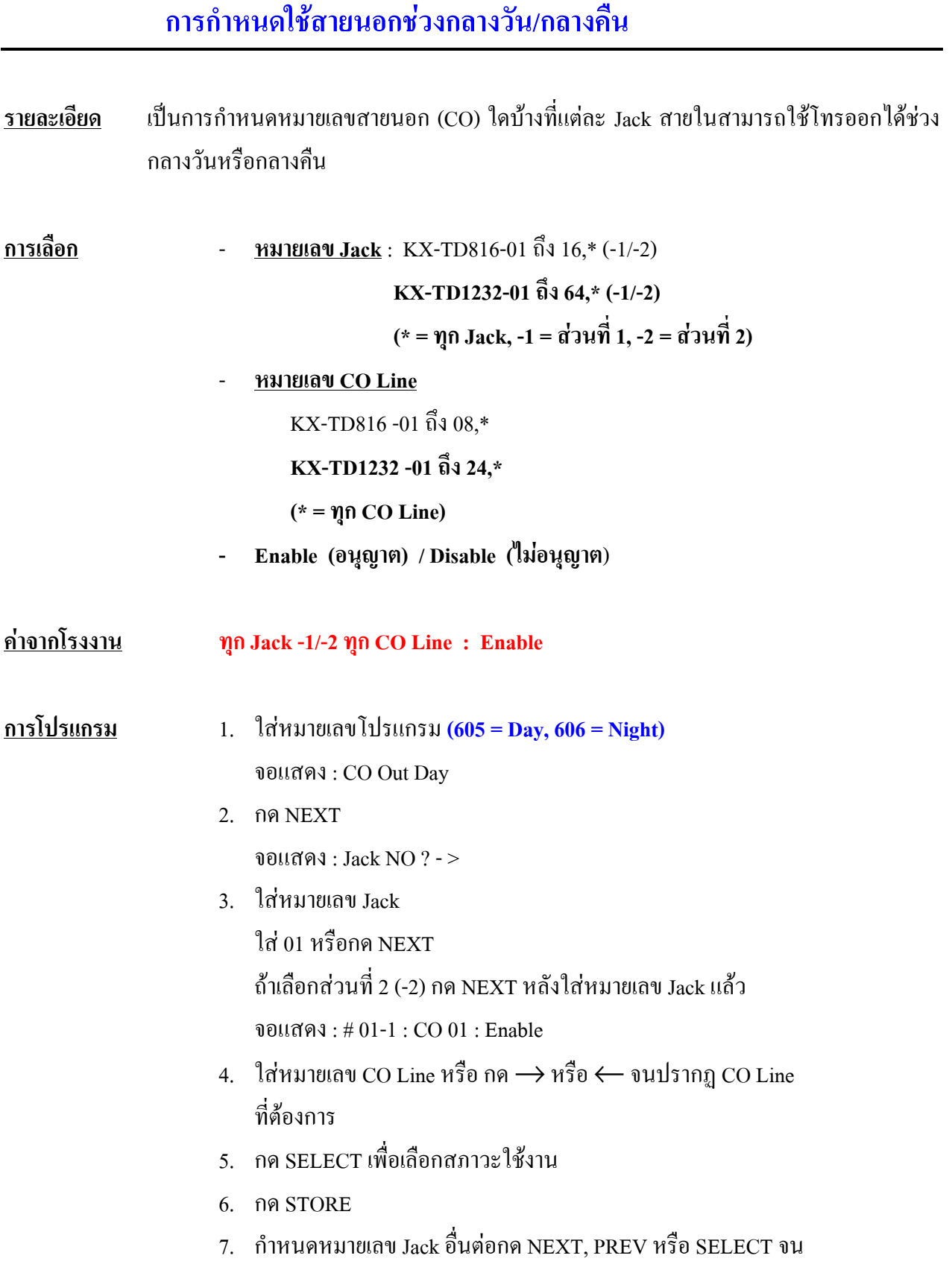

ปรากฏหมายเลข Jack ที่ตองการ

- 8. ทําซํ้าขอ 4 ถึง 7
- 9. กด END

#### **607-608 Doorphone Ringing Assignment-Day/Night การกําหนดจุดดังเม ื่อม การเร ยกเข าจาก Doorphone ี** ֧֚֚֚֝<br>֧֚֚֚֝

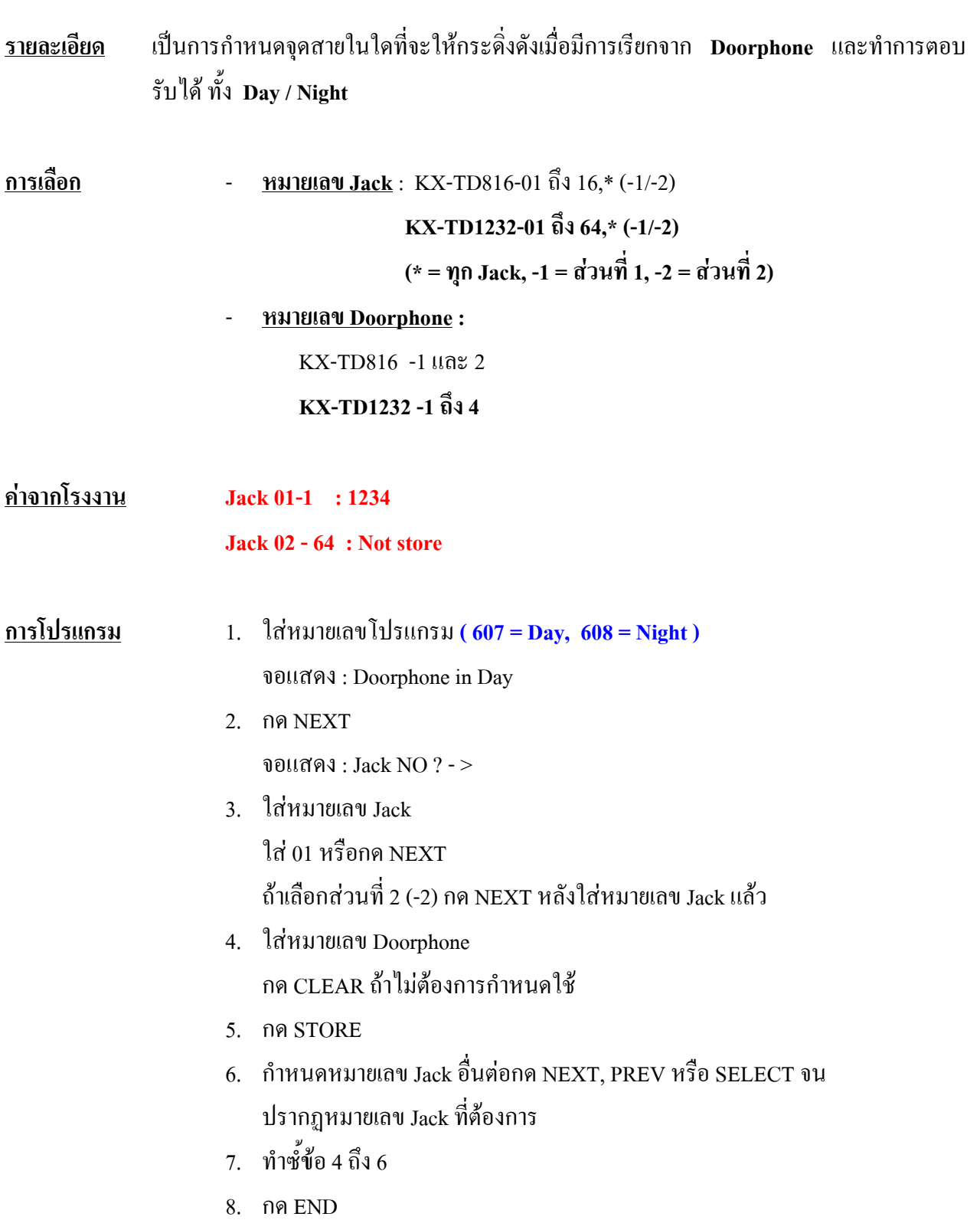

### **เงื่อนไข**

- **KX-TD816** ใช Doorphone **ได 2 ตัว KX-TD1232** ใช Doorphone **ได4 ตัว** (ที่ตู Slave 2 ตัว ตู MASTER 2 ตัว)

# **609 Voice Mail Access Codes**

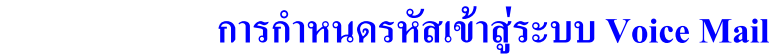

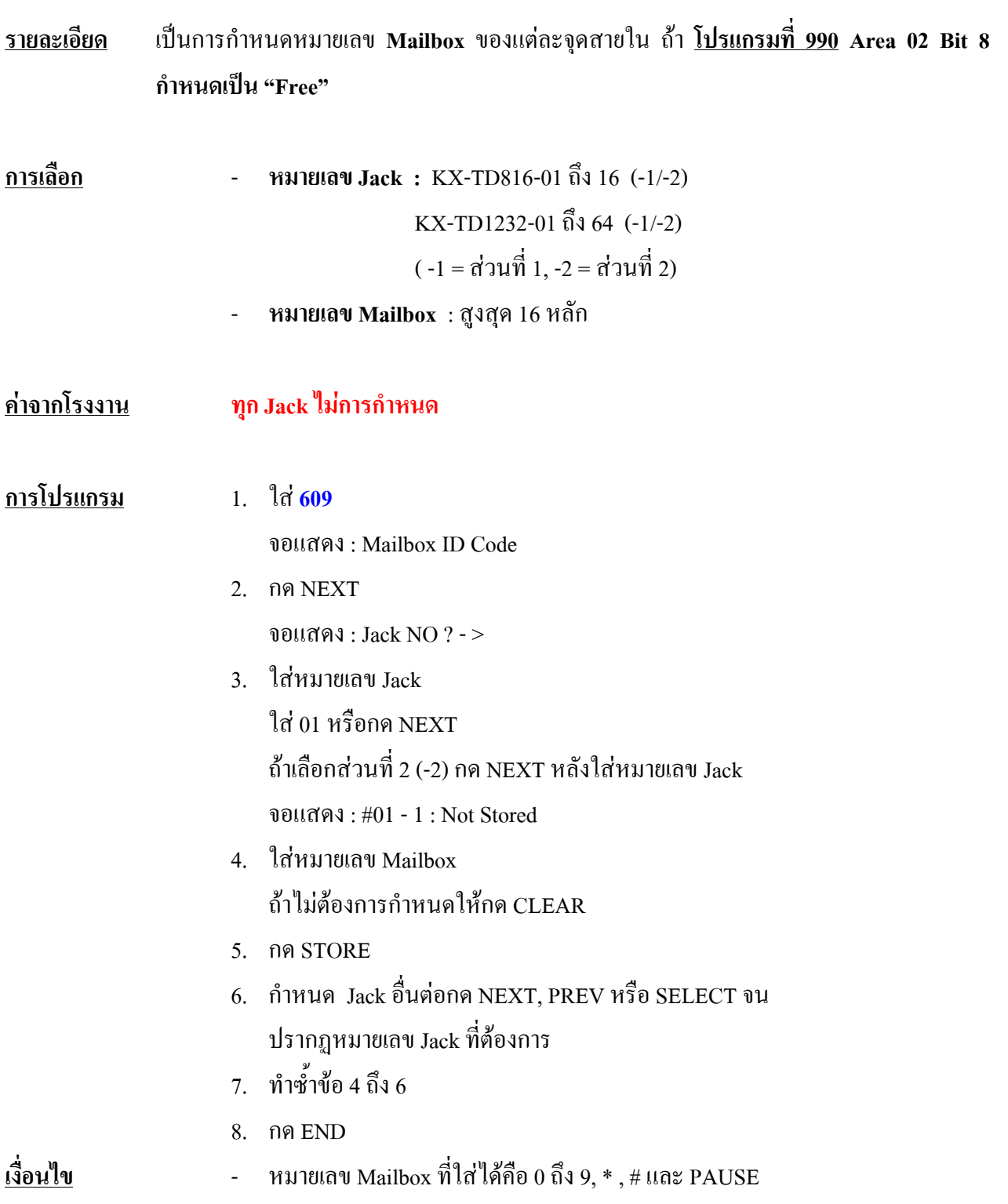

# **610 Live Call Screening Recording Mode Assignment การกําหนด Mode ของการใช งาน LCS สําหรับ Voice Mail**

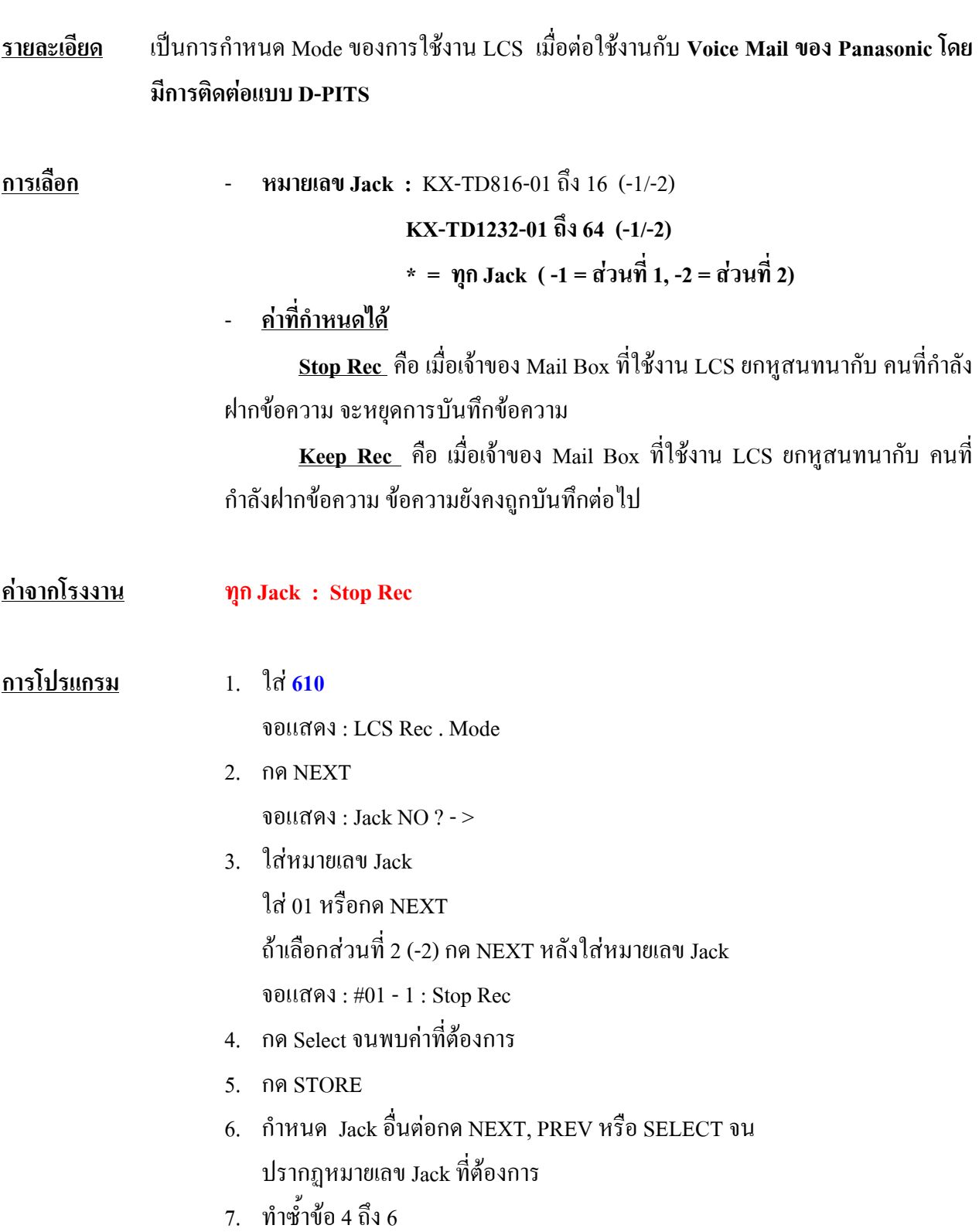

8. กด END

# **619 Extension Call Forwarding - No Answer Time การกําหนดจํานวนสัญญาณกระดิ่งของการใช งาน Call Forward No-Ans**

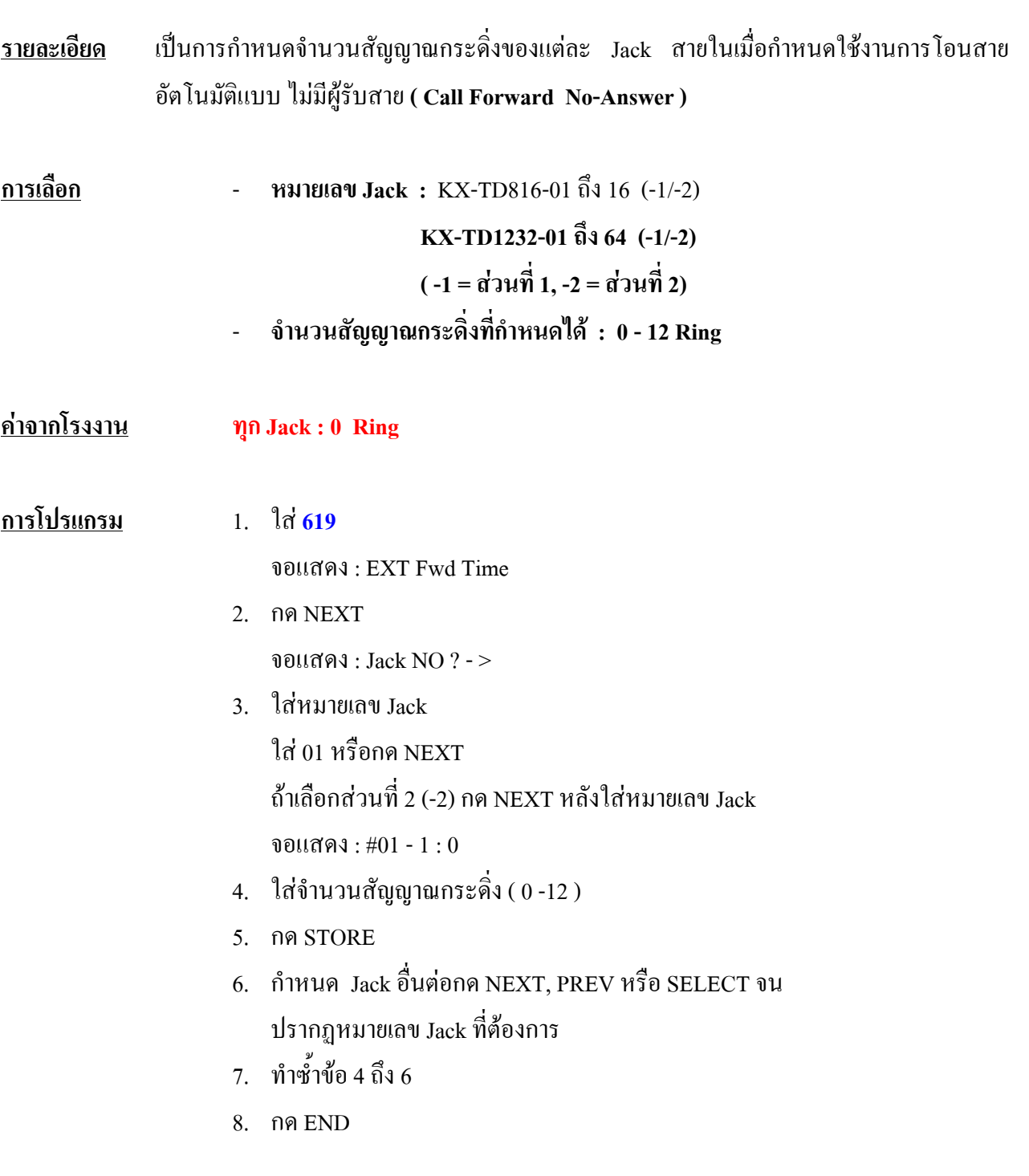

#### **เงื่อนไข**

- หากกําหนดจํานวน Ring เปน **" 0 "** จะใชเวลาจาก**โปรแกรม 202**
- **-** การใชงานสายในที่เปน ISDN จะใชเวลาจาก**โปรแกรม 202**

# **620 Lunch / Break Group Assignment การกําหนดกลุมของสายในสําหรับ Lunch/ Break Mode**

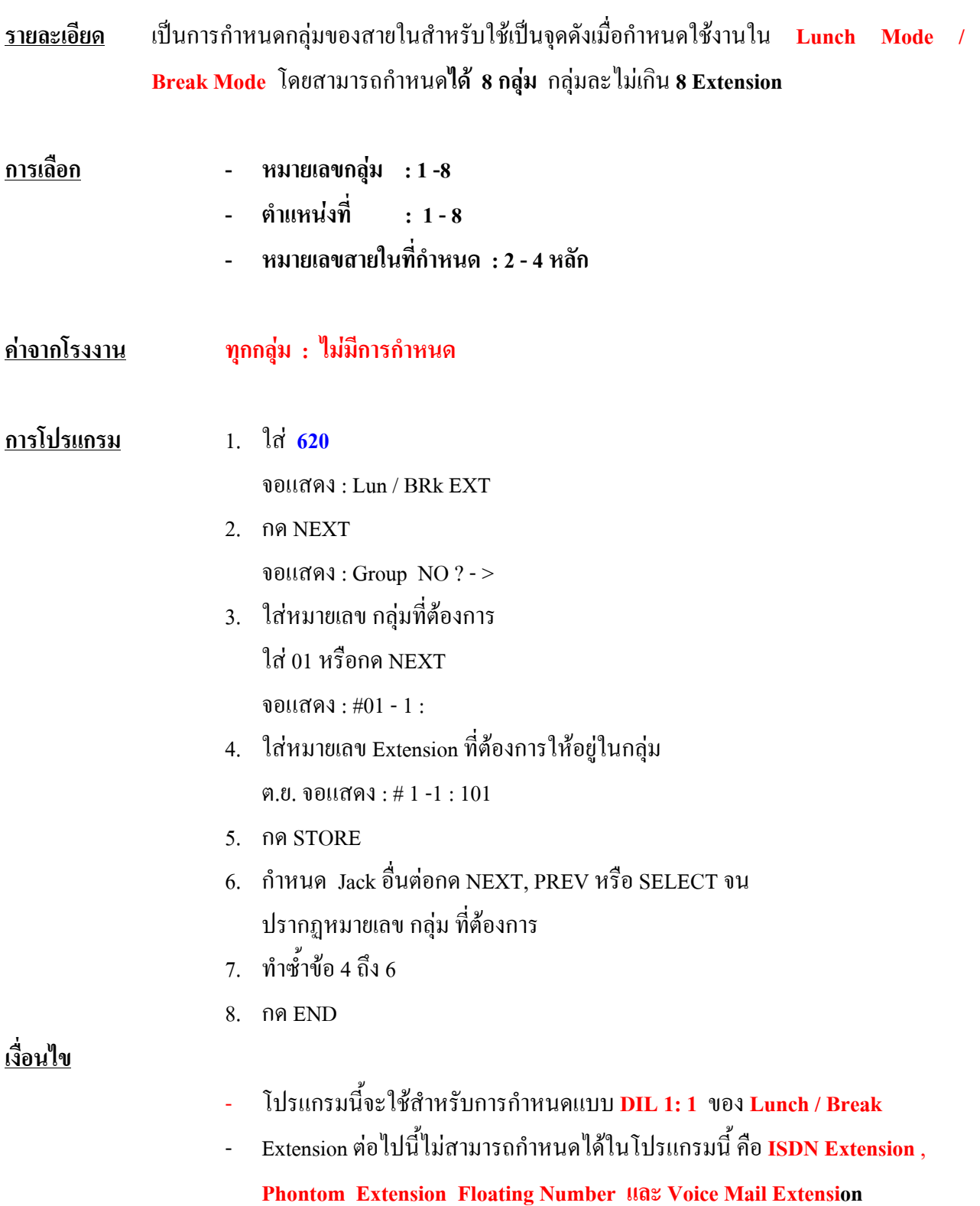

## **4.9 Resource Programming 800 SMDR Incoming/Outgoing Call Log Printoutการกําหนดการพิมพ รายงานการโทรเข า/โทรออก**

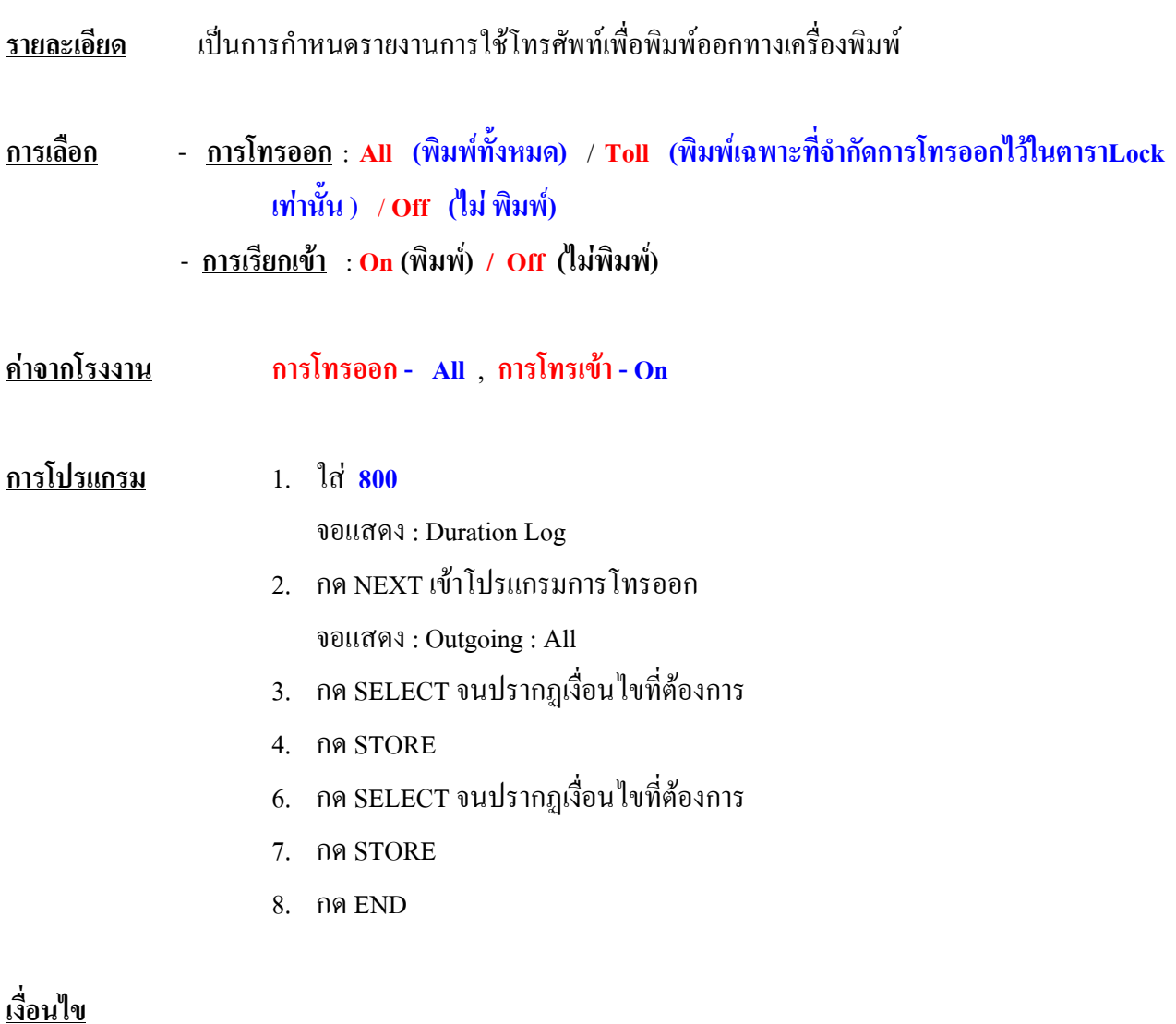

- ถาเลือก **Toll** จะพิมพเฉพาะหมายเลขที่กําหนดไวใน **โปรแกรม 301-305**
- การตอสายเครื่องพิมพเปนแบบ **อนุกรม EIA (RS-232C)**

#### **801 SMDR Format**

# **การกําหนดรูปแบบของ SMDR**

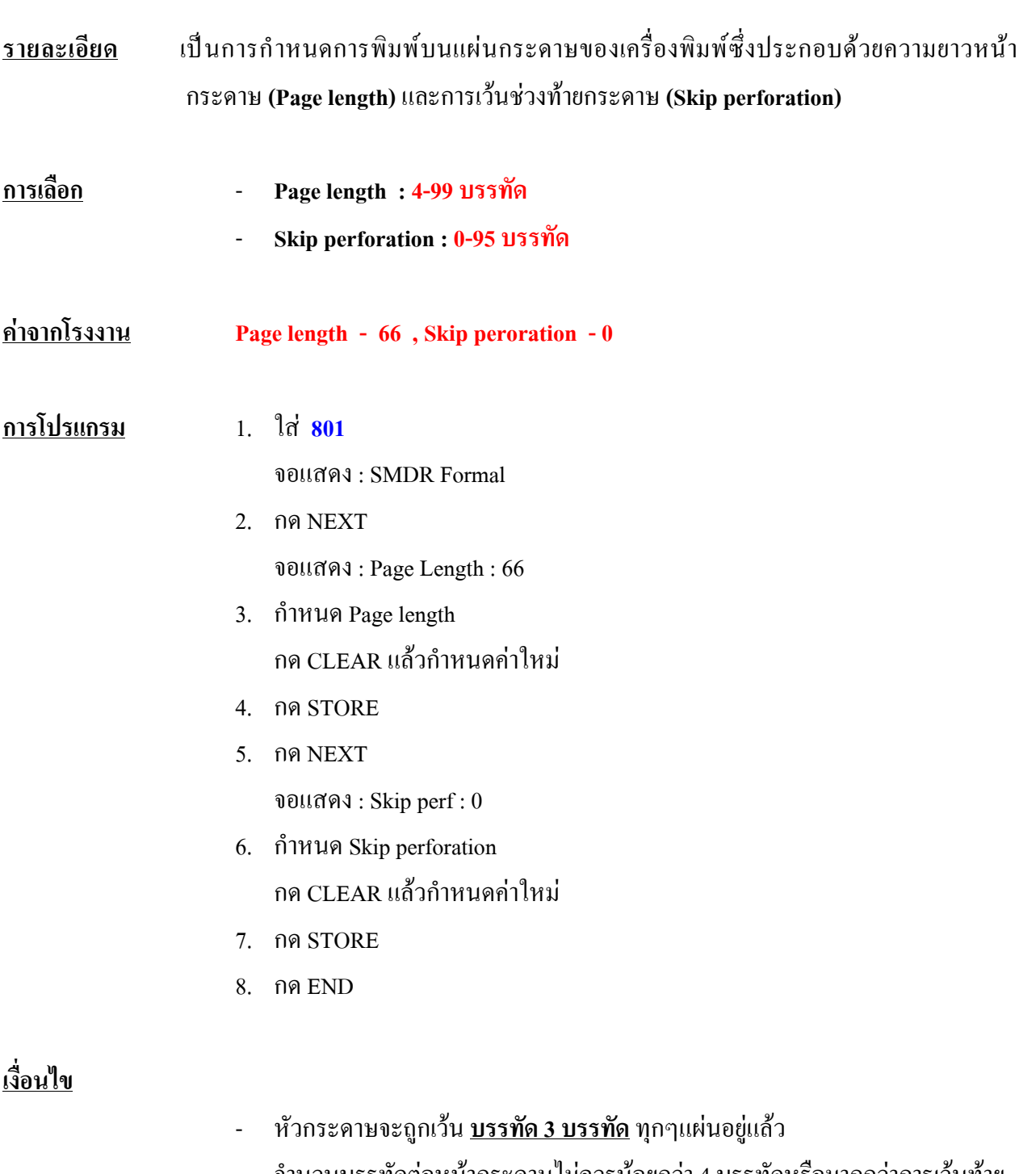

- จำนวนบรรทัดต่อหน้ากระดาษใม่ควรน้อยกว่า 4 บรรทัดหรือมากกว่าการเว้นท้าย บรรทัด (Skip perforation)

#### **802 System Data Printout การสั่งพิมพ ข อมูลการโปรแกรมออกทางเครื่องพิมพ** ֧֚֚֝

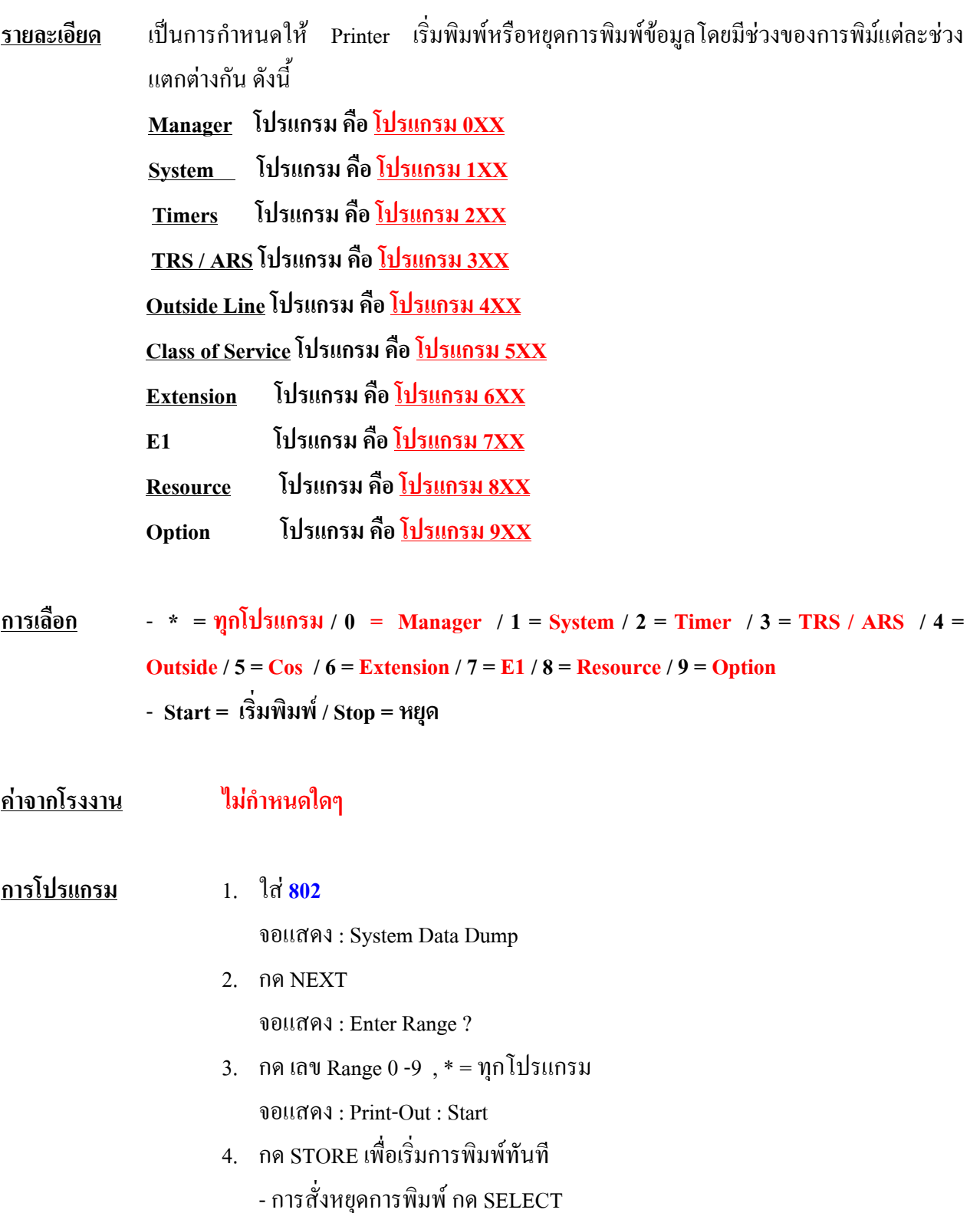

- เมื่อ Printer สิ้นสุดการพิมพจอจะแสดง Print-Out : Finish

5. กด STORE

จอแสดง : Print - Out : Stop

6. กด END

### **เงื่อนไข**

- การตอสายเครื่องพิมพเปนแบบ EIA (RS232 C)
- การหยุดการพิมพสามารถกด **END** ได

#### **803 Music Source Use การกําหนดใช เส ยงดนตร ี**

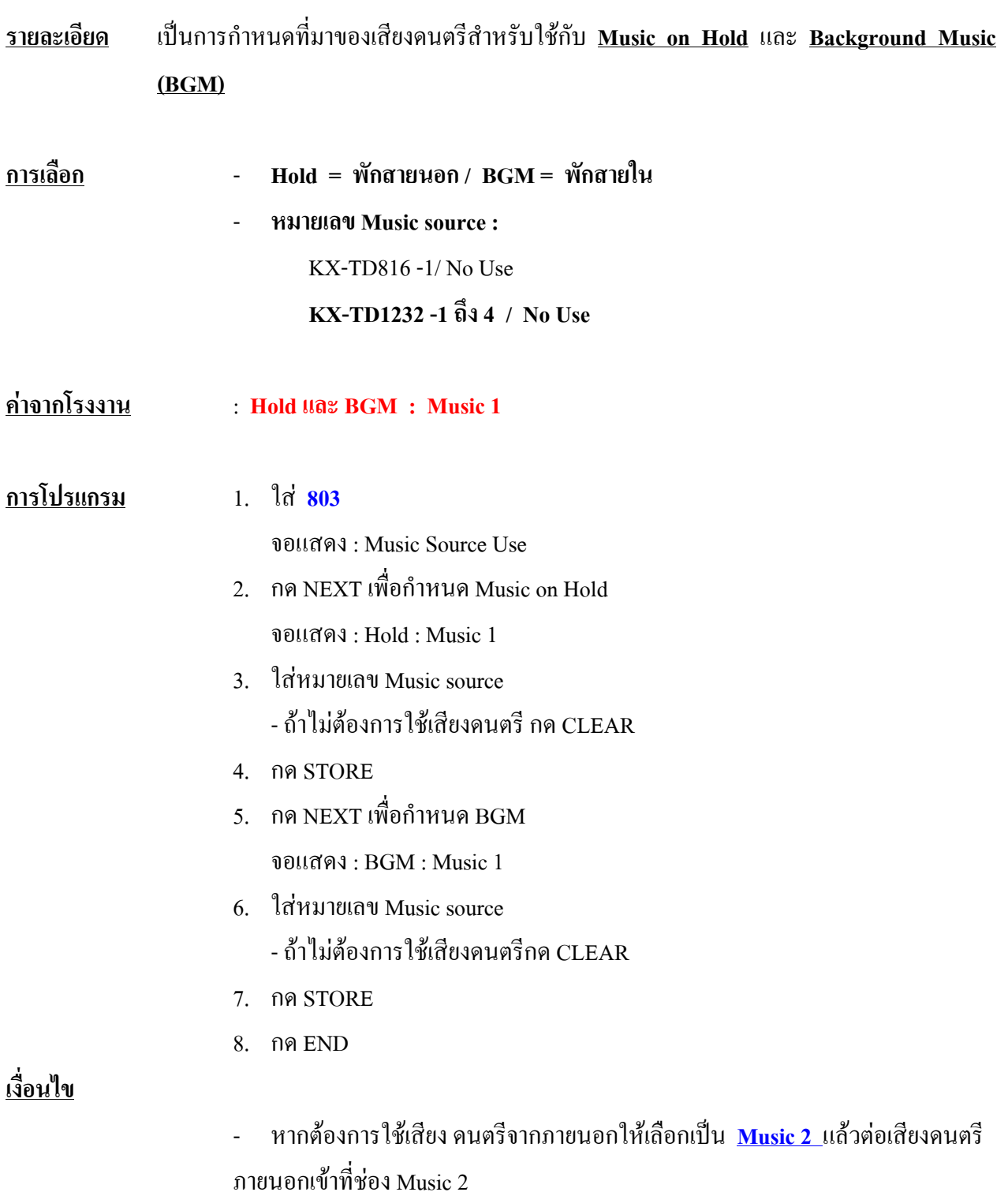

# **804 External Pager BGM การกําหนดใช BGM ออกท ี่ External Pager**

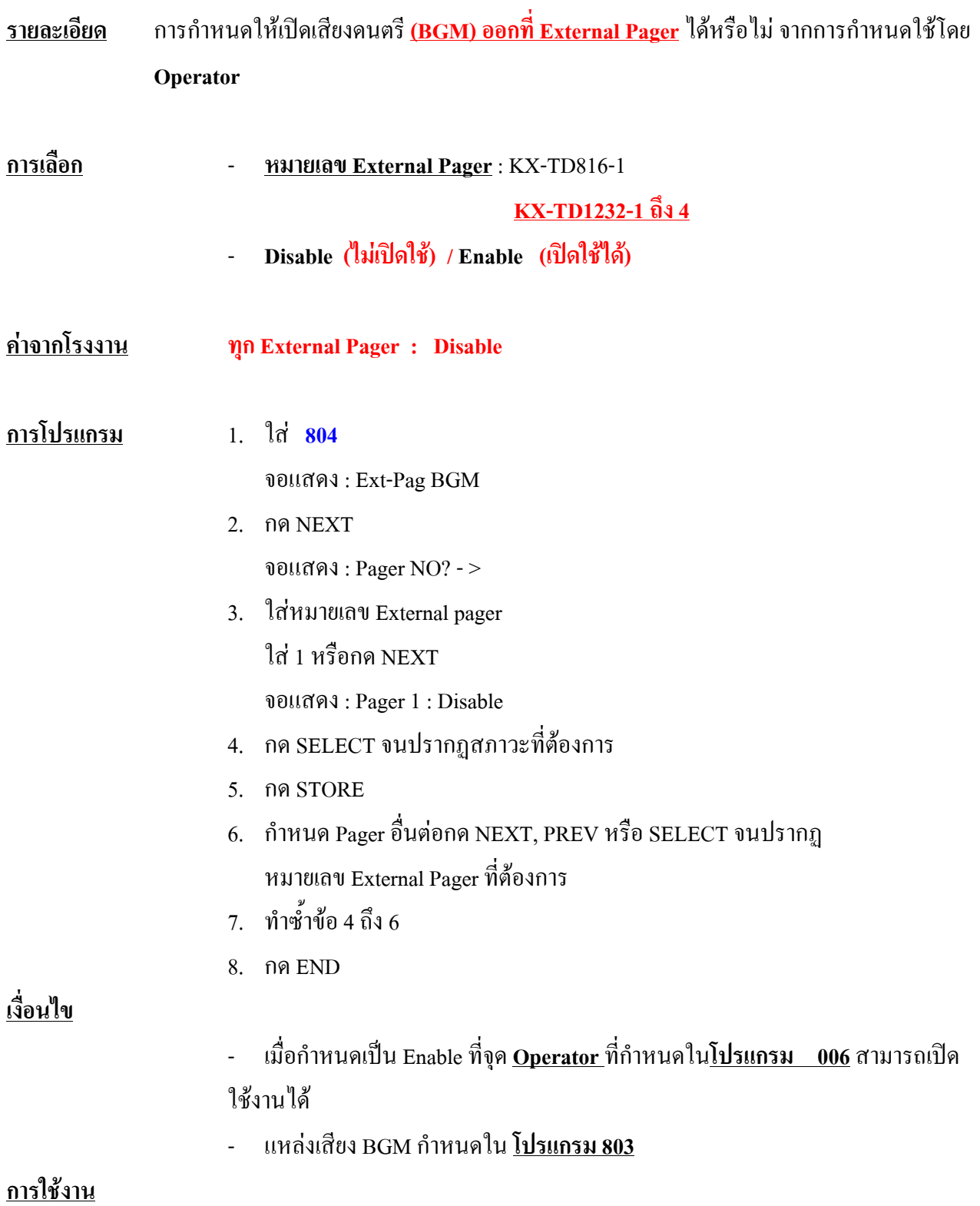

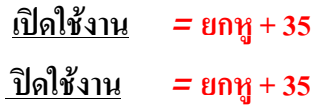

#### **805****External Pager Confirmation Tone การกําหนดเส ยงเต อนกอนการประกาศภายนอก ี ื**

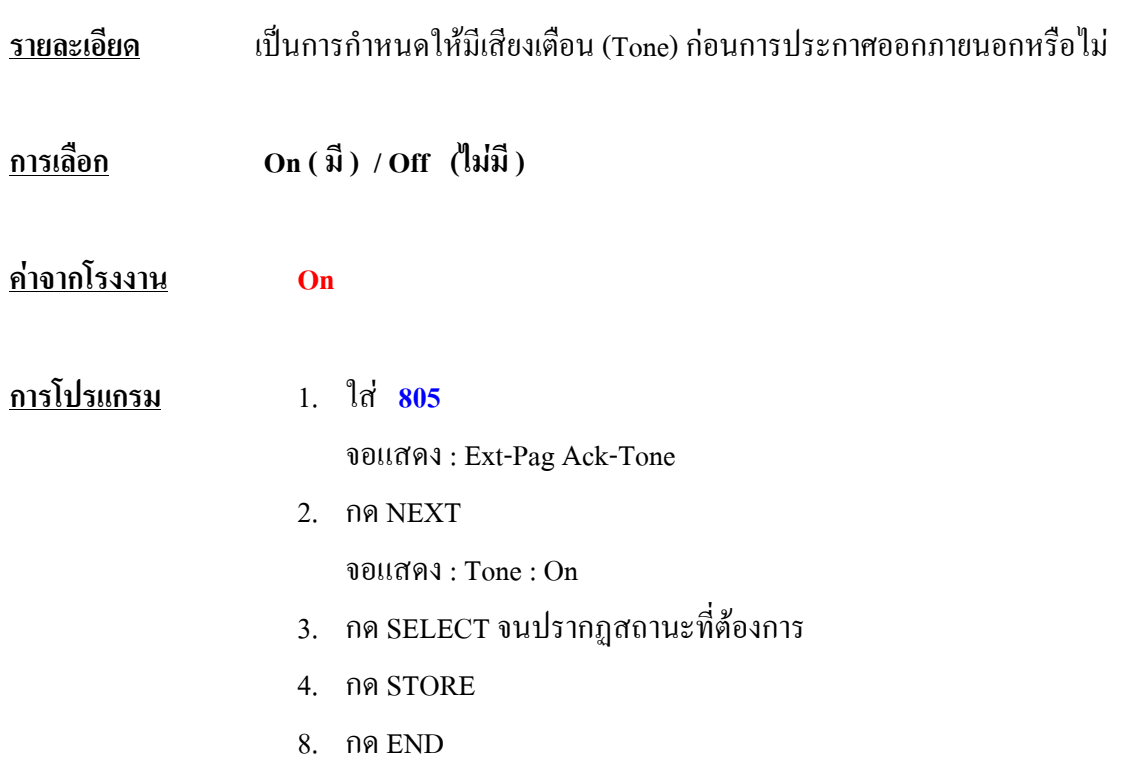

### **806-807 EIA (RS-232C) Parameters**

#### **การกําหนดพารามิเตอร ของ EIA (RS-232C)**  $\overline{a}$

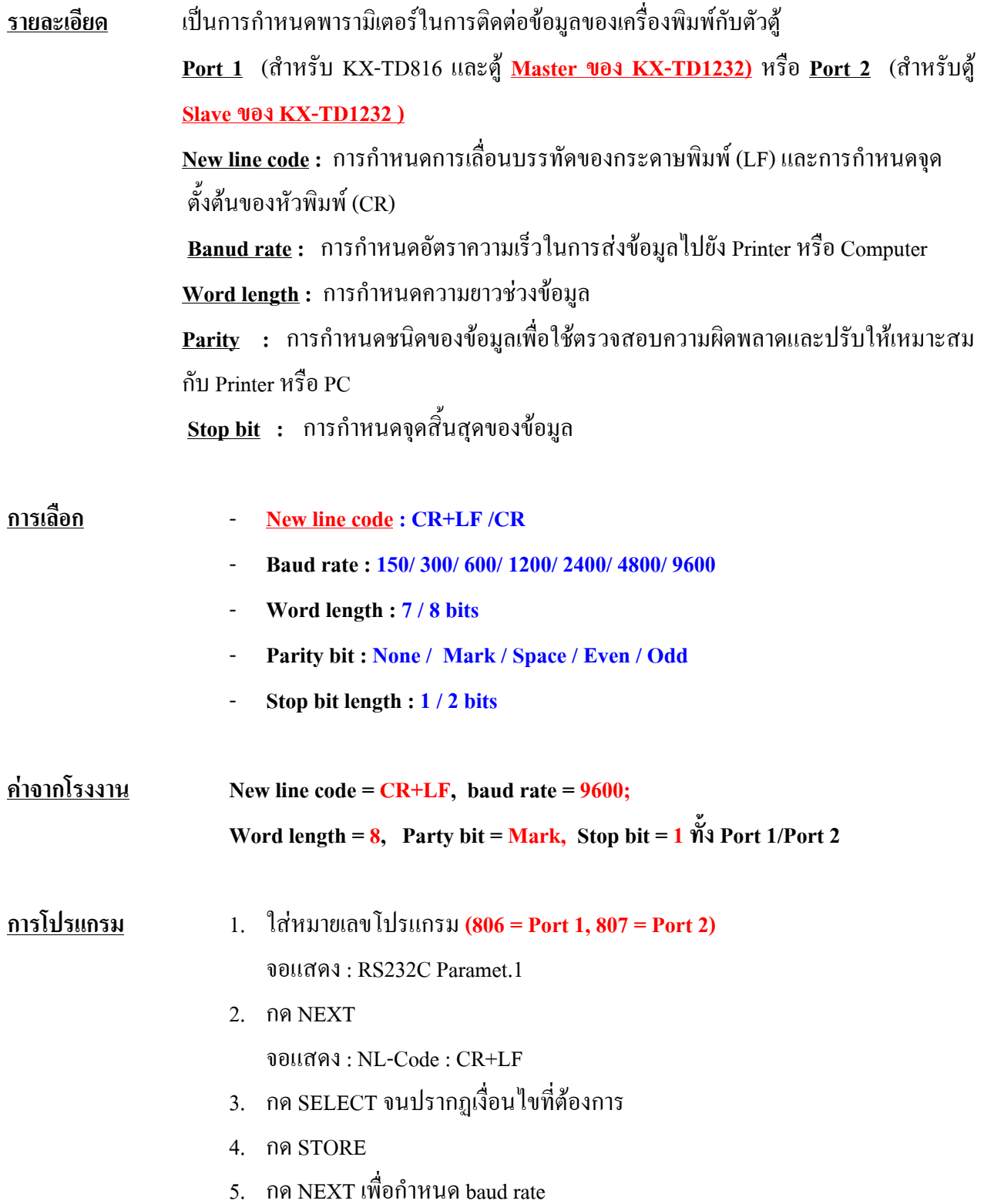

จอแสดง : baud Rate : 9600

- 6. กด SELECT จนปรากฏเงื่อนไขที่ตองการ
- 7. กด STORE
- 8. กด NEXT เพื่อกําหนด Word length จอแสดง : Word Lengt : 8 bits
- 9. กด SELECT จนปรากฏเงื่อนไขที่ตองกร
- 10. กด STORE
- 11. กด NEXT เพื่อกําหนด Parity bit จอแสดง : Parity : Mark
- 12. กด SELECT จนปรากฏเงื่อนไขที่ตองการ
- 13. กด STORE
- 14. กด NEXT เพื่อกําหนด Stop bit จอแสดงผล : Stop bit : 1 bit
- 15. กด SELECT จนปรากฏเงื่อนไขที่ตองการ
- 16. กด STORE
- 17. กด END

# **809 DISA Security Type การกําหนดการป องกันการโทรออกผาน DISA รายละเอียด** เปนการกําหนดใหผูใชสายนอกที่โทรเขาผาน **DISA** สามารถโทรตอออกสายนอกไดหรือไม ซึ่งสามารถกําหนดไดดังนี้ - **Non Security** คือโทรออกไดโดยไมตองใช**Code ผาน DISA** - **Trunk Security**คือตองใช**Code ในโปรแกรม 017 จึงจะโทรผาน DISA ได** - **ALL** คือ ทั้งโทรเขามากดสายในและโทรออกสายนอกตองใช Code จาก**โปรแกรม 017 การเลือก Non (ไ มปองกัน) / Trunk (ปองกันไว) คาจากโรงงาน Trunk การโปรแกรม** 1. ใส **809** จอแสดง : DISA Security 2. กด NEXT จอแสดง : Security : Non 3. กด SELECT จนปรากฏเงื่อนไขที่ตองการ 4. กด STORE 8. กด END **เงื่อนไข**

**- โปรแกรม 017** เปนการกําหนดรหัส (code) ผาน DISA

### **810 DISA Tone Detection**

## **การกําหนดการตรวจสอบสัญญาณผาน DISA**

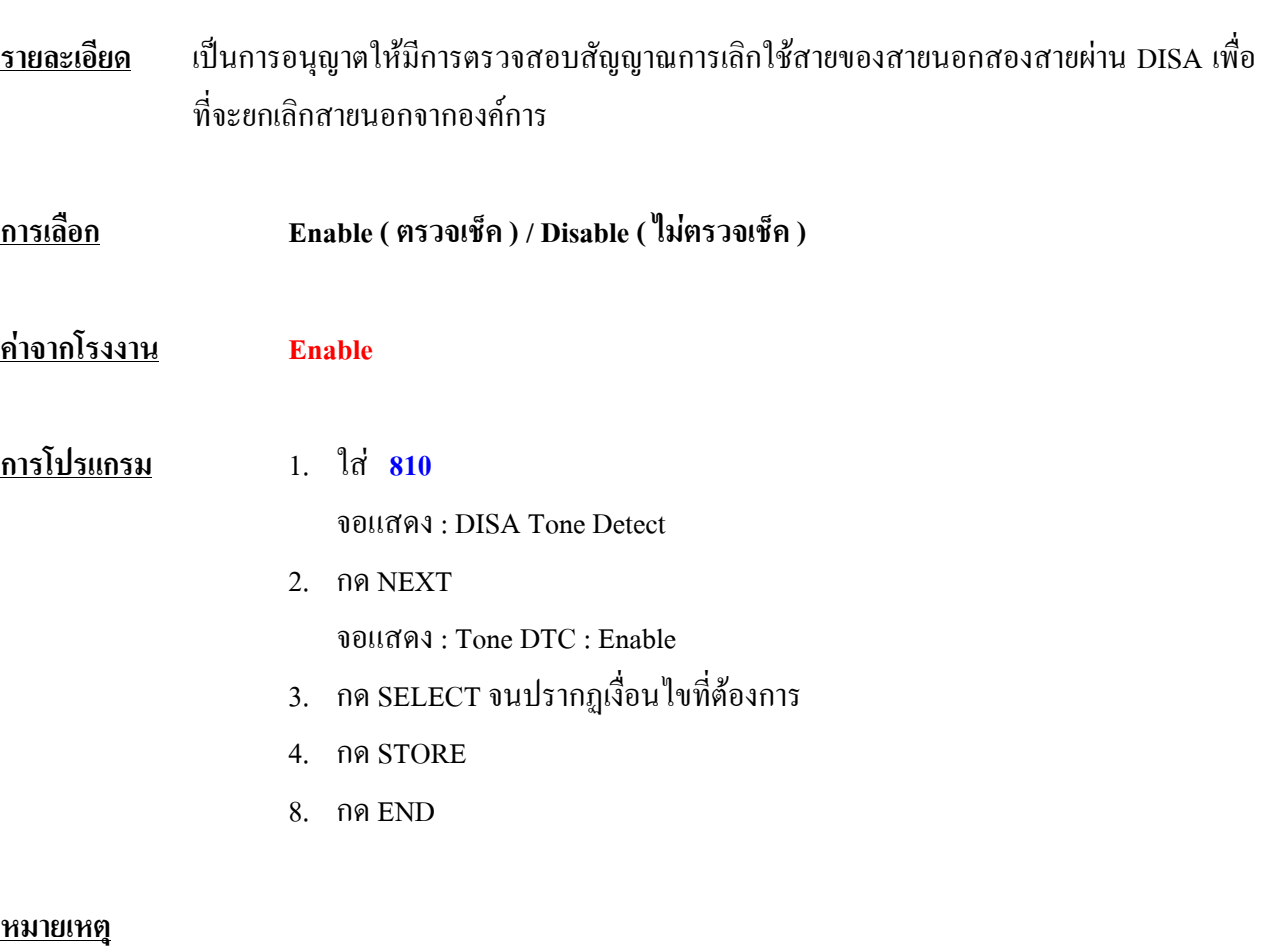

- หากสายนอกที่ใชมีสัญญาณรบกวนอาจจําเปนตองกําหนดเปน **Disable** เพื่อปอง กันสายตัด

#### **811 DISA User Codes ( สําหร บ Version 4M ) ั การกําหนดรหัสผาน DISA**

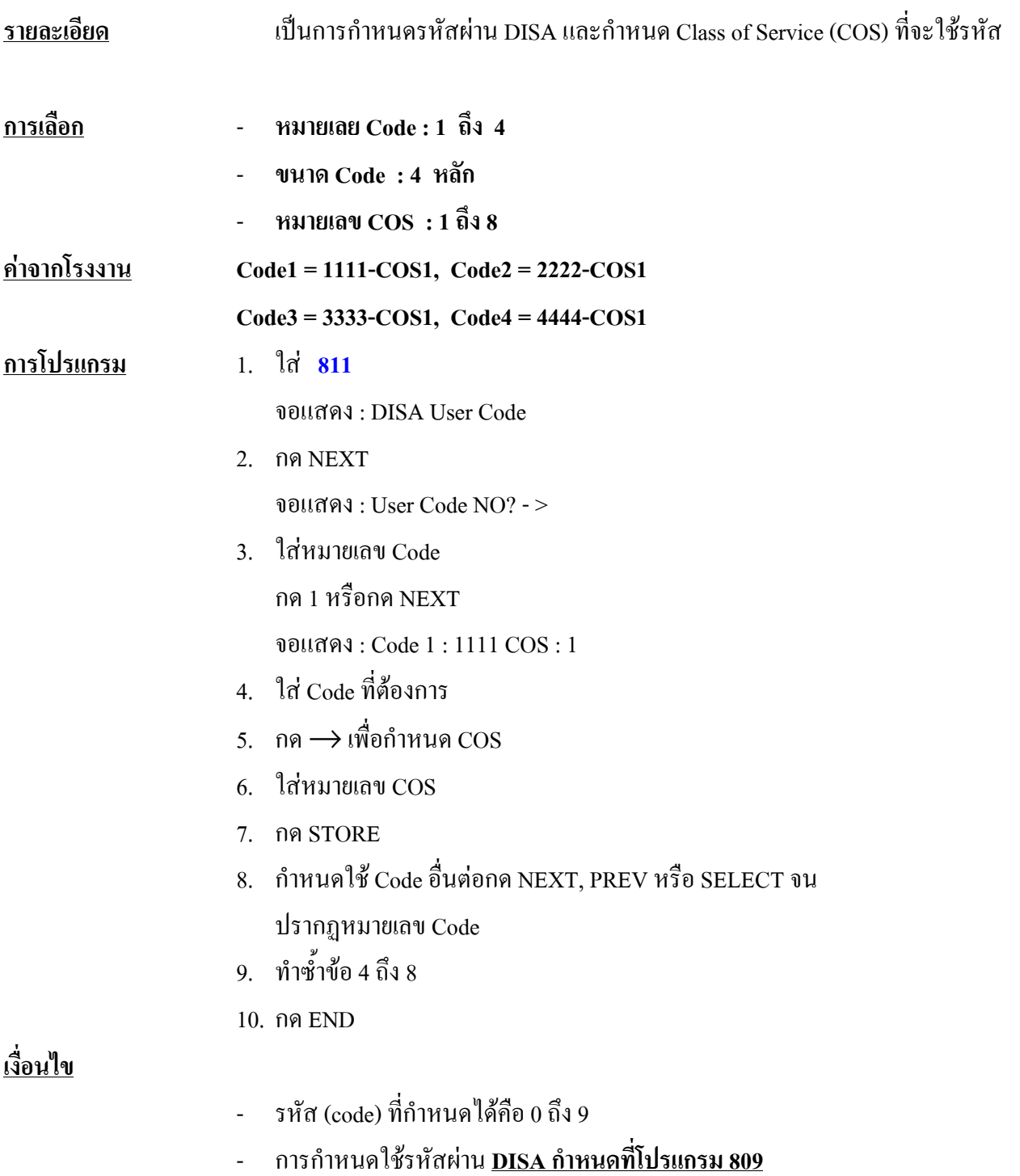

# **812 DISA DTMF Repeat การทําซํ้าสัญญาณ DTMF ของ DISA**

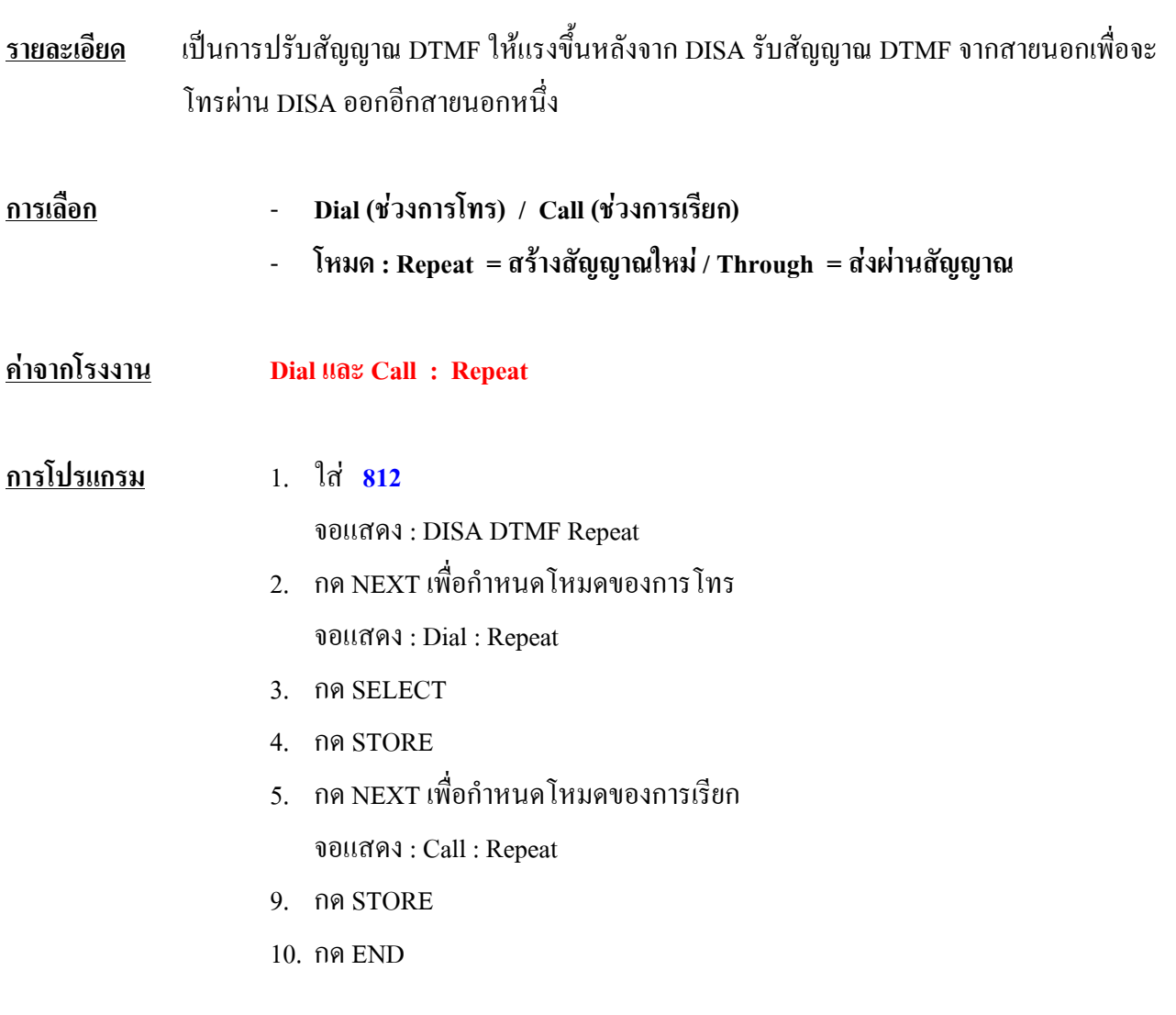

# **813 Floating Number Assignment**

### **การกําหนดหมายเลขพิเศษ**

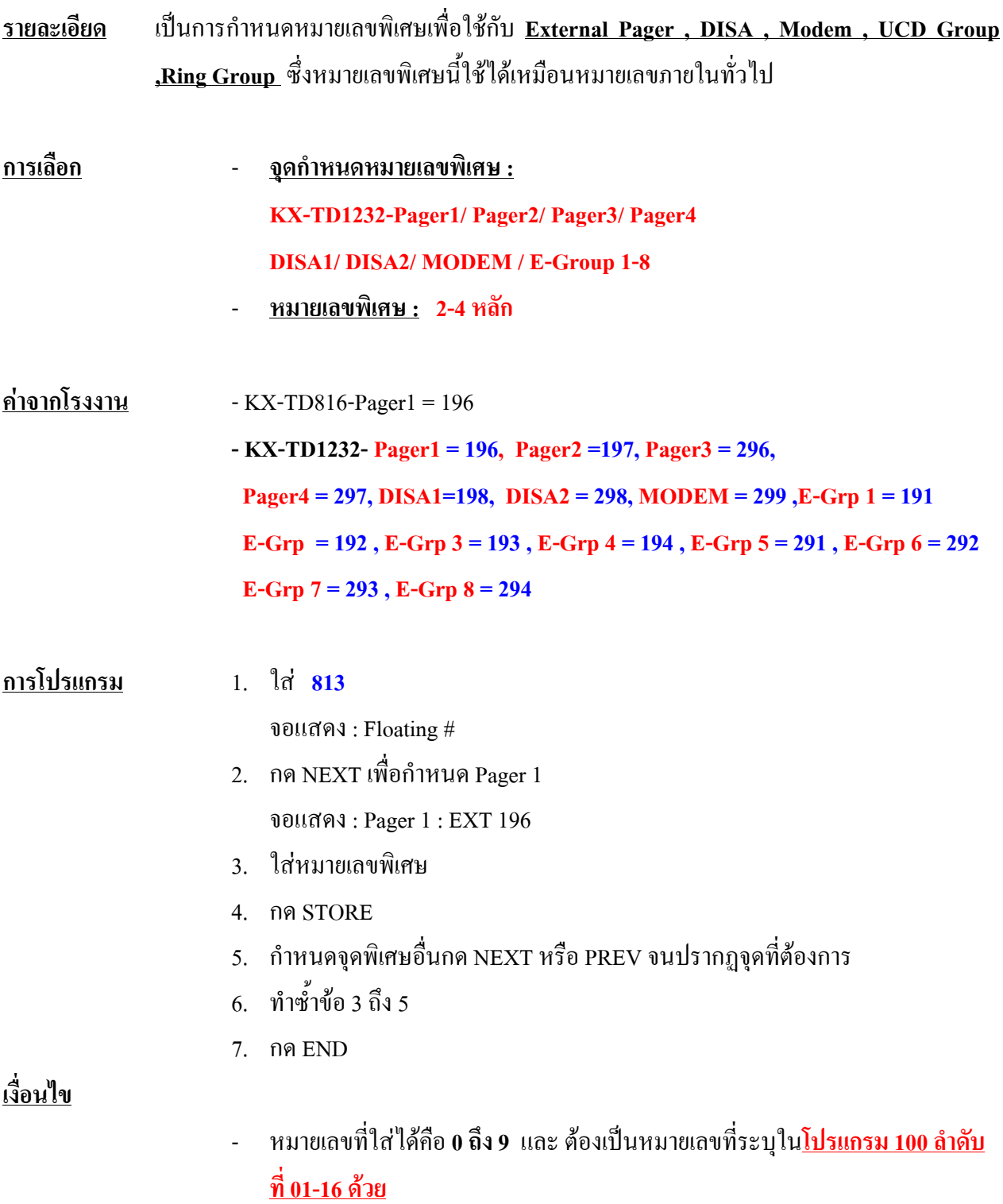

#### **814****Modem Standard**

### **การกําหนดระบบของ Modem สําหรับ KX-TD1232**

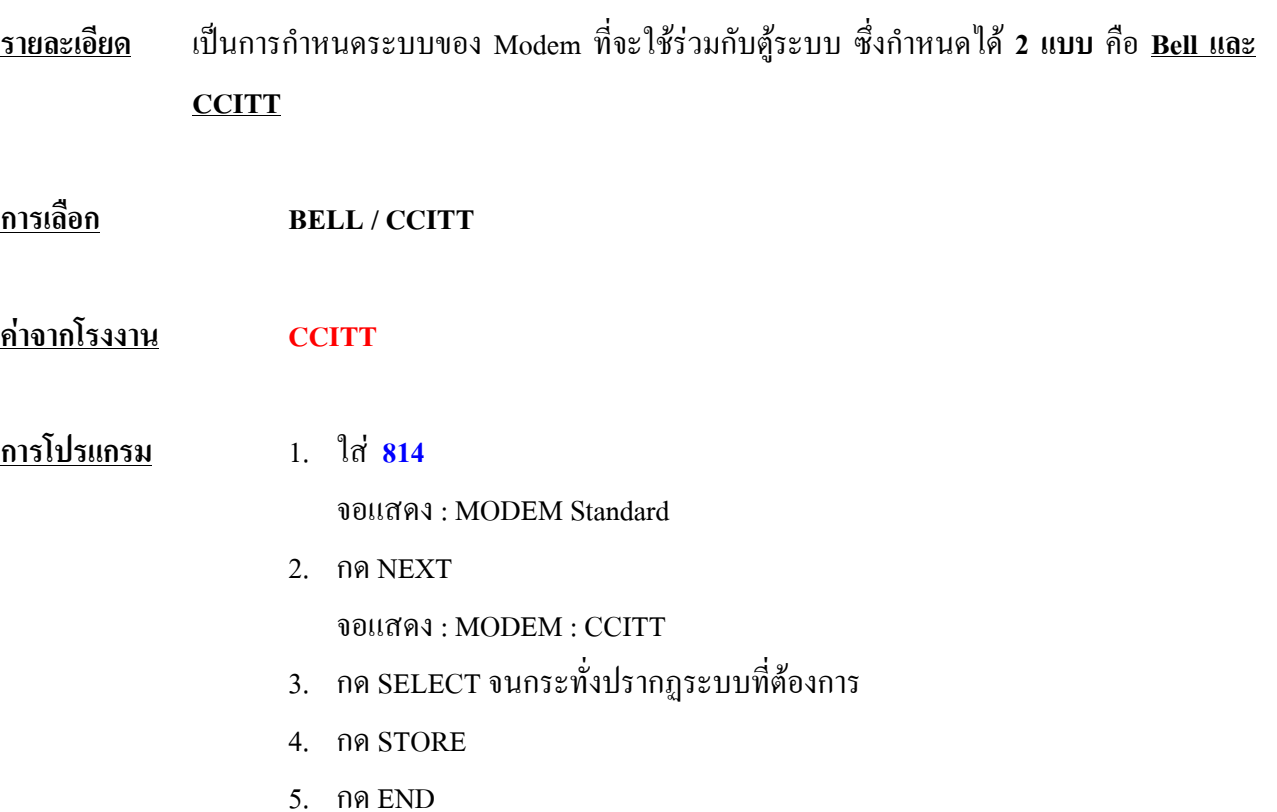
#### **815 DISA Built in Automated Attendant Number การกําหนดการกดหมายเลขเด ยวกรณ ีโทรผาน DISA ี**

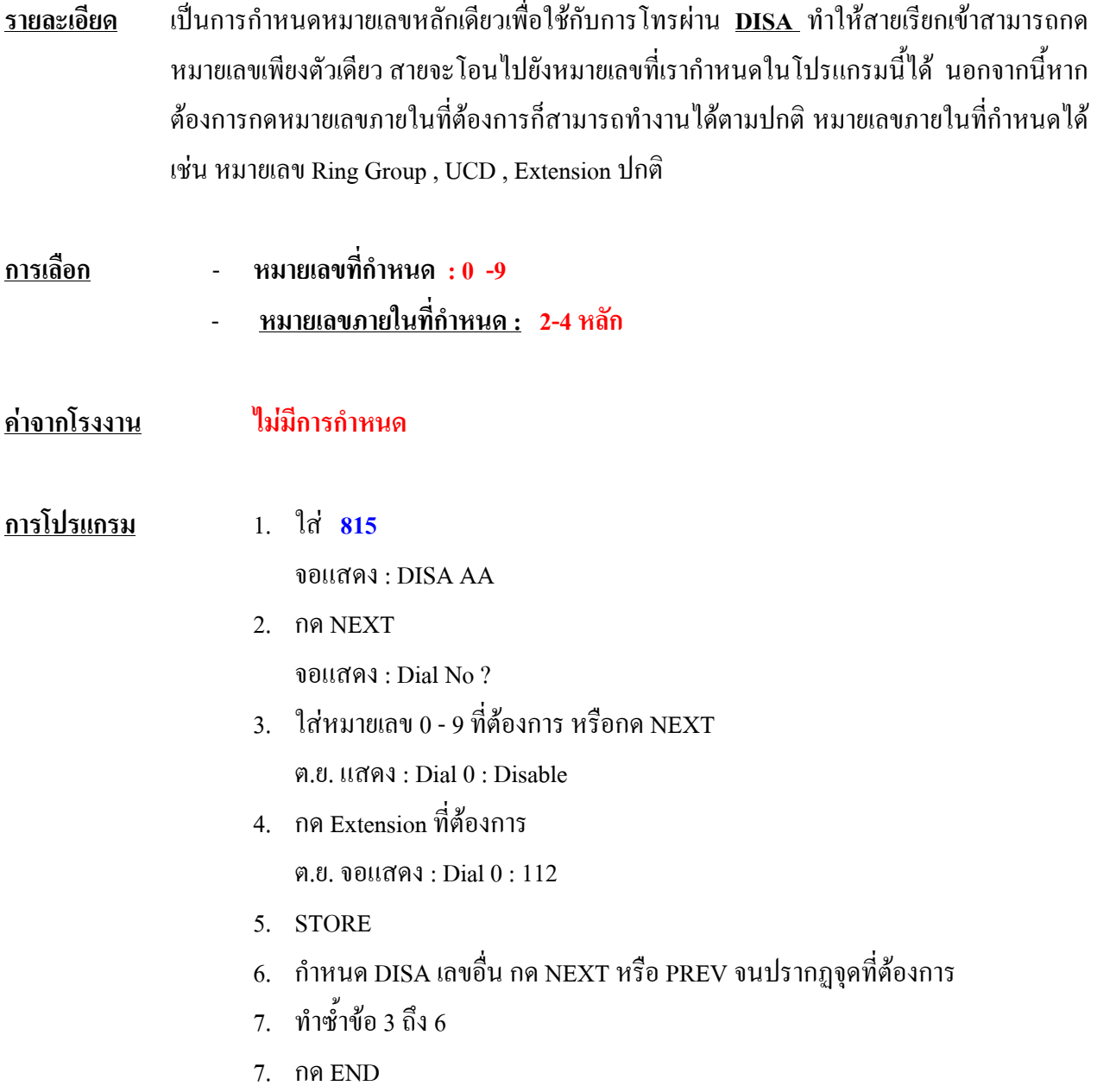

# **816 SMDR Output Mode กําหนดรูปแบบ การพิมพ ของ SMDR**

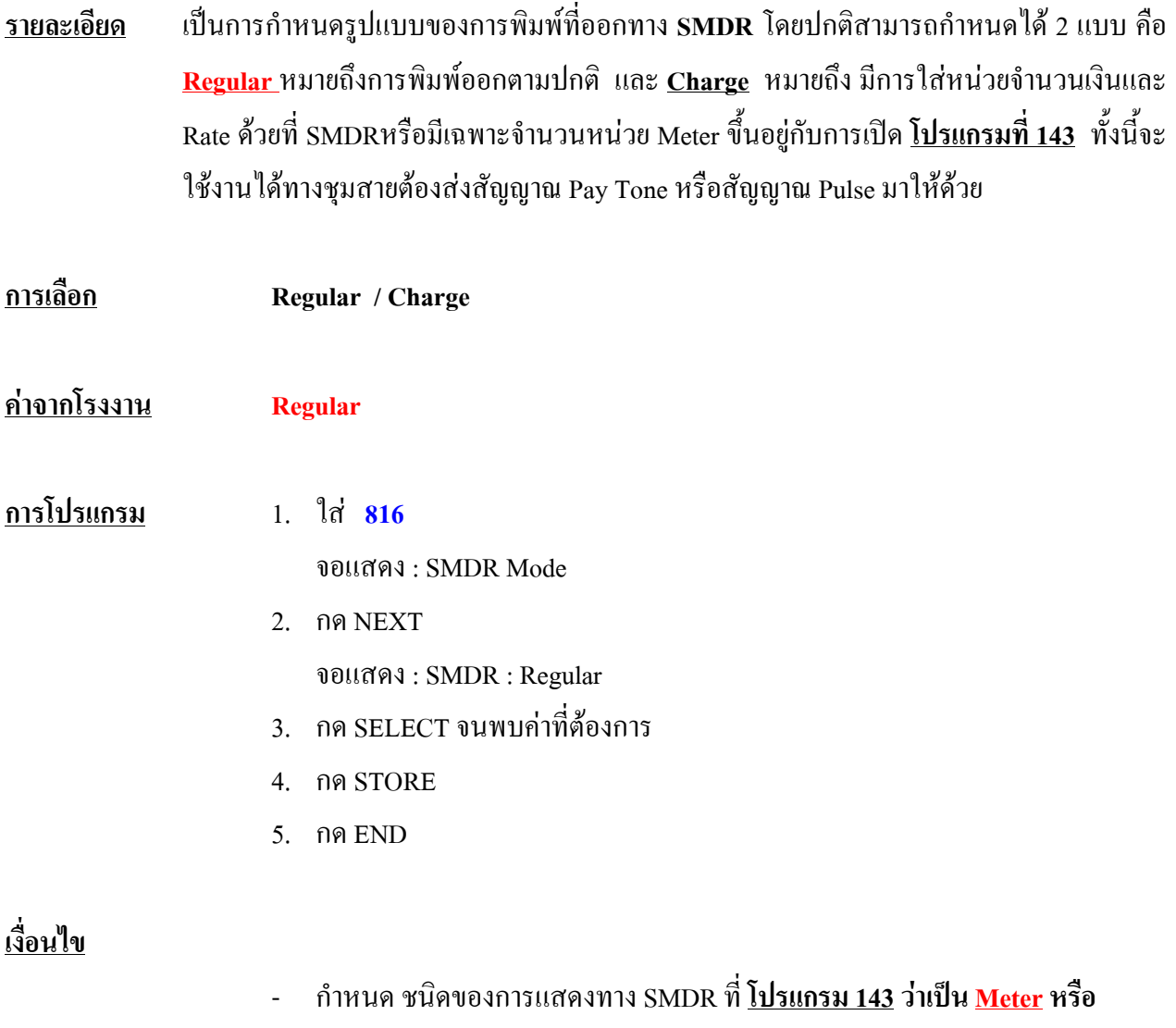

**Charge** ถาเปน **Meter** จะแสดงจํานวน Pulse ถาเปน **Charge**จะแสดงจํานวน เงิน

#### **817 KX-TD197 / KX-TD198 Baud Rate Set กําหนดความเร็วของการติดตอข อมูลของ Remote Card** ֧֚֚֝<br>֧֚֚֚֚֚֚֚֚֚֝<br>֧֚֚֝

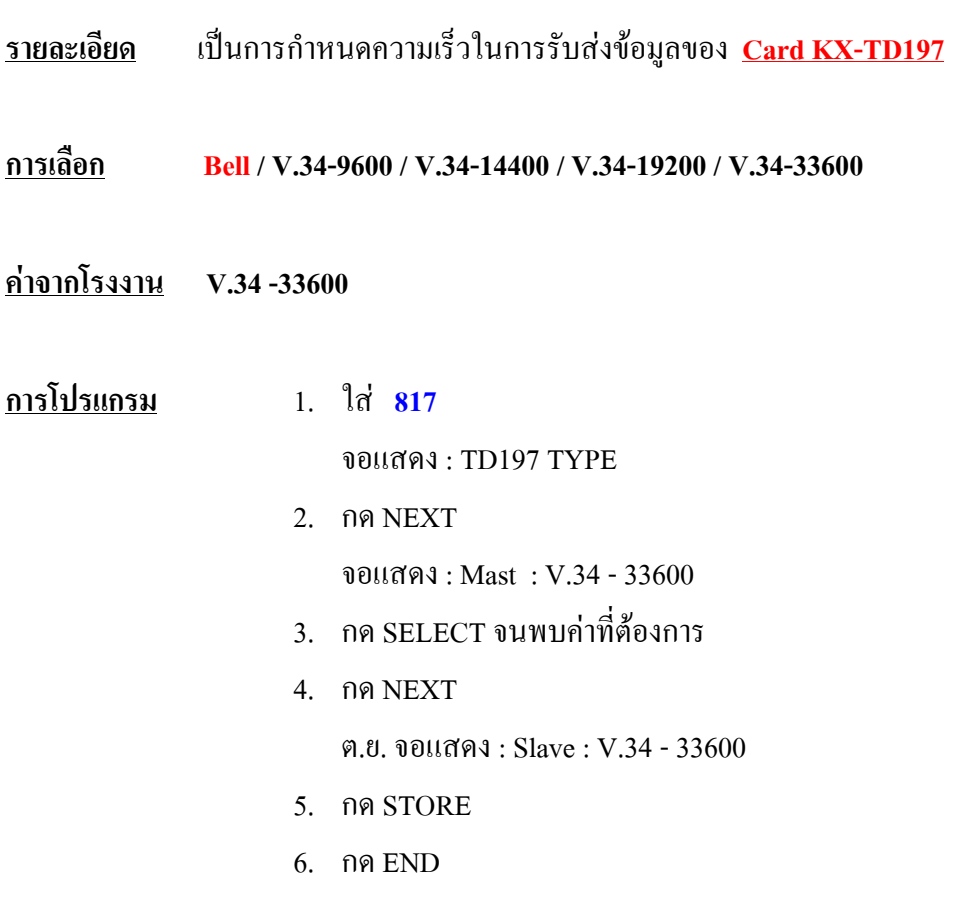

# **เงื่อนไข**

- การกําหนดนี้มีผลทั้งตู Master และ Slave

#### **3.10 Option programming 990****System Additional Information ( Version 4 M ) การกําหนดข อมูลเพิ่มเติม** ֧֚֚֝<br>֧֚֚֚֚֚֚֚֚֚֚֚֚֚֚֚֚֚֚֚֚֚֚֚֚֚֚֝<br>֧֚֚֚֚֚֝֝֡֡֡֡֡֡֡

#### **รายละเอียด** เปนการเพิ่มเติมโปรแกรมบางสวนที่ตองการ

#### **Area 1 10 Field ตอไปนี้กําหนดใน Area 1**

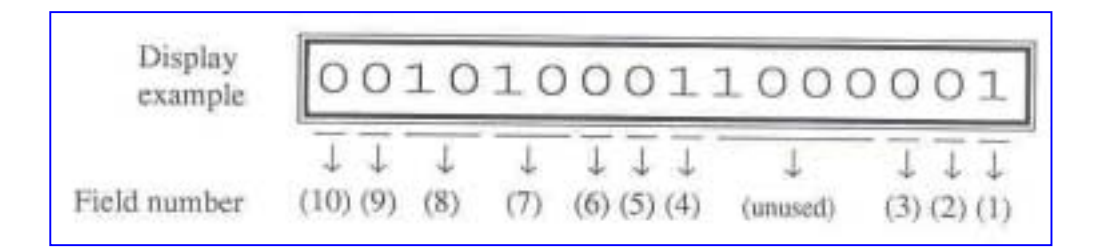

# **Area 2 13 Field ตอไปนี้กําหนดใน Area 2**

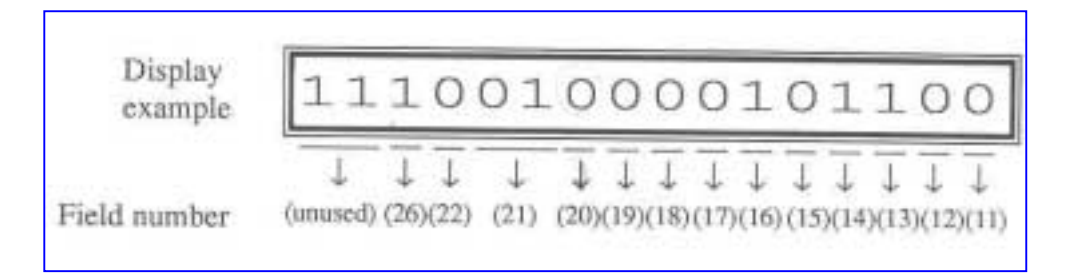

**Area 3 KX-TD816-[1] ถึง [8] ใชกับ CO lines 1ถึง 8**

**KX-TD1232-[1] ถึง [16] ใชกับ CO lines 1ถึง16**

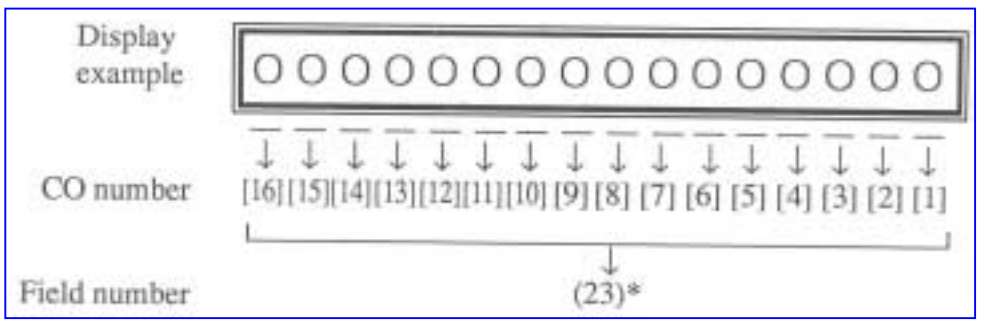

#### **Area 4 KX-TD1232 -[17] ถึง [24] ใชกับ CO lines 17 ถึง 24**

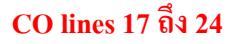

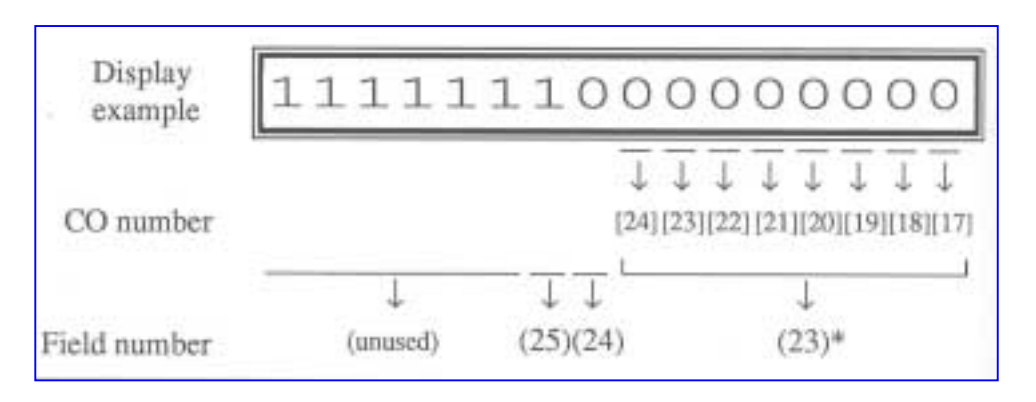

#### **Areas 1 and 2**

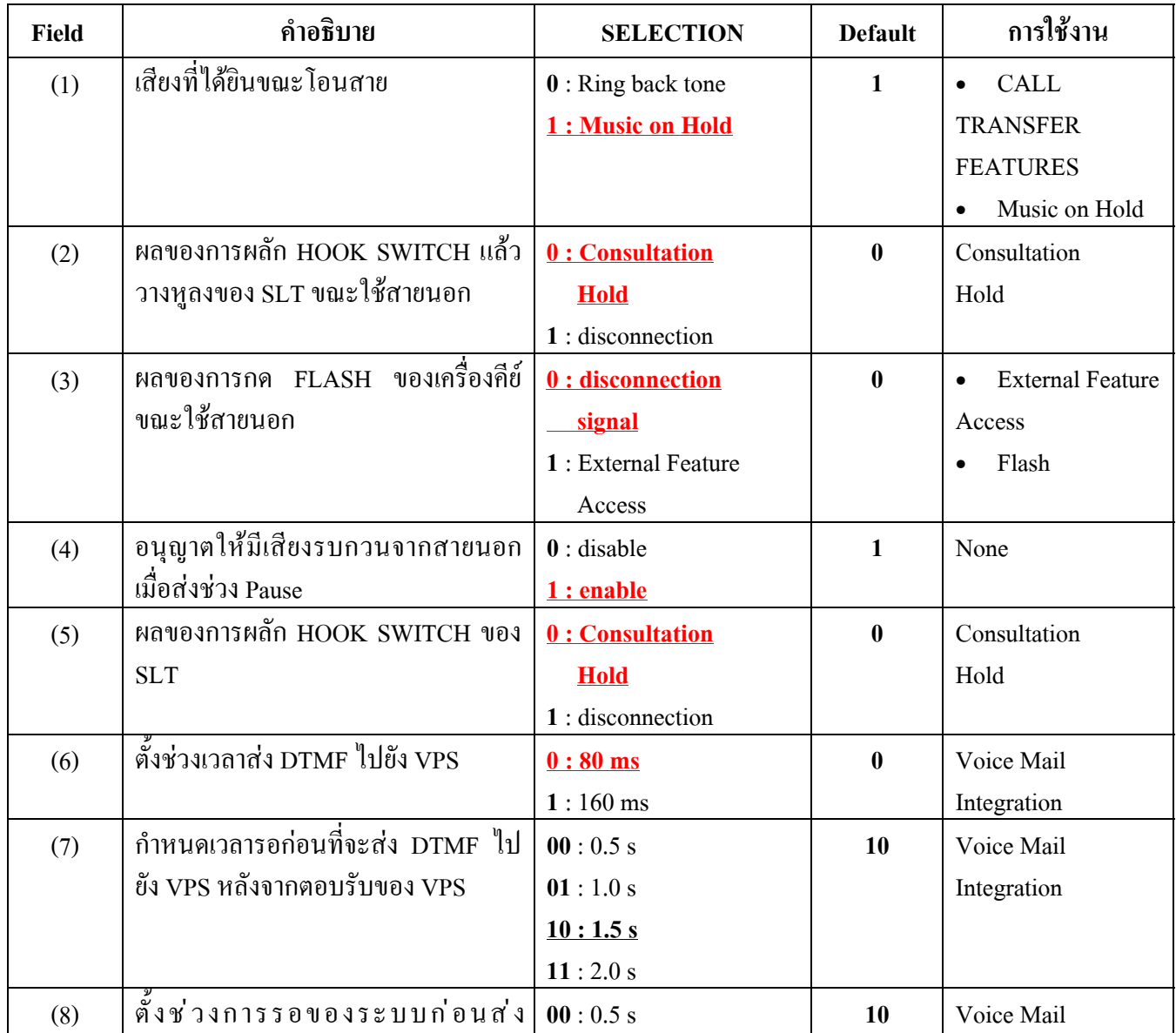

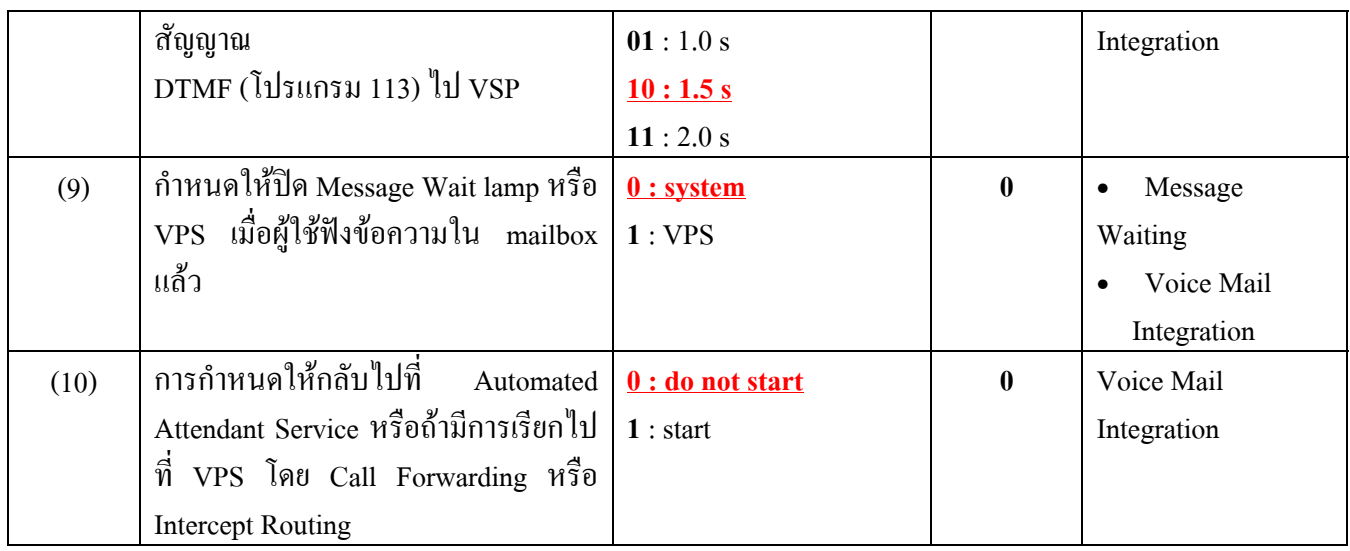

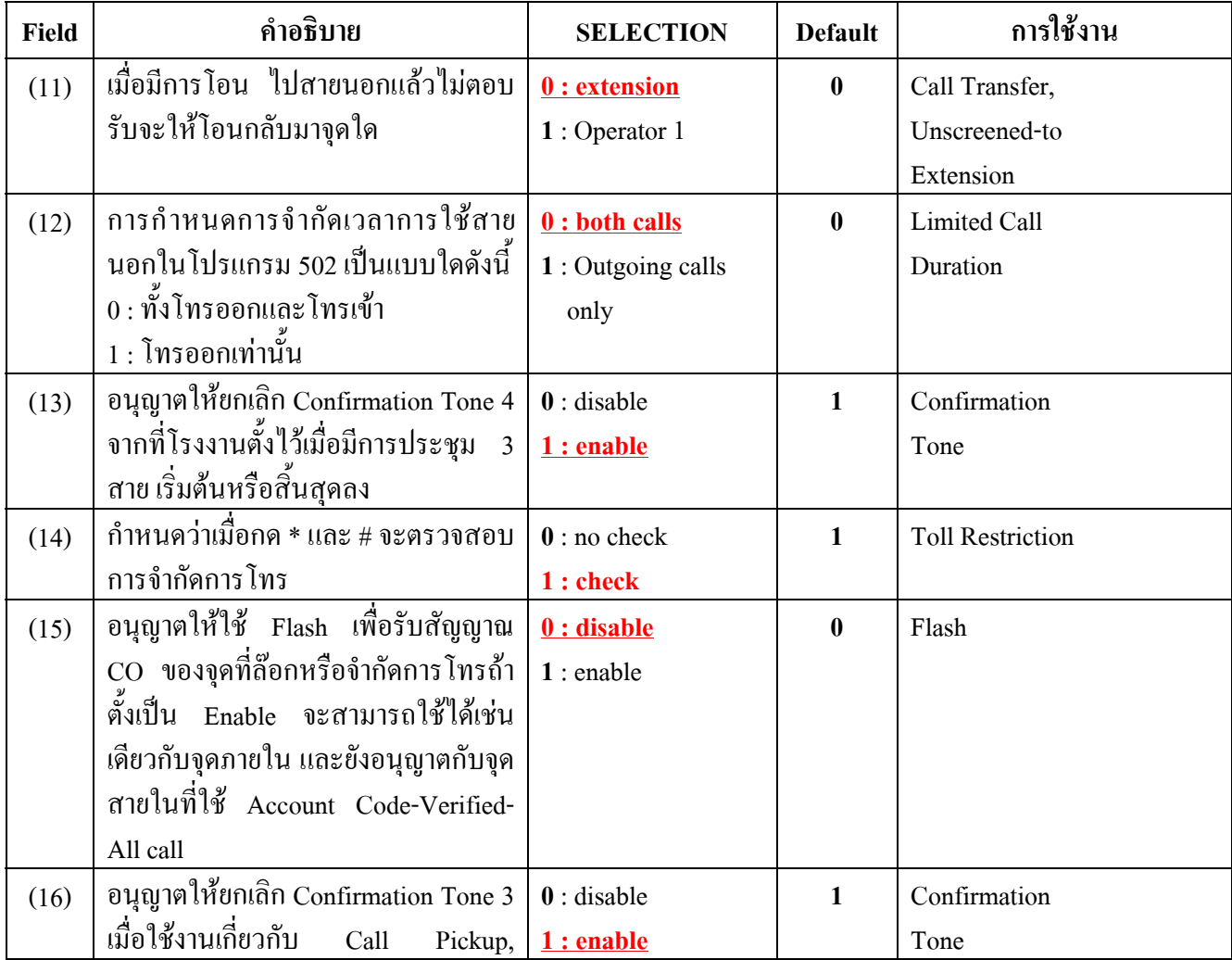

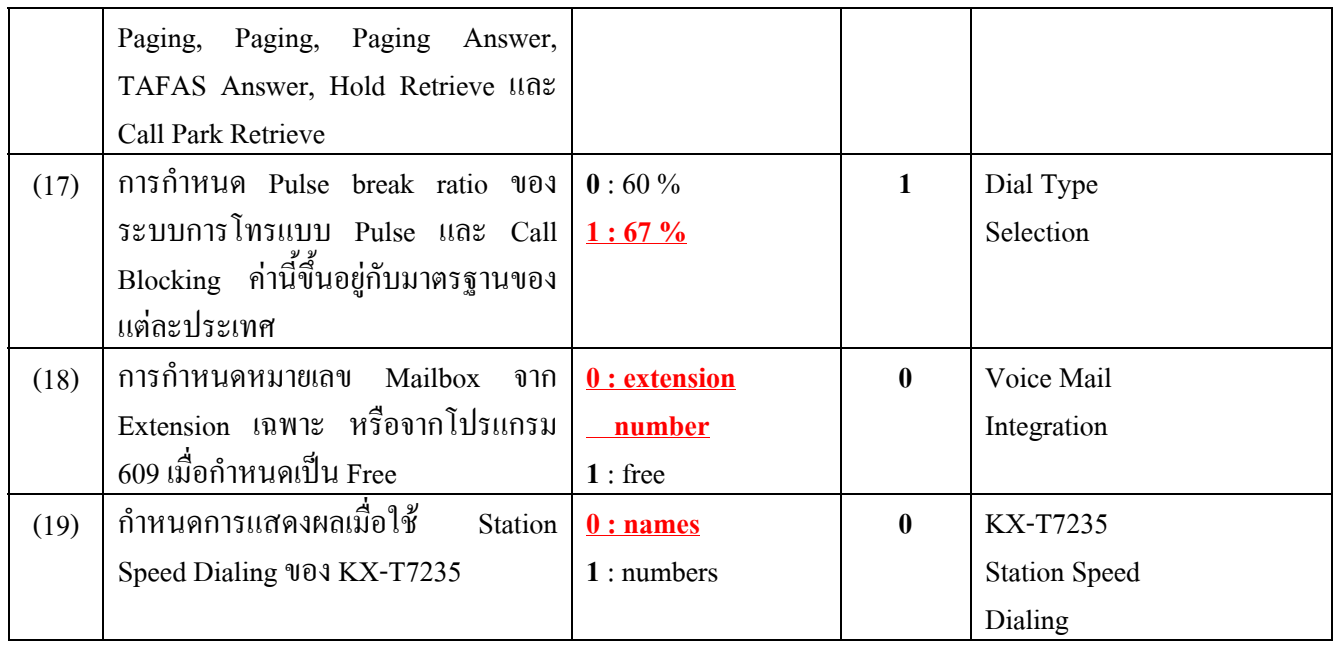

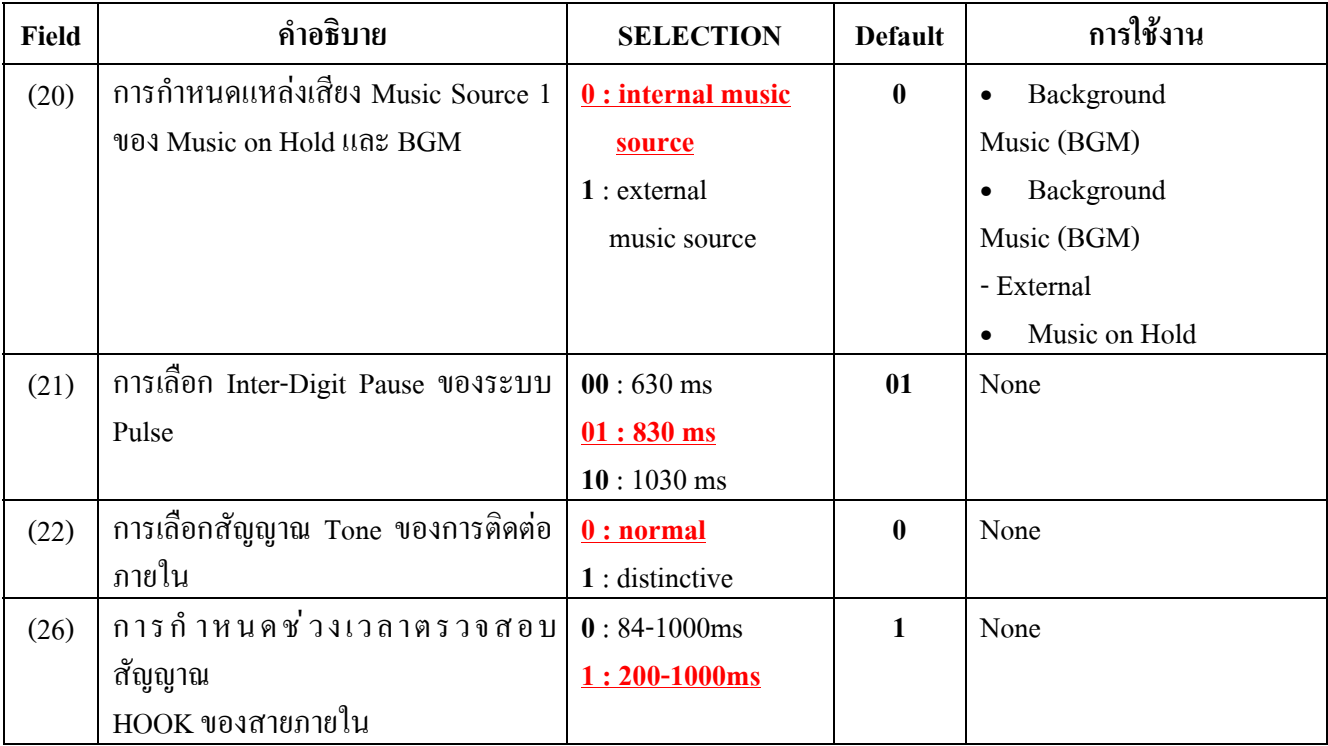

#### **Areas 3 and 4**

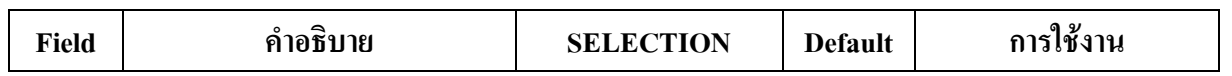

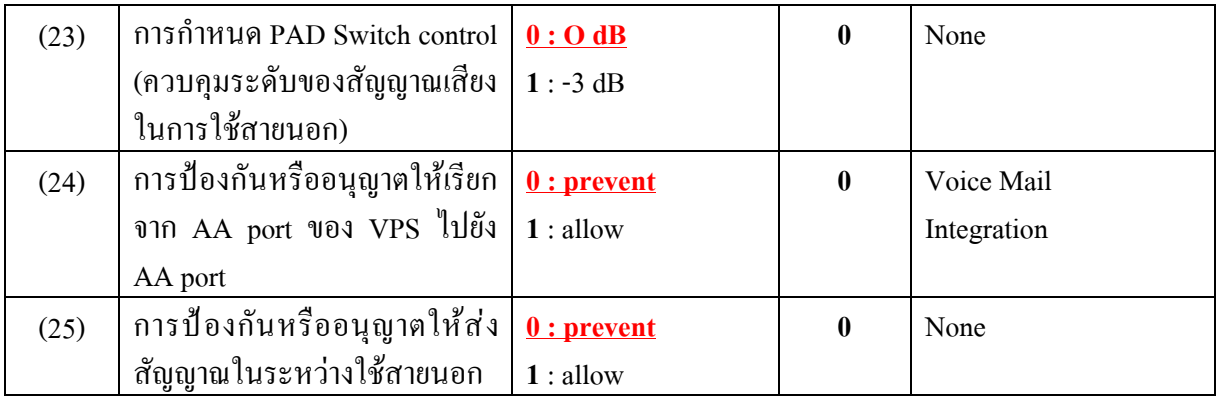

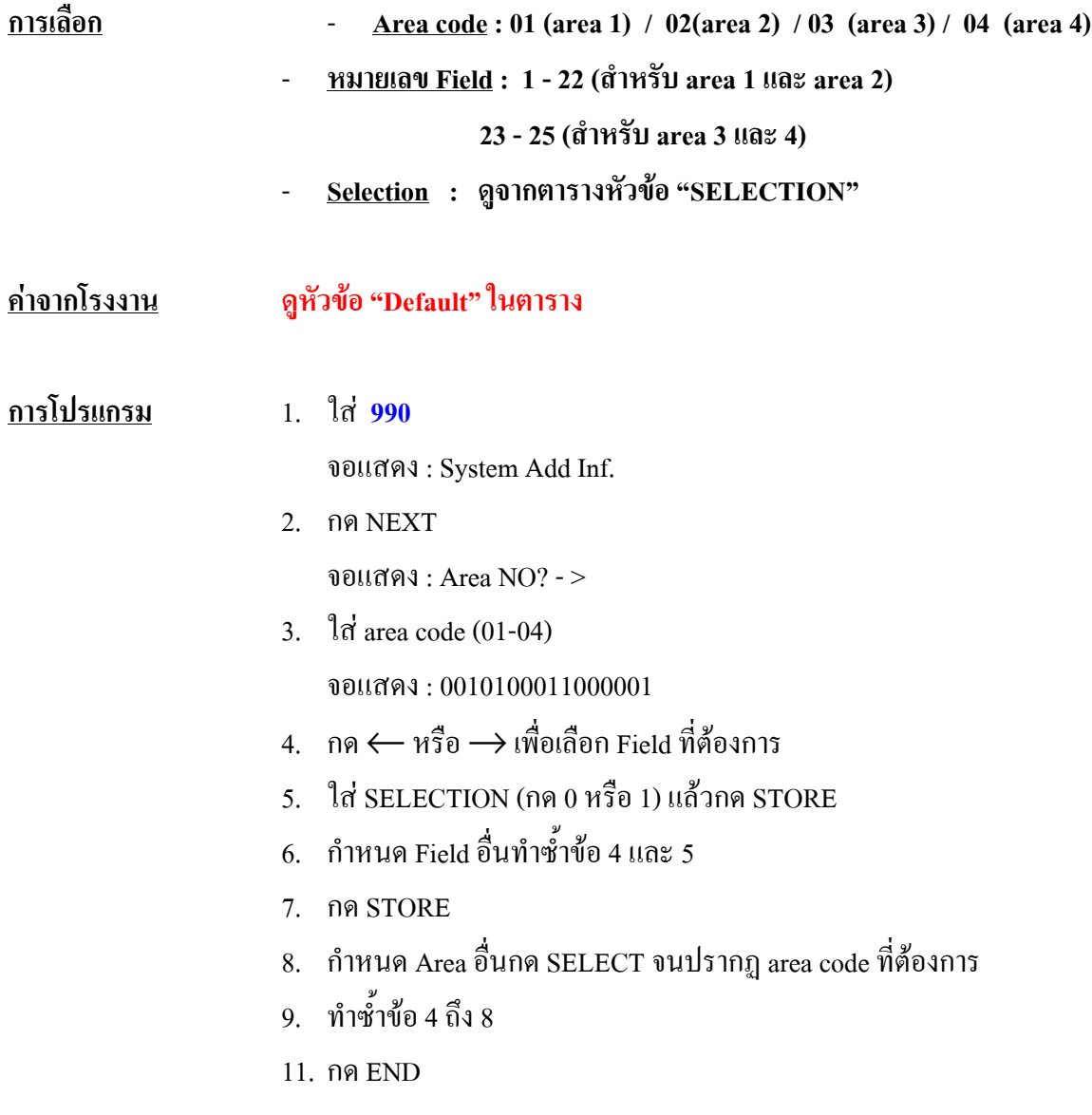

#### **990****System Additional Information ( Version P211B ) การกําหนดข อมูลเพิ่มเติม** ֧֚֚֝<br>֧֚֚֚֚֚֚֚֚֚֚֚֚֚֚֚֚֚֚֚֚֚֚֚֚֚֚֚֝<br>֧֚֚֚֝

# **รายละเอียด** เปนการเพิ่มเติมโปรแกรมบางสวนที่ตองการ โดยมีการกําหนดได**10 Area** Area ละ **16 ตัว** โดยนับจากทางขวาสุดเปน Bit 1 ดังตาราง

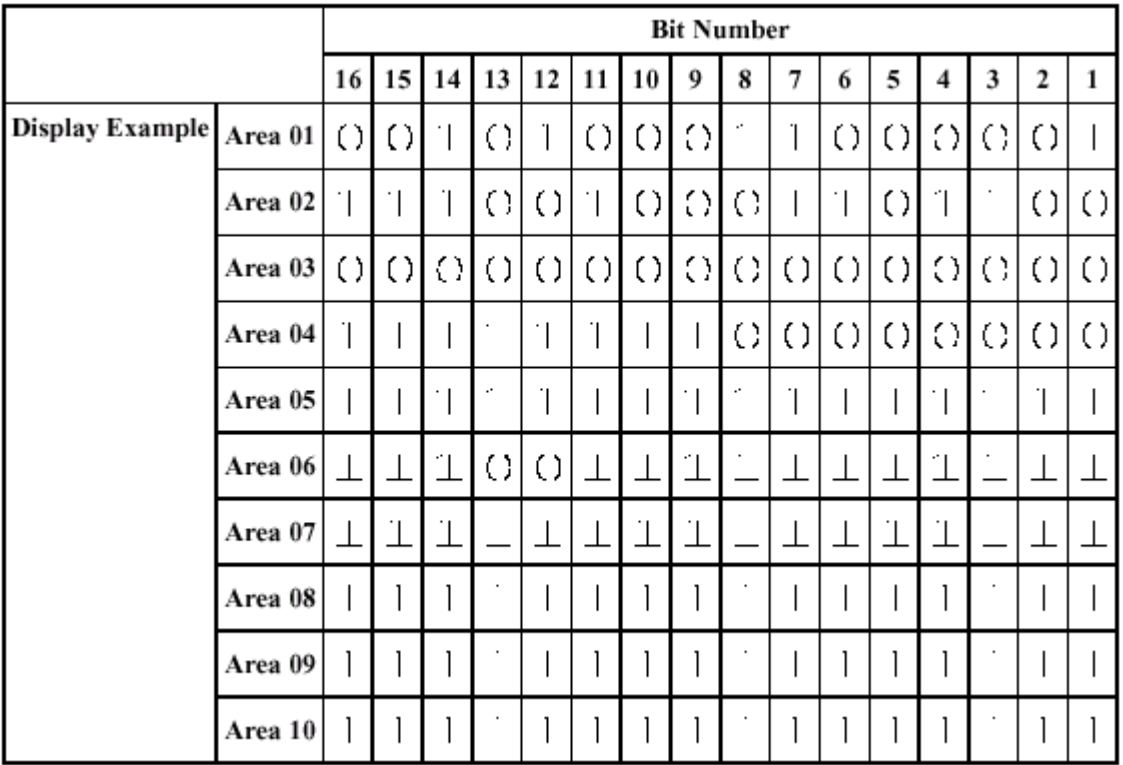

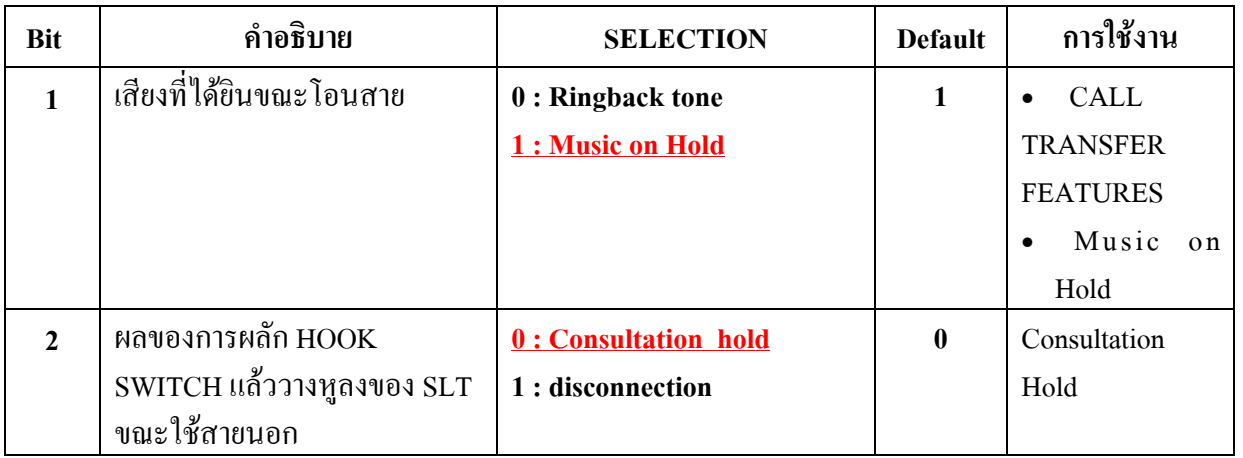

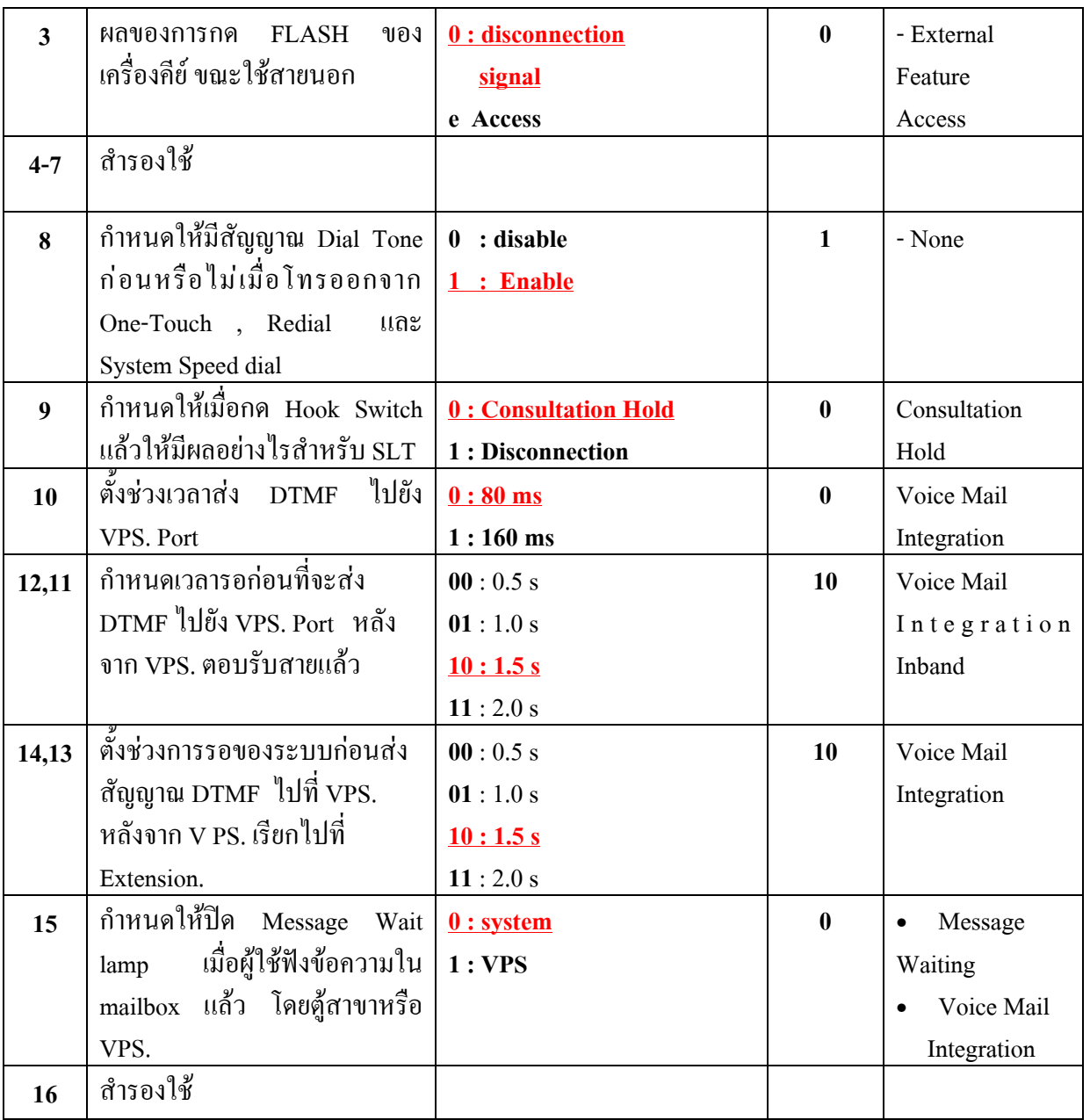

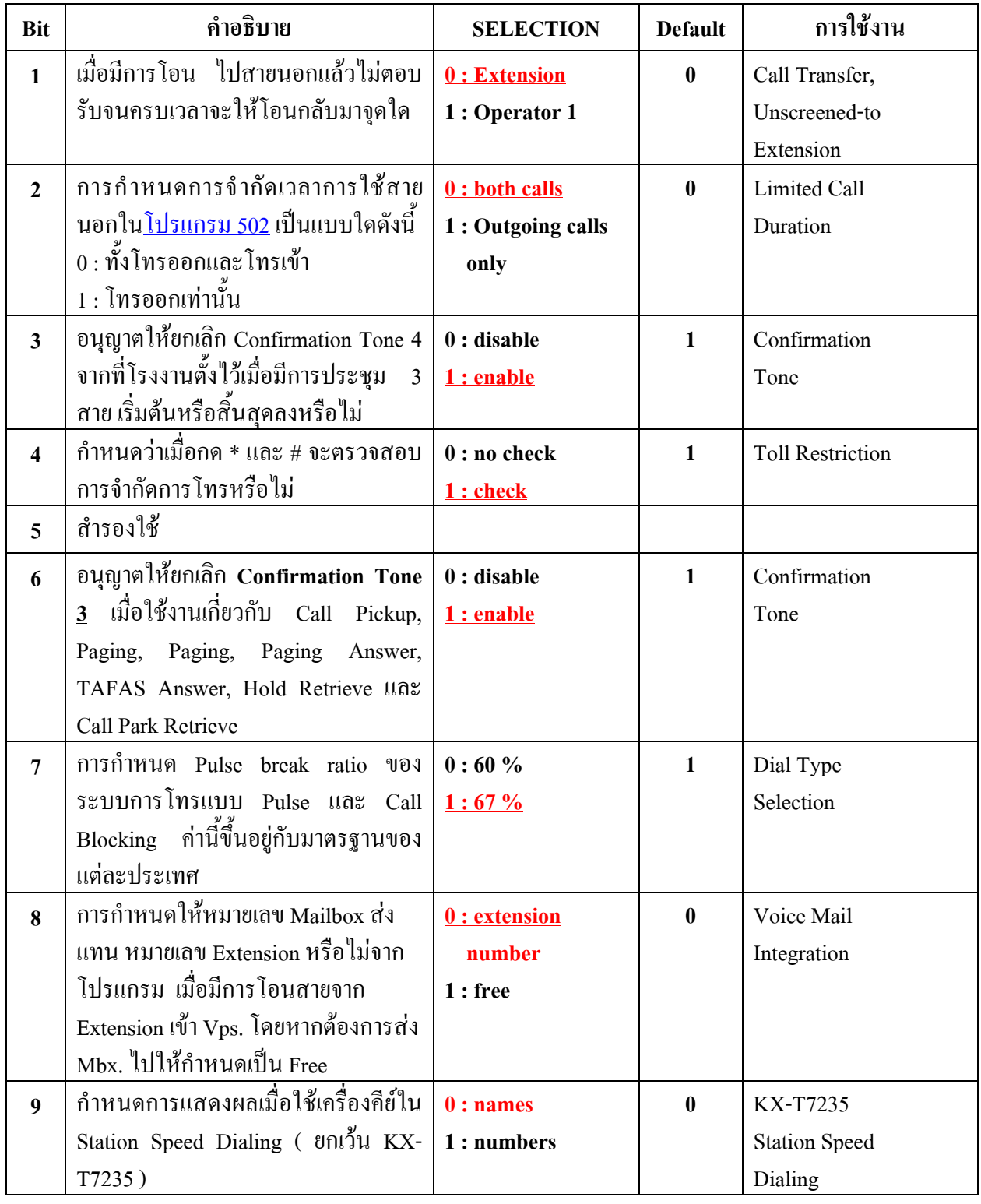

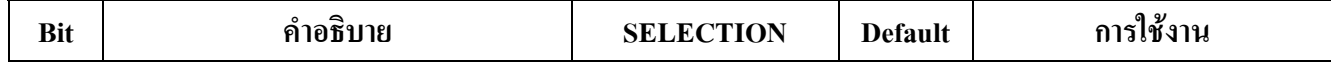

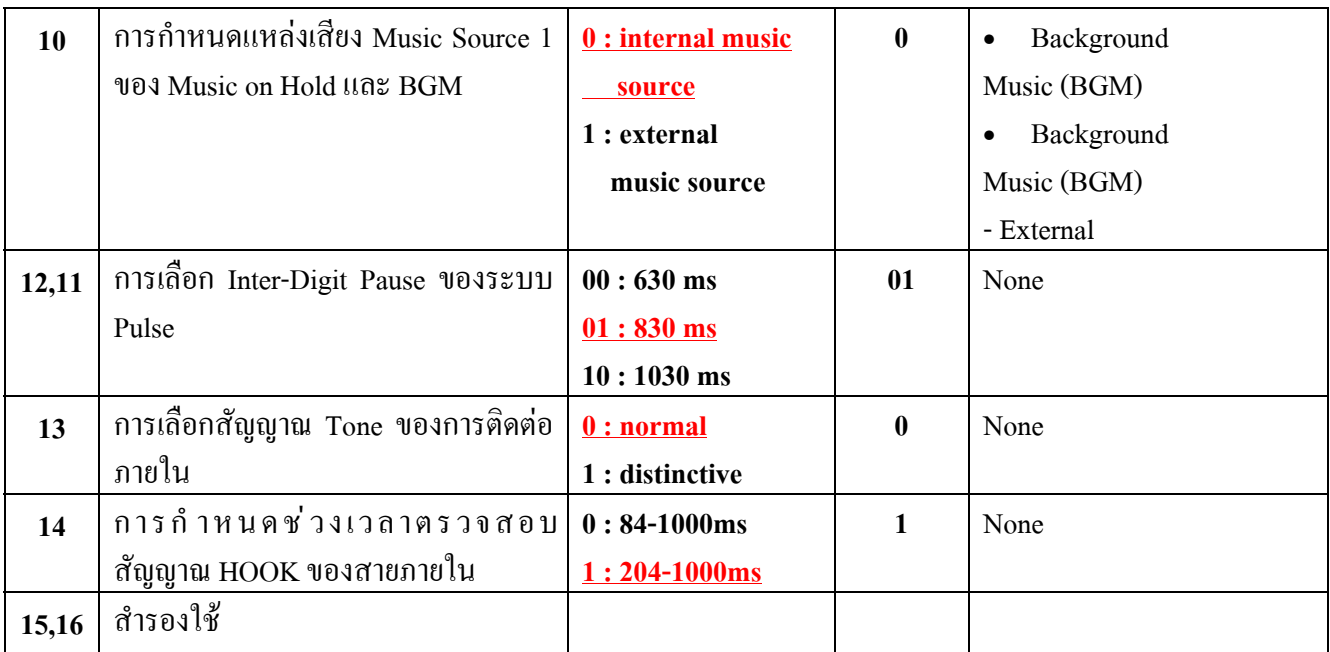

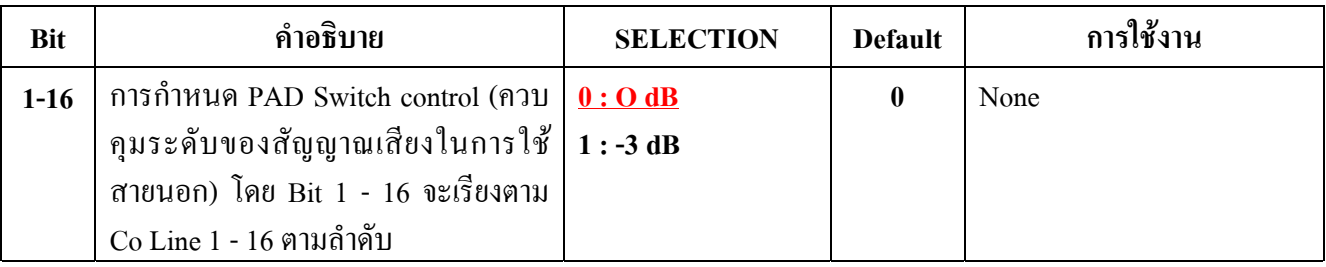

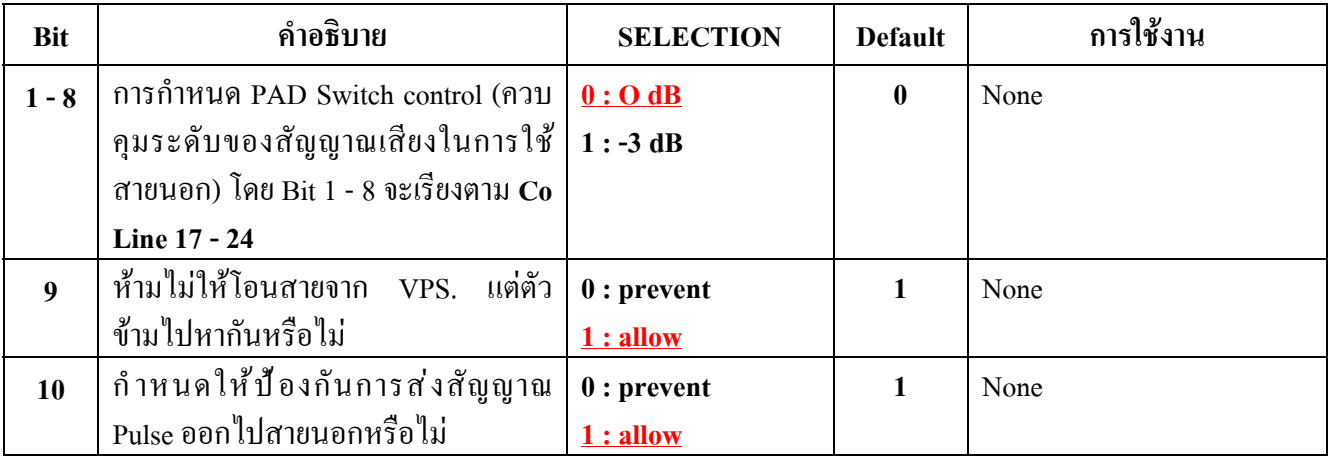

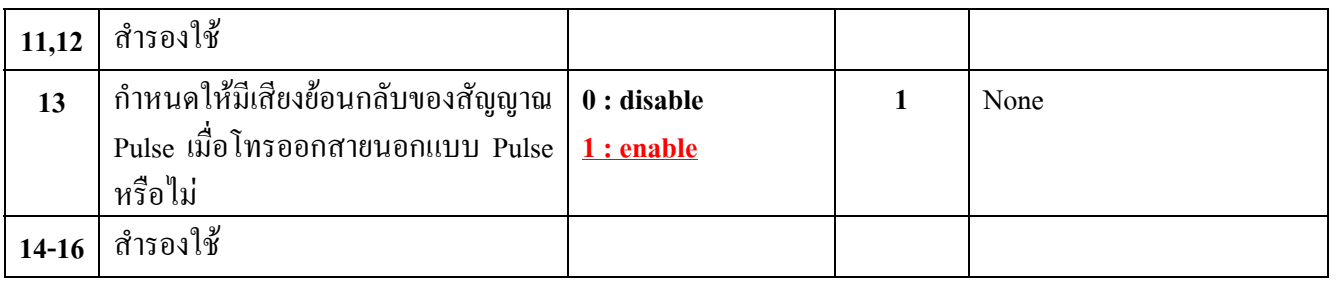

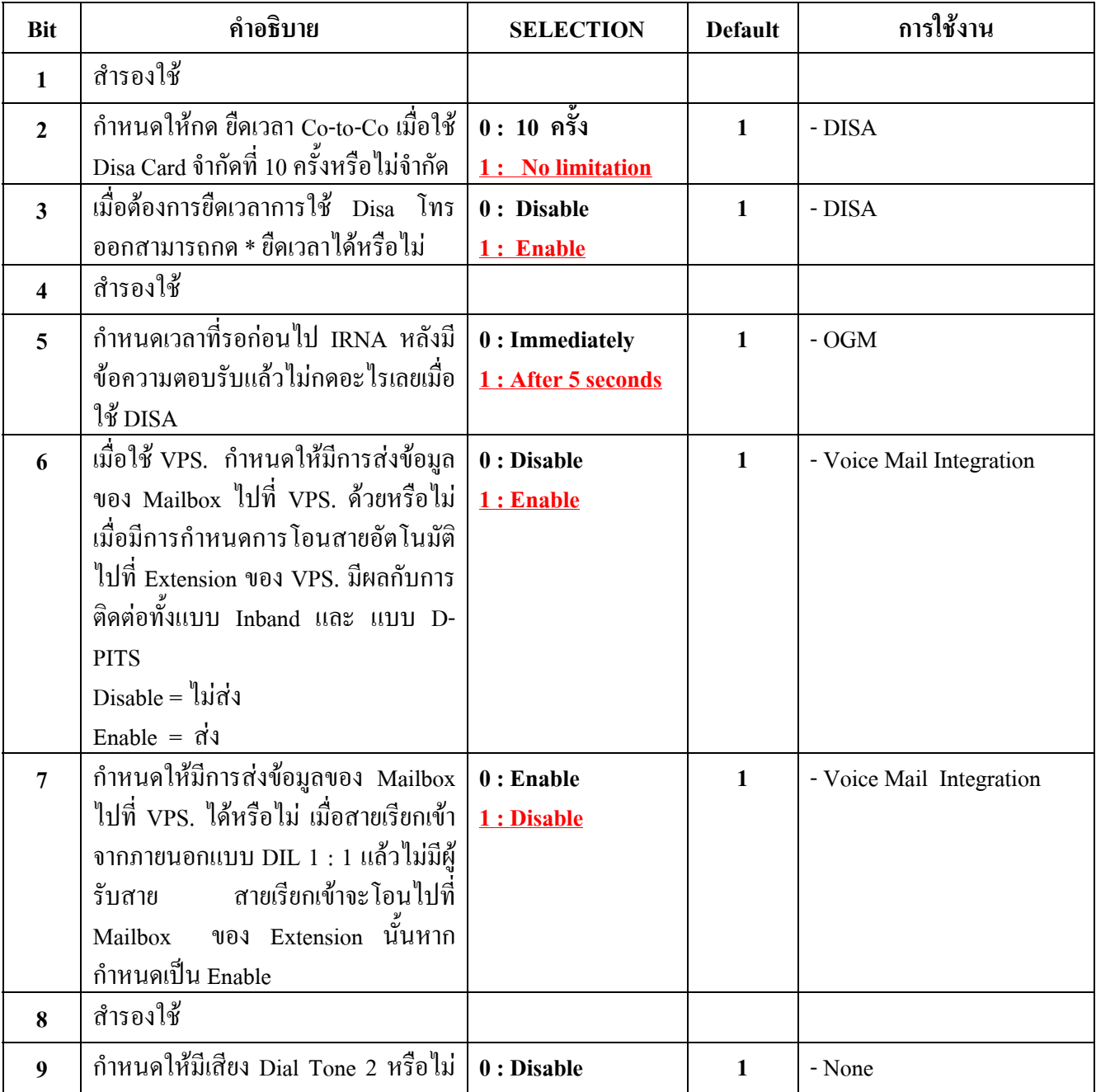

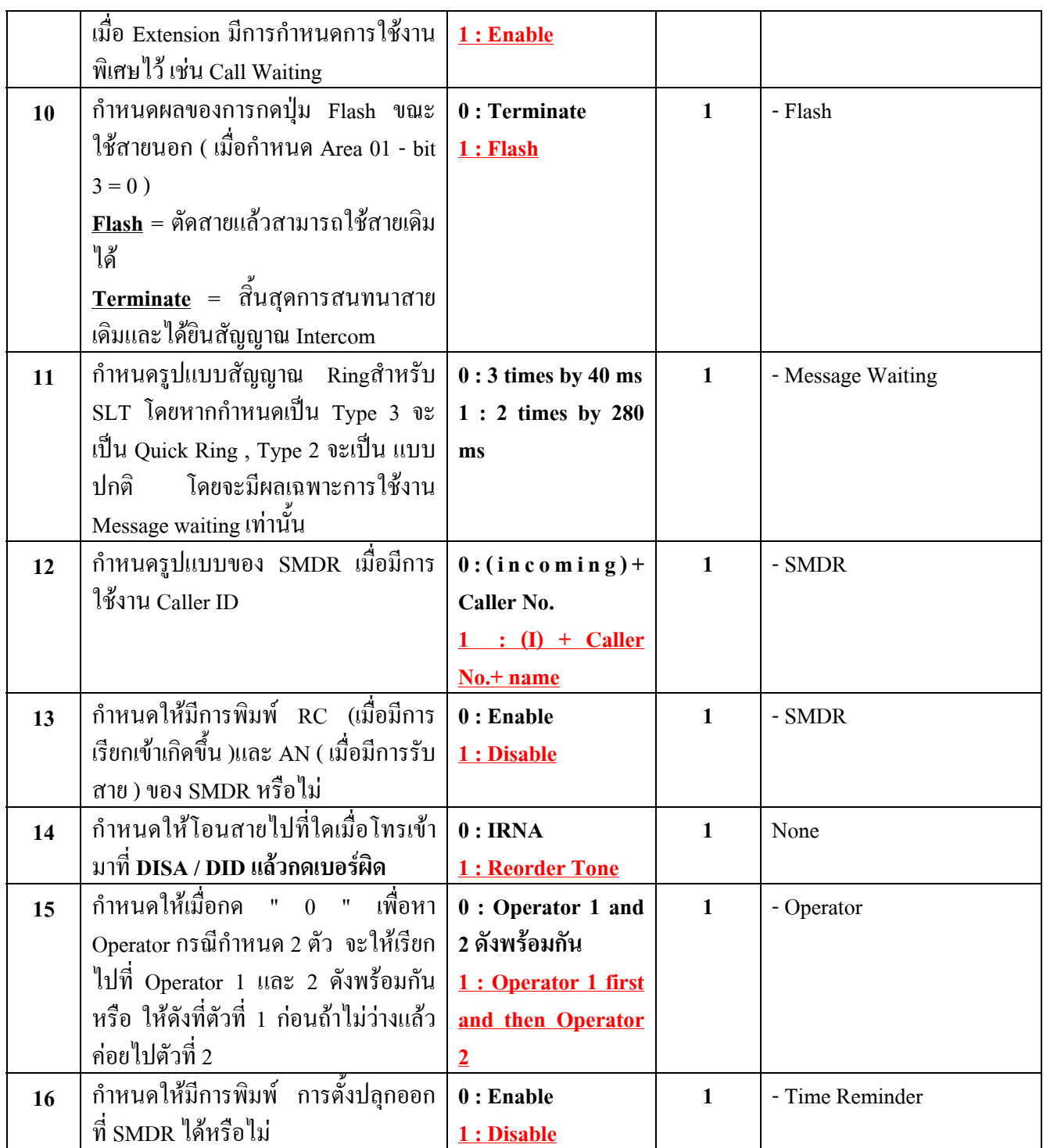

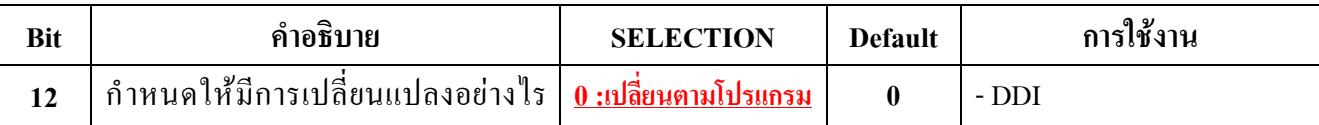

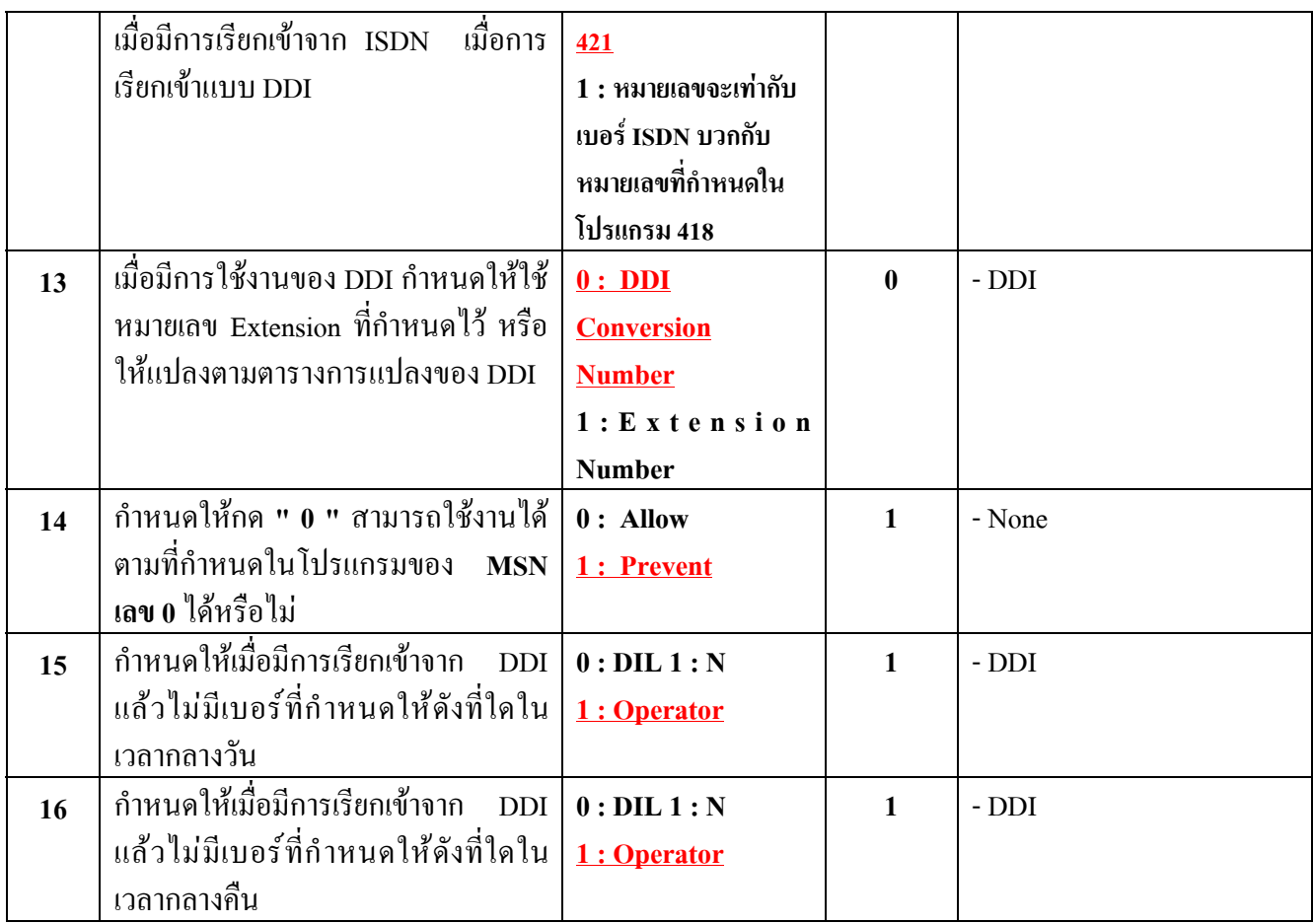

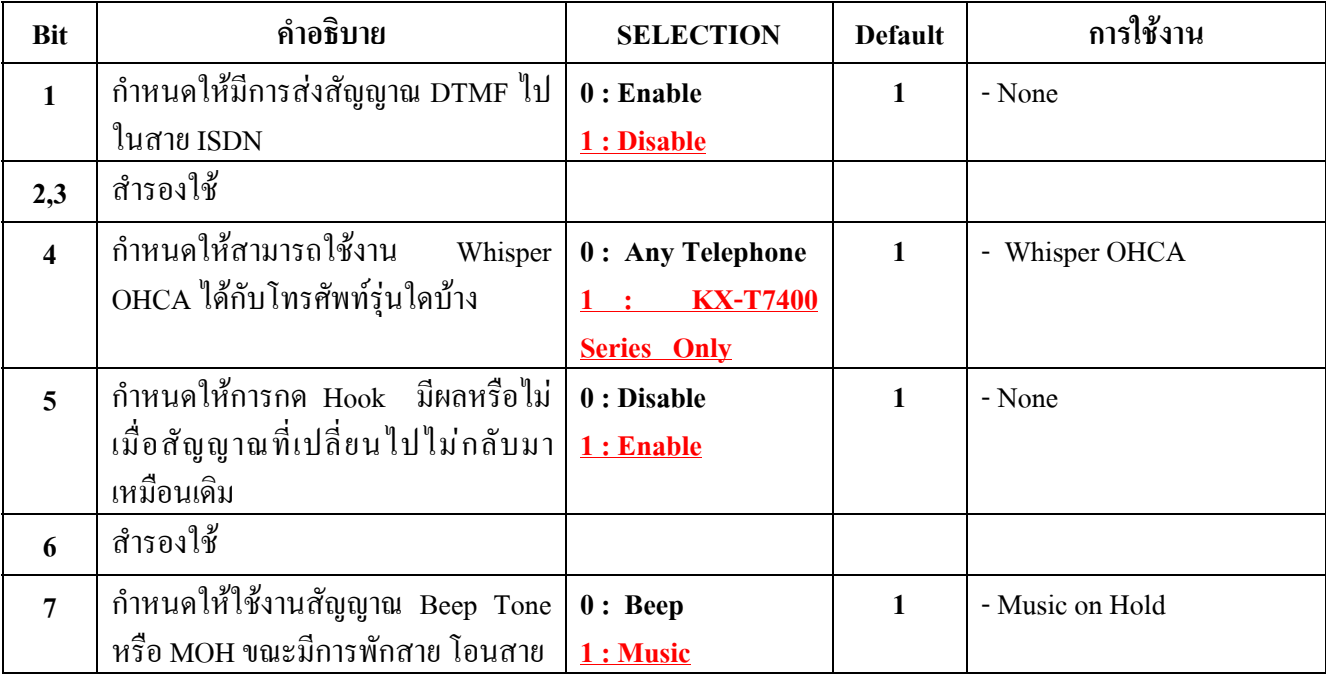

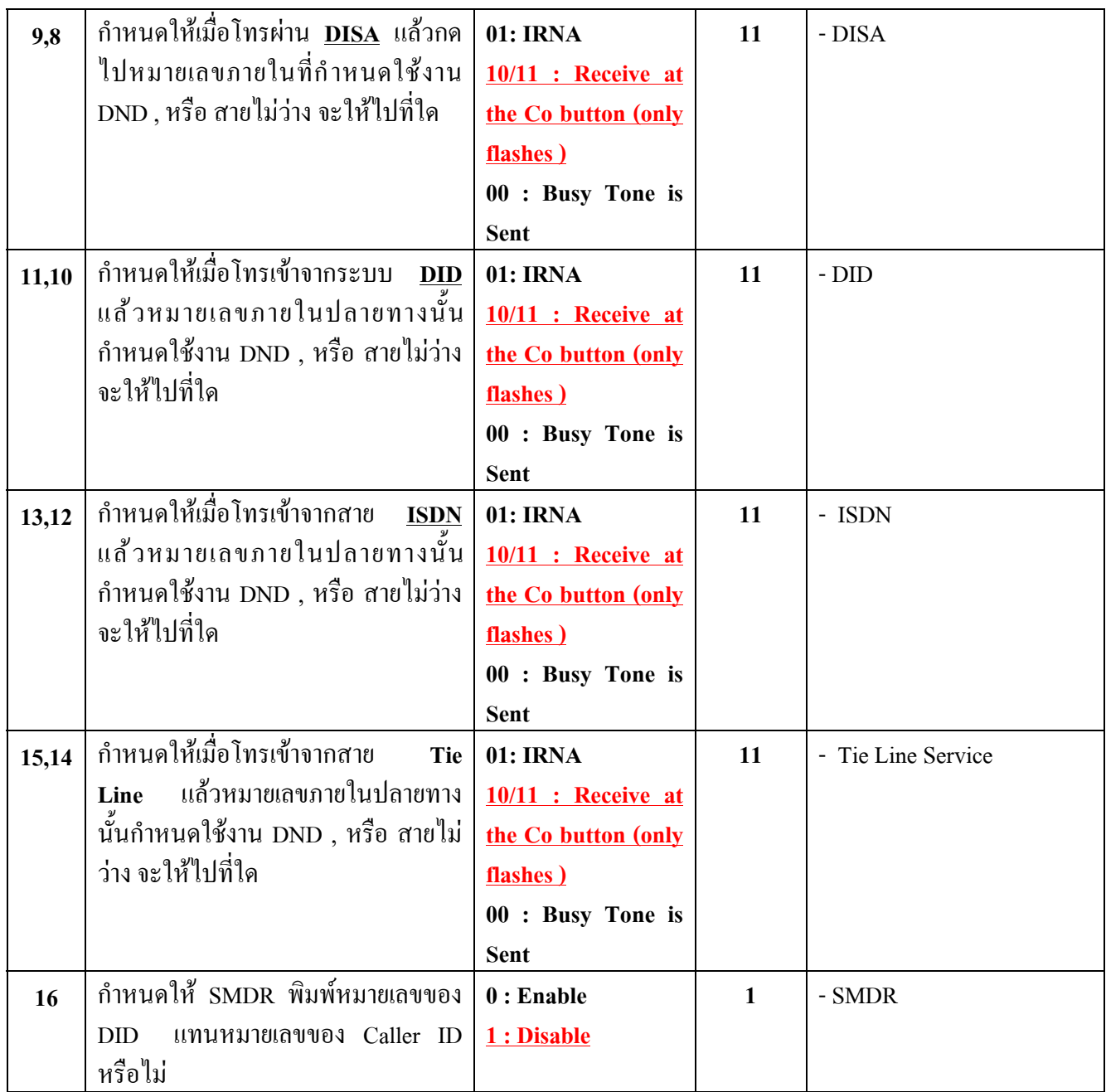

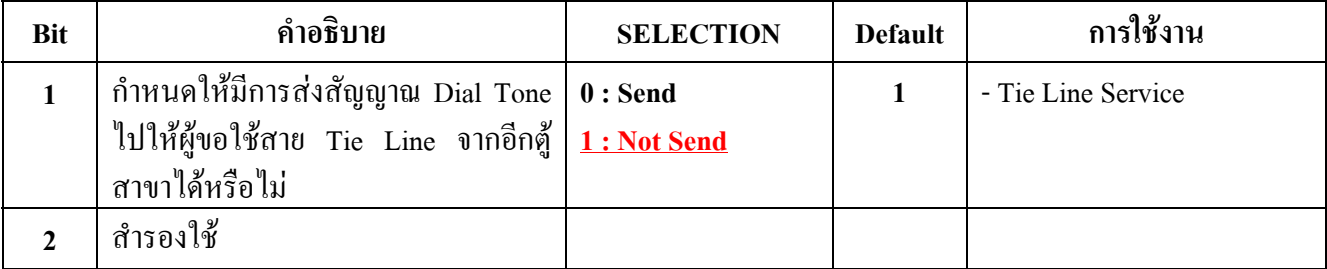

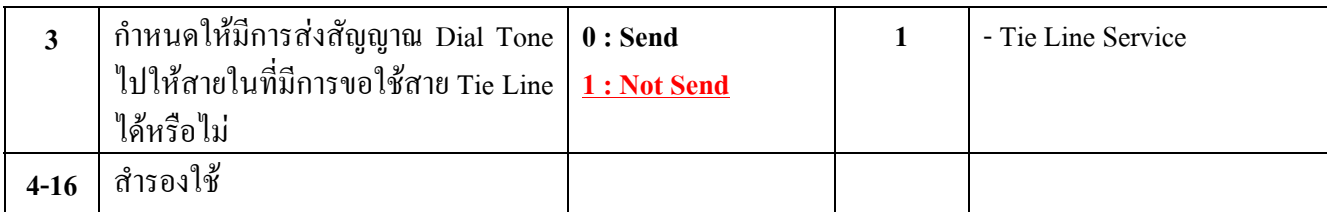

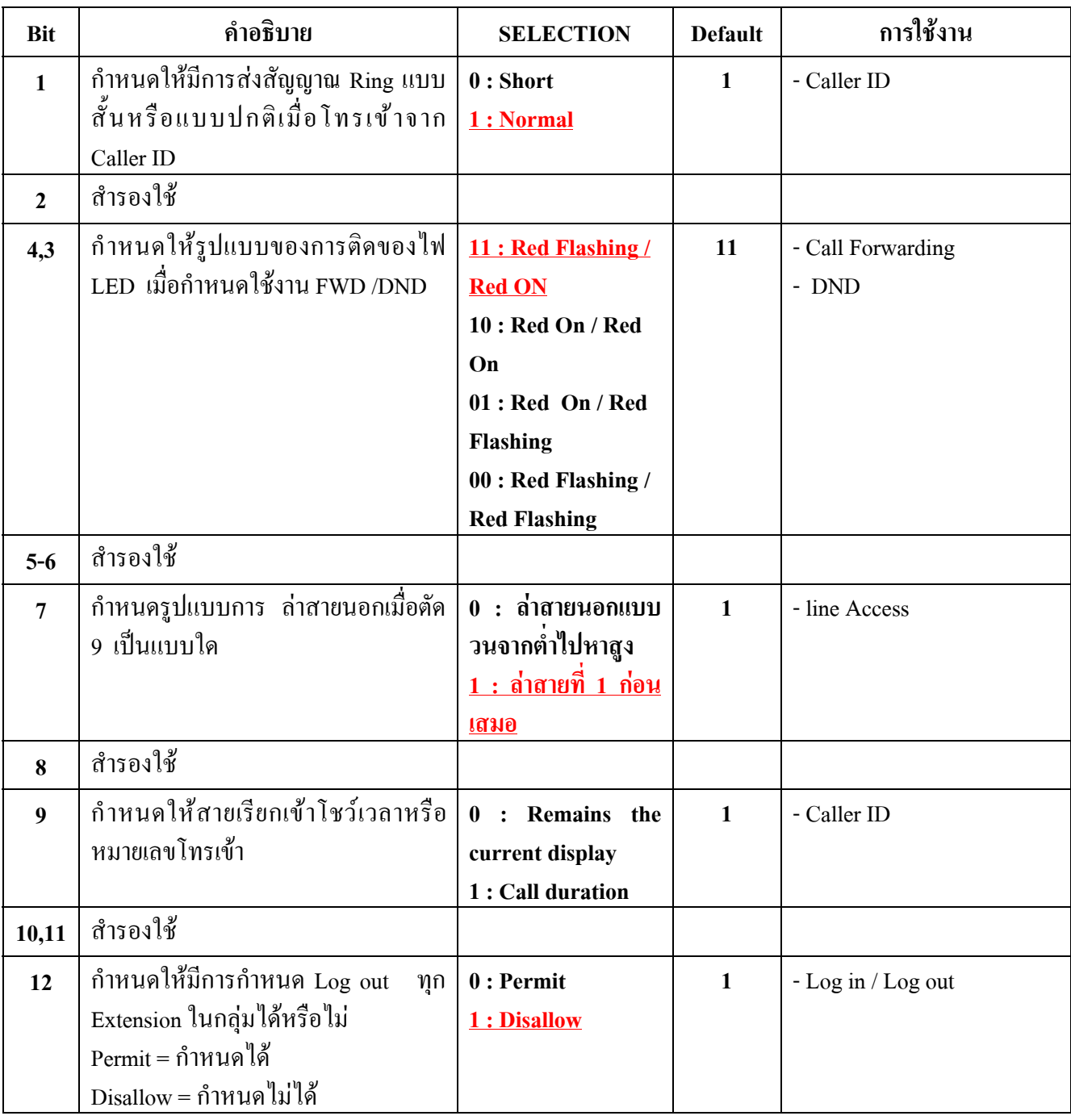

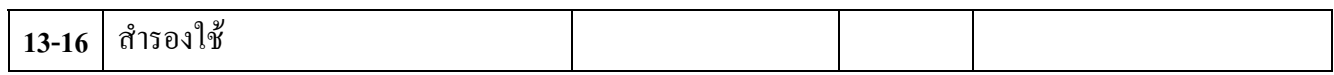

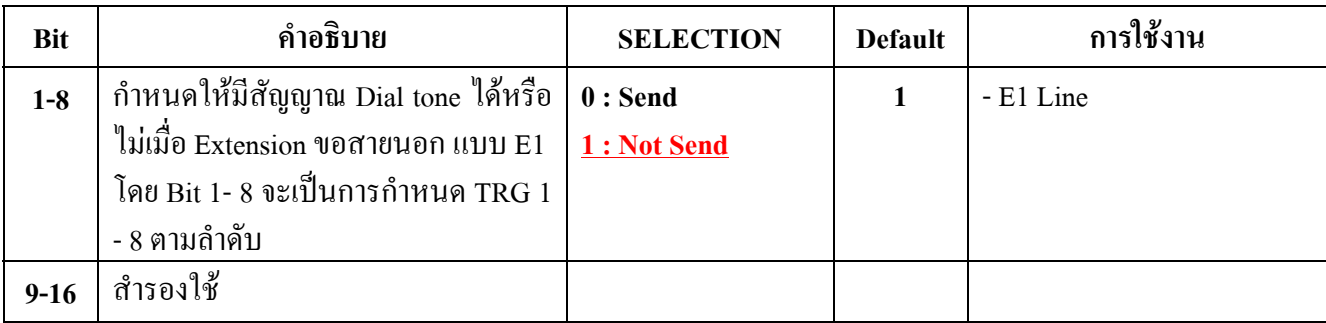

#### **991 COS Additional Information การกําหนดรายละเอ ยดเพิ่มเติมของ COS ตางๆ ี**

#### **รายละเอียด** โปรแกรมนี้เปนการกําหนดเพิ่มเติมของ COS 1 -8 โดยประกอบดวย 2 สวนใหญๆคือ

- **1 . การกําหนดจํานวนหลักที่สามารถกดไดหลังจากโทรออกสายนอกไป แลวมีการวางหูไปแลว มีความตองการจะใชงานสายนอกเดิมโทรตออีกครั้ง โดยกําหนดที่ Bit ที่1-4**
- **2. กําหนดให COS ใดสามารถใชงาน Call Forwarding แบบ Follow me ไดบาง กําหนดที่ Bit 5**

**ตัวอยางหนาจอแสดง**

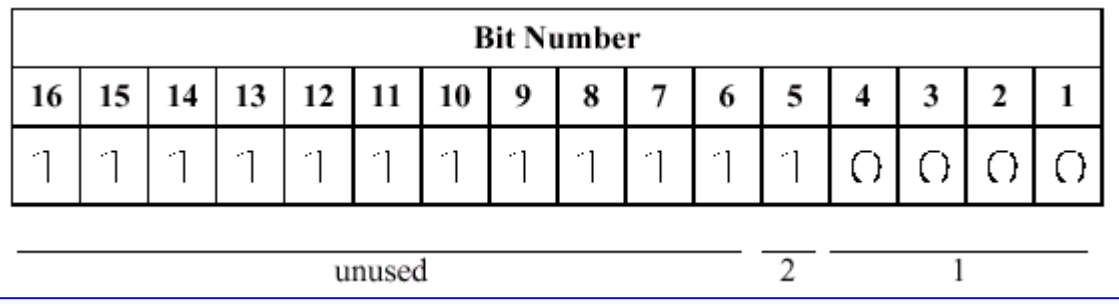

- **การเลือก COS Number : 1 8 ( \* = ทุก COS )**
	- **สําหรับ Bit 1 -4**

**0000 : ไมจํากัด / 0001 : 1 หลัก / 0010 : 2 หลัก / 0011 : 3 หลัก / 0100 : 4 หลัก**  $0101: 5 \frac{\pi}{1010}$  /  $0110: 6 \frac{\pi}{1010}$  /  $0111: 7 \frac{\pi}{1010}$  /  $1000: 8 \frac{\pi}{1010}$  /  $1001: 9 \frac{\pi}{1010}$  /  $1010: 9 \frac{\pi}{1010}$ 10 หลัก / 1011 : 11 หลัก / 1100 : 12 หลัก / 1101 : 13 หลัก / 1110 : 14 หลัก / 1111 : **15 หลัก**

- **สําหรับ Bit 5**

 $0 = Disable / 1 = Enable$ 

**คาจากโรงงาน**

**Bit 1 - 4 : All COS : 0000**

**Bit 5 : All COS : Enable**

**การโปรแกรม** 1. ใส **991**

จอแสดง : Cos Add Data

2. กด NEXT

จอแสดง : COS No ?

- 3. ใสหมายเลข COS ที่ตองการ หรือกด NEXT ต.ย. แสดง : 1111111111110000
- $4.$  กด $\longrightarrow$ หรือ $\longleftarrow$  เพื่อเลื่อนไปตำแหน่งที่ต้องการ
- 5. ใสคาที่ตองการ 0 หรือ 1
- 6. กด STORE เพื่อบันทึก
- 7. กด END

# **บทท ่ 4.**

# **โปรแกรมระบบเครื อข าย**

#### **4.1 การโปรแกรมเกี่ยวก บ TIE LINE.ั**

# **การโปรแกรม CARD E & M ( KX-TD184X)/ E1 (KX-TD188X)**

## **Program [ 109 ] Expansion unit type**

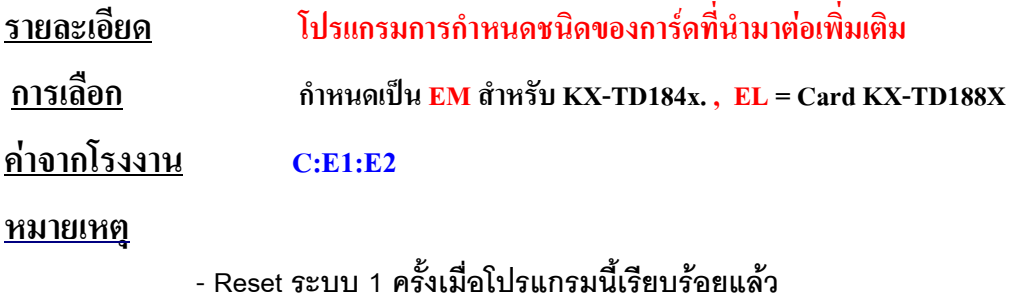

#### **Program [ 128 ] PBX code (E&M/E1)**

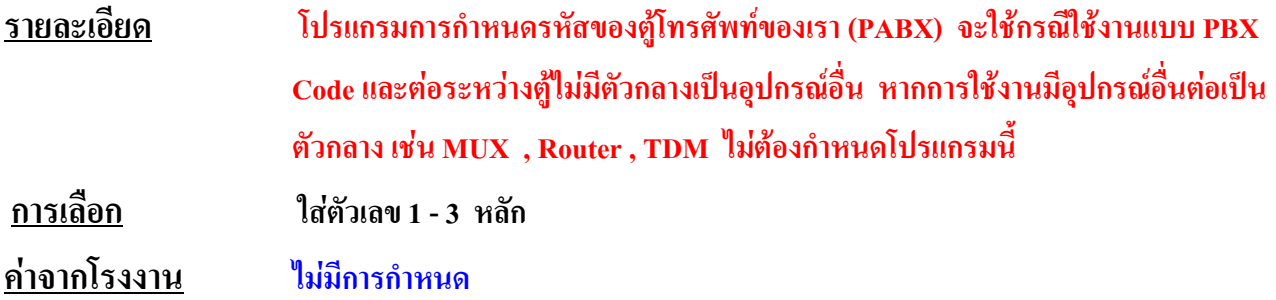

#### **Program [ 129 ] E&M signal assignment(E&M)**

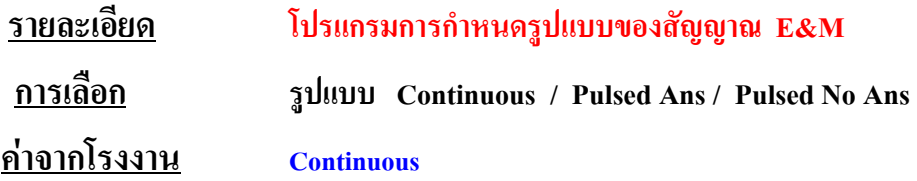

**Program [ 220 ] TI E First / Inter Digit Time (E&M)**

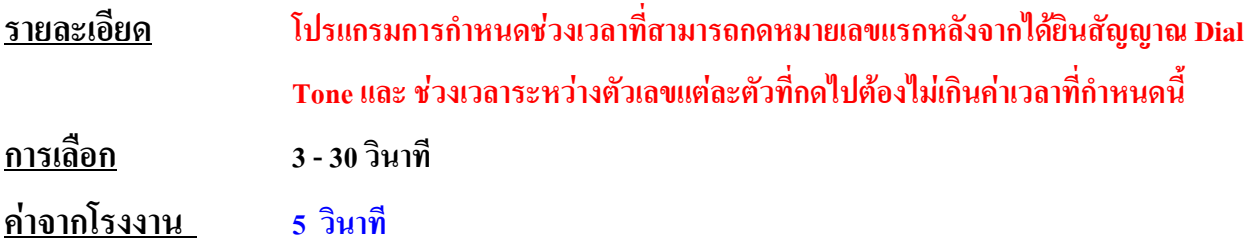

#### **Program [ 340 ] TIE Line Routing Table ( E&M/E1)**

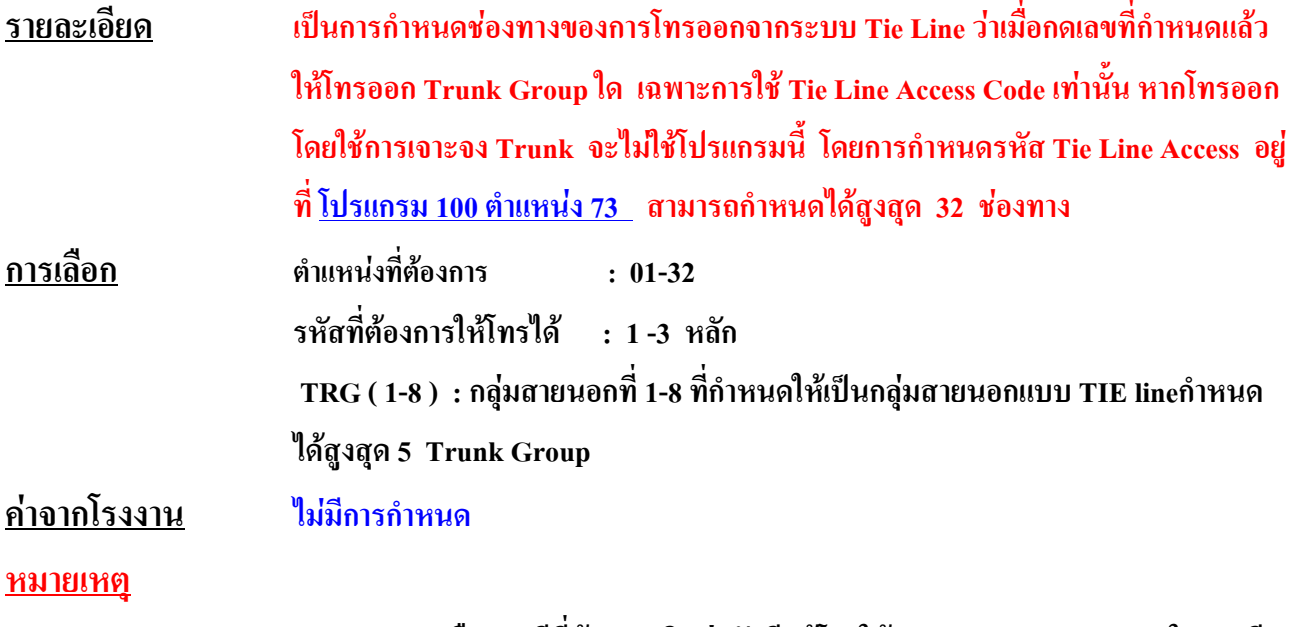

**EXT. Code คือ กรณีที่ตองการติดตอกับอีกตูโดยใหสามารถกดหมายเลขภายในของอีก ตูไดเลยตองกําหนด โปรแกรม [100] ตําแหนงที่ 74-89 โดยการใสหมายเลขขึ้นตนของ สายในตูตรงขาม ไว จากนั้นจึงมากําหนดหมายเลขนั้นที่โปรแกรมนี้อีกครั้ง**

#### **Program [ 341 ] TIE Modify Removed Digit / Added Number**

#### **( E&M/E1)**

**รายละเอียด เปนการกําหนดการแปลงเลขที่โทรเขามาจาก Tie Line วาตองการลบออกกี่หลักแลวเพิ่มตัวเลข อะไรลงไปบางกําหนดได 32 ตําแหนง ( โดยปกติไมตองกําหนด )** 

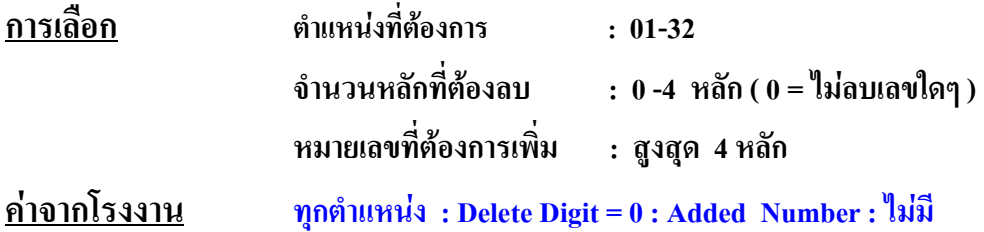

# **Program [ 400 ] CO line connect (E&M/E1)**

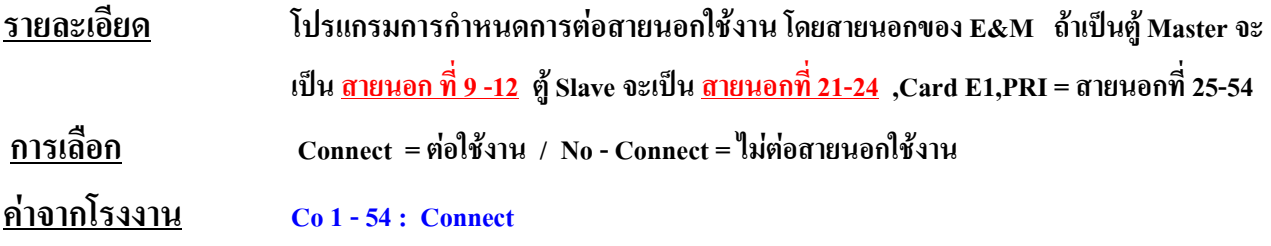

# **Program [ 401 ] CO line group assignment ( E&M/E1)**

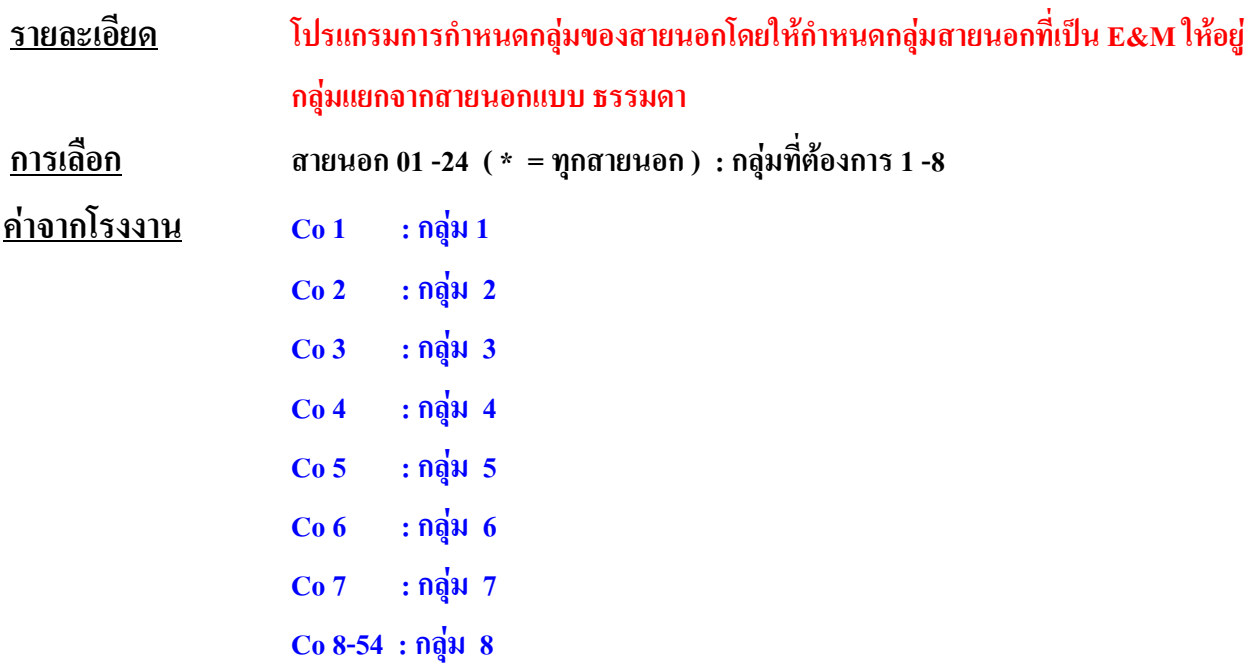

#### **Program [ 402 ] Dial Mode Selection ( E&M)**

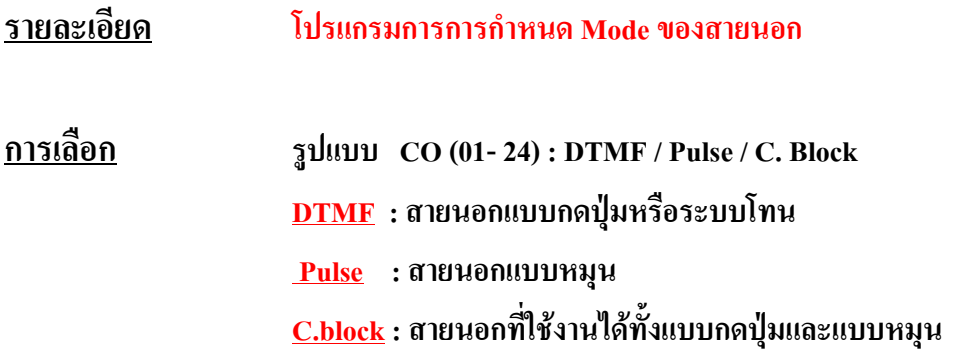

# **Program [ 430 ] TIE line table number assignment ( E&M/E1)**

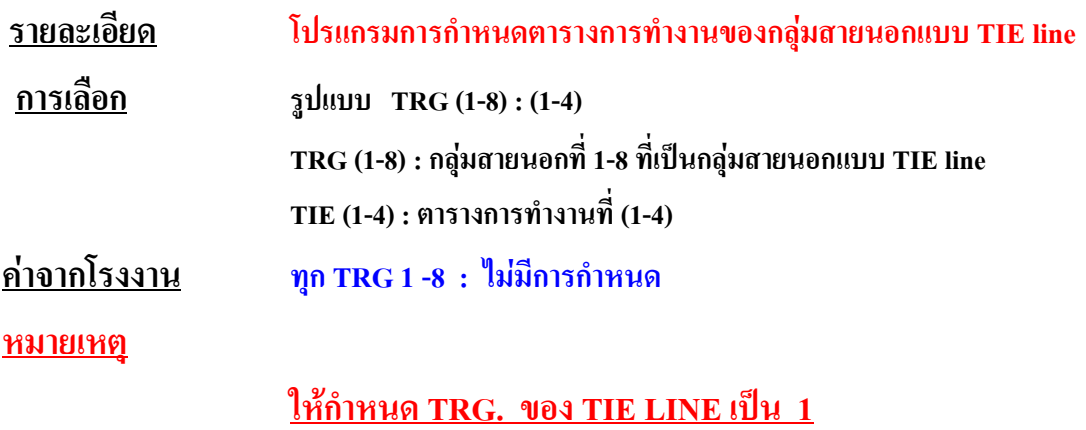

#### **Program [ 431 ] DID / TIE Incoming Assignment( E&M/E1)**

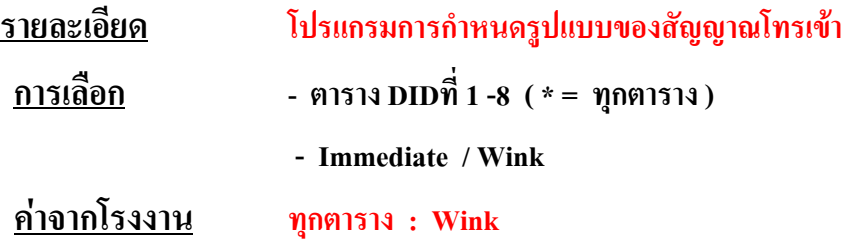

#### **Program [ 432 ] DID / TIE Outgoing Assignment( E&M/E1)**

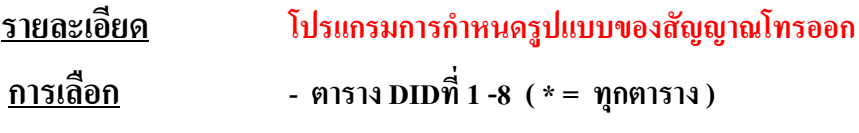

 **- Immediate / Wink** 

#### **คาจากโรงงาน ทุกตาราง : Wink**

# **Program [ 433 ] DID / TIE Subscriber Number Removed Digit**

#### **( E&M/E1)**

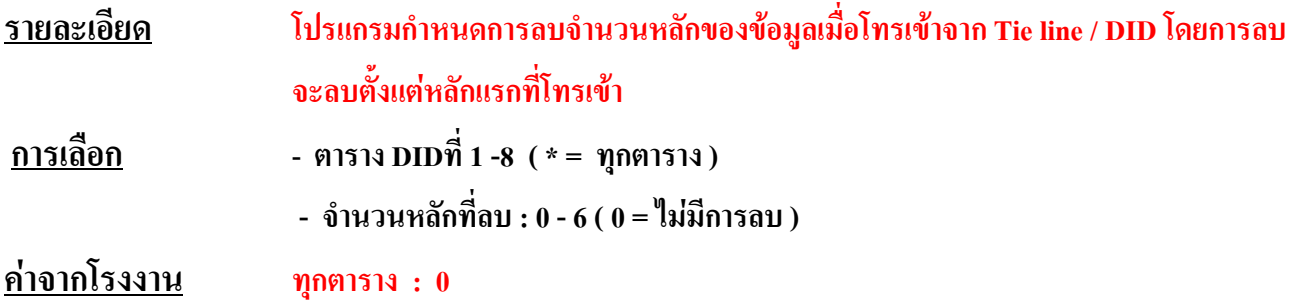

#### **Program [ 434 ] DID / TIE Added Number( E&M/E1)**

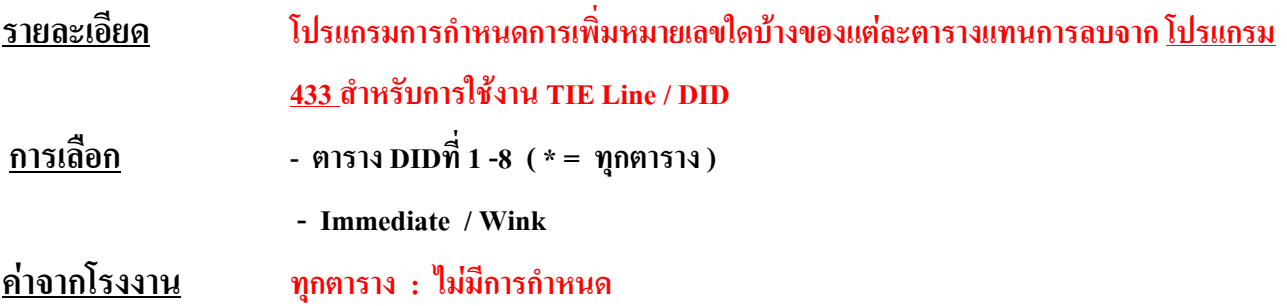

#### **Program [ 435 ] Wink Time Out Assignment( E&M/E1)**

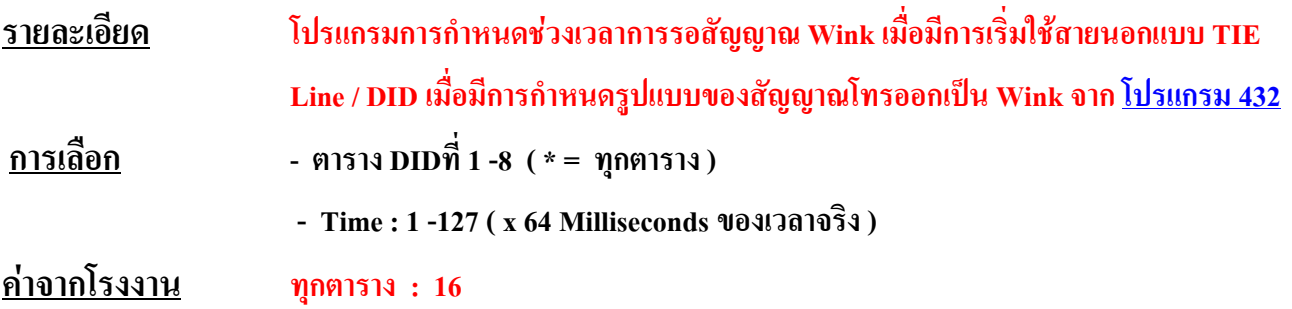

**Program [ 436 ] Outside -to-TIE Transfer( E&M/E1)**

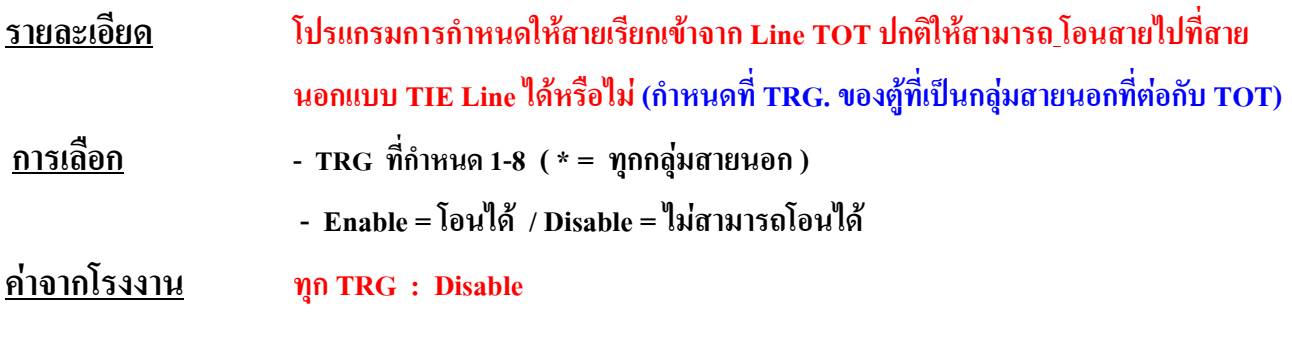

**Program [ 437] TIE -to-Outside Transfer( E&M/E1)**

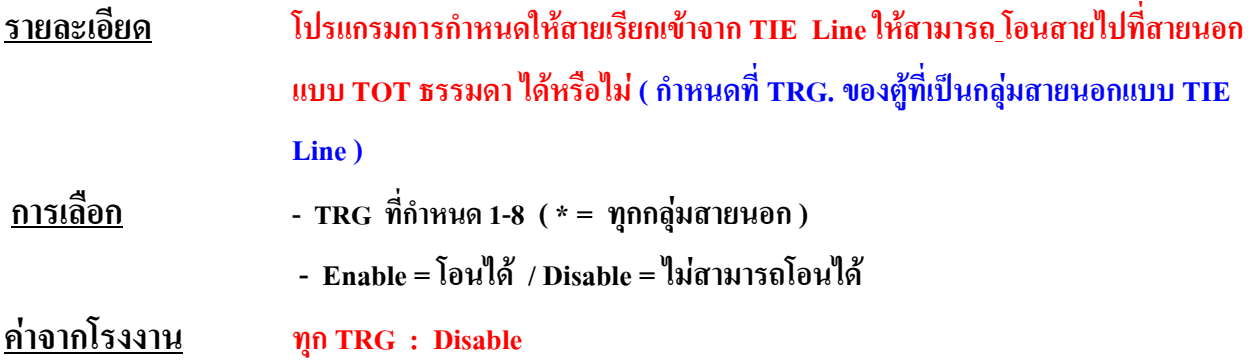

#### **Program [ 438] TIE -to-TIE Transfer( E&M/E1)**

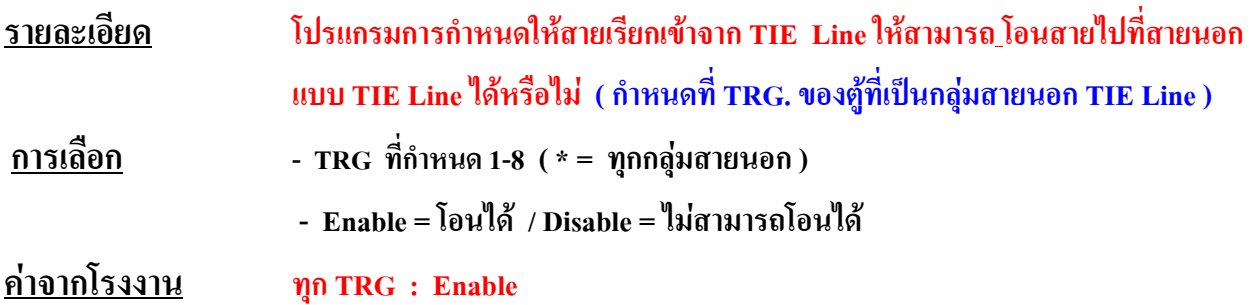

# **Program [ 439] TIE Security Type( E&M/E1)**

**รายละเอียด โปรแกรมการกําหนด Mode ของการขอใชสายนอก TOT เมื่อโทรผาน TIE Line วาตอง มีการกด Codeกอนหรือไม ( การกําหนดใหกําหนดที่ TRG. ของ TIE Line ตูที่ตอสาย TOT ธรรมดา ) โดยกําหนด ได2 Mode Non : ไมตองมี Code / Trunk : ตองมี Code** 

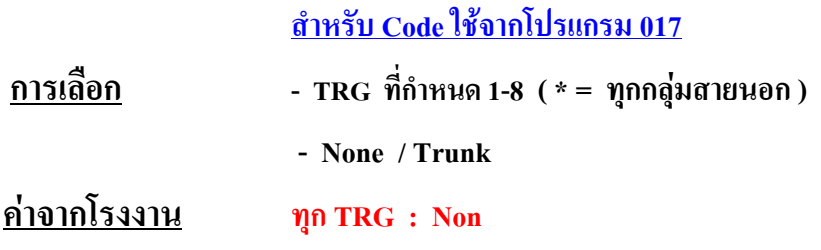

#### **Program [ 440 ] Line hunting sequence( E&M/E1)**

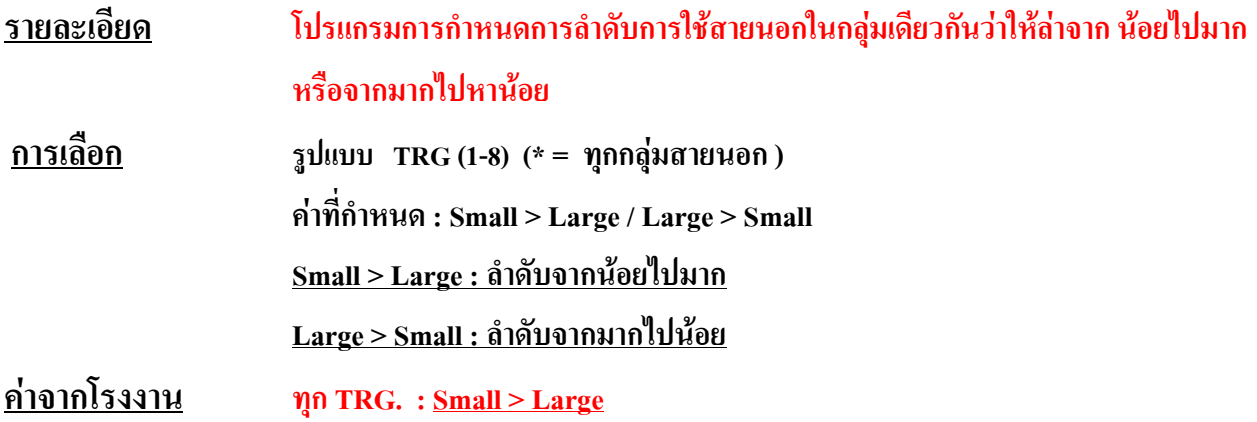

# **Program [ 441 ] Voice Path Type ( E&M)**

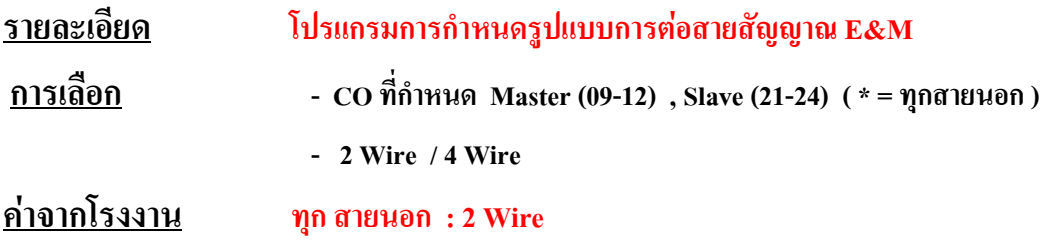

# **Program [ 442 ] Voice Level ( Transmit) ( E&M)**

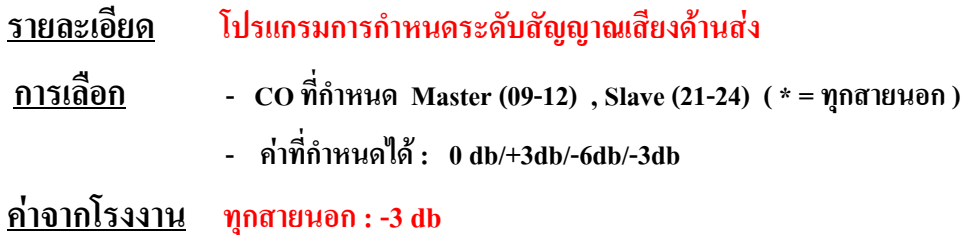

# **Program [ 443 ] Voice Level (Receive) ( E&M)**

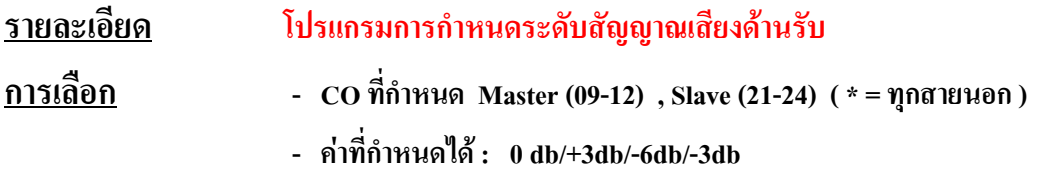

**คาจากโรงงาน ทุกสายนอก : -3 db**

#### **Program [ 444 ] TIE Receive Dial ( E&M)**

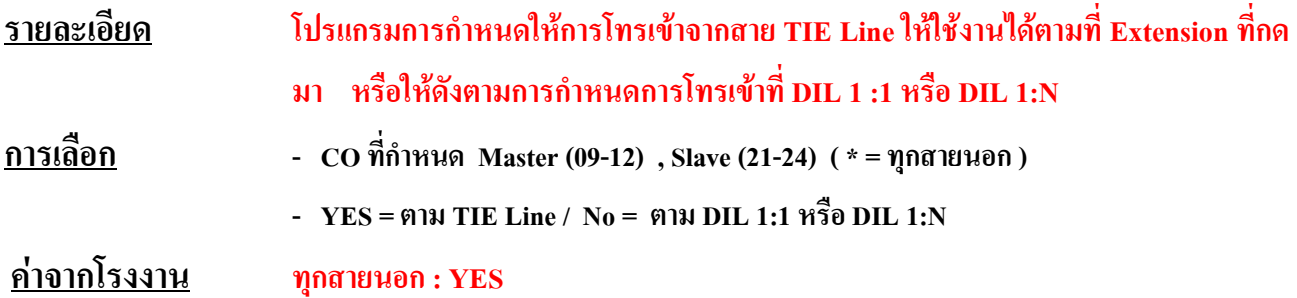

#### **Program [ 100 ] Flexible numbering ( E&M/E1)**

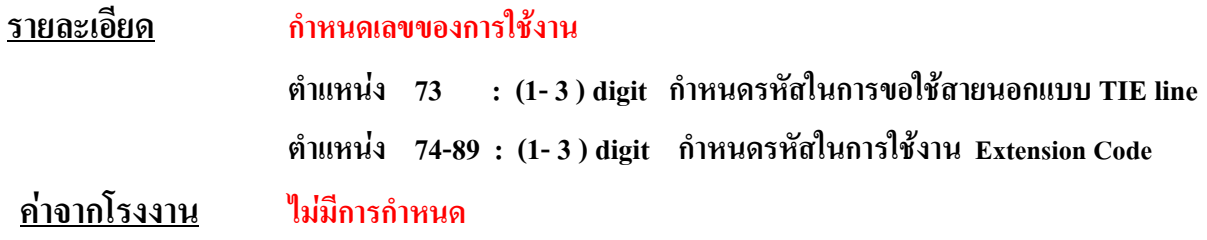

# **Program [ 707 ] E1 Clock Mode ( E1)**

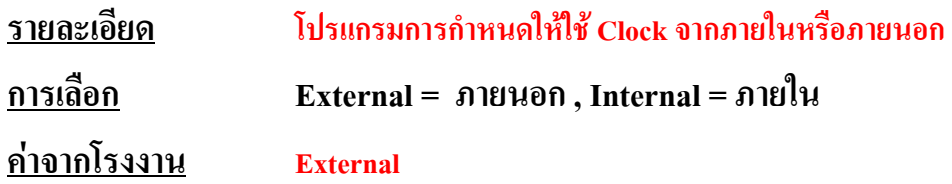

# **Program [ 740 ] E1 Chanel Assignment ( E1)**

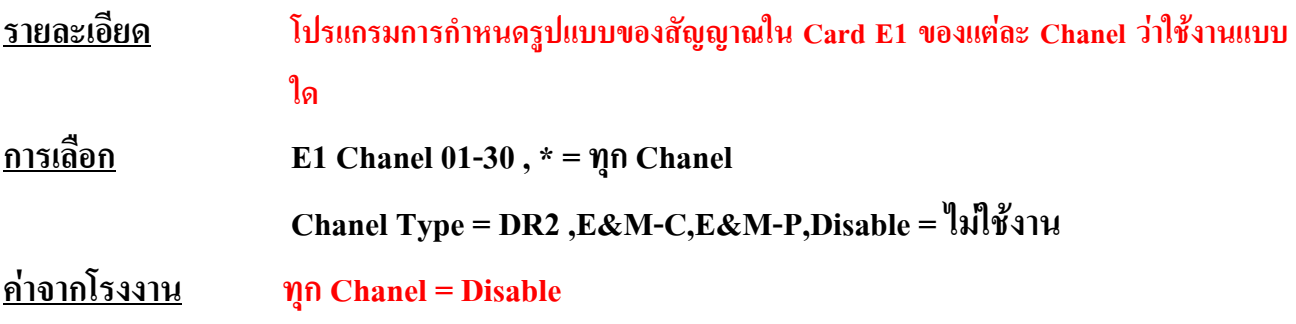

#### **Program [ 741 ] E1 Dial Mode ( E1)**

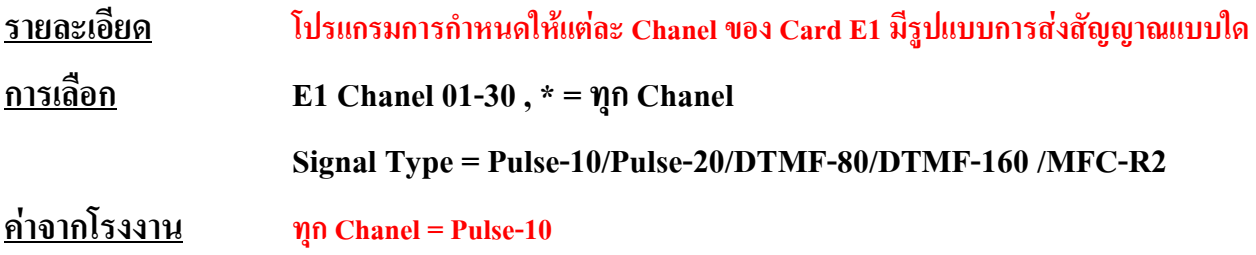

# **Program [ 990 ] System Additional Information( E&M/E1)**

#### **AREA 07 BIT 15,14**

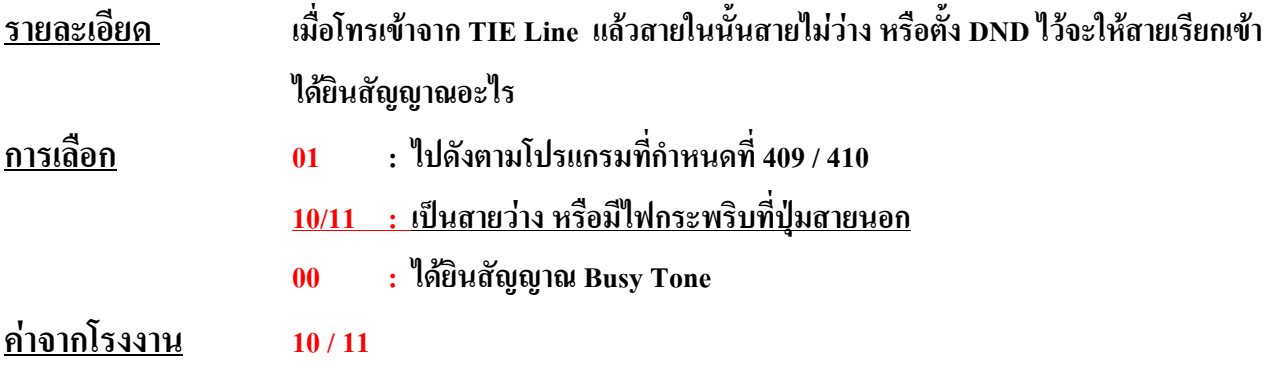

**AREA 08 BIT 1**

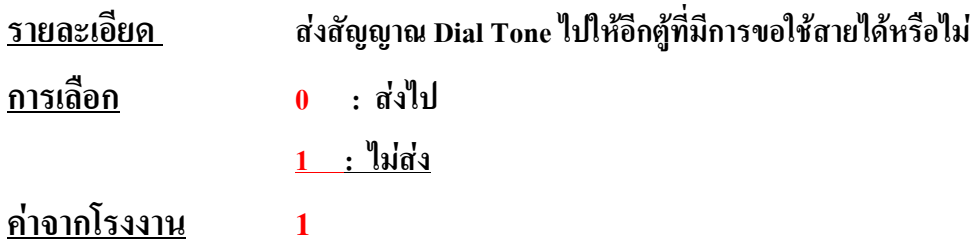

#### **AREA 08 BIT 3**

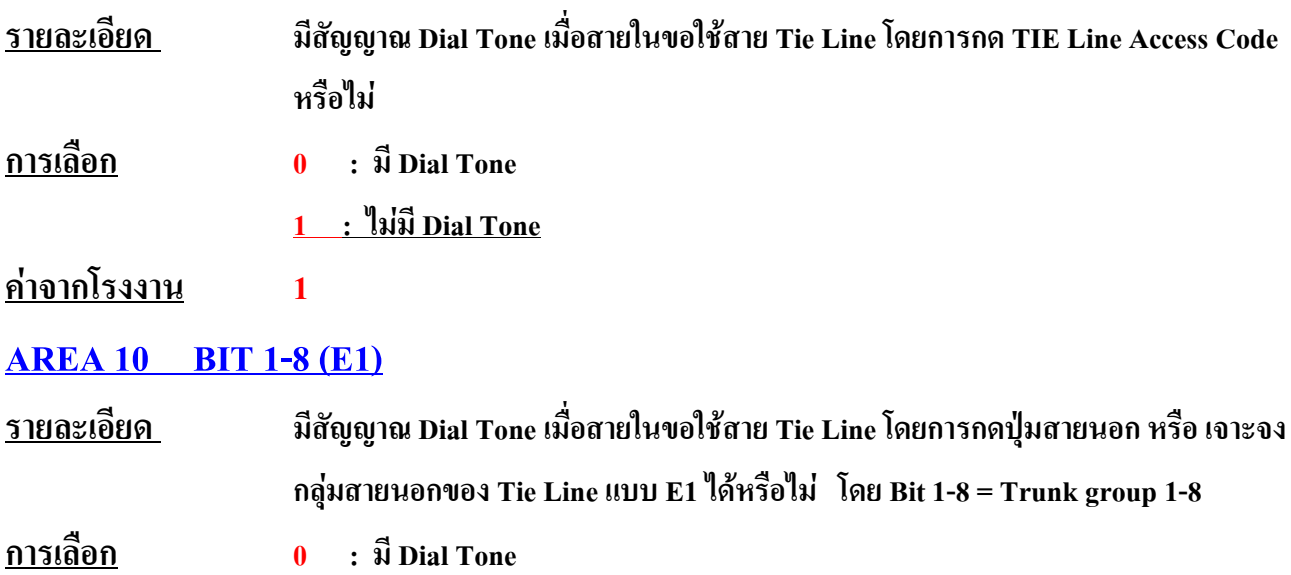

**1 : ไมมี Dial Tone**

**คาจากโรงงาน 1**

# Panasonic

**Digital Super Hybrid System KX-TD1232BX** 

การโปรแกรมระบบสาย ISDN (KX-TD290CE/286CE/280CE installation)

#### **Before Installation (KXTD286/TD280) (Very Important)**

- 1) In order to operate KME-PBX connected with ISDN line, the communication protocol of the PBX and the ISDN line needs to be matched.
- 2) Before setting, please investigate the contract condition of your ISDN line that you have with the Telephone Company as follows.

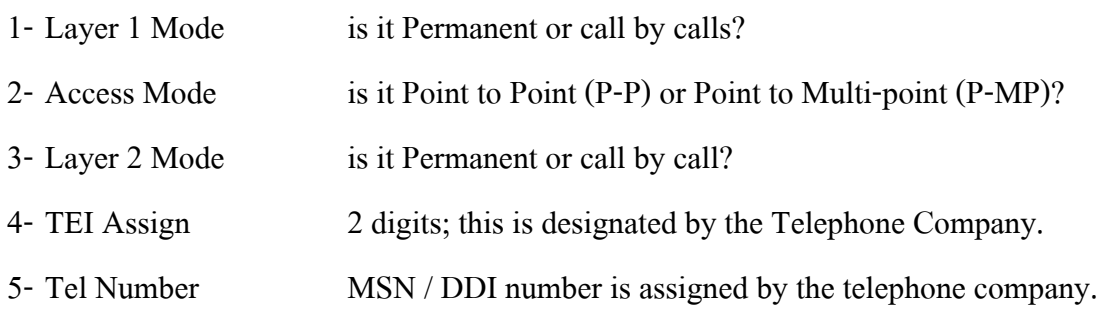

#### *การโปรแกรมควรทําการเล ือกใหเหมาะสมกับการใชงาน เชนในตาราง*

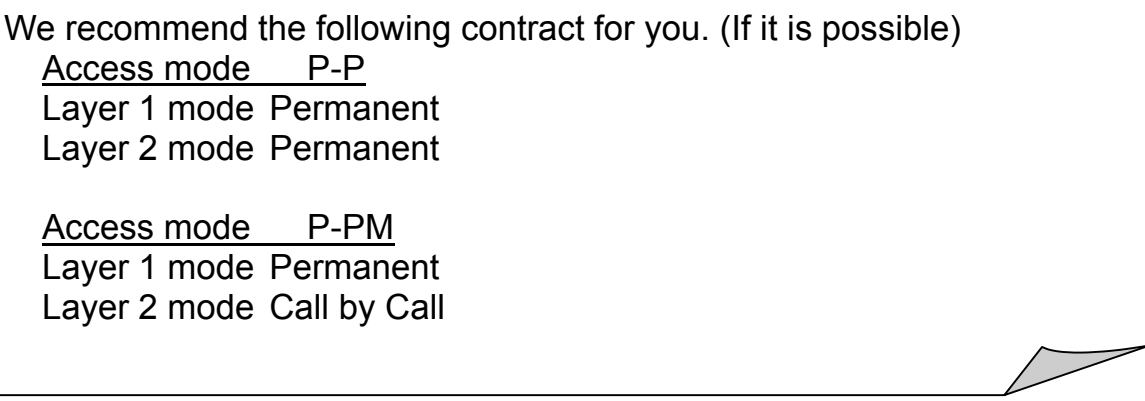

#### 3) Software Version of KXTD1232BX for TD286/TD280 and PC software

The following software or later version support ISDN function.

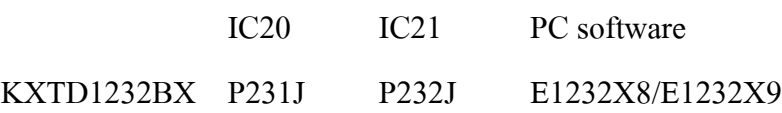

#### **หมายเหตุ EPROM ที่ตอใชงานไดควรเปนเวอร ชัน P211B/P212B, P211L/P212L, P211J/P212J** ֧֚֚֝

4) CPU board

<u>It should be 8MB ROM version. CPU ต้องเป็นรุ่นสนับสนุน EPROM 8 MB</u>

#### e de la construcción de la construcción de la construcción de la construcción de la construcción de la constru

#### **1) Port / Channel (จํานวนพอร ตและสายนอก)**  $\overline{a}$

TD286 has 6 ISDN BRI ports. That is, the system can have 12 channels of ISDN.

**KX-TD286CE มี 6 พอร ต ISDN แบบ BRI ตอใชงานได 12 แชนแนล(12 สายนอก) สายนอกที่ 1-12** ֧֚֚֝<br>֧֚֝

TD280 has 2 ISDN BRI ports. That is, the system can have 4 channels of ISDN.

**KX-TD280CE มี 2พอร ต ISDN แบบ BRI ตอใชงานได 4 แชนแนล(4 สายนอก) สายนอกที่ 9-12**  $\overline{a}$ 

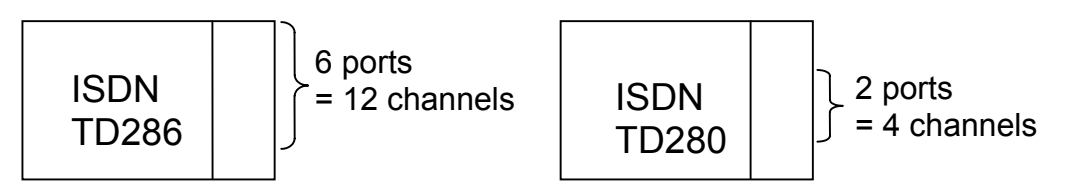

#### **Outside CO line / Internal ISDN line**

 All port of TD286/280 mounted on TD1232, those ISDN ports can be selected either CO line or internal ISDN line. **การ ด ISDN แบบ BRI สามารถตอใชงานเปนสายนอกและสายใน** ֧֚֚֝<br>֧֚֝

#### ISDN Internal line power supply

- 1- Power on the Internal ISDN bus on TD286/280 is not supplied. **การตอสายในแบบ ISDN ที่การ ด BRI ISDN ไมสามารถจายไฟไปเลี้ยงอุปกรณได** ֚֚֡<br>֧֚֝<br>֧֚֝
- 2- The ISDN equipment (e.g. ISDN telephone) which needs power supply from ISDN bus can not be connected to the internal ISDN line on TD286/280 directly. **การตอสายในแบบ ISDN ที่การ ด BRI ISDN เชนโทรศัพท แบบ ISDN หร ออุปกรณ ISDN ที่ใชไฟเลี้ยงจึง**  $\overline{a}$  $\begin{array}{c} \begin{array}{c} \begin{array}{c} \end{array}\\ \begin{array}{c} \end{array} \end{array} \end{array}$ **ื ไมสามารถตอใชงานไดยกเวนอุปกรณ ที่ไมตองการไฟเลี้ยง เชน MODEM ISDN**

#### **Panasonic**

In above case, please use ISDN power supply adapter.

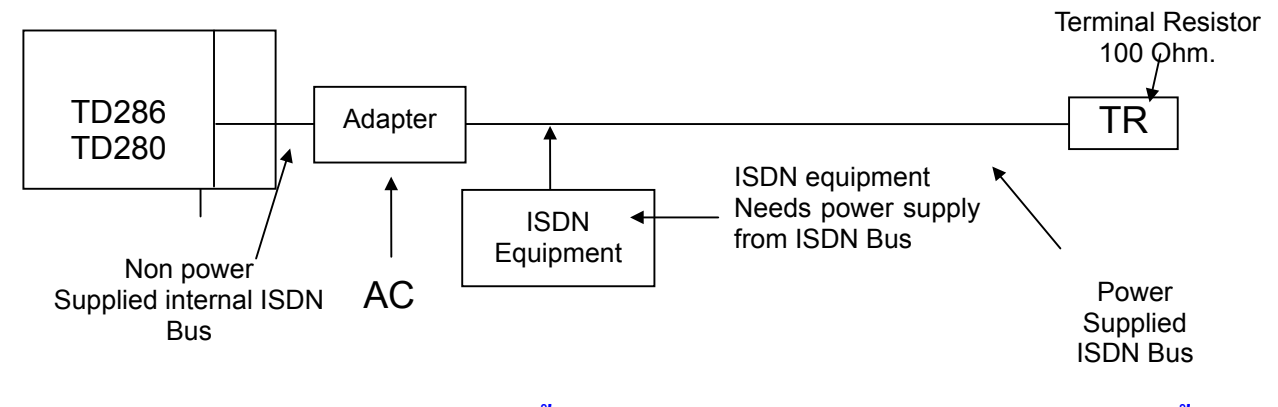

หมายเหตุ ถ้าต้องการใช้งานต้องทำการซื้อชุดจ่ายไฟโดยติดต่อตามบริษัทและเลขหมายดังนี้

*ISDN power supply adapter: Trend Communications Ltd. Tel (+44) (01) 628-524-977 FAX (+44) (01) 628-810-094*

#### **ISDN Clock selection**

There are different versions for TD286/280. The clock selection should be matched your PBX version. Please select the 4M position, refer to below

**[KX-TD286BX Clock selection]**

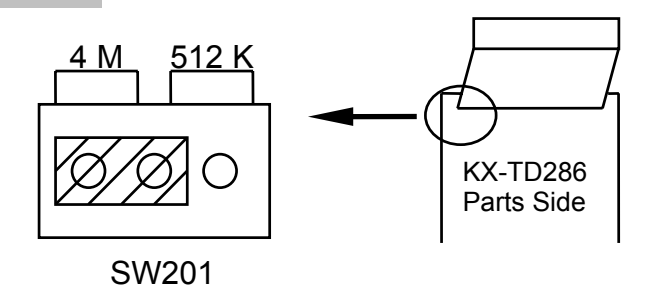

*สําคัญมากๆ*

*เม ื่อซ ื้อการ ด ISDN แบบ BRI มาแลวใหทําการดูที่การ ดวาจัมเปอร อยูที่ 4 M หร ือไมปกติโรง* ֧֖֧֧ׅ֧֧֧֧֧֧֧֧֧֧֧֧֧֧֧֧֚֚֚֚֚֚֚֚֚֚֚֚֚֚֚֚֚֚֚֚֚֝֝֝֝֓֝֓֝֬֓֓֝֬֝֓֝֓֝֬֝֬֝֬֝֓֝֬֝֬֝֬֝֬֝֬֝֬֝֬֝֬֝֬<br>֧֧֧֧֪֚֚֚֚֚֝֝֝֩֩֩ ֧֖֧ׅ֧֧ׅ֧֧֧֧֧֧֧֧֚֚֚֚֚֚֚֚֚֚֚֚֚֚֚֚֚֚֚֚֝֝֝֝֝֓֝֬֝֬֝֬֝֓֝֓֝֬֓֝֬֝֓֝֬֝֬֝֓֝֬֝֬֝֬֝֬֝֬֝֬֝֬֝֬֝֬֝֬֝֬֝<br>֧֧֧֖֖֧֧֧֧֧֧֧֧֧֧֧֧֚֚֚֚֚֚֚֚֚֚֚֚֚֚֝֝֝֝֬֝֝֬֝֬֝֬֝֬֝֬֝֬֝֬֝֬֝֬֝֬֝<br>֧֧֖֖֖֖֖֧֧֖֚֚֚֚֚֚֚֚֝֝֝֬ *งานตั้งไวที่ 512 K*

#### e de la construcción de la construcción de la construcción de la construcción de la construcción de la constru

#### [KX-TD280 Clock selection]

#### TD280 Suffix from A to F TD280 Suffix G or later

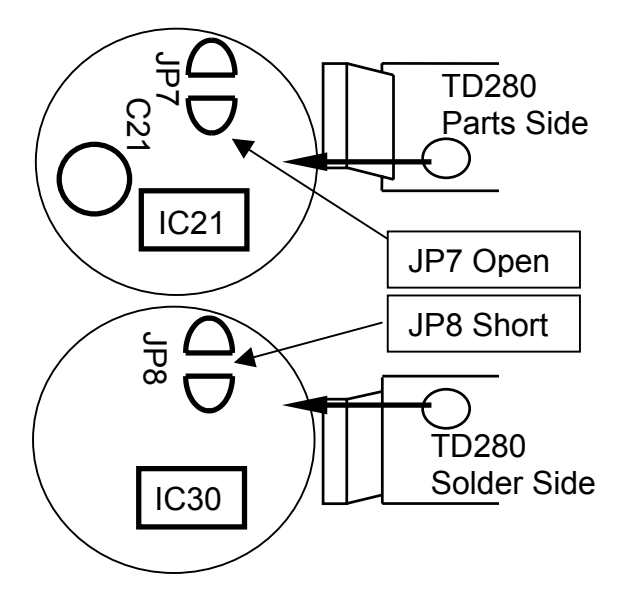

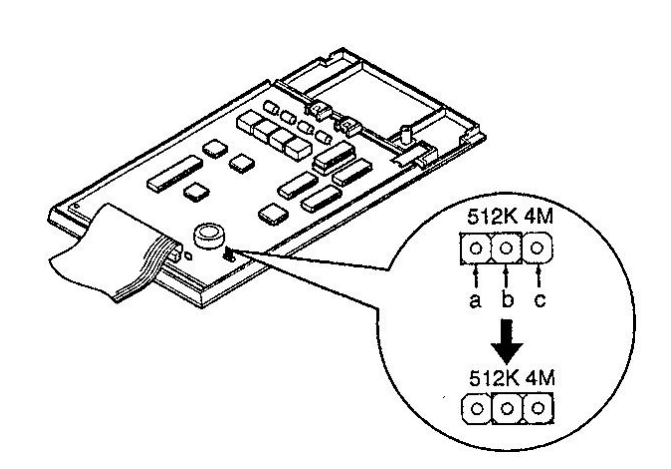

#### *Cable (TD286/TD280) การต อสายใช งานของการ ด ISDN แบบ BRI* ֖֖֚֚֚֚֡֬<br>֧֚֝

First, you have to make a cable to connect between ISDN line jack and TD286/280.

Because TD286/280 uses DDK plug (Figure 3-1) connector, and CO line jack uses RJ45 plug (Figure 3-2), you have to make a cable with DDK plug at one side and RJ45 plug at another side. Figure 3-3 shows how to connect wire between DDK plug and RJ45 plug. The numbers are corresponding to the numbers of figure 3-1 and figure 3-2.

You have to use a terminating tool to connect wire with RJ45 plug as analog modular plug.

To connect between extension port of TD286/280 and ISDN extension equipment, you have to make a cable shown in Figure 3-4.

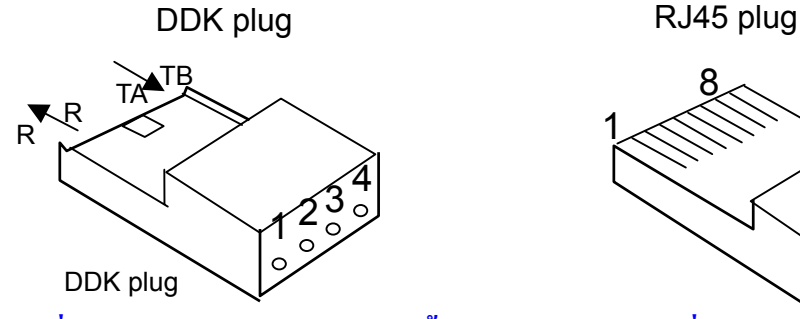

1 8

**ขั้วตอแบบ DKK ตอที่การ ด ISDN แบบ BRI สวนขั้วตอแบบ RJ45 ตอที่อุปกรณ NT ของผูให บริการคูสาย**  $\overline{a}$ **ISDN**
#### *การตอสายใชงานระหวางการ ด KX-TD280CE/KX-TD286CE กับ NT ของ TOT/TA/TT&T*

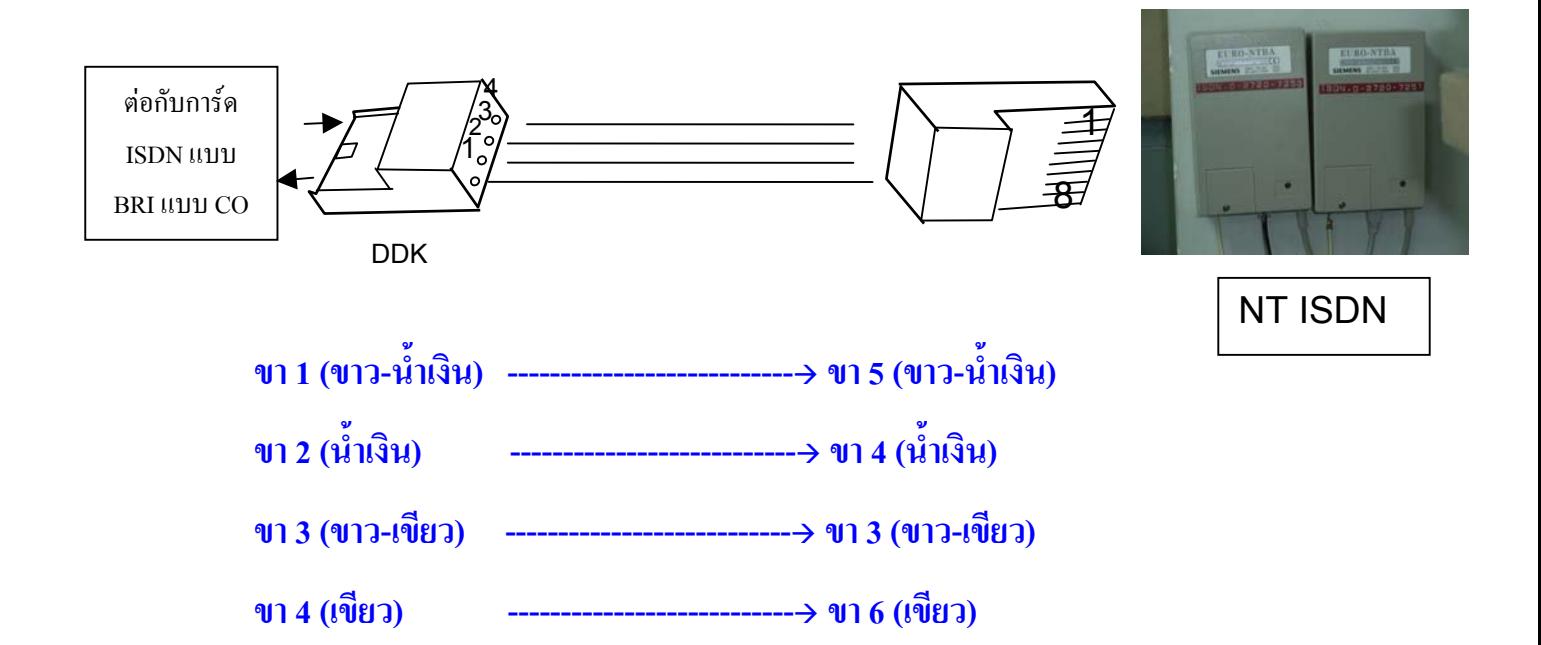

#### *การตอสายใชงานระหวางการ ด KX-TD280CE/KX-TD286CE กับ อุปกรณ แบบ ISDN* ֧֚֚֝<br>֧֚֚֚֚֚֚֚֚֚֚֚֚֚֚֚֚֚֚֚֚֚֚֚֚֚֚֚֝<br>֧֧֖֧ׅ֖֧֚֚֚֚֚֚֚֚֚֚֚֚֚֚֚֚֚֚֚֚֝֝֝֩

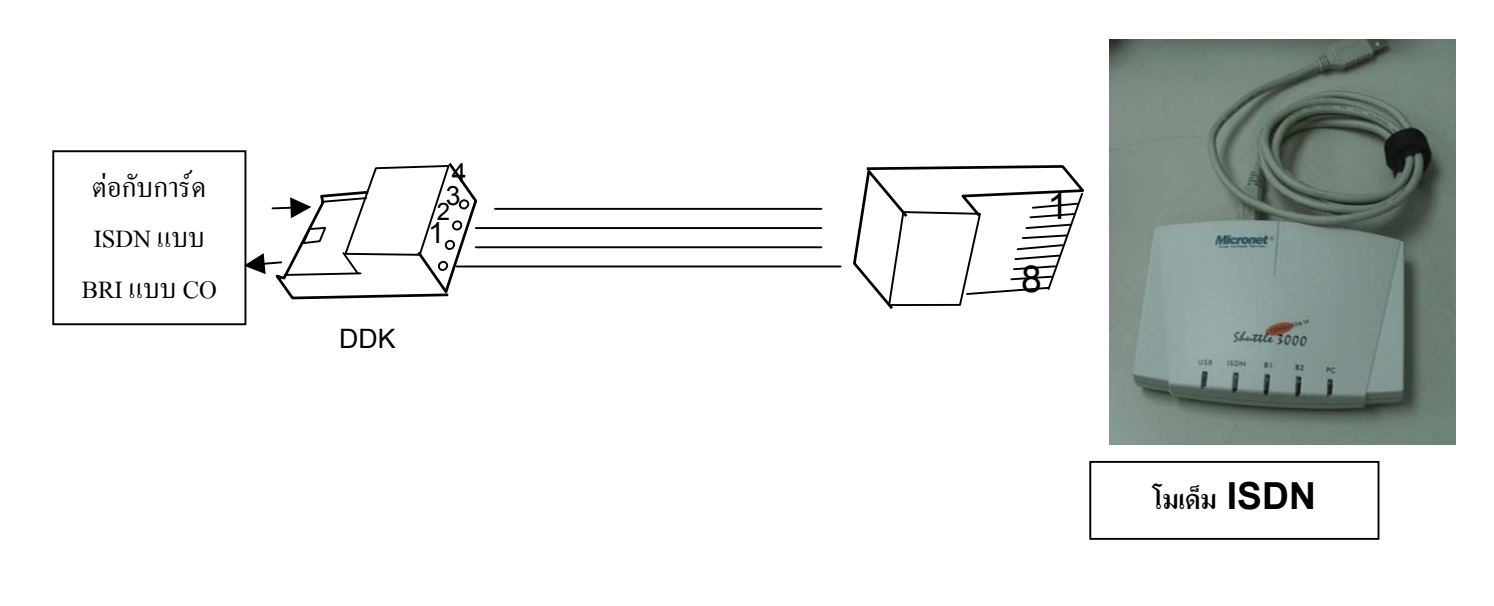

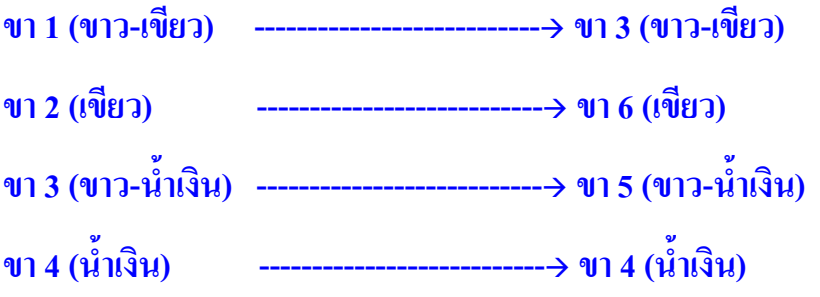

*การตอสายใชงานระหวางการ ด KX-TD280CE/KX-TD286CE (CO)กับการ ด KX-TD280CE/KX-TD286CE* ֧֚֚֝<br>֧֚֚֚֚֚֚֚֚֚֚֚֚֚֚֚֚֚֚֚֚֚֚֚֚֚֚֚֝<br>֧֧֖֧ׅ֖֧֚֚֚֚֚֚֚֚֚֚֚֚֚֚֚֚֚֚֚֚֝֝֝֩ ֧֚֚֝<br>֧֚֚֚֚֚֚֚֚֚֚֚֚֚֚֚֚֚֚֚֚֚֚֚֚֚֚֚֝<br>֧֧֖֧ׅ֖֧֚֚֚֚֚֚֚֚֚֚֚֚֚֚֚֚֚֚֚֚֝֝֝֩ *(EXT)เพ ื่อทดสอบการทํางานของการ ดวาทํางานไดหร ือไม* 

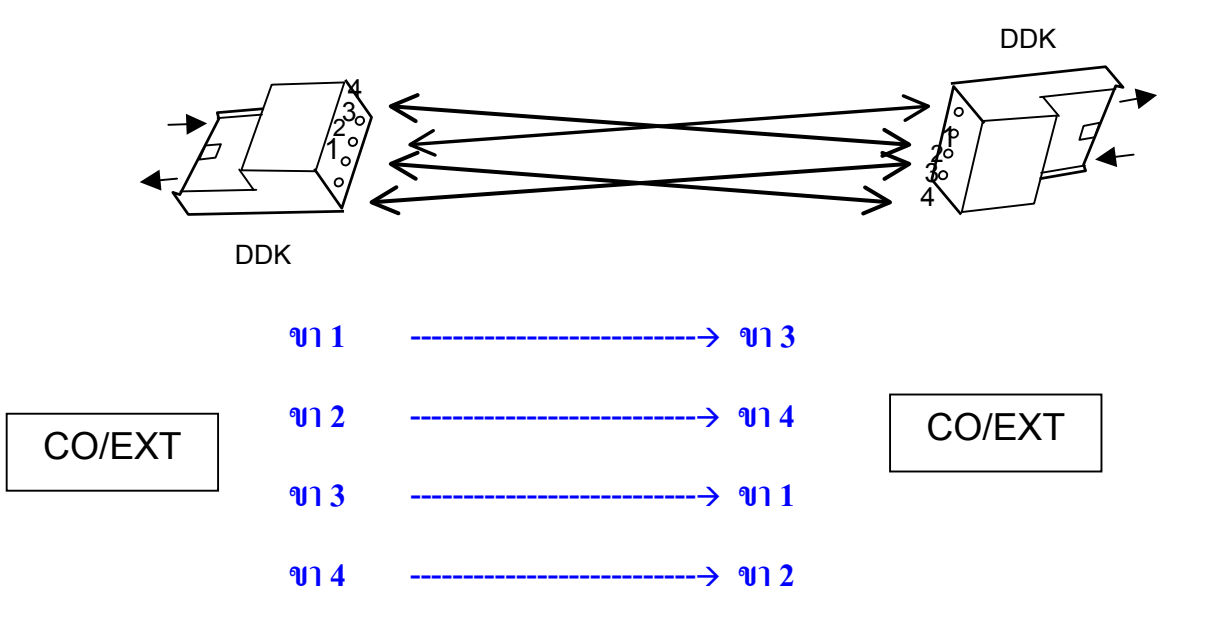

#### *การติดตั้งการ ดKX-TD280CE/KX-TD286CEกับKX-TD1232BX*

**สามารถติดตั้งการดไดทุกตําแหนงที่ตู Master หรือ Slave ไดตูละ 1 การดเทานั้น (เลือกระหวางการด KX-TD280CE/KX-TD286CE)**

**ถามีการเชื่อมระบบตูแลวติดการด ISDN แบบ BRI เพียง 1 การดเพื่อใชงานเปนสายนอกแนะนําวาควรติดตั้งที่ตู Master**

**ถามีการเชื่อมระบบตูแลวติดการด ISDN แบบ BRI เพียง 1 การดเพื่อใชงานเปนสายใน แนะนําวาควรติดตั้งที่ตู Master หรือ Slave ก็ได**

*การโปรแกรม [109] Expansion unit type*

.

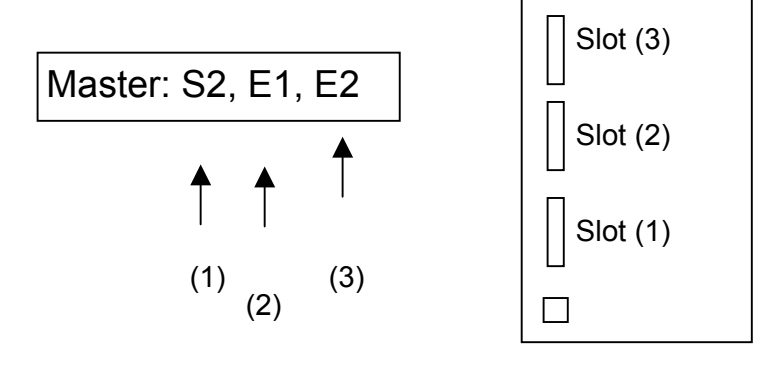

(PITS LCD)

"**S6" => การ ด KX-TD286CE (6 พอร ต ISDN แบบ BRI)**  $\overline{a}$ ֧֚֚֝ **"S2" => การ ด KX-TD280CE (2 พอร ต ISDN แบบ BRI)** ֧֚֚֝  $\overline{a}$ 

> *Port number assignment (การกําหนดการทํางานแต ละพอร ต)* ֖֖֖֚֚֚֚֚֚֬֝  $\ddot{\phantom{a}}$

**1 พอร ต ISDN แบบ BRI สามารถใชงานพรอมกันได 2 สายนอกทั้งการโทรออกและโทรเขา**  $\overline{a}$ 

# *KX-TD1232BX + KX-TD280CE*

#### **สายนอกแบบ ISDN ค อสายนอกที่ 9-12 (ค อพอร ตที่ 5 (CO 9-10),พอร ตที่ 6 (CO 11-12) ื ื** ֧֚֚֝  $\overline{a}$

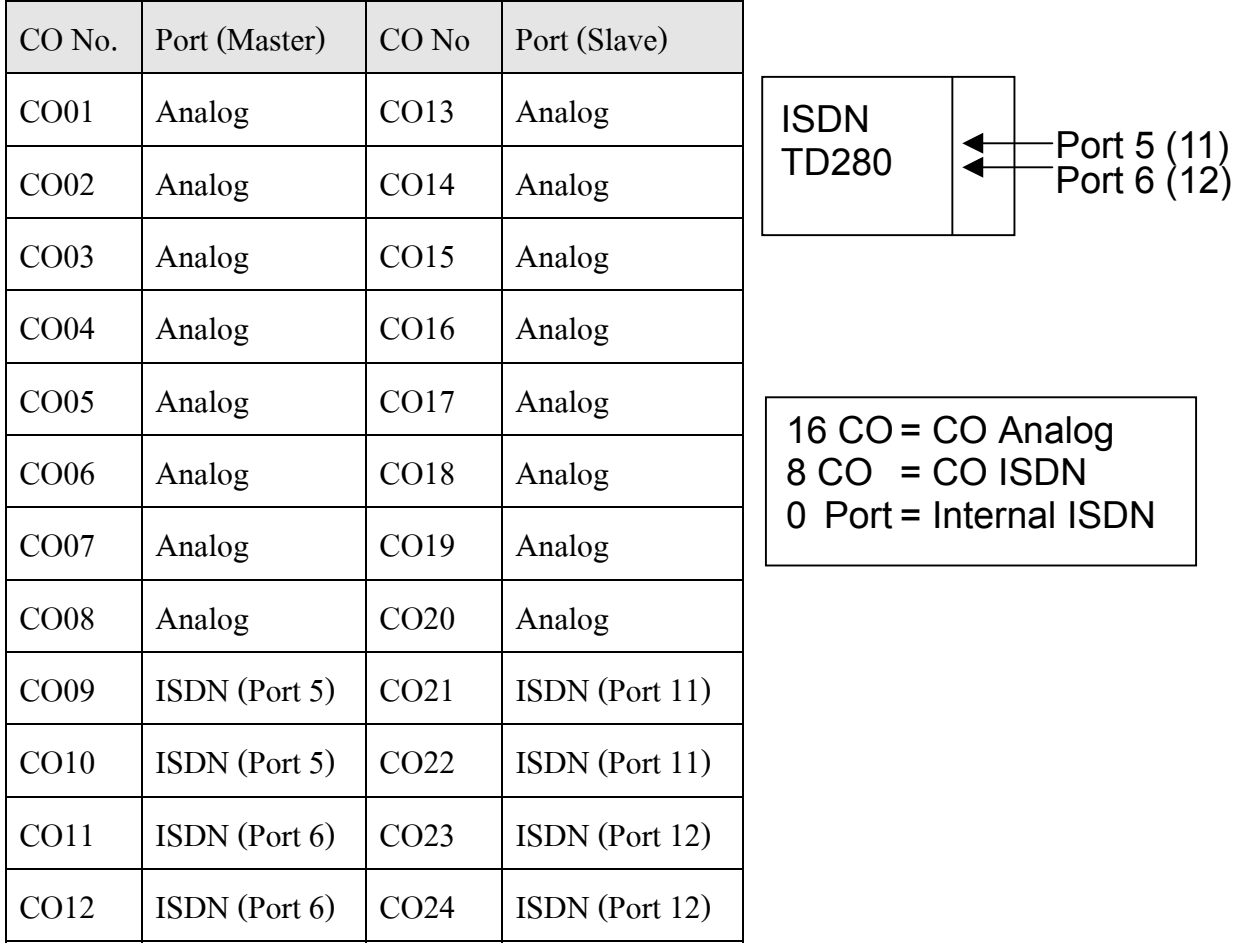

# *KX-TD1232BX + KX-TD286CE*

**สายนอกแบบ ISDN ค อสายนอกที่ 1-12 (ค อพอร ตที่ 1(CO 1-2),พอร ตที่ 2 (CO 3-4). พอร ตที่ 3(CO 5-6), ื ื**  $\overline{a}$  $\overline{a}$  $\overline{a}$ **พอร ตที่ 4 (CO 7-8). พอร ตที่ 5(CO 9-10),พอร ตที่ 6 (CO 11-12)** ֧֚֚֝ ֧֚֚֝ ֧֚֚֝

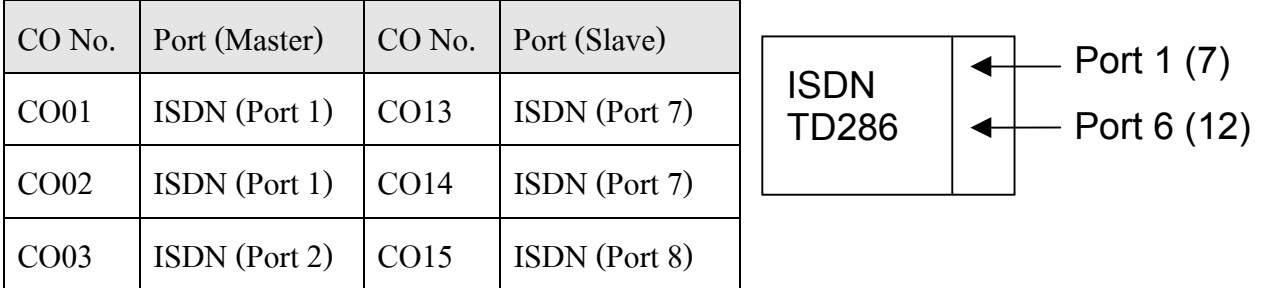

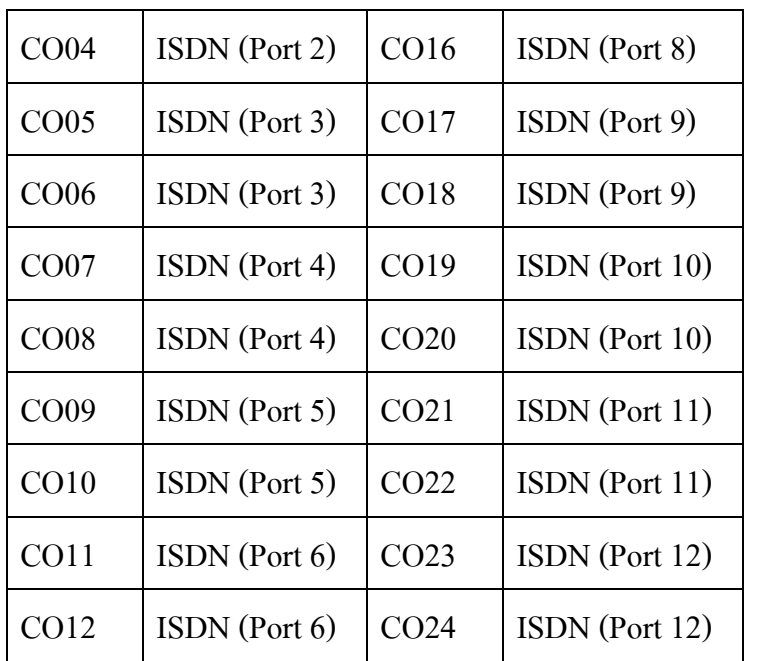

 $0 CO = CO$  Analog 24 CO = CO ISDN 0 Port = Internal ISDN

**ตัวอยาง ถากําหนดพอร ตที่ 1 ของ ISDN แบบ BRI เปน สายในแบบ ISDN เชน ISDN Telephone, ISDN**  $\overline{a}$ 

# **MODEM จะทําใหสามารถใชสายนอกแบบอนาลอก (CO 1-2) ได**

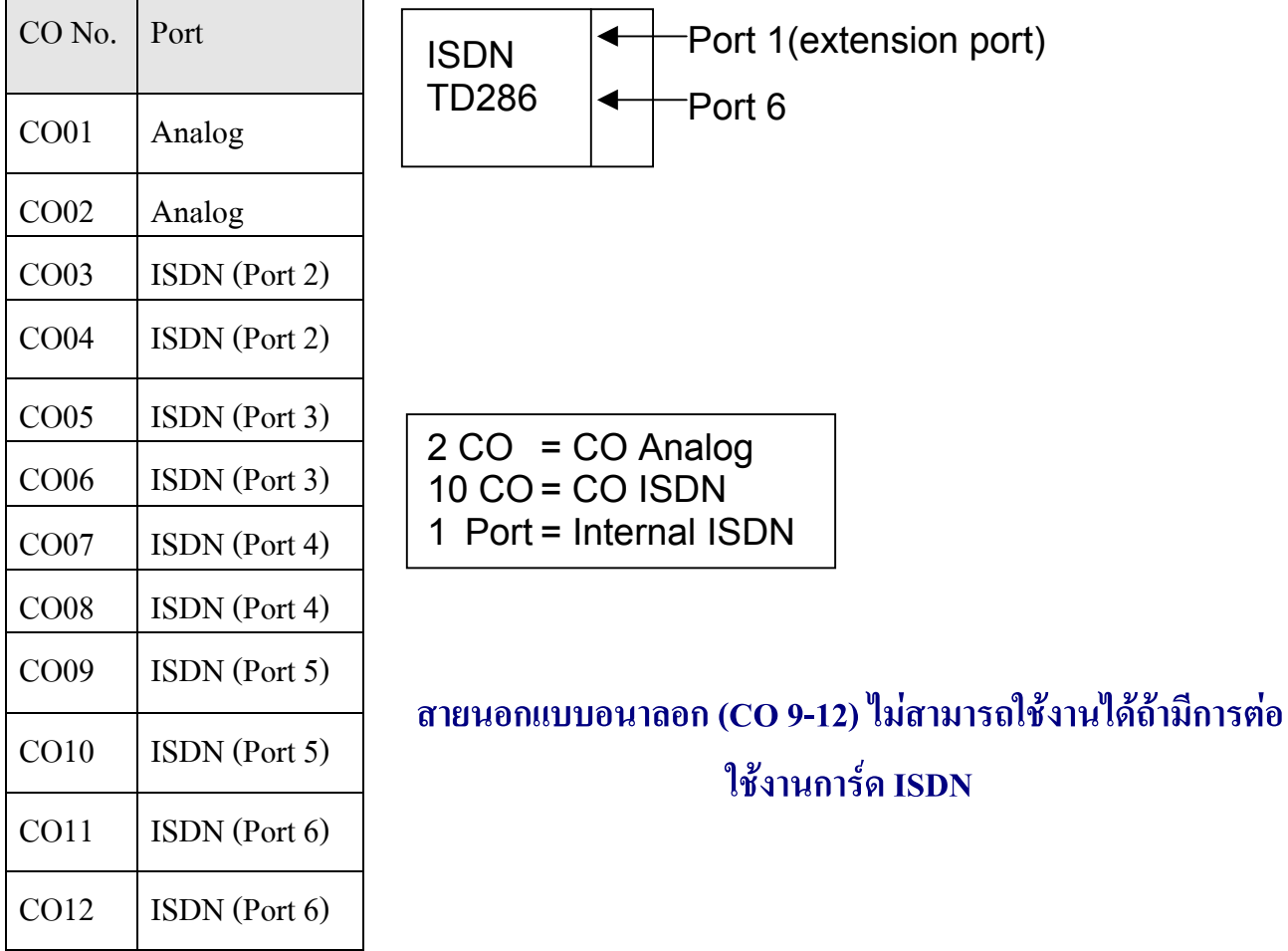

Programming items for ISDN (TD286/TD280)

**การโปรแกรมระบบเมื่อมีการ ดตอการ ด ISDN แบบ BRI (KX-TD280CE/KX-TD286CE)**  $\overline{a}$  $\overline{a}$ 

- **โปรแกรม [012] ISDN Extension Number Set (การกําหนดหมายเลขสายในแบบ ISDN) กําหนดได 3-4 หลัก**
- **โปรแกรม [013] ISDN Extension Name Set (การกําหนดช ื่อสายในแบบ ISDN) กําหนดไดไมเกิน 10 ตัวอักษร**
- **โปรแกรม [109] Expansion Unit Type. (การกําหนดชนิดการ ด ISDN ที่ตอใชงาน)** ֚֚֡<br>֧֚֝<br>֧֚֚֝ **S6: KX-TD286CE S2: KX-TD280CE**

**โปรแกรม [112] Network Type Assignment. (For future ISDN enhancement) HK=39 Others=51**

**CO-Line Programming (การโปรแกรมเกี่ยวกับสายนอก)**

**โปรแกรม [417] CO Line Name Assignment (กําหนดช ื่อสายนอก)**

**Same as the current software.**

**โปรแกรม [418] ISDN Line Number Assignment (การกําหนดหมายเลขประจําสายนอก)**

**Telephone number: 16 digits (Max.) (กําหนกไดไมเกิน 16 หลัก)**

**โปรแกรม [419] ISDN Outgoing CLIR Service Assignment (การกําหนดปดการแสดงเลขหมายขึ้นอยูกับผู ใหบริการ)**

 **Enable/Disable**

**โปรแกรม [420] ISDN Ring Service Assignment (รูปแบบการโปรแกรมการเรียกเขา)**

 **ISDN (P-P/MSN)ตามโปรแกรม136,137,138/Regular (DIL1: 1)ตามโปรแกรม 407,408,603,604,457,458,620**

**โปรแกรม [423] ISDN Port Type (การกําหนดการทํางานของแตละพอร ตของ ISDNแบบ BRI)** ֧֚֚֝

**CO (สายนอก)/Extension (สายใน)**

**โปรแกรม [424] ISDN Layer 1 Active Mode (การกําหนดคุณสมบัติเฉพาะของแตละพอร ต)** ֚֚֡<br>֧֚֚֝

**Permanent/Call**

**[425] ISDN Configuration (การกําหนดคุณสมบัติแตละพอร ต)** ֚֚֡<br>֧֚֝<br>֧֚֝

**Point (point-to-point)กําหนดจุดตอจุด/Multipoint (point-to-multi-point) กําหนดจุดตอหลายจุดขึ้นกับผูให บริการ**

**โปรแกรม [429] ISDN Extension Progress Tone (การกําหนดสัญญาณ Dial Tone ใหสายใน) Enable (มีสัญญาณ Dial Tone)/Disable (ไมมีสัญญาณ)**

**Extension Programming (การโปรแกรมสายในแบบ ISDN)**

**โปรแกรม [611] ISDN DDI Number / Extension Number Conversion (การกําหนดหมายเลข DDI เปน หมายเลขสายใน**

 $Jack$  number = DDI number  $I$  $y'u$   $Jack$   $01-1 = 201$ 

**โปรแกรม [612] ISDN DDI Number / Floating Number Conversion (Operator / Pager / etc.) (การ กําหนดหมายเลข DDI เปนหมายเลขฟเจอร )**

**Floating Number = DDI number เชน Operator = 202**

**โปรแกรม [613] ISDN Class of Service (กําหนดระดับการโทรใหสายในแบบ ISDN)**

**Programs COS number (COS numbers: 1 - 8)**

**โปรแกรม [614]-[615] Outgoing Permitted Outside Line Assignment - Day/ Night for ISDN Extension (การกําหนดการขอใชสายนอกของสายในแบบ ISDN ในเวลากลางวัน/กลางค น) ื**

**โปรแกรม [616] ISDN DDI Number / ISDN Extension Number Conversion (การกําหนด DDI ใหสายใน แบบ ISDN)**

**Port No. = DDI number**  $\mathbf{f} \cdot \mathbf{f} = 200$ 

**โปรแกรม [617] CLIP / COLP Number Assignment (การกําหนดการแสดงเลขหมายของระบบ)**

**DDI / Any number (1 to 6 digits)**

**1- DDI = Subscriber number + DDI number**

**2- Any = Subscriber number + optional number**

**โปรแกรม [618] CLIP / COLP Number for ISDN Extension Assignment (การกําหนดการแสดงเลขหมาย ของระบบของสายในแบบ ISDN)**

**DDI / Any number (1 to 6 digits)**

**1- DDI = Subscriber number + DDI number**

**2- Any = Subscriber number + optional number**

## **Option Programming (การโปรแกรมสวนเพิ่มเติม)**

**โปรแกรม [990] System Additional Information, Fields (52), (53), (54), (55), (56), (57), (58), (66)**

**(52) Enables or disables the CLOP features. (กําหนดการแสดงเลขหมายหร ือไม)**

**0: Enable / 1: Disable**

**(53) How to make a DDI number (กําหนดการทํางานของหมายเลข DDI)**

**0: The number converted in [421]**

**1: DDI number = the number from ISDN line - subscriber's number [418]**

**(54) How to make a CLIP / COLP number. (การกําหนดการแสดงเลขหมาย)**

**0: Subscriber number + DDI number**

**1: Subscriber number + extension number**

**(55) Allows or prevents dialing "0" when the MSN number is "0"**

**0: allow**

**1: prevent**

**(56) Selects the DDI / MSN call destination during the day mode, if it is not assigned.**

**0: DIL 1:N**

**1: Operator**

**(57) Selects the DDI / MSN call destination during the night mode, if it is not assigned.**

**0: DIL 1:N**

**1: Operator**

**(58) Enables or disable the DTMF tone to the ISDN line**

**0: Enable**

**1: Disable**

**(66) Determines how the call is treated when the called extension is DND or busy. (การกําหนดเม ื่อหมาย เลขปลายทางไมวางหร อกําหนด DND ไว)**

**01 : IRNA**

**10 / 11 : Receive at the CO buttons (Only flashes)**

**00 : Busy tone is sent.**

### Setting Flowchart for ISDN (ตารางการทำงาน)

Mandatory Programming

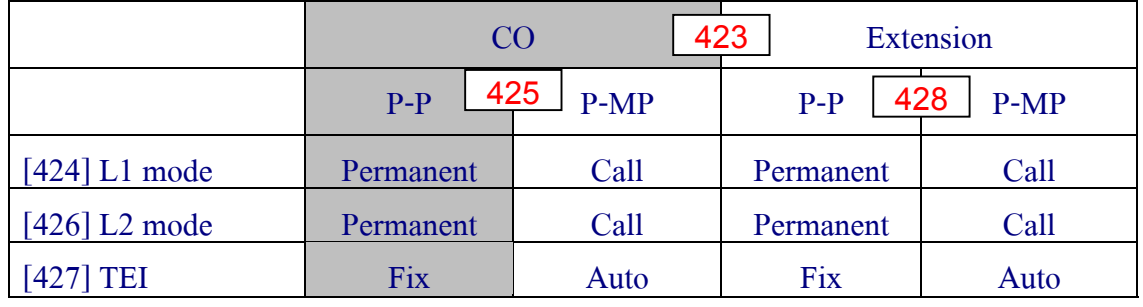

โปรแกรม [424][425][426][427] กําหนดตามการทํางานของผูให บริการ ISDN.

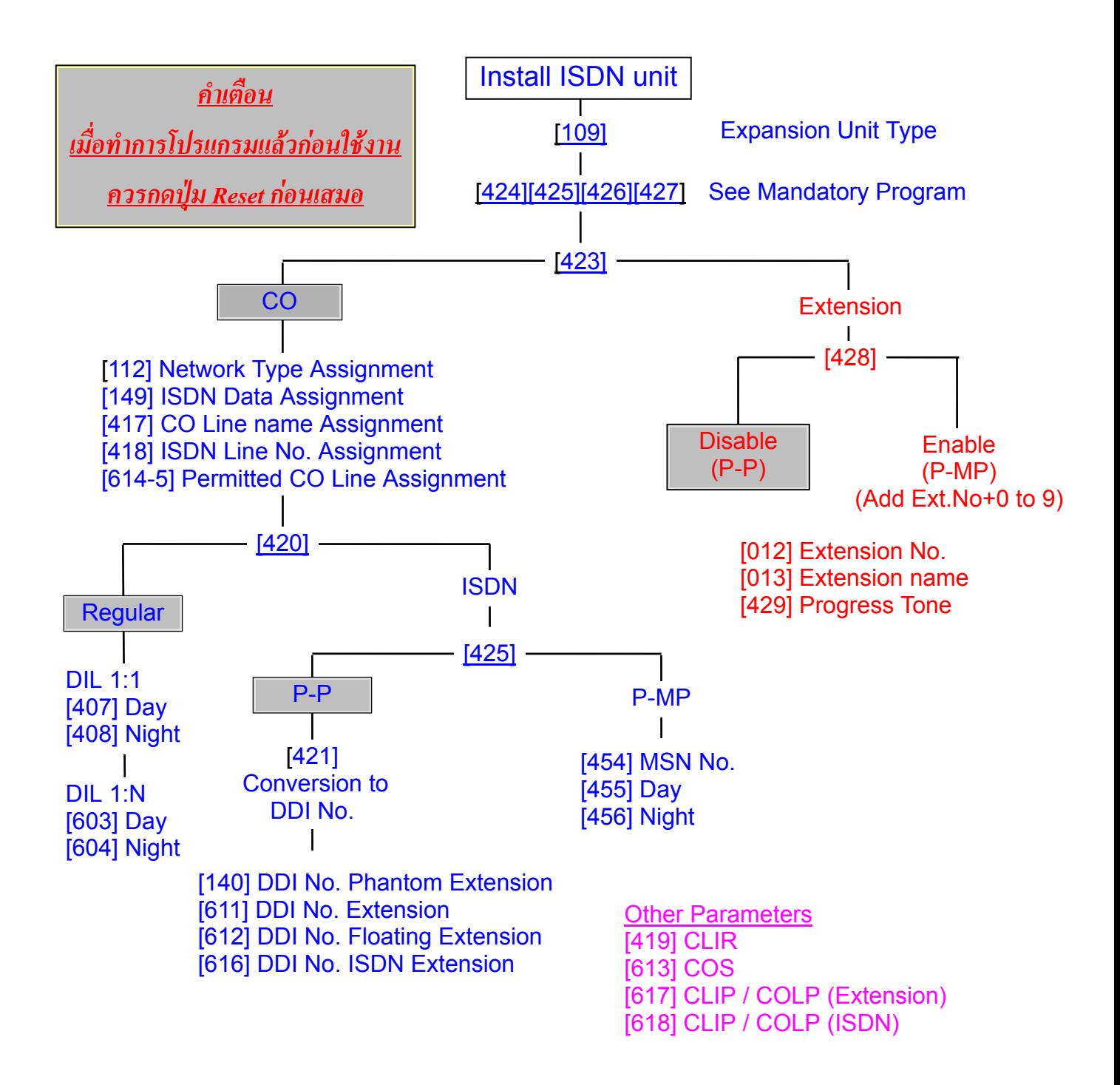

#### e de la construcción de la construcción de la construcción de la construcción de la construcción de la constru

### **ตารางการโปรแกรม ของKX-TD280CE/KX-T286CE**

**There is not assignment program for [425] L1 mode, [427] L2 mode, [428] TEI parameters.**

**There is one setting parameter only, [450] CRC 4 mode. Default is Enable.**

**Also CRC 4 mode should be matched the central office**.

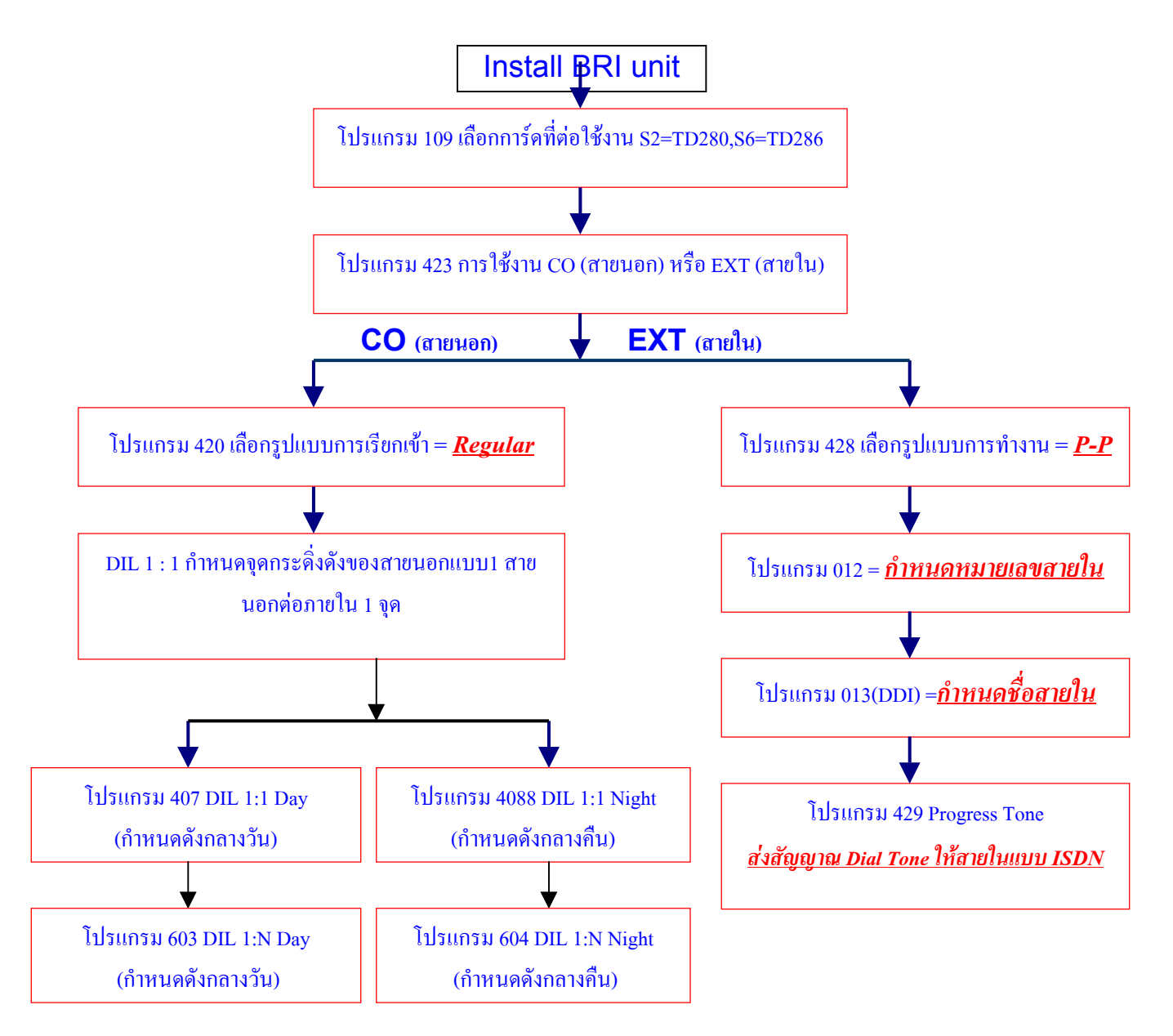

*หมายเหตุ โปรแกรมเรี ยบร อยแล วใหกดปุม Reset กอนการใช งานและสัญญาณ* ֖֚֚֚֡<br>֧֚֝ *ISDN จะทํางานไดโดยให รอเวลาสักครูกอนการใชงานประมาณ 2-5 นาท ี*

#### **Loop-back self test (การทดสอบการ ดเบ ื้องต น)** ֖֚֚֚֚֚֡<br>֧֚֚֝ ֧֖֚֚֚֚֚֚֚֚֚֚֚֚֚֚֚֚֚֚֚֚֝֝֝֝֝֝<br>֧֖֖֖֖֖֖֖ׅ֚֚֚֚֚֚֚֚֚֚֚֚֚֚֚֚֚֚֚֚֚֚֚֚֚֝֝֝֝֝

**เม ื่อทําการติดตั้งการ ด ISDN แบบ BRI (KX-TD280CE/KX-TD286CE) เราสามารถทดสอบการ ด ISDN ได** ֚֚֡<br>֧֚֝<br>֧֚֝ ֧֚֚֝ **โดยไมตองใชสัญญาณ ISDN จากผูใหบริการ ทําตามขั้นตอนดังนี้**

- **1) Assign one port for "Extension" (กําหนดพอร ตที่ 5 เปนสายใน โปรแกรม 423)** ֧֚֝<br>֧֚֝<br>֧֚֝
- **2) Make a special cable and connect to CO port and Extension port. (ตอสายตามรูป)** DDK

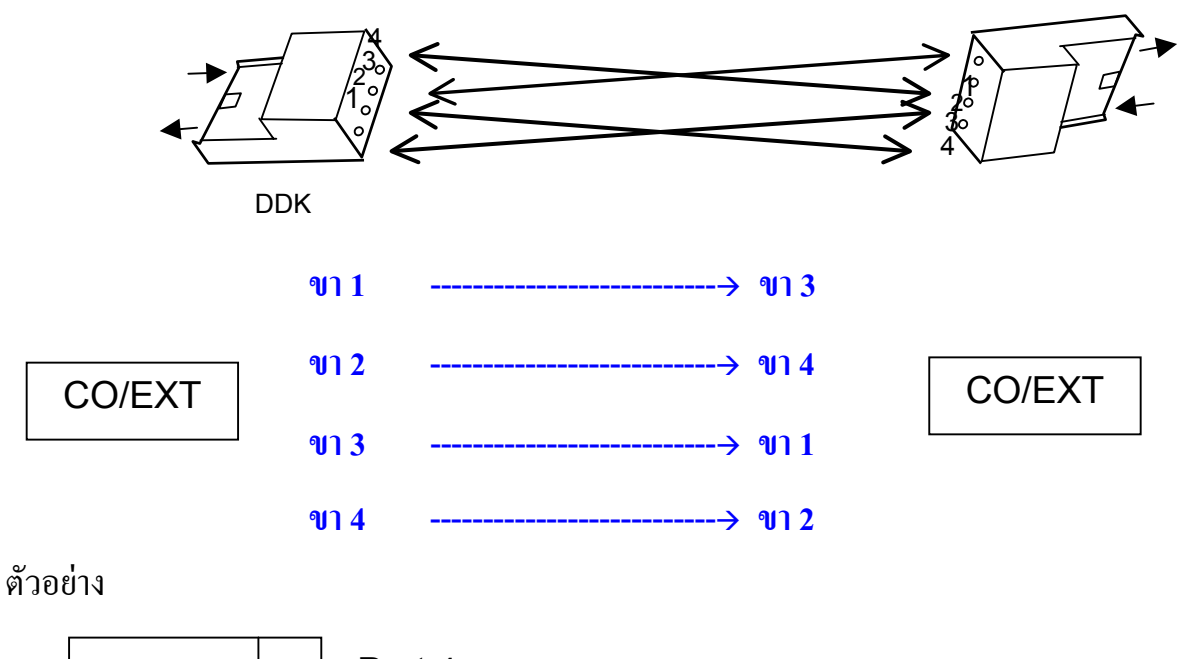

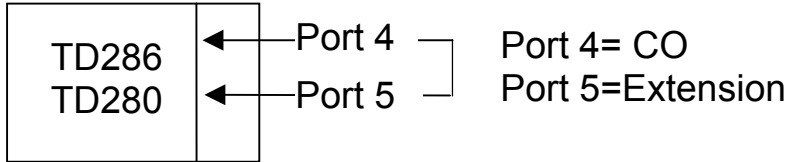

- **3) Register Port 5 as Extension No. โปรแกรม [012] กําหนดพอร ตที่ 5 เปนหมายเลขสายใน 190** ֧֚֚֝
- **4) Assign progress tone on port 5 โปรแกรม [429] "Enable" กําหนดสง Dial Tone**
- **5) When you press CO button , you can hear dial tone. กดปุมสายนอกที่ 11**
- **6) You can make intercom call. สามารถเรียกเลขหมายภายในได**

**You can check connection status between the KX-TD286CE/280CE and the KX-TD1232BX**

- **1) กดโปรแกรม -> [999]**
- **2) กดปุม SP-Phone**
- **3) ดูสภาวะที่หนาจอโทรศัพท**

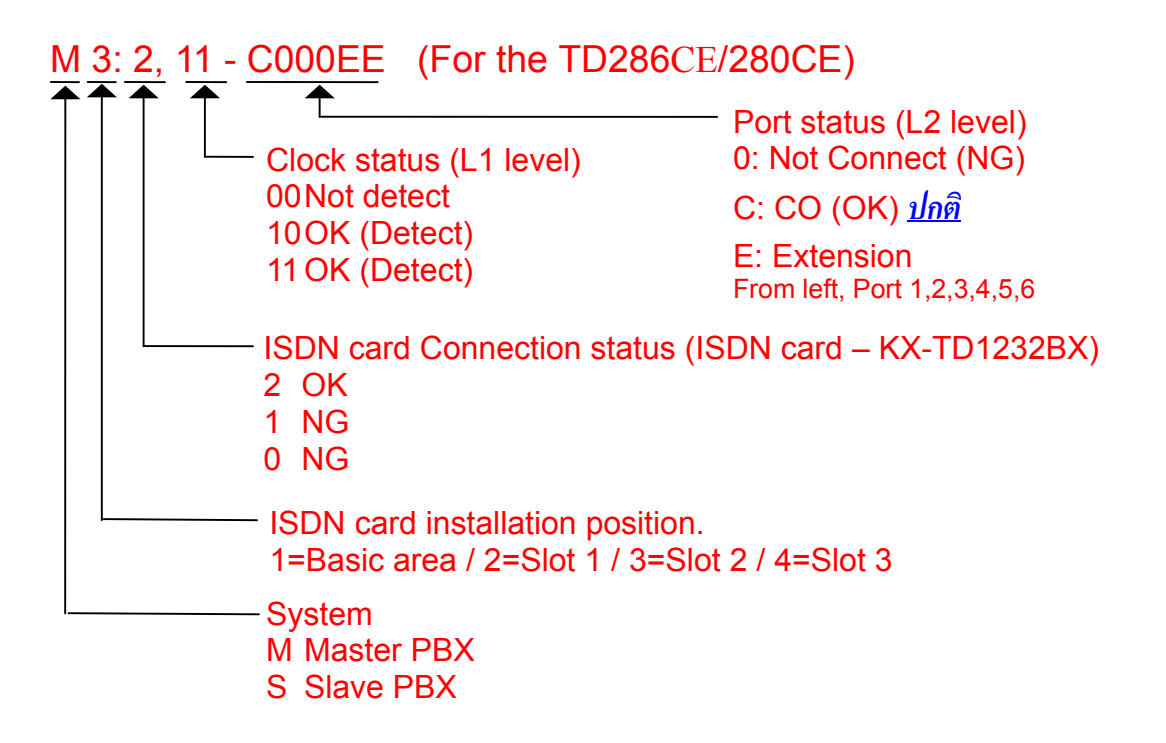

# **การติดตั้ง KX-TD290CE กับ KX-TD1232BX**

*สามารถติดตั้งการ ด KX-TD290CE (PRI30 ISDN) ที่ตู Master เทานั้นแลวเม ื่อติดตั้งแลวจะทําใหใชงานได เฉพาะสายนอกอนาลอกพ ื้นฐานที่ตู Master ( 8 Analog) กับสายนอกแบบ ISDN (30 Digital) เทานั้นสายนอก ที่ตู Slave ไมสามารถใชงานไดเลย*

### **โปรแกรม [109] Expansion unit type : TD290 unit type code "PR"**

**CO Assignment (การกําหนดสายนอก)**

#### KX-TD1232BX+ KX-TD290CE

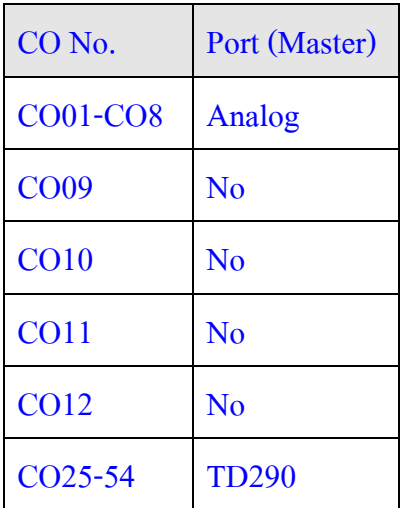

# **การตอสายระหวางระบบPRI ISDN(KX-TD290CE)กับ BE-1 (ตัวแปลงหัวตอ BNC เปน RJ45)**

# **กับสายจากผูให บริการ PRI30 ISDN**

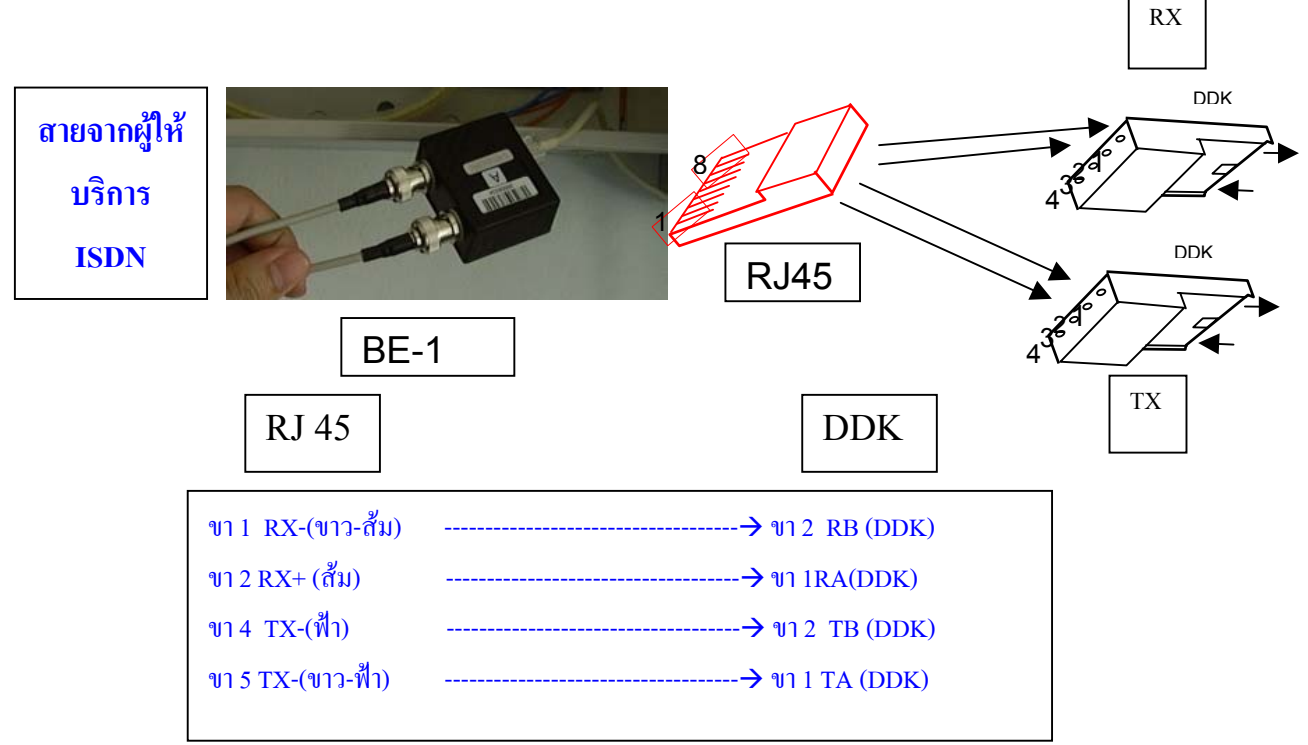

#### **Programming items for ISDN**

**โปรแกรม [109] Expansion Unit Type. (กําหนดการ ดที่ตอใชงาน)** ֚֚֡<br>֧֚֚֝<br>֧֚֝

**PR: KX-TD290CE S2: KX-TD286CE S1: KX-TD280CE**

**โปรแกรม [450] PRI Configuration (การกําหนดคุณสมบัติของการ ด PRI ISDN)** ֚֚֡<br>֧֚֚֝<br>֧֚֝

**Assigns the number of B channels those are actually used out of 30 Channels.**

**The CRC 4 mode can be also assigned.**

**B channel number : 0 through 30 (Default = 0) CRC 4 : Disable / Enable (Default = Enable)**

**CRC 4 is a line-cording mode, the functionality of CRC4 is how to synchronize flame**

**synchronization in layer 2.**

**CRC4: Enable System synchronizes every 16 flames in the layer 2.**

**(Called the super flame synchronization)**

**CRC4: Disable System synchronizes flame by flame in the layer 2**

**It should be matched with the central office mode, if it is unmatched, many symptoms happened, Noise, Disconnection etc.**

**โปรแกรม [451] PRI Reference CO (การกําหนดสายนอกแบบ PRI IDSN เปนสายนอกตามที่กําหนด) Assigns which CO line numbers system data each PRI line uses. (CO by CO)**

**Default : CO25 - CO54 = CO13**

**You can select DDI, DIL 1:1, DIL1: N for CO 25- 54 by selecting the reference CO or by changing the reference CO, assignment.**

*ปกติสายนอกแบบ PRI30 ISDN จะเริ่มจากสายนอกท ี่ 25-54*

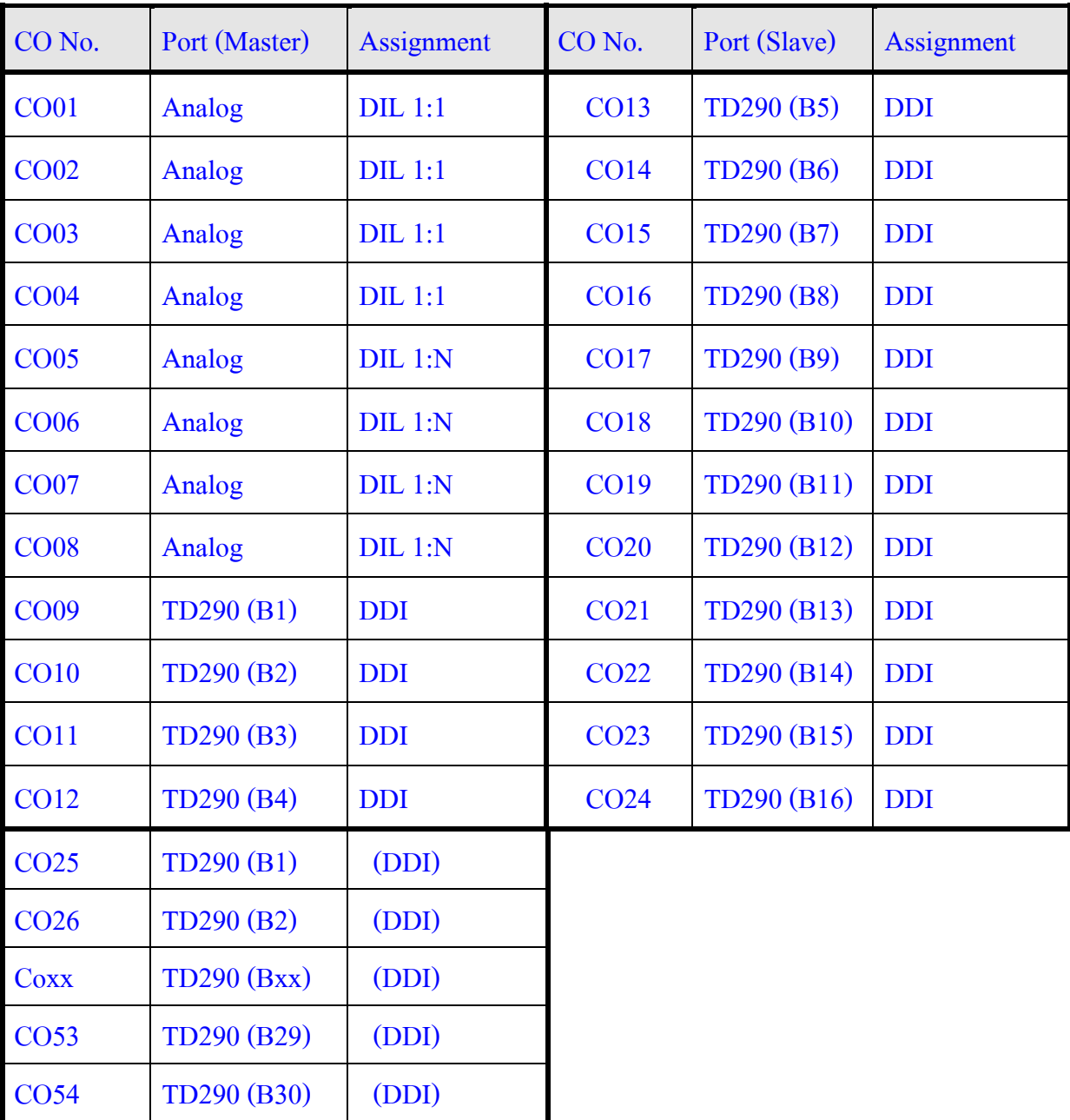

### **KX-TD1232BX+ KX-TD290CE**

**เม ื่อทําการติดตั้งการ ด KX-TD290CE ที่ตู Master แลวสายนอกที่ 13-24 จะไมสามารถใชงานได** ֚֚֡<br>֧֚֚֝<br>֧֚֝ **แตสามารถกําหนดใหใชงานไดโดยทําโปรแกรม Reference CO โปรแกรม 721 PRI / E1 Reference CO**

#### e de la construcción de la construcción de la construcción de la construcción de la construcción de la constru

# **ตารางการโปรแกรม ของKX-TD290CE**

**There is not assignment program for [425] L1 mode, [427] L2 mode, [428] TEI parameters.**

**There is one setting parameter only, [450] CRC 4 mode. Default is Enable.**

**Also CRC 4 mode should be matched the central office**.

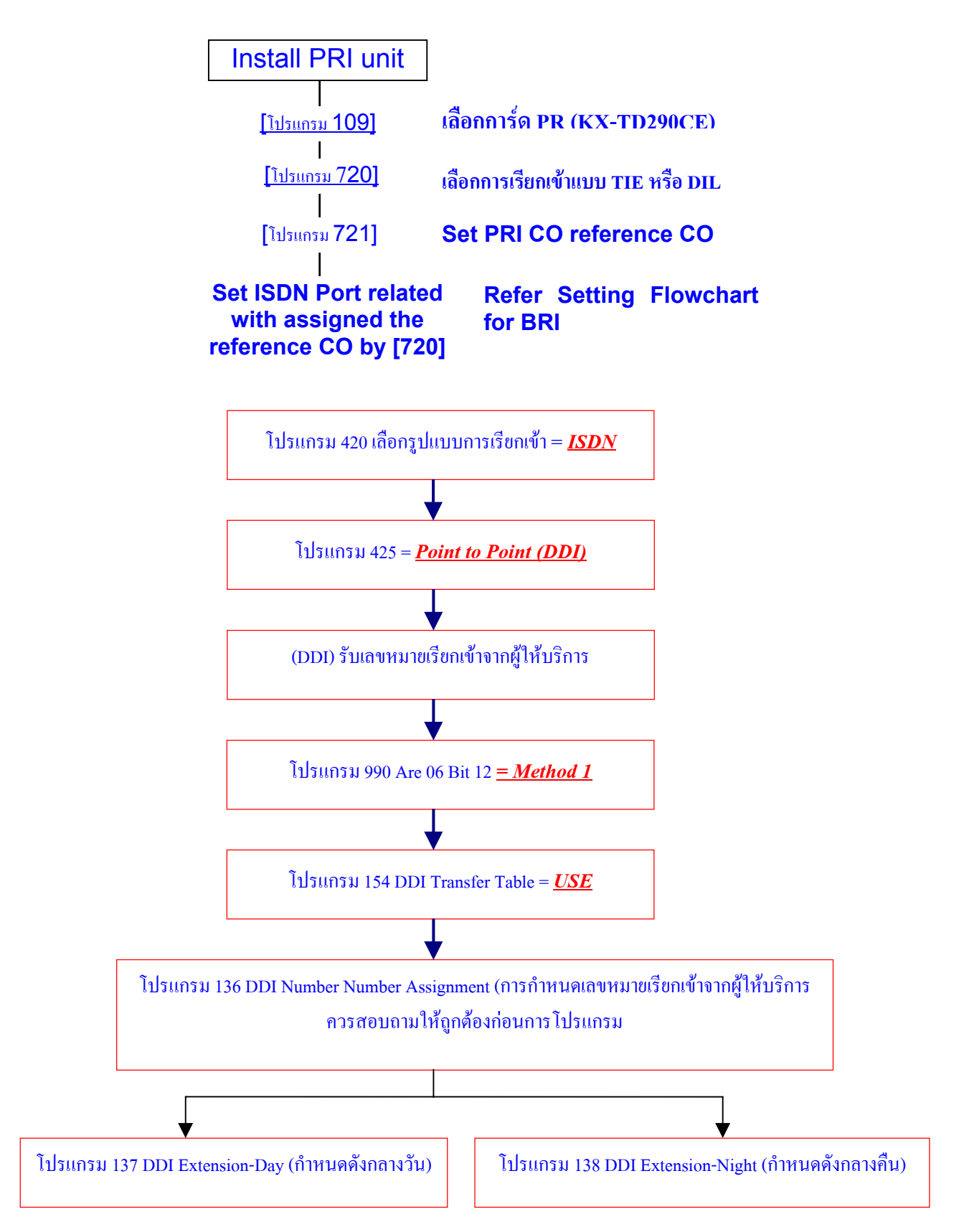

# **การดูสภาวะการตอสาย ISDN แบบ PRI30**

**1) กดปุมโปรแกรม [999] 2) กดปุม SP-Phone ดูขอมูลที่หนาจอโทรศัพท แบบคีย** M 2: 2, 11 – 3FFFFFFF (For the KX-TD290CE) **CO status (L2 level) (Bit display) 0: Not Connect (NG) 1: CO (OK) ปกติ From left CO25,26,27….. CO54**

#### **การกําหนดให แสดงช ื่อผู เร ยกแทนการแสดงเลขหมาย (Caller ID) ี**

**โปรแกรม 110 Caller ID Code Set**

**การกําหนดหมายเลขของลูกคาหร อผูที่ติดตอที่ตองการใหแสดงช ื่อแทนเลขหมาย ื**

**กําหนดได 500 เลขหมาย (001-500) เลขหมายละไมเกิน 24 หลัก**

**โปรแกรม 111 Caller ID Name Set**

**การกําหนดช ื่อของแตละเลขหมาย**

**กําหนดช ื่อไดไมเกิน 15 ตัวอักษร**

*Call log* **(การเก็บเลขหมายที่มีการใชงานหรือรับเขามา)**

*มี 2 แบบ แบบที่1 Call log,Incoming การเก็บเลขหมายที่มีการโทรเขา ไดเฉพาะคีย ดิจิตอลรุน*  $\mathbf{r}$ *KX-T7230X,KX-T7235X,KX-T7433X,KX-T7436X สามารถเก็บไดสูงสุด 30 เลขหมาย*

# <Information sample>

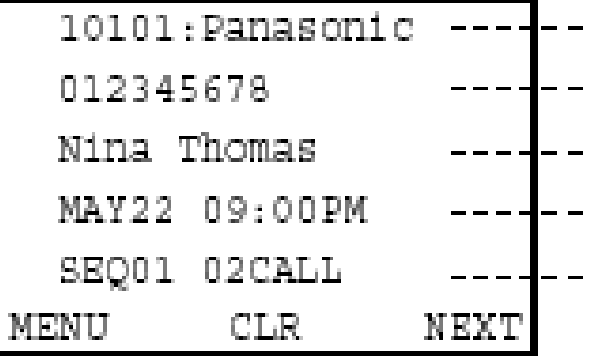

**พอร ตสายนอก: ช ื่อสายนอก** ֚֚֡<br>֧֚֝<br>֧֚֚֝ **หมายเลขของ Caller ID ช ื่อของ Caller ID วัน/เด อน/ป เวลา ื SEQ แสดงลําดับที่เทาไร (1-30) เรียกมาจํานวนกี่ครั้งสูงสุด 15 ครั้ง**

# **การโทรกลับ**

**ยกหู ->กดปุมเลขหมายที่ตองการ ->สนทนา ->วางหู**

# *ลักษณะการทํางาน*

- *1. กรณีเรียกเขามาเปน DIL 1:N (เชน Incoming Group,Ring group,Phantom)ถากระดิ่งมาดัง หลายๆเครื่องแตไมมีการรับสายหมายเลขจะเก็บที่เครื่องคีย หมายเลขพอร ตตํ่าสุด*  $\overline{\phantom{a}}$
- *2. ถาโอนสายนอกไปที่สายในแลวไมรับสาย หมายเลข Caller IDจะเก็บที่เครื่องที่ไมไดรับสาย*
- *3. สายในตั้ง Call Forwarding แบบ All,Busy,No Answer ,All calls/Busy Caller ID จะเก็บที่ปลาย ทาง*

#### e de la construcción de la construcción de la construcción de la construcción de la construcción de la constru

*4. No Answer Caller ID จะเก็บที่ตนทางและปลายทาง 5. ถามีสายเรียกเขามามากกวา 30 สายสามารถกําหนดการทํางานดังนี้ Program 100 Numbering Plan 55. Call log,incoming 56 ยกหู -> 56 -> 1 -> วางหู (Overwrite mode) กําหนดรับเลขหมายที่ 31 มาแทนเลขหมายแรก เรื่อยๆ(ใหมแทนเกา) ยกหู -> 56 -> 0 -> วางหู (Disregard mode) กําหนดไมรับเลขหมายที่เกิน 30 เลขหมายไปแลว 6. การปดหามคนอื่นมาดูเลขหมายที่เก็บไว Program 100 Numbering Plan 56. Call log,Incoming,Log Lock 57 การตั้งหามคนอื่นมาดูเลขหมายที่เก็บไว ยกหู -> 57 -> รหัส 3 หลักเหมือนกัน 2 ครั้ง -> วางหู*

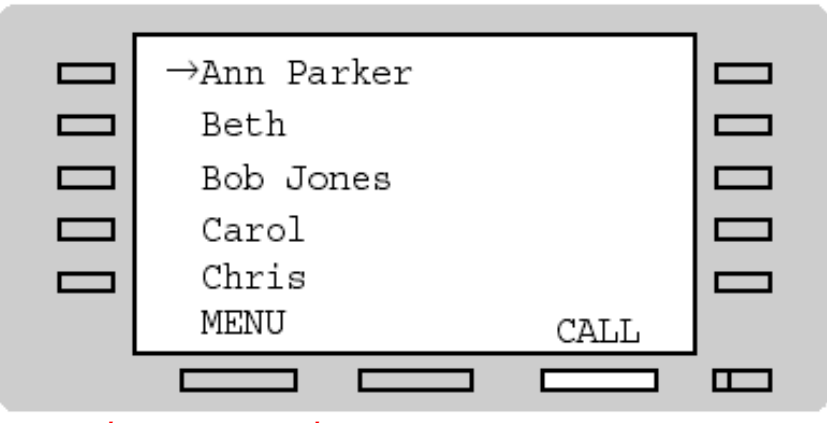

*การยกเลิกหามคนอื่นมาดูเลขหมายที่เก็บไว ยกหู -> 57 -> รหัส 3 หลัก 1 ครั้ง -> วางหู*

### *Call log ,Outgoing*

*การเก็บเลขหมายท ี่ต องโทรออก 5 หมายเลขสุดท ายเฉพาะ KX-T7235XและKX-T7436X* ֺ֞ *การโทรออกใหทําการกดปุมที่ตองการโทรออก*

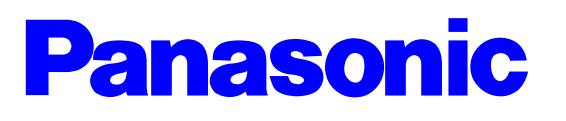

**Digital Super Hybrid System KX-TD1232BX**

**การโปรแกรมระบบสาย Caller ID** (KX-TD193X/KX-TD193DX installation)

*Caller ID การแสดงเลขหมายและช ื่อผู เร ยก ี*

มีการ์ดที่สามารถต่อใช้งานได้ 2 แบบดือ

**I. KX-TD193X** 

ใช้งานได้เฉพา: Caller ID แบบ FSK เท่านั้น 1 การ์ดใช้งานได้ 4 สายนอก ใช้งานได้กับ EPROM เวอร์ชิ้นต่ำกว่า P2IIL/P2I2L <u>ปัจจุบันไม่ได้นำมาขาย</u>

2. KX-TD193DX

ใช้งานได้เฉพา: Caller ID แบบ FSK แล: แบบ DTMF 1 การ์ดใช้งานได้ 4 สายนอก <u> ใช้งานได้กับ EPROM ตั้งแต่เวอร์ชั่น P2IIL/P2I2L ปัจจุบันขายแต่รุ่นนี้</u>

*Programming (การโปรแกรม)*

**Program 406 Caller ID Assignment**

**การกําหนดสายนอกใดบ างท ี่ใช งาน Caller ID**

**CO 01-24สายนอกท ี่กําหนดใช งาน**

**Enable(กําหนดใช งาน) Disable (ไมกําหนดใช งาน)**

**Program 990 System Addition Information**

**การโปรแกรมเพิ่มเติมของระบบ**

**Area 09 Bit 11**

1111111111111111

**0 => Ringing&Caller ID Same Time (สัญญาณกระดิ่งและสัญญาณ Caller ID มาเวลาเด ยวกัน) 「一」の** 

**1 => Ringing before Caller ID (สัญญาณกระดิ่งมากอนสัญญาณ Caller ID)**

**Program 991 COS Addition Information**

**การโปรแกรมเพิ่มเติมของ COS**

**COS 1 Bit 9-14**

1100000011110000

**การโปรแกรมเลื อกชนิดการ ดท ี่ตอใช งาน** י<br>ו

 $0 \Rightarrow$  **KX-TD193DX** 

**1 => KX-TD193X**

**COS 2 Bit 9-16**

1111111111110000

**การโปรแกรมเลื อกชนิดการตรวจสอบสัญญาณ Caller ID**

**0 => Caller ID แบบ DTMF**

**1 => Caller ID แบบ FSK**

**COS 3 Bit 9-10**

1111110000

**การโปรแกรมเลือกเวลาในการตรวจสอบสัญญาณ Caller ID** *00=> หลังจากรับสัญญาณ 5 วินาท* **01=> หลังจากรับสัญญาณ 10 วินาท 10=> หลังจากรับสัญญาณ 15 วินาท 11=> ไมตรวจรับสัญญาณ**

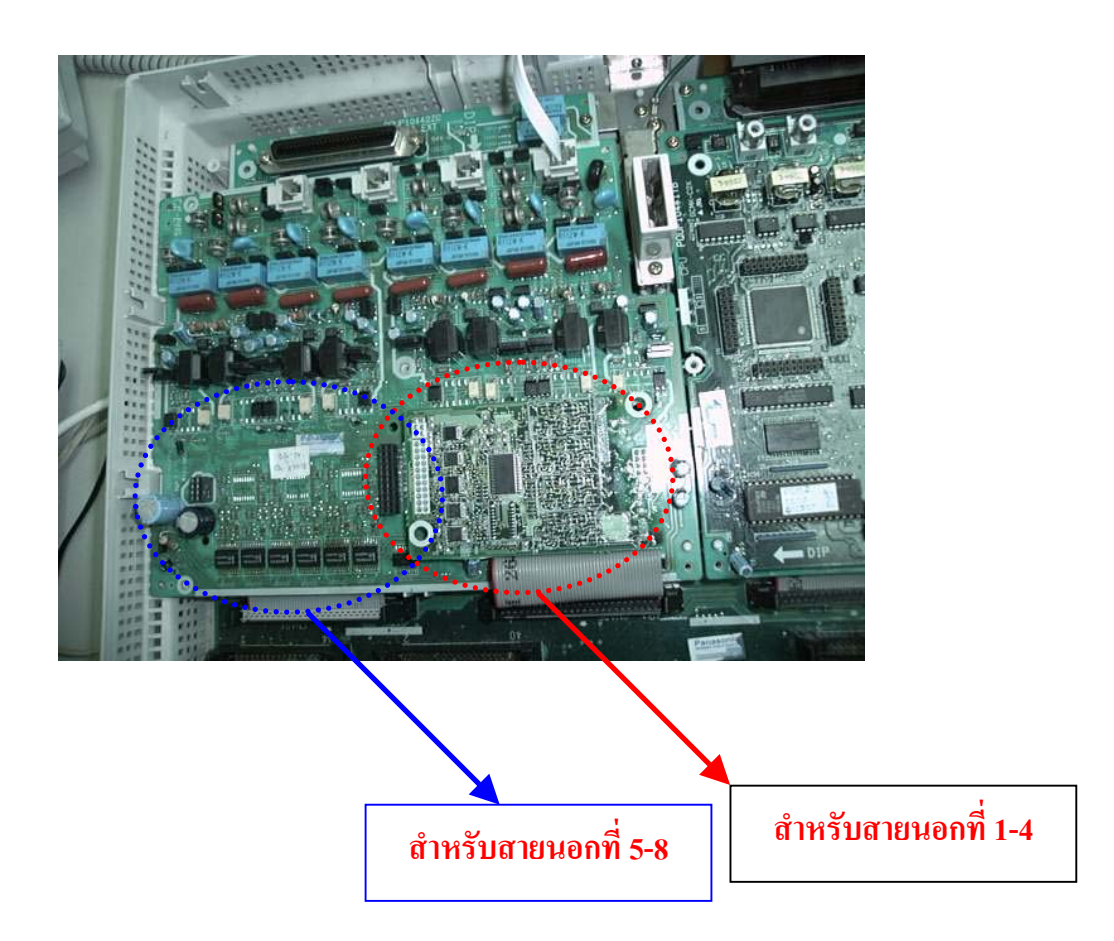

#### **การกําหนดให แสดงช ื่อผู เร ยกแทนการแสดงเลขหมาย (Caller ID) ี**

**โปรแกรม 110 Caller ID Code Set**

**การกําหนดหมายเลขของลูกคาหร อผูที่ติดตอที่ตองการใหแสดงช ื่อแทนเลขหมาย ื**

**กําหนดได 500 เลขหมาย (001-500) เลขหมายละไมเกิน 24 หลัก**

**โปรแกรม 111 Caller ID Name Set**

**การกําหนดช ื่อของแตละเลขหมาย**

**กําหนดช ื่อไดไมเกิน 15 ตัวอักษร**

*Call log* **(การเก็บเลขหมายที่มีการใชงานหรือรับเขามา)**

*มี 2 แบบ แบบที่1 Call log,Incoming การเก็บเลขหมายที่มีการโทรเขา ไดเฉพาะคีย ดิจิตอลรุน*  $\mathbf{r}$ *KX-T7230X,KX-T7235X,KX-T7433X,KX-T7436X สามารถเก็บไดสูงสุด 30 เลขหมาย*

# <Information sample>

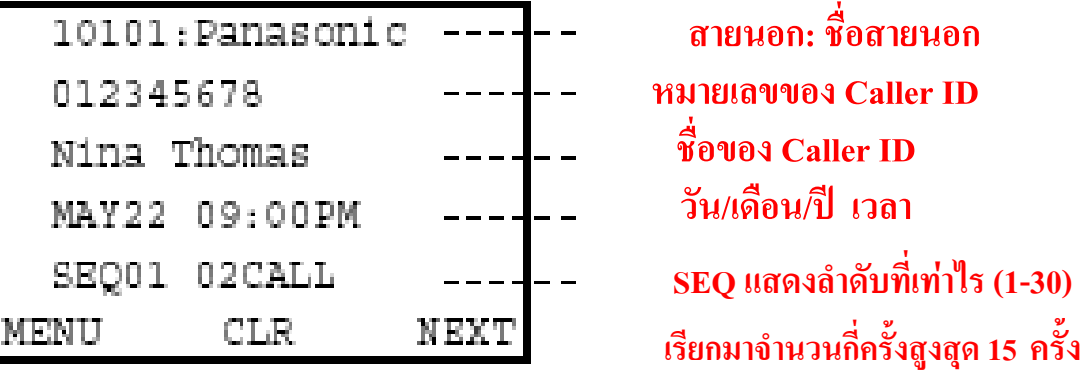

# **การโทรกลับ**

**ยกหู ->กดปุมเลขหมายที่ตองการ ->สนทนา ->วางหู**

# *ลักษณะการทํางาน*

- *1. กรณีเรียกเขามาเปน DIL 1:N (เชน Incoming Group,Ring group,Phantom)ถากระดิ่งมาดัง หลายๆเครื่องแตไมมีการรับสายหมายเลขจะเก็บที่เครื่องคีย หมายเลขพอร ตตํ่าสุด*  $\overline{\phantom{a}}$
- *2. ถาโอนสายนอกไปที่สายในแลวไมรับสาย หมายเลข Caller IDจะเก็บที่เครื่องที่ไมไดรับสาย*
- *3. สายในตั้ง Call Forwarding แบบ All,Busy,No Answer ,All calls/Busy Caller ID จะเก็บที่ปลาย ทาง*

#### e de la construcción de la construcción de la construcción de la construcción de la construcción de la constru

*4. No Answer Caller ID จะเก็บที่ตนทางและปลายทาง 5. ถามีสายเรียกเขามามากกวา 30 สายสามารถกําหนดการทํางานดังนี้ Program 100 Numbering Plan 55. Call log,incoming 56 ยกหู -> 56 -> 1 -> วางหู (Overwrite mode) กําหนดรับเลขหมายที่ 31 มาแทนเลขหมายแรก เรื่อยๆ(ใหมแทนเกา) ยกหู -> 56 -> 0 -> วางหู (Disregard mode) กําหนดไมรับเลขหมายที่เกิน 30 เลขหมายไปแลว 6. การปดหามคนอื่นมาดูเลขหมายที่เก็บไว Program 100 Numbering Plan 56. Call log,Incoming,Log Lock 57 การตั้งหามคนอื่นมาดูเลขหมายที่เก็บไว ยกหู -> 57 -> รหัส 3 หลักเหมือนกัน 2 ครั้ง -> วางหู*

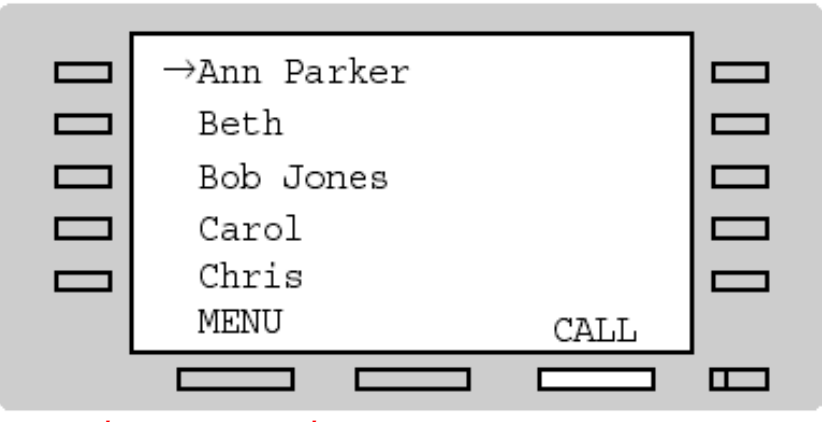

*การยกเลิกหามคนอื่นมาดูเลขหมายที่เก็บไว ยกหู -> 57 -> รหัส 3 หลัก 1 ครั้ง -> วางหู*

### *Call log ,Outgoing*

*การเก็บเลขหมายท ี่ต องโทรออก 5 หมายเลขสุดท ายเฉพาะ KX-T7235XและKX-T7436X* ֺ֞ *การโทรออกใหทําการกดปุมที่ตองการโทรออก*